Deutsch

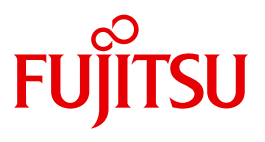

FUJITSU Software BS2000

# OMNIS V8.5 / OMNIS-MENU V3.5

Administration und Programmierung

**Benutzerhandbuch** 

## **Kritik**… **Anregungen**… **Korrekturen**…

Die Redaktion ist interessiert an Ihren Kommentaren zu diesem Handbuch. Ihre Rückmeldungen helfen uns, die Dokumentation zu optimieren und auf Ihre Wünsche und Bedürfnisse abzustimmen.

Sie können uns Ihre Kommentare per E-Mail an [manuals@ts.fujitsu.com](mailto:manuals@ts.fujitsu.com) senden.

## **Zertifizierte Dokumentation nach DIN EN ISO 9001:2008**

Um eine gleichbleibend hohe Qualität und Anwenderfreundlichkeit zu gewährleisten, wurde diese Dokumentation nach den Vorgaben eines Qualitätsmanagementsystems erstellt, welches die Forderungen der DIN EN ISO 9001:2008 erfüllt.

cognitas. Gesellschaft für Technik-Dokumentation mbH [www.cognitas.de](http://www.cognitas.de)

## **Copyright und Handelsmarken**

Copyright © 2015 Fujitsu Technology Solutions GmbH.

Alle Rechte vorbehalten. Liefermöglichkeiten und technische Änderungen vorbehalten.

Alle verwendeten Hard- und Softwarenamen sind Handelsnamen und/oder Warenzeichen der jeweiligen Hersteller.

# **Inhalt**

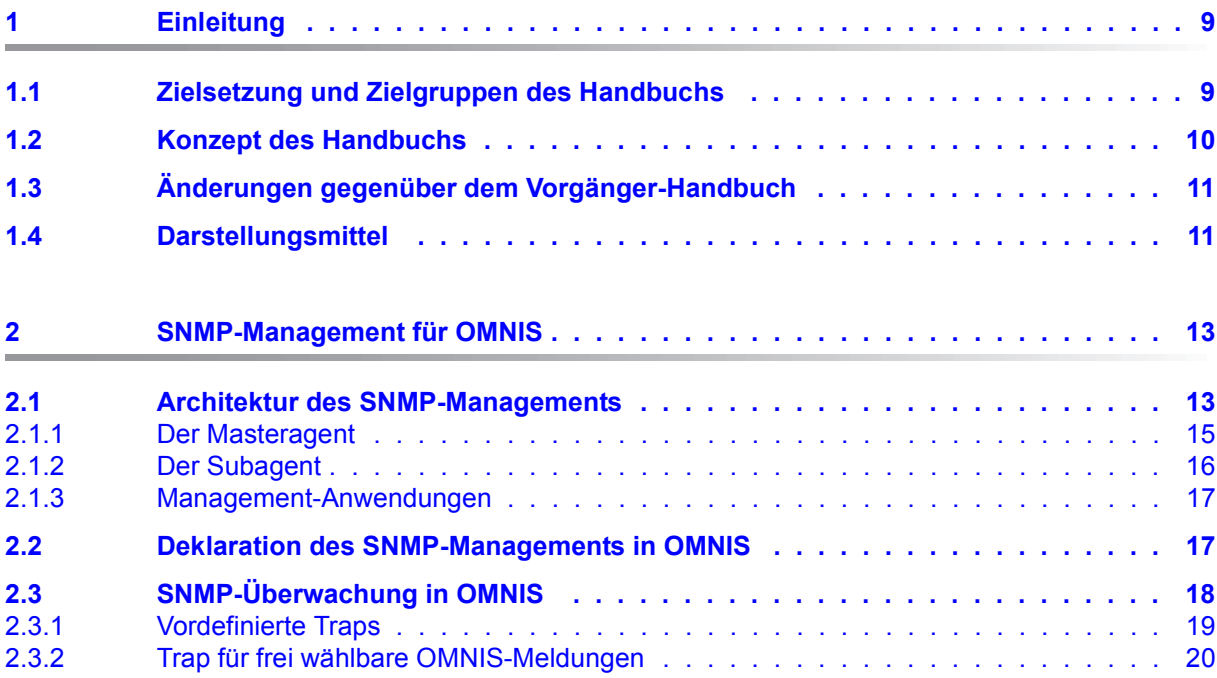

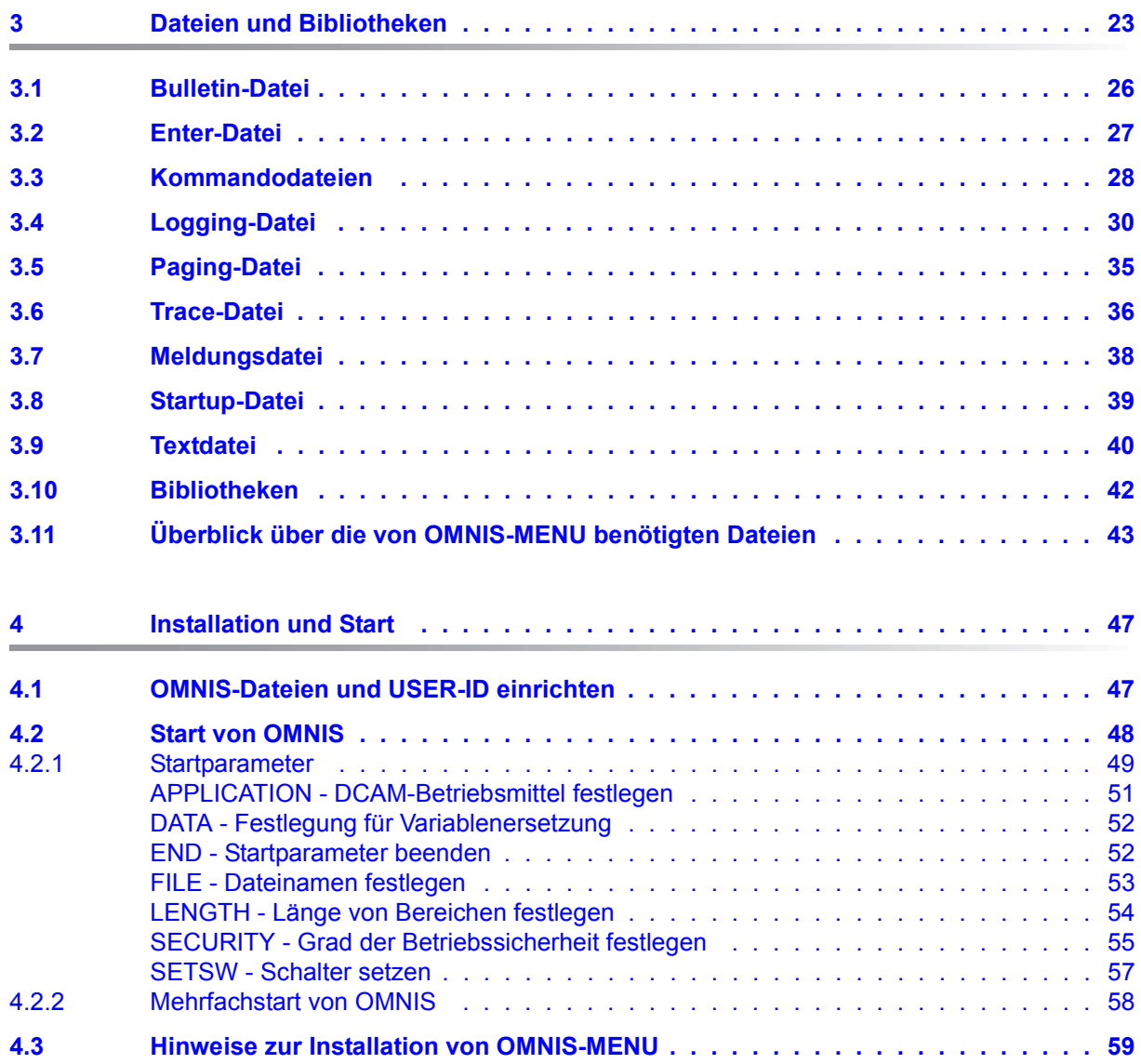

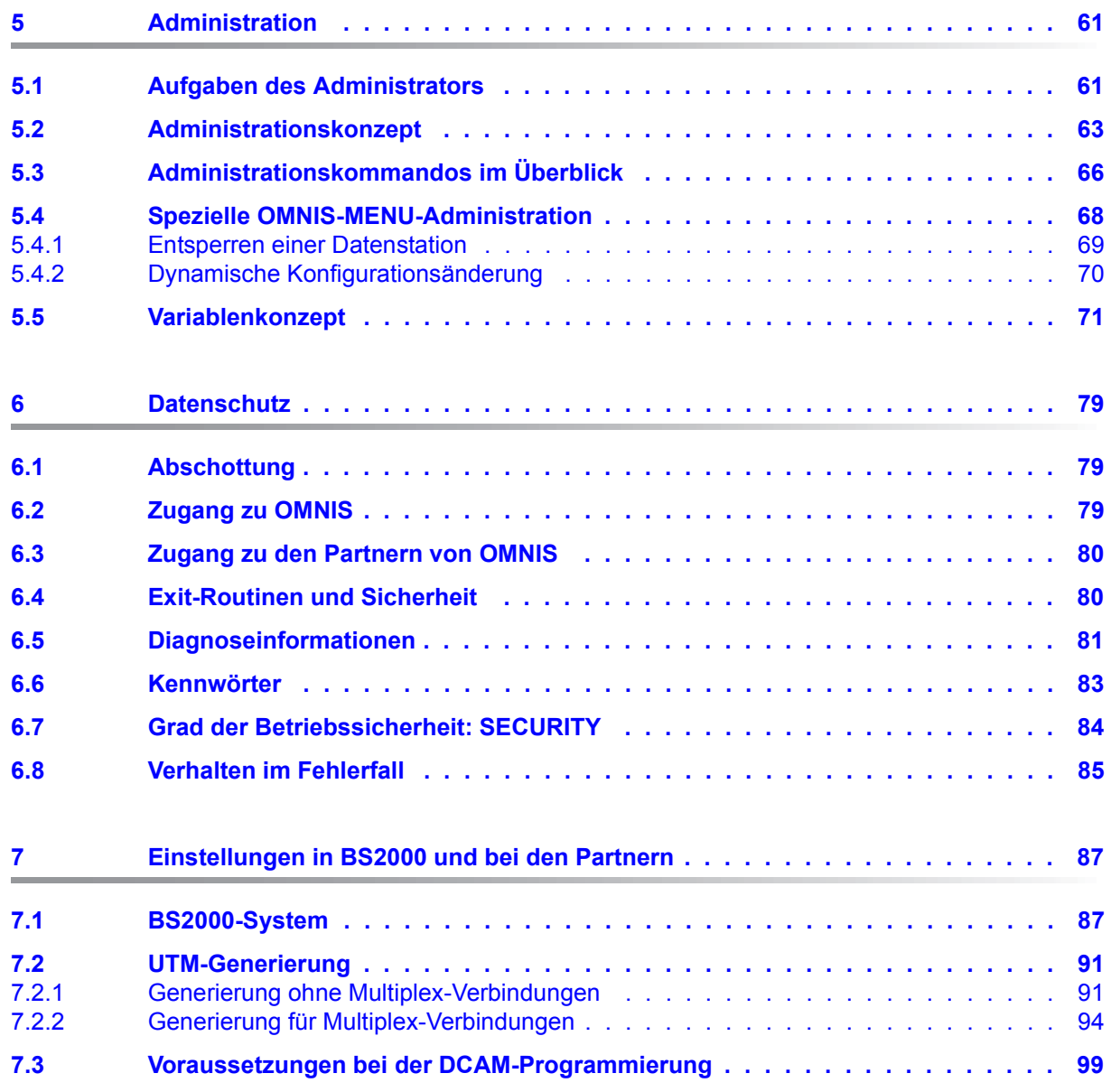

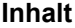

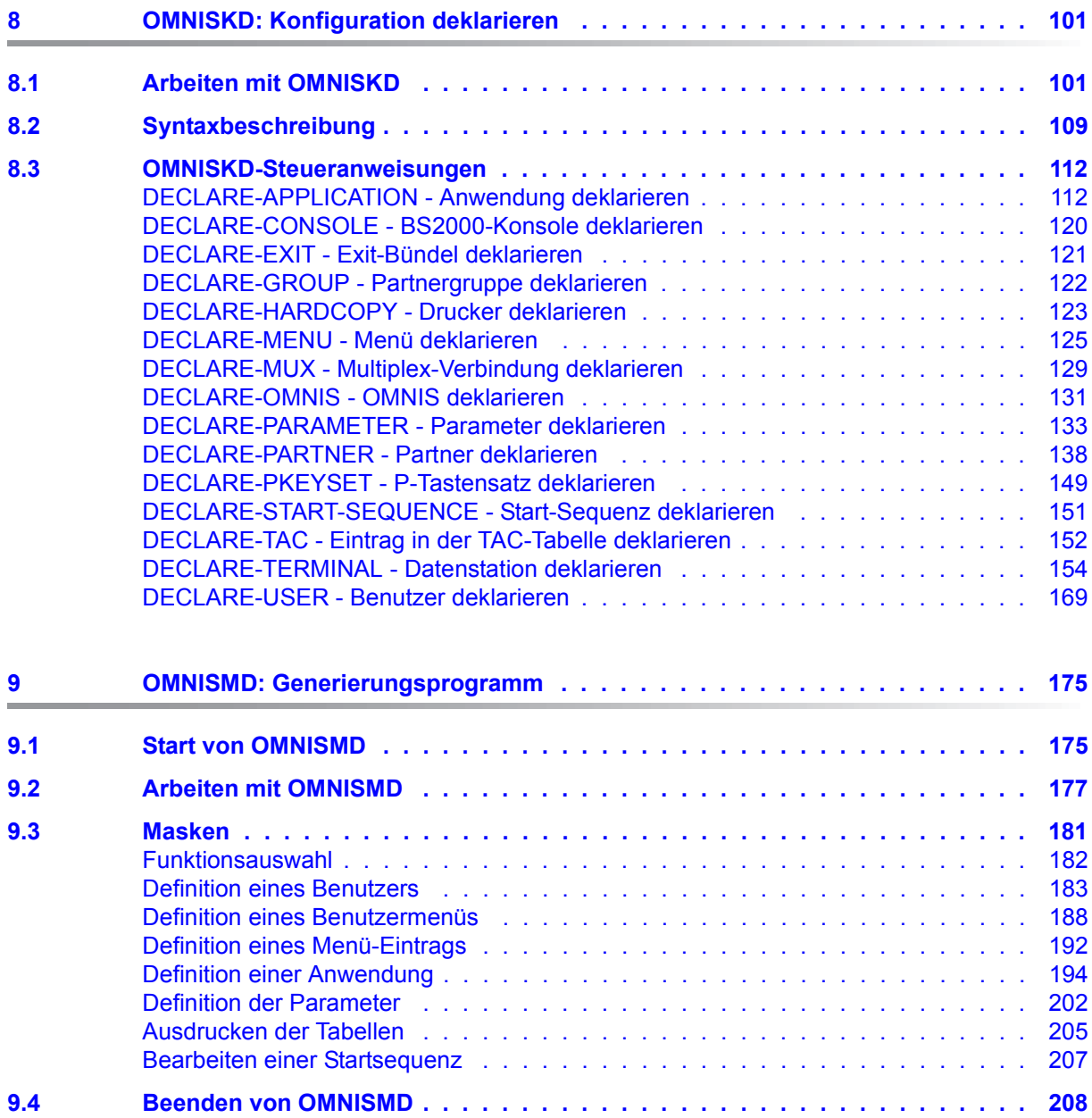

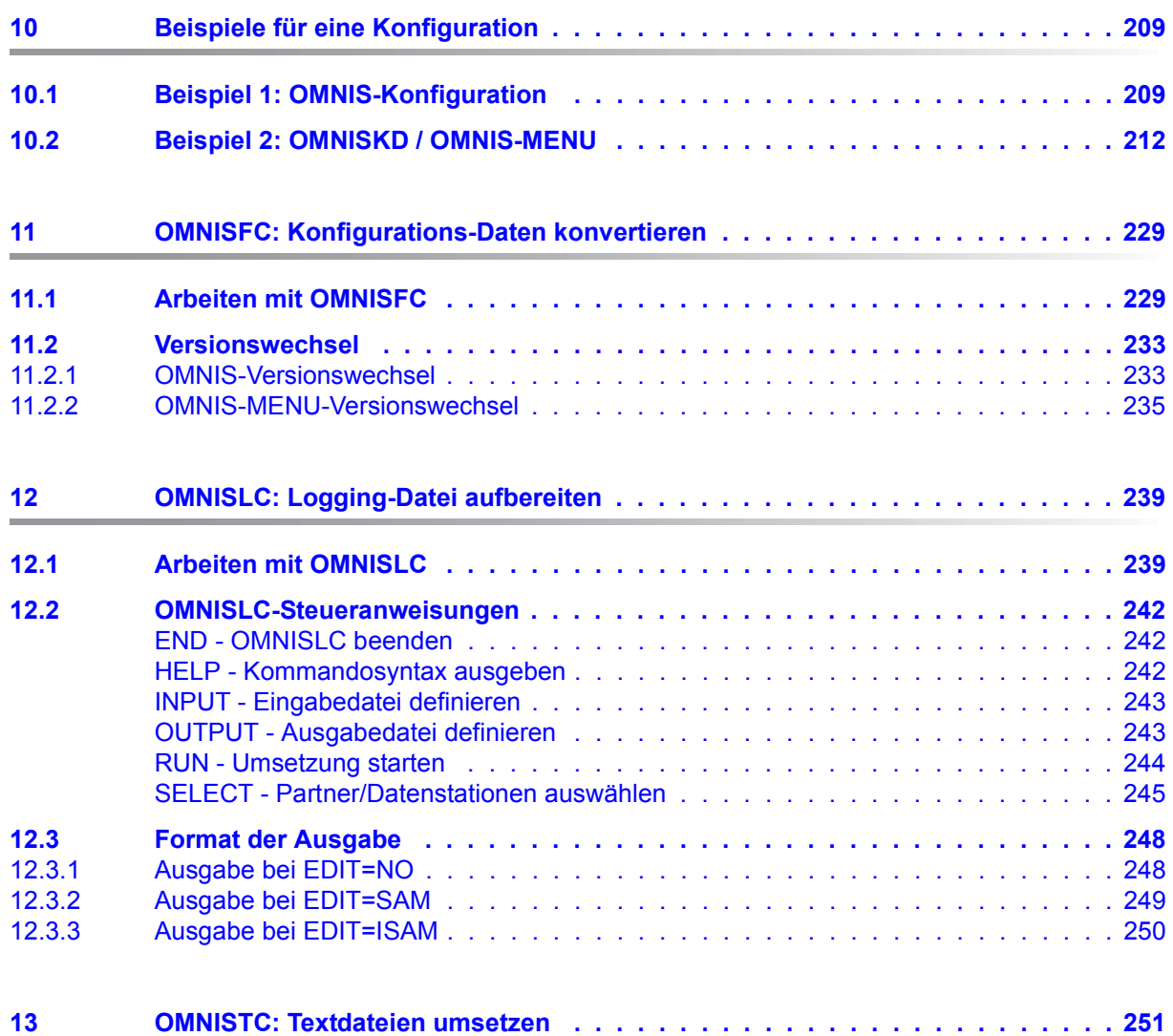

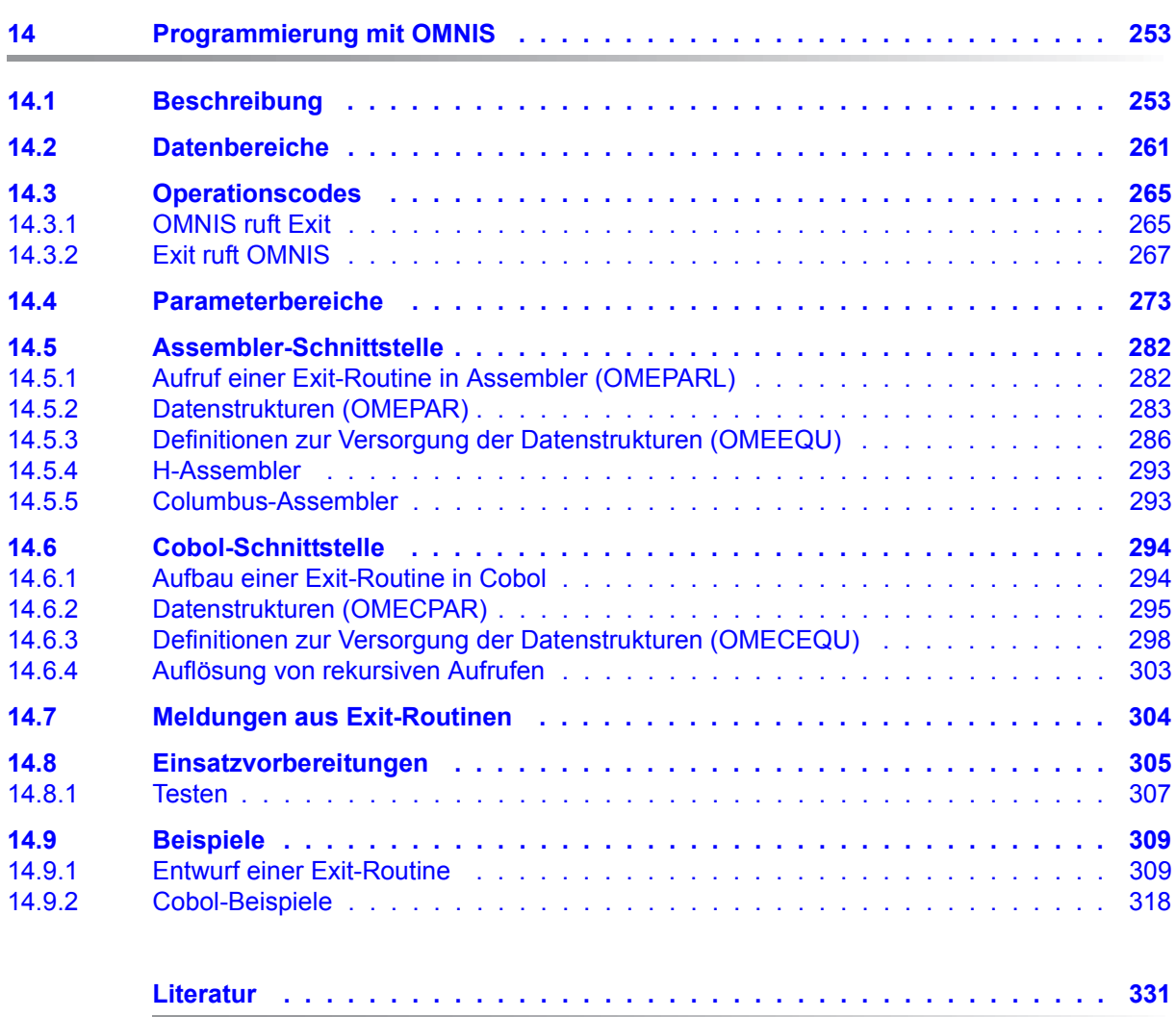

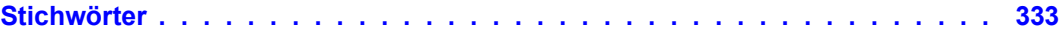

# <span id="page-8-0"></span>**1 Einleitung**

Das Softwareprodukt **OMNIS** ist ein Steuersystem zur zentralen Bedienung mehrerer Anwendungen in BS2000.

Eine Datenstation kann zu einem Zeitpunkt nur eine einzige Verbindung zu einem Kommunikationspartner unterhalten. Mit OMNIS können Sie diese Einschränkung umgehen.

OMNIS ermöglicht die gleichzeitige Verbindungsaufnahme von einer Datenstation zu mehreren Partnern in einem Netzwerk. Über OMNIS können Sie mit einem Partner auch mehrfach in Verbindung treten. Außerdem können Sie mit OMNIS auch Datenstationen für Anwendungen verwenden, die Datenstationen eigentlich gar nicht unterstützen (z.B. UCON).

Die von OMNIS angebotenen Funktionen können benutzerspezifisch durch Exit-Routinen erweitert werden.

**OMNIS-MENU** bietet eine menügeführte Oberfläche, mit der der Benutzer Verbindungen zu seinen Anwendungen ohne Detailwissen von OMNIS auf- und abbauen kann. Der Wechsel zwischen den Anwendungen wird durch den Einsatz von Tasten erleichtert.

Darüber hinaus besteht die Möglichkeit, von OMNIS-MENU direkt in den OMNIS-Kommandomodus umzuschalten und weitere Funktionen von OMNIS zu nutzen. Die Berechtigung zum Umschalten in den Kommandomodus erteilt der Administrator.

Dem OMNIS-Administrator stehen für die Erfassung der Daten zum Aufbau der Menüs das Programm **OMNISKD** (**OMNIS**-**K**onfigurations-**D**efinitionen) und das **OMNISMD** (**OMNIS**-**M**ENU-**D**efinition) zur Verfügung.

## <span id="page-8-1"></span>**1.1 Zielsetzung und Zielgruppen des Handbuchs**

Das vorliegende Handbuch richtet sich an den OMNIS-Administrator sowie an den Anwender, der OMNIS-Exit-Routinen schreiben möchte.

BS2000-Grundkenntnisse werden vorausgesetzt.

## <span id="page-9-0"></span>**1.2 Konzept des Handbuchs**

Die Beschreibung von OMNIS und OMNIS-MENU umfasst zwei Handbücher:

- Das Handbuch "Funktionen und Kommandos" mit grundlegenden Informationen für den Benutzer und der detaillierten Beschreibung der OMNIS-Kommandos.
- Das vorliegende Handbuch "Administration und Programmierung" mit detaillierten Informationen für den OMNIS-Administrator und den Anwender, der OMNIS-Exit-Routinen schreiben möchte.

#### **Readme-Datei**

Funktionelle Änderungen der aktuellen Produktversion und Nachträge zu diesem Handbuch entnehmen Sie bitte ggf. der produktspezifischen Readme-Datei.

Readme-Dateien stehen Ihnen online bei dem jeweiligen Produkt zusätzlich zu den Produkthandbüchern unter *<http://manuals.ts.fujitsu.com>* zur Verfügung. Alternativ finden Sie Readme-Dateien auch auf der Softbook-DVD.

#### *Informationen unter BS2000*

Wenn für eine Produktversion eine Readme-Datei existiert, finden Sie im BS2000-System die folgende Datei:

#### SYSRME.<product>.<version>.<lang>

Diese Datei enthält eine kurze Information zur Readme-Datei in deutscher oder englischer Sprache (<lang>=D/E). Die Information können Sie am Bildschirm mit dem Kommando /SHOW-FILE oder mit einem Editor ansehen.

Das Kommando / SHOW-INSTALLATION-PATH INSTALLATION-UNIT=<product> zeigt, unter welcher Benutzerkennung die Dateien des Produkts abgelegt sind.

#### *Ergänzende Produkt-Informationen*

Aktuelle Informationen, Versions-, Hardware-Abhängigkeiten und Hinweise für Installation und Einsatz einer Produktversion enthält die zugehörige Freigabemitteilung. Solche Freigabemitteilungen finden Sie online unter*<http://manuals.ts.fujitsu.com>*.

## <span id="page-10-0"></span>**1.3 Änderungen gegenüber dem Vorgänger-Handbuch**

Gegenüber den Vorgänger-Handbüchern enthalten die Handbücher von OMNIS V8.5 / OMNIS-MENU V3.5 folgende wesentliche Änderungen:

- Die Handbücher wurde an die Gegebenheiten von OMNIS V8.5 / OMNIS-MENU V3.5 angepasst.
- Die Readme-Datei von OMNIS/OMNIS-MENU wurde eingearbeitet.
- Das Handbuch "Ergänzungen" von OMNIS/OMNIS-MENU wurde eingearbeitet.
- Die folgenden Punkte sind obsolet. Sie wurden aus den Handbüchern entfernt:
	- die Nutzung von OMNIS über Internet
	- die Softwareprodukte FHS-DOORS und PROP-PPM
	- SKP- und SVP-Partner
	- PDN und TRANSDATA
- Die Standardmeldungen von OMNIS finden Sie über eine HTML-Anwendung auf dem Manual-Server (URL: *<http://manuals.ts.fujitsu.com>*) anstelle des früheren Handbuchs "Systemmeldungen" und auf der DVD "BS2000 SoftBooks".
- Fachwörter und Abkürzungen wurden aus dem Handbuch "Administration und Programmierung" entfernt. Sie sind im Handbuch "Funktionen und Kommandos enthalten.

## <span id="page-10-1"></span>**1.4 Darstellungsmittel**

In diesem Handbuch werden folgende Darstellungsmittel verwendet:

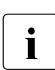

**i** für Hinweise auf besonders wichtige Informationen

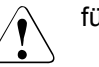

für Warnhinweise

Literaturhinweise werden im Text in Kurztiteln angegeben. Der vollständige Titel jeder Druckschrift, auf die durch eine Nummer in eckigen Klammern verwiesen wird, ist im Literaturverzeichnis hinter der entsprechenden Nummer aufgeführt.

Im Fließtext werden die Namen von Makros, Kommandos und Operanden sowie Dateinamen, Pfadnamen und Bildschirmelemente in *kursiver Schrift* wiedergegeben.

# <span id="page-12-0"></span>**2 SNMP-Management für OMNIS**

Funktionalitäten von OMNIS sind auch über Produkte der Produktfamilie SNMP (BS2000) realisiert.

SNMP (**S**imple **N**etwork **M**anagement **P**rotocol) wurde als Protokoll für Netzmanagement-Dienste in TCP/IP entwickelt, um die Überwachung und Administration von LAN-Komponenten (Router, Bridges,...) in heterogenen TCP/IP-Netzen zu ermöglichen. Inzwischen hat sich der Anwendungsbereich von SNMP um System- und Application-Management erweitert. Ähnlich wie bei TCP/IP, wo der Begriff nicht nur die Protokolle als solche, sondern das gesamte entsprechende Netzwerk bezeichnet, steht auch SNMP nicht nur für das Protokoll, sondern auch für das entsprechende Managementsystem. Mit diesem Managementsystem werden zwei Möglichkeiten des System- und Application-Managements über SNMP-Anbindung geboten:

- 1. Die Überwachung von Datenstationen, Partnern und Anwendungen ist von einem SNMP-Agenten aus möglich. Für jede Datenstation, jeden Partner bzw. Anwendung die überwacht werden soll, muss der Operand *SNMP=YES* gesetzt werden. Dieser Operand steht in den Kommandos *OPNCON*, *PARAM* und den Anweisungen von OMNISKD *DE-CLARE-PARTNER*, *DECLARE-APPLICATION* und *DECLARE-TERMINAL* zur Verfügung.
- 2. Die Administration von OMNIS ist auch von der Managementplattform über den OMNIS-Subagenten aus möglich. Es können OMNIS-Kommandos gesendet und die entsprechenden Rückmeldungen (OMNIS-Meldungen) empfangen werden.

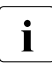

sowohl für die Administration als auch für die Überwachungsfunktion muss  $\frac{sin}{cos}$ Subagent in OMNIS als Datenstation mit der Anweisung *DECLARE-TERMINAL* in OMNISKD definiert werden (Details siehe [Seite 17](#page-16-1)).

## <span id="page-12-1"></span>**2.1 Architektur des SNMP-Managements**

Das System- und Application-Management von OMNIS kann vom Network Operation Center (NOC) oder einem beliebigen Agenten im SNMP-Netz aus wahrgenommen werden. Ein Terminal mit grafischer Bedienoberfläche dient am SNMP-System, derzeit in der Regel ein UNIX-System, zur Darstellung der Managementaktivitäten bzw. zur Ausgabe der Überwachungsmeldungen.

Die Grundlage für die Zusammenarbeit von OMNIS mit den SNMP-Komponenten stellt die genaue Beschreibung der zu verwaltenden Objekte (OMNIS-Kommandos und Meldungen) dar. Diese Beschreibungen sind im informationstechnischen Rückgrat jedes Agenten des SNMP-Netzes, der MIB (**M**anagement **I**nformation **B**ase), enthalten. Die MIB gewährleistet die Abbildung der Kommandos und Meldungen aus der OMNIS-Welt (BS2000) in die SNMP-Welt und umgekehrt.

Ohne SNMP-Nutzung, d.h. in der OMNIS-Welt bis OMNIS V8.0 bzw. OMNIS-MENU V3.0, kann sich der Administrator über eine Datenstation an OMNIS mit dem OMNIS-Kommando *INF* über die aktuellen Verbindungen der Datenstationen und Partner informieren. Entsprechend dieser Informationen können beliebige OMNIS-Kommandos an der Datenstation eingegeben und dort auch die Quittung auf die Kommandos empfangen werden. Mit dem *CANCEL*-Kommando können jederzeit Verbindungen abgebaut werden, was aber durch die Partner selbst auch erfolgen kann.

Mit SNMP-Nutzung wird diese Funktionalität, neben dem OMNIS-Kommando *INF*, auch mit Hilfe des Subagenten realisiert. Dazu muss folgende Architektur aufgebaut werden:

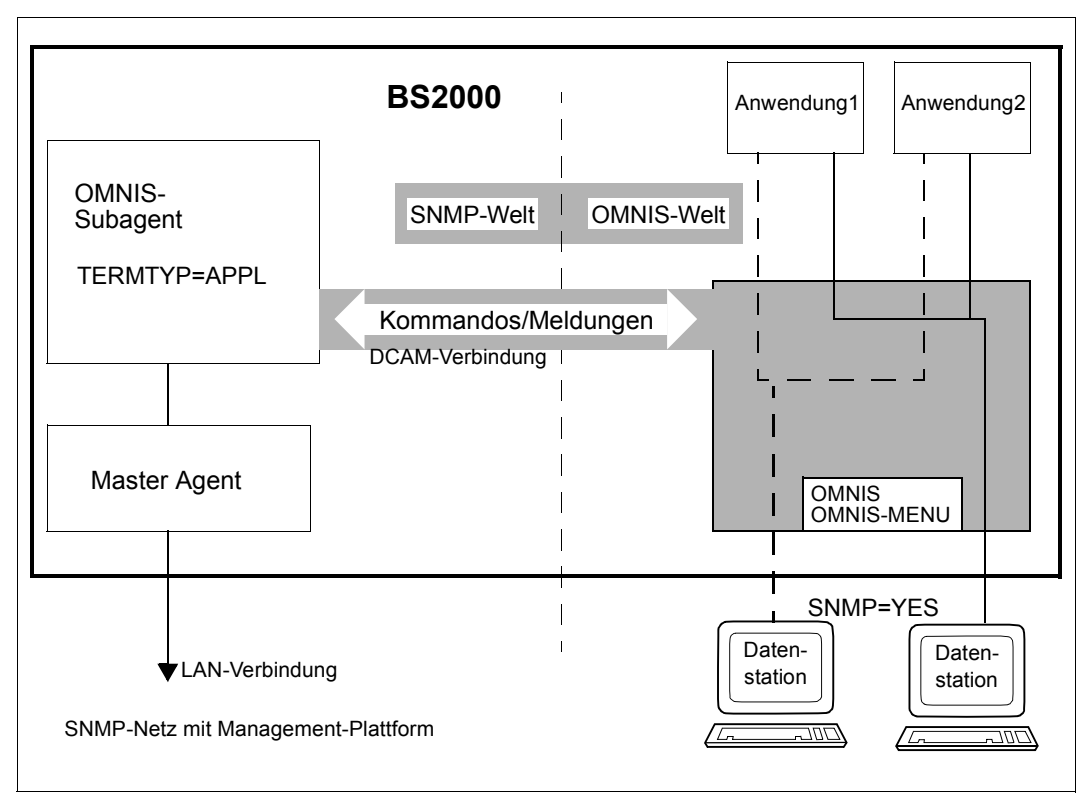

Bild 1: Architektur der OMNIS-SNMP-Verbindung

Die Koppelung von OMNIS an das SNMP-Management erfolgt über die Produkte SNMP-Basic-Agent BS2000 (SBA-BS2), das den Masteragenten enthält und SNMP-Standard-Collection BS2000 (SSC-BS2), das den OMNIS-Subagenten enthält.

Diese Produkte ermöglichen die Integration von BS2000-Systemen in SNMP-basierte Management-Plattformen (z.B. CA Unicenter) über Implementierung des SNMP-Protokolls in BS2000. Der im BS2000 implementierte SNMP-Anschluss teilt sich in einen Masteragenten und in mehrere Subagenten. Einer dieser Subagenten ist der OMNIS-Subagent, der mit OMNIS über eine DCAM-Verbindung kommuniziert. Der Anschluss des BS2000-Systems an das SNMP-Managementsystem erfolgt über einen mit TCP/IP-Protokollen betriebenen LAN-Anschluss.

Die Basis für diese Lösung stellt das Produkt EMANATE der Firma SNMP Research dar. EMANATE wurde ins BS2000 portiert und steht außerdem auf LINUX und auf UNIX-Derivaten fast aller namhaften Hersteller sowie auf WINDOWS zur Verfügung. Auch die Schnittstelle zwischen dem Master- und den Subagenten wird von EMANATE automatisch generiert.

## <span id="page-14-0"></span>**2.1.1 Der Masteragent**

Der Masteragent ist denSubagenten und somit auch dem OMNIS-Subagenten übergeordnet. Er hat die grundlegenden Funktionen wie Abwicklung des SNMP-Protokolls, Sicherheitsfunktionen und das Management der Subagenten inne und kann auch ohne Subagenten ablaufen.

Die Möglichkeit, Subagenten einzeln starten und beenden zu können, erleichtert Änderung und Einsatz einzelner Subagenten, ohne das gesamte SNMP-Managementsystem beenden zu müssen. Die Kommunikation des Masteragenten mit den Subagenten erfolgt über eine asynchrone Nachrichtenschnittstelle, die aus einem Systemteil des Masteragenten und einem systemunabhängigen Teil (API) des Subagenten besteht.

Der Masteragent ist Lieferbestandteil des Produkts SNMP-Basic-Agent BS2000 (SBA-BS2). Die Kommunikation des SNMP-Managementsystems mit OMNIS erfolgt über den Masteragenten und von diesem weiter über den OMNIS-Subagenten, der mit OMNIS über eine DCAM-Verbindung kommuniziert.

## <span id="page-15-0"></span>**2.1.2 Der Subagent**

Die Subagenten sind nur bei gestartetem Masteragenten funktionsfähig.

Sie arbeiten ereignisorientiert. Bei Eintreffen eines Ereignisses (Kommando, Meldung) werden sie aktiviert.

Der OMNIS-Subagent ist Bestandteil des Produkts SNMP-Standard-Collection BS2000 (SSC-BS2). Der Funktionsumfang des OMNIS-Subagent ist:

## **Konfiguration abarbeiten**

Beim Start wird vom OMNIS-Subagenten die Konfigurationsdatei, die die zu überwachenden OMNIS'se definiert, eingelesen und gespeichert.

## ● **Aufbau der Konfigurationsdatei**

Jedes zu überwachende OMNIS wird in der Datei in einem eigenen Satz durch *omnisname* angegeben. Beispiel einer Konfigurationsdatei: OMSVVT<sub>UL</sub> OMSEKT....

Wenn *omnisname* kürzer als 8 Zeichen ist (z.B. *OMSEKT*), müssen Sie mit Blanks auf die Länge 8 ergänzen.

#### ● **Verbindung zu den OMNIS'sen aufbauen**

Nach dem Start des Subagenten wird versucht, die Verbindung zu jenen OMNIS'sen aufzubauen, die noch keine Verbindung zu SNMP haben. Es kann auch ein Verbindungsaufbau zu einem OMNIS über die Managementplattform angefordert werden. Das ist insbesondere dann notwendig, wenn die zu überwachenden OMNIS'se erst gestartet werden, wenn der OMNIS-Subagent bereits aktiv ist.

Mit dem OMNIS-Subagenten können nur lokale OMNIS'se überwacht werden.

## ● **Administration von OMNIS über SNMP-Manager**

Der Subagent empfängt die Kommandos (Requests in der SNMP-Welt) vom SNMP-Managementsystem, bearbeitet sie und leitet sie an OMNIS weiter. Dann wird synchron auf die Antwort(en) von OMNIS gewartet und das modifizierte Ergebnis an die Managementplattform zurückgesendet.

#### ● **SNMP-Überwachung in OMNIS**

Die Überwachung von Datenstationen, Partnern und Anwendungen ist von einem SNMP-Managementsystem aus über den Subagenten möglich (siehe [Seite 18\)](#page-17-1).

#### ● **Timerfunktion**

Standardmäßig wird jede Minute versucht, die Verbindung zu nicht aktiven OMNIS'sen der Konfigurationsdatei aufzubauen.

Dieses Zeitintervall kann über den Parameter *Timer-Interval* beim Starten des Agenten gesteuert werden.

## <span id="page-16-0"></span>**2.1.3 Management-Anwendungen**

SNMP-Agenten im BS2000 sind grundsätzlich offen für jede Management-Anwendung des SNMP-Netzes. Management-Anwendungen der verschiedenen Hersteller mit unterschiedlichen Leistungsmerkmalen können so auch zur Überwachung und Steuerung von OMNIS verwendet werden.

## <span id="page-16-1"></span>**2.2 Deklaration des SNMP-Managements in OMNIS**

Um OMNIS über ein SNMP-Managementsystem zu administrieren, muss der Subagent als spezielle SNMP-Datenstation deklariert werden. Diese logische SNMP-Datenstation wird in OMNISKD mit der Anweisung *DECLARE-TERMINAL* deklariert, wobei für einige Operanden folgende fixe Werte einzuhalten sind:

- Der Operand *PTNNAME* muss den Wert *OMNISAGT* erhalten. Die mit *PRONAME/PTNNAME* angegebene Datenstation muss netzweit eindeutig sein. Eine mit *PTNNAME=OMNISAGT* definierte Datenstation kann nicht mehrfach deklariert werden
- Der Operand *TERMTYP* muss den Wert *TERMTYP=APPL* erhalten. Damit wird die SNMP-Datenstation als DCAM-Anwendung deklariert, da zwischen dem Subagenten und OMNIS eine DCAM Verbindung besteht.
- Der Operand *USER-PROTOCOL* muss den Wert *USER-PROTOCOL=NO* erhalten. Es wird kein Protokoll verwendet, d.h. es wird nur die Netto-Nachricht an den Subagenten übergeben.
- Der Operand *ADM* muss den Wert *ADM=YES* erhalten. Über die SNMP-Datenstation und somit am SNMP-Managementsystem dürfen alle Kommandos (einschließlich der Administrationskommandos) eingegeben werden.
- Der Operand *EXIT* muss den Wert *EXIT=NO* erhalten. Damit ist der Nachrichtenverkehr der SNMP-Datenstation über Exit-Bündel ausgeschlossen.

*Beispiel:*

```
DECLARE-TERMINAL PTNNAME=OMNISAGT, -
                 PRONAME=OMNISHOST, -
                  TERMTYP=APPL, USER-PROTOCOL=NO, ADM=YES, EXIT=NO
```
Die Administration von OMNIS via Subagenten kann nur über die SNMP-Datenstation, die nur einmal in OMNISKD angegeben sein darf, erfolgen.

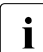

Fine Verbindung des SNMP-Managementsystems über den Subagenten zur DNAUS ist nur dann möglich wenn OMAUS nicht durch ein Verbindungskonnt OMNIS ist nur dann möglich, wenn OMNIS nicht durch ein Verbindungskennwort geschützt wird.

## <span id="page-17-1"></span><span id="page-17-0"></span>**2.3 SNMP-Überwachung in OMNIS**

Datenstationen, Partner und Anwendungen in OMNIS und OMNIS-MENU können über einen Subagenten von einem SNMP-Managementsystem aus überwacht werden. Für jede Datenstation, jeden Partner bzw. jede Anwendung die überwacht werden soll, muss der Operand *SNMP=YES* gesetzt werden.

Dieser Operand kann mit den OMNIS-Kommandos *OPNCON* und *PARAM* im laufenden Betrieb angegeben werden. Damit besteht die Möglichkeit, die SNMP-Überwachung **dynamisch** ein- bzw. auszuschalten.

In den Anweisungen von OMNISKD *DECLARE-PARTNER*, *DECLARE-APPLICATION* und *DECLARE-TERMINAL* steht ebenfalls der Operand *SNMP=YES/NO* zur Verfügung. Damit besteht die Möglichkeit, die SNMP-Überwachung **statisch** für eine bestimmte Datenstation, Partner bzw. Anwendung ein- und auszuschalten.

#### **Traps an den SNMP-Manager**

Um die Überwachung von OMNIS durch SNMP zu unterstützen, müssen bestimmte Ereignisse und Meldungen als Traps dem SNMP-Manager angezeigt werden. Ein Trap ist eine Meldung oder ein Ereignis in OMNIS, das vom OMNIS-Subagenten über den Masteragenten an den SNMP-Manager gesendet wird. Der SNMP-Manager wird also automatisch über bestimmte Ereignisse informiert, um darauf entsprechend reagieren zu können.

Um aus einer OMNIS-Meldung bzw. einem OMNIS-Ereignis einen Trap zu erzeugen, übernimmt der OMNIS-Subagent die entsprechenden Ausgaben (OMNIS-Meldungen, Returncodes) von DCAM und bildet diese auf die in der MIB dafür definierten Objekte ab. Diese Trap-Objekte werden dann vom OMNIS-Subagenten über den Masteragenten an den SNMP-Manager gesendet.

Es stehen zwei Varianten für die Trap-Erzeugung aus OMNIS-Meldungen zur Verfügung:

- Eine Reihe von OMNIS-Meldungen werden vom OMNIS-Subagenten auf voreingestellte Traps abgebildet, siehe [Seite 19](#page-18-1).
- Aus den OMNIS-Meldungen die nicht auf vordefinierte Traps abgebildet werden, kann der Anwender mit der Exit-Routine OMSMSGEX Traps erzeugen. Für diese Meldungen steht eine gemeinsame Trapnummer zur Verfügung, siehe [Abschnitt "Trap für frei wähl](#page-19-1)[bare OMNIS-Meldungen" auf Seite 20](#page-19-1).

## <span id="page-18-1"></span><span id="page-18-0"></span>**2.3.1 Vordefinierte Traps**

Der OMNIS-Subagent bildet bestimmte OMNIS-Meldungen auf vordefinierte Traps ab.

Folgende Traps sind in der MIB vorgesehen:

- Tritt bei einer überwachten Verbindung ein Verbindungsverlust auf, dann wird die entsprechende Meldung (OMS0006, OMS0020, OMS0055, OMS0087, OMS0155) auch über den Subagenten an das SNMP-Managementsystem gesendet.
- Meldungen an den SNMP-Manager, wenn ein OMNIS-Dump auftritt.
- Trap, wenn eine MUX-Verbindung, eine OMNIS-OMNIS-Verbindung oder eine Hardcopy-Verbindung abgebaut wird bzw. ein Verbindungsverlust eintritt (OMS0067, OMS0088, OMS0089, OMS0159, OMS0251, OMS0252).
- Meldungen an den SNMP-Manager bei Erreichen bestimmter Schwellwerte, wie DST-, PTN- und PAC-Maximalanzahl. Es sollen die Meldungen 0MS0021, 0MS0022 oder OMS0057 an den Manager weitergeleitet werden.
- Trap an den SNMP-Manager senden, wenn ein OMNIS-Kommando an ein OMNIS von DCAM zurückgewiesen wird (YSEND mit Errorcode 0C04). Das bedeutet, dass die Verbindung zu diesem OMNIS abgebaut wurde.
- Trap für jedes OMNIS, zu dem bei der Initialisierung des Subagenten erfolgreich eine Verbindung aufgebaut wurde, an den SNMP-Manager senden. Ein Verbindungsaufbau zu einem späteren Zeitpunkt wird nicht über einen Trap an den SNMP-Manager gemeldet.

## <span id="page-19-1"></span><span id="page-19-0"></span>**2.3.2 Trap für frei wählbare OMNIS-Meldungen**

Sie können die Meldungsausgaben von OMNIS an SNMP variabel gestalten. Es steht eine Trapnummer zur Verfügung, der Sie OMNIS-Meldungen Ihrer Wahl zuordnen können. Sie verwenden für die Zuordnung die OMNIS-Exit-Routine OMSMSGEX.

Die **Exit-Routine OMSMSGEX** ist eine Assemblerroutine und muss folgenden Aufbau haben:

```
OMSMSGEX AMODE ANY
OMSMSGEX RMODE ANY
OMSMSGEX START 0
OMSMSGEX CSECT
          PRINT GEN
          OMSMSGEM MF=L, MSGNR='OMSnnnn',SNMP=*YES
          OMSMSGEM MF=L, MSGNR='OMSnnnn',SYSOUT=*YES
          ...
          END
```
Sie fügen für jede von Ihnen gewünschte OMNIS-Meldungsnummer einen Eintrag in OMSMSGEX ein und zwar mit dem OMNIS-Meldungsmakro OMSMSGEM.

Der **OMNIS-Meldungsmakro OMSMSGEM** steht in der Schnittstellen-Bibliothek *SYSLIB.OMNIS.085* zur Verfügung. OMSMSGEM beschreibt die Aktionen nach der OMNIS-Meldung mit der Nummer *OMSnnnn*:

```
OMSMSGEM MF=L/D, 
MSGNR='OMSnnnn',[SNMP=*YES],[SYSOUT=*YES],[SYSLST=*YES],[CONSOLE=*YES]
```
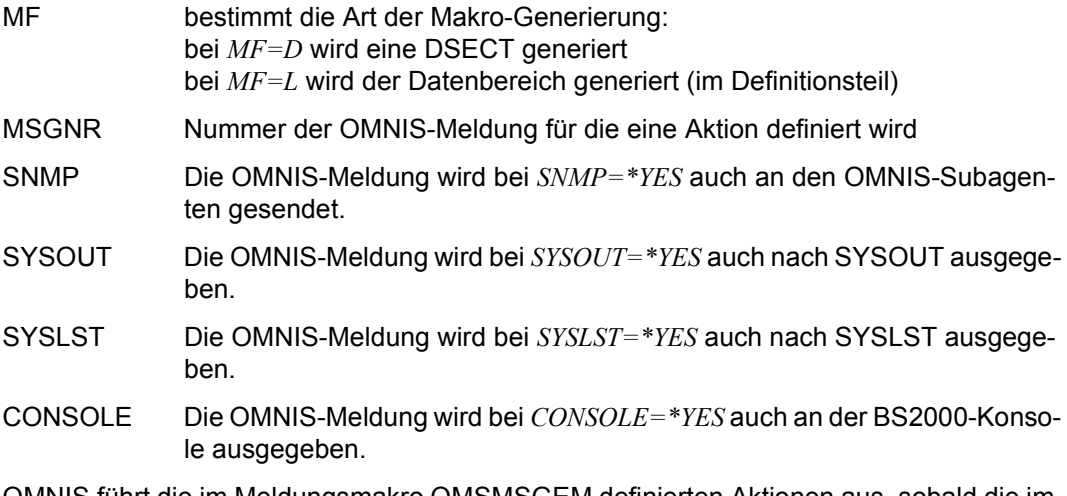

OMNIS führt die im Meldungsmakro OMSMSGEM definierten Aktionen aus, sobald die im Makro angegebene OMNIS-Meldung ausgegeben wird. OMNIS führt die OMSMSGEM-Aktionen zusätzlich zu den bereits in OMNIS fix generierten Aktionen durch.

OMNIS lädt die Exit-Routine OMSMSGEX nur nach, sie wird nicht angesprungen. Die Exit-Routine wird nur zur Informationsbeschaffung der Aktionen für Meldungen verwendet.

#### **OMSMSGEX verwenden**

Sie müssen die Exit-Routine OMSMSGEX übersetzen und in der Modulbibliothek von OMNIS bereitstellen, siehe auch "Einsatzvorbereitungen" auf [Seite 305](#page-304-1).

Sie **erzeugen** die Exit-Routine OMSMSGEX mit dem Kommando EXIT EMSG, ACTION=CREATE, MODULES=OMSMSGEX oder mit der Anweisung DECLARE-EXIT EMSG,MODULES=OMSMSGEX.

Sie können die Exit-Routine OMSMSGEX nur einmal erzeugen.

Durch das Kommando FXIT EMSG, ACTION=MODIFY, MODULES=OMSMSGEX, LOAD=YES wird eine aktuelle Version von OMSMSGEX **nachgeladen**.

Mit dem Kommando EXIT EMSG,ACTION=DELETE wird die Exit-Routine OMSMSGEX **gelöscht** und diese Funktion deaktiviert.

Die Exit-Routine OMSMSGEX kann nicht mit *SET, OPTION* oder *PARAM* zugewiesen werden. Sie ist nach der Erzeugung durch das *EXIT*-Kommando bzw. die *DECLARE-EXIT*-Anweisung immer **omnisweit** aktiv.

# <span id="page-22-0"></span>**3 Dateien und Bibliotheken**

Während des Ablaufs benötigt OMNIS mehrere Dateien, die entweder vom Administrator vor dem Start bereitgestellt werden müssen oder von OMNIS selbst erzeugt werden:

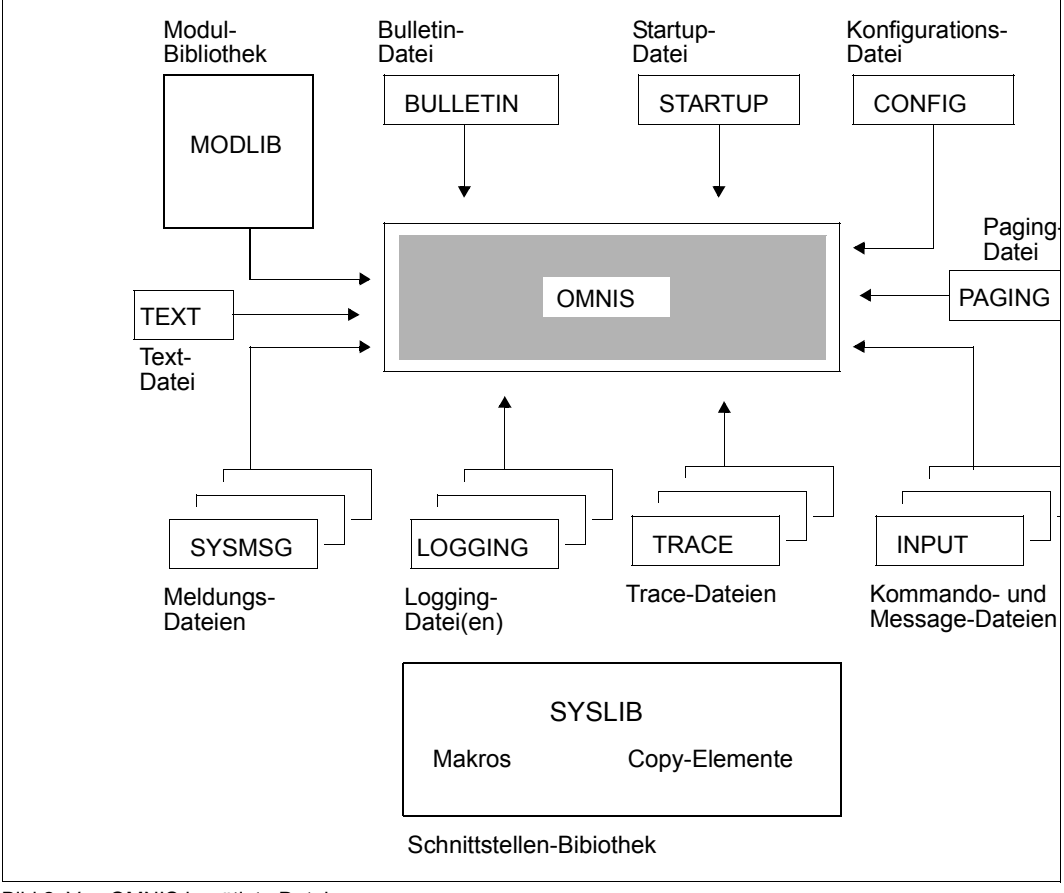

Bild 2: Von OMNIS benötigte Dateien

Die **Startup-Datei** enthält Kommandos, die unmittelbar nach dem Laden von OMNIS abgearbeitet werden. Sie muss zumindest das Kommando SET NPASS=kennwort zur Definition des Administrationskennwortes enthalten.

Die **Bulletin-Datei** ist eine Message-Datei (SAM- oder ISAM-Datei oder Bibliothekselement vom Typ S), deren Inhalt an jede neu an OMNIS angeschlossene Datenstation ausgegeben wird.

Die **Logging-Datei** wird als Protokolldatei bei eingeschaltetem Logging verwendet. Diese Datei stellt ein Dialogprotokoll dar, d.h. dass Nachrichten spezieller oder aller Partner von OMNIS auch in diese Datei geschrieben werden. Der Aufbau der Logging-Datei wird ab [Seite 31](#page-30-0) beschrieben. Zum Thema "Dialogprotokoll" finden Sie auch Informationen im Handbuch "Funktionen und Kommandos" [[1](#page-330-1)].

Die **Paging-Datei** wird zur temporären Zwischenspeicherung großer Datenmengen bei einem Nachrichtenstau verwendet. Wenn OMNIS beendet wird, wird auch die Paging-Datei gelöscht.

Die **Trace-Datei** wird zur Speicherung von Trace-Einträgen bei eingeschalteter Trace-Funktion verwendet. Die Trace-Datei kann mit dem Programm TEDDY aufbereitet und ausgewertet werden und stellt so eine wesentliche Diagnosemöglichkeit bezüglich des Verhalten des gesamten Systems dar.

Die **Konfigurationsdatei** enthält eine mit dem Dienstprogramm OMNISKD erzeugte Konfiguration, die von OMNIS automatisch beim Start aufgebaut wird. Die Erstellung der Konfigurationsdatei ist im [Kapitel "OMNISKD: Konfiguration deklarieren" auf Seite 101](#page-100-2) im Detail beschrieben. Die Konfigurationsdatei muss mit derselben OMNISKD-Version erstellt werden, mit der auch OMNIS gestartet wird.

Die **Kommandodateien** (SAM- oder ISAM-Dateien oder Bibliothekselemente vom Typ S) enthalten Nachrichten und anwenderspezifische Kommandofolgen für Partner, die im laufenden Betrieb ausgeführt werden können.

Die **Textdatei** enthält LOGON- oder KDCSIGN-Nachrichten, welche nach der Eröffnung einer Partner-Verbindung an den Partner gesendet werden sollen.

Die **Message-Dateien** (SAM- oder ISAM-Dateien oder Bibliothekselemente vom Typ S) enthalten Meldungstexte, die im laufenden Betrieb vom OMNIS-Administrator an Datenstationen versendet werden können.

Die **Schnittstellen-Bibliothek** enthält Makros (zur Übersetzung von Exit-Routinen) und Copy-Elemente (zur Übersetzung von in Cobol geschriebenen Exit-Routinen).

Aus der **Modulbibliothek** werden bei Bedarf Exit-Routinen dynamisch nachgeladen.

Die **Meldungsdateien** enthalten alle OMNIS-Meldungen und HELP-Texte in deutscher und englischer Sprache.

i OMNIS weist einen Zugriff auf Dateien, die von HSMS (**H**ierarchisches **S**peicher-**M**anagement-**S**ystem) migriert wurden, im Allgemeinen ab.

Dadurch soll verhindert werden, dass bei jedem Zugriff auf eine solche Datei durch eine automatische Einspielung immer alle mit OMNIS verbundenen Anwender gesperrt sind (während die Datei eingespielt wird).

Dies gilt für: Konfigurationsdatei, Messagedatei, Bulletindatei, Textdatei, Kommandodatei, EXIT-Modulbibliothek.

Eine Ausnahme bildet die Startup-Phase von OMNIS. Hier wird auf das Einspielen der Dateien (Konfigurationsdatei, Startup-Datei) gewartet.

## <span id="page-25-0"></span>**3.1 Bulletin-Datei**

Die Bulletin-Datei wird unmittelbar nach dem Anschluss einer Datenstation an OMNIS an dieser ausgegeben. Der Inhalt der Datei liegt in der Verantwortung des OMNIS-Verwalters. Sie kann dazu verwendet werden, den OMNIS-Anwendern allgemeingültige Mitteilungen zukommen zu lassen (ähnlich BS2000-Bulletin).

Die Bulletin-Datei wird über SYSDTA gelesen und kann daher eine SAM- oder ISAM-Datei bzw. ein Bibliothekselement vom Typ S sein. Die Satzlänge ist beliebig. Das Format der Da-tei ist im Handbuch "Kommandos" [\[3\]](#page-330-2) beschrieben.

Die Ausgabe der Bulletin-Datei im OMNIS-Menü Anmeldung erfolgt im 8-Bit Modus, wenn die Terminal-Emulation diesen Modus unterstützt. In diesem Fall wird für die Anmeldung das Format OMMFMAI8 ausgegeben. Die Bulletin-Datei sollte dazu mit dem Coded Character Set (CCS) EDF041 erstellt werden. Die Definition dieses CCS im Katalogeintrag ist aber nicht notwendig.

Die Anzahl der Sätze in der Datei ist im Prinzip unbegrenzt, sollte jedoch die Zeilenanzahl eines Bildschirms nicht überschreiten. Alle Zeilen sollten kürzer als die Bildschirm-Zeilenlänge minus 6 sein.

Der Name der Bulletin-Datei kann mit dem Startparameter *FILE BULLETIN* frei gewählt werden. Der Standardname ist *OMNIS.BULLETIN*.

Die Bulletin-Datei kann auch im laufenden Betrieb verändert werden, da sie nur kurzfristig von OMNIS eröffnet wird. In diesem Fall ist es unter Umständen sinnvoll, nach einer Änderung der Bulletin-Datei diese nochmals an alle OMNIS-Anwender auszugeben:

@:OPT ADM=YES,AP=kennwort @:MES ALL,INPUT=OMNIS.BULLETIN

Dabei sollte allerdings berücksichtigt werden, dass das Kommando *MES ALL* den OMNIS-Betrieb für alle Anwender vorübergehend blockieren und bei großen Datenstationsanzahlen zu Speicherengpässen des Datenkommunikationssystems führen kann.

## **Beispiel für eine Bulletin-Datei**

\*\*\*\*\*\*\*\*\*\*\*\*\*\*\*\*\*\*\*\*\*\*\*\*\*\*\*\*\*\*\*\*\*\*\*\*\*\*\*\*\*\*\*\*\*\*\*\*\*\* Anlage DVA7 Rechenzentrum Wien \* \*------------------------------------------------\* Dies ist eine wichtige Mitteilung, die von allen  $OMNIS-Anwendern zu beachten ist.$ \*------------------------------------------------\* Telefon: OMNIS-Verwalter 47658 \* \* Operator 36459 \* Systemverwalter 47712 \*\*\*\*\*\*\*\*\*\*\*\*\*\*\*\*\*\*\*\*\*\*\*\*\*\*\*\*\*\*\*\*\*\*\*\*\*\*\*\*\*\*\*\*\*\*\*\*\*\*

## <span id="page-26-0"></span>**3.2 Enter-Datei**

Sie können OMNIS nicht nur über das *START-PROGRAM* -Kommando sondern auch über **START-OMNIS aufrufen, siehe [Abschnitt "Start von OMNIS" auf Seite 48](#page-47-1).** 

OMNIS wird sinnvollerweise im Batch gestartet.

#### Für die **NEA-Anwendung** können Sie folgende Enter-Datei (SAM oder ISAM) verwenden:

```
 /.OMNIS LOGON
\lceil / SFT-DCAM-APPLICATION-LINK LINK-NAME=OMNIS
         [,APPLICATION-NAME=omnis-name] -
         [,PROTECTION=PARAMETERS(CONNECTION-PASSWORD=kennwort)] ]
  / START-PROGRAM FROM-FILE=*M(LIB=SYSLNK.OMNIS.085, -
  / ELEM=OMNIS,PROGRAM-MODE=*ANY, -
  / RUN-MODE=ADV)
[ start-parameter ]
 [ / REMARK * HIER WIRD NACH EINER NORMALEN BEENDIGUNG ]
 [ / REMARK * (END-KOMMANDO, /BCLOSE, /BCEND) FORTGESETZT ]
 [ / SKIP-COMMANDS TO-LABEL=ENDE ]
 [ / SET-JOB-STEP ]
 [ / REMARK * HIER WIRD NACH EINEM PROGRAMMFEHLER ]
 [ / REMARK * FORTGESETZT. ]
 [ / ENTER-JOB FROM-FILE=OMNIS.ENTER,weitere operanden ]
 [ /.ENDE SET-JOB-STEP ]
  / LOGOFF
```
Mit dem Kommando *SET-DCAM-APPLICATION-LINK* können Sie

- den Anwendungsnamen von OMNIS (*omnis-name*) verändern,
- ein Kennwort festgelegen, das an allen Datenstationen beim Verbindungsaufbau zu OMNIS angegeben werden muss (*kennwort*).

Fehlt *omnis-name*, ist OMNIS unter dem Anwendungsnamen *OMNIS* erreichbar. Fehlt *CONNECTION-PASSWORD*, ist kein Kennwort zum Datenstationsanschluss erforderlich.

Für die **ISO-Anwendung** müssen Sie *LINK-NAME=OMNISISO* angeben und den Startparameter *ISO* setzen:

```
/SET-DCAM-APPLICATION-LINK LINK-NAME=OMNISISO 
                            [,APPLICATION-NAME=omnis-name-iso]
```
Die Angabe von *CONNECTION-PASSWORD* ist bei ISO-Anwendungen nicht sinnvoll.

Das Kommando *SET-DCAM-APPLICATION-LINK* muss unbedingt gegeben werden, wenn OMNIS mehrfach geladen werden soll (siehe [Seite 48\)](#page-47-1).

Bei Programmfehlern beendet sich OMNIS mit *TERM UNIT=STEP,MODE=ABNORMAL*; d.h. in der Enter-Datei wird nach dem nächsten *SET-JOB-STEP*-Kommando fortgesetzt. Dies kann zu einem **automatischen Restart von OMNIS** ausgenutzt werden.

#### **Beispiele für Enter-Dateien**

```
/.OMNIS LOGON
        / START-PROGRAM FROM-FILE=*M(SYSLNK.OMNIS.085,OMNIS)
/ SKIP-COMMANDS TO-LABEL=ENDE
        / SET-JOB-STEP
        / ENTER-JOB FROM-FILE=OMNIS.ENTER, -
              / RESOURCES=PARAMETERS(RUN-PRIORITY=80,CPU-LIMIT=NO)
/.ENDE SET-JOB-STEP
        / LOGOFF
/.OMNIS LOGON
        / START-PROGRAM FROM-FILE=*M(SYSLNK.OMNIS.085,OMNIS,RUN-MODE=ADV)
        / LOGOFF
```
## <span id="page-27-0"></span>**3.3 Kommandodateien**

Kommandodateien enthalten eine Folge von OMNIS-Kommandos oder Nachrichten an Partner, die hintereinander abgearbeitet bzw. gesendet werden, ohne dass eine Unterbrechung möglich ist.

Die Abarbeitung einer Kommandodatei wird mit dem OMNIS-Kommando *FILE* angestoßen. Die aus der Datei gelesenen Kommandos oder Nachrichten werden so verarbeitet, als ob sie von der Datenstation empfangen worden wären, an der das *FILE*-Kommando eingegeben wurde.

Da auch bei Kommandodateien die allgemeinen Adress-Code-Regeln gelten, kann *@:* in Kommandodateien, die nur OMNIS-Kommandos enthalten, entfallen.

Eine Kommandodatei wird über SYSDTA gelesen und kann daher eine SAM- oder ISAM-Datei bzw. ein Bibliothekselement vom Typ S sein. Die Satzlänge ist beliebig.

Bei der Erstellung von Kommandodateien sollten folgende Punkte beachtet werden:

● Steht in einer Kommandodatei ein weiteres *FILE*-Kommando, wird die Abarbeitung der laufenden Kommandodatei abgebrochen und mit der neuen Kommandodatei fortgesetzt.

- Steht in einer Kommandodatei ein *MESSAGE*-Kommando mit dem Parameter *INPUT*=..., wird die Bearbeitung der Kommandodatei abgebrochen, da SYSDTA umgewiesen wird. Ein derartiges Kommando ist - wenn überhaupt - nur als letztes Kommando in der Kommandodatei sinnvoll.
- Während der Abarbeitung einer Kommandodatei ist OMNIS für alle anderen Aktivitäten (z.B. Nachrichtenempfang) blockiert. Sehr umfangreiche Kommandodateien können den laufenden Betrieb empfindlich stören.
- Die Bearbeitung einer Kommandodatei wird abgebrochen, wenn ein *END* oder *HALT*-Kommando gefunden wird.
- Es wird empfohlen, in Kommandodateien alle Kommandos und Operanden voll auszuschreiben, da sich die Abkürzungen ändern können, wenn neue Kommandos/Operanden implementiert werden (wegen der Eindeutigkeit der Schlüsselwörter).

#### **Beispiel für eine Kommandodatei**

```
@:OPTION EXIT=ATOP,ACK=YES,LOGGING=YES,HOLD=YES
@:GROUP ORT1,ADD=(A,B,C,D)
@:GROUP UTM,ADD=(C,D)
@:OPNCON A,TYP=UCON,OPASS=C'OPASS',LM=CON1,C'PASS1'
@:PARAM A,MTAB=M1
@:OPNCON B,TYP=TIAM,OPASS=X'45ADF7'
@:OPNCON C,TYP=UTM,PTN=UTMANW1,APP=ADMI1,PRO=HOST1,ROU=MUX
@:OPNCON D,TYP=UTM,PTN=UTMANW2,APP=ADMI2,PRO=HOST2,ROU=MUX
U:/STA MSG
TIA1:SHOW-USER-STATUS
@:INF TERMINAL
@:INF PARTNER
@:INF GROUP
```
## <span id="page-29-0"></span>**3.4 Logging-Datei**

Die Logging-Datei wird von OMNIS benutzt, um im laufenden Betrieb ein Dialogprotokoll mitzuschreiben, in dem online geblättert werden kann.

Die Logging-Datei ist eine PAM-Datei mit dem Kettungsnamen SOMSLOG, die beim Start von OMNIS automatisch eingerichtet wird.

Für die Logging-Datei muss die PAMKEY-Simulation ausgeschaltet sein, da OMNIS davon ausgeht, dass 2048 Bytes pro PAM-Seite bzw. 4\*2048 Bytes pro PAM-Block für Daten zur Verfügung stehen. Dies wird durch folgendes Kommando erreicht: /SET-FILE-LINK LINK-NAME=SOMSLOG, BLOCK-CONTROL-INFO=NO

Die Größe der Primär- und Sekundärzuweisung muss ein Vielfaches von 96 sein (*SPACE*-Operand).

Die Angabe *SECURITY LEVEL=HIGH* bzw. *SECURITY LEVEL=MEDIUM* bei den Startparametern führt dazu, dass unabhängig von der Angabe des Operanden *LOGGING=NO* OMNIS-Kommandos und Meldungen in der Logging-Datei protokolliert werden. Fällt das Logging aus, wird OMNIS beendet.

Über den Startparameter *LOGGING* kann ein beliebiger Dateiname gewählt werden. OMNIS fügt an den Dateinamen das Postfix .*001* an. Der angegebene Dateiname darf nicht länger als *n*-4 Zeichen sein, wobei *n* die maximale Dateinamenslänge (abhängig von der BS2000-Version) ist. Der Standardname ist *OMNIS.LOGGING.001*.

Bei jedem Start von OMNIS lautet das Postfix der Logging-Datei .*001*. Nach jedem Umschalten der Logging-Datei wird die Nummer der Datei (das Postfix .*00n*) um eins erhöht. Die Logging-Dateinamen eines OMNIS-Laufes bei mehrmaligem Umschalten lauten daher:

```
OMNIS.LOGGING.001
OMNIS.LOGGING.002
OMNIS.LOGGING.003
OMNIS.LOGGING.004
```
...

Informationen zum Umschalten der Logging-Datei finden Sie auch im Handbuch "Funktionen und Kommandos" [\[1\]](#page-330-1).

Die "alte" Logging-Datei kann offline ausgewertet werden. Zur Aufbereitung und Umsetzung in eine SAM-bzw. ISAM-Datei dient das Dienstprogramm OMNISLC, siehe [Seite 239](#page-238-2).

Tritt bei einem Zugriff auf die Logging-Datei ein Fehler auf, so wird OMNIS sofort beendet.

Nachrichten werden beim Schreiben in die Logging-Datei auf die Länge von ca. 8000 Byte abgeschnitten. Die exakte Zahl der maximal möglichen Byte-Nettodaten hängt von den hinzugefügten Verwaltungsdaten ab. Die Tatsache eines nicht vollständig geloggten Satzes wird in den Verwaltungsdaten vermerkt. *OMNISLC* kann beim Aufbereiten der Loggingdatei auf diese Information zugreifen und den Satz entsprechend kennzeichnen.

## <span id="page-30-0"></span>**Aufbau der Logging-Datei**

Die Logging-Datei wird sequentiell mit Sätzen variabler Länge beschrieben. Diese Sätze sind miteinander verkettet. Es gibt vier Typen von Satzketten:

- In der Datenstationskette sind alle Sätze einer Datenstation miteinander verkettet; es existiert eine eigene Satzkette für jede Datenstation.
- In der Partnerkette sind alle Sätze eines Partners miteinander verkettet; es existiert eine eigene Satzkette für jeden Partner.
- In der Kommandokette sind alle OMNIS-Kommandos miteinander verkettet.
- In der Meldungskette sind alle OMNIS-Meldungen miteinander verkettet.

Die Sätze einer Satzkette sind jeweils vorwärts- und rückwärtsverkettet.

Jeder Satz in der Logging-Datei ist Mitglied von genau zwei der oben genannten Satzketten: einer Datenstationskette und einer der drei anderen Satzketten.

## **Format eines Satzes in der Logging-Datei**

Das Format eines Logging-Satzes ist als DSECT im Makro *OMSXLOG* beschrieben:

```
OMSXLOG MF=D (OMSXLOG)
*---------------------------------------------------------------------*
 DSECT FUER EINEN SATZ IN DER PAM-DATEI
*---------------------------------------------------------------------*
LOGSATZ DSECT
SALAENGE DS Y GESAMT-SATZLAENGE 
SALOGPAR DS X LOGGINGPARAMETER
SATYP DS X SAT7TYP
SANACHR EQU X'80' NACHRICHT 
SAMESMAP EQU X'40' OMNIS-MELDUNG MIT MAPPING FORMAT 
SAVTSUCB FOU X'20' SATZ HAT VTSUCB
SAOUTYES FOU X'10' SATZ SCHON AUSGEGEBEN
SAINPUT EQU X'OC' INPUT SATZ
SALOGANW EQU X'01' ANWENDER LOGGING-SATZ (LOG = YES) 
SANBMHE EQU X'02' SATZ HAT NBMHE-HEADER 
SATAC DS CL4 TAC DES PTN
SAPTNID DS A ZVT-ID DES PTN
SADSTID DS A ZVT-ID DER DST
SADATE DS CL10 DATUM AN DEM EINTRAG ERFOLGTE 
       ORG SADATE+2 
SADATE8 DS CL8 DATUM OHNE JAHRHUNDERT
SATIME DS CL8 ZEIT ZU DER EINTRAG ERFOLGTE
SAUSER DC CL8' ' BENUTZERNAME ODER BLANK
SANETZ DS 0116 NETZADRESSE DER DATENSTATION
SAPTNNAME DC CL8' ' STATIONSNAME
SAPRONAME DC CL8' ' PROCESSORNAME
       DS H 
SAPLNKF DS 0A PTN-SPEZ. VORWAERTSVERKETTUNG 
SAPLNKF# DS Y PAM-BLOCKNUMMER
SAPLNKF§ DS Y DISTANZ
SAPLNKB DS 0A PTN-SPEZ. RUECKWAERTSVERKETTUNG 
SAPLNKB# DS Y PAM-BLOCKNUMMER
SAPLNKB§ DS Y DISTANZ
SADLNKF DS 0A DST-SPEZ. VORWAERTSVERKETTUNG 
SADLNKF# DS Y PAM-BLOCKNUMMER
SADINKES DS Y DISTANZ
SADLNKB DS 0A DST-SPEZ. RUECKWAERTSVERKETTUNG 
SADLNKB# DS Y PAM-BLOCKNUMMER
SADINKB§ DS Y DISTANZ
SAOLNKF DS 0A OMS-SPEZ. VORWAERTSVERKETTUNG 
SAOLNKF# DS Y PAM-BLOCKNUMMER
SAOLNKES DS Y DISTANZ
SAHLNKF DS 0A HCY-SPEZ. VORWAERTSVERKETTUNG 
SAHLNKF# DS Y PAM-BLOCKNUMMER
```
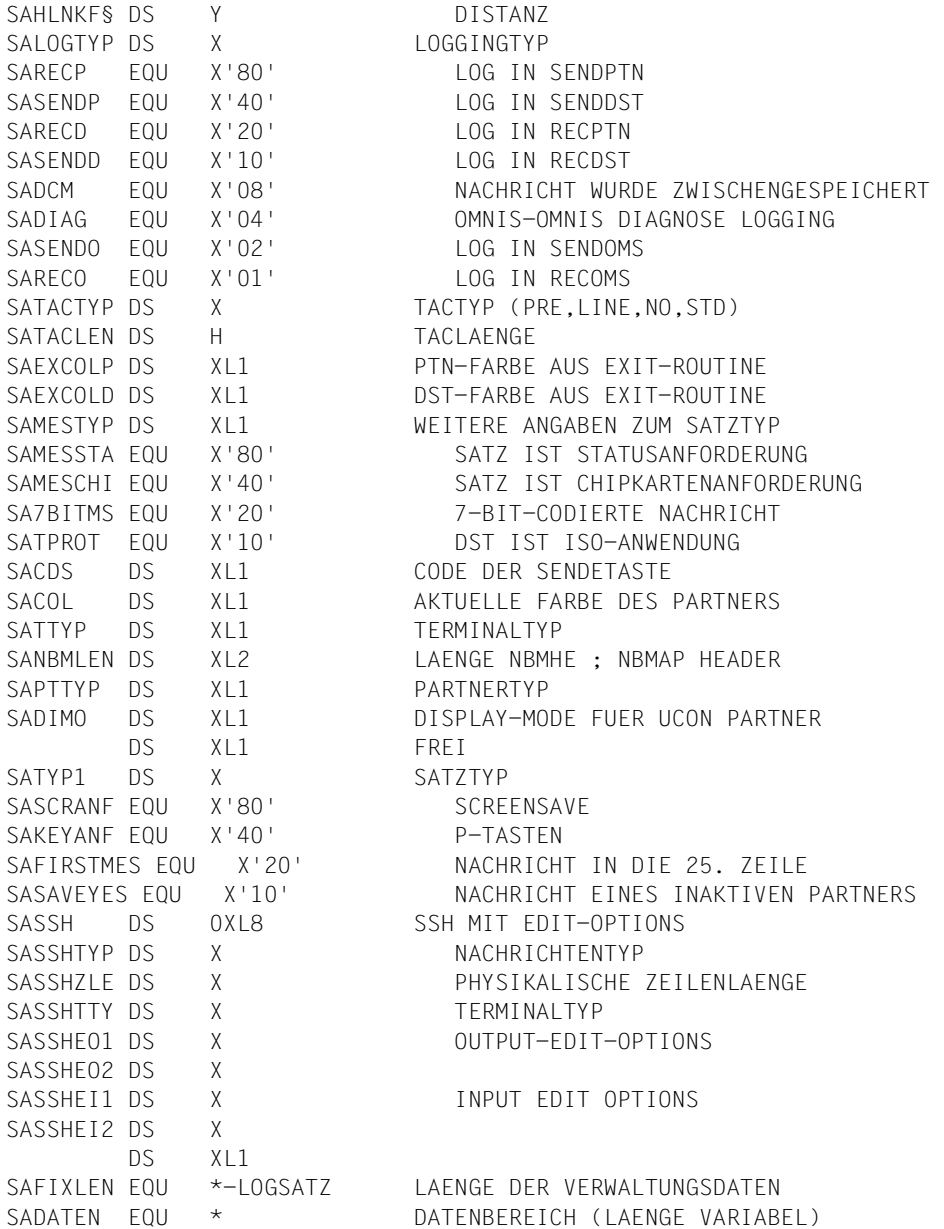

Das Feld *SATYP* enthält die Information, ob es sich bei dem protokollierten Satz um eine Eingabe oder eine Ausgabe handelt.

Die Felder *SANACHR* und *SAMELD* dürfen nicht verwendet werden. Nachrichten und Meldungen sind anhand der PID zu unterscheiden.

Eine Kettungsadresse innerhalb der Logging-Datei besteht aus vier Bytes:

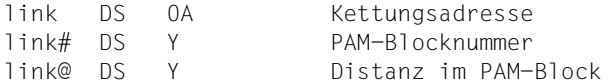

Die PAM-Blocknummern sind relative Nummern der 8K-Blöcke in der PAM-Datei (1,2,3, usw.). Die zugehörigen PAM-Seitennummern (1,5,9, usw.) errechnen sich wie folgt: PAM-Seitennummer = PAM-Blocknummer  $*$  4 - 3

Die Vorwärtsverkettung des letzten Satzes und die Rückwärtsverkettung des ersten Satzes einer Satzkette enthalten binär Null.

Ab der Adresse *SADATEN* stehen die protokollierten Nachrichten. Die Länge errechnet sich aus der Satzlänge im Halbwort *SALAENGE* minus der fixen Satzlänge (Equate *SAFIXLEN*).

Es ist zu beachten, dass die Sätze in der Logging-Datei lückenlos stehen, d.h. nicht ausgerichtet sind!

#### **Bearbeitung der Logging-Datei**

Alle Meldungssätze haben die PID 1, alle Kommandosätze die PID 7. Die PID der Partnersätze wird dynamisch vergeben und ist größer als 9. Der erste Satz in der Logging-Datei ist ein Satz mit der Versionsbezeichnung, darauf folgt ein Meldungssatz.

Um alle Sätze einer bestimmten Datenstation herauszufinden, sind folgende Schritte erforderlich:

- 1. Einlesen des ersten Satzes der Logging-Datei (Adresse X'00010000')
- 2. Lesen weiterer Sätze der Meldungskette mit der PID 1 so lange, bis der erste Satz der Datenstation mit der gewünschten TID gefunden wird.
- 3. Lesen der Sätze der Datenstationskette bis zum Kettenende.

#### **Drucken der Logging-Datei**

Die Logging-Datei kann nach dem Beenden von OMNIS bzw. nach dem Wechseln der Logging-Datei als Dokumentation des Dialogs verwendet oder nach verschiedenen Gesichtspunkten von Programmen ausgewertet werden.

Mit dem Hilfsprogramm OMNISLC kann Folgendes zum Drucken aufbereitet werden:

- die gesamte Logging-Datei
- der Dialog mit einer Auswahl von Datenstationen
- der Dialog mit einer Auswahl von Partnern
- bei der Verwendung von OMNIS-MENU auch der Dialog mit einer Auswahl von Benutzern

Dabei werden die Nachrichten (auch Formate) einschließlich aller Kennwörter so aufbereitet, wie sie normalerweise am Bildschirm stehen.

## <span id="page-34-0"></span>**3.5 Paging-Datei**

Die Paging-Datei wird von OMNIS benutzt, um im laufenden Betrieb größere Datenmengen zwischenzuspeichern. Dies ist notwendig, wenn Nachrichten nicht sofort an einer Datenstation ausgegeben werden können und von OMNIS sichergestellt werden müssen. Speziell tritt dies dann auf, wenn

- sich die Datenstation im Zustand ANRUF befindet
- der Blättermodus eingeschaltet ist
- ein Acknowledgement-Punkt erreicht ist
- der Absender einer Nachricht der Nachrichtenflussklasse SAVE zugeordnet ist
- an der Datenstation zuletzt ein Format ausgegeben wurde, das nicht zerstört werden darf
- sich die Datenstation im HOLD-Zustand befindet (und die Partner aktiv sind)

Die Paging-Datei ist eine PAM-Datei mit dem Kettungsnamen SOMSPAGE, die beim Start von OMNIS automatisch eingerichtet wird.

Für die Paging-Datei muss die PAMKEY-Simulation ausgeschaltet sein, da OMNIS davon ausgeht, dass 2048 Bytes pro PAM-Seite bzw. 16\*2048 Bytes pro PAM-Block für Daten zur Verfügung stehen. Dies wird durch folgendes Kommando erreicht: /SET-FILE-LINK LINK-NAME=SOMSPAGE, BLOCK-CONTROL-INFO=NO

Die Größe der Primärzuweisung muss ein Vielfaches von 384 sein, die Größe der Sekundärzuweisung muss ein Vielfaches von 384 oder 0 sein.

Die Primär- und die Sekundärzuweisung erfolgt mit dem Kommando *CREATE-FILE*: /CREATE-FILE FILE-NAME=<dateiname>,

SPACE=RELATIVE(PRIMARY-ALLOCATION=n,SECONDARY-ALLOCATION=m)

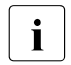

 $\begin{bmatrix} \cdot \\ \cdot \end{bmatrix}$  Bei Sekundärzuweisung = 0 wird die Paging-Datei nicht erweitert. Sobald die mit der Primärzuweisung festgelegte Dateigröße überschritten wird, wird die Paging-Datei neu beschrieben und der bisherige Inhalt geht verloren.

#### **Name der Paging-Datei**

Der Dateiname der Paging-Datei kann in den Startparametern (siehe [Seite 53](#page-52-1)) mit folgender Anweisung definiert werden:

FILE PAGING=<dateiname>

Wird kein Dateiname für die Paging-Datei angegeben, dann wird der Dateiname von OMNIS gebildet: S.OMS.tsn.yyyy-mm-dd.PAGE

*tsn* ist die Tasknummer der OMNIS Task.

*yyyy-mm-dd* ist das aktuelle Datum (Jahr-Monat-Tag).

**i** Die temporäre Paging-Datei wird nach Beendigung von OMNIS gelöscht. Weitere Auswertung bzw. Ausdrucken der Datei ist nicht möglich.

## <span id="page-35-0"></span>**3.6 Trace-Datei**

Die Trace-Datei wird von OMNIS verwendet, um im laufenden Betrieb zur besseren Diagnose Traces mitzuschreiben. Mit dem Kommando TRACE kann der Trace für Verbindungs-, Transport- und EXIT-Traceeinträge in die Trace-Datei vom Systemdienst bzw. dem Administrator ein- und ausgeschaltet werden. Weitere Informationen zum Thema Diagnose finden Sie im Handbuch "Funktionen und Kommandos" [\[1\]](#page-330-1).

Folgende Trace-Einträge werden, beim Auftreten bestimmter Ereignissen, in die Trace-Datei geschrieben:

- **Verbindungs-Traceeinträge** dienen der Protokollierung von DCAM-Verbindungen. Bei Eintritt folgender Ereignisse wird ein Traceeintrag in die Trace-Datei eingetragen:
	- bei jedem Verbindungsabbau, -aufbau und -verlust
	- bei jeder Verbindungsrückmeldung durch das Transportsystem
	- bei jeder Verbindungsinformation und -änderung
- **EXIT-Traceeinträge** dienen der Protokollierung von EXIT-Routinen. Bei Eintritt folgender Ereignisse wird ein Traceeintrag in die Trace-Datei eingetragen:
	- bei jedem "OMNIS ruft EXIT"
	- bei jeder "EXIT ruft OMNIS"
	- bei jedem Informationsaustausch zwischen EXIT-Routinen, die in einem Bündel Parameter austauschen
- **Transport-Traceeinträge** dienen der Protokollierung von DCAM-Nachrichten. Bei Eintritt folgender Ereignisse wird ein Traceeintrag in die Trace-Datei eingetragen:
	- bei jedem Senden einer Nachricht über eine DCAM-Verbindung
	- bei jedem Nachrichten-Empfang über eine DCAM-Verbindung

### **Name der Trace-Datei**

Der Dateiname der Trace-Datei wird beim Eröffnen einer neuen Trace-Datei durch OMNIS definiert. Eine neue Trace-Datei wird eröffnet, wenn kein Trace eingeschaltet war und zumindest einer der 3 Tracetypen eingeschaltet wird. Ist eine Trace-Datei bereits eröffnet und wird ein weiterer Trace-Typ eingeschaltet, dann wird dieser zusätzlich in die bereits eröffnete Trace-Datei geschrieben. Der Dateiname für die Trace-Datei wird, wie folgt, gebildet. SYS.DIA.OMNIS.*tsn.<laufende nummer>*

*tsn* stellt die Tasknummer der OMNIS Task dar.

*<laufende nummer>* stellt einen Zähler dar, der von OMNIS, bei 1 beginnend, beim Eröffnen jeder neuen Trace-Datei um jeweils 1 erhöht wird.

### **Auswertung der Trace-Datei**

Die Trace-Datei kann mit dem Programm TEDDY aufbereitet und ausgewertet werden. Da dieses Programm auch für die verschiedenen Trace-Dateien des Transportsystems (BCAM, DCAM) verwendet wird, ist auch eine gemeinsame Aufbereitung (Vermischen) dieser Trace-Dateien mit der von OMNIS möglich. Damit kann sich der Administrator bzw. der Systemdienst einen sehr guten Überblick über das Verhalten des Gesamtsystems verschaffen. Zudem kann die Diagnose von OMNIS noch mit dem Kommando DUMP verbes-sert werden (siehe Handbuch "Funktionen und Kommandos" [[1](#page-330-0)]).

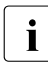

i Die Aufbereitung der Trace-Datei von OMNIS ist nur möglich, wenn alle Traces ausgeschaltet sind und dadurch die Datei geschlossen wurde.

# **3.7 Meldungsdatei**

Alle Meldungen und HELP-Texte stehen in der BS2000-Standard-Meldungsdatei *SYSMES.OMNIS.085*.

Die Meldungsbereiche sind wie folgt definiert:

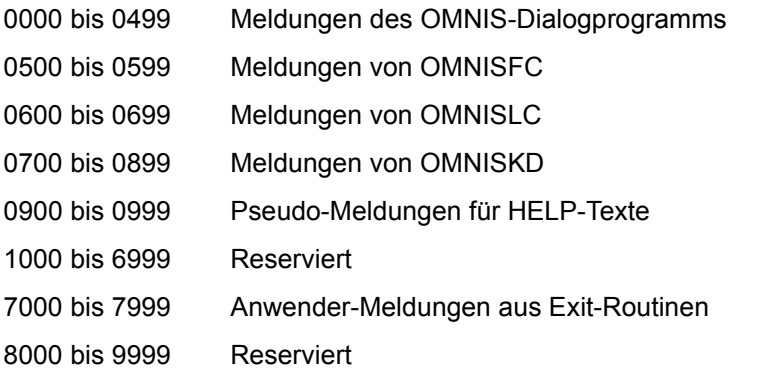

Alle Meldungen, Meldungserklärungen und HELP-Texte sind in deutscher und englischer Sprache vorhanden; weitere Sprachen können mit den Standard-Tools eingebracht werden, wobei der Präfix *OMS* ist.

Die Meldungen werden prinzipiell mit 7-Byte-Meldungsschlüsseln ausgegeben, unabhängig von der Systemgenerierung.

Die Sprache, in der Meldungen und HELP-Texte ausgegeben werden, wird bei der Systemgenerierung festgelegt.

Konsolmeldungen werden mit dem Routing-Code *A* ausgegeben. Der Routing-Code ist in den Meldungsdateien definiert und kann ggf. geändert werden.

Die Meldungsdatei enthält auch Hilfetexte für DCAM-Returncodes. Diese sind am Präfix *OMY* zu erkennen.

# <span id="page-38-0"></span>**3.8 Startup-Datei**

Die Startup-Datei ist eine spezielle Kommandodatei, die unmittelbar nach dem Start von OMNIS abgearbeitet wird.

In der Startup-Datei sind nur die Kommandos *SET*, *MDEF*, *EXIT*, *PRIORITY* und *TRACE* erlaubt.

Der Name der Startup-Datei kann mit dem Startparameter *STARTUP* frei gewählt werden. Der Standardname ist *OMNIS.STARTUP*.

### **Beispiel für eine Startup-Datei**

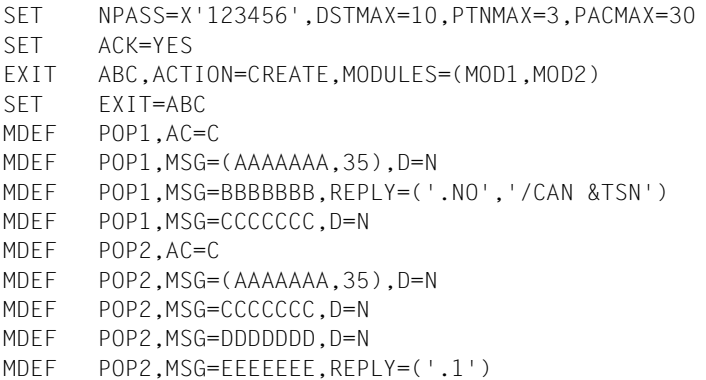

Mit *NPASS* wird ein neues Administrationskennwort definiert. *APASS* berechtigt den Administrator, dieses Kommando abzusetzen. Es muss unbedingt *SET NPASS* angegeben werden, da ein Start von OMNIS ohne Administrationskennwort nicht möglich ist.

# **3.9 Textdatei**

Die Textdatei ist eine ISAM-Datei (Schlüssel ISAMKEY, Schlüssellänge *KEYLEN=8*), die mit der OMNISKD-Anweisung *DECLARE-START-SEQUENCE* erstellt werden kann. Der Kettungsname der Textdatei lautet *SOMSTEXT*. Sie enthält eine Folge von *LOGON-/KDCSIGN*-Kommandos, welche sonst nach dem Verbindungsaufbau mit einem Partner an der Datenstation von Hand eingegeben werden müßten.

Alle Sätze, deren erste *n* Stellen des ISAMKEY (=Indexgruppe, 4 ≤ *n* ≤ 7) gleich sind, stellen eine solche *LOGON/KDCSIGN*-Sequenz dar. Die Anzahl der auszuwertenden Ziffern des Schlüssels wird durch den Operanden *TEXTKEY* des Startparameters *LENGTH* festgelegt (*LENGTH TEXTKEY=n*). Das Programm OMNISTC ermöglicht die Umsetzung von Textdateien auf verschiedene Schlüssellängen, siehe [Seite 251.](#page-250-0)

OMNIS liest die Sätze einer Startsequenz aus der Textdatei und schickt sie automatisch nach dem Verbindungsaufbau an den Partner, dem die Startsequenz zugeordnet ist.

Der erste Satz, der gelesen wird, ist der, dessen erste *n* Ziffern im Kommando *DECLARE-PARTNER* angegeben wurden. Danach werden solange sequentiell alle nachfolgenden Sätze an den Partner gesendet, bis ein Satz gelesen wird, dessen Schlüssel sich in den ersten *n* Zeichen vom angegebenen Schlüssel unterscheidet, oder das Ende der Datei erreicht wird.

Alle Nachrichten müssen ohne PAC in der Datei stehen.

### **Beispiel für eine Textdatei für TEXTKEY=4**

```
0001.00* KDCSIGN für Partner UTM1
0002.00KDCSIGN UTM1
0002.01FORM1
0004.00* TIAM=Partner TIA1
0005.00/.OMNIS LOGON OMNIS,OMNIS,C'OMNIS'
0005.01/ENTER-JOB FROM-FILE=OMNIS.ENTER
0005.02/SHOW-USER-STATUS
0005.03/START-PROGRAM FROM-FILE=$EDT
0006.00* Prozedur zum Erstellen einer OMNIS-Konfigurationsdatei
0010.00/.OMKONF LOGON OMNIS,KONF,C'OMNIS'
0010.01/ASSIGN-SYSDTA TO-FILE=OMNIS.KON.EIN
0010.02/ASSIGN-SYSLST TO-FILE=OMNIS.KON.LST
0010.03/SET-FILE-LINK LINK-NAME=OMNIS.KON.AUS,FILE-NAME=SOMSKD
0010.04/START-PROGRAM *M(SYSLNK.OMNIS.085,OMNISKD,RUN-MODE=ADV)
0010.05/ASSIGN-SYSDTA TO-FILE=*PRIMARY
0010.06/ASSIGN-SYSLST TO-FILE=*PRIMARY
0010.07/PRINT-FILE FILE-NAME=OMNIS.KON.LIST
```
In diesem Beispiel stellen die Schlüssel 2, 5 und 10 gültige *LOGON/KDCSIGN*-Sequenzen dar. Die anderen Sätze sind nur Kommentare.

Zusätzlich kann noch beim Kommando *DECLARE-PARTNER* angegeben werden, ob nach dem Abarbeiten der Textdatei *LOGOFF* an den TIAM-Partner gesendet werden soll.

Erhält OMNIS von einem UTM- oder TIAM-Partner ein Format, so wird die Abarbeitung der Textdatei automatisch unterbrochen, bei der Ausgabe von Nachrichten im Zeilenmodus aber wieder fortgesetzt.

Für indirekte Verbindungen gilt die dem (OMNIS-)Slave zugeordnete Textdatei.

### **Benutzerspezifische Startsequenzen für OMNIS-MENU**

Jeder Startsequenz in der Textdatei ist ein Indexschlüssel zugewiesen. Dieser setzt sich aus einer vierstelligen Benutzernummer, einer zweistelligen Anwendungsnummer sowie einer zweistelligen laufenden Nummer zusammen.

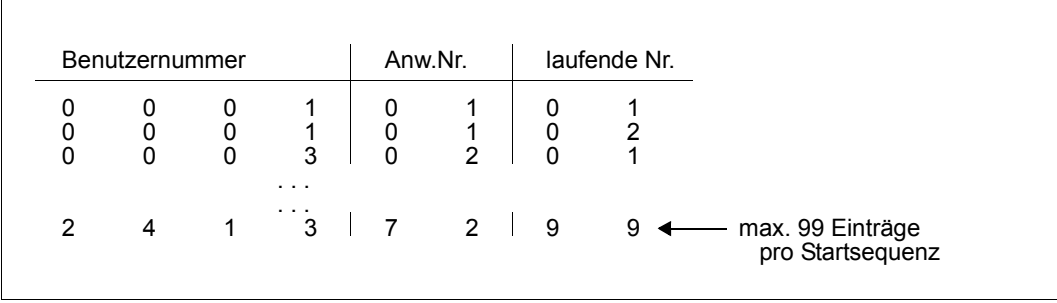

Bild 3: Indexschlüssel der Startsequenz in der Textdatei

Die vierstellige Benutzernummer kann entweder bei der Definition des Benutzers, bei der Definition des Menüs oder bei der Definition der Anwendung vergeben werden.

Wurde die Benutzernummer mehrmals definiert, dann erfolgt die Auswertung entsprechend der festgelegten Prioritäten. Die Prioritätenregelung wird mit dem Operanden *USER-NUMBER-PRIORITY* in der Anweisung *DECLARE-APPLICATION* festgelegt. Abhängig von den Angaben indiesem Operanden gilt folgende Prioritätenregelung für die Auswertung der Benutzernummer und deren Verwendung in den Startsequenzen:

*USER-NUMBER-PRIORITY=USER-MENU-APPLICATION* (Standard des Operanden)

- 1. Auswertung bei Definition eines Benutzers
- 2. Auswertung bei Definition eines Menüs
- 3. Auswertung bei Definition einer Anwendung

Wurde bei der Definition eines Benutzers keine Benutzernummer angegeben, wird die Angabe der Benutzernummer bei der Definition eines Menüs überprüft. Wurde auch hier keine Benutzernummer vergeben, erfolgt die Überprüfung bei der Definition einer Anwendung. Wurden keine Benutzernummern definiert, werden keine Startsequenzen bearbeitet.

*USER-NUMBER-PRIORITY=APPLICATION-USER-MENU*

- 1. Auswertung bei Definition einer Anwendung
- 2. Auswertung bei Definition eines Benutzers
- 3. Auswertung bei Definition eines Menüs

Wurde bei der Definition einer Anwendung keine Benutzernummer angegeben, wird die Angabe der Benutzernummer bei der Definition eines Benutzers überprüft. Wurde auch hier keine Benutzernummer vergeben, erfolgt die Überprüfung bei der Definition eines Menüs. Wurden keine Benutzernummern definiert, werden keine Startsequenzen bearbeitet.

Die zweistellige Anwendungsnummer wird in der Anwendungsdefinition vergeben. Ist keine Anwendungsnummer definiert, werden keine Startsequenzen bearbeitet.

Falls eine Startsequenz definiert ist, generiert OMNIS-MENU im *OPNCON*-Kommando: @:OPNCON pac, ... , START-SEQUENCE=user-number|application-number,...

Falls keine Startsequenz zugeordnet werden kann, erfolgt das *OPNCON*-Kommando ohne Startsequenz-Parameter.

## **3.10 Bibliotheken**

### **Schnittstellen-Bibliothek**

Die Schnittstellen-Bibliothek *SYSLIB.OMNIS.085* enthält alle OMNIS-Makros und die OMNIS-Copy-Elemente.

Mit den Makros übersetzt OMNIS Exit-Routinen bzw. Auswertprogramme für die Logging-Datei. Standardmakros sind der Bibliothek *\$TSOS.MACROLIB* zu entnehmen. Die Makros sind zum Ablauf von OMNIS nicht online erforderlich.

Mit den Copy-Elementen übersetzt OMNIS Exit-Routinen, die in Cobol geschrieben wurden.

### **Modulbibliothek**

Aus der mit dem Startparameter *MODLIB* angegebenen, vom Anwender zu erstellenden Modulbibliothek lädt OMNIS Exit-Routinen dynamisch nach.

Zum Nachladen wird der BS2000-Aufruf *BIND* verwendet.

# **3.11 Überblick über die von OMNIS-MENU benötigten Dateien**

Zusätzlich zu den ab [Seite 23](#page-22-0) beschriebenen Dateien arbeitet OMNIS-MENU mit folgenden Dateien.

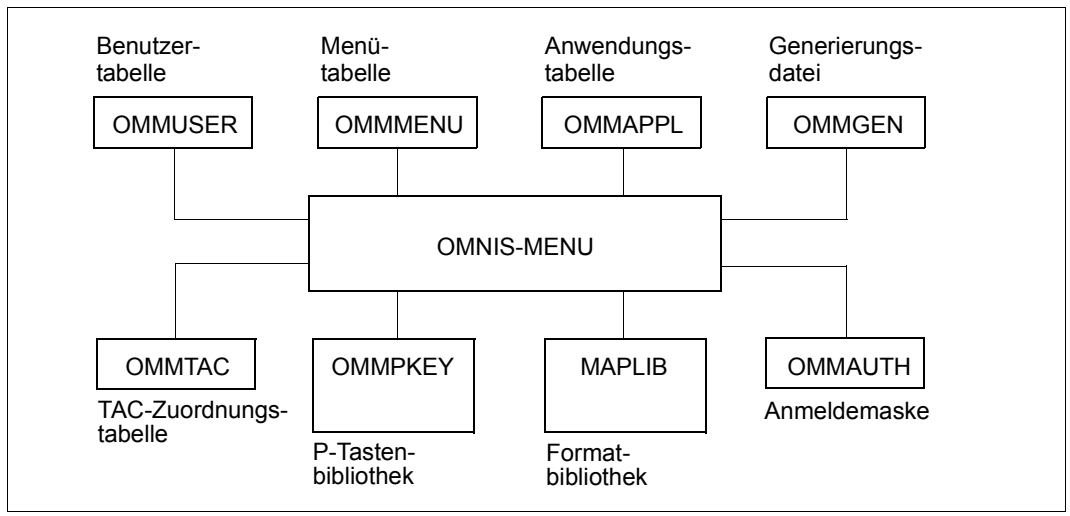

Bild 4: Von OMNIS-MENU benötigte Dateien

Die Dateinamen und der Name der Formatbibliothek können frei gewählt und mit dem Kommando *SET-FILE-LINK* in der Enter-Datei beim Start von OMNIS-MENU zugewiesen werden, z.B:

```
/SET-FILE-LINK FILE-NAME=dateiname1,LINK-NAME=OMMGEN
/SET-FILE-LINK FILE-NAME=dateiname2,LINK-NAME=OMMUSER
/SET-FILE-LINK FILE-NAME=dateiname3,LINK-NAME=OMMMENU,
               BUFFER-LENGTH=STD(SIZE=16)
/SET-FILE-LINK FILE-NAME=dateiname4,LINK-NAME=OMMAPPL
/SET-FILE-LINK FILE-NAME=dateiname5,LINK-NAME=OMMPKEY
/SET-FILE-LINK FILE-NAME=dateiname6,LINK-NAME=OMMAUTH
/SET-FILE-LINK FILE-NAME=dateiname7,LINK-NAME=OMMTAC
/SET-FILE-LINK FILE-NAME=formatbibliothek,LINK-NAME=MAPLIB
```
*dateiname1*...*dateiname7* sind vollqualifizierte Dateinamen, *formatbibliothek* ist der Name der Formatbibliothek von OMNIS-MENU (*SYSFHS.OMNIS-MENU.085.D*). Es besteht die Möglichkeit, zwischen der deutschen (*\*.D*) und der englischen (*\*.E*) Formatbibliothek zu wählen.

Bei der Erstinstallation mit OMNISKD werden die zugehörigen Dateien eingerichtet. Erfolgt keine Dateizuweisung mit *SET-FILE-LINK-*Kommandos, richtet OMNISKD die Dateien *omm.gentab*, *omm.usertab*, *omm.menutab* und *omm.appltab* auf der aktuellen Benutzerkennung ein.

Aus Gründen der Einheitlichkeit werden im Handbuch bei den folgenden Ausführungen diese vordefinierten Dateinamen verwendet.

OMNIS-MENU lädt den Modul *MFHSROUT* dynamisch aus der Bibliothek *\$TSOS.MFHSROUT* nach. Befindet sich der Modul *MFHSROUT* in einer anderen Bibliothek, so muss diese mit folgendem Kommando zugewiesen werden: /SET-FILE-LINK FILE-NAME=modulbibliothek,LINK-NAME=BLSLIB01

### **Generierungsdatei omm.gentab**

Dateityp ISAM, Kettungsname OMMGEN

Diese Datei enthält globale Generierungsdaten. Sie weist keine direkte Verknüpfung mit den anderen Dateien auf.

### **Benutzertabelle omm.usertab**

Dateityp ISAM, Schlüssel USER-NAME, Kettungsname OMMUSER

Datei, die für jeden zur Arbeit mit OMNIS-MENU berechtigten Benutzer einen Eintrag enthält. Ein Benutzereintrag definiert die Identität eines Benutzers durch Benutzernamen, Kennwort und ggf. Ausweisinformation und verweist auf einen Eintrag in der

### **Menütabelle omm.menutab**

Dateityp ISAM, Schlüssel MENU-NAME, Kettungsname OMMMENU

Diese Datei muss zuvor mit /CREATE-FILE eingerichtet werden (siehe Beispiel in [Abschnitt](#page-100-0)  ["Arbeiten mit OMNISKD" auf Seite 101](#page-100-0)).

Jeder Eintrag in der Menütabelle ist einem Benutzer (oder auch mehreren) zugeordnet und definiert alle Anwendungen, zu denen über das Benutzer-Hauptmenü von

OMNIS-MENU Zugang besteht, mit Namen und Auswahlmöglichkeiten (K-, F- und ggf. P-Tasten).

Die Primär-, Sekundärzuweisung und Blockgröße dieser Datei muss ein Vielfaches von 16 sein.

Jeder Anwendungsname verweist auf einen Eintrag in der

### **Anwendungstabelle omm.appltab**

Dateityp ISAM, Schlüssel MENU-NAME PAC für lokale Anwendungen, bzw. Dateityp ISAM, Schlüssel \* PAC für globale Anwendungen, Kettungsname OMMAPPL

Die Anwendungstabelle beschreibt alle über OMNIS-MENU anwählbaren Anwendungen. Anwendungen können für alle Menüs gleich, d. h. global definiert sein, oder nur für ein bestimmtes Menü, d. h. lokal definiert sein.

Parameter von Partnern, die in OMNIS-MENU nicht vorgesehen sind, können durch Deklaration mit OMNISKD vordefiniert werden. Ein Eintrag enthält alle Daten, die für den Verbindungsaufbau zu dieser Anwendung nötig sind, und ggf. einen Verweis auf den ihr zugeordneten Satz in der

### **P-Tastenbibliothek omm.pkeylib**

Dateityp PAM, Kettungsname OMMPKEY

Diese Bibliothek enthält Sätze von P-Tastenbelegungen, die den einzelnen Anwendungen vom Administrator zugeordnet sind. Die Erfassung der P-Tastenbelegungen erfolgt mit OMNISKD. OMNISKD erzeugt die PLUS-Eingabedatei (LINK=OMMPLUS). Aus dieser PLUS-Eingabedatei erzeugen Sie mit PLUS die P-Tastenbibliothek (LINK=OMMPKEY).

### **Anmeldemasken-Datei omm.authtab**

### Dateityp SAM, Kettungsname OMMAUTH

Diese Datei enthält Nachrichten, deren Inhalt in der Anmeldemaske ausgegeben wird, dabei ist zu beachten, dass die Informationen aus der OMNIS Bulletin-Datei von OMNIS-MENU unterdrückt werden. Die Datei wird mit einem beliebigen Editor erstellt (z.B. EDT). Maximal sind 13 Zeilen mit je 80 Spalten darstellbar.

### **TAC-Zuordnungstabelle omm.tactab**

### Dateityp SAM, Kettungsname OMMTAC

Die TAC-Zuordnungstabelle legt fest, welche Anwendung beim impliziten Anwendungswechsel aktiviert wird. Außerdem ist in der Tabelle das Verhalten beim impliziten Anwendungswechsel definiert, siehe auch Handbuch "Funktionen und Kommandos" [[1\]](#page-330-0).

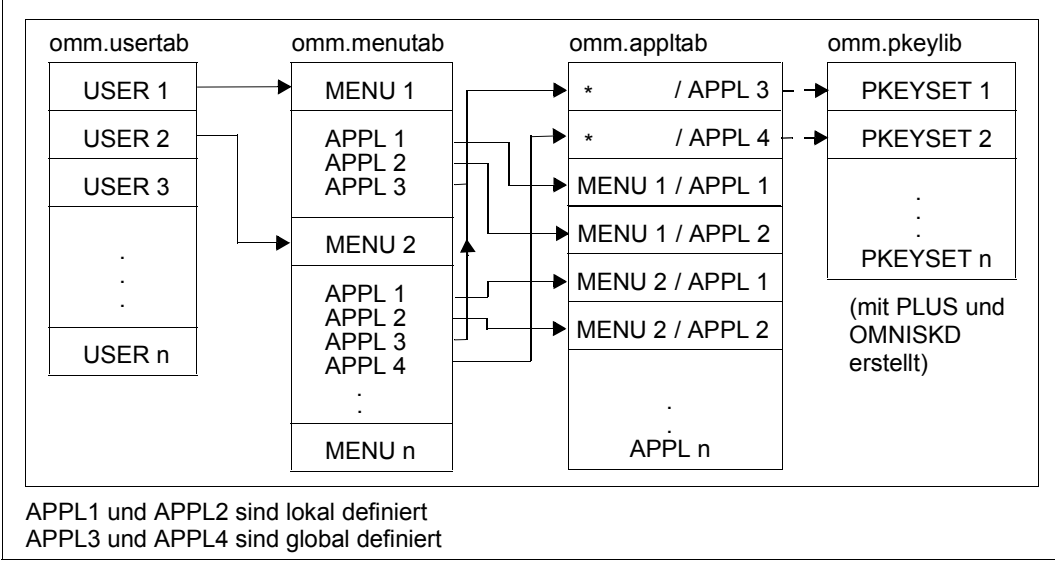

Das folgende Bild veranschaulicht, welche Dateien inhaltliche Verknüpfungen aufweisen.

Bild 5: Überblick über die Verknüpfung der Dateien

# **4 Installation und Start**

# **4.1 OMNIS-Dateien und USER-ID einrichten**

### **OMNIS-Dateien einrichten**

In jedem Rechner, an dem OMNIS gestartet werden soll, müssen die Dateien des Übergabebandes eingespielt und die anwenderspezifischen Dateien (Enter-Datei, Bulletin-Datei, Startup-Datei, Kommandodateien) erstellt werden.

Für den Start von OMNIS muss zumindest die Startup-Datei, die die Anweisung *SET NPASS*=... (siehe [Seite 39\)](#page-38-0) enthält, eingerichtet sein.

In Rechnern, zu denen OMNIS (direkte) Verbindungen aufnimmt, in denen OMNIS aber nicht gestartet wird, müssen keine Dateien eingerichtet werden.

Der Standardwert für die USER-ID ist *\$OMNIS*.

OMNIS kann unter einer beliebigen USER-ID installiert werden.

Mit der Prozedur *SINPRC.OMNIS.085* können Sie OMNIS an eine spezielle USER-ID anpassen. Als Eingabe wird die USER-ID verlangt. Wenn die USER-Syntaxdatei *SYSSDF.OMNIS.085.USER* angepasst werden soll, wird das Softwareprodukt SDF-A benötigt.

Sollte OMNIS-MENU schon auf einer Kennung (z. B. *\$RZOMNIS*) installiert sein, so müssen Sie diese Kennung beim Operanden *OLDUSID* angeben (z. B. *OLDUSID=*=*\$RZOMNIS*).

### **USER-ID einrichten**

OMNIS sollte als Realzeitsystem mit hoher Priorität ablaufen. Um ein optimales Laufzeitverhalten zu erreichen, ist es erforderlich, der USER-ID, unter der OMNIS gestartet ist, einige Rechte zu gewähren:

/ADD-USER USER-IDENTIFICATION=user-id,MAX-ALLOWED-CATEGORY=TP, ACCOUNT-ATTRIBUTES=PARAMETERS(ACCOUNT=1, MAXIMUM-RUN-PRIORITY=priorität,PRIVILEGE=INHIBIT-DEACTIVATION)

OMNIS ist jedoch auch dann ablauffähig, wenn *USER-IDENTIFICATION* keine oder nur einen Teil der oben angeführten Rechte erhält.

## **4.2 Start von OMNIS**

Wenn Sie OMNIS-/OMNIS-MENU-Konfigurationsdaten einer Vorversion verwenden wollen, beachten Sie den [Abschnitt "Versionswechsel" auf Seite 233](#page-232-0).

Sie können OMNIS entweder über das *START-PROGRAM* -Kommando oder über *START-OMNIS* aufrufen. Dabei muss die SDF-Syntaxdatei *SYSSDF.OMNIS.085* bzw. *SYSSDF.OMNIS.085.USER* aktiviert sein.

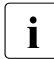

**i** Wenn Sie OMNIS über das *START-PROGRAM* -Kommando starten wollen und OM-<br>Il suis nicht auf der Konnung *OMNIS* installiert ist, so muss hei der Installation von NIS nicht auf der Kennung *OMNIS* installiert ist, so muss bei der Installation von OMNIS die Prozedur *SINPRC.OMNIS.085* gestartet werden. Als Eingabe verlangt wird der Name der Kennung (mit *\$*), auf der die Bibliothek *SYSLNK.OMNIS.085* steht.

OMNIS ist ein nicht privilegiertes Programm und kann unter jeder Benutzerkennung, sinnvollerweise als Stapelprozess, gestartet werden.

Dazu ist eine Enter-Datei erforderlich, siehe [Seite 27](#page-26-0).

Da OMNIS im Prinzip unendlich lange geladen bleibt, sollte der OMNIS-Prozess ohne Zeitbegrenzung ablaufen; außerdem sollte OMNIS mit hoher (fester) Priorität gestartet werden: /ENTER-JOB FROM-FILE=dateiname, RESOURCES=PARAMETERS(RUN-PRIORITY=80,CPU-LIMIT=NO)

Ist das für die OMNIS-Task zugeordnete CPU-TIME-LIMIT erreicht, so wird OMNIS ohne Ausgabe eines Speicherabzugs beendet. Es wird nunmehr kein Userdump geschrieben, sondern die Meldung 0MS0008 mit Interrupt Weight X'80' (RUNOUT) ausgegeben.

OMNIS gibt Fehlermeldungen in der Initialisierungsphase prinzipiell nach SYSOUT aus. Ist keine Konfigurationsdatei zugewiesen, können die Meldungen OMS0005 und OMS0059 ignoriert werden.

### **4.2.1 Startparameter**

Die Startparameter dienen zur Anpassung von OMNIS an den gegebenen Einsatzfall (Festlegung von Dateinamen, Festlegung des Grades der Betriebssicherheit, Optimierung des Speicherbedarfs).

Die Startparameter werden unmittelbar nach dem Start von OMNIS von SYSDTA eingelesen. OMNIS verarbeitet beliebig viele Startanweisungen (bis zur *END*-Anweisung oder bis *EOF*). Die Reihenfolge der Startanweisungen ist beliebig.

### APPLICATION

Diese Anweisung definiert Betriebsmittel für DCAM.

### **DATA**

Diese Anweisung legt das *DATA-ESCAPE-CHARACTER* sowie das *DATA-CHARACTER* und auch das Verhalten der Variablenersetzung in den Startsequenzen fest.

### **FND**

Diese Anweisung ist die letzte Anweisung und beendet die Verarbeitung der Startparameter.

### FILE

Diese Anweisung definiert die Namen von Dateien (Startup-Datei, Bulletin-Datei, Logging-Datei, Konfigurationsdatei, Textdatei, Modulbibliothek für Exit-Routinen), die beim Ablauf von OMNIS benötigt werden.

### LENGTH

Diese Anweisung legt die Längen verschiedener Speicherbereiche (z.B. IO-Areas, WORK-Areas für Exit-Routinen) und die Länge des Schlüssels bei Startsequenzen fest.

### **SECURITY**

Diese Anweisung ermöglicht spezifische Einschränkungen für einzelne Anwendergruppen zur Erhöhung der Betriebssicherheit von OMNIS.

### **SETSW**

Diese Anweisung schaltet OMNIS-interne Schalter ein bzw. aus. Das Setzen der Schalter ist nur in Ausnahmefällen notwendig.

### **Allgemeine Syntax, Anweisungsformat**

Zur Beschreibung der Syntax der Startanweisungen wird die gleiche Notation und das gleiche Anweisungsformat wie zur Beschreibung der OMNIS-Kommandos und des Dienstprogrammes OMNISKD (siehe [Seite 109](#page-108-0)) verwendet.

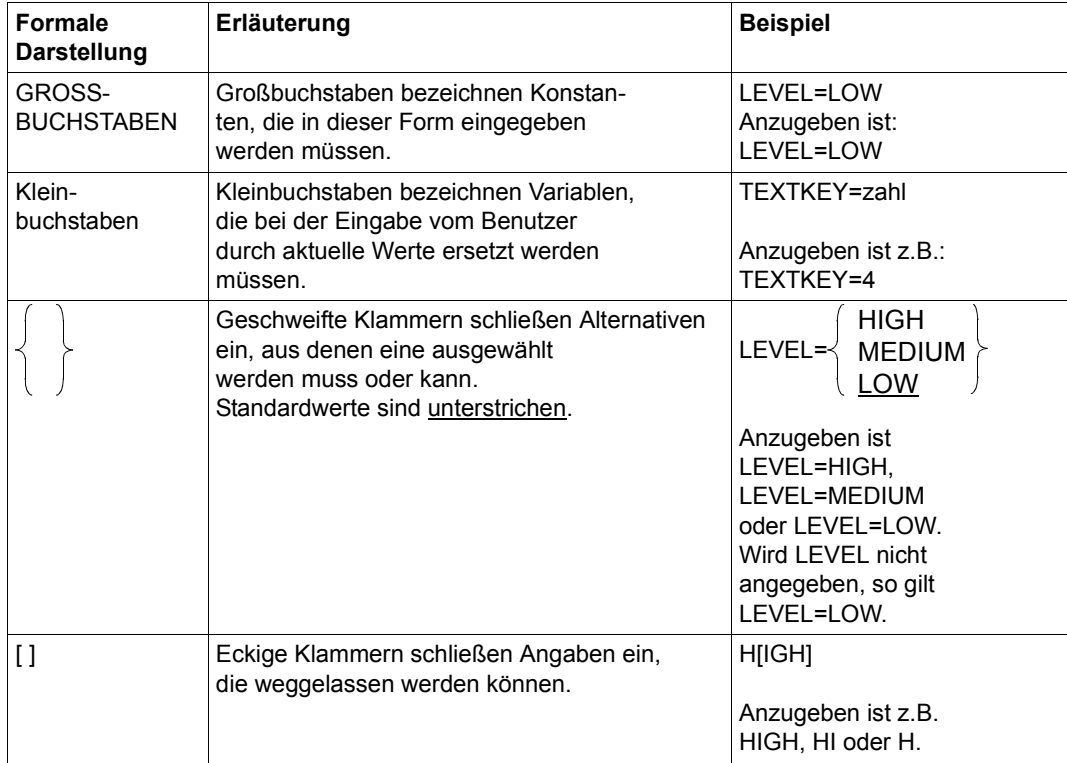

Bei der Eingabe von Kommandos steht vor dem ersten Operanden **kein** Komma.

### <span id="page-50-0"></span>**APPLICATION - DCAM-Betriebsmittel festlegen**

Die Anweisung *APPLICATION* definiert Betriebsmittel für DCAM.

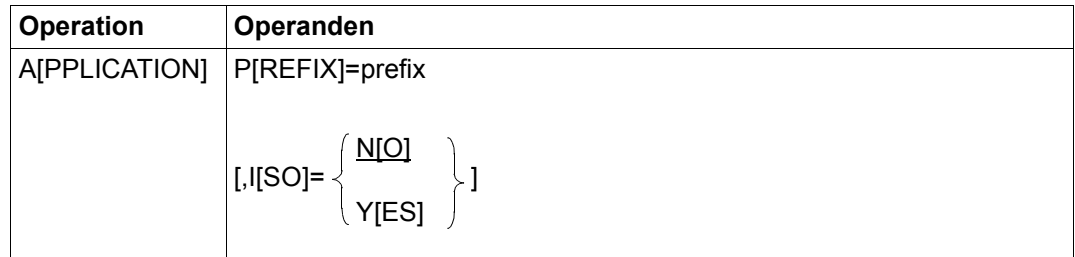

PREFIX legt drei Zeichen fest, die OMNIS zur Namensbildung für Stellvertreteranwendungen verwenden soll. Der Name wird aus den drei angegebenen Zeichen, gefolgt von einer fünfstelligen Zahl, gebildet. *prefix* muss mit einem Buchstaben beginnen. Der Standardwert ist *OMS*. *PREFIX* muss angegeben werden, wenn OMNIS mehrfach geladen wird, und zwar muss für jedes OMNIS ein eigenes, von allen anderen unterschiedliches *PREFIX* vergeben werden. ISO legt fest, ob die ISO-Anwendung eröffnet wird. NO Es wird nur die NEA-Anwendung eröffnet. YES Es werden die NEA- und die ISO-Anwendung eröffnet.

Die Anweisung *DATA* definiert das *DATA-ESCAPE-CHARACTER* und das *DATA-CHARACTER* sowie das Ersetzen von Variablen in den Startsequenzen.

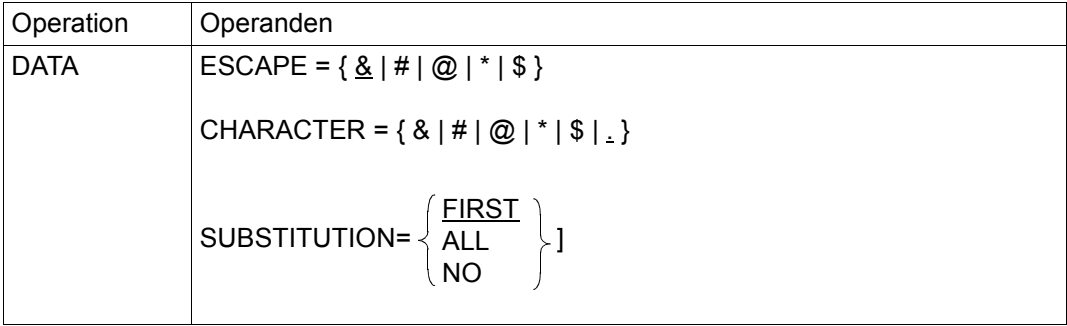

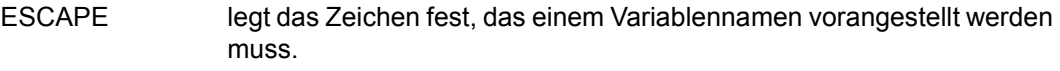

CHARACTER legt das Zeichen fest, mit dem ein Variablenname beendet wird.

- SUBSTITUTION legt fest, in welchen Sätzen einer Startsequenz eines TIAM-Partners die Ersetzung von S-Variablen und Jobvariablen durchgeführt wird.
	- FIRST die Ersetzung findet nur im 1. Satz statt.
	- ALL die Ersetzung findet in allen Sätzen statt.
	- NO es findet keine Ersetzung statt.

Detaillierte Angaben zum Konzept der Variablenersetzung finden Sie auf [Seite 71](#page-70-0).

Für Partnertypen ungleich TIAM findet die Ersetzung der Variablen unabhängig von diesem Parameter immer in allen Sätzen statt.

### **END - Startparameter beenden**

Die Anweisung *END* beendet die Verarbeitung der Startparameter.

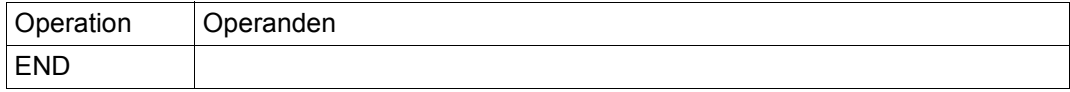

### <span id="page-52-0"></span>**FILE - Dateinamen festlegen**

Die Anweisung *FILE* definiert die Namen von Dateien, die beim Ablauf von OMNIS benötigt werden.

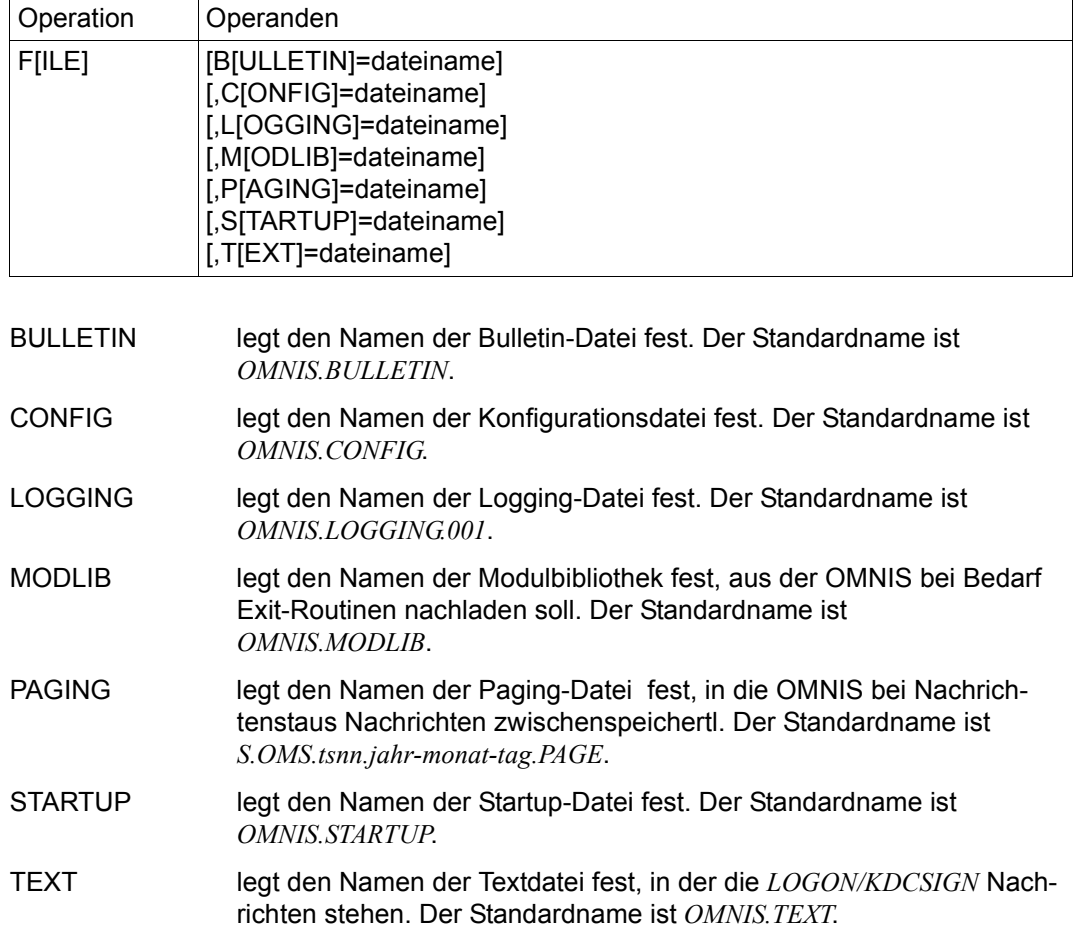

### **LENGTH - Länge von Bereichen festlegen**

Die Anweisung *LENGTH* legt die Längen verschiedener interner Speicherbereiche fest.

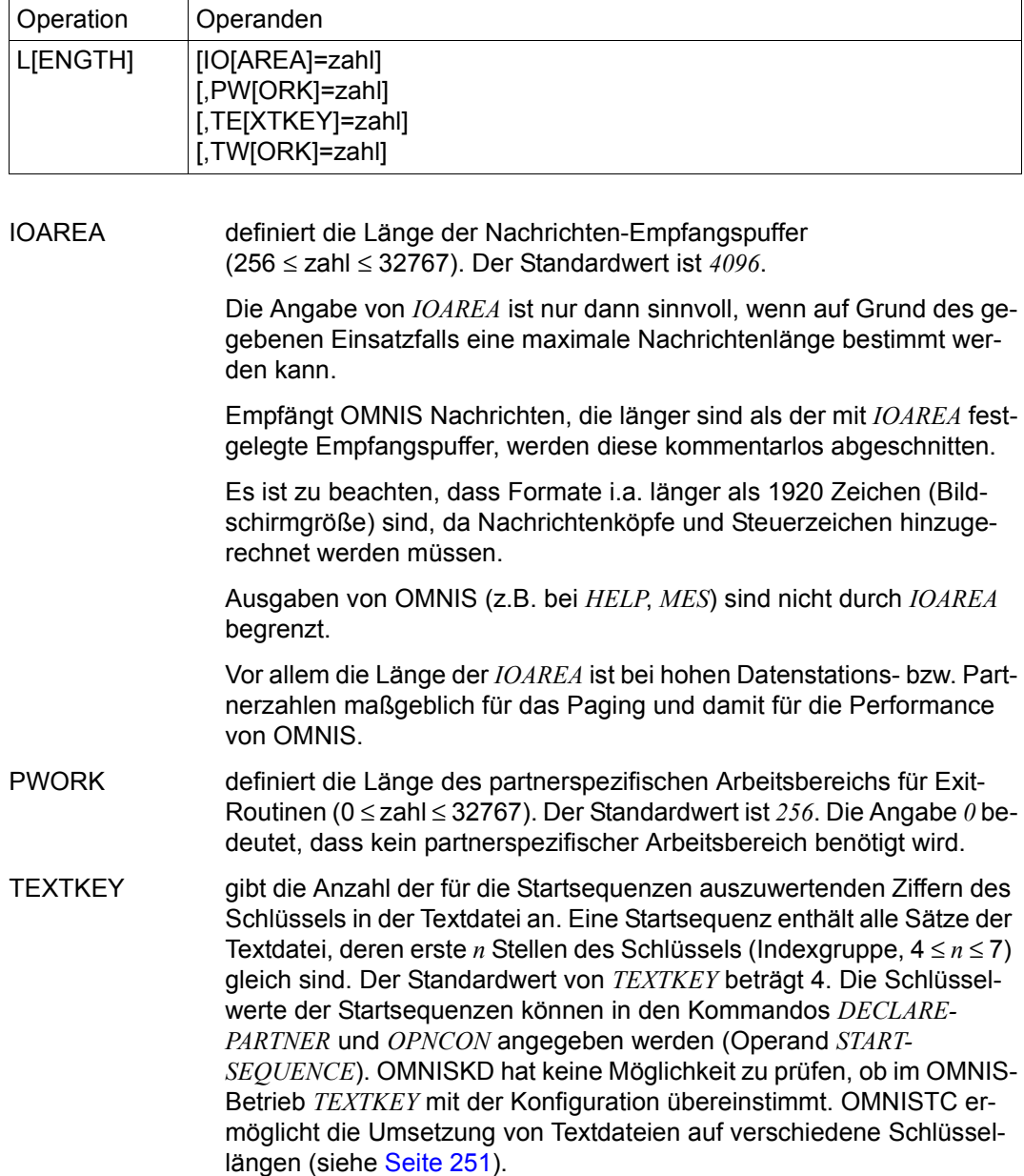

TWORK definiert die Länge des datenstationsspezifischen Arbeitsbereichs für Exit-Routinen (0 ≤ zahl ≤ 32767). Der Standardwert ist *256*. Die Angabe *0* bedeutet, dass kein datenstationsspezifischer Arbeitsbereich benötigt wird.

### **SECURITY - Grad der Betriebssicherheit festlegen**

Diese Anweisung ermöglicht spezifische Einschränkungen für einzelne Anwendergruppen für angepassten Datenschutz bei OMNIS.

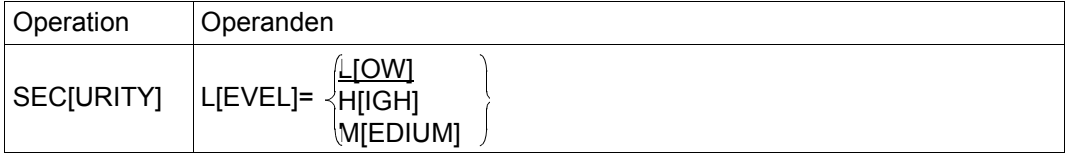

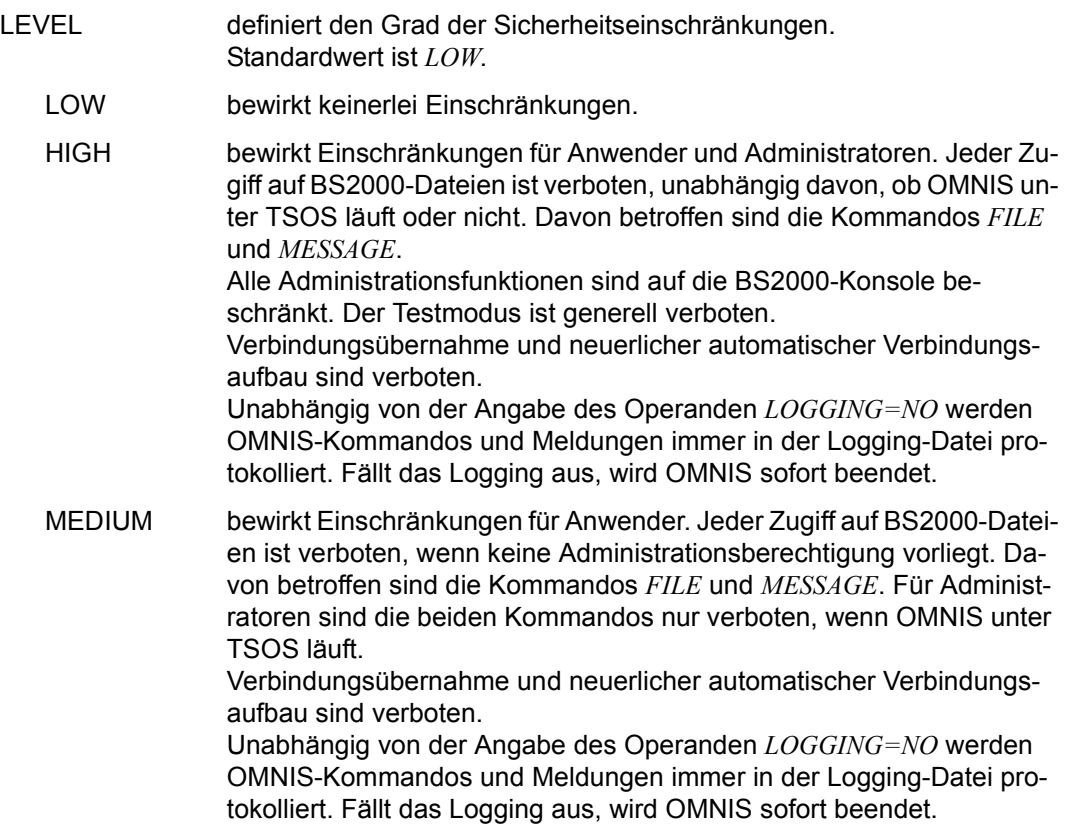

i Nachrichten werden beim Schreiben in die Logging-Datei auf die Länge<br>1 Non se 8000 Bute abgeschnitten. Die exakte Zahl der maximal möglig von ca. 8000 Byte abgeschnitten. Die exakte Zahl der maximal möglichen Byte-Nettodaten hängt von den hinzugefügten Verwaltungsdaten ab. Die Tatsache eines nicht vollständig geloggten Satzes wird in den Verwaltungsdaten vermerkt. *OMNISLC* kann beim Aufbereiten der Loggingdatei auf diese Information zugreifen und den Satz entsprechend kennzeichnen.

#### *Beispiele*

#### Enter-Datei 1

```
/LOGON
/START-OMNIS
LENGTH IOAREA=2800
LENGTH TWORK=60,PWORK=350
FILE BULLETIN=OM.X.BULLETIN,STARTUP=OM.X.STARTUP
FILE MODLIB=OM.R.EXIT
FILE LOGGING=OM.X.LOGGING
END
/LOGOFF
```
#### Enter-Datei 2

```
/LOGON
/ASSIGN-SYSDTA TO-FILE=OM.X.STARTPAR
/START-PROGRAM FROM-FILE=*M(SYSLNK.OMNIS.085,OMNIS)
/LOGOFF
```
### Datei OM.X.STARTPAR

LENGTH IOAREA=2800 LENGTH TWORK=60,PWORK=350 FILE BULLETIN=OM.X.BULLETIN,STARTUP=OM.X.STARTUP FILE MODLIB=OM.R.EXIT FILE LOGGING=OM.X.LOGGING FILE TEXT=OM X TEXT END

### **SETSW - Schalter setzen**

Diese Anweisung schaltet OMNIS-interne Schalter. Das Setzen der Schalter ist nur in Ausnahmefällen notwendig.

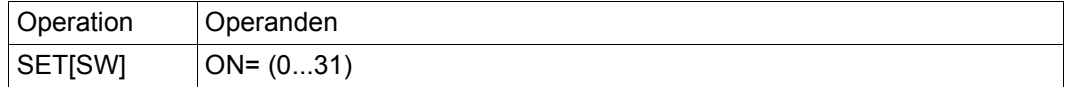

ON Setzt die Schalter 0 bis 31. Will man mehrere Schalter gleichzeitig setzen, werden die einzelnen Schalter durch Komma getrennt angegeben. Beispiel: *SETSW ON=(0,1,15,31)*

Jedes *SETSW*-Kommando setzt alle vorher gesetzten Schalter zurück.

### **4.2.2 Mehrfachstart von OMNIS**

OMNIS kann mehrfach geladen werden, wenn dies zur Last- oder Funktionsverteilung notwendig ist. Dabei müssen einige Betriebsmittel exklusiv zugeordnet werden:

- Jedes gestartete OMNIS muss einen systemweit eindeutigen Anwendungsnamen haben. Der Anwendungsname wird mit dem Kommando *SET-DCAM-APPLICATION-LINK* in der Enter-Datei festgelegt.
- Zu jedem gestarteten OMNIS existiert eine eigene Logging-Datei (die Logging-Datei ist die einzige Datei, die zum Schreiben eröffnet wird). Der Name der Logging-Datei wird mit dem Start-Parameter *LOGGING* festgelegt (siehe [Seite 53\)](#page-52-0).
- Jedem gestarteten OMNIS muss ein eigenes, gegenüber allen anderen unterschiedliches Präfix für dynamisch generierte Anwendungen zugewiesen werden. Ein Präfix wird mit dem Start-Parameter *PREFIX* festgelegt (siehe [Seite 51](#page-50-0)).

OMNIS überprüft in der Initialisierungsphase die systemweite Eindeutigkeit aller oben genannten Betriebsmittel und beendet sich automatisch mit einer Fehlermeldung, wenn ein Betriebsmitel bereits belegt ist.

### **4.3 Hinweise zur Installation von OMNIS-MENU**

Wenn Sie OMNIS-/OMNIS-MENU-Konfigurationsdaten einer Vorversion verwenden wollen, beachten Sie den [Abschnitt "Versionswechsel" auf Seite 233](#page-232-1).

OMNIS-MENU ist als Exit-Routine von OMNIS realisiert und benötigt für den Ablauf OMNIS und die OMNIS-spezifischen Dateien.

Vom Administrator ist in der OMNIS-Startup-Datei der Aufruf

```
EXIT eac, ACTION=CREATE, MODULES=OMM
```
einzugeben und mit

SET EXIT=eac

zuzuweisen, wobei *eac* der Exit-Adress-Code mit maximal vier alphanumerischen Zeichen ist.

Wenn OMNIS-MENU bereits geladen ist, darf es nicht dynamisch entladen und anschließend wieder nachgeladen werden.

Um benutzerspezifische Startsequenzen zu ermöglichen, muss in der OMNIS-Startup-Datei angegeben werden, dass Startsequenzen im *OPNCON*-Kommando erlaubt sind. Diese Angabe erfolgt mit:

```
SET OPNSTART=YES,...
```
Der Indexschlüssel einer Startsequenz setzt sich aus einer vierstelligen Benutzernummer und einer zweistelligen Anwendungsnummer zusammen. In der OMNIS-Textdatei können max. 99 Einträge pro Startsequenz angegeben werden.

Die Größe des OMNIS-DST-Arbeitsbereiches muss ≥ 250 Byte sein. Dies ist in der OMNIS-Startprozedur wie folgt zu berücksichtigen:

LENGTH TEXTKEY=6, TWORK=250,...

Die ersten 250 Bytes des OMNIS-DST-Arbeitsbereichs dürfen von keiner anderen Exit-Routine beschrieben werden.

Ist kein *CALL-KEY* definiert, wird von OMNIS jede K-Taste als Anruf interpretiert. Es ist daher nötig, eine nicht belegte K-Taste als *CALL-KEY* zu definieren. Dies kann mit dem Kommando *DECLARE-TERMINAL* in der OMNIS-Konfigurationsdatei (datenstationsspezifisch) oder mit dem Kommando *SET* (global) in der Startup-Datei erfolgen.

Soll OMNIS-MENU nur über Datenstationen zugänglich sein, die vom OMNIS-Administrator mit *DECLARE-TERMINAL* in der OMNIS-Konfigurationsdatei angegeben wurden, muss im *SET*-Kommando der Startup-Datei zusätzlich

SET OPNCON=DECLARED

angegeben werden.

Für den Betrieb von OMNIS-MENU muss die OMNIS-Meldungsdatei definiert sein. Wenn die OMNIS-Meldungsdatei nicht verfügbar ist, so deaktiviert sich OMNIS-MENU beim Laden.

Damit Sie OMNISKD, OMNISLC, OMNISFC und OMNISMD nicht nur über das *START-PROGRAM* -Kommando sondern auch über *START-OMNISKD* bzw. *START-OMNISLC*, *START-OMNISFC* oder *START-OMNISMD* aufrufen können, muss die SDF-Syntaxdatei *SYSSDF.OMNIS.085* bzw. *SYSSDF.OMNIS.085.USER* aktiviert sein.

### **Automatischer Verbindungsaufbau**

Für den automatischen Verbindungsaufbau zu Anwendungen müssen in der OMNIS-Konfigurationsdatei die entsprechenden Einträge erfolgen.

#### **Einsatz von parallelen Exits**

Beim Einsatz von parallelen Cobol-Exits ist darauf zu achten, dass der Aufruf von OMNIS in Cobol wie folgt angegeben wird:

CALL OMSCALL USING OMEPAR MESSAGE DSTWORK PTNWORK VTSUCB

in Columbus-Cobol:

@PASS OMSCALL : TYP=E: USING OMEPAR MESSAGE DSTWORK PTNWORK VTSUCB

Die genaue Schnittstellenbeschreibung finden Sie ab [Seite 253.](#page-252-0)

#### **Layout der Anmeldemaske von OMNIS-MENU ändern**

Wollen Sie das Layout der Anmeldemaske ändern, so können Sie mit einem Editor eine entsprechende Datei erzeugen. Die Datei kann vom Typ SAM oder ISAM sein. Die Zuweisung der Datei erfolgt in der Startprozedur mit der Anweisung:

/SET-FILE-LINK FILE-NAME=dateiname, LINK-NAME=OMMAUTH

Die Datei kann im laufenden Betrieb geändert werden und ist sofort (beim Anmelden des nächsten Benutzers) wirksam. Gelesen werden die ersten 13 Zeilen mit 80 Spalten.

#### **Änderung von Maskenlayouts mit IFG**

Die IFG-Formatbibliothek wird mit ausgeliefert. Der Administrator kann somit alle Masken von OMNIS-MENU ändern. Dabei ist zu beachten:

- der Formatname darf nicht geändert werden
- das Layout des Programm-Übergabebereiches darf nicht geändert werden (z.B. Reihenfolge der Felder, Länge etc.)

# **5 Administration**

In diesem Kapitel werden zunächst Aufgaben, Konzept und Kommandos für die Administration von OMNIS vorgestellt. Spezielle Administrationsfunktionen von OMNIS-MENU sind im [Abschnitt "Spezielle OMNIS-MENU-Administration" auf Seite 68](#page-67-0) beschrieben.

Informationen zur automatischen Systembedienung über Meldungstabellen finden Sie im Handbuch "Funktionen und Kommandos" [[1](#page-330-0)].

# **5.1 Aufgaben des Administrators**

Hauptaufgaben des OMNIS-Administrators sind:

- Bereitstellung der erforderlichen Systemumgebung
- Vorbereitung und Überwachung des Betriebes von OMNIS unter Wahrung der Informationssicherheit

Für jeden dieser Aufgabenbereiche sind im folgenden mögliche Teilaufgaben in einer Liste zusammengestellt:

- **Bereitstellung der Systemumgebung** 
	- Absprache mit dem BS2000-Systemadministrator
	- Veranlassung spezieller Hard- und Software-Installationen
- **Vorbereitungen für den Einsatz von OMNIS** 
	- Einrichten und (ggf.) Erstellen der von OMNIS benötigten Dateien
	- Vergabe der Dateinamen
	- ggf. Einrichten der USER-ID
	- Anpassung von OMNIS an die Einsatzfälle, wie Optimierung des Speicherbedarfes und der Anwender-Arbeitsbereiche
	- Definition der Konfiguration,
	- Absprache mit den Administratoren der Partner von OMNIS (bezüglich der Software-Voraussetzungen)
- Absprache mit OMNIS-Administratoren ferner Systeme, mit denen über OMNIS kommuniziert werden soll
- Festlegung des Grades der Betriebssicherheit
- Anpassung an die spezielle Installation
- **Wahrung der Informationssicherheit** 
	- Vergabe von Kennwörtern
	- Abgrenzung der Anschlussmöglichkeiten an OMNIS
	- Abgrenzung des dem Anwender zur Verfügung stehenden Funktionsumfanges von **OMNIS**
- **Überwachung und Steuerung des laufenden Betriebes** 
	- Information der Anwender (Bulletins, Messages)
	- Verwaltung zentraler Betriebsmittel
	- Festlegung verschiedener Betriebsparameter (Standardwerte, Verhalten nach Verbindungsverlust)
	- Konfigurationsänderungen im laufenden Betrieb
	- Abbruch von Verbindungen
	- Unterstützung der Anwender in Problemfällen
	- Erstellung von online-Diagnose (durch detaillierte, dem Anwender nicht zugängliche Informationen, im Extremfall Einschreiten mit AID-Kommandos)
	- Erstellung und Bereitstellung von offline-Diagnose (Auswerten der Logging-Dateien)
	- ggf. das Starten und Beenden von OMNIS

# **5.2 Administrationskonzept**

Die Administration von OMNIS umfasst folgende Punkte:

### **Definition einer Konfiguration**

Mit dem Dienstprogramm OMNISKD kann vom Administrator eine Verbindungsstruktur vorgegeben werden. Dies trägt einerseits zum Bedienungskomfort für den Anwender bei, andererseits ist eine gewisse Zugangskontrolle dadurch gegeben, dass der Betrieb mit OMNIS auf deklarierte Partner und Datenstationen eingeschränkt werden kann. Bei der Deklaration von Partnern und Datenstationen kann zusätzlich festgelegt werden, dass die Operandeneinstellungen per Kommando nicht verändert werden dürfen. Für bestimmte Verbindungsarten besteht zudem (aus technischen Gründen) Deklarationszwang (z.B. für OMNIS-OMNIS-Verbindungen, Multiplex-Verbindungen, Verbindungen zu BS2000-Konsolen).

Die Konfiguration von OMNIS kann mittels des Kommandos *CONFUPDATE* auch im laufenden Betrieb geändert werden.

### **Überwachung und Steuerung des laufenden Betriebes**

Zur Überwachung und Steuerung des laufenden Betriebes stehen dem Administrator einige zusätzliche ("privilegierte") Funktionen zur Verfügung, die alle an die Kenntnis eines Administrationskennwortes gebunden sind.

### **Administrationskennwort, zentrale und dezentrale Administration**

Das Administrationskennwort muss (zwingend) in der Startup-Datei vereinbart werden, kann aber im laufenden Betrieb geändert werden. Unter der Bedingung, dass beim Start von OMNIS nicht *SECURITY LEVEL=HIGH* angegeben wurde, kann jeder, der das Administrationskennwort kennt, OMNIS von jeder OMNIS-Datenstation aus administrieren. Andernfalls ist die Administration nur von der Konsole aus möglich.

Bei *SECURITY LEVEL*≠*HIGH* ist somit sowohl eine zentrale als auch eine dezentrale Administration möglich.

Das Administrationskennwort kann in jedem Kommando angegeben werden, das eine privilegierte Funktion enthält. Das angegebene Kennwort ist nur für die Dauer der Kommandoausführung wirksam. Für ein nachfolgendes Administrationskommando muss es erneut angegeben werden.

Eine Datenstation kann auch als Administrator-Datenstation definiert werden (durch *OPTION ADM=YES* oder *DECLARE-TERMINAL ADM=YES*). An einer so definierten Datenstation können alle privilegierten Funktionen mit Ausnahme des Kommandos *END* ohne weitere Angabe des Administrationskennwortes aufgerufen werden.

### **Administrationskommando SET**

Das eigentliche Administrationskommando ist das Kommando *SET*. Das Kommando *SET* dient u.a. zur

- Festlegung und Änderung des Administrationskennwortes,
- Festlegung von Maximalwerten, die beim Betrieb mit OMNIS nicht überschritten werden dürfen (z.B. der maximalen Anzahl von Partnern *PTNMAX*, von Datenstationen *DSTMAX* und Partnern pro Datenstation *PACMAX*),
- Definition von Standardwerten, die dann Gültigkeit haben, wenn der Anwender keine expliziten Angaben macht,
- Festlegung, ob der Anschluss nicht deklarierter Datenstationen an OMNIS möglich ist oder nicht. Dadurch kann der Betrieb mit OMNIS auf bestimmte, per Deklaration angegebene Datenstationen beschränkt werden.
- Ein-/Ausschalten des Intervallzeitgebers *REAL TIMER*.

### **Hierarchie der Geltungsbereiche**

Standardmäßig hat der partnerspezifische Geltungsbereich (Kommandos *PARAM*, *OPNCON*, *DECLARE-PARTNER*) die höchste Priorität, gefolgt vom datenstationsspezifischen (Kommandos *OPTION* und *DECLARE-TERMINAL*), gefolgt vom globalen Geltungsbereich (Kommando *SET*).

Mit dem Kommando *PRIORITY* kann die Priorität der einzelnen Geltungsbereiche bezüglich der Operanden *LOGGING*, *EXIT* und *HOLD=AUTO* geändert werden, sodass gilt: *SET* vor *PARAM* (*OPNCON*, *DECLARE-PARTNER*) vor *OPTION* (*DECLARE-TERMINAL*). Mit *PRIORITY* kann zusätzlich festgelegt werden, ob Meldungstabellen und Exit-Bündel auch vom Anwender erzeugt und verwaltet werden dürfen (siehe auch Handbuch "Funktionen und Kom-mandos" [[1](#page-330-1)]).

### **Testmodus, Online-Diagnose**

Eine weitere Voraussetzung für die Administrationstätigkeit, insbesondere für die Online-Diagnose, ist durch den Testmodus gegeben. Der Testmodus kann mit dem Kommando *OPTION TESTMODE=YES* eingeschaltet werden. Bei *SECURITY LEVEL=HIGH* ist der Testmodus generell verboten.

Im Testmodus sind folgende Kommandos erlaubt, die sonst zurückgewiesen werden:

- CMD (führt ein beliebiges BS2000-Kommando aus),
- DUMP (erzeugt einen Dump ohne OMNIS abzubrechen) und
- TRACE (schaltet den Trace ein und aus).

Im Testmodus ist auch das Umweisen von SYSLST bzw. SYSOUT möglich.

Darüber hinaus sind dem Administrator im Testmodus spezielle Detailinformationen für Diagnosezwecke zugänglich (Kommando *INF*).

### **Protokollierung, Offline-Diagnose**

Die Logging-Datei kann im laufenden Betrieb mit dem Komando *CHANGELOG* umgeschaltet werden und steht somit zur offline-Auswertung mit dem Dienstprogramm OMNISLC zur Verfügung. Bei *SECURITY LEVEL=HIGH* wird der Operand *APASS* zurückgewiesen und *CHANGELOG* kann somit nicht bzw. nur von der BS2000-Konsole ausgeführt werden.

Es sind hier nur die wesentlichsten Punkte des Administrationskonzeptes herausgegriffen. Eine Zusammenstellung aller privilegierten Funktionen (Kommandos und Kommandooperanden) finden Sie im folgenden Abschnitt.

# **5.3 Administrationskommandos im Überblick**

Im folgenden sind die dem Administrator vorbehaltenen Kommandos und Kommandooperanden in alphabetischer Reihenfolge angeführt. Die Kommandobeschreibung selbst ist im Handbuch "Funktionen und Kommandos" [[1](#page-330-1)] enthalten.

### **CANCEL**

Das Kommando *CANCEL* bricht eine Verbindung ab. Im Gegensatz zum Kommando *CLSCON*, das auch dem OMNIS-Anwender zugänglich ist, können auch fremde Verbindungen abgebrochen werden.

### CHANGELOG

Mit dem Kommando *CHANGELOG* wird im laufenden Betrieb auf eine neue Logging-Datei umgeschaltet. Die alte Logging-Datei wird geschlossen und steht somit zur offline-Bearbeitung zur Verfügung.

### CMD

Das Kommando *CMD* ist nur im Testmodus erlaubt. Es führt ein beliebiges BS2000- Kommando aus und ist vor allem gedacht für die BS2000-Testhilfe-Kommandos *DIS-PLAY* und *MOVE* zur Ausgabe und ggf. Änderung OMNIS-interner Daten.

### **CONFUPDATE**

Das Kommando *CONFUPDATE* veranlasst OMNIS, eine mit OMNISKD neu erstellte Konfigurationsdatei einzulesen. Dadurch können Änderungen der OMNIS-Konfiguration im laufenden Betrieb vorgenommen werden.

### **DUMP**

Das Kommando *DUMP* ist nur im Testmodus erlaubt. Es erzeugt einen Dump, ohne OMNIS abzubrechen. Allerdings ist OMNIS während einer Dump-Ausgabe blockiert und nimmt während dieser Zeit keine Nachrichten an.

### **END**

Das Kommando *END* beendet OMNIS.

### FILE

Die Angabe des Operanden *DISPLAY=YES* bewirkt die Ausgabe von Kommandodateien an der Datenstation.

### INF

Informationen über fremde Partner, Datenstationen und Benutzer sind dem Administrator vorbehalten.

Bei eingeschaltetem Testmodus werden bei den Kommandos *INF PARTNER, PID=xxx* und *INF TERMINAL, TID=yyy* andere Informationen ausgegeben als im Normalmodus, nämlich detaillierte, für die Diagnose erforderliche Informationen.

### MESSAGE

Der Operand *ALL* ist dem Administrator vorbehalten:

Mit *MESSAGE ALL* können Nachrichten an alle OMNIS-Anwender gesendet werden. Da OMNIS während der Bearbeitung des *MESSAGE*-Kommandos keine Nachrichten entgegennimmt, kann *MESS ALL* den gesamten OMNIS-Betrieb vorübergehend blockieren.

### **OCCUPY**

Der Administrator kann Partner (Datenstationen) auch ohne Kenntnis von *OPASS* übernehmen.

### OPTION

Mit dem Operanden *ADM=YES* kann eine Datenstation im laufenden Betrieb als Administrator-Datenstation definiert werden. An einer so definierten Datenstation können alle privilegierten Funktionen mit Ausnahme des Kommandos *END* ohne weitere Angabe des Administrationskennwortes aufgerufen werden.

Durch *TESTMODE=YES* (*SECURITY LEVEL*≠*HIGH*) kann der Testmodus eingeschaltet werden. Dies ist eine Voraussetzung für die Ausgabe detaillierter Informationen über fremde Objekte (Kommando *INF*) und für die Kommandos *DUMP*, *TRACE* und *CMD*.

### PRIORITY

Mit dem Kommando *PRIORITY* kann festgelegt werden, ob bezüglich der Operanden *LOGGING* und *EXIT* die Standardbelegung der Geltungsbereiche (*PARAM* vor *OPTION* vor *SET*) oder *SET* vor *PARAM* vor *OPTION* gelten soll. Ferner kann mit dem *PRIORITY*-Kommando festgelegt werden, ob für *HOLD=AUTO* die vom Administrator oder vom Anwender an der Datenstation gewählte Einstellung gilt, und ob die Kommandos *EXIT* und *MTAB* dem Administrator vorbehalten sein sollen oder von jedem Anwender eingegeben werden können.

### **SFT**

Mit dem Kommando *SET* werden global Betriebsparameter eingestellt.

Mit SET

- wird das Administrationskennwort festgelegt oder geändert (*NPASS*, *APASS*),
- werden Maximalwerte festgelegt, die beim Betrieb von OMNIS nicht überschritten werden dürfen (maximale Anzahl von Partnern *PTNMAX*, Datenstationen *DSTMAX* bzw. von Partnern pro Datenstation *PACMAX*),
- werden Standardwerte definiert, die dann Gültigkeit haben, wenn ein Anwender keine expliziten Angaben macht,
- werden Exit-Bündel und Meldungstabellen zu Datenstationen definiert (*EXIT*, *MTAB*),
- wird die Protokollierung der über OMNIS laufenden Nachrichten in die Logging-Datei sowie die Ausgabe der Nachrichten auf einem Drucker gesteuert (*LOGGING*, *IN-PUT-LOGGING*, *OUTPUT-LOGGING*, *HCOPY*),
- wird das Verhalten bei Verbindungsverlust zu einer Datenstation festgelegt (*HOLD*),
- wird festgelegt, ob nur deklarierte Datenstationen an OMNIS angeschlossen werden können oder auch nicht deklarierte (*OPNCON=DECLARED/FREE*),
- wird festgelegt, ob im Kommando *OPNCON* der Operand *START-SEQUENCE* angegeben werden darf oder nicht (*OPNSTART=YES/NO*).
- werden die ANRUF- und BREAK-Taste sowie die K-Taste zum Wechsel aus Formaten in den OMNIS-Kommandomodus (*KPAC*) definiert und die Bildschirmüberlaufsteuerung ein- und ausgeschaltet (*ACK=YES/NO*),
- werden Ausgabeformat und -farbe festgelegt (*PAC*, *LINE25*, *DISPLAY-MODE*),
- wird festgelegt, ob der Sprung-Audit mitlaufen soll oder nicht (*AUDIT=ON/OFF*).

**TRACE** 

Mit dem Kommando *TRACE* kann Trace für Verbindungs-, Transport- und EXIT-Traceeinträge ein- und ausgeschaltet werden. Das Kommando ist nur bei eingeschaltetem Testmodus erlaubt.

# **5.4 Spezielle OMNIS-MENU-Administration**

Die Vergabe der Benutzerberechtigungen für OMNIS-MENU, die Zuordnung der über Menü anwählbaren Anwendungen sowie die Zusammenstellung aller für den Verbindungsaufbau und laufenden Betrieb nötigen Generierungsdaten erfolgt offline vom Administrator mit dem Programm OMNISKD.

<span id="page-67-0"></span>Auf der Ebene der Benutzeroberfläche von OMNIS-MENU stehen die Administratorfunktionen *\*UNLOCK* (=Entsperren einer Datenstation) und *\*UPDATE* (=Dynamische Konfigurationsänderung) zur Verfügung.

Hinweise zum Verhalten im Fehlerfall finden Sie im Handbuch "Funktionen und Kommandos" [\[1\]](#page-330-1).

### **5.4.1 Entsperren einer Datenstation**

Ein Benutzer, dessen *Anwendungsauswahl* die Administratorfunktion *\*UNLOCK* enthält und diese anwählt, erhält die Maske *Datenstation entsperren*:

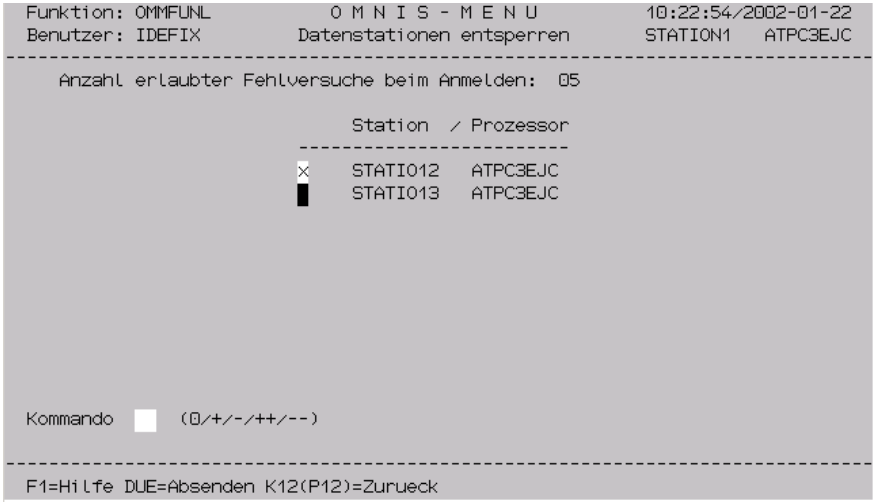

Bild 6: Datenstation entsperren

In dieser Maske wird eine Liste der gesperrten Datenstationen angezeigt. Um eine Sperre aufzuheben, ist die entsprechende Datenstation mit *x* zu markieren. Das eigentliche Entsperren erfolgt durch Eingabe des Kommandos *0*.

### **Bedeutung der Felder**

Kommando

Durch Eingabe von:

- 0 werden die mit *x* markierten Datenstationen entsperrt.
- + wird in der Liste um eine Seite vorgeblättert.
- wird in der Liste um eine Seite zurückgeblättert.
- ++ wird an das Ende der Liste positioniert.
- wird an den Anfang der Liste positioniert.

### **5.4.2 Dynamische Konfigurationsänderung**

Ein Benutzer, dessen *Anwendungsauswahl* die Administratorfunktion *\*UPDATE* enthält und diese anwählt, erhält die Maske *Update Konfiguration*:

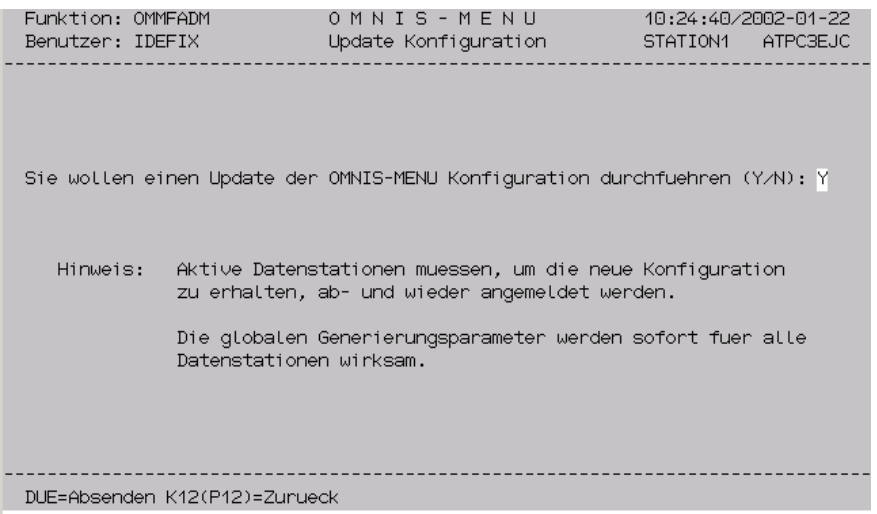

Bild 7: Update Konfiguration

In dieser Maske können geänderte Generierungsdaten im laufenden Betrieb in die Konfiguration von OMNIS-MENU aufgenommen werden. Durch Eingabe von *Y* (Vorbelegung) wird der Update durchgeführt, bei Eingabe von *N* wird in die Anwendungsauswahl gewechselt ohne ein Update durchzuführen.

Die globalen Generierungsparameter sind sofort wirksam. Die restlichen Generierungsparameter sind erst nach Abmelden und Wiederanmelden des Benutzers an OMNIS-MENU wirksam.

Nach einem OMNIS-MENU-Update wird auch ein OMNIS-*CONFUPDATE* durchgeführt.

# **5.5 Variablenkonzept**

<span id="page-70-0"></span>OMNIS-Konfigurationsdateien können mit Hilfe von Variablen einfacher und flexibler erstellt werden. In Definitionssätzen der OMNISKD-Eingabedatei und in OMNIS-Kommandos können Variablennamen angegeben werden. Diese Variablen werden zur Laufzeit beim Bearbeiten des entsprechenden Konfigurationseintrags durch den aktuellen Wert ersetzt.

Es können Variablennamen aus einer vordefinierten Menge bzw. Namen von S-Variablen oder Jobvariablen verwendet werden. Die Stellen an denen diese Variablen verwendet werden können, sind vordefiniert.

### **Vordefinierte Variablen**

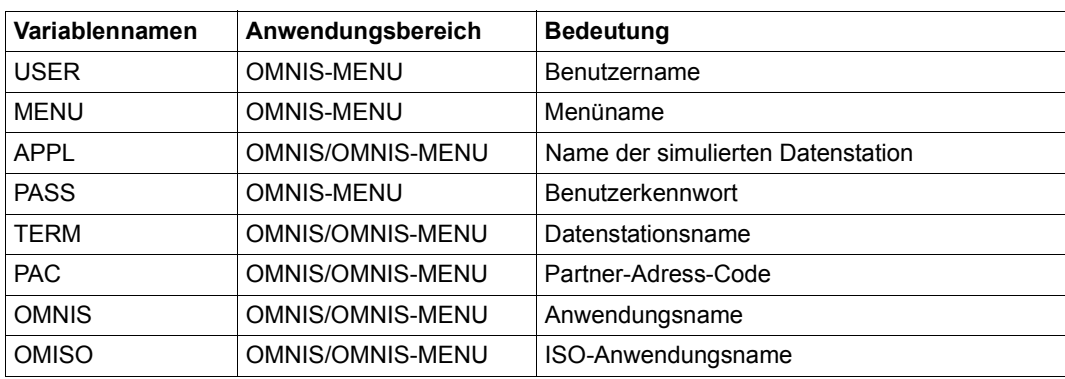

Die vordefinierten Variablen beschreiben OMNIS/OMNIS-MENU-Begriffe, deren Wert zum Ablaufzeitpunkt definiert ist:

### **S-Variablen (SDF-P)**

Der aktuelle Wert der S-Variablen wird zur Ablaufzeit eingesetzt. Der Name der S-Variablen ist frei wählbar, es gelten jedoch folgende Einschränkungen:

- Die Namen der bereits vordefinierten Variablen dürfen nicht verwendet werden.
- Die Namenslänge ist durch die maximale Länge des Operandenwerts, für den die Variable verwendet wird, beschränkt. Da zur Erkennung des Variablennamens ein einlei-tendes Zeichen notwendig ist (siehe [Seite 73](#page-72-0)), gilt folgende maximale Länge: n-1. *n* ist die maximale Länge des Operanden, für den die Variable verwendet wird.
- Es können auch zusammengesetzte S-Variablen sowohl als strukturierte Variablen als auch als Listenvariablen und Arrayvariablen verwendet werden. Es muss jedoch immer ein Strukturelement oder ein Element der Liste bzw. des Arrays angesprochen werden. Die gesamte Struktur, Liste bzw. Array darf nicht verwendet werden, da sonst die Einsetzung des Namenswertes nicht möglich ist.

Voraussetzung für die Verwendung von strukturierten Variablen ist jedoch die Änderung des Standardzeichens '.' (Punkt) zur Erkennung des Endes eines Variablennamens. Dies kann in den Startparameter-Anweisungen von OMNIS festgelegt werden.

- Die S-Variable muss innerhalb der OMNIS-Startprozedur oder TASK-global für den OMNIS-Task angelegt werden.
- Der Wert der Variablen unterscheidet Gross- und Kleinschreibung. Von OMNIS wird keine Transformation in Großbuchstaben durchgeführt.

### **Jobvariablen (JV)**

Der aktuelle Wert der Jobvariablen wird zur Ablaufzeit eingesetzt. Der Name der Jobvariablen ist frei wählbar, es gelten jedoch folgende Einschränkungen:

- Die Namen der bereits vordefinierten Variablen dürfen nicht verwendet werden.
- Die Namenslänge ist durch die maximale Länge des Operandenwerts, für den die Variable verwendet wird, beschränkt. Da zur Erkennung des Variablennamens ein einleitendes Zeichen notwendig ist (siehe [Seite 73](#page-72-1)), gilt folgende maximale Länge: n-1. *n* ist die maximale Länge des Operanden, für den die Variable verwendet wird.
- Die Jobvariablen können über Linknamen angesprochen werden, dafür muss jedoch die übliche Konstruktion *\*jvlinkname* verwendet werden. Dadurch geht ein weiteres Zeichen für die maximale Länge des Variablennamens verloren, es gilt folgende maximale Länge für den Linknamen der Jobvariablen: n-2. *n* ist die maximale Länge des Operanden, für den die Variable verwendet wird.
- Der Wert der Variablen ist case-sensitiv, von OMNIS wird keine Transformation in Großbuchstaben durchgeführt.
- Der Zugriffschutz für Jobvariablen kann genützt werden, die OMNIS-Task muss mit den entsprechenden Berechtigungen ausgestattet sein, z.B. Bekanntgabe des Passworts in den OMNIS-Startparametern oder durch das OMNIS-Kommando *CMD*.

### **Reihenfolge der Ersetzungen**

Für die Variablenersetzung gilt stets die Reihenfolge:

- Vordefinierte Variable
- S-Variable
- Jobvariable
# **S-Variablen und Jobvariablen in Startsequenzen bei TIAM-Partner**

S-Variablen und Jobvariablen konnten bei TIAM-Partnern bereits in Startsequenzen angegeben werden, die Ersetzung wurde bei Ausführung des Kommandos von SDF-P durchgeführt. Für den LOGON-Vorgang des TIAM-Partners (Kommando *LOGON* bzw. *SET-PROCEDURE-OPTIONS*, im Normalfall der erste Satz der Startsequenz) konnten dabei noch keine Variablen angegeben werden, da SDF-P noch keine Ersetzungen machte.

Durch die Variablenersetzung von OMNIS entfällt diese Einschränkung. S-Variablen und Jobvariablen können bereits beim LOGON-Vorgang verwendet werden. Bei der Ersetzung durch OMNIS ist der Gültigkeitsbereich der Variablen die OMNIS-Startprozedur, die OMNIS-Task bzw. die Kennung unter der OMNIS gestartet wurde, nicht jedoch die Task bzw. die Kennung des gestarteten OMNIS-Partners.

OMNIS macht die Ersetzung von S-Variablen und Jobvariablen für TIAM-Partner standardmäßig nur im ersten Satz der Startsequenz. Dies kann jedoch durch explizite Angabe in den OMNIS-Startparametern folgendermaßen geändert werden:

Ersetzung nur im ersten Satz: **DATA SUBSTITUTION** = **F**IRST

Ersetzung in allen Sätzen: **DATA SUBSTITUTION** = **A**LL

Keine Ersetzung in den Startsequenzen: **DATA SUBSTITUTION** = **N**O

Die vordefinierten Variablennamen werden in allen Sätzen der Startsequenz erkannt und ersetzt.

Für Partnertypen ungleich TIAM findet die Ersetzung der Variablen unabhängig von diesem Parameter immer in allen Sätzen statt.

## **Verwendung und Angabe der Variablen**

Die Variablen können bei folgenden Kommandos verwendet werden:

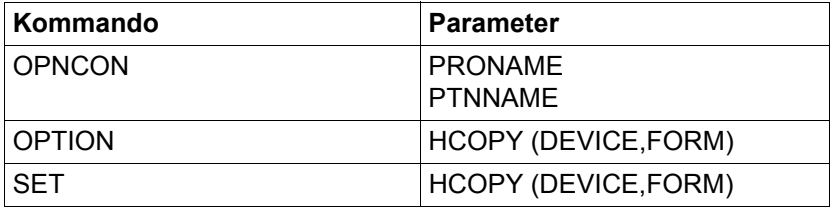

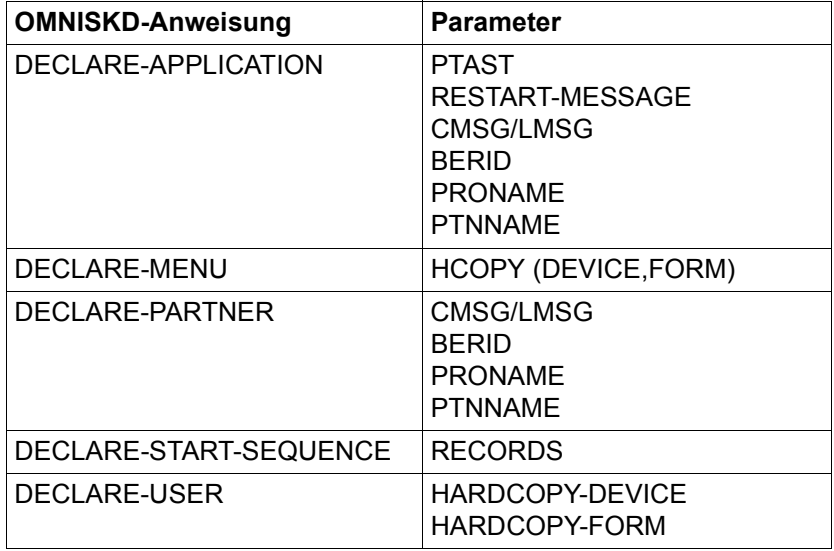

Die Variablen können bei folgenden OMNISKD-Anweisungen verwendet werden:

Dem Variablennamen muss das *DATA-ESCAPE-CHARACTER* vorangestellt werden. Standardmäßig ist das *DATA-ESCAPE-CHARACTER* mit '&' (kaufmännisches Und) vorbelegt. Durch Verdopplung des *DATA-ESCAPE-CHARACTER* wird die Wirkung als Beginnzeichen eines Variablennamens aufgehoben. Die beiden aufeinanderfolgenden *DATA-ESCAPE-CHARACTER* werden somit durch ein *DATA-ESCAPE-CHARACTER* ersetzt.

Der Variablennamen muss durch eines der hier aufgeführten Zeichen beendet werden:

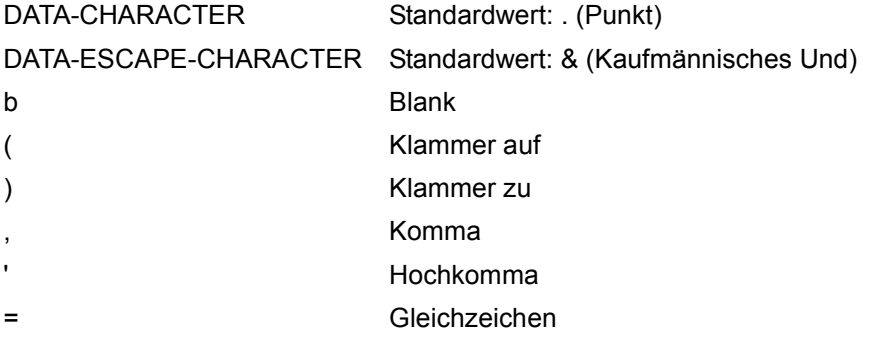

Ein den Variablennamen folgendes *DATA-CHARACTER* wird bei der Erkennung und Verarbeitung des Variablennamens automatisch entfernt. Soll nach Variablenersetzung nach dem Wert der Variablen ein *DATA-CHARACTER* folgen, so muss dieses verdoppelt werden.

### *Beipiele*

Die folgenden Beispiele verwenden die Standardwerte *DATA-ESCAPE-CHARACTER* und *DATA-CHARACTER*.

```
Angabe im Definitionssatz Wert nach Ersetzung Anmerkung
RECORDS='.&USER LOGON OMSE,1' '.LEI LOGON OMSE,1' LEI = Wert der Variablen 
                                                   USER
RECORDS='SH-FI &USER..DATEI' 'SH-FI LEI.DATEI'
RECORDS='SH-FI &USER.DATEI' 'SH-FI LEIDATEI'
RECORDS='SH-FI &USERDATEI' 'SH-FI &USERDATEI' Name &USERDATEI ist 
                                                   kein vordefinierter Variab-
                                                  lenname
```
Angabe von *DATA-ESCAPE-CHARACTER* und *DATA-CHARACTER* in den OMNIS-Startparametern:

DATA ESCAPE,DATA CHARACTER

Der Beginn einer Variablen wird standardmäßig durch das Zeichen '&' (kaufmännisches Und) erkannt, das Ende einer Variablen (neben anderen Sonderzeichen) durch das Zeichen "." (Punkt). Diese Voreinstellungen können durch Angaben in den OMNIS-Startparametern geändert werden:

```
DATA ESCAPE = [ '&4' | '# ' | , @, | '*' | '$' ]DATA CHARACTER = [\frac{8}{1} + \frac{4}{1} + \frac{6}{1} + \frac{6}{1} + \frac{1}{1} + \frac{1}{1} + \frac{1}{1} + \frac{1}{1} + \frac{1}{1} + \frac{1}{1} + \frac{1}{1} + \frac{1}{1} + \frac{1}{1} + \frac{1}{1} + \frac{1}{1} + \frac{1}{1} + \frac{1}{1} + \frac{1}{1} + \frac{1}{1} + \frac{1}{1} + \frac{1}{1} + \frac{1}{1} + \frac{1}{1} + \frac{1}{1} + \frac{1}{1} + \
```
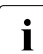

i Bei Angabe der OMNIS-Startparameter in einer Prozedur muss das Zeichen '&'<br>
Verdonnelt angegeben werden: '&&' verdoppelt angegeben werden: '&&'.

Bei Verwendung von strukturierten S-Variablen muss der Standardwert '.' geändert werden, da der Punkt zur Angabe eines Strukturelements verwendet wird.

Bei Verwendung von Listen und Arrays als S-Variablen darf das Rautezeichen '#' nicht verwendet werden.

Bei Verwendung von Linknamen für Jobvariablen darf kein Stern '\*' verwendet werden.

## **Ersetzung der Variablennamen**

Die Variable wird zur Ablaufzeit, bei der Bearbeitung des jeweiligen Parameters durch den Wert dieses ersetzt. Die Ersetzung der Variablen betrifft nur die aktuelle Abarbeitung des Parameters. In den Datenstrukturen selbst bleibt der Parameter weiter mit dem Variablennamen eingetragen, bei einer neuerlichen Bearbeitung der Variablen wird diese wieder ersetzt. Die neuerliche Auswertung der Variablen ist für S-Variablen und Jobvariablen notwendig. Diese Variablen können zur Laufzeit von OMNIS geändert werden, sodass diese bei jeder Verwendung des Parameters neu ausgewertet und ersetzt werden können.

### *&APPL bei PTAST-Parameter*

Die Variable *&APPL* kann für den Parameter *PTAST* nur dann verwendet werden, wenn *APPNAME* in der Anweisung *DECLARE-APPLICATION* angegeben ist, jedoch nicht teilqualifiziert angegeben ist.

Erfolgt keine Angabe von *APPNAME* oder ist die Angabe teilqualifiziert, generiert OMNIS beim Start der Applikation einen eindeutigen Applikationsnamen. Der *PTAST*-Parameter wird jedoch schon beim Anmelden eines Benutzers verarbeitet, noch vor dem Start der jeweiligen Applikation.

## **Fehlersituationen**

### *Variable kann nicht ersetzt werden*

- Dies kann bei vordefinierten Variablen beim Einsatz von OMNIS (ohne Exit OMNIS-MENU) auftreten, wenn eine Variable verwendet wird, die einen OMNIS-MENU-Begriff beschreibt.
- Dies kann bei S-Variablen und Jobvariablen auftreten, wenn diese nicht deklariert sind oder keinen Wert zugewiesen haben.

In diesen Fällen wird die OMNIS-Meldung OMS0263 an *SYSOUT*, *SYSLST* und an die Datenstation ausgegeben. Der Parameter wird ohne Variablenersetzung weiterverarbeitet.

#### *Variablenersetzung ergibt syntaktisch falschen Parameter*

Bei Ersetzung der Variablen erfolgt keine spezielle Überprüfung, es erfolgt daher auch keine spezielle Fehlermeldung. Bei weiterer Bearbeitung kommt es zu der üblichen Fehlerreaktion für den jeweilig syntaktisch falschen Parameter.

## *Variablenersetzung überschreitet Maximallänge des Parameters*

Diese Situation wird bei Ersetzung der Variablen erkannt, da es sonst zu Speicherüberschreitungen kommen könnte. Es wird die OMNIS-Meldung OMS0264 an *SYSOUT*, *SYSLST* und an die Datenstation ausgegeben. Der Parameter wird ohne Variablenersetzung weiterverarbeitet.

## **Sicherheitsaspekt**

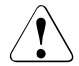

Die Verwendung von Variablen in Parametern die Passwörter enthalten, wie z.B. *CMSG/LMSG* oder *BERID*, kann zu Sicherheitsproblemen führen. Passwörter werden nämlich in den OMNIS-Konfigurationsdateien aus Sicherheitsgründen verschlüsselt abgelegt. Werden für diese Parameter Variablen angegeben, so wird zwar der Wert des Variablennamens, nicht aber der Wert dieser Variablen verschlüsselt. D.h. der Variablenwert (z.B. die Menge der OMNIS-MENU-Benutzernamen) ist unverschlüsselt abgelegt und eventuell auch allgemein offengelegt.

Sind bei einer OMNIS-Anwendung die Sicherheitsaspekte relevant, so sollten Sie auf die Verwendung von Variablen für die Parameter *CMSG/LMSG* und *BERID* verzichten.

### **OMNISKD-Prüfung bei MUX-Partnern und indirekten Partnern**

Die Verwendung von Variablen hat Auswirkungen auf die Prüfung der Konfiguration von MUX-Partnern und indirekten Partnern. Folgende Prüfungen werden von OMNIS nach der Variablenersetzung durchgeführt:

- Prinzipiell überprüft *OMNISKD* bereits bei der Deklaration solcher Partner, ob die entsprechenden *DECLARE-MUX* bzw. *DECLARE-OMNIS*-Anweisungen vorhanden sind. Ist das nicht der Fall, so wird eine entsprechende Fehlermeldung ausgegeben und der Partnereintrag nicht generiert.
- Enthalten der Rechner- oder Partnername Variablen, so kann *OMNISKD* keine Überprüfung durchführen, da in den *DECLARE-MUX* bzw. *DECLARE-OMNIS*-Anweisungen keine Variablen erlaubt sind.
- *OMNISKD* führt auch keine Prüfung durch, sobald eines der möglichen *DATA-ESCAPE-CHARACTER* ('&', '#', '@', '\*', '\$') im Rechnernamen oder Partnernamen vorkommt. Das aktuell eingestellte *DATA-ESCAPE-CHARACTER* ist beim *OMNISKD-Lauf noch nicht bekannt.*

# **6 Datenschutz**

Der sichere Betrieb mit OMNIS ist durch einige, im folgenden angeführte Punkte gewährleistet, für die ggf. Vorkehrungen zu treffen sind. Die Bezeichnung "Benutzer" ist mit "Nicht-Administrator" gleichzusetzen.

# **6.1 Abschottung**

Nur der OMNIS-Administrator hat die Möglichkeit, Dateien auf dem Bildschirm auszugeben (*MES INPUT=, FILE DISPLAY=YES*).

Der Benutzer hat keine Möglichkeit, Informationen über fremde Betriebsmittel (Partner, Datenstationen) abzufragen.

Der Benutzer kann nur auf seine eigenen Daten in der Logging-Datei zugreifen, nicht aber auf die eines anderen Anwenders.

# **6.2 Zugang zu OMNIS**

OMNIS kann unter jeder beliebigen Benutzerkennung ablaufen. Der Ablauf unter TSOS ist nicht erforderlich und wird auch nicht empfohlen.

Die Kennung, unter der OMNIS abläuft, ist mit einem Kennwort zu schützen, da einige von OMNIS benötigte Dateien sicherheitsrelevante Informationen wie Kennwörter enthalten können, siehe [Seite 83.](#page-82-0)

Aus demselben Grund sollten die von OMNIS benötigten Dateien *NOSHARE* unter der Kennung eingerichtet sein, unter der OMNIS gestartet wird.

Der Eigentümer der Kennung, unter der die von OMNIS benötigten Dateien stehen, ist identisch mit dem OMNIS-Administrator.

Alle Dateien von OMNIS müssen mit BS2000-Mitteln gegen unberechtigten Zugriff geschützt werden.

OMNIS kann mit einem Kennwort gegen Benutzung durch unberechtigte Personen geschützt werden. Das Kennwort wird in der Enter-Datei vereinbart und ist beim Anschluss an OMNIS anzugeben.

Der Betrieb mit OMNIS kann auf bestimmte, vom Administrator per Deklaration vorgegebene Datenstationen beschränkt werden.

# **6.3 Zugang zu den Partnern von OMNIS**

Die Partner schützen sich i.a. selbst durch einen Berechtigungsmechanismus (z.B. *LOGON*, *KDCSIGN*, ggf. Ausweis oder Chipkarte). Diese Berechtigungsprüfung wird durch den Einsatz von OMNIS nicht umgangen.

In der Textdatei abgelegte Startsequenzen dürfen keine *LOGON*- und *KDCSIGN*-Kennwörter enthalten. Dateikennwörter sind jedoch erlaubt.

Durch Deklaration einer Konfiguration kann der Zugang zu den Partnern weiter eingeschränkt werden, indem nur deklarierte Verbindungen zugelassen werden.

Ohne Administrationsberechtigung können nur Partner mit *OCCUPY* übernommen werden, für die ein *OCCUPY*-Kennwort (*OPASS*) festgelegt wurde.

Der Administrator hat die Möglichkeit, über den Startparameter *SECURITY* weitere sicherheitsrelevante Kommandobeschränkungen einzustellen (siehe [Seite 55](#page-54-0)).

OMNIS im sicheren Betrieb darf nur unter einer Kennung gestartet werden, die das Netzmanagement-Privileg besitzt. Alle Anwendungsnamen müssen mit dem Zeichen "\$" beginnen.

# **6.4 Exit-Routinen und Sicherheit**

Exit-Routinen können auf alle in OMNIS vorhandenen sicherheitsrelevanten Informationen zugreifen. Sie müssen daher einer strengen Prüfung unterzogen werden, bevor sie in die Modulbibliothek eingetragen werden.

Exit-Routinen bieten eine programmtechnische Möglichkeit, zusätzliche Sicherheitsmaßnahmen vorzusehen und zu realisieren. Mit Hilfe von Exit-Routinen ist es u.a. möglich, die Protokollierung von Kennwörtern zu unterdrücken, die OMNIS unbekannt sind.

Die OMNIS-Modulbibliothek selbst ist mit BS2000-Mitteln gegen unbefugten Zugriff zu schützen.

# **6.5 Diagnoseinformationen**

Für die Diagnose von OMNIS im laufenden Betrieb werden dem Administrator eine Reihe von Diagnosemöglichkeiten angeboten. Folgende Diagnosemöglichkeiten stehen zur Verfügung:

# **DUMP-Kommando**

Mit dem Kommando *DUMP* kann vom Administrator ein Speicherauszug erstellt werden, ohne OMNIS zu beenden. Allerdings ist der Betrieb von OMNIS während der Dump-Ausgabe blockiert. Der Speicherauszug wird in einer Dump-Datei unter der Kennung, auf der OMNIS läuft, gespeichert. So lassen sich leicht Diagnoseunterlagen zu, vor allem sporadisch auftretenden, OMNIS-Fehlern erstellen.

Zudem kann das Kommando *DUMP* für eine bestimmte OMNIS-Meldung angegeben werden, d.h. wenn eine bestimmte Meldung und damit ein bestimmtes Ereignis eintritt, dann wird ein Speicherauszug von OMNIS erstellt. Die Spezifikation der OMNIS-Meldung erfolgt über die Meldungsnummer. Der Dump wird nur beim ersten Auftreten einer Meldung für einen Benutzer gezogen.

In Dumps stehen keine OMNIS-internen Kennwörter (*APASS*, *OPASS*, *CMSG/LMSG*, *CPASS/LPASS*). Nachrichten, die Kennwörter enthalten (wenn z.B. das *LOGON*-Kommando ohne dunkelgesteuertes Kennwort an einen TIAM-Partner gesendet wird), können in Dumps jedoch enthalten sein.

Ablaufprotokolle (SYSLST, SYSOUT) enthalten keine sicherheitsrelevanten Informationen.

OMNIS-Dumps müssen auf der OMNIS-Kennung abgelegt werden, da ein OMNIS-Dump sicherheitsrelevante Informationen in Nachrichtenbereichen enthalten kann. Zusätzlich muss die OMNIS-Phase als "nur ausführbar" gekennzeichnet werden. Bei einem OMNIS-Abbruch mit *DUMP* stehen ggf. nicht alle Informationen in der Logging-Datei bzw. der Trace-Datei. Daher ist der Dump als Vervollständigung der Logging-Information bzw. der Trace-Datei anzusehen und aufzubewahren. Für den OMNIS-Task muss immer *DUMP=YES* eingestellt sein, damit der Dump nicht unterdrückt wird.

Als Zusatzinformation zu einem Dump wird in der Meldung *IDA0N51* als Insert die OMNIS-Meldungsnummer und die Adresse, an der der Dump verlangt wurde, ausgegeben.

# **Loggingdatei**

In die Logging-Datei wird, wenn das Logging eingeschaltet ist, ein Protokoll des Dialogs zwischen Partnern von OMNIS geschrieben. Das Ein-/Ausschalten des Loggings und die Festlegung des Logging-Umfangs und -Zeitpunkts kann vom Administrator mit dem Kommando *SET* festgelegt werden. So können z. B. alle Nachrichten, die an der Datenstation eingegeben werden (*INPUT-LOGGING*), und/oder jene, die an der Datenstation vom Partner ankommen (*OUTPUT-LOGGING*), protokolliert werden.

Der Administrator kann auch jederzeit zwischen unterschiedlichen Logging-Dateien umschalten und sich diese Dateien am Bildschirm mit dem Kommando *TURN* ansehen. Die Logging-Datei kann mit dem Dienstprogramm OMNISLC aufbereitet werden und danach mit Editoren weiterbearbeitet oder ausgedruckt werden.

# **Trace**

Ein Traceeintrag wird nach Auftreten eines bestimmten Ereignisses in eine Trace-Datei geschrieben und ermöglicht so die Diagnose eines bestimmten Programm- bzw. Fehlerverhaltens einer Anwendung. Zur Diagnose des Betriebs von OMNIS bestehen folgendeTracemöglichkeiten:

- **Verbindungs-Traces**, die jeden Verbindungsaufbau/-abbau/-verlust, Verbindungsrückmeldungen vom Transportsystem und jede Verbindungsinformation bzw. Verbindungsänderung mit einem Traceeintrag protokollieren.
- **Transport-Traces**, die jedes Senden und Empfangen einer Nachricht mit einem Traceeintrag protokollieren. Der Transport-Trace kann für alle OMNIS-Objekte oder für einzelne Objekte eingeschränkt eingeschaltet werden.
- **EXIT-Traces**, die das Verhalten von OMNIS beim Einsatz von EXIT-Routinen mit einem Traceeintrag protokollieren. Traceeinträge werden geschrieben, wenn "*OMNIS*  ruft EXIT<sup>"</sup>, "EXIT ruft OMNIS" eintritt oder, wenn mehrere EXIT-Routinen in einem Bündel agieren.

Das Ein-/Ausschalten eines Trace erfolgt über das Kommando *TRACE* durch den Administrator. Detaillierte Informationen über die aktuellen Traceeinstellungen kann sich der Administrator mit dem Kommando *INF* anzeigen lassen.

# <span id="page-82-0"></span>**6.6 Kennwörter**

Folgende von OMNIS benötigte Dateien können Kennwörter enthalten:

- die Textdatei (Kennwörter in LOGON/KDCSIGN-Folgen),
- die Startup-Datei (Administrationskennwort *APASS*; die Angabe ist zwingend) und
- die Logging-Datei (gesamter Dialog einer Datenstation einschließlich der angegebenen Kennwörter).

Die in der Konfigurationsdatei enthaltenen Kennwörter sind verschlüsselt.

Zur Wahrung der Informationssicherheit werden daher folgende Maßnahmen empfohlen:

- Die Kennung, unter der OMNIS abläuft, ist mit einem Kennwort zu schützen. Der Eigentümer der Kennung, unter der die von OMNIS benötigten Dateien stehen, ist identisch mit dem OMNIS-Administrator. OMNIS im sicheren Betrieb darf nur unter einer Kennung gestartet werden, die das Netzmanagement-Privileg besitzt. Alle Anwendungsnamen müssen mit dem Zeichen "\$" beginnen.
- Alle Dateien von OMNIS müssen mit BS2000-Mitteln gegen unberechtigten Zugriff geschützt werden. Die von OMNIS benötigten Dateien sollen *NOSHARE* eingerichtet sein.
- Alle Kennwörter in OMNIS-Kommandos können dunkelgesteuert im Zeilenmodus angegeben werden, siehe Handbuch "Funktionen und Kommandos" [[1\]](#page-330-0). Derartige Eingaben werden in der Logging-Datei von OMNIS überschrieben und sind daher nicht über die Logging-Datei oder durch Ausdrucken auf dem HCOPY-Drucker zu eruieren. Diese Funktionalität kann nur durch Einschalten des Testmodus durch den Administrator für Diagnosezwecke ausgeschaltet werden.

Dunkelgesteuerte LINE-Eingaben werden von der Funktion *INPUT-SAVE* aus Sicherheitsgründen nicht zwischengespeichert. Wird nach einer dunkelgesteuerten LINE-Eingabeaufforderung die K-Taste für einen Bildschirmausdruck betätigt, so wird dieser Auftrag aus Sicherheitsgründen nicht wirksam. Wird nach einer dunkelgesteuerten LINE-Eingabeaufforderung zu einem anderen Partner gewechselt und für die Datenstation SAVE-SCREEN eingestellt, so kann nach Rückkehr zum vorherigen Partner der gesicherte Bildschirm nicht restauriert werden, der Bildschirm wird gelöscht.

Dies trifft sowohl für alle Kennworteingaben des Anwenders (*BERID*, *CPASS/LPASS* und *CMSG/LMSG* im Kommando *OPNCON* sowie *OPASS* in den Kommandos *HALT*, *PARAM* und *OCCUPY*) als auch für alle Kennwortangaben in sämtlichen Administrationskommandos (*APASS*) zu.

Die Protokollierung eines zum Verbindungsaufbau benötigten Kennwortes in der Logging-Datei kann somit verhindert werden. Ist für das Anmelden beim Partner eine dunkelgesteuerte Kennworteingabe im Zeilenmodus möglich (dies ist z.B. beim LOGON bei einem TIAM-Partner der Fall), wird das Kennwort in der Logging-Datei ebenfalls von OMNIS überschrieben und derselbe Schutzmechanismus wird wirksam.

Bei Anwendungen, die eine Kennworteingabe in Formaten erfordern, werden die Kennwörter weder in die Logging-Datei übernommen noch auf Hardcopy-Drucker ausgegeben. Zu Testzwecken kann der Administrator diese Funktionalität umgehen (durch Einschalten des Testmodus).

In der Textdatei abgelegte Startsequenzen dürfen keine LOGON-Kennwörter enthalten. Dateikennwörter sind jedoch erlaubt.

# **6.7 Grad der Betriebssicherheit: SECURITY**

Mit dem Startparameter *SECURITY* kann der Grad der Betriebssicherheit für OMNIS definiert werden. Die Änderung von *SECURITY* im laufenden Betrieb ist nicht möglich.

*SECURITY* steuert:

- den Zugriff auf BS2000 Ressourcen,
- den Zugang zu Administrationsfunktionen, wobei die Beschränkung auf die Konsole möglich ist,
- die Berechtigung zur Verbindungsübernahme,
- die Protokollierung von OMNIS-Kommandos und Meldungen in der Logging-Datei.

# **6.8 Verhalten im Fehlerfall**

Bei Fehlern in OMNIS bzw. an Schnittstellen zum Betriebssystem wird prinzipiell die Fehlermeldung OMS0005 ggf. gefolgt von einem Dump, ausgegeben.

In den meisten Fällen versucht OMNIS, nach einem Fehler weiterzuarbeiten (keine Programmbeendigung!).

In den Fällen, bei denen eine Programmbeendigung unumgänglich ist, beendet sich OMNIS mit der Meldung OMS0013; d.h. der Job, in dem OMNIS gestartet wurde, wird hinter der nächsten /*STEP*-Anweisung (bzw. bei /*LOGOFF*) fortgesetzt. Bei normaler Beendigung (*END*-Kommando, /*BCEND* oder /*BCLOSE*) beendet sich OMNIS mit der Meldung OMS0013. Damit kann ein automatischer Restart mit *JCL*-Anweisungen programmiert werden (siehe Handbuch "Kommandos" [[3](#page-330-1)]).

Erzeugt OMNIS einen Dump, wird zuvor eine der Meldungen OMS0005, OMS0008 oder OMS0032 ausgegeben. Die ersten beiden Meldungen enthalten einen Fehlercode, der zu analysieren ist.

Als Zusatzinformation zu einem Dump wird in der Meldung IDA0N51 als Insert die OMNIS-Meldungsnummer und die Adresse, an der der Dump verlangt wurde, ausgegeben.

Ergibt die Analyse des Fehlercodes, dass ein OMNIS-Fehler vorliegt, werden folgende Diagnoseunterlagen benötigt: SYSLST- und SYSOUT-Protokoll, Dump, Konfigurations-Eingabedatei, Konfigurations-, Trace- und Logging-Datei (auf Band).

Wurde der Fehler möglicherweise durch eine Exit-Routine hervorgerufen, sollte ein Listing dieser Exit-Routine beigefügt werden.

Falls OMNIS nicht selbst einen Dump erzeugt, sollten Sie bei nur sporadisch auftretenden Fehlern immer selbst einen Dump ziehen. Ebenso sollten Sie einen Dump ziehen, wenn Fehler im Zusammenhang mit Exit-Routinen auftreten.

Geben Sie das *DUMP*-Kommando an einer anderen Datenstation ein, als an der Datenstation an der der Fehler aufgetreten ist.

Erstellen Sie bei OMNIS-OMNIS-Verbindungen immer von jedem OMNIS einen Dump.

# **7 Einstellungen in BS2000 und bei den Partnern**

Sowohl im BS2000-System als auch bei den Partnern sind spezielle Einstellungen für den Betrieb mit OMNIS erforderlich, in manchen Fällen sind auch Einschränkungen bei der Programmierung von Partneranwendungen zu beachten.

# **7.1 BS2000-System**

## **Konsole als Datenstation**

Sowohl die Konsole als auch OMNIS müssen im BS2000-System berücksichtigt werden.

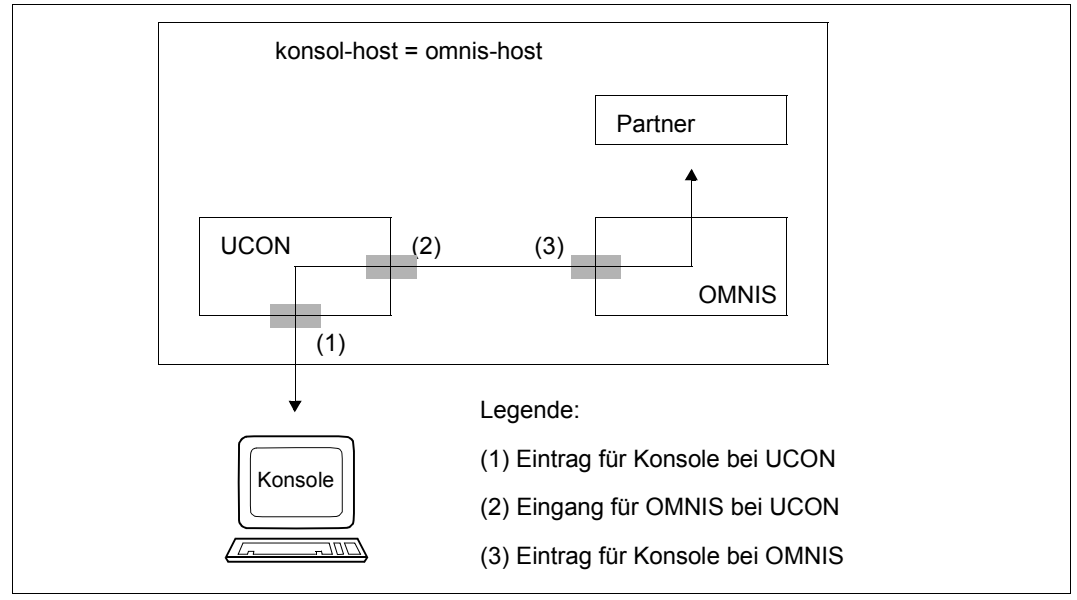

Bild 8: Konsole als Datenstation

Die BS2000-Konsolen, an denen mit OMNIS gearbeitet werden soll, müssen im BS2000- Parameterservice (Parametersatz OPR) definiert werden und den Berechtigungsschlüssel der OMNIS-Kommandos (s.u.) besitzen:

SET-CODE CODE=berechtigungsschlüssel,CONSOLE=konsole1

Das Spezialkommando */OMNIS* ist zu generieren.

SET-CMD-CODE AUTHORIZATION-CODE=berechtigungsschlüssel,CMD-NAME=Kdoname z. B.: SET-CMD-CODE AUTHORIZATION-CODE=E, CMD-NAME=OMNIS

Vom Systemverwalter muss eine Benutzerkennung mit dem Berechtigungsnamen eingerichtet werden:

/ADD-USER USER-IDENTIFICATION=berechtigungsname2, PROTECTION-ATTRIBUTE=PARAMETERS (LOGON-PASSWORD=C'berechtigungskennwort',PUBLIC-SPACE-LIMIT=0, ACCOUNT-ATTRIBUTES=PARAMETERS(ACCOUNT=1,CPU-LIMIT=1)

## Alle BS2000-Konsolen, an denen mit OMNIS gearbeitet werden soll, müssen mit dem Programm OMNISKD (siehe [Seite 101\)](#page-100-0) deklariert werden:

DECLARE-CONSOLE konsole1,CMSG=berechtigungsname2,berechtigungskennwort z.B. DECLARE-CONSOLE (C1),CMSG=CONS,C'17+4'

Die Verbindung zu einer BS2000-Konsole wird von OMNIS automatisch nach dem Laden aufgebaut. Der Operator kann dann mit dem Kommando */OMNIS* (bzw. abgekürzt */O*) mit OMNIS kommunizieren:

/OMNIS @:OPNCON pac /O pac:nachricht z.B. /OMNIS OPNCON A /O A:LOGON USID,ACCNB,X'1984AFEF'

# **Datenstation als Konsole**

Soll eine Datenstation als Konsole verwendet werden, muss sie für die Abgabe von Konsolkommandos und den Empfang von Konsolmeldungen berechtigt sein.

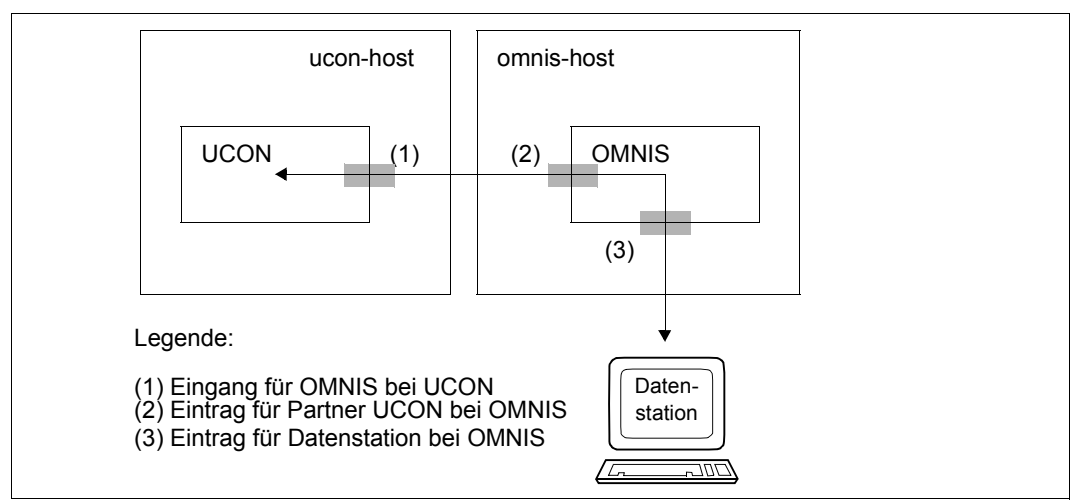

Bild 9: Datenstation als Konsole

ucon-host und omnis-host können identisch sein.

Für jede Datenstation mit Konsol-Funktionen muss ein Berechtigungsschlüssel zugeordnet werden:

```
SET-CODE CODE=berechtigungsschlüssel,CONSOLE=konsole1
SET-CODE CODE=berechtigungsschlüssel,CONSOLE=konsole2
SET-CODE CODE=berechtigungsschlüssel,CONSOLE=konsole3
...
```
Von einer Datenstation aus dürfen genau jene Konsolkommandos eingegeben und jene Konsolmeldungen empfangen werden, die dieser Datenstation (über Berechtigungsschlüssel) zugeordnet sind.

Für jeden Berechtigungsnamen muss der Systemverwalter eine Benutzerkennung einrichten:

```
/ADD-USER USER-IDENTIFICATION=berechtigungsname,
           PROTECTION-ATTRIBUTE=PARAMETERS
           (LOGON-PASSWORD=C'berechtigungskennwort',PUBLIC-SPACE-LIMIT=0,
           ACCOUNT-ATTRIBUTES=PARAMETERS(ACCOUNT=1,CPU-LIMIT=1)
```
Von einer Datenstation aus kann man sich mit folgendem OMNIS-Kommando an UCON anschließen und die mit *berechtigungsname* definierten Konsolfunktionen ausüben: OPNCON pac,TYP=UCON,PRONAME=ucon-host,

CMSG=berechtigungsname,berechtigungskennwort

z.B. OPNCON A,TYP=UCON,CMSG=CON1,C'QUAX'

Um zu verhindern, dass bei vielen Konsolausgaben an OMNIS die Verbindung zu UCON abgebrochen wird, kann mit dem Kommando *MODIFY-CONSOL-PARAMETER* der UCON-Puffer genügend groß angelegt werden.

Siehe auch das Handbuch "Kommandos" [[3](#page-330-2)].

# **7.2 UTM-Generierung**

Verbindungen von Datenstationen über OMNIS zu UTM können über zwei verschiedene Anschlussmöglichkeiten betrieben werden:

- Jede Datenstation wird über eine eigene Transportverbindung an UTM angeschlossen.
- Mehrere Datenstationen werden über eine einzige Transportverbindung (die Multiplex-Verbindung) an UTM angeschlossen.

Die Verwendung von Multiplex-Verbindungen führt zu einer erheblichen Ersparnis an BS2000-Ressourcen. In beiden Fällen müssen die Verbindungen bei UTM generiert sein. Die Generierung ist abhängig von der gewählten Anschlussart.

# **7.2.1 Generierung ohne Multiplex-Verbindungen**

Jede Verbindung, die von einer Datenstation über OMNIS zu einer UTM-Anwendung aufgebaut werden soll, muss bei UTM generiert werden.

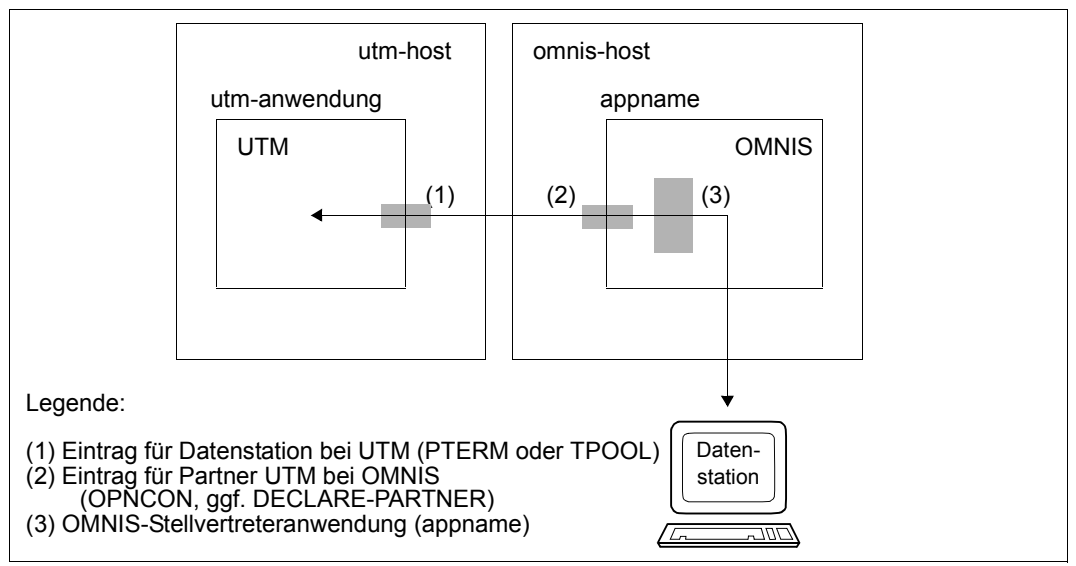

Bild 10: UTM-Generierung ohne Multiplex-Verbindung

omnis-host und utm-host können identisch sein.

Jede Verbindung muss in der *KDCFILE* der UTM-Anwendung generiert werden:

PTERM appname,PRONAM=omnis-host,TERMN=terminalcode, LTERM=1termname, PROTOCOL=N, PTYPE=terminaltyp

*terminalcode* und *ltermname* sind frei wählbar; Für OMNIS-UTM-Verbindungen muss immer *PROTOCOL=NO* generiert werden.

Mit dem Operanden *PRONAM* wird der Name des Rechners angegeben, in dem OMNIS geladen ist. *terminaltyp* muss mit dem Typ der OMNIS-Datenstation, von der aus die Verbindung aufgebaut wird (*OPNCON*-Kommando), übereinstimmen. Es erfolgt jedoch keine Typüberprüfung (weder von UTM noch von OMNIS).

*appname* ist frei wählbar und muss im *OPNCON*-Kommando, das die Verbindung zu UTM aufbaut, angegeben werden:

```
OPNCON pac,TYP=UTM,PTNNAME=utm-anwendung,PRONAME=utm-host,APPNAME=appname,
           CPASS=verbindungskennwort
```
*appname* ist der Name einer von OMNIS aufgebauten Stellvertreteranwendung und muss (wie jeder Anwendungsname) systemweit eindeutig sein. *utm-anwendung* gibt den Namen der UTM-Anwendung und *utm-host* den Namen des Rechners, in dem die UTM-Anwendung gestartet ist, an.

Standardmäßig besteht *appname* aus dem Präfix *OMS*, gefolgt von einer fünfstelligen Zahl, die von OMNIS fortlaufend vergeben wird.

Das Verbindungskennwort wird beim Start der UTM-Anwendung festgelegt: .UTM PASSWORD=verbindungskennwort

Alternativ zur oben beschriebenen *PTERM*-Anweisung kann folgende *TPOOL*-Anweisung gegeben werden:

```
TPOOL PRONAM=omnis-host,TERMN=terminalcode,NUMBER=anzahl,
     LTERM=ltermname,PROTOCOL=N,PTYPE=terminaltyp
```
Im zugehörigen *OPNCON*-Kommando, das die Verbindung zu UTM aufbaut, entfällt ebenfalls die Angabe des Operanden *APPNAME*.

*PROTOCOL=NO* (UTM-Verbindung) ist für jeden Prozessor nur einmal generierbar.

# **UTM-Administration**

Über OMNIS ist es auch möglich, UTM-Anwendungen zu administrieren. Voraussetzung ist, dass eine Datenstation in UTM als Administrator eingetragen ist (*USER*- und *LTERM*-Anweisung) und ein entsprechendes *OPNCON*-Kommando eingegeben wird.

Soll die Administration programmgesteuert (per Exit-Routine) erfolgen, ist die folgende Generierung vorteilhaft. Wird nur per Bildschirm administriert, ist die auf den vorhergehenden Seiten beschriebene Generierung vorzuziehen.

```
USER useradm,STATUS=ADMIN
PTERM appname,PRONAM=omnis-host,LTERM=ltermname,PTYPE=APPLI,PROTOCOL=N
LTERM ltermname,USER=useradm
```
Die Angabe *PTYPE=APPLI* in der *PTERM*-Anweisung bewirkt, dass Ein- und Ausgaben im Zeilenmodus (und nicht in dem für die Administrationstätigkeit ungeeigneten Formatmodus) erfolgen.

Im OMNIS-Kommando *OPNCON* ist als TYP *DCAM* anzugeben:

OPNCON pac,TYP=DCAM,PTNNAME=utm-anwendung,PRONAME=utm-host,APPNAME=appname, CPASS=verbindungskennwort

Der UTM-Administrator ist nun berechtigt, die UTM-Anwendung über OMNIS zu administrieren.

# **7.2.2 Generierung für Multiplex-Verbindungen**

Der Multiplex-Anschluss muss sowohl in UTM als auch in OMNIS generiert sein. Darüber hinaus sind die betroffenen Datenstationen bei UTM zu generieren.

# **Generierung in OMNIS**

In OMNIS ist der Multiplex-Anschluss folgendermaßen zu generieren: DECLARE-MUX PTNNAME=utm-anwendungsname,PRONAME=utm-host

# **Generierung in UTM**

Der Multiplex-Anschluss ist durch folgende Generierungsanweisung anzugeben: MUX omnis-appname,PRONAM=omnis-host

Dabei ist *omnis-appname* der in der OMNIS-Enter-Datei angegebene OMNIS-Applikationsname:

/SET-DCAM-APPLICATION-LINK LINK-NAME=OMNIS,APPLICATION-NAME=appname

Die **Generierung der Datenstation bei UTM** ist vom OMNIS-Kommando *OPNCON* und dem Einsatz von Exit-Routinen abhängig:

- *OPNCON* ohne Angabe von *APPNAME*,
- *OPNCON* mit Angabe von *APPNAME*,
- *OPNCON* wird in einer Exit-Routine versorgt.

*OPNCON ohne Angabe von APPNAME:* 

OPNCON pac,TYP=UTM,ROUTE=MUX,PRONAME=utm-host,...

In diesem Fall wird die Station unter dem realen Stationsnamen bekannt. Für die UTM-Generierung gilt:

PTERM terminalname, PRONAM=vorrechner, PTYPE=termtyp, LTERM=1termname, PROTOCOL=STATION

Als *PRONAM* wird der Name des Partner-Rechners der Datenstation eingetragen, von der aus mit OMNIS gearbeitet wird.

Es muss also die Generierung der Datenstation in der Netzkonfiguration mit der UTM-Generierung übereinstimmen; z.B ist für den Rechner mit Stationsnamen DS100 und Name des Partner-Rechners VR10 folgende Anweisung anzugeben: PTERM DS100,PRONAM=VR10,...,PROTOCOL=STATION

*OPNCON mit Angabe von APPNAME:* 

OPNCON pac,TYP=UTM,ROUTE=MUX,PRONAME=utm-host,APPNAME=appname,...

In diesem Fall wird der Stationsname durch den in *APPNAME* angegebenen Namen ersetzt. Im obigen Beispiel ist daher folgende *PTERM*-Anweisung zu geben: PTERM appname,PRONAM=vorrechner,...,PROTOCOL=STATION

*OPNCON wird in einer Exit-Routine versorgt:* 

Das OPNCON-Kommando kann in einer Exit-Routine versorgt werden (siehe [Kapitel "Pro](#page-252-0)[grammierung mit OMNIS" auf Seite 253\)](#page-252-0), insbesondere kann der Stationsname durch den in *OMEUNAME* und der Rechnername durch den in *OMEUPROC* angegebenen Namen ersetzt werden.

Wird etwa *OMEUNAME=name1* und *OMEUPROC=proc1* gesetzt, so muss bei der UTM-Generierung folgende *PTERM*-Anweisung gegeben werden: PTERM name1,PRONAM=proc1,...

Die beschriebenen Zusammenhänge der Angaben im *OPNCON*-Kommando und in den zugehörigen *PTERM*-Anweisungen für die UTM-Generierung sind im folgenden Bild dargestellt:

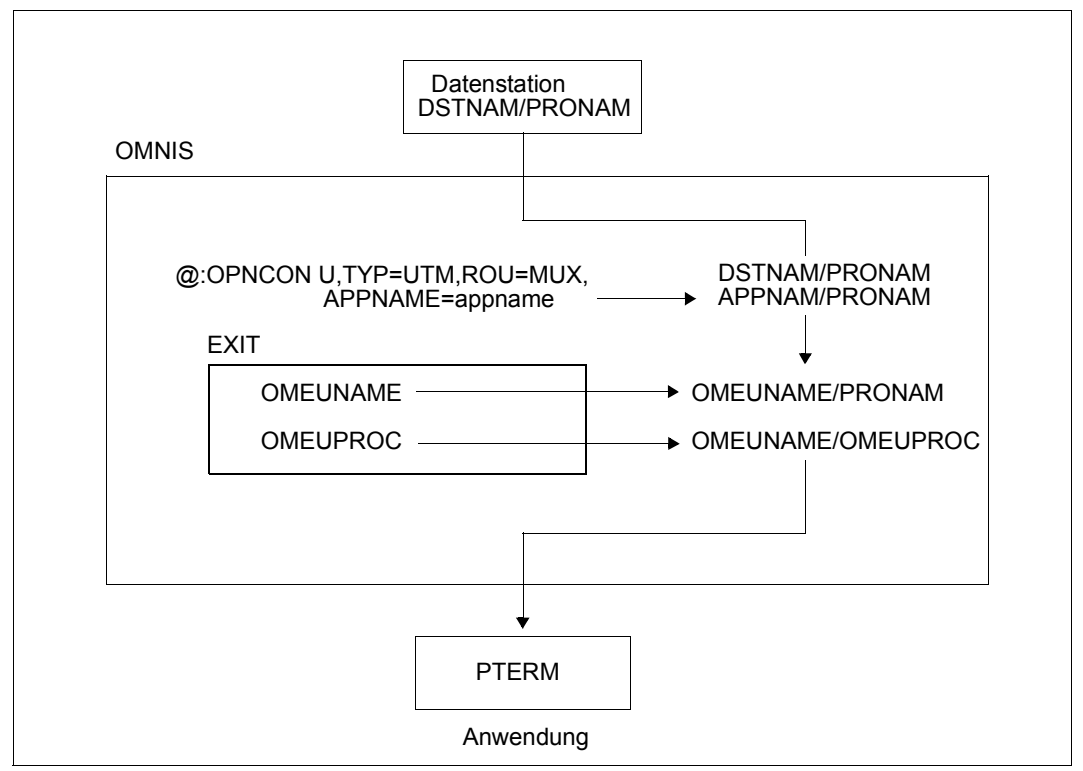

Bild 11: Hierarchie des Stations- und Prozessornamens

Bei der UTM-Generierung für Multiplex-Verbindungen sind zusätzlich folgende Punkte zu beachten:

- OMNIS darf kein Verbindungskennwort besitzen.
- Es kann die maximale Anzahl gleichzeitig aktiver Sessions generiert werden.
- In der *PTERM*-Anweisung muss als Terminaltyp der Typ der Datenstation angegeben werden.
- In der *PTERM-/TPOOL*-Anweisung muss immer *PROTOCOL=STATION* (Standardannahme von UTM) angegeben werden.
- Statt der expliziten Stationsgenerierung (*PTERM/LTERM*-Anweisung) kann bei der UTM-Generierung auch ein entsprechendes *TPOOL*-Kommando angegeben werden: TPOOL PRONAM=vorrechner,TERMN=terminalcode,LTERM=ltermname,NUMBER=anzahl, PROTOCOL=STATION,PTYPE=terminaltyp

# **Lastaufteilung durch parallele Multiplex-Verbindungen**

Es können mehrere (parallele) Multiplex-Verbindungen von OMNIS zu einer UTM-Anwendung generiert werden.

Dazu werden einer UTM-Anwendung mehrere Anwendungsnamen zugeordnet und entsprechend mehrere Multiplex-Anweisungen gegeben. In der OMNIS-Generierung müssen dann entsprechend viele *DECLARE-MUX*-Anweisungen zu den verschiedenen Anwendungsnamen gegeben werden.

Es können zum Beispiel 200 Datenstationen auf 2 Multiplex-Verbindungen aufgeteilt sein.

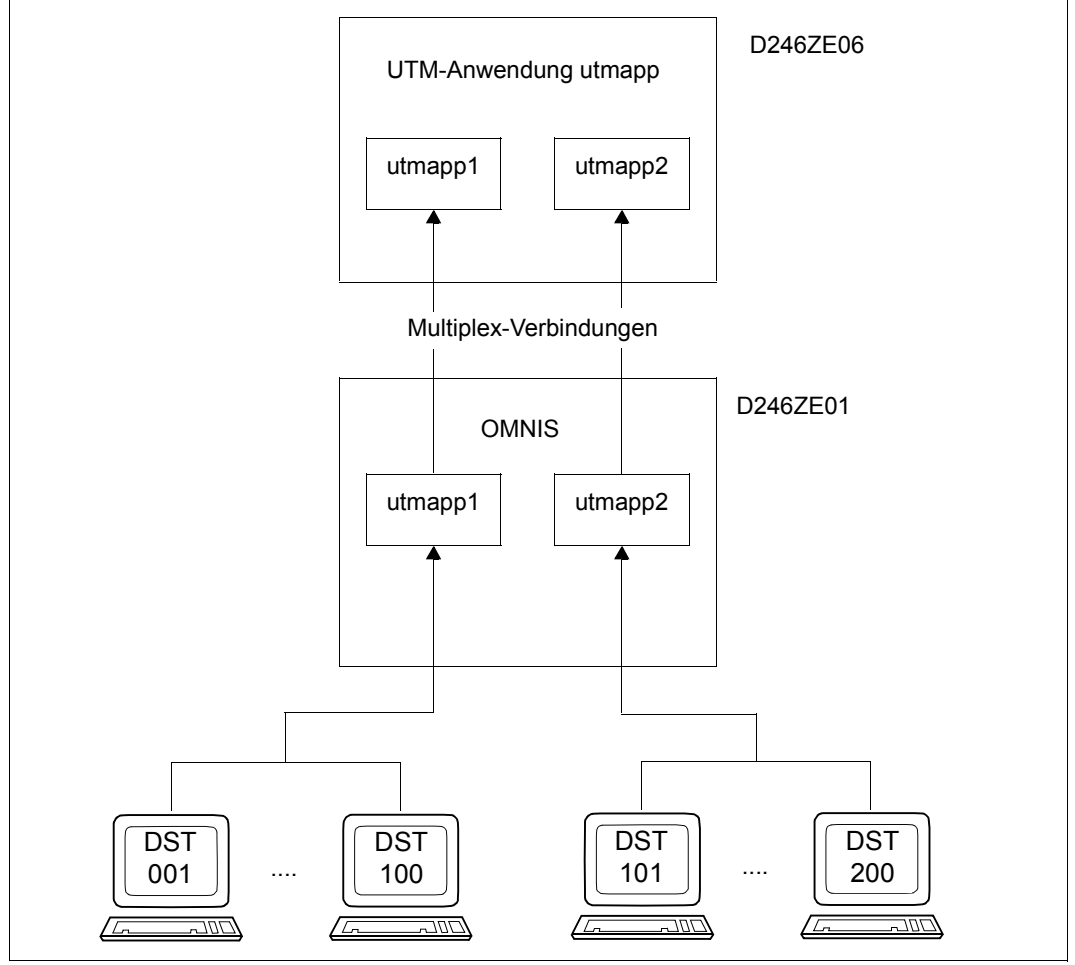

Bild 12: Aufteilung von 200 Datenstationen auf zwei Multiplex-Verbindungen

### Für das angegebene Beispiel gelten folgende Deklarationen in UTM:

BCAMAPPL lokal-appname1 BCAMAPPL lokal-appname2 MUX omnis-appname, PRONAM=omnis-host, BCAMAPPL=lokal-appname1 MUX omnis-appname,PRONAM=omnis-host,BCAMAPPL=lokal-appname2

#### Deklarationen in OMNIS:

DECLARE-MUX PRONAME=utm-host,PTNNAME=utmmuxname1 DECLARE-MUX PRONAME=utm-host,PTNNAME=utmmuxname2

*utmmuxname1* und *utmmuxname2* sind identisch mit *lokal-appname1* und *lokal-appname2* in *BCAMAPPL*.

# **7.3 Voraussetzungen bei der DCAM-Programmierung**

Bei der DCAM-Programmierung sind zwei unterschiedliche Verbindungsarten zu unterscheiden.

# **DCAM-Partner mit PROTOCOL=DSSIM**

Mit dem Operanden *PROTOCOL* wird das Verhalten von OMNIS gegenüber einer DCAM-Anwendung eingestellt. Bei Angabe von *PROTOCOL=DSSIM* verhält sich OMNIS gegenüber einer DCAM-Anwendung wie eine reale Datenstation. Diese Verbindungsart empfiehlt sich bei DCAM-Partnern, die nur im strengen Dialog mit formatierten Nachrichten arbeiten bzw. keine Verbindungswünsche von Programmen akzeptieren. Ein Wechsel von DCAM-Partnern mit *PROTOCOL=DSSIM* ist nur mit K-Tasten möglich.

# **DCAM-Partner mit PROTOCOL=OMNIS**

OMNIS (und das Terminal, an dem mit OMNIS gearbeitet wird) stellt sich für eine DCAM-Anwendung wie ein Programm dar. Die DCAM-Anwendung hat keine Möglichkeit, zu entscheiden, ob sich ein "echtes" Programm oder OMNIS anmeldet. Die Entscheidung, ob es sich um eine OMNIS-Verbindung handelt oder nicht, muss anhand des Namens des Partners getroffen werden.

Da eine DCAM-Anwendung OMNIS als Programm und nicht als Datenstation sieht, wird auf der Verbindung kein NEABT-Protokoll gefahren. Die Verbindung muss mit *EDIT=USER* aufgebaut werden (YOPNCON ACCEPT); bei *EDIT=SYSTEM* kommt keine Verbindung zustande.

Daraus resultieren folgende Einschränkungen:

– Alle Funktionen, die an *EDIT=SYSTEM* hängen, funktionieren nicht. Es sind dies im einzelnen:

EDITIN=LCASE/NLCASE,GETBS/NGETBS,GETFC/NGETFC; EDITOUT=HCOPY/NHCOPY,HOM/NHOM,LOGC/NLOGC,LACK/NLACK; PROC=SYSCODE/BINARY.

Entsprechende Angaben bei *YOPNCON* werden kommentarlos ignoriert, bei *YCHANGE* mit *RC=1874* abgewiesen. Die im Betrieb über OMNIS gültigen Werte sind unterstrichen.

- *EDITOUT=EXTENDED* funktioniert nicht und wird wie *EDITOUT=LINE* behandelt.
- Die Partner-Charakteristika stehen nicht zur Verfügung, d.h., die DCAM-Anwendung kann die Eigenschaften des Terminals "hinter" OMNIS nicht ermitteln. Dies gilt auch für den Terminaltyp.
- *MAXLN* steht derzeit immer auf 4KB. Damit kann die DSS 9750-62 überhaupt nicht und die DSS 9763 nur eingeschränkt unterstützt werden.

Diese Einschränkungen können teilweise umgangen werden:

- Statt *EDITIN=LCASE/NLCAS* kann der Parameter *LCASE=YES/NO* in den Kommandos *OPNCON* und *PARAM* bzw. *DECLARE-PARTNER* angegeben werden. *LCASE* gibt an, ob auch Kleinbuchstaben an den DCAM-Partner weitergegeben werden sollen oder nicht. Diese Angabe wirkt allerdings für alle Nachrichten, während *EDITIN=LCASE/NLCASE* für jede einzelne Nachricht anders gewählt werden kann.
- Statt *EDITOUT=HCOPY/NHCOPY* kann die entsprechende OMNIS-Funktion verwendet werden (Operand *HCOPY* in den Kommandos *SET*, *OPTION*, *PARAM* und *OPNCON* bzw. *DECLARE-TERMINAL* und *DECLARE-PARTNER*). Diese Angabe wirkt allerdings für alle Nachrichten, während *EDITOUT=HCOPY/NHCOPY* für jede einzelne Nachricht anders gewählt werden kann.
- *EDITIN/EDITOUT=LINE/PHYS/FORM* ist nicht notwendig, da OMNIS die Formatierung einer Nachricht richtig erkennt. Allerdings ist das "Mischen" *LINE/PHYS/FORM* nicht möglich; d.h. *EDITIN* muss immer mit *EDITOUT* übereinstimmen.

Als Einschränkung beim Verbindungsaufbau ist zu berücksichtigen: OMNIS baut eine Verbindung zu einer DCAM-Anwendung immer aktiv auf und kann keine Verbindungswünsche von DCAM-Anwendungen akzeptieren. Der Verbindungsaufbau von einer DCAM-Anwendung zu einem Terminal "hinter" OMNIS ist nicht möglich, *YOPNCON ACQUIRE* funktioniert nicht.

Uneingeschränkt kann das Formatierungssystem FHS übernommen werden, d.h. die DCAM-Anwendung kann eine Nachricht mit FHS aufbereiten und mit *YSEND* (*EDIT=USER*) an das Terminal "hinter" OMNIS senden.

Bei der Programmierung sollten folgende Regeln eingehalten werden:

- Eine spezielle Behandlung von OMNIS-Terminals ist nötig beim Verbindungsaufbau mit *YOPNCON ACCEPT*, bei *YCHANGE* und bei *YINQUIRE PTNCHAR*.
- Der Partnerwechsel zu einer DCAM-Anwendung funktioniert bei *FORM* oder *PHYS* nur dann, wenn die DCAM-Anwendung richtig reagiert. Wird eine DCAM-Anwendung via K-Taste ausgewählt, sendet OMNIS eine Nachricht, die so aussieht, als hätte der Anwender das Terminal kurz aus- und wieder eingeschaltet und danach K3 eingegeben. Wird mit FHS gearbeitet, resultiert daraus der Returncode "Bildschirm zerstört". Die DCAM-Anwendung muss darauf mit einem Bildschirm-Wiederanlauf reagieren.

# <span id="page-100-0"></span>**8 OMNISKD: Konfiguration deklarieren**

Das im folgenden beschriebene Dienstprogramm OMNISKD dient zur Erstellung einer Konfigurationsdatei für OMNIS und OMNIS-MENU.

Sie können OMNISKD entweder über das *START-PROGRAM* -Kommando oder über *START-OMNISKD* aufrufen. Dabei muss die SDF-Syntaxdatei *SYSSDF.OMNIS.085* bzw. *SYSSDF.OMNIS.085.USER* aktiviert sein.

# **8.1 Arbeiten mit OMNISKD**

OMNISKD liest Definitionssätze aus einer zu erstellenden Eingabedatei, unterzieht sie einer syntaktischen und semantischen Prüfung und baut daraus eine Konfigurationsdatei auf.

# **Beispiel**

OMNISKD wird z.B. mittels folgender Prozedur gestartet:

```
/BEGIN-PROCEDURE PARAMETERS=NO,LOGGING=NO 
/WRITE-TEXT '**** OMNISKD ***** : 085' 
/SET-FILE-LINK FILE-NAM=KR.TAB.TACTAB,LINK-NAME=OMMTAC 
/ FILE KR.TAB.GEN,BLKSIZE=(STD,2),LINK=OMMGEN 
/ FILE KR.TAB.USER,BLKSIZE=(STD,2),LINK=OMMUSER 
/ CREATE-FILE FILE-NAME=KR.TAB.MENU,SUPPRESS-ERRORS=- 
      / *FILE-EXISTING,SUPPORT=PUBLIC-DISK( SPACE=- 
     / RELATIVE(PRIMARY-ALLOCATION=48,SECONDARY-ALLOCATION=16)) 
/ SET-FILE-LINK FILE-NAME=KR.TAB.MENU,LINK-NAME=OMMMENU, - 
      / BUFFER-LENGTH=STD(SIZE=16) 
/ FILE KR.TAB.APPL,BLKSIZE=(STD,2),LINK=OMMAPPL 
/SET-FILE-LINK LINK-NAME=SOMSKD, - 
              / FILE-NAME=KR.KON.AUS 
/SET-FILE-LINK LINK-NAME=SOMSTEXT,ACCESS-METHOD=ISAM(KEY-LEN=8), - 
/ FILE-NAME=KR.TEXT 
/ SET-JOB-STEP 
/SET-FILE-LINK LINK-NAME=OMMPLUS,FILE-NAME=KR.PKEY.IN 
/ SET-JOB-STEP 
/ MODIFY-MSG-FILE-ASSIGNMENT ADD-FILE=SYSMSA.OMNIS.085
```
/ SET-JOB-STEP / ASSIGN-SYSDTA TO=\*LIBRARY-ELEMENT(LIBRARY=KR.B,- / ELEMENT=GEN.TXT,TYPE=S) / ASSIGN-SYSLST TO-FILE=KR.KON.LST /START-PROGRAM \*M(\$OMSE.SYSLNK.OMNIS.085,OMNISKD,RUN-MOD=ADV), - / TEST-OPTIONS=AID / SET-JOB-STEP / ASSIGN-SYSDTA TO-FILE=KR.PKEY.IN / ERASE KR.TAB.PKEY / SET-JOB-STEP / START-PROG PLUS / ASSIGN-SYSDTA TO=\*PRIMARY / ASSIGN-SYSLST TO=\*PRIMARY / REMOVE-FILE-LINK LINK-NAME=OMMGEN / REMOVE-FILE-LINK LINK-NAME=OMMUSER REMOVE-FILE-LINK LINK-NAME=OMMMENU / REMOVE-FILE-LINK LINK-NAME=OMMAPPL / REMOVE-FILE-LINK LINK-NAME=OMMTAC / REMOVE-FILE-LINK LINK-NAME=OMMPLUS / REMOVE-FILE-LINK LINK-NAME=SOMSKD / REMOVE-FILE-LINK LINK-NAME=SOMSTEXT REMOVE-FILE-LINK LINK-NAME=BLSLIB01 /SET-JOB-STEP /EXIT-PROCEDURE

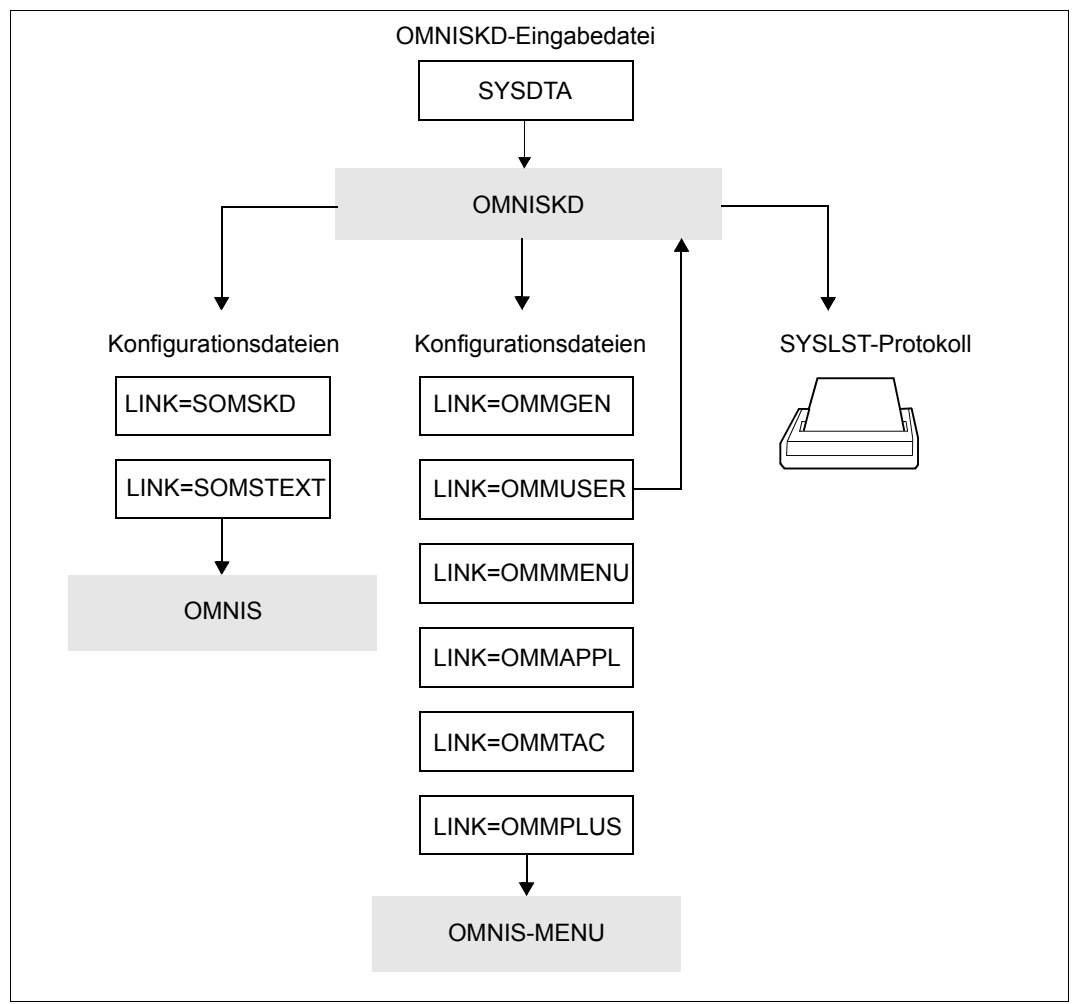

Bild 13: Deklaration einer Konfiguration mit Hilfe von OMNISKD

Wegen der Übernahme der Benutzer-Kennwörter dient die Benutzertabelle auch als Eingabedatei für OMNISKD.

### **Inhalt der OMNISKD-Eingabedatei**

Die OMNISKD-Eingabedatei ist eine SAM- oder ISAM-Datei oder ein Bibliothekselement vom Typ S. Der Administrator kann eine OMNISFC-Ausgabedatei als Eingabedatei verwenden oder er muss eine Eingabedatei mit einem Editor erstellen und warten.

In der OMNISKD-Eingabedatei ist eine vollständige Konfiguration beschrieben. Jeder Satz der Eingabedatei beschreibt ein Objekt:

#### DECLARE-PARAMETER

deklariert die globalen Parameter von OMNIS-MENU.

# DECLARE-START-SEQUENCE

deklariert eine Startsequenz für die Textdatei.

#### DECLARE-OMNIS

deklariert eine OMNIS-OMNIS-Verbindung und deren Eigenschaften.

#### DECLARE-EXIT

deklariert ein Exit-Bündel und dessen Module.

#### DECLARE-MUX

deklariert eine Multiplex-Verbindung zu einer UTM-Anwendung.

#### DECLARE-HARDCOPY

deklariert einen direkt angeschlossenen Drucker und dessen Eigenschaften.

#### DECLARE-CONSOLE

deklariert eine BS2000-Konsole als Datenstation.

#### DECLARE-TERMINAL

deklariert eine Datenstation und deren Eigenschaften.

#### DECLARE-PARTNER

deklariert einen Partner und dessen Eigenschaften.

# DECLARE-GROUP

deklariert eine Partnergruppe.

# DECLARE-PKEYSET

deklariert einen P-Tastensatz.

### DECLARE-TAC

deklariert einen Eintrag in der TAC-Zuordnungstabelle.

# DECLARE-APPLICATION

deklariert die einzelnen Anwendungen.

#### DECLARE-MENU

deklariert, welche Anwendungen in einem Menü zur Verfügung stehen.

### DECLARE-USER

deklariert die Benutzer und welche Menüs ihnen zur Verfügung stehen.

Die Beziehungen zwischen den Objekten sind teilweise durch Verweise, teilweise durch die Reihenfolge der Anweisungen ausgedrückt.

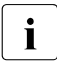

Kennwörter einer alten Benutzertabelle werden nur in folgenden Fällen übernom-<br>innen: men:

- OMNISKD ist die alte Benutzertabelle zugewiesen (OMMUSER).
- Für den Benutzer-Eintrag ist der Operand *PASSWORD=\*UNCHANGED* deklariert.

OMNISKD vermerkt in der Benutzertabelle die aktuelle OMNIS-MENU-Version. Diese Benutzertabelle können Sie daher nicht mehr mit einer älteren OMNIS-MENU Version verwenden.

# **Reihenfolge der Deklarationen**

Die Reihenfolge der Deklarationen ist fest vorgeschrieben und strikt einzuhalten. Allgemein gilt, dass ein Objekt, das auf ein anderes irgendeinen Bezug nimmt, erst nach diesem deklariert werden darf.

- 1. Zuerst müssen die globalen Parameter deklariert werden.
- 2. Es folgt die Deklaration der Startsequenzen.
- 3. Danach folgt die (optionale) Deklaration aller OMNIS-OMNIS-Verbindungen. Die Reihenfolge der OMNIS-OMNIS-Deklarationen innerhalb des OMNIS-Blocks ist beliebig.
- 4. Es folgt der (optionale) Exit-Block. Die Reihenfolge der Exit-Deklarationen innerhalb des Exit-Blocks ist beliebig.
- 5. Es folgt der (optionale) Multiplex-Block. Multiplex-Deklarationen können auch hinter den Drucker-Deklarationen stehen, müssen aber vor der ersten Datenstations-Deklaration stehen.
- 6. Danach folgt der (optionale) Drucker-Block. Die Reihenfolge der Drucker-Deklarationen innerhalb des Drucker-Blocks ist beliebig.
- 7. Danach können beliebig viele Datenstationsblöcke folgen.

Ein Datenstationsblock besteht aus der Deklaration einer Datenstation oder einer BS2000-Konsole, gefolgt von den dazugehörenden Partner- und Gruppendeklarationen.

Die Reihenfolge der Partnerdeklarationen innerhalb eines Datenstationsblocks ist beliebig. Alle Mitglieder einer Gruppe sollten zuvor deklariert sein. Ist ein Partner nicht deklariert, so wird er mit Standardattributen in die Gruppe aufgenommen.

- 8. Es folgt die Deklaration der P-Tastensätze, der Einträge in der TAC-Tabelle und danach der global gültigen Anwendungen. Wobei die Reihenfolge der einzelnen Deklarationen innerhalb der Blöcke beliebig ist.
- 9. Es folgen die Menüblöcke.

Ein Menüblock besteht aus der Deklaration eines Menüs, gefolgt von den dazugehörenden, lokal gültigen Anwendungen.

10. Abschließend folgt die Deklaration der Benutzer.

OMNISKD liest die Definitionssätze ein und führt im 2. Lauf eine Konsistenzprüfung durch, ob alle in den Benutzereinträgen definierten Menüs bzw. alle in den Menüs definierten Anwendungen existieren.

Etwaige Fehlermeldungen werden daher am Schluss der SYSLST-Datei ausgegeben.

Im folgenden Bild ist der Aufbau einer OMNISKD-Eingabedatei schematisch dargestellt.

Deklaration der globalen Parameter Deklaration einer OMNIS-OMNIS-Verbindung Deklaration eines Exit-Bündels Deklaration einer MUX-Verbindung bzw. eines Druckers Deklaration einer Startsequenz Deklaration einer Datenstation bzw. einer Konsole Deklaration eines Partners einer Datenstation bzw. einer Konsole Deklaration eines P-Tastensatzes Deklaration eines Eintrags in der TAC-Tabelle Deklaration einer globalen Anwendung Deklaration eines Menüs Deklaration einer Partnergruppe ... Deklaration einer lokalen Anwendung Deklaration eines Benutzers ... ... ... ... ... ... ... ... ... ... ... ...

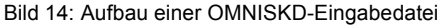

# **Beispiel**

```
DECLARE-OMNIS omnis_1
DECLARE-OMNIS omnis_2
DECLARE-OMNIS omnis_3
DECLARE-EXIT exit1
DECLARE-EXIT exit2
DECLARE-EXIT exit3
DECLARE-HARDCOPY drucker1
DECLARE-HARDCOPY drucker2
DECLARE-MUX anwendung1
DECLARE-TERMINAL terminal_1
DECLARE-TERMINAL terminal_2
    DECLARE-PARTNER partner_11
   DECLARE-PARTNER partner 12
    DECLARE-PARTNER partner_13
    DECLARE-GROUP gruppe_14
   DECLARE-PARTNER partner 15
   DECLARE-GROUP gruppe 16
DECLARE-TERMINAL terminal_3
    DECLARE-PARTNER partner_21
    DECLARE-PARTNER partner_22
```
Im obigen Beispiel wurden drei OMNIS-OMNIS-Verbindungen, drei Datenstationen, sechs Partner, zwei Gruppen, drei Exit-Bündel, zwei Drucker und eine Multiplex-Verbindung deklariert. Die Partner 11, 12, 13, 15 sowie die Gruppen 14 und 16 sind der zweiten Datenstation zugeordnet, die Partner 21 und 22 der dritten Datenstation. Die erste Datenstation hat keine Partner.

# **Konfigurationsdatei**

Die Konfigurationsdatei enthält die Informationen aus der OMNISKD-Eingabedatei in einer für OMNIS aufbereiteten Form. Sie darf vom Anwender nicht verändert werden.

Alle Kennwörter (*CPASS, BERID, OPASS, CMSG*) sind aus Datenschutzgründen in der Konfigurationsdatei verschlüsselt.

## **OMNISKD-Protokoll**

Das OMNISKD-Protokoll enthält eine Liste der von OMNISKD verarbeiteten Eingabeanweisungen und ggf. Fehlermeldungen.

Alle Kennwörter (*CPASS, BERID, OPASS, CMSG*) sind bei der Ausgabe auf SYSLST aus Datenschutzgründen mit "S" überschrieben. Alle in Hochkommata eingeschlossenen Strings werden als Kennwörter betrachtet.

Tritt in einer Deklaration ein Fehler auf, so wird der Datensatz nicht geschrieben.
# **8.2 Syntaxbeschreibung**

## **Metasyntax der OMNISKD-Anweisungen**

Zur Beschreibung der Syntax der Steueranweisungen wird die gleiche Notation wie zur Beschreibung der OMNIS-Kommandos verwendet.

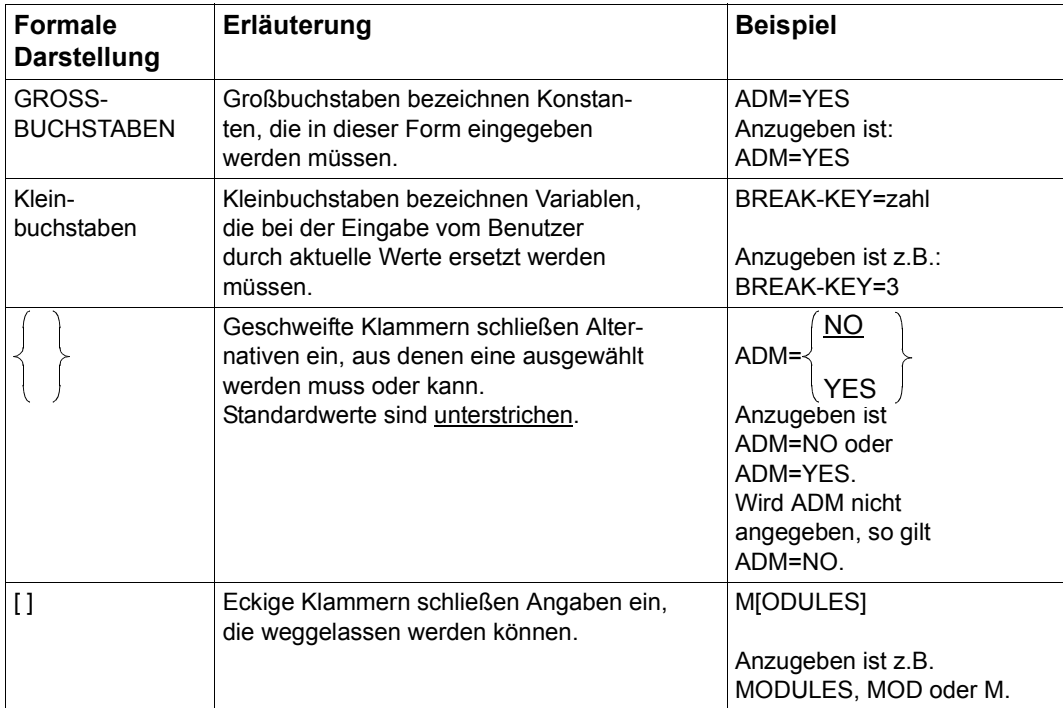

Bei der Eingabe von Anweisungen steht vor dem ersten Operanden **kein** Komma.

## **Allgemeines Anweisungsformat**

Das Anweisungsformat ist ebenfalls identisch mit dem der OMNIS-Kommandos, allerdings sind keine OMNIS-Adress-Codes erforderlich.

Eine Anweisung hat das allgemeine Format

```
anw [operandenliste]
```
Zwischen *anw* und *operandenliste* muss mindestens ein Leerzeichen oder ein Kommentar geschrieben werden.

Weitere Leerzeichen können vor und nach jedem Trennzeichen in beliebiger Anzahl und Reihenfolge in das Kommando eingefügt werden. Als Trennzeichen gelten Komma, Leerzeichen, runde Klammer auf und zu, Anweisungsanfang und Anweisungsende sowie das Gleichheitszeichen.

Ein Kommentar ist eine beliebige in Anführungszeichen (") eingeschlossene Zeichenfolge am Anfang eines Satzes. Darüber hinaus kann ein ganzer Satz durch einen Stern (\*) in der ersten Spalte als Kommentar markiert werden.

Zur übersichtlichen Gestaltung der Eingabedatei können die Anweisungen beliebig eingerückt werden.

Eine Anweisung kann auf mehrere Zeilen aufgeteilt werden. Dazu muss die fortzusetzende Zeile als letztes Zeichen ein Minus (-) enthalten. Die Position des Fortsetzungszeichens ist beliebig (nicht unbedingt Spalte 72). Eine Anweisung kann beliebig viele Fortsetzungszeilen haben. Die maximal verarbeitbare Satzlänge beträgt 256 Zeichen.

## **Syntax der häufigsten Operanden**

```
pac, gac, eac, hac
```
bestehen aus maximal vier alphanumerischen Zeichen (Buchstaben oder Ziffern, keine Sonderzeichen).

*Beispiele*

A, KARL, 1XR, 123K

oac besteht aus dem Zeichen @, gefolgt von bis zu drei alphanumerischen Zeichen (Buchstaben oder Ziffern, keine Sonderzeichen).

*Beispiele*

@1, @X1R, @MUE

string kann in zwei Formaten angegeben werden: Zeichenformat: C'ccc' oder 'ccc' Sedezimalformat: X'xxx'

ccc

steht für n beliebige Zeichen, wie sie von der Datenstation eingegeben werden können (Hochkommata müssen verdoppelt werden).

xxx

steht für 2n Sedezimalzeichen aus dem Ziffernvorrat 0 | 1 | 2 | 3 | 4 | 5 | 6 | 7 | 8 | 9 | A | B | C | D | E | F

*n* gibt die Länge der Zeichenkette an. Minimale und maximale Länge sind bei den einzelnen Operandenbeschreibungen angegeben.

*Beispiele*

C'A@X?', 'AB''C', X'1A4339'

zahl ist eine Zeichenfolge, die aus Ziffern aus dem Zeichenvorrat 0 | 1 | 2 | 3 | 4 | 5 | 6 | 7 | 8 | 9 besteht.

kennwort

ist ein string, wobei *n* die Werte 1 bis 8 annehmen kann.

## **Variablenkonzept**

Aufgrund der Realisierung eines Variablenkonzepts können in einigen OMNISKD-Anweisungen Variablen verwendet werden. Dies gilt für die folgenden Anweisungen:

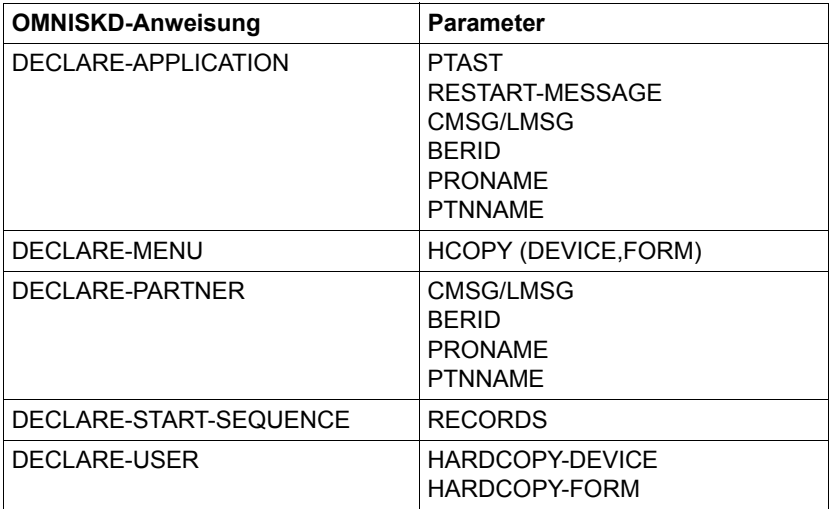

# **8.3 OMNISKD-Steueranweisungen**

## **DECLARE-APPLICATION - Anwendung deklarieren**

Mit der Anweisung *DECLARE-APPLICATION* wird eine Anwendung deklariert.

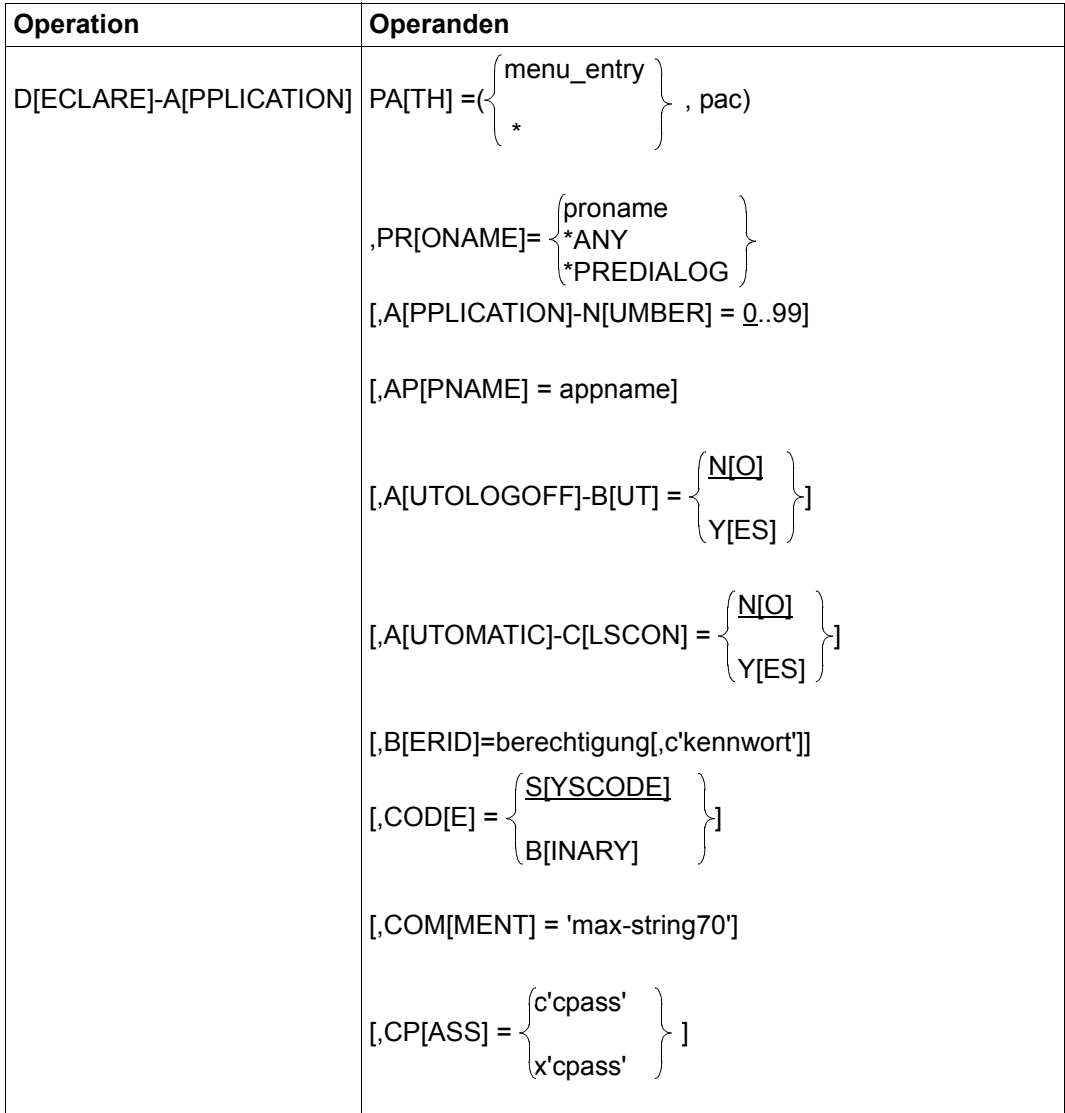

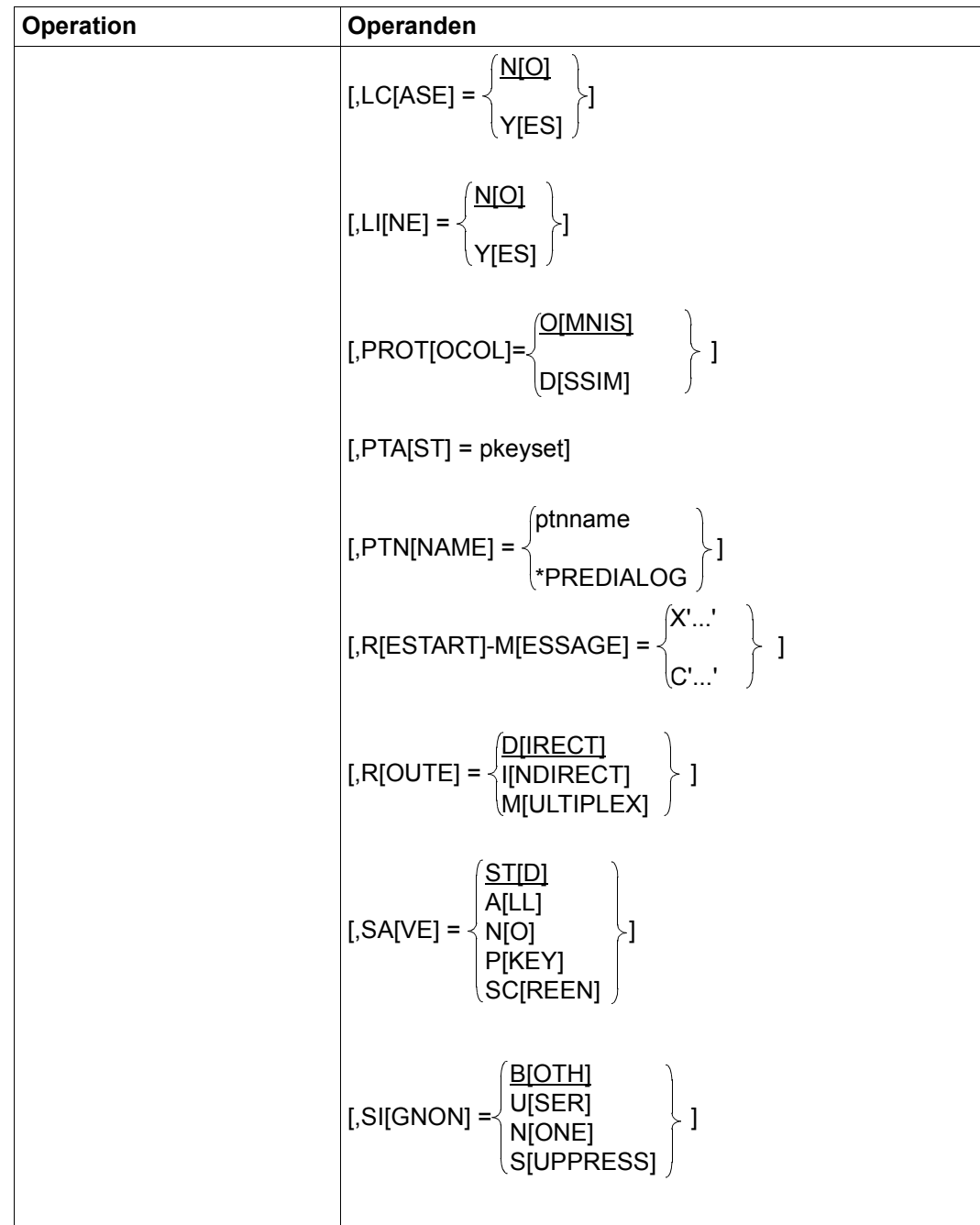

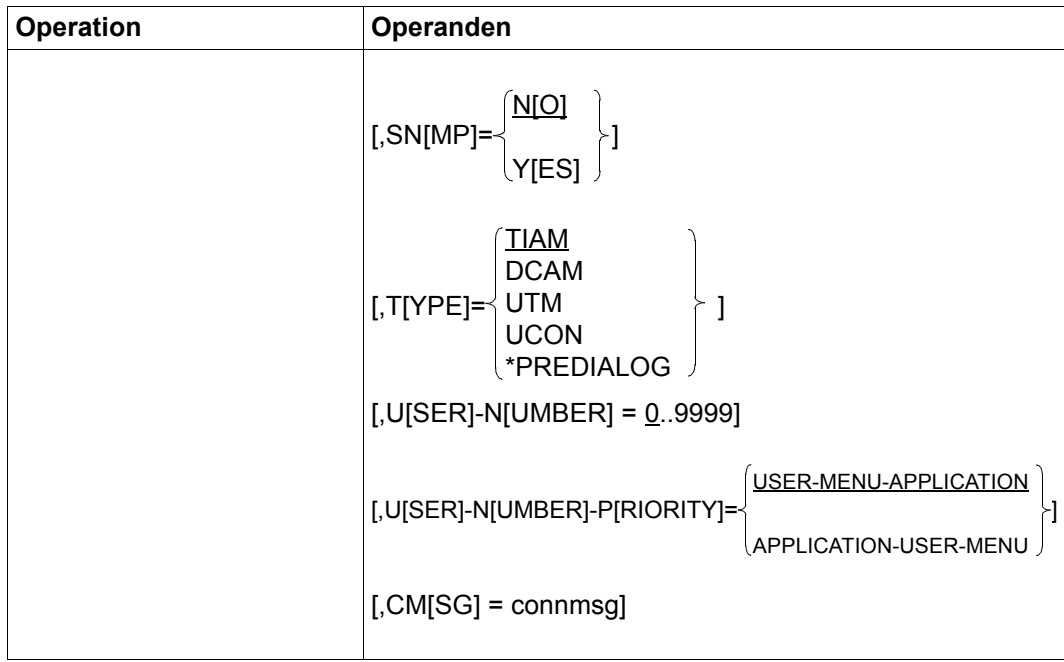

# **Bedeutung der Operanden**

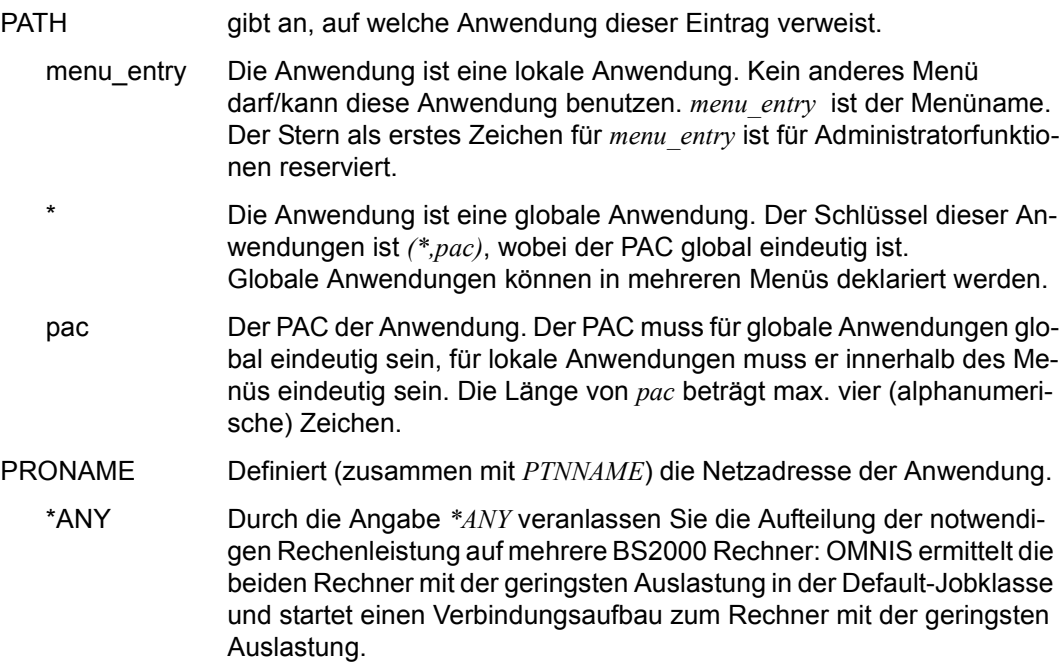

Die Lastverteilung auf mehrere Rechner durch OMNIS wird für die Partnertypen TIAM und DCAM angeboten. Für indirekte Partner gibt es die Möglichkeit der Lastverteilung nicht.

\*PREDIALOG *PRONAME* soll vor dem Öffnen der Verbindung durch den Benutzer in einem Dialog bestimmt werden.

## APPLICATION-NUMBER

Frei wählbare zweistellige Nummer. Sie dient zusammen mit der Benut-zernummer der Definition der Startsequenzen (siehe ["Benutzerspezifi](#page-40-0)[sche Startsequenzen für OMNIS-MENU" auf Seite 41\)](#page-40-0).

Die Voreinstellung=*0* bedeutet, dass keine Startsequenz definiert ist.

APPNAME definiert den Namen der "simulierten Datenstation", mit dem OMNIS die Verbindung zur Anwendung aufbaut. Unter diesem Namen ist OMNIS bei der Anwendung bekannt.

> *appname* darf auch teilqualifiziert angegeben werden, in der Form eines dreistelligen Präfix gefolgt von \*. OMNIS baut dann unter Verwendung des Präfix selbst einen eindeutigen Namen auf. Anwendungen können so mehrfach eröffnet werden.

> Bei der Einstellung *ONE-USER-ONE-CONNECTION=NO* kann auch eine lokale Anwendung mehrfach eröffnet werden.

Ist kein *appname* angegeben, so generiert OMNIS einen eindeutigen Namen.

#### AUTOLOGOFF-BUT

Definiert den Verbindungsabbau zur Anwendung. Dieser Parameter gilt nur bei TIAM-Anwendungen. Voreinstellung=*NO*.

- NO Das TIAM-Kommando *LOGOFF BUT* bleibt wirksam, das anschließende *LOGON* kann durchgeführt werden.
- YES Nach dem TIAM-Kommando *LOGOFF BUT* wird die Verbindung zur Anwendung abgebaut, d.h. es wird das Kommando *CLSCON pac* eingegeben.

## AUTOMATIC-CLSCON

Mit diesem Operanden wird festgelegt, ob bei Verlassen einer Anwendung die Verbindung zu dieser Anwendung abgebaut wird. Voreinstellung=*NO*.

- NO Beim Verlassen der Anwendung bleibt die Verbindung zur Anwendung erhalten.
- YES Beim Verlassen der Anwendung wird die Verbindung abgebaut. Der Verbindungsabbau wird nicht angezeigt.

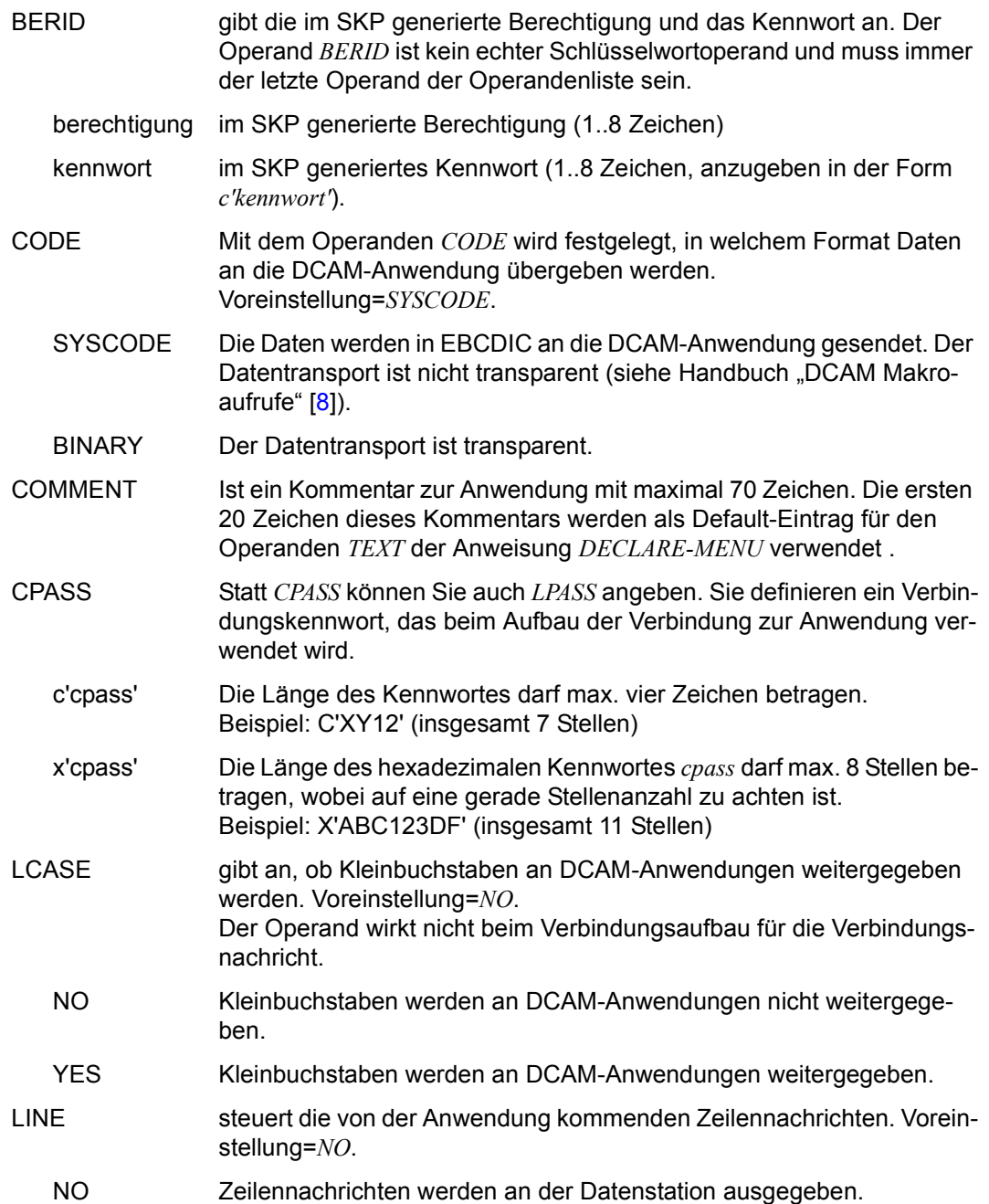

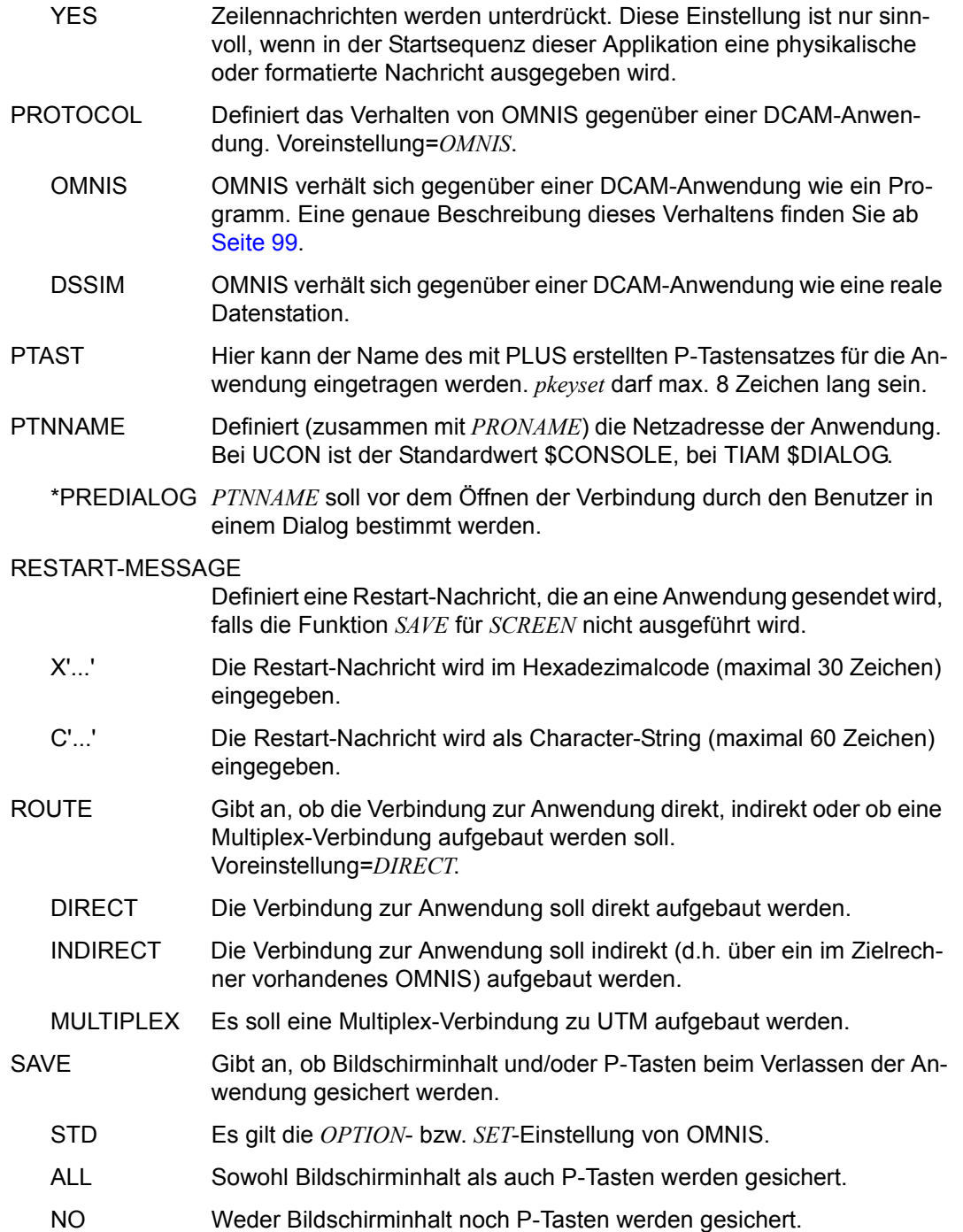

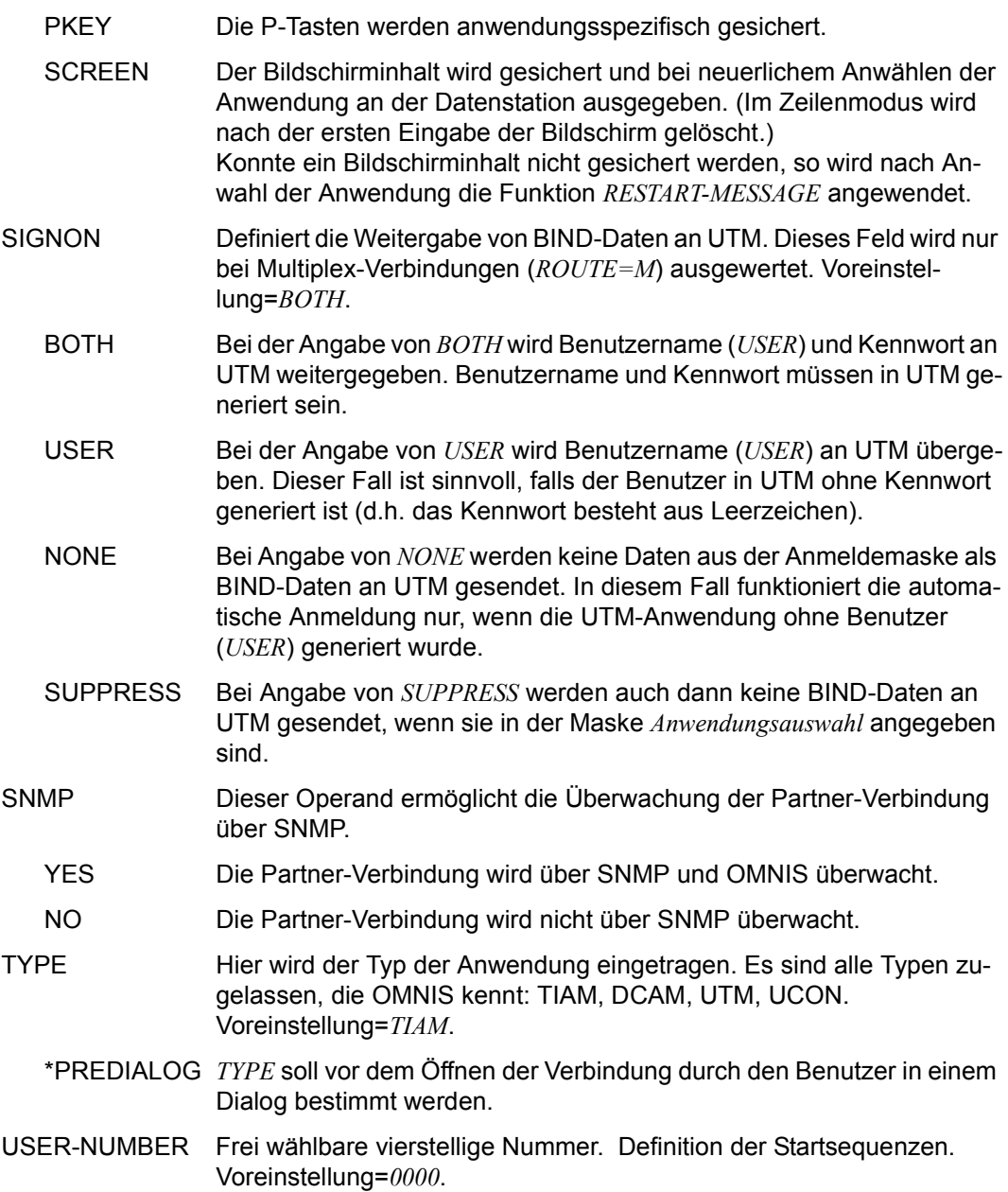

## USER-NUMBER-PRIORITY

Hier wird die Prioität mehrer Angaben der Benutzernummer in der OM-NISKD festgelegt. Es wird die Benutzernummer (*USER-NUMBER*), die bei *DECLARE-APPLICATION*, *DECLARE-MENU* oder *DECLARE-USER* angegeben wurde, zur Definition der Startsequenzen verwendet.

## USER-MENU-APPLICATION

Es wird bei vorliegen mehrerer Benutzernummern zuerst jene aus *DE-CLARE-USER*, wenn diese nicht definiert ist, jene aus *DECLARE-MENU* und, wenn diese nicht definiert ist, jene aus *DECLARE-APPLICATION* zur Definition der Startsequenzen verwendet.

## APPLICATION-USER-MENU

Es wird bei vorliegen mehrerer Benutzernummern zuerst jene aus *DE-CLARE-APPLICATION*, wenn diese nicht definiertist, jene aus *DECLARE-USER* und, wenn diese nicht definiert ist, jene aus *DECLARE-MENU* zur Definition der Startsequenzen verwendet.

 CMSG Wird dieser Parameter angegeben, muss er am Ende der Definition stehen.

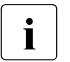

**i** CMSG (alternativ *LMSG*) definiert eine Verbindungsnachricht, die CMNIS beim Aufbau der Verbindung dem Partner übergeben so OMNIS beim Aufbau der Verbindung dem Partner übergeben soll. Die Verbindungsnachricht ist partnerspezifisch; bei UCON-Partnern enthält sie z.B. den Berechtigungsnamen und das Berechtigungskennwort. Die Länge von *connmsg* beträgt max. 30 Zeichen.

# **DECLARE-CONSOLE - BS2000-Konsole deklarieren**

Mit der Anweisung *DECLARE-CONSOLE* wird eine BS2000-Konsole deklariert, die über OMNIS Terminalfunktionen ausführen soll.

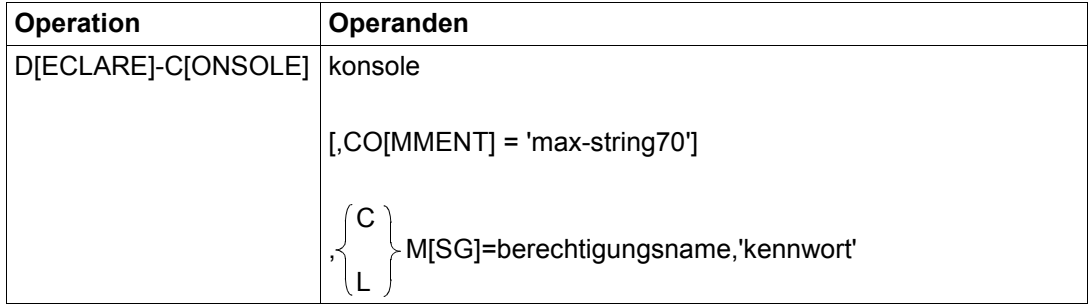

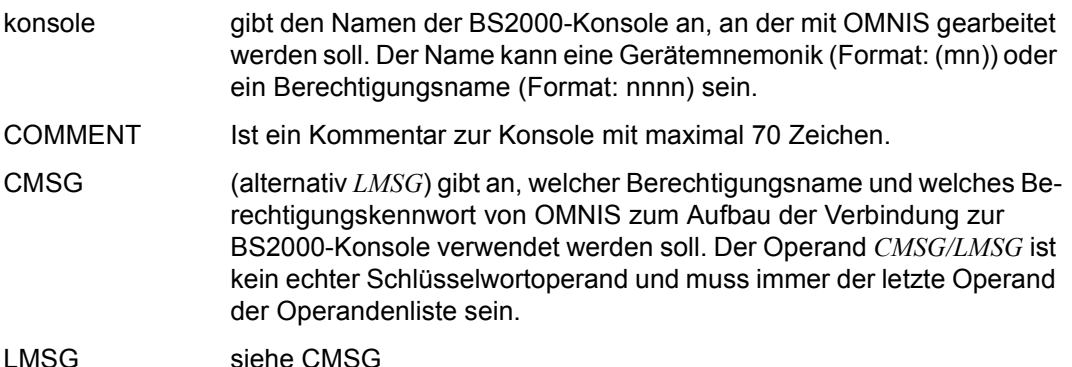

Alle Verbindungen zu BS2000-Konsolen müssen im BS2000-System berücksichtigt werden (siehe auch [Seite 87\)](#page-86-0).

# **DECLARE-EXIT - Exit-Bündel deklarieren**

Mit der Anweisung *DECLARE-EXIT* wird ein Exit-Bündel deklariert.

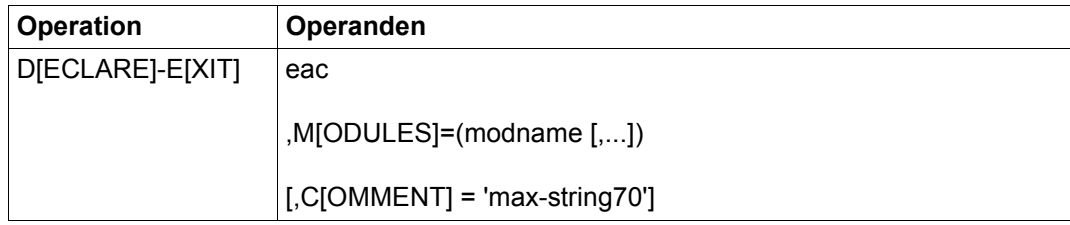

eac definiert den Exit-Adress-Code des Exit-Bündels.

MODULES definiert die Mitglieder des Exit-Bündels.

COMMENT Ist ein Kommentar zum Exitbündel mit maximal 70 Zeichen.

Mit einer *DECLARE-EXIT*-Anweisung können einem EAC bis zu 14 Exit-Routinen (Module) zugeordnet werden. Die Gesamtheit aller einem EAC zugeordneten Exit-Routinen bildet ein Exit-Bündel.

Ein Modul darf in einem Exit-Bündel nur einmal vorkommen.

Die Reihenfolge, in der die einzelnen Exit-Routinen definiert werden, bestimmt die Aufrufreihenfolge. Die erste Exit-Routine ist die partnernahe, die letzte die datenstationsnahe. Bei Ausgaben wird zuerst die partnernahe Exit-Routine und zuletzt die datenstationnahe aufgerufen, bei Eingaben ist die Reihenfolge umgekehrt.

Ein Exit-Bündel kann einer Datenstation bzw. einem Partner mit *DECLARE-TERMINAL* bzw. *DECLARE-PARTNER* zugewiesen werden.

## **DECLARE-GROUP - Partnergruppe deklarieren**

Mit der Anweisung *DECLARE-GROUP* wird eine Partnergruppe deklariert.

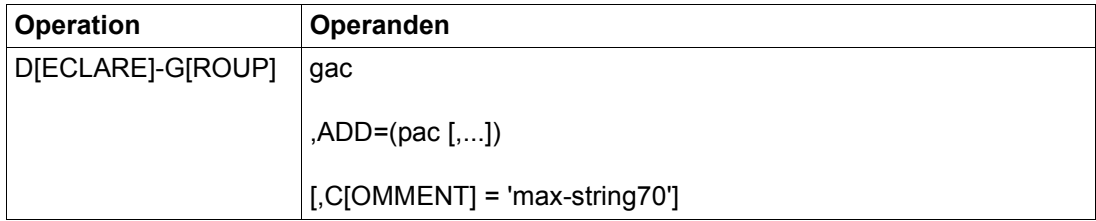

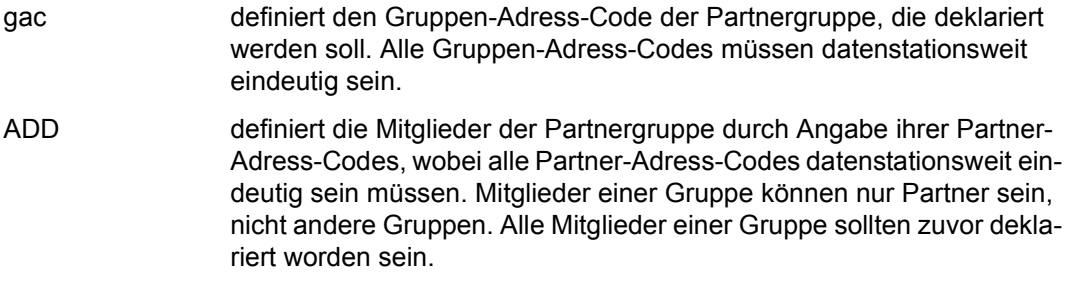

Ist ein Partner nicht deklariert, so wird er mit Standardattributen in die Gruppe aufgenommen.

COMMENT Ist ein Kommentar zur Gruppe mit maximal 70 Zeichen.

Mit einer *DECLARE-GROUP*-Anweisung können maximal 25 Mitglieder zugeordnet werden. Die Zahl der Mitglieder kann aber durch weitere *DECLARE-GROUP*-Anweisungen mit demselben Gruppen-Adress-Code erweitert werden. Diese Anweisungen müssen hintereinander stehen.

# **DECLARE-HARDCOPY - Drucker deklarieren**

Mit der Anweisung *DECLARE-HARDCOPY* wird ein direkt verbundener Drucker deklariert.

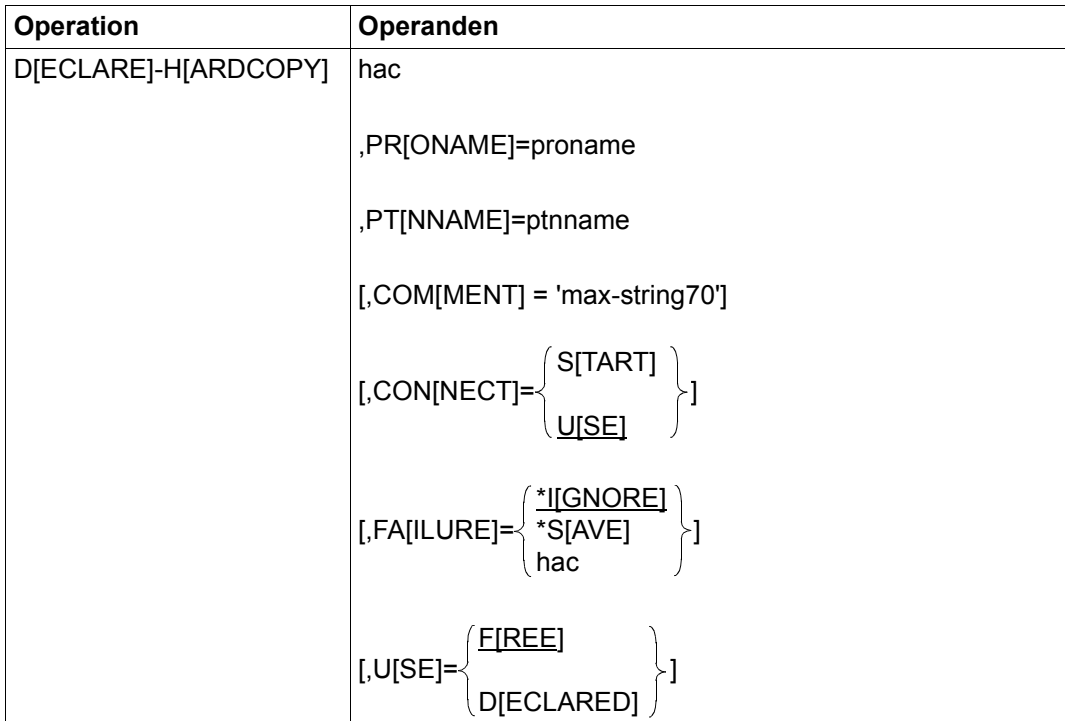

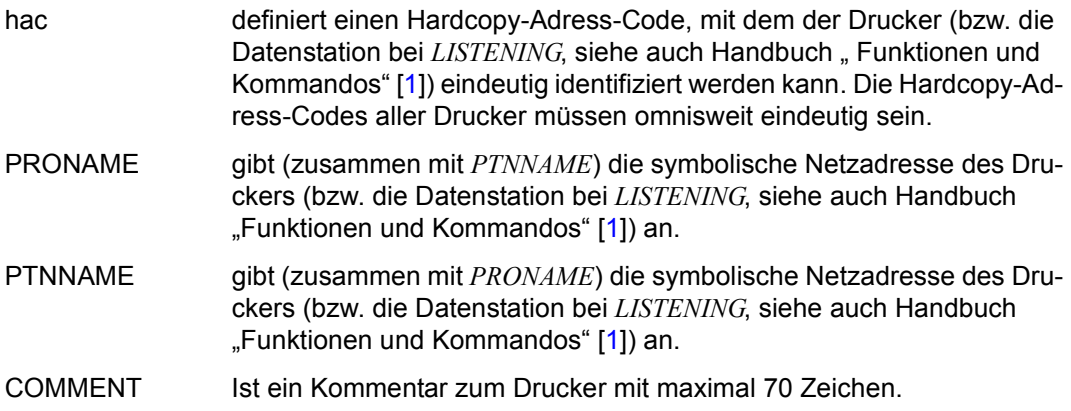

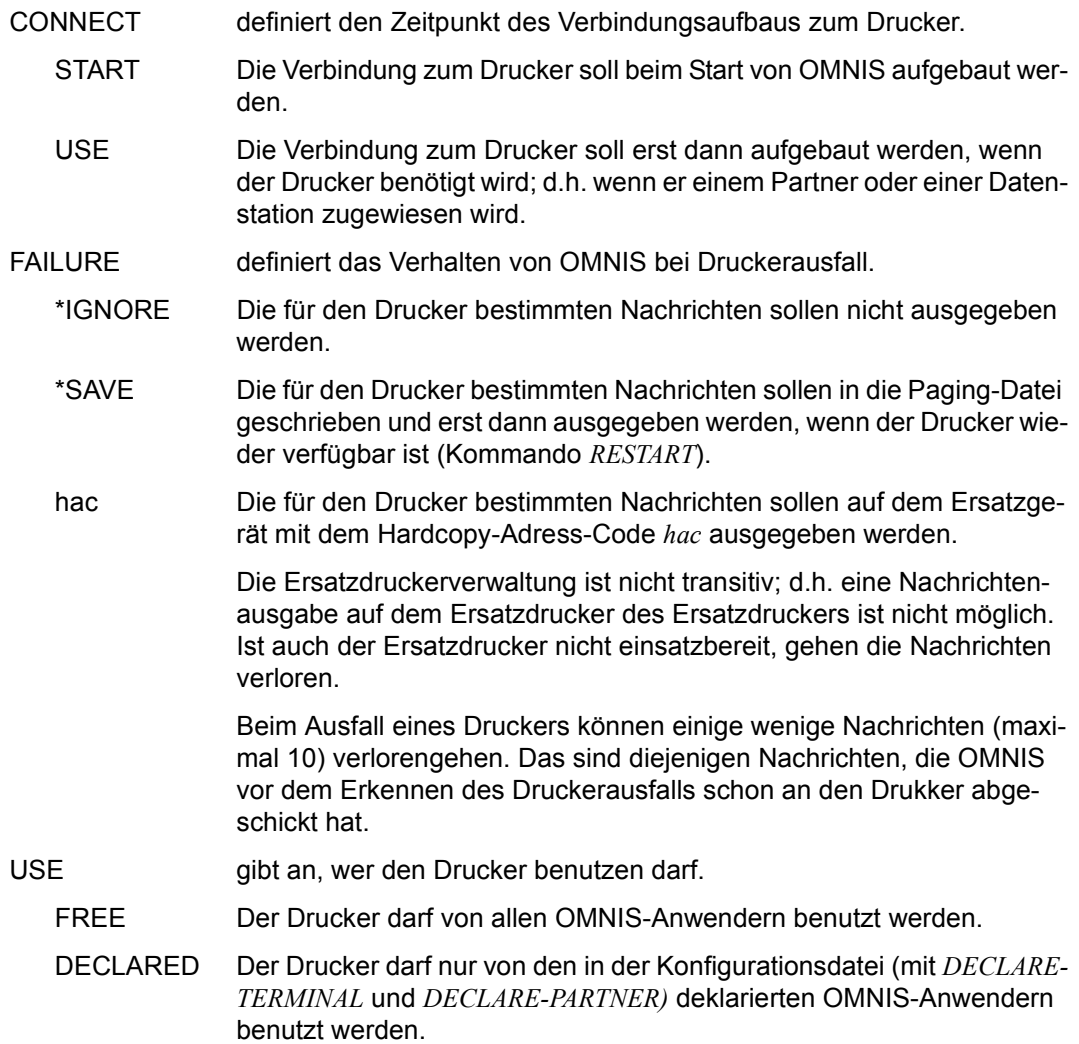

# **DECLARE-MENU - Menü deklarieren**

Mit der Anweisung *DECLARE-MENU* wird ein Menü deklariert.

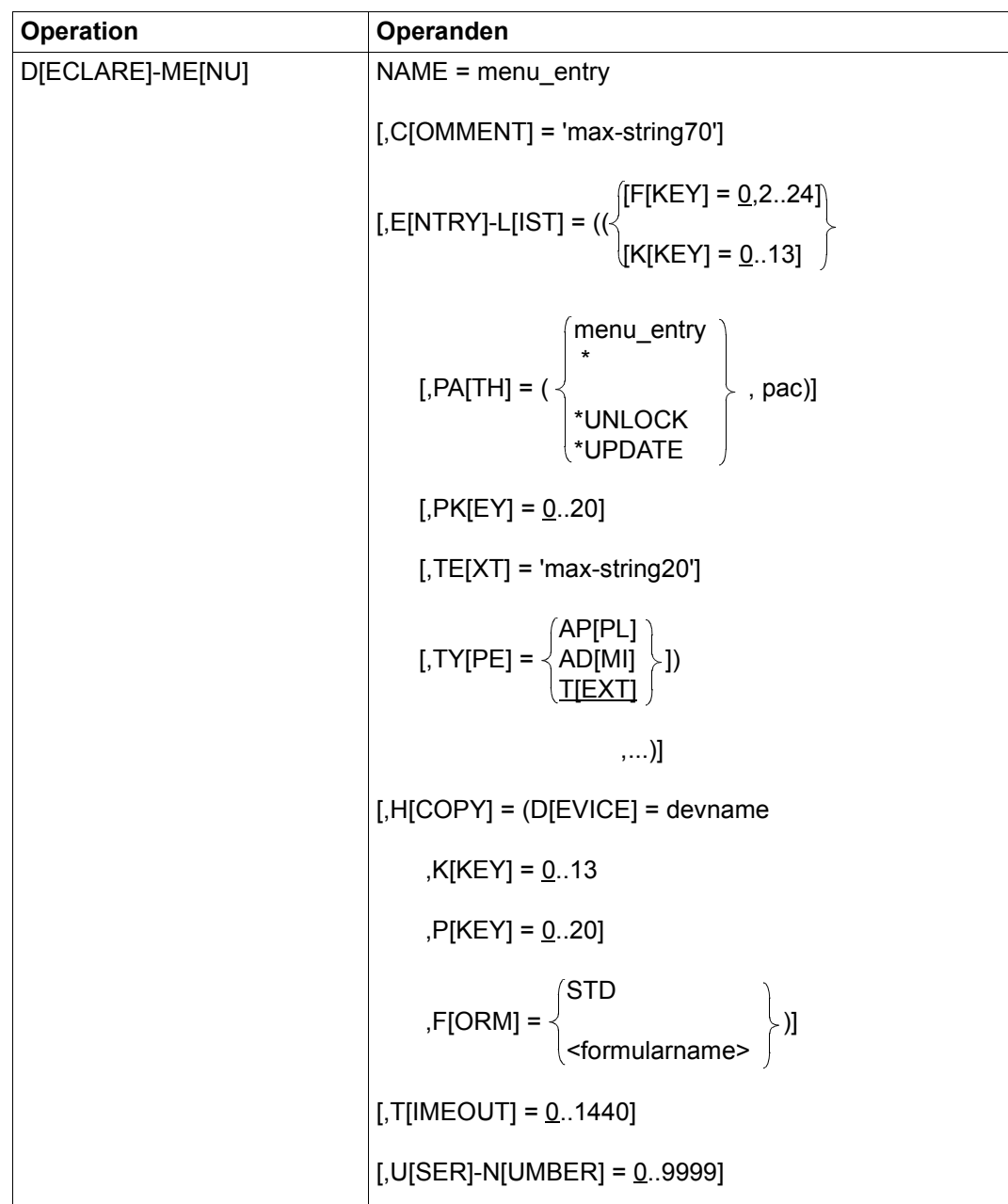

 $\mathbf{I}$ 

Sie können pro *DECLARE-MENU*-Anweisung maximal 900 Einträge definieren.

## **Bedeutung der Operanden**

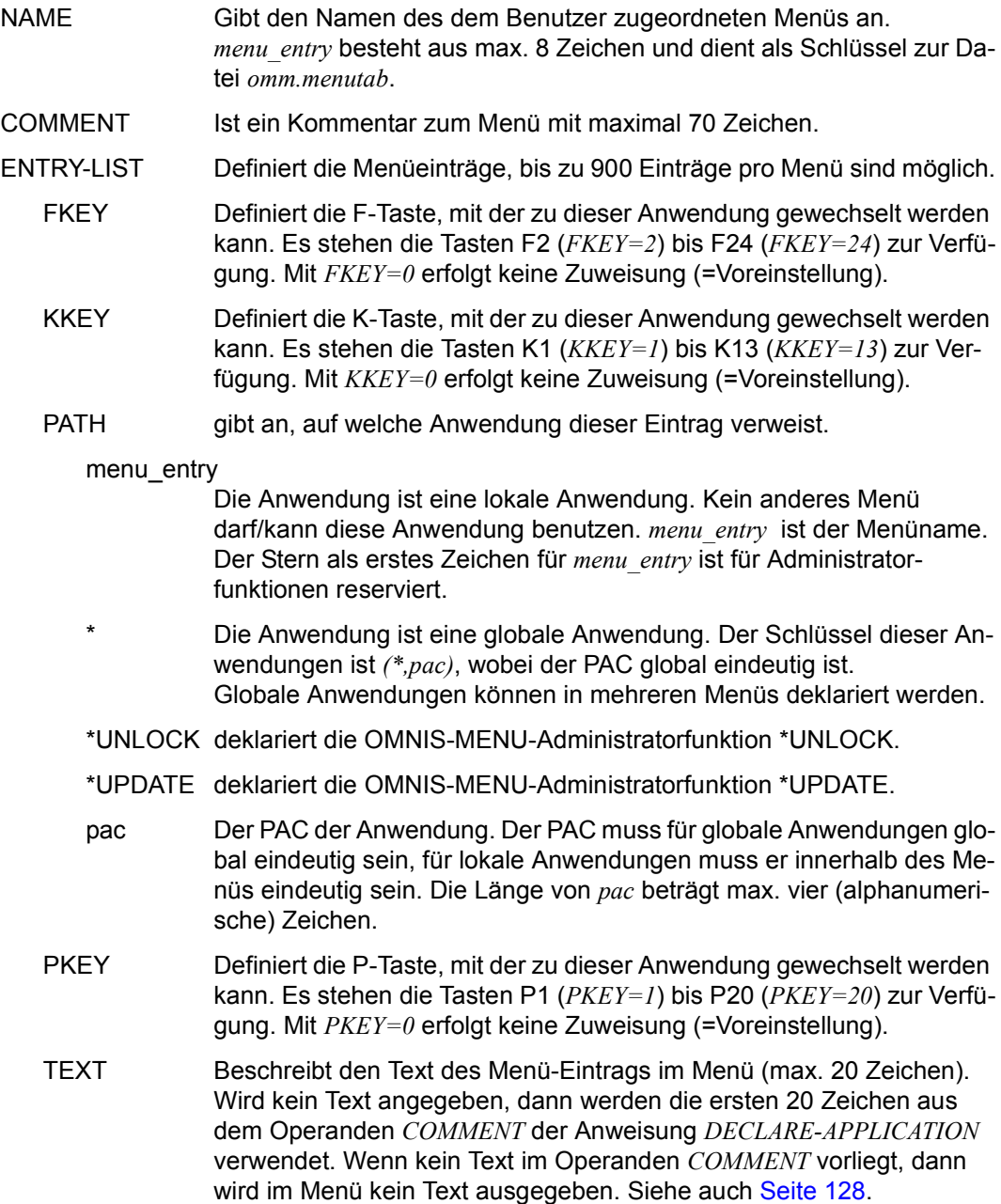

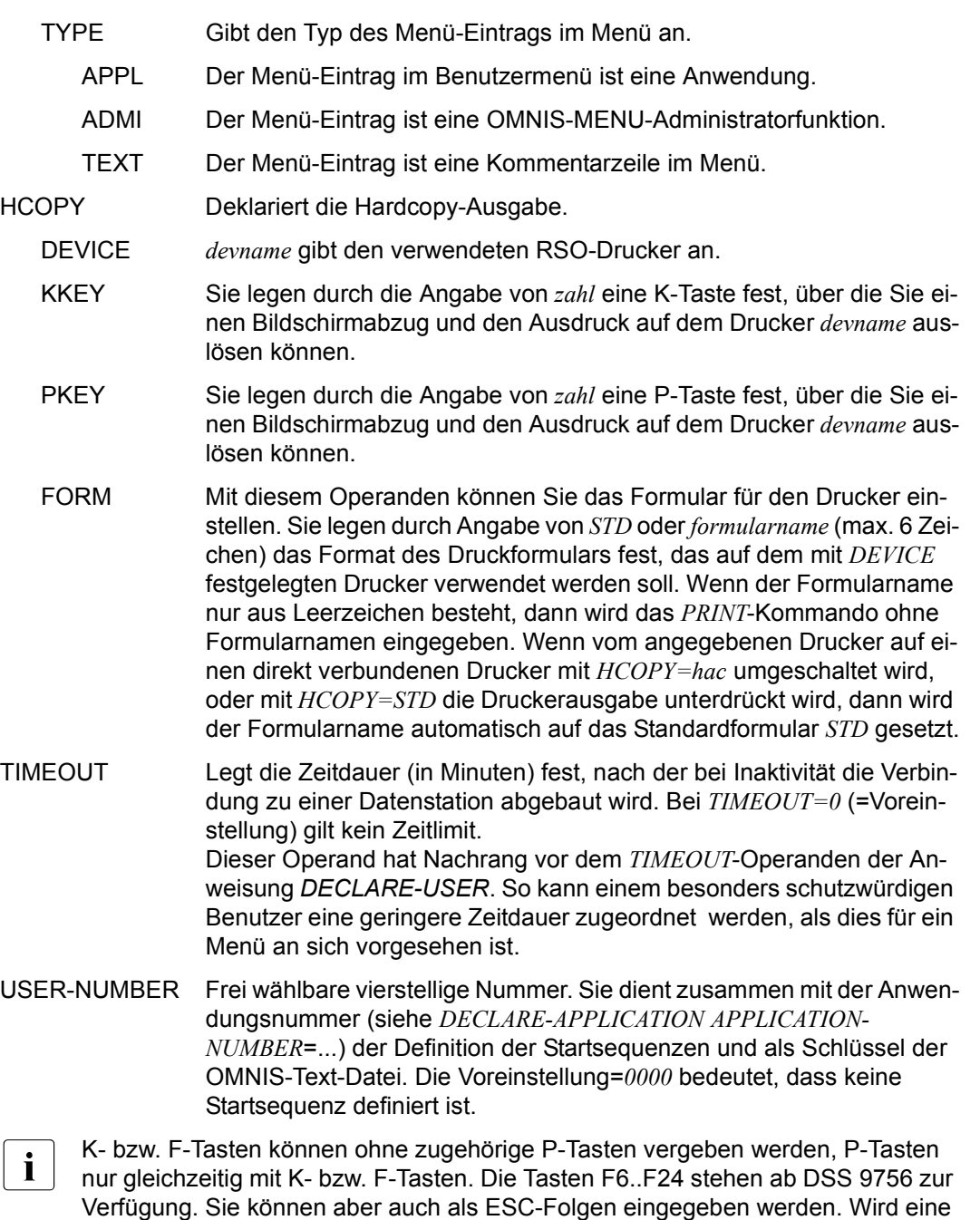

Anwendung ohne K- bzw. F- Tasten definiert, werden der Anwendung keine ent-

sprechenden Tasten zugewiesen.

## <span id="page-127-0"></span>**Variablen für** *TEXT='max-string20'*

Die folgenden Variablennamen gelten nur für die OMNISKD-Anweisung *DECLARE-MENU*, Operand *TEXT='max-string20'*. Sie werden in der Maske OMMFSEL (Anwendungsauswahl über OMNIS-MENU) ersetzt.

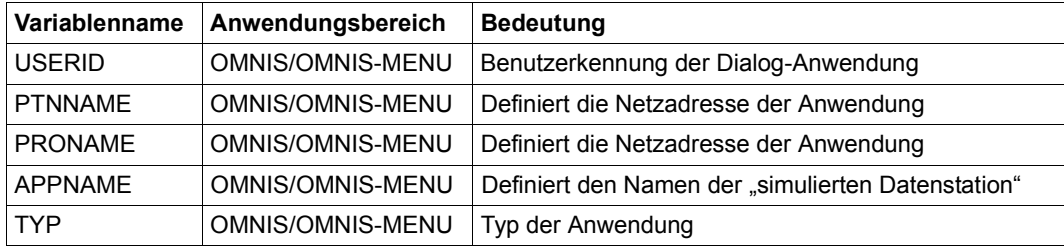

In der Anweisung DECLARE-MENU können mit Hilfe dieser Variablen Attribute der Anwendung aus der Anweisung DECLARE-APPLICATION eingefügt werden. Darüber hinaus können der OMNIS-MENU Benutzername und die Benutzerkennung, unter der sich eine TIAM-Anwendung an \$DIALOG angemeldet hat, angezeigt werden.

Wenn für die Variablen aktuell keine Werte definiert sind, dann werden ersatzweise Bindestriche ("-") ausgegeben. S-Variablen und Jobvariablen können nicht angegeben werden.

## *Beispiel*

```
DECL-APPL PATH=(*,UTM1),A-N=0,PR=D016ZE05,T=UTM,PTN=PULSV3 
DECL-APPL PATH=(*,TIA1),A-N=4,PR=D016ZE03,T=TIAM,AP=ADMIN316 
DECL-APPL PATH=(*,UCO1),A-N=6,PR=D016ZE03,T=UCON,LMSG=$CONSOLE,SYSOPR
```

```
DECLARE-MENU NAME=MENU1 -
\cdot ENTRY-LIST=( -
  (TYPE=APPL,PATH=(*,UTM1),TEXT='&PRONAME / &PTNNAME') - 
, (TYPE=APPL,PATH=(*,TIA1),TEXT='&APPNAME / &USERID ') - 
, (TYPE=APPL,PATH=(*,UCO1),TEXT='&PRONAME / &TYP '))
```
## Ausgabe in der Anwendungsauswahl:

```
 <UTM1> D016ZE05 / PULSV3 
 <TIA1> ADMIN316 / -------- 
 <UCO1> D016ZE03 / UCON 
 oder 
 <UTM1> D016ZE05 / PULSV3 
 <TIA1> ADMIN316 / TSOS 
 <UCO1> D016ZE03 / UCON
```
# **DECLARE-MUX - Multiplex-Verbindung deklarieren**

Mit der Anweisung *DECLARE-MUX* wird ein Multiplex-Anschluss deklariert.

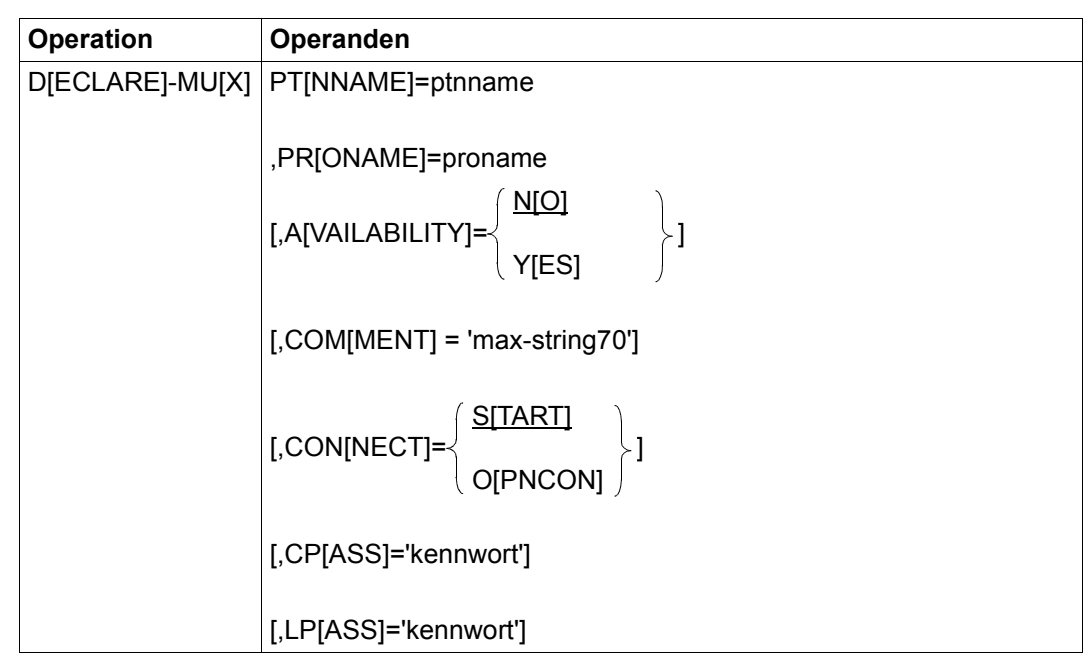

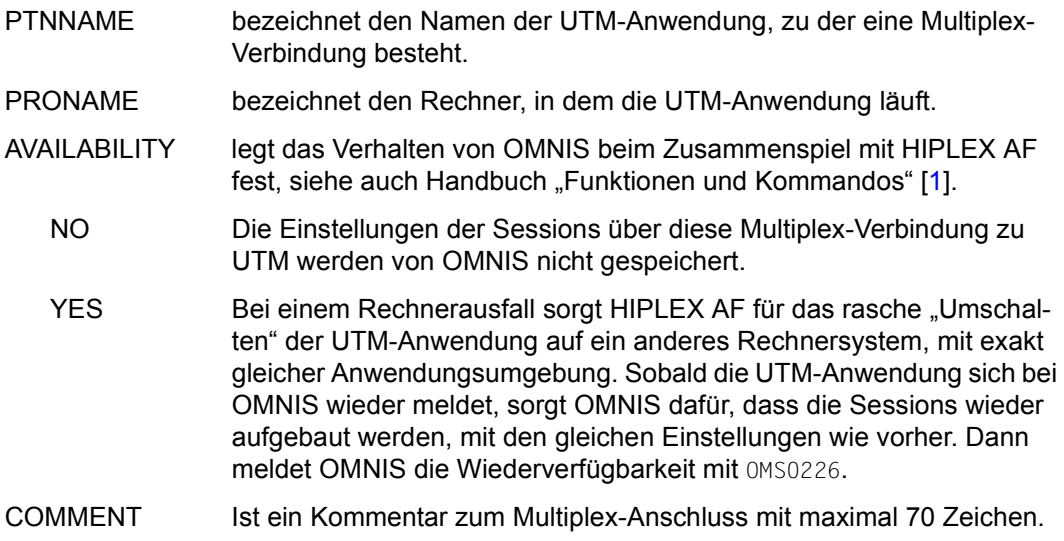

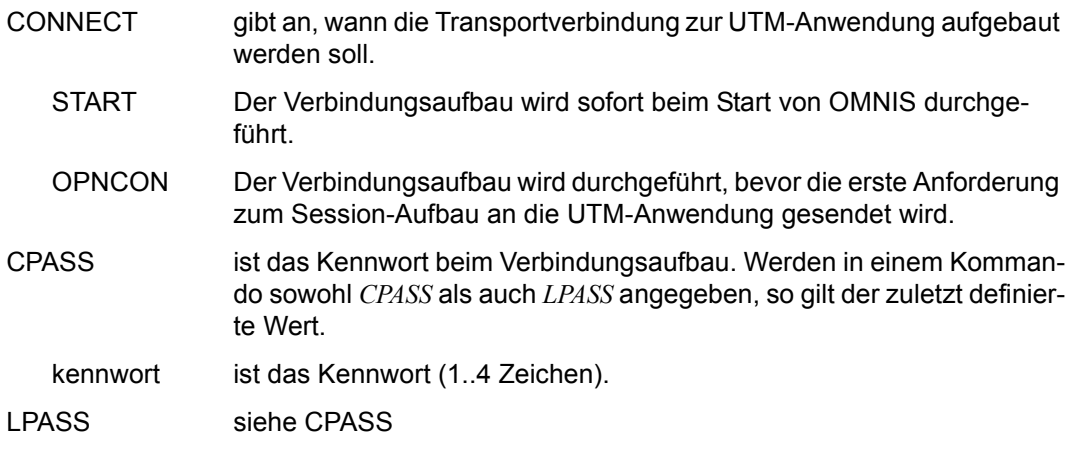

Die Multiplex-Deklaration muss vor der ersten Datenstations-Deklaration erfolgen.

OMNISKD überprüft, ob die Deklarationen aller UTM-Anwendungen, zu denen Multiplex-Verbindungen bestehen, eindeutig sind (durch Vergleich von *PRONAME* und *PTNNAME*).

Bei positivem Prüfungsergebnis wird der Multiplex-Eintrag initialisiert und in die Konfigurationsdatei geschrieben.

# **DECLARE-OMNIS - OMNIS deklarieren**

Mit der Anweisung *DECLARE-OMNIS* wird eine OMNIS-OMNIS-Verbindung deklariert.

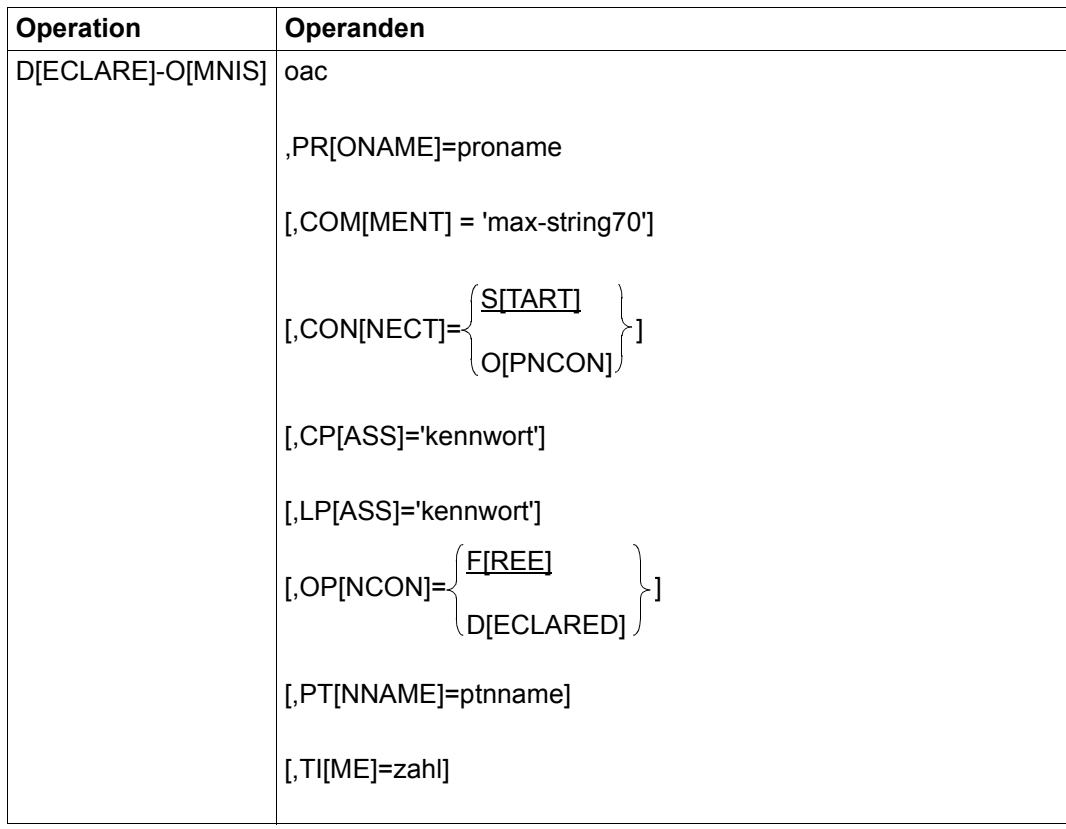

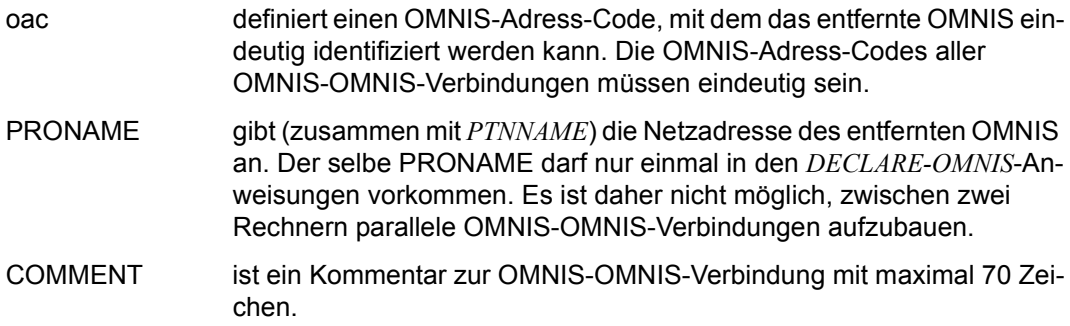

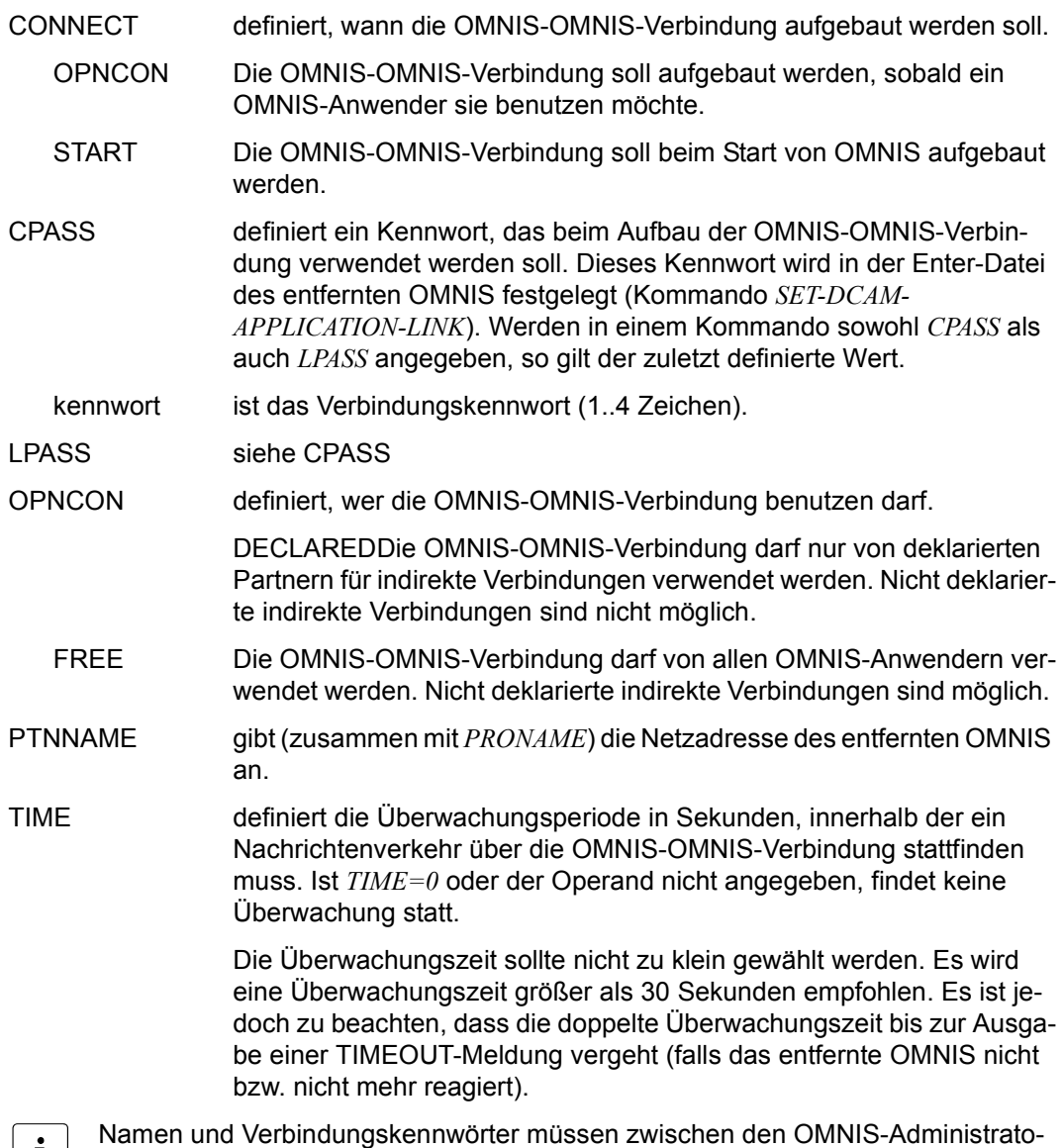

Beispiel siehe [Seite 209.](#page-208-1)

ren für jedes OMNIS abgesprochen werden.

# **DECLARE-PARAMETER - Parameter deklarieren**

Mit der Anweisung *DECLARE-PARAMETER* werden die globalen Einstellungen von OMNIS-MENU deklariert.

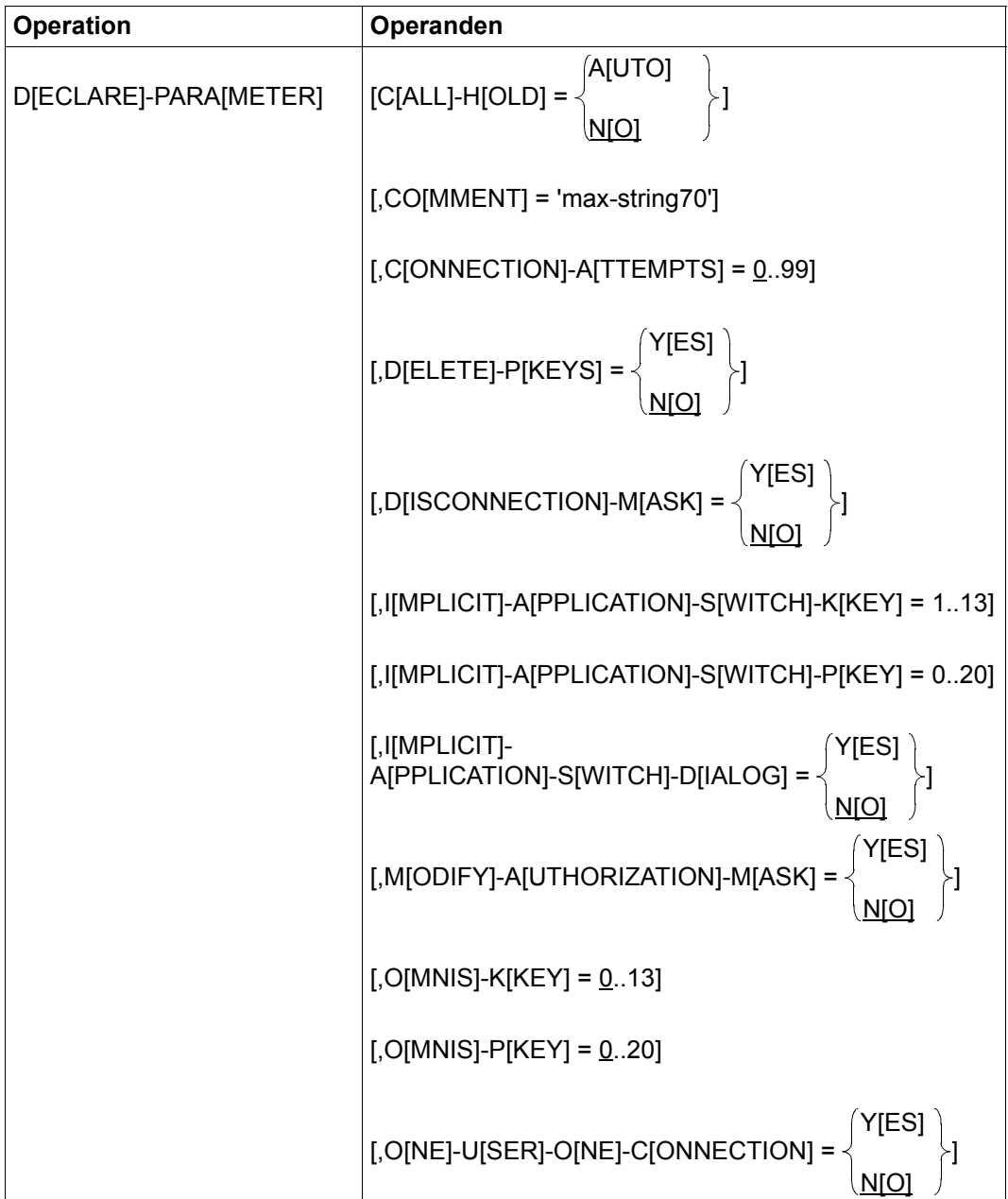

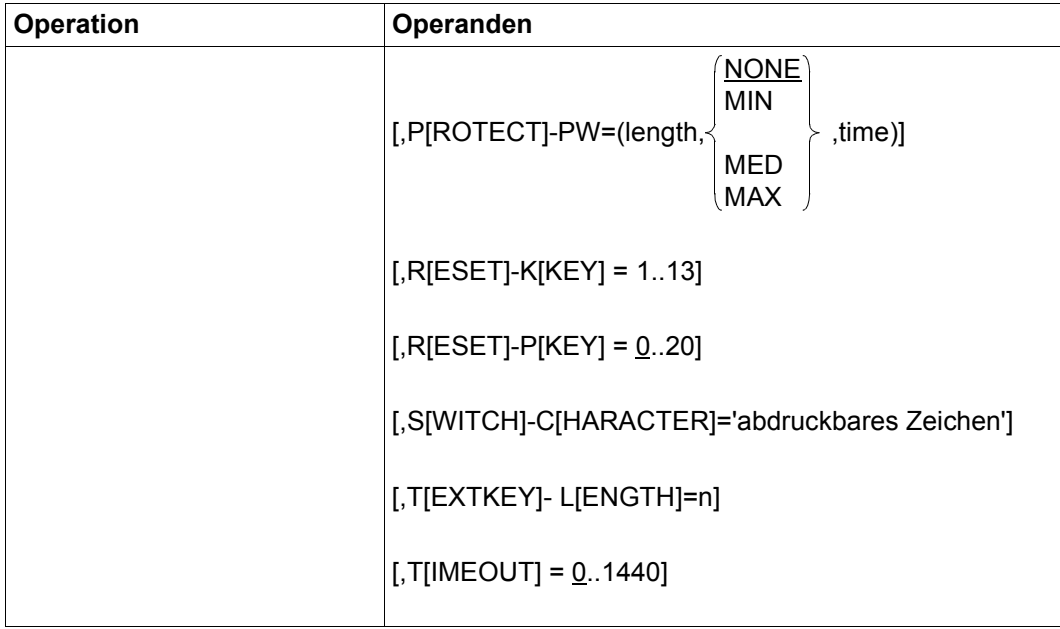

## **Bedeutung der Operanden**

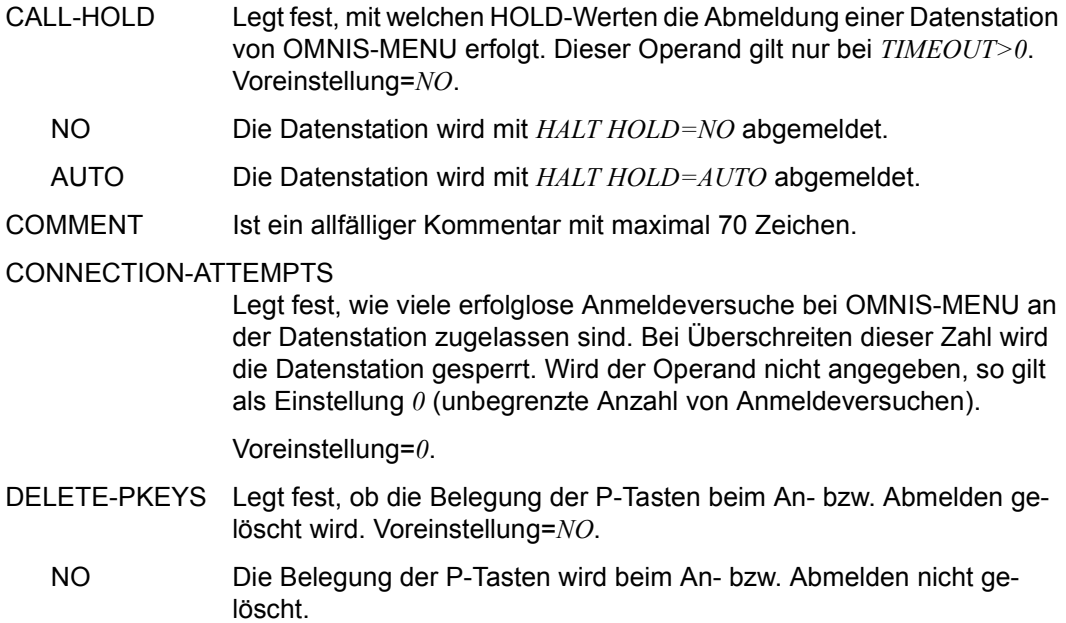

YES Die Belegung der P-Tasten wird von OMNIS-MENU beim An- bzw. Abmelden explizit gelöscht.

## DISCONNECTION-MASK

Legt fest, ob die Abmeldemaske von OMNIS-MENU ausgegeben wird.

## IMPLICIT-APPLICATION-SWITCH-KKEY

Legt die K-Taste zum Aktivieren bzw. Deaktivieren des "impliziten Anwendungswechsels" fest.

Standardwert ist K13.

Die Eindeukeit der K-Taste muss gewährleistet sein.

Die gleiche K-Taste darf nicht in den Operanden OMNIS-KKEY oder RESET-KKEY angegeben sein.

## IMPLICIT-APPLICATION-SWITCH-PKEY

Legt die P-Taste zum Aktivieren bzw. Deaktivieren des "impliziten Anwendungswechsels" fest. Es gibt keinen Standardwert; die P-Taste muss nicht angegeben werden. Die Eindeutigkeit der P-Taste muss gewährleistet sein. Die gleiche P-Taste darf nicht in den Operanden OMNIS-PKEY oder RESET-PKEY angegeben sein.

## IMPLICIT-APPLICATION-SWITCH-DIALOG

- YES Der "implizite Anwendungswechsel" soll auch im Dialog mit Partneranwendungen wirksam sein. Kompatibel zu OMNIS V8.3.
- NO Der "implizite Anwendungswechsel" soll nur in der OMNIS-MENU Auswahlmaske (OMMSEL) wirksam sein.

## MODIFY-AUTHORIZATION-MASK

Legt fest, ob die Maske *Anmeldung* in OMNIS-MENU modifiziert werden kann. Bei *NO* wird die Standardmaske ausgegeben.

OMNIS-KKEY Legt eine K-Taste fest, mit der der Wechsel in den OMNIS-Kommandomodus möglich ist. Es stehen die Tasten K1 bis K13 zur Verfügung. Bei der Angabe von *OMNIS-KKEY=0* wird keine K-Taste zugeordnet. Die K-Taste wird in einem Menü nur dann verwendet, falls sie nicht schon einer Anwendung zugeordnet ist.

Die K-Taste für den OMNIS-Kommandomodus darf nicht mit dem KPAC in OMNIS verwechselt werden. Beim Einsatz von OMNIS-MENU sollte kein KPAC verwendet werden.

Für Benutzer ohne Kommandomodus-Berechtigung ist der Operand ohne Bedeutung. Voreinstellung=*0*.

OMNIS-PKEY Legt eine P-Taste fest, mit der der Wechsel in den OMNIS-Kommandomodus möglich ist. Es stehen die Tasten P1 bis P20 zur Verfügung. Bei der Angabe von *OMNIS-PKEY=0* wird keine P-Taste zugeordnet.

Die P-Taste wird in einem Menü nur dann verwendet, falls sie nicht schon einer Anwendung zugeordnet ist. Für Benutzer ohne Kommandomodus-Berechtigung ist der Operand ungültig. Falls *OMNIS-KKEY=0* eingestellt ist, darf *OMNIS-PKEY* nicht

ungleich "0" sein. Voreinstellung=*0*.

## ONE-USER-ONE-CONNECTION

Legt fest, ob sich ein Benutzer nur einmal zur gleichen Zeit mit OMNIS-MENU verbinden kann.

- YES Ein namentlich identifizierter Benutzer kann sich zur selben Zeit nur einmal mit OMNIS-MENU verbinden, d. h. der Benutzer ist eindeutig identifizert.
- NO Mehrere Benutzer können unter gleichem Benutzernamen gleichzeitig mit OMNIS-MENU arbeiten.
- PROTECT-PW Gibt an, welche Bedingungen das Kennwort eines Benutzers erfüllen muss.
	- length Gibt die minimale Länge des Kennwortes an; es kann ein Wert zwischen 0 (kein Kennwort notwendig) und 8 angegeben werden.
	- NONE Jede beliebige Zeichenfolge der Länge von *länge* ist ein gültiges Kennwort.
	- MIN Im Kennwort dürfen maximal zwei aufeinanderfolgende Zeichen gleich sein. Das Kennwort besteht aus mindestens einem Zeichen.
	- MED Im Kennwort dürfen maximal zwei aufeinanderfolgende Zeichen gleich sein und es muss mindestens einen Buchstaben und eine Ziffer enthalten. Das Kennwort besteht aus mindestens 2 Zeichen.
	- MAX Im Kennwort dürfen maximal zwei aufeinanderfolgende Zeichen gleich sein und es muss mindestens einen Buchstaben, eine Ziffer und ein Sonderzeichen enthalten. Sonderzeichen sind alle Zeichen, die von A-Z und 0-9 verschieden sind. Das Kennwort besteht aus mindestens 3 Zeichen.
	- time Ein Wert zwischen 0 und 180 kann angegeben werden.

Der Wert 0 bedeutet, dass das Kennwort nicht gewechselt werden muss.

Ein Wert aus dem Bereich 1-180 gibt an, nach wie vielen Tagen ein Kennwort geändert werden muss. 2 Wochen vor Ablauf der Frist wird der Benutzer beim Anmelden aufgefordert, sein Kennwort zu ändern. Nach Ablauf der Frist kann sich der Benutzer nicht mehr anmelden. Der Benutzer kann selber ein neues Kennwort vergeben.

- RESET-KKEY Legt eine K-Taste als Rückzugs- und Abmeldetaste (entspricht "Ende-Taste") fest. Es stehen die Tasten K1 bis K13 zur Verfügung.
- RESET-PKEY Legt eine P-Taste als Rückzugs- und Abmeldetaste (entspricht "Ende-Taste") fest. Es stehen die Tasten P1 bis P20 zur Verfügung. Bei der Angabe von *RESET-PKEY=0* wird keine P-Taste zugeordnet.

## SWITCH-CHARACTER

Gibt an, welches abdruckbare Zeichen vor dem PAC zum Anwendungswechsel verwendet werden muss. '..': es gilt kein Sonderzeichen.

### TEXTKEY- LENGTH

gibt die maximale Stellenlänge von *START-SEQUENCE-NUMBER* an. (*START-SEQUENCE-NUMBER* ist bei der Anweisung *DECLARE-START-SEQUENCE* anzugeben.)

Der Standardwert von *n* liegt bei 4. Bei Einsatz von OMNIS-MENU muss *TEXTKEY- LENGTH=6* angegeben werden. Generell liegt *n* im Bereich  $4 \le n \le 7$ .

TIMEOUT Legt die Zeitdauer (in Minuten) fest, nach der bei Inaktivität die Verbindung zu einer Datenstation abgebaut wird. Bei *TIMEOUT=0* (=Voreinstellung) gilt kein Zeitlimit.

> Dieser Operand hat Nachrang gegenüber den *TIMEOUT*-Operanden der Anweisungen *DECLARE-USER* und *DECLARE-MENU*, die in dieser Reihenfolge die Zeitdauer bis zum Abbau der Verbindung definieren. Wenn also in diesen Anweisungen der *TIMEOUT*-Operand einen geringeren Wert hat als in der Anweisung *DECLARE-PARAMETER*, dann wird die Verbindung entsprechend früher, als hier angegeben, abgebaut.

> Wenn bei *DECLARE-PARAMETER* der Operand *TIMEOUT=0* gesetzt ist, wird der Operand *TIMEOUT* bei *DECLARE-USER* und *DECLARE-MENU* nicht ausgewertet.

# **DECLARE-PARTNER - Partner deklarieren**

Mit der Anweisung *DECLARE-PARTNER* wird ein Partner einer Datenstation oder einer BS2000-Konsole deklariert.

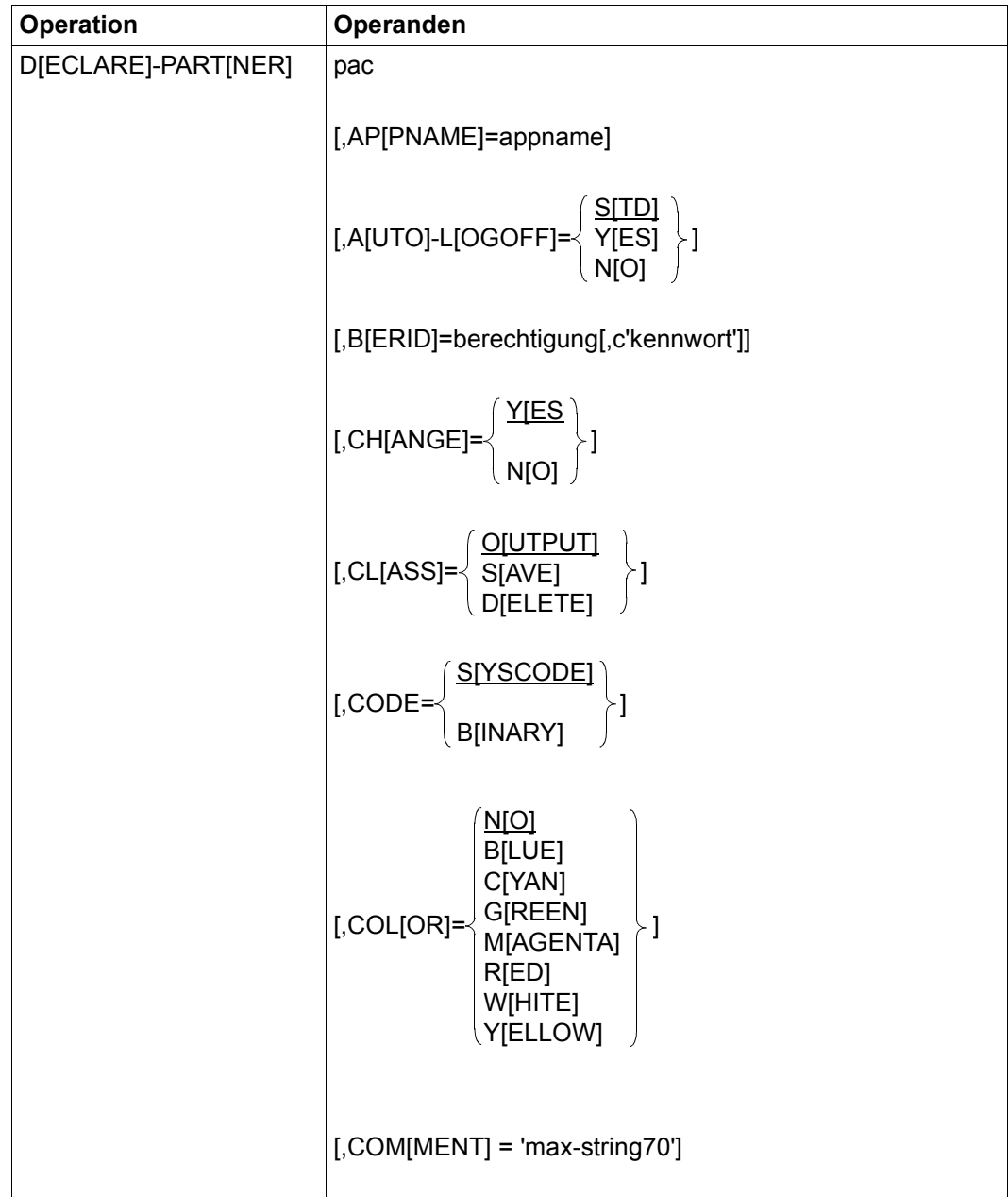

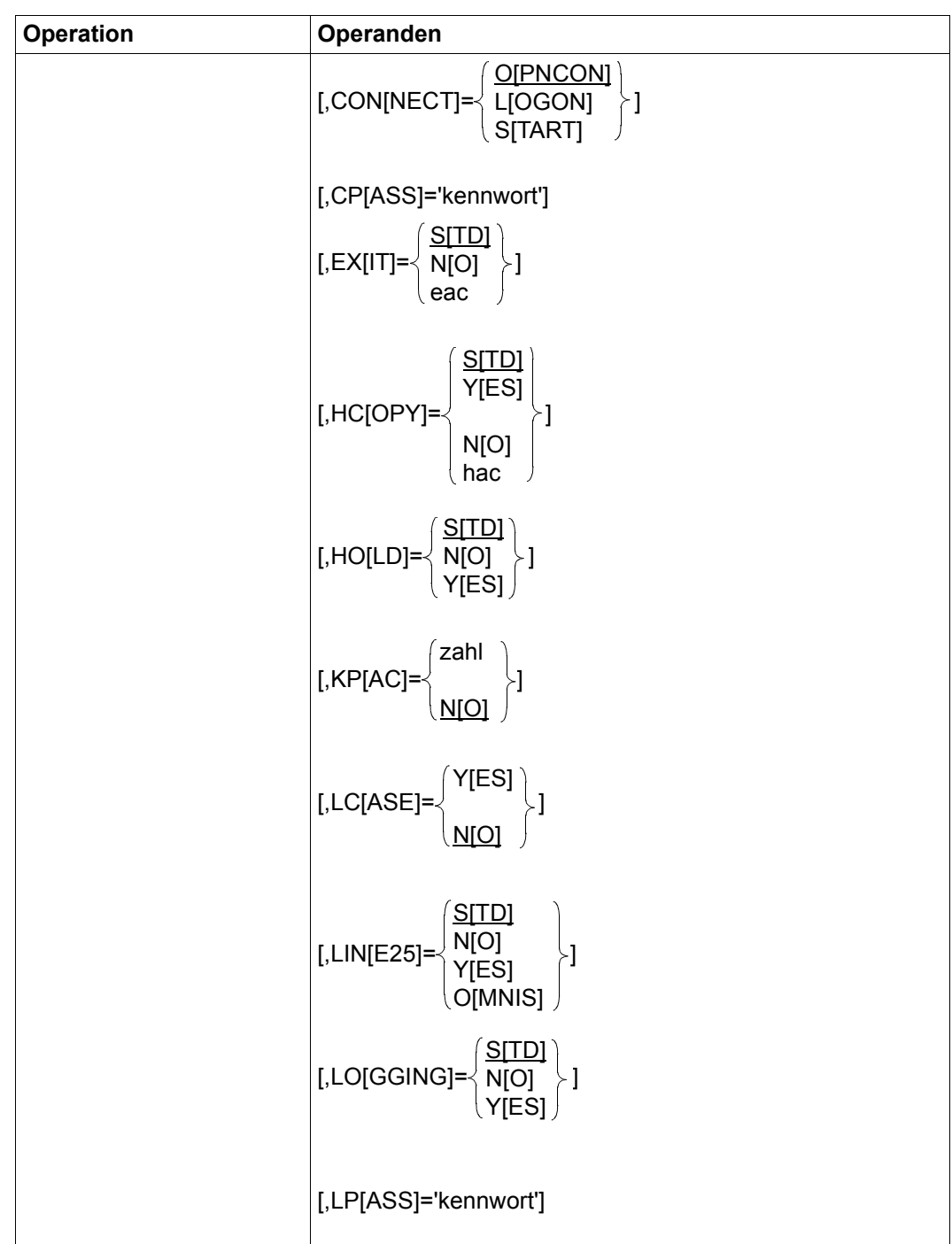

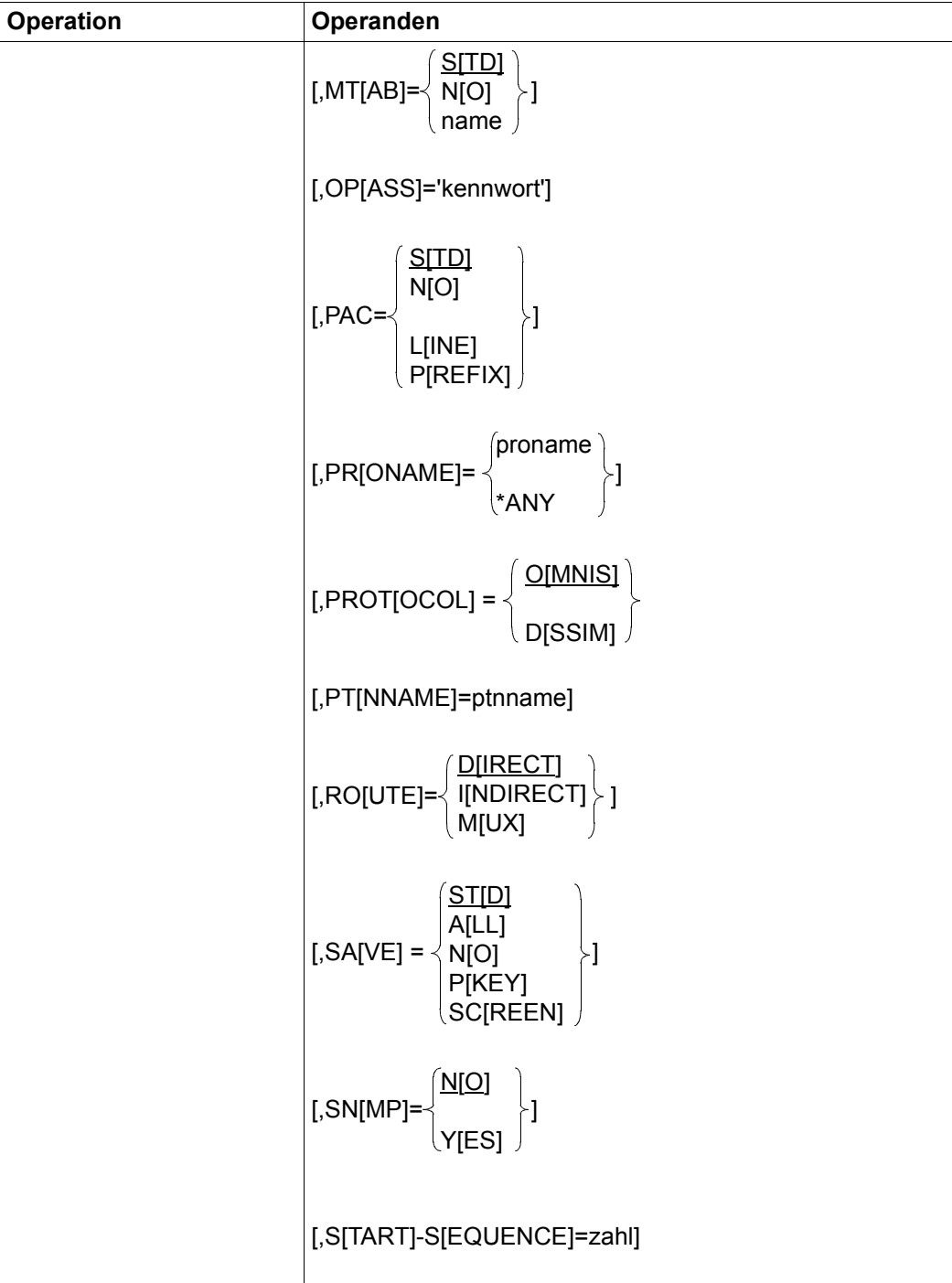

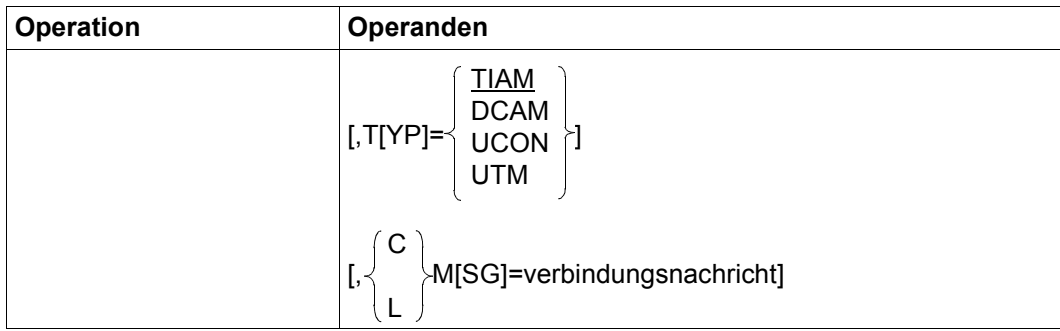

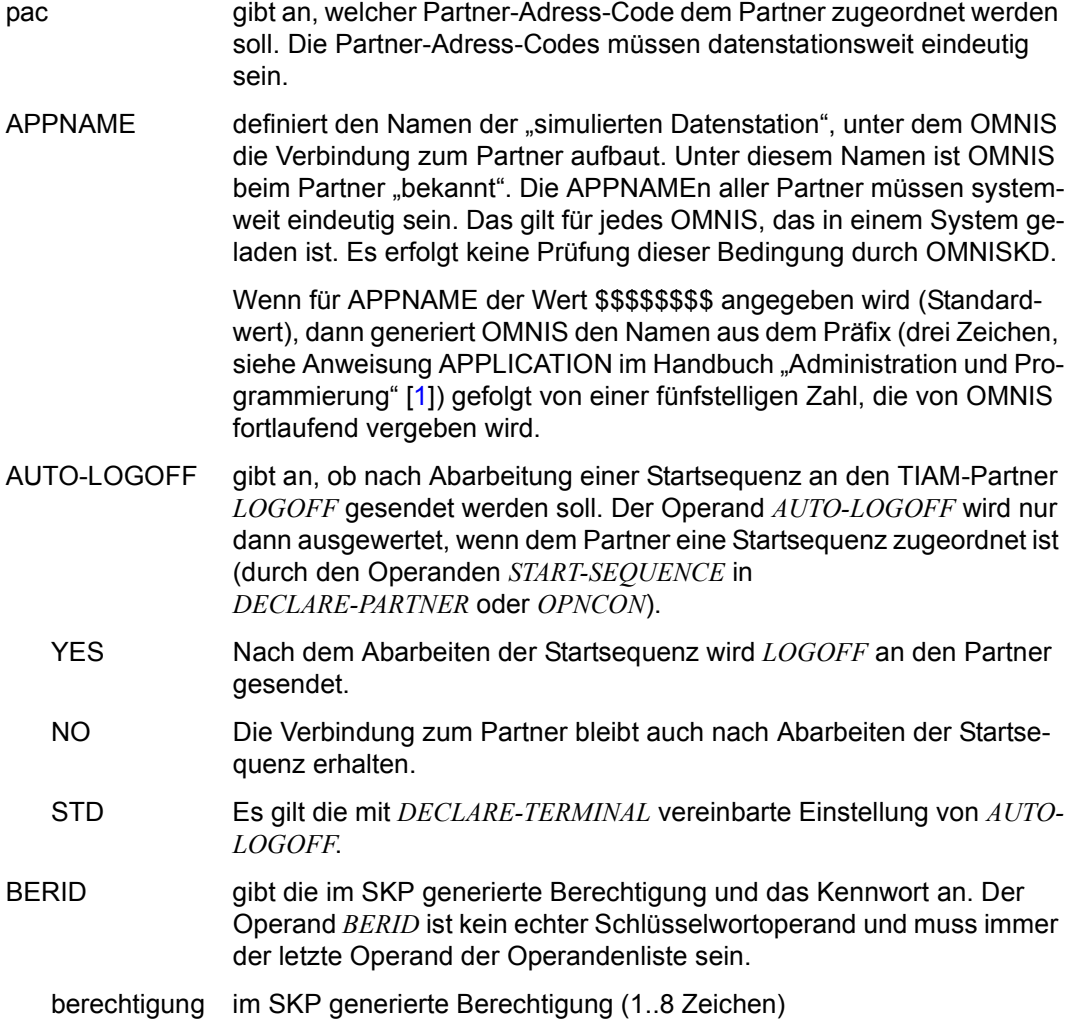

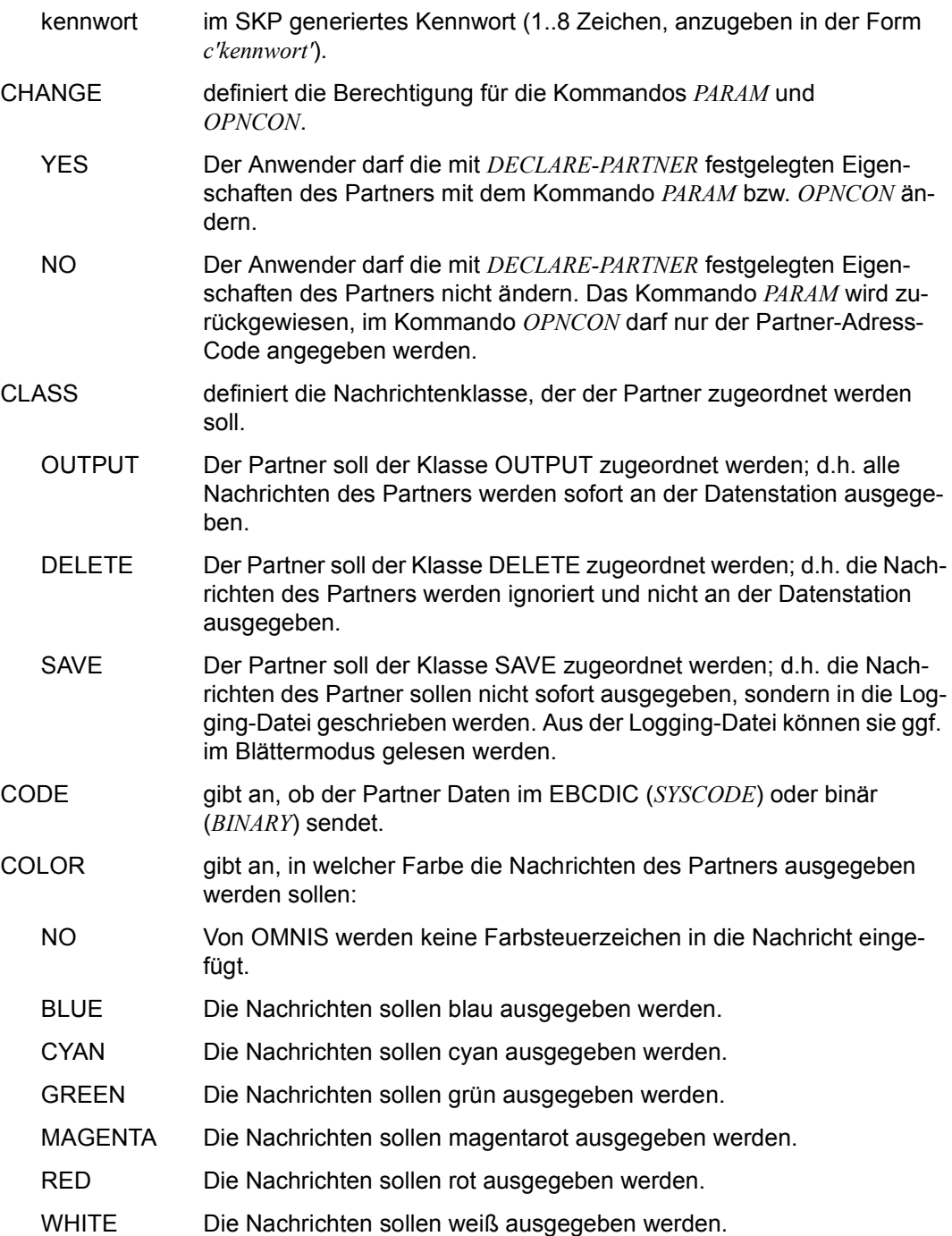

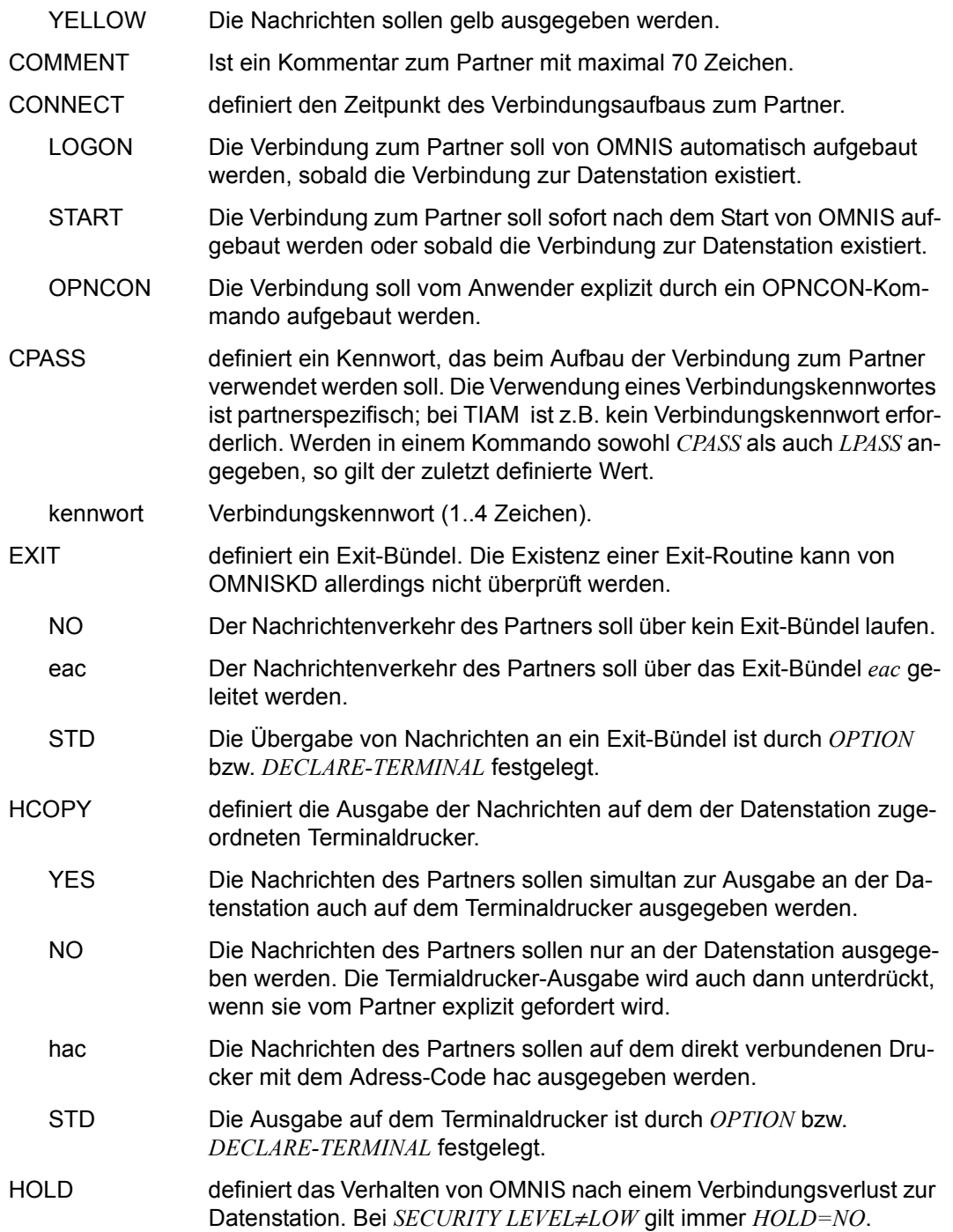

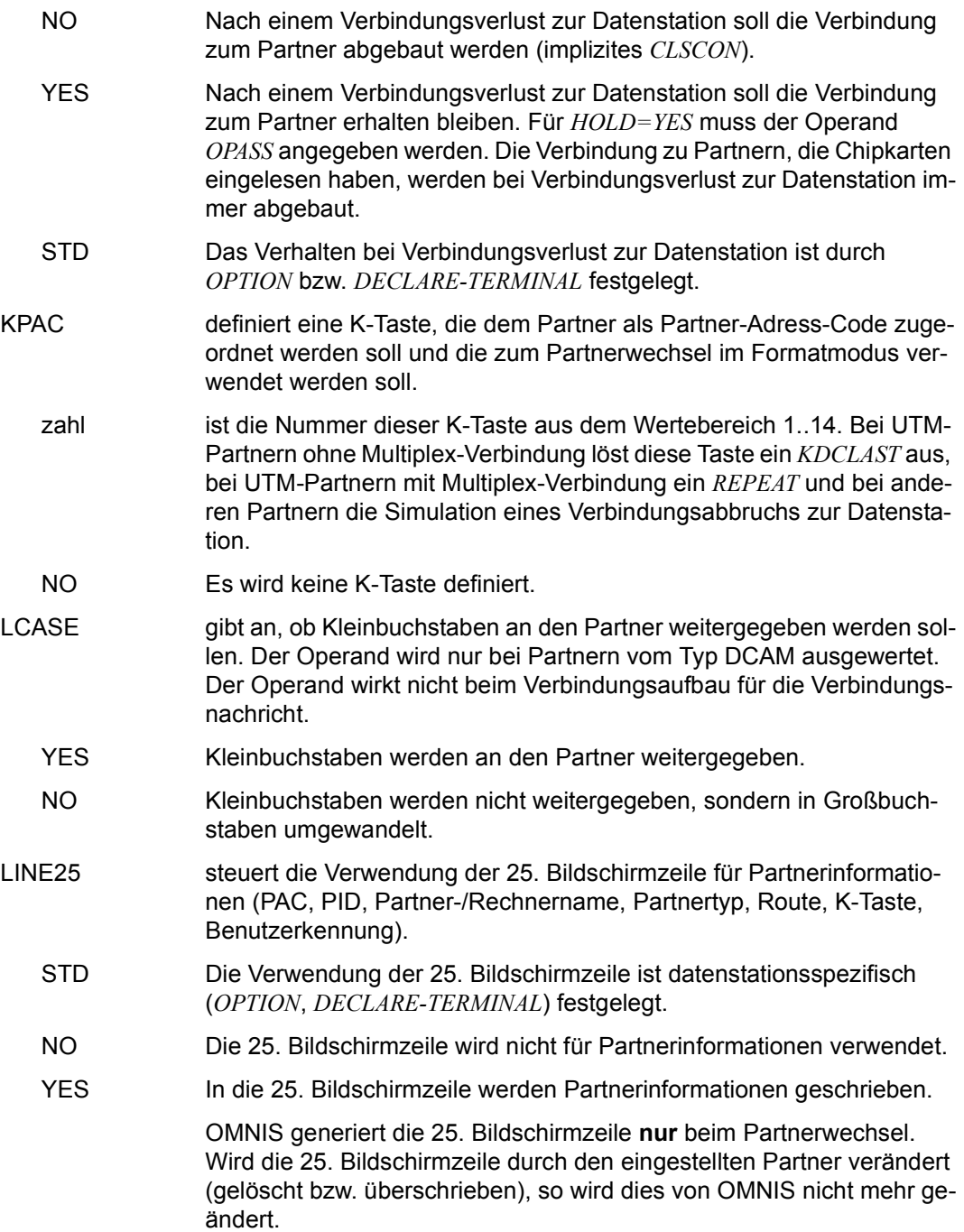
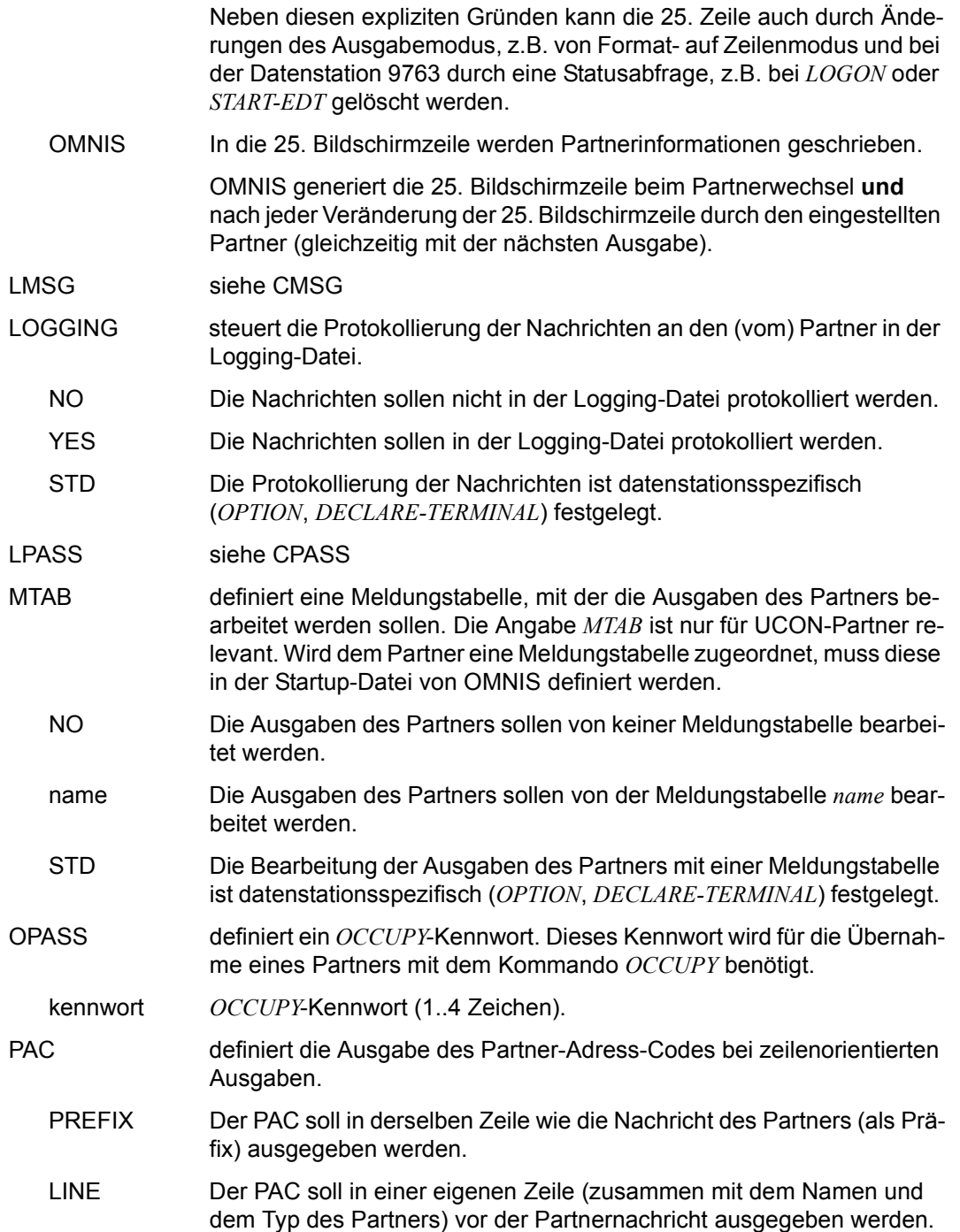

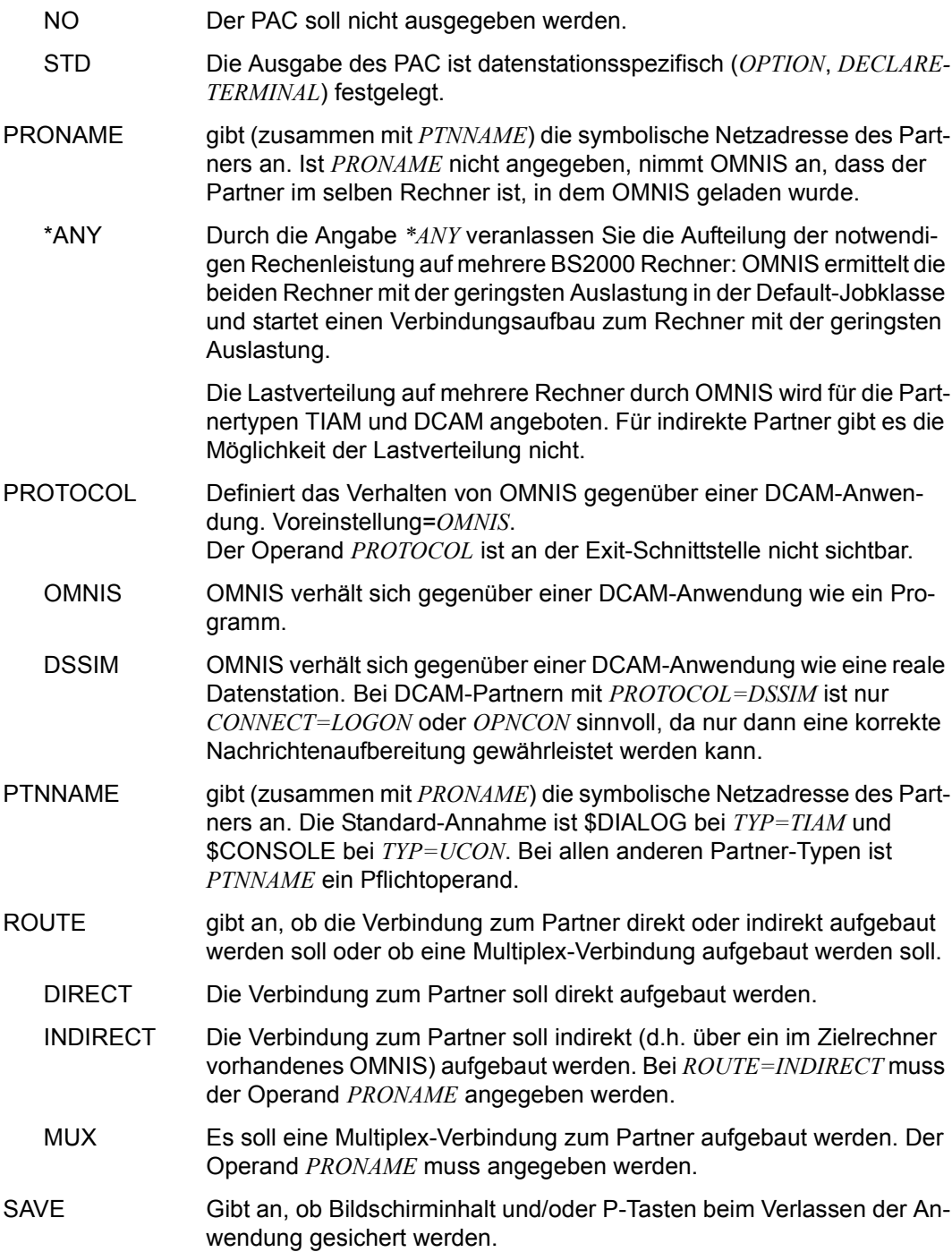

- STD Die Sicherung ist datenstationsspezifisch festgelegt.
- ALL Sowohl Bildschirminhalt als auch P-Tasten werden gesichert.
- NO Weder Bildschirminhalt noch P-Tasten werden gesichert.
- PKEY Die P-Tasten werden anwendungsspezifisch gesichert.
- SCREEN Der Bildschirminhalt wird gesichert und bei neuerlichem Anwählen der Anwendung an der Datenstation ausgegeben. (Im Zeilenmodus wird nach der ersten Eingabe der Bildschirm gelöscht.)
- SNMP Dieser Operand ermöglicht die Überwachung der Partner-Verbindung über SNMP.
	- YES Die Partner-Verbindung wird über SNMP und OMNIS überwacht.
	- NO Die Partner-Verbindung wird nicht über SNMP überwacht.

#### START-SEQUENCE

zahl ist eine ganze Zahl, die die ersten  $n (4 \le n \le 7)$  Ziffern des Schlüssels der nach dem Verbindungsaufbau abzuarbeitenden Startsequenz in der Textdatei angibt. *n* wird mit *LENGTH TEXTKEY=n* festgelegt, siehe [Seite 54.](#page-53-0) Führende Nullen können bei der Angabe von *START-SEQUENCE* weggelassen werden. Für *n=7* sind für *START-SEQUENCE* daher Werte zwischen 1 und 9999999 zulässig, für *n=4* Werte zwischen 1 und 9999.

OMNISKD kann nicht überprüfen, ob im OMNIS-Betrieb *TEXTKEY* mit der Konfiguration übereinstimmt (beim Kommando *OPNCON* wird der angegebene Wert von *START-SEQUENCE* mit *TEXTKEY* verglichen. Das Programm OMNISTC ermöglicht die Umsetzung von Textdateien auf verschiedene Schlüssellängen (siehe [Seite 251](#page-250-0)).

- TYP definiert den Typ des Partners.
	- TIAM Der Partner ist die Systemanwendung \$DIALOG (Teilnehmerbetrieb).
	- UCON Der Partner ist die Systemanwendung \$CONSOLE (Operating).
	- DCAM Der Partner ist eine DCAM-Anwendung.
	- UTM Der Partner ist eine UTM-Anwendung.

CMSG (alternativ *LMSG*) definiert eine Verbindungsnachricht, die OMNIS beim Aufbau der Verbindung dem Partner übergeben soll. Die Verbindungsnachricht ist partnerspezifisch; bei UCON-Partnern kann sie z.B. das Präfix "\$CONSOLE", den Berechtigungsnamen und das Berechtigungskennwort enthalten. Der Operand *CMSG/LMSG* ist kein echter Schlüsselwortoperand und muss immer der letzte Operand der Operandenliste sein. Dafür darf die Verbindungsnachricht bis zu 80 beliebige Zeichen (auch Kommata) enthalten.

#### **Abhängigkeit der Operandenangaben vom Partnertyp**

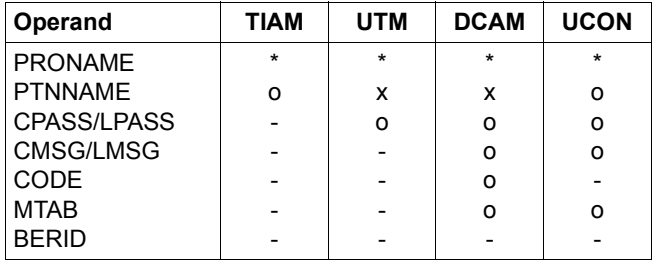

- Operand darf nicht angegeben werden
- x Operand muss angegeben werden
- o Operand kann angegeben werden
- \* Operand muss bei indirekten Verbindungen angegeben werden, bei direkten Verbindungen kann er angegeben werden

## **DECLARE-PKEYSET - P-Tastensatz deklarieren**

Mit der Anweisung *DECLARE-PKEYSET* deklarieren Sie einen P-Tastensatz. OMNISKD erstellt damit eine PLUS-Eingabedatei.

OMNISKD erstellt für jede Deklaration einen P-Tastensatz in der PLUS-Eingabedatei. Vor jedem P-Tastensatz wird die Steueranweisung *DEL* und nach jedem P-Tastensatz wird die Steueranweisung *SAV* generiert. Am Anfang der PLUS-Eingabedatei wird die Anweisung *TY55*, am Ende *STOP* generiert.

Aus der PLUS-Eingabedatei erstellen sie mit PLUS die P-Tastenbibliothek.

Vor dem Aufruf von OMNISKD weisen Sie die PLUS-Eingabedatei mit folgender Anweisung zu:

/SET-FILE-LINK LINK-NAME=OMMPLUS, FILE-NAME= <full-filename 1 .. 54>

Wenn die *SET-FILE-LINK*-Anweisung fehlt, so versucht OMNISKD die Datei *omm.plus.in* zu öffnen. Die PLUS-Eingabedatei muss mit einer PLUS-Prozedur verarbeitet werden.

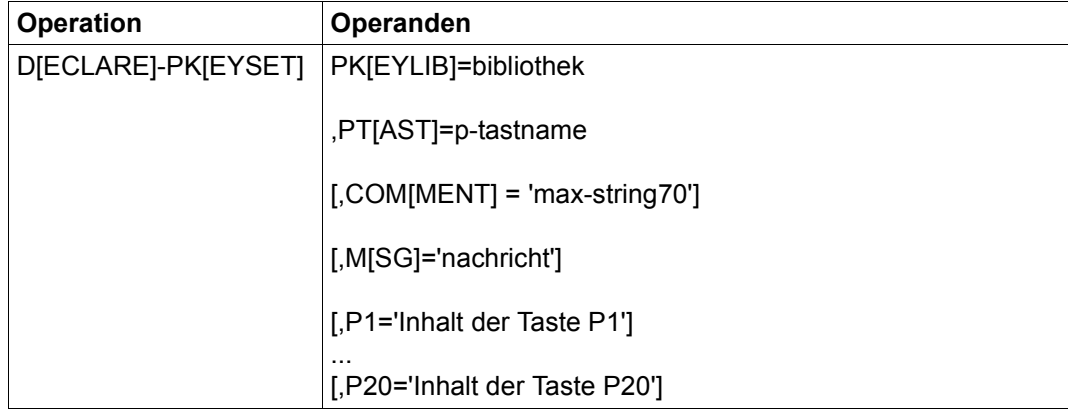

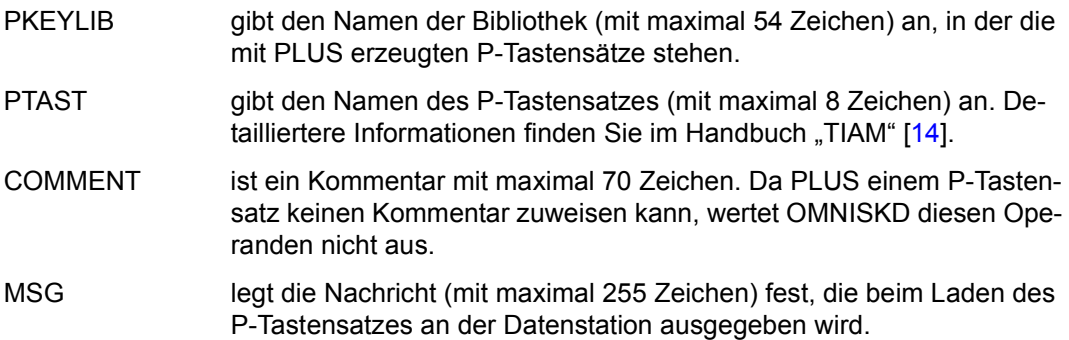

P1, ..., P20 bestimmt jeweils den Inhalt der Taste Pn ( $1 \le n \le 20$ , maximal 255 Zei-chen). Detailliertere Informationen finden Sie im Handbuch "TIAM" [\[14](#page-331-1)]. Um das Löschen einer P-Tastenbelegung zu verhindern, muss für die entsprechende Taste der Wert \* vergeben werden.

## **DECLARE-START-SEQUENCE - Start-Sequenz deklarieren**

 Mit der Anweisung *DECLARE-START-SEQUENCE* deklarieren Sie eine Startsequenz für die **Textdatei** 

Vor dem Aufruf von OMNISKD weisen Sie die Textdatei (ISAM-Datei mit *KEYLEN=8*) folgendermaßen zu:

```
/CREATE-FILE FILE-NAME=<full-filename 1..54>,SUPPRESS-ERRORS=*FILE-EXISTING 
/MODIFY-FILE-ATTRIBUTES FILE-NAME=<full-filename 1..54> 
/SET-JOB-STEP 
/SET-FILE-LINK LINK-NAME=SOMSTEXT,FILE-NAME=<full-filename 1..54>, - 
               / ACCESS-METHOD=ISAM(KEY-LEN=8)
```
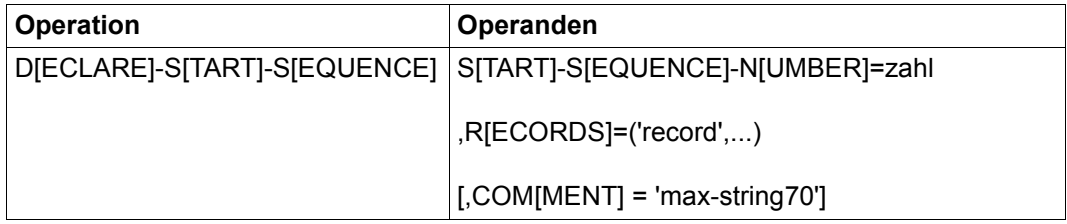

#### START-SEQUENCE-NUMBER

Sie geben eine maximal 4- bis 7-stellige Startsequenz-Nummer an. OMNIS/OMNIS-MENU akzeptiert führende Nullen.

zahl ist eine ganze Zahl, die die ersten  $n$  ( $4 \le n \le 7$ ) Ziffern des Schlüssels der nach dem Verbindungsaufbau abzuarbeitenden Startsequenz in der Textdatei angibt. Die Anzahl der Stellen wird mit dem Operanden *TEXTKEY-LENGTH* der Anweisung *DECLARE-PARAMETER* festgelegt, siehe [Seite 133](#page-132-0). Für *n=7* sind für *START-SEQUENCE-NUMBER* daher Werte zwischen 1 und 9999999 zulässig. Die Angabe von *START-SEQUENCE-NUMBER=0* ist erlaubt, kann aber nicht zugewiesen werden. Solche Sätze sind daher nur wie Kommentar. OMNISKD kann nicht überprüfen, ob im OMNIS-Betrieb *TEXTKEY* mit der Konfiguration übereinstimmt (beim Kommando *OPNCON* wird der angegebene Wert von *START-SEQUENCE* mit *TEXTKEY* verglichen. Das Programm OMNISTC ermöglicht die Umsetzung von Textdateien auf verschiedene Schlüssellängen (siehe [Seite 251](#page-250-0)). RECORDS gibt die Liste der Startsequenz-Anweisungen an (jeweils höchstens 255 Zeichen, Hochkommata müssen doppelt angegeben werden). COMMENT Ist ein Kommentar zur Startsequenz mit maximal 70 Zeichen. Beispiel siehe [Seite 209](#page-208-1).

### **DECLARE-TAC - Eintrag in der TAC-Tabelle deklarieren**

Mit der Anweisung *DECLARE-TAC* deklarieren Sie einen Eintrag in der TAC-Zuordnungstabelle.

Eine TAC-Zuordnungstabelle ist Voraussetzung für die Verwendung der Funktion "impliziter Anwendungswechsel". Zur Gestaltung der TAC-Zuordnungstabelle siehe Handbuch "Funktionen und Kommandos" [\[1\]](#page-330-0).

Vor dem Aufruf von OMNISKD weisen Sie die TAC-Zuordnungstabelle mit folgendem Kommando zu:

```
/SET-FILE-LINK LINK-NAME=OMMTAC, FILE-NAME= <full-filename 1..54>
```
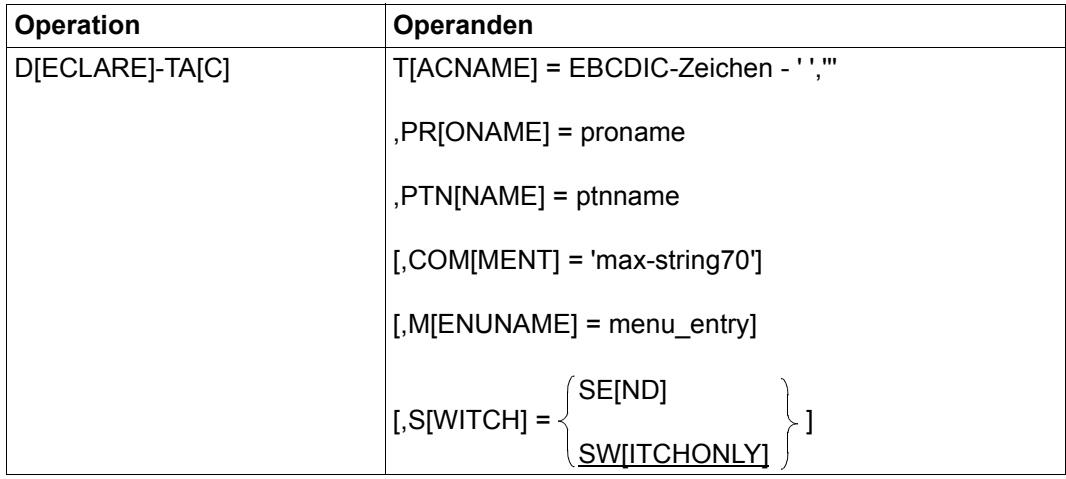

TACNAME definiert den TAC (Transaktionscode) bzw. Gruppen-TAC.

Ein TAC ist bis zu 8 Zeichen lang (EBCDIC-Zeichen, außer Leerzeichen und Komma).

TACs mit gleichen Anfangszeichen können zu TAC-Gruppen zusammengefasst werden. Der Zeichenstring zur Identifikation einer Gruppe ist 1 bis 4 Zeichen lang, danach folgt immer das Zeichen '\*'. Die Verwendung von TAC-Gruppen kann das Erstellen der Zuordnungstabelle vereinfachen.

Der TAC (bzw Gruppen-TAC) muss in Verbindung mit *MENUNAME* in der TAC-Zuordnungstabelle eindeutig sein.

PRONAME Definiert (zusammen mit *PTNNAME*) die Netzadresse der Anwendung.

PTNNAME Definiert (zusammen mit *PRONAME*) die Netzadresse der Anwendung.

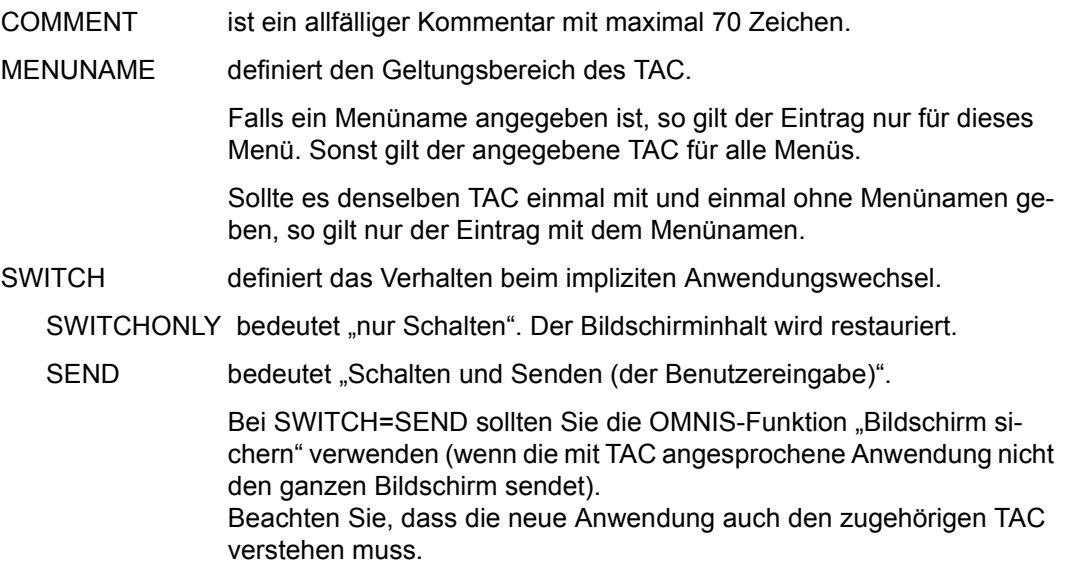

## **DECLARE-TERMINAL - Datenstation deklarieren**

Mit der Anweisung *DECLARE-TERMINAL* wird eine Datenstation deklariert.

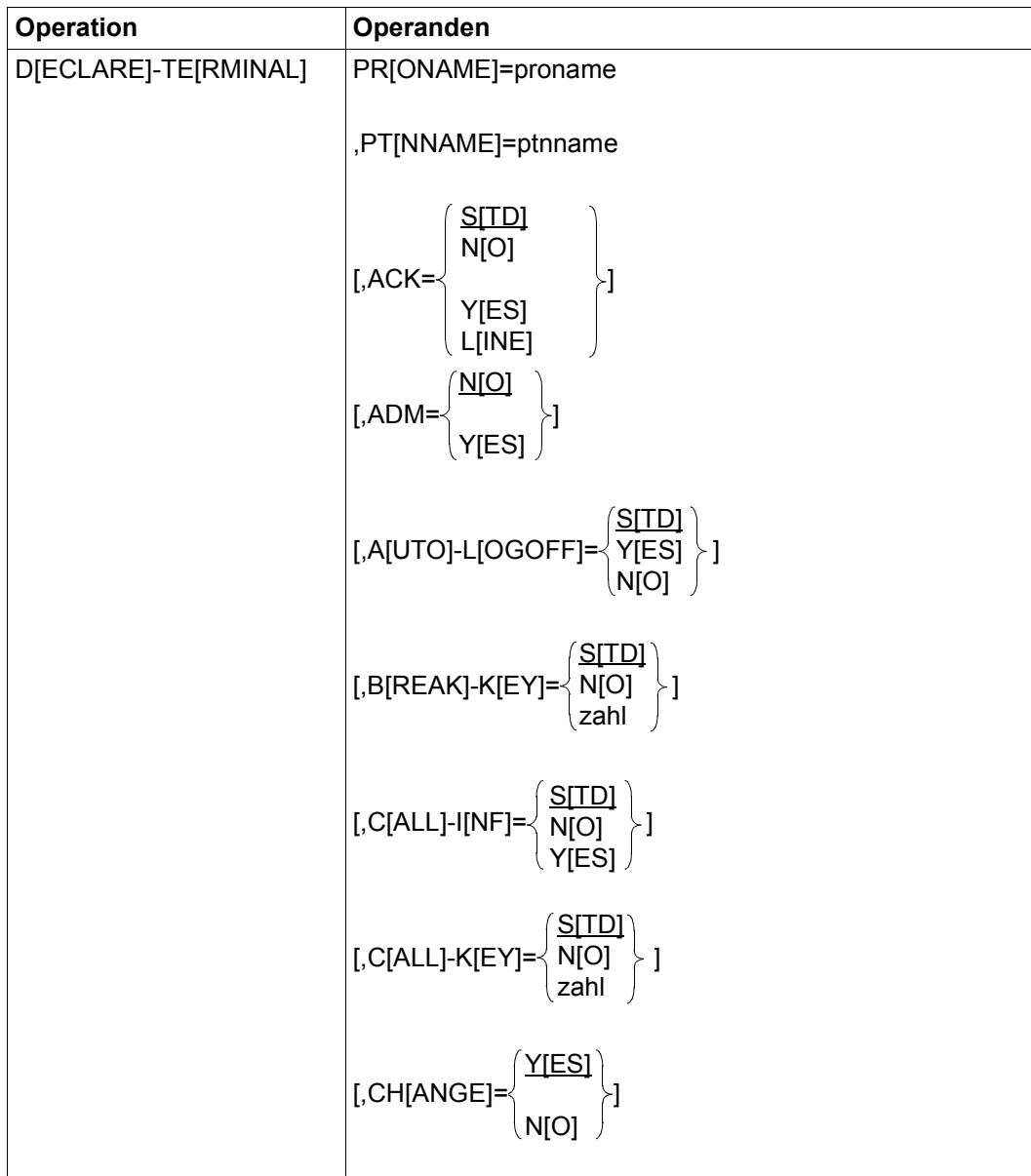

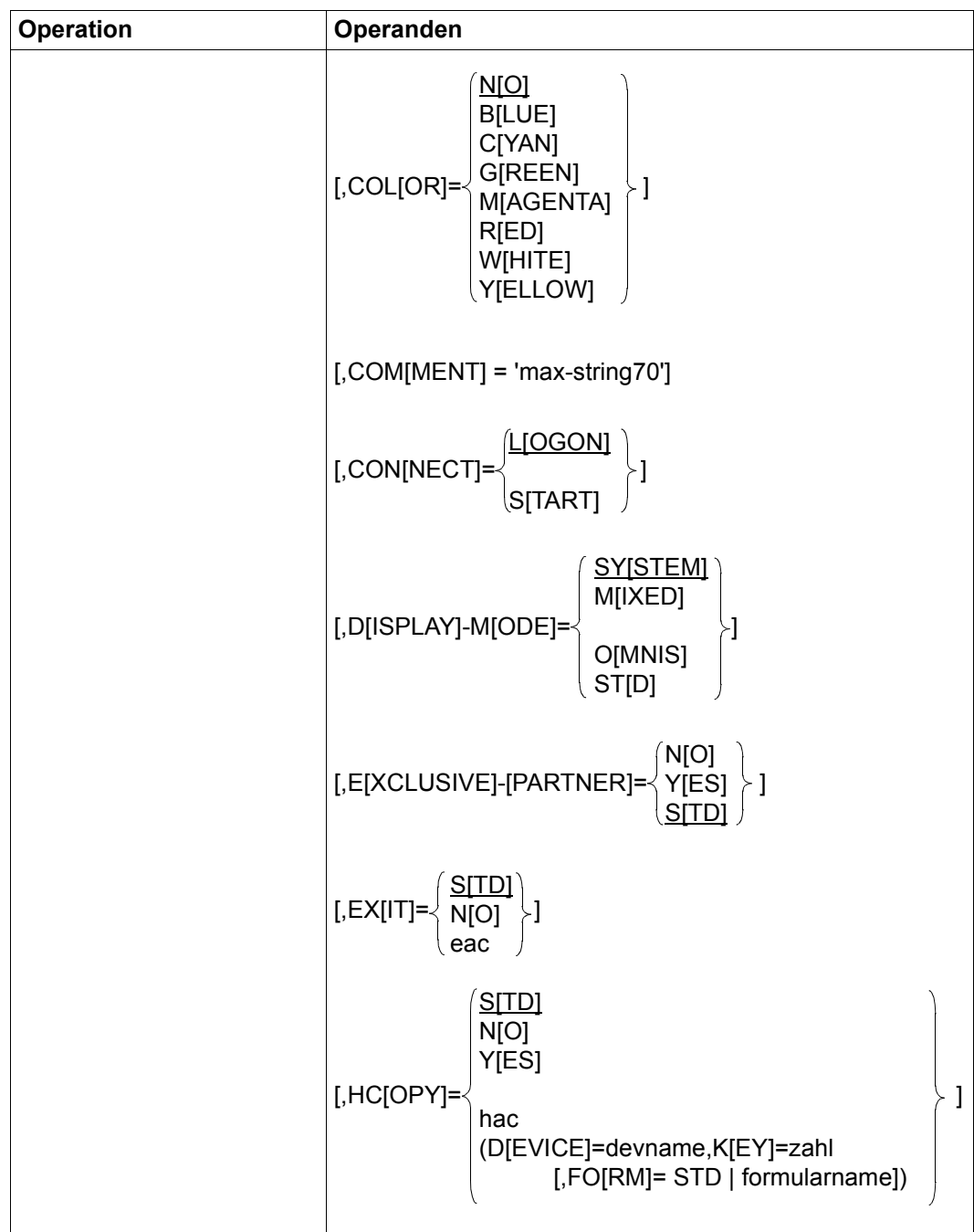

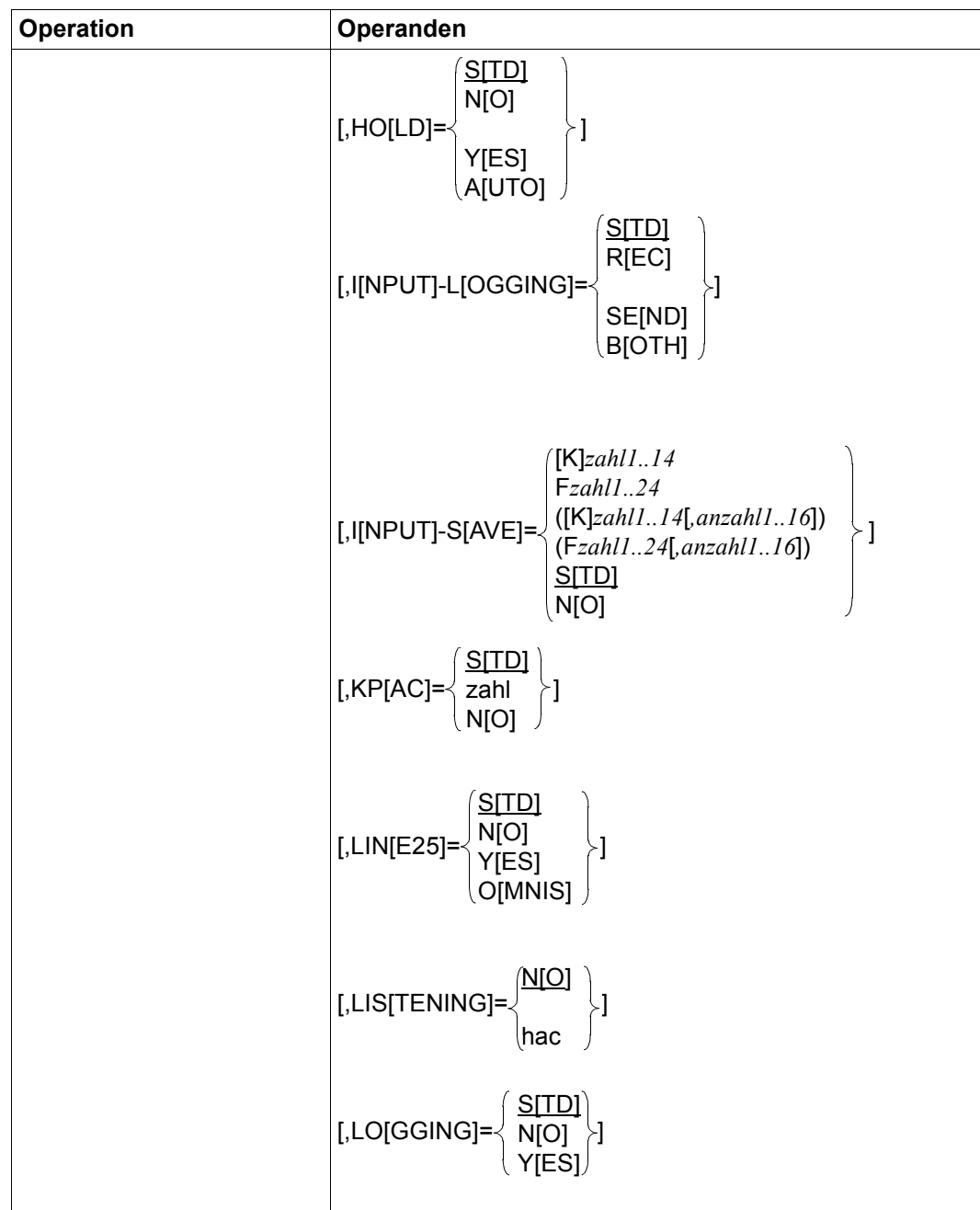

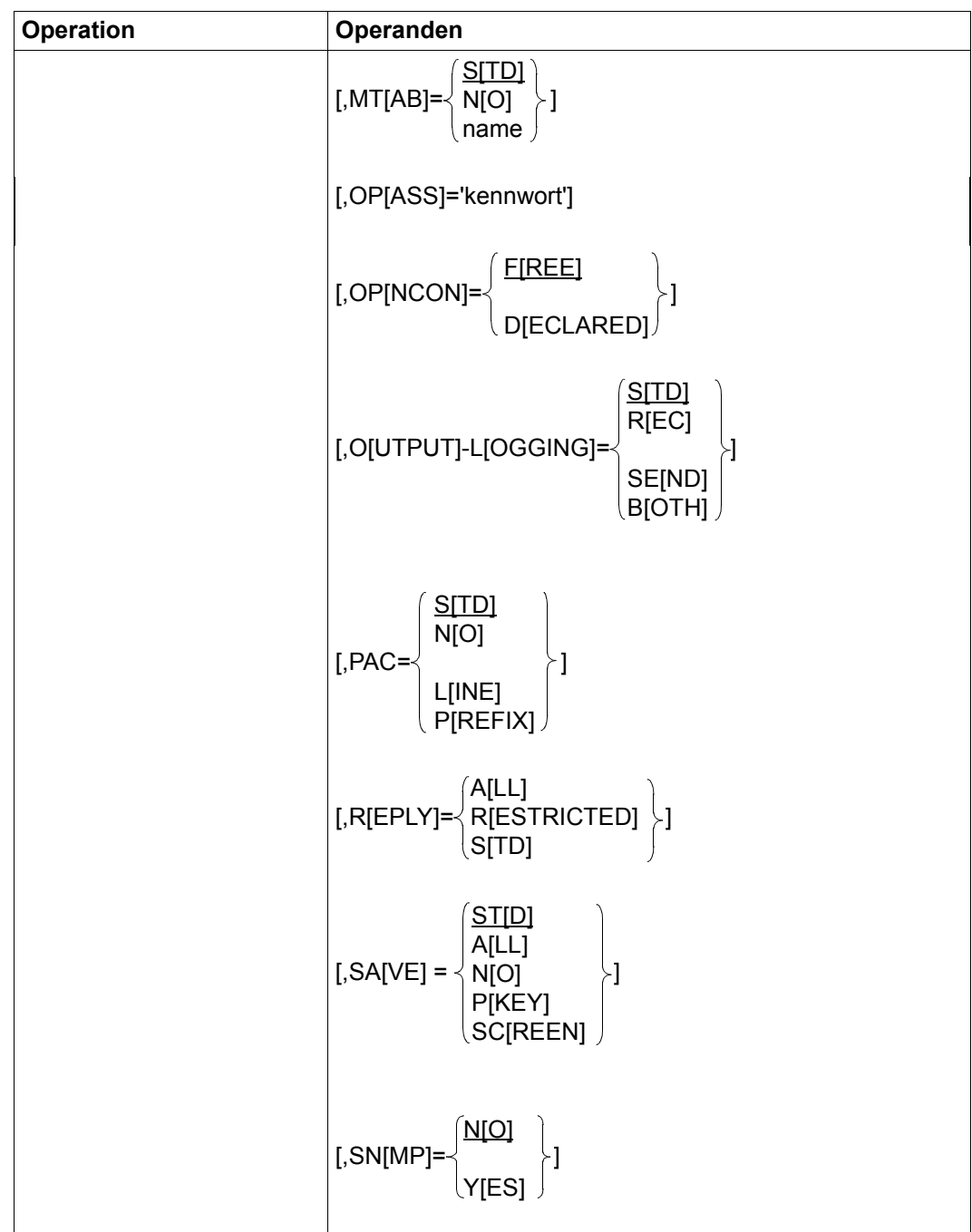

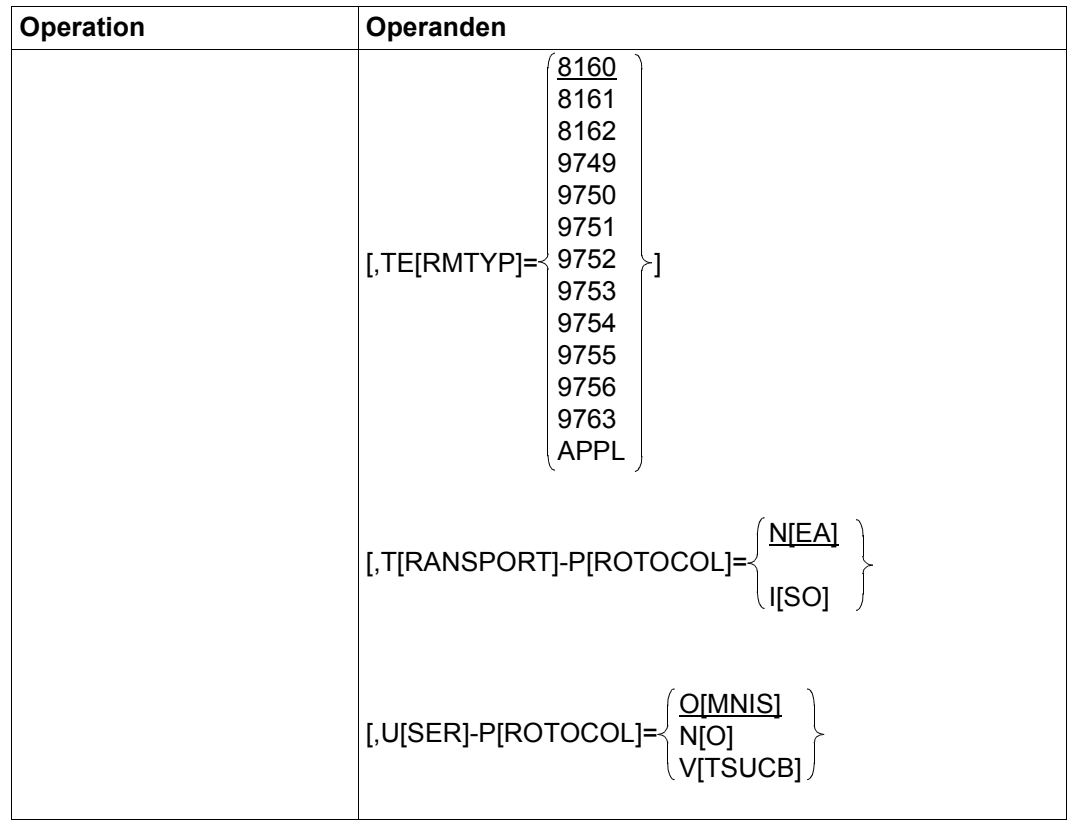

- PRONAME definiert (zusammen mit *PTNNAME*) die Netzadresse der Datenstation. Die mit *PRONAME/PTNNAME* angegebene Datenstation muss netzweit eindeutig sein. Eine Datenstation kann nicht mehrfach deklariert werden.
- PTNNAME definiert (zusammen mit *PRONAME*) die Netzadresse der Datenstation. Die mit *PRONAME/PTNNAME* angegebene Datenstation muss netzweit eindeutig sein. Eine Datenstation kann nicht mehrfach deklariert werden.
- ACK definiert die Bildschirm-Überlaufsteuerung.
	- NO Die Bildschirm-Überlaufsteuerung ist ausgeschaltet (daher freilaufende Ausgabe der Nachrichten an der Datenstation).
	- YES Die Bildschirm-Überlaufsteuerung ist eingeschaltet (bildschirmweise Ausgabe der Nachrichten an der Datenstation).

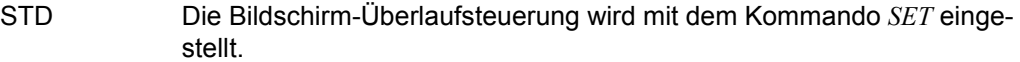

LINE Das Verhalten der Bildschirm-Überlaufsteuerung wird an das Verhalten von TIAM angepasst. Im Unterschied zu TIAM bewirkt die Einstellung *ACK=YES* einen @:ACK, wenn nach Ausgaben im Line-Mode in den Format-Modus umgeschaltet werden soll. Der Anwender hat so Gelegenheit die Line-Mode Ausgaben zur Kenntnis zu nehmen, bevor die Format-Ausgabe den Bildschirm löscht. Wenn die Line-Ausgaben aber zu vernachlässigen sind, wie z.B. die Meldungen BLS0500 und BLS0552 nach dem Start des Programms EDT, das sofort in den Format-Modus wechselt, kann durch die Einstellung *ACK=LINE* der @:ACK auf den Überlauf im Line-Mode beschränkt werden.

- ADM definiert die Kommandoberechtigung. Bei *SECURITY LEVEL= HIGH* gilt prinzipiell *ADM=NO*.
	- YES An der Datenstation dürfen alle Kommandos (einschließlich der Administrationskommandos) eingegeben werden.
	- NO An der Datenstation können keine Administrationskommandos ohne *APASS* eingegeben werden.
- AUTO-LOGOFF gibt an, ob an die TIAM-Partner der Datenstation jeweils nach Abarbeitung der mit *DECLARE-TERMINAL* bzw. *OPNCON* zugeordneten Startsequenz *LOGOFF* gesendet werden soll. Der Operand *AUTO-LOGOFF* wird nur für Partner ausgewertet, für die im Kommando *DECLARE-PARTNER AUTO-LOGOFF=STD* eingestellt ist.
	- YES Nach dem Abarbeiten der jeweiligen Startsequenz wird *LOGOFF* an den (die) TIAM-Partner der Datenstation gesendet.
	- NO Die Verbindung bleibt auch nach dem Abarbeiten der jeweiligen Startsequenz erhalten.
	- STD Die Standardeinstellung ist *NO*.
- BREAK-KEY definiert eine K-Taste, die bei \$DIALOG-Partnern *BREAK* erzeugen soll.
	- zahl der Wertebereich für *zahl* ist 1.14
	- NO Es ist kein *BREAK-KEY* definiert.
	- STD Es gilt der global mit dem Kommando *SET* festgelegte Wert für *BREAK-KEY*.
- CALL-INF gibt an, ob der Zustand ANRUF durch eine Meldung angezeigt werden soll.
	- YES ANRUF soll durch eine Meldung angezeigt werden.

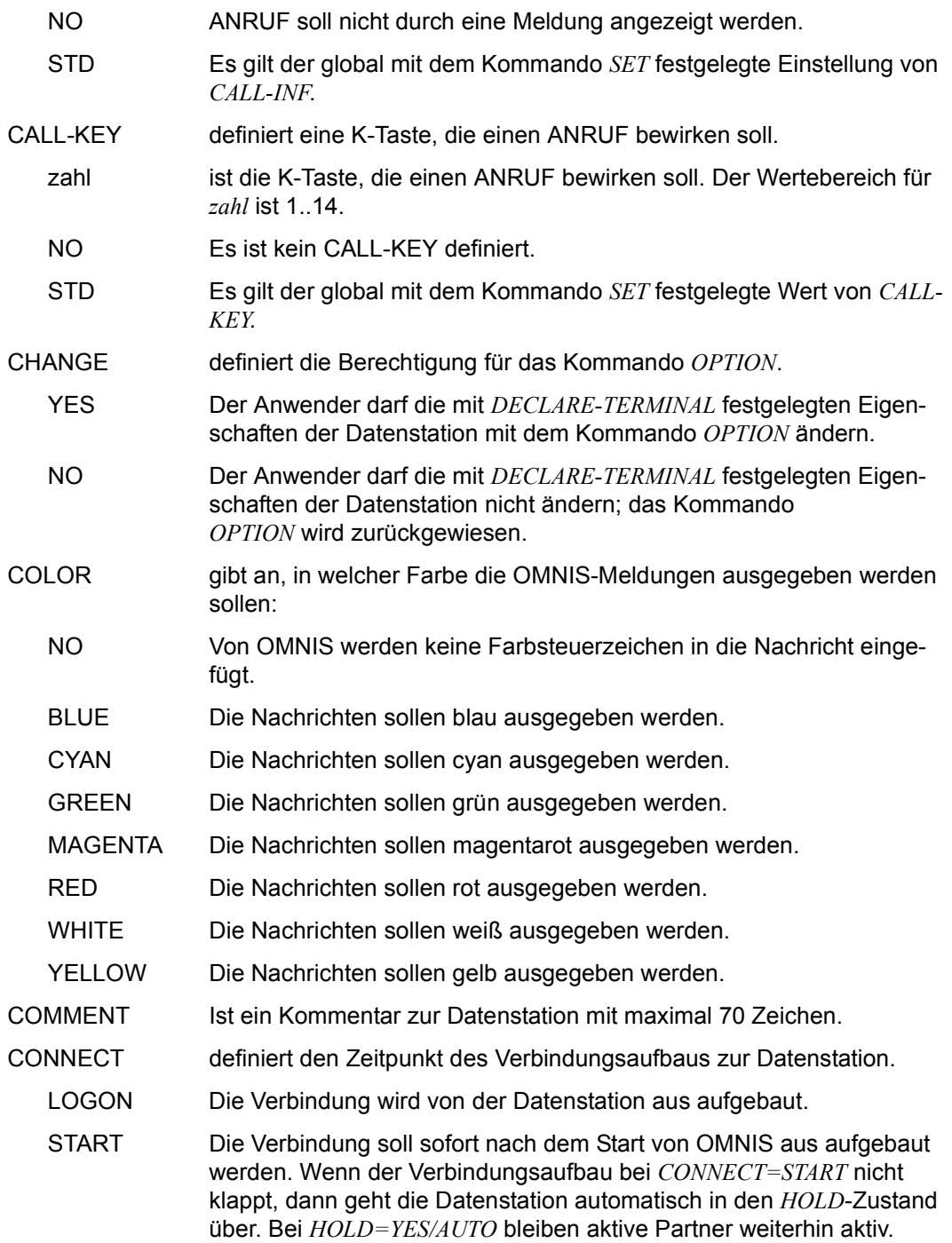

DISPLAY-MODE legt die Farben bei UCON-Ausgaben fest.

- SYSTEM Die ganze Nachricht wird entsprechend den Systemkonventionen ausgegeben. Nachrichten, die mit % beginnen, werden gelb, jene, die mit ? beginnen, rot und alle anderen weiß ausgegeben.
- MIXED Der Vorspann der Nachrichten wird in der Partnerfarbe, der Rest entsprechend den Systemkonventionen ausgegeben.
- OMNIS die ganze Nachricht wird in der Partnerfarbe ausgegeben.
- STD Die Farbe der UCON-Ausgaben ist global festgelegt (*SET*).

#### **EXCLUSIVE-PARTNER**

Steuert den Nachrichtenfluss.

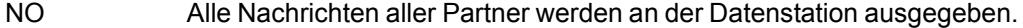

- STD Es gilt die SET-Einstellung von OMNIS.
- YES Während Sie sich im Dialog mit einem Partner befinden, werden ausschließlich dessen Nachrichten ausgegeben. Alle Nachrichten von allen anderen Partnern werden zwischengespeichert und nicht an der Datenstation ausgegeben.

Alle Eingaben fordernden Nachrichten werden angekündigt, mit der Meldung OMS0215 in der 25. Bildschirmzeile.

Nur die jeweils erste Ausgabenachricht wird angekündigt, mit der Meldung OMS0214 in der 25. Bildschirmzeile.

Bei Gruppen werden nur die Nachrichten des in der Gruppe an erster Stelle stehenden Partners ausgegeben, alle Nachrichten von allen anderen Partnern zwischengespeichert.

Bei *EXCLUSIVE-PARTNER=YES* verhalten sich alle Partner wie mit *CLASS =OUTPUT,* unabhängig von Ihrer *CLASS*-Einstellung*.*

- EXIT definiert ein Exit-Bündel. Wird der Datenstation ein Exit-Bündel zugeordnet, muss dieses zuvor deklariert werden (Anweisung *DECLARE-EXIT*). Die Angabe *EXIT* ist nur für Meldungen, Kommandos sowie Nachrichten an (von) Partner(n) wirksam, die mit *EXIT=STD* deklariert sind (*DECLARE-PARTNER*).
	- NO Der Nachrichtenverkehr der Datenstation soll über kein Exit-Bündel laufen.
	- eac Der Nachrichtenverkehr der Datenstation soll über das Exit-Bündel *eac* geleitet werden.
	- STD Die Übergabe von Nachrichten an ein Exit-Bündel wird mit dem Kommando *SET* festgelegt.

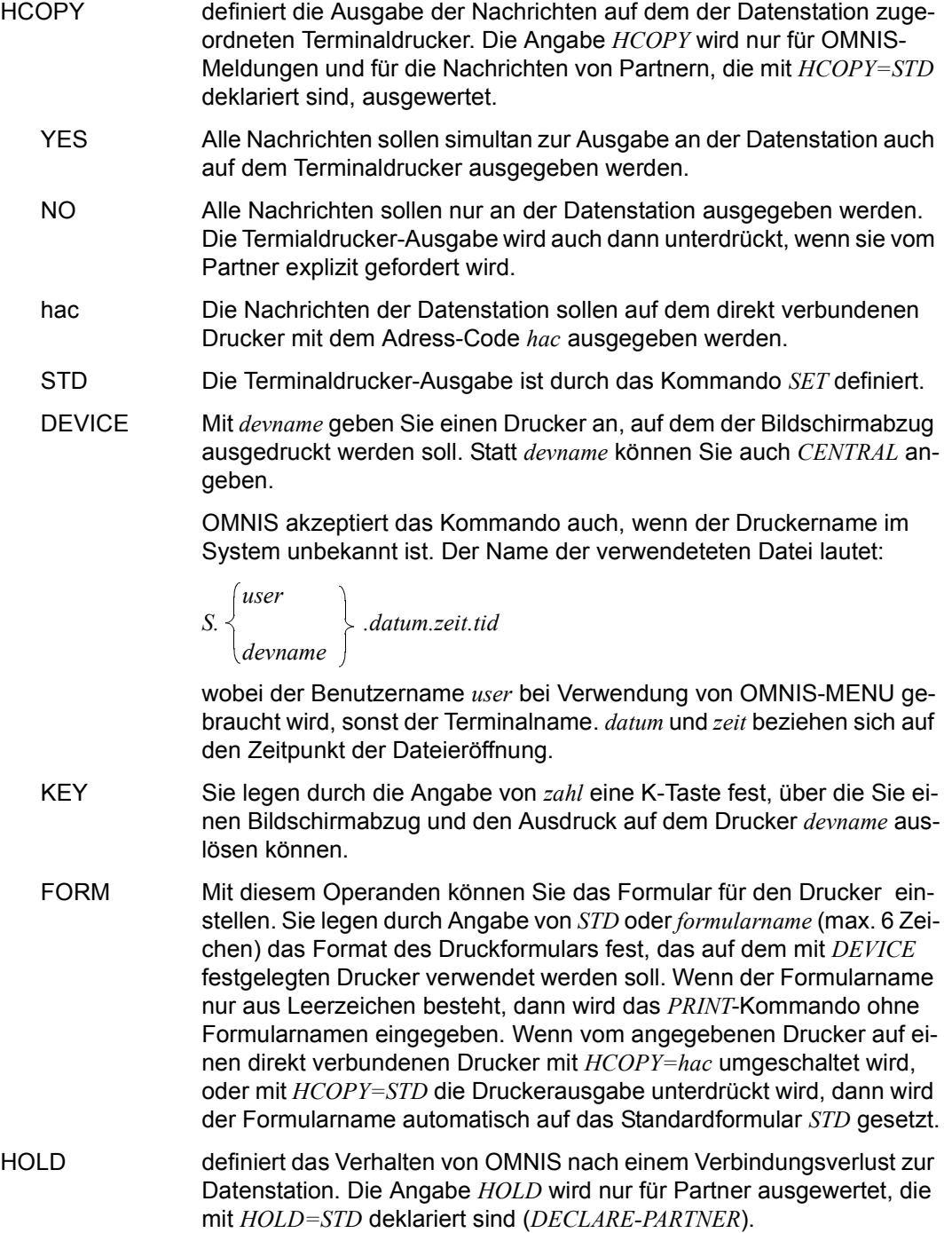

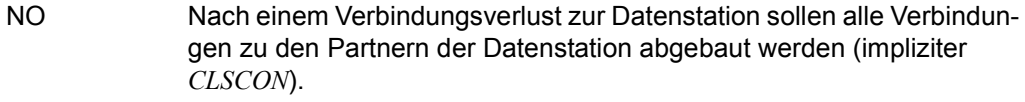

YES Nach einem Verbindungsverlust zur Datenstation sollen die Verbindungen zu den Partnern der Datenstation erhalten bleiben. Für *HOLD=YES* muss der Operand *OPASS* angegeben werden. *HOLD=YES* wird nur bei *SECURITY LEVEL=LOW* ausgewertet. Die Verbindungen zu Kerberos-authentisierten Partnern (früher Chipkarte) werden bei Verbindungsverlust zur Datenstation immer abgebaut.

- AUTO Die Partner werden beim Wiederanschluss nach einem Verbindungsverlust automatisch übernommen. Die Verbindung zu Kerberos-authentisierten Partnern (früher Chipkarte) werden bei Verbindungsverlust zur Datenstation immer abgebaut. Die Wirkung von *HOLD=AUTO* ist von der *PRIORITY*-Einstellung abhängig. *HOLD=AUTO* ist nur bei *SECURITY LEVEL=LOW* wirksam.
- STD Das Verhalten bei Verbindungsverlust zur Datenstation ist durch das Kommando *SET* definiert.
- INPUT-LOGGING steuert zusammen mit dem Operanden *LOGGING* die Protokollierung der an der Datenstation eingegebenen Nachrichten. *INPUT-LOGGING* wird nur bei der Einstellung *LOGGING=YES* ausgewertet. Bei *LOGGING=NO* erfolgt keine Protokollierung der Logging-Daten. Bei *LOGGING=STD* wird die mit *SET* festgelegte Einstellung von *LOGGING* ausgewertet.
	- REC Die Nachrichten werden nach der Eingabe an der Datenstation in die Logging-Datei geschrieben.
	- SEND Die Nachrichten werden vor dem Senden an den Partner in die Logging-Datei geschrieben.
	- BOTH Die Nachrichten werden sowohl bei der Eingabe an der Datenstation als auch beim Senden an den Partner in die Logging-Datei geschrieben.
	- STD Es gilt der mit *SET* eingestellte Wert von *INPUT-LOGGING*.
- INPUT-SAVE Die Eingaben im Zeilenmodus an Datenstationen werden in einem Puffer zwischengespeichert und können mit der angegebenen K- bzw. F-Taste wieder ausgegeben werden. Die Ausgabe erfolgt in umgekehrter Reihenfolge der Eingaben, also nach dem LIFO-Prinzip. Wird die Speichergrenze des Puffers (1000 Zeichen) erreicht, dann wird die älteste Eingabe gelöscht. Wird keine Anzahl spezifiziert, gilt weiterhin der Standardwert 1. Wird

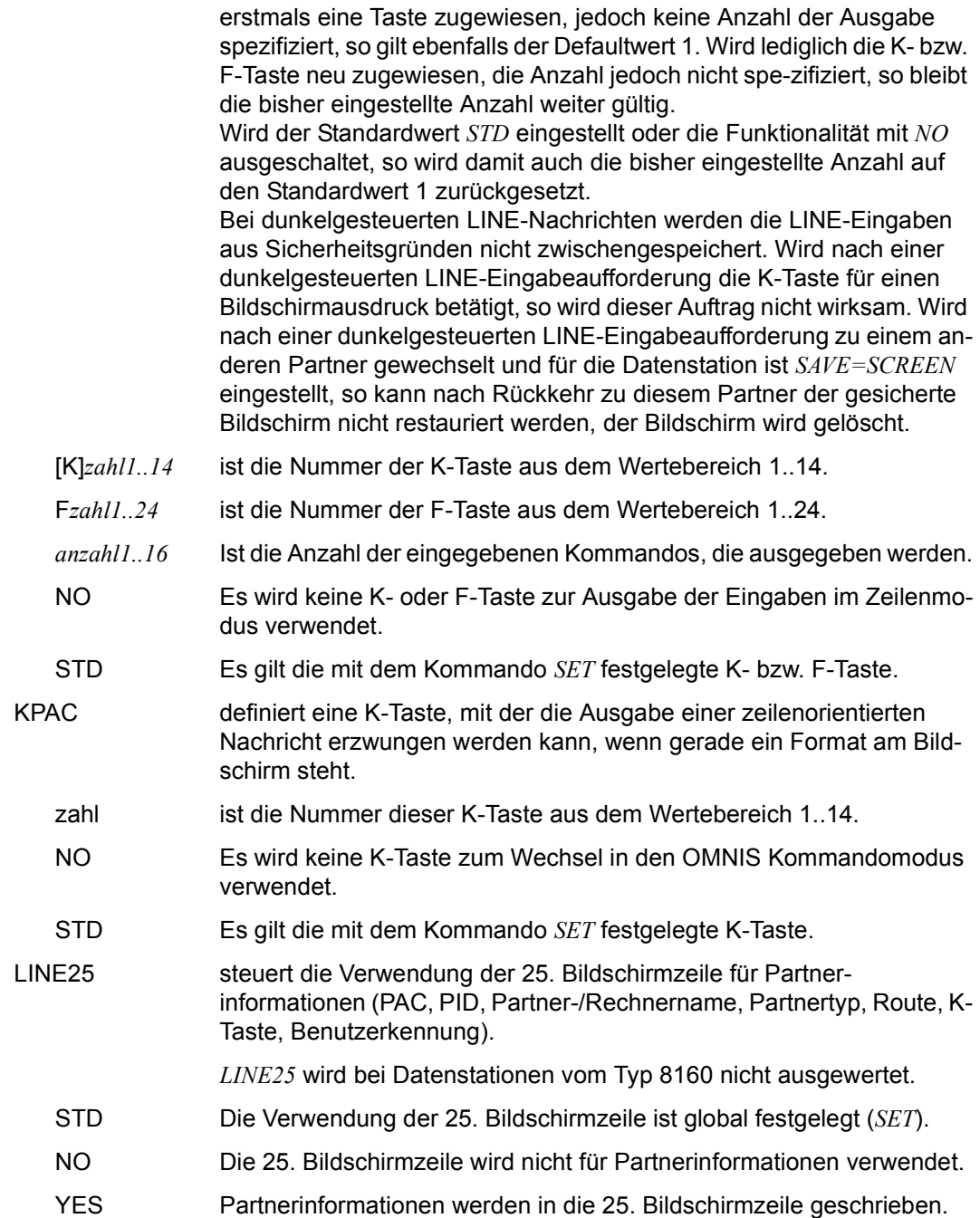

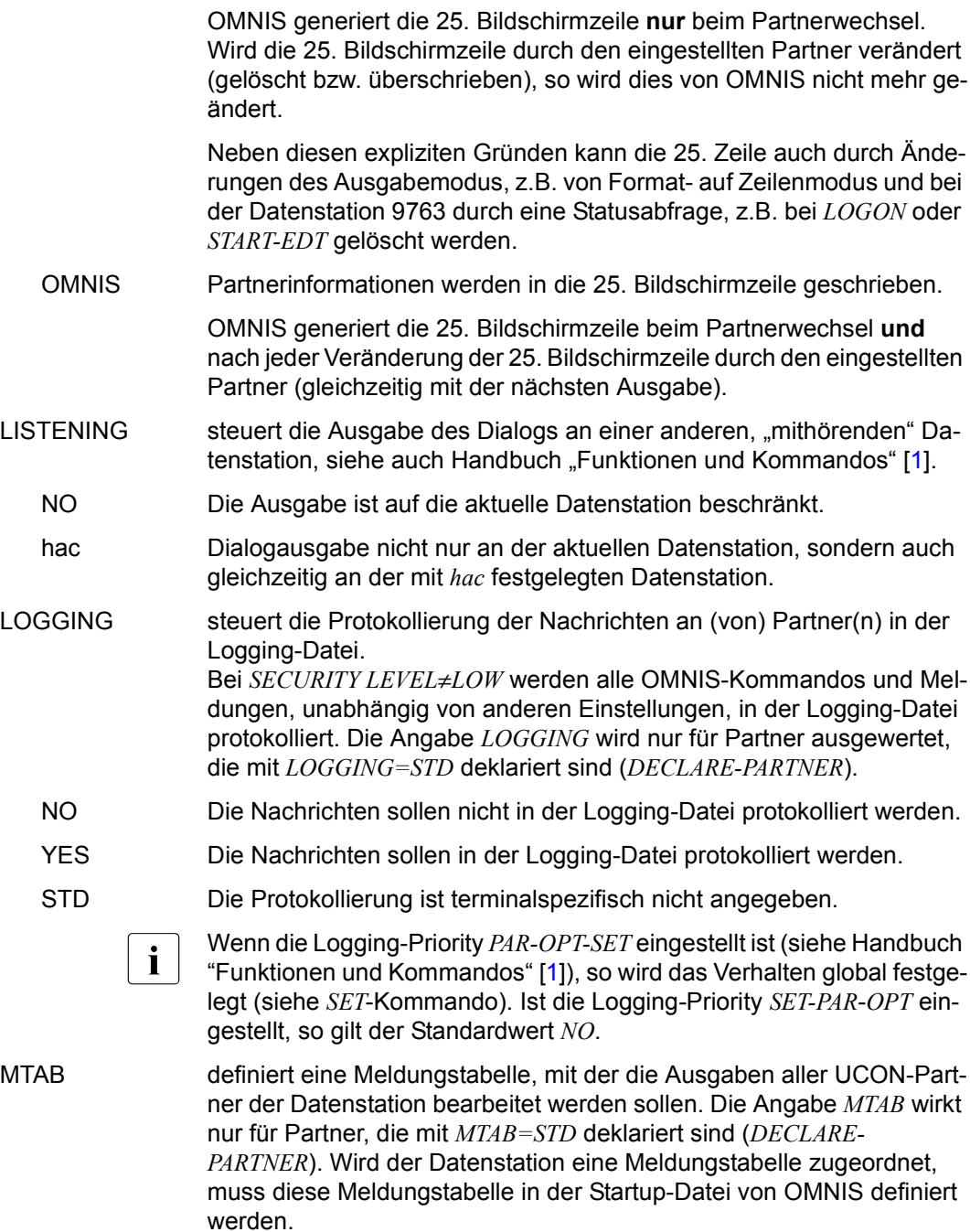

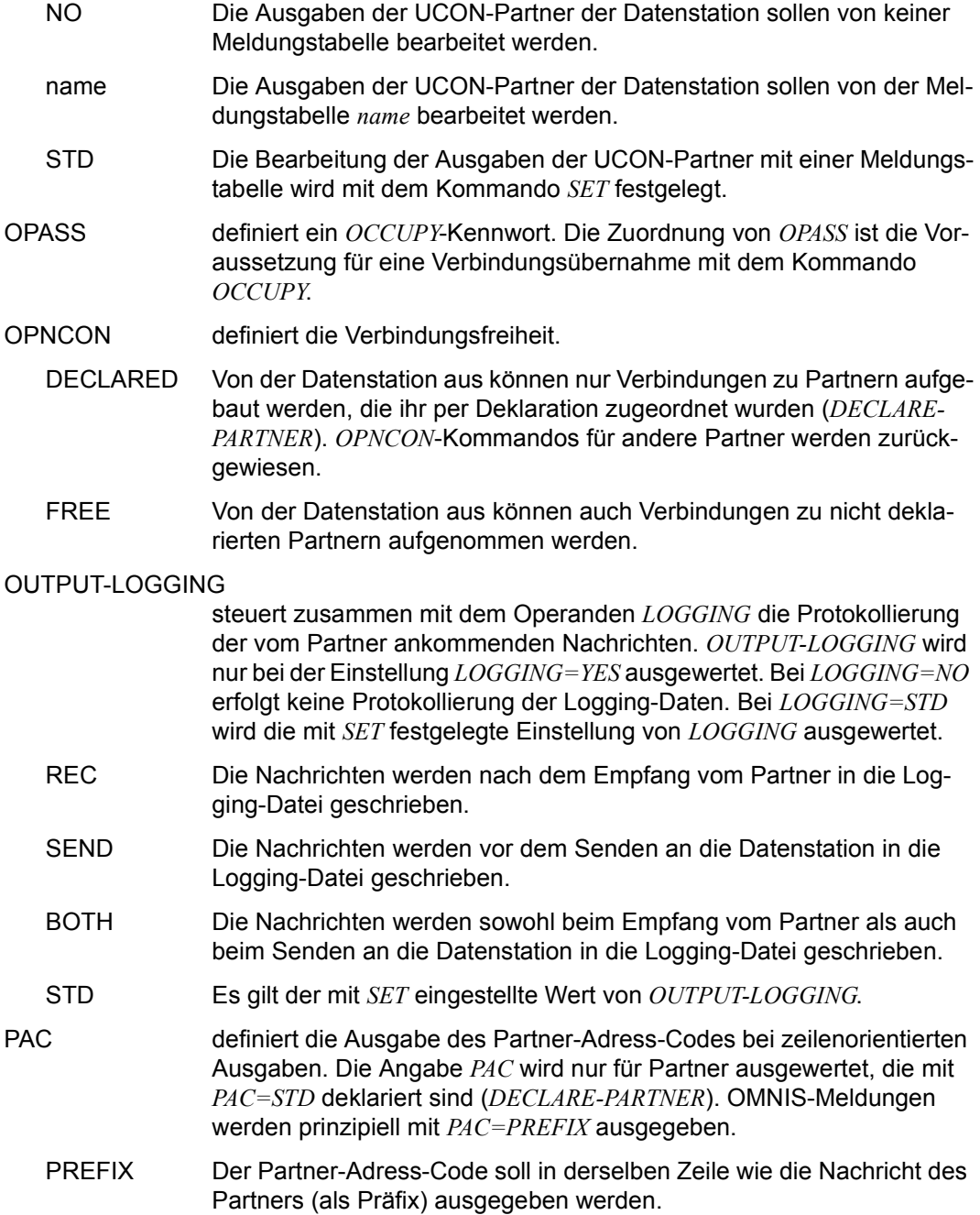

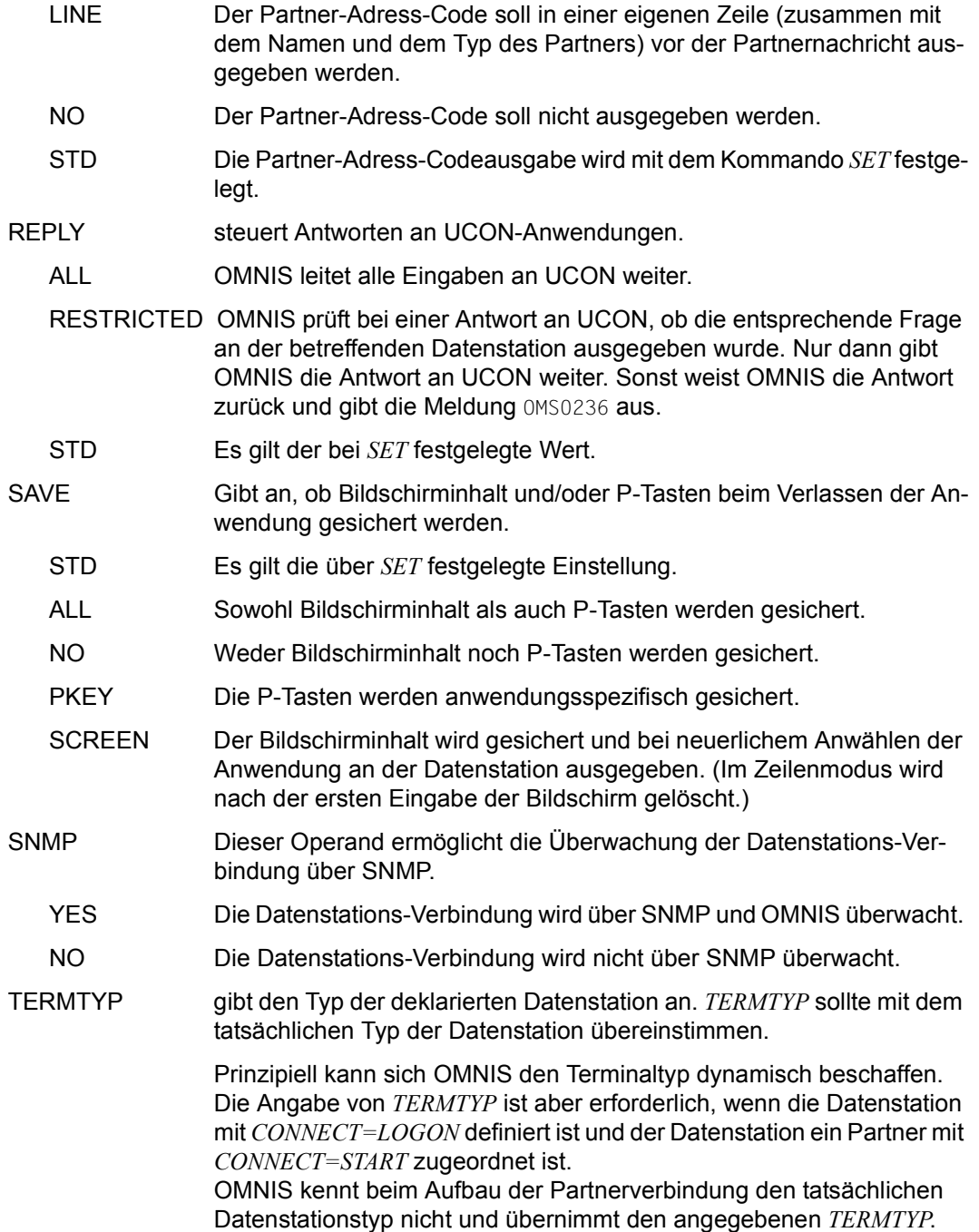

Stimmt diese Angabe dann nicht mit dem tatsächlichen Typ überein, so gibt OMNIS die Meldung OMS0084 aus, da für den Partner mit dem falsch eingestellten Typ Probleme auftreten könnten.

- 8160-9763 Terminal-Hardware
- APPL DCAM/CMX/APS-Anwendung
- SKP SKP

#### TRANSPORT-PROTOCOL

stellt den Typ des Transportprotokolls ein. Der Operand wird nur bei *TERMTYP=APPL* akzeptiert.

- NEA Das Transportprotokoll NEA wird verwendet.
- ISO Das Transportprotokoll ISO wird verwendet.

#### USER-PROTOCOL

stellt das zwischen OMNIS und Programmen als Datenstation definierte Protokoll ein. Der Operand wird nur bei *TERMTYP=APPL* akzeptiert.

- OMNIS Es wird das OMNIS-spezifische Protokoll für Programme als Datenstation verwendet.
- NO Es wird kein Protokoll verwendet, d.h. es wird nur die Netto-Nachricht übergeben. Als Tastencode wird von OMNIS immer DUE genommen, die Ausgabeform (*LINE/FORM/PHYS*) muss die Anwendung am Nachrichtenkopf erkennen.
- VTSUCB Es wird das OMNIS-APPL-Protokoll unterstützt. Damit haben Anwendungen als Datenstation Zugang zum VTSUCB.

# **DECLARE-USER - Benutzer deklarieren**

Mit der Anweisung *DECLARE-USER* wird ein Benutzer deklariert.

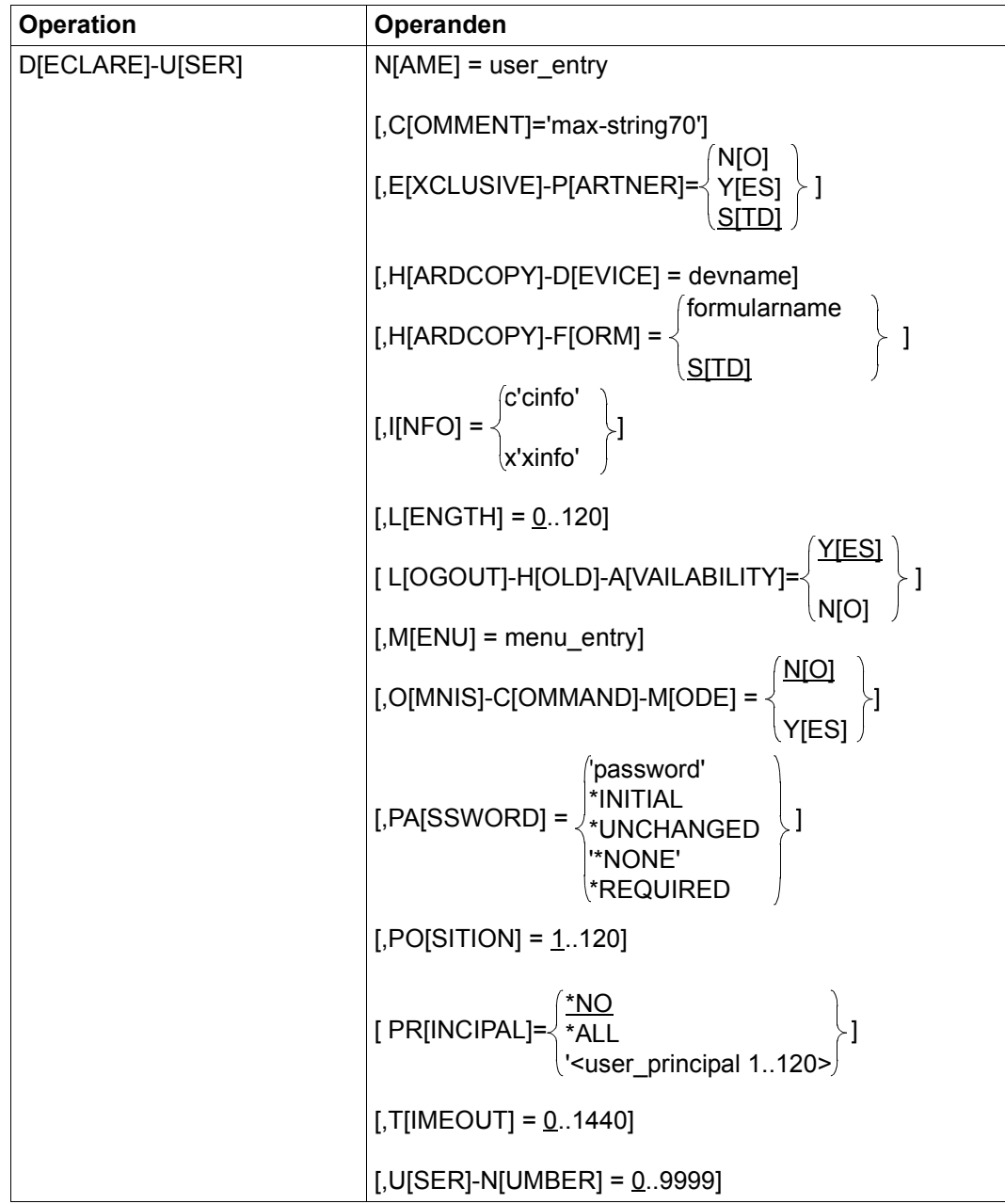

#### **Bedeutung der Operanden**

- NAME Gibt den Namen des Benutzers an. Die max. Länge von *user\_entry* beträgt 8 Zeichen. Mit diesem Namen muss sich der Benutzer bei OMNIS-MENU identifizieren.
- COMMENT Ist ein Kommentar zum Benutzer mit maximal 70 Zeichen.

#### EXCLUSIVE-PARTNER

Steuert den Nachrichtenfluss.

- NO Alle Nachrichten aller Partner werden an der Datenstation ausgegeben.
- STD Es gilt die SET-Einstellung von OMNIS.
- YES Sie sind mit einer Anwendung im Dialog. Die Nachrichten dieser Anwendung werden ausgegeben. Alle Nachrichten von allen anderen Anwendungen werden zwischengespeichert und nicht an der Datenstation ausgegeben.

Alle Eingaben fordernden Nachrichten werden angekündigt, mit der Meldung OMS0215 in der 25. Bildschirmzeile.

Nur die jeweils erste Ausgabenachricht wird angekündigt, mit der Meldung OMS0214 in der 25. Bildschirmzeile.

#### HARDCOPY-DEVICE

Definiert einen benutzerspezifischen Druckernamen (RSO) für die Hardcopy-Funktion. Der Name der hier angegeben ist, wird dem Druckernamen im Menü vorgezogen.

#### HARDCOPY-FORM

Mit diesem Operanden können Sie das Formular für den Drucker über den Formularnamen einstellen. Sie legen durch Angabe von *STD* oder *formularname* (max. 6 Zeichen) das Format des Druckformulars fest, das auf dem mit *HARDCOPY-DEVICE* festgelegten Drucker verwendet werden soll. Wenn der Formularname nur aus Leerzeichen besteht, dann wird das *PRINT*-Kommando ohne Formularnamen eingegeben. Wenn vom angegebenen Drucker auf einen direkt verbundenen Drucker mit *HCOPY=hac* umgeschaltet wird, oder mit *HCOPY=STD* die Druckerausgabe unterdrückt wird, dann wird der Formularname automatisch auf das Standardformular *STD* gesetzt.

INFO Hier wird die Ausweisinformation angegeben. Die Information wird von OMNIS-MENU bei der Berechtigungsprüfung nur soweit ausgewertet, wie in *LENGTH* angegeben ist. Die maximale Länge des Eingabefeldes beträgt dementsprechend 120 Zeichen.

c'cinfo' Die Ausweisinformation wird als Character-String angegeben. Beispiel: *INFO=c'esfolgtdiedefinition'*

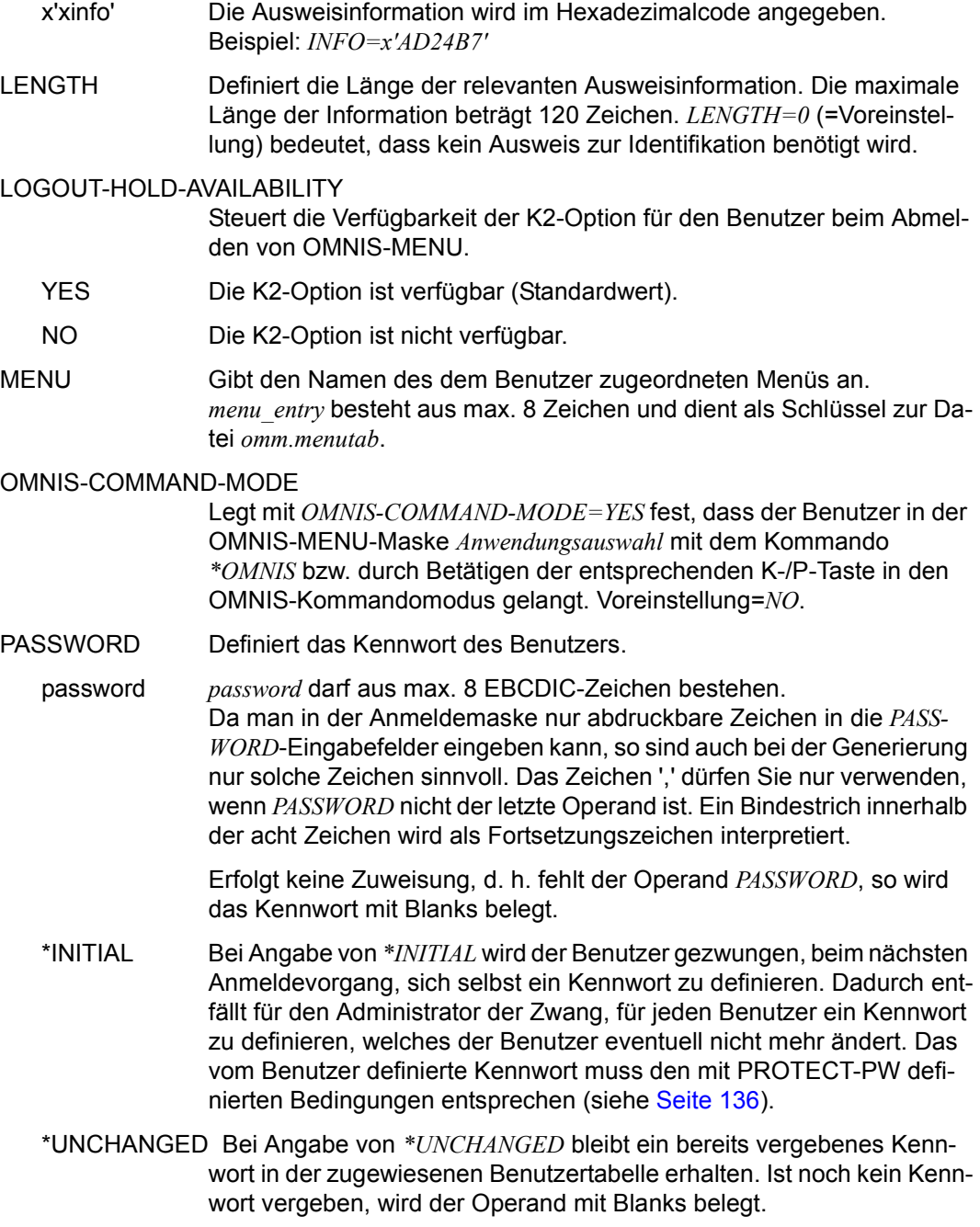

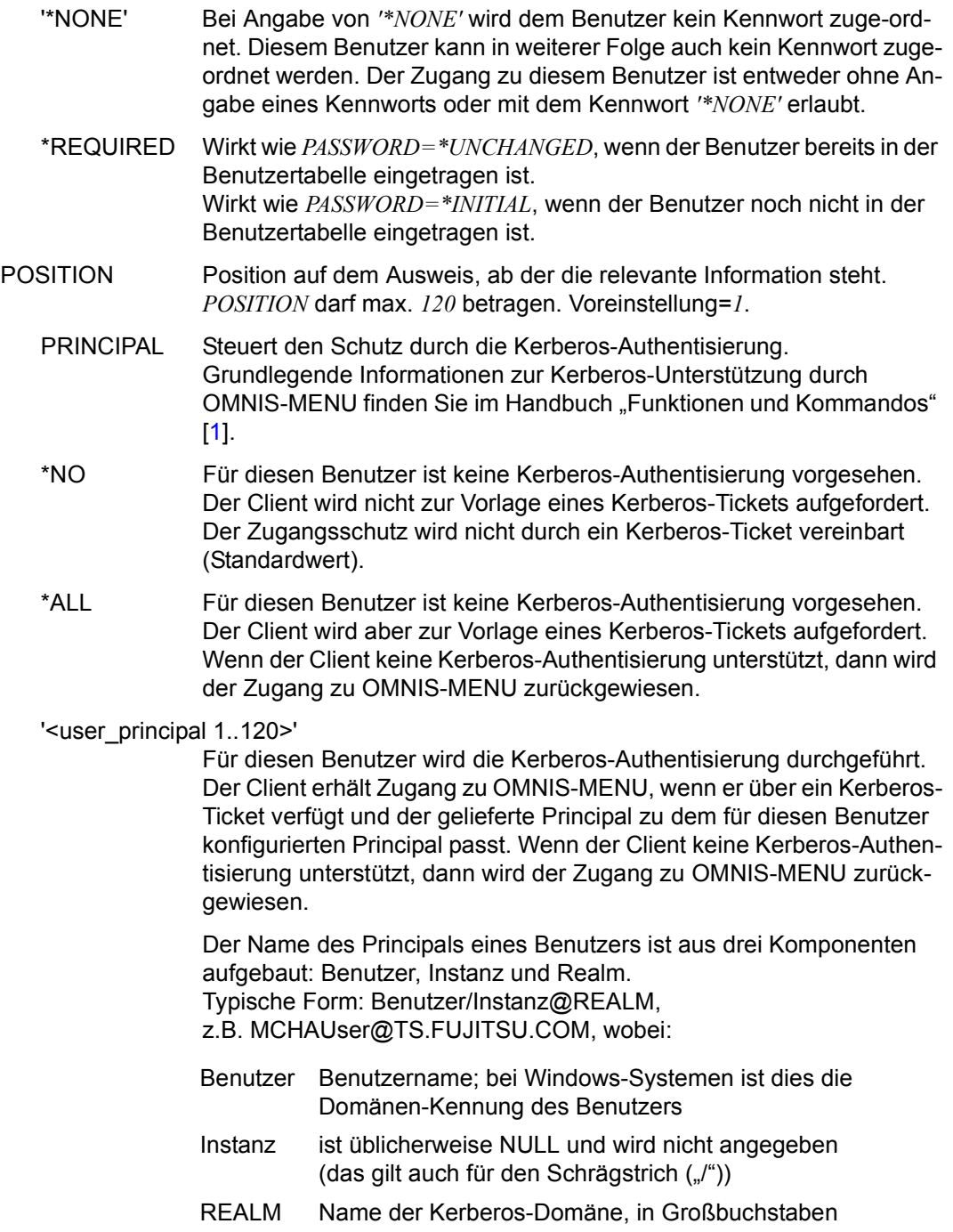

Bei DECLARE-USER muss für den Principal der Benutzername und der REALM angegeben werden. OMNIS-MENU wandelt den "Benutzer" in Großbuchstaben um. Bei der Prüfung des angeforderten Tickets wird der gelieferte "Principal" ebenfalls in Großbuchstaben umgewandelt und auf Gleichheit geprüft.

TIMEOUT Legt die Zeitdauer (in Minuten) fest, nach der bei Inaktivität die Verbindung zu einer Datenstation abgebaut wird. Bei *TIMEOUT=0* (=Voreinstellung) gilt kein Zeitlimit. Dieser Operand hat Vorrang vor dem *TIMEOUT*-Operanden der Anweisung *DECLARE-MENU*. So kann z. B. einem besonders schutzwürdigen Benutzer eine geringere Zeitdauer zugeordnet werden, als dies für ein Menü an sich vorgesehen ist.

USER-NUMBER Frei wählbare vierstellige Nummer. Sie dient zusammen mit der Anwendungsnummer zur Definition der Startsequenz. Die Voreinstellung=0000 bedeutet "keine Benutzernummer".

# **9 OMNISMD: Generierungsprogramm**

OMNISMD (**OMNIS**-**M**ENU-**D**efinitionen) ist ein Programm, das es dem Administrator ermöglicht, die Daten für OMNIS-MENU zu erfassen.

Es ermöglicht die komfortable Erstellung bzw. Modifikation der von OMNIS-MENU für die verschiedenen Funktionen verwendeten Dateien. Die Namen dieser Dateien können durch Linknamen (*SET-FILE-LINK*-Kommando) neu zugewiesen werden.

Der Administrator kann für jeden Benutzer ein individuelles Arbeitsmenü definieren, wobei jedes einzelne Menü bis zu 900 verschiedene Einträge beliebigen Typs (*APPL*, *ADMI* oder *TEXT*) enthalten kann.

# **9.1 Start von OMNISMD**

Sie können OMNISMD nicht nur über das *START-PROGRAM* -Kommando sondern auch über *START-OMNISMD* aufrufen. Dabei muss die SDF-Syntaxdatei *SYSSDF.OMNIS.085* bzw. *SYSSDF.OMNIS.085.USER* aktiviert sein.

#### **Beispiel**

OMNISMD wird zum Beispiel mit folgender Prozedur gestartet:

```
/BEGIN-PROCEDURE PARAMETERS=YES(PROC-PARAM=( -
/ &VEROMS=085, -
/ &VEROMM=035, -
\lambdaLANG=D, -& UID=00. -&OMSUID=OMNIS. -
/ &OMMUID=OMNIS, -
/ &PRE=MAN), -
/ ESC-CHAR='&'),LOG=A
/ASSIGN-SYSLST TO-FILE=&VRS..OMNISMD.LIST
/SET-FILE-LINK FILE-NAM=$&UID..&PRE..&VEROMM..GENTAB,LINK-NAME=OMMGEN
/SET-FILE-LINK FILE-NAM=$&UID..&PRE..&VEROMM..USERTAB,LINK-NAME=OMMUSER
/SET-FILE-LINK FILE-NAM=$&UID..&PRE..&VEROMM..APPLTAB,LINK-NAME=OMMAPPL
```

```
/CREATE-FILE FILE-NAME=$&UID..&PRE..&VEROMM..MENUTAB,-
            / SUPPORT=*PUBLIC-DISK(-
/ SPACE=*RELATIVE(PRIMARY-ALLOCATION=48,-
                          SECONDARY-ALLOCATION=16))
/SET-JOB-STEP
/SET-FILE-LINK FILE-NAME=$&UID..&PRE..&VEROMM..MENUTAB, -
              / LINK-NAME=OMMMENU, -
              / BUFFER-LENGTH=STD(SIZE=16)
/MODIFY-MSG-FILE-ASSIGNMENT ADD=$&OMMUID..SYSMSA.OMNIS-MENU.&VEROMM
/MODIFY-MSG-ATTRIBUTES SEARCH=*ALL,TASK-LANGUAGE='&LANG'
/SET-FILE-LINK FILE-NAME=$&OMMUID..SYSFHS.OMNIS-MENU.&VEROMM..&LANG, - 
/ LINK-NAME=MAPLIB
/SET-TASKLIB LIBRARY=$TSOS.MFHSROUT
/SET-JOB-STEP
/START-OMNISMD
/SET-JOB-STEP
/MODIFY-FILE-ATTRIBUTES FILE-NAME=$&UID..&PRE..&VEROMM..MENUTAB,-
/ SUPPORT=PUBLIC-DISK(SPACE=RELEASE(-
/ NUMBER-OF-PAGES=ALL-RELEASABLE))
/MODIFY-MSG-FILE-ASSIGNMENT REMOVE-FILE=$&OMMUID..SYSMSA.OMNIS-MENU.&VEROMM
/REMOVE-FILE-LINK LINK-NAME=OMMGEN
/REMOVE-FILE-LINK LINK-NAME=OMMUSER
/REMOVE-FILE-LINK LINK-NAME=OMMMENU
/REMOVE-FILE-LINK LINK-NAME=OMMAPPL
/ASSIGN-SYSLST TO-FILE=*PRIMARY
/END-PROCEDURE
```
In der Datei *liste* sollen die Tabellen zum Druck aufbereitet ausgegeben werden.

*dateiname1*..*dateiname4* sind die mit *SET-FILE-LINK* zugeordneten vollqualifizierten Dateinamen.

*formatbibliothek* ist der Name der Formatbibliothek von OMNIS-MENU. Erfolgt keine Zuweisung mit *SET-FILE-LINK*, verwendet OMNIS-MENU die Datei *SYSFHS.OMNIS-MENU.035.D.*

*bibliotheksname* enthält die FHS-Formatierungsmodule. Sind diese in der Systembibliothek *\$TSOS.TASKLIB*, ist keine Zuweisung mit *SET-TASKLIB* notwendig.

Erfolgt keine Dateizuweisung mit *SET-FILE-LINK-*Kommandos, richtet OMNISMD bzw. OMNISBD die Dateien mit den Standard-Dateinamen *omm.gentab*, *omm.usertab*, *omm.menutab* und *omm.appltab* auf der aktuellen Benutzerkennung ein.

Die Blockgröße von *omm.menutab* muss ein Vielfaches von 16 sein.

Kommt es bei der Initialisierung von OMNISMD zu einem Fehler, wird dies mit der Meldung OMM0601 quittiert. Die Prozedur setzt am nächsten */SET-JOB-STEP* fort. Die Fehlerursache ist anhand der Fehlermeldung festzustellen und zu beheben.

# **9.2 Arbeiten mit OMNISMD**

OMNISMD bietet folgende Funktionen an:

- Erstellen, Ändern und Löschen von Benutzereinträgen in der Benutzertabelle
- Erstellen, Ändern und Löschen von Menüeinträgen in der Menütabelle
- Erstellen, Ändern und Löschen von Anwendungseinträgen in der Anwendungstabelle
- Erstellen und Ändern der Parameter
- Ausgeben der Datei-Inhalte auf SYSLST
- Bearbeiten von Startsequenzen mit EDT
- Aufrufen der HELP-Funktionen
- Beenden von OMNISMD

Nach dem Start von OMNISMD wird das Menü *Funktionsauswahl* ausgegeben. Der Administrator kann durch Anwahl der von ihm benötigten Funktionen in die einzelnen Menüs wechseln.

Mit der Taste F3 kann OMNISMD von jeder Maske aus beendet werden. Mit der Funktion *9* bzw. mit der Taste K1 gelangt man zur Maske *Funktionsauswahl*. Wählt man hier wiederum die Funktion *9*, wird OMNISMD beendet.

Mit der Taste F1 erhält man zu jeder Maske eine entsprechende Hilfefunktion.

Das Zusammenspiel der verschiedenen Funktionen wird im folgenden Bild veranschaulicht.

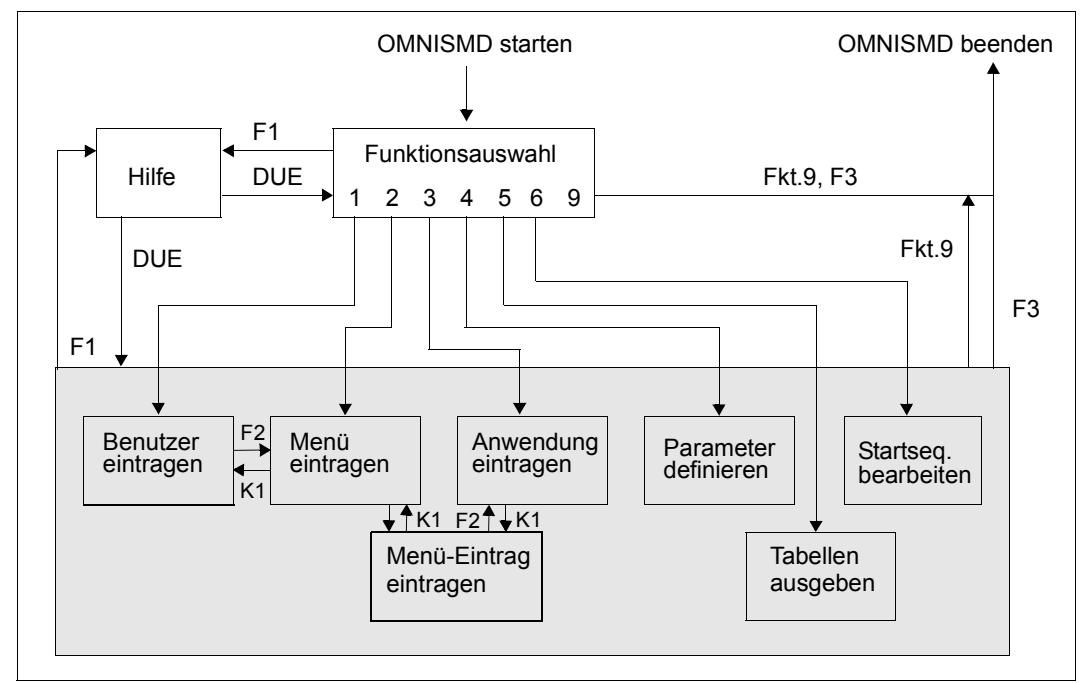

Bild 15: Funktionsumfang OMNISMD

#### **Reihenfolge der Einträge**

Sie tragen einen neuen Benutzer in der Maske *Definition eines Benutzers* ein.

Mit der Taste F2 können Sie in die Maske *Definition eines Benutzermenues* wechseln. Die Menü-Einträge sehen so aus, wie der Benutzer sie später sieht.

Falls es schon ein Benutzermenü gibt, so zeigt OMNISMD dieses Menü. Sie können nun die Menü-Einträge bearbeiten. Sie markieren die Menü-Einträge mit *X* in der ersten Spalte.

Darauf wird die Maske *Definition eines Menue-Eintrags* ausgegeben. Hier ist der Typ des Menü-Eintrags näher definiert (Typ *APPL*, *ADMI* oder *TEXT*).

Bei Menü-Einträgen vom Typ *APPL* können Sie mit der Taste F2 direkt in die Maske *Definition einer Anwendung* wechseln. Gibt es die Anwendung noch nicht, so müssen Sie den PAC und den Gültigkeitsbereich (lokal oder global) eingeben und dann mit der Taste F2 in die Maske *Definition einer Anwendung* wechseln.

Bei der Rückkehr zur Maske *Definition eines Menue-Eintrags* prüft OMNISMD die eingegebenen Daten und schreibt den Menü-Eintrag vom Typ *APPL* in das Menü.

Sie kehren aus jeder Maske mit K1 zur Vorgängermaske zurück.

#### **Arbeitsabläufe mit OMNISMD**

Ausgehend von der Maske *Funktionsauswahl* (OMMGMAI) sind folgende Arbeitsabläufe mit OMNISMD vorgesehen:

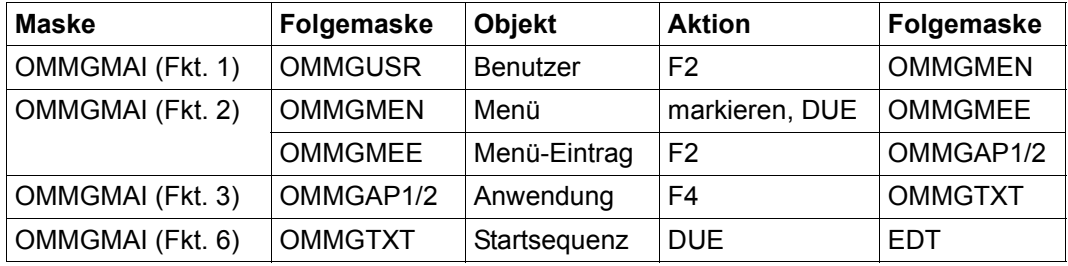

Konkurrierende Zugriffe auf eine Startsequenz werden durch einen Lockmechanismus unterbunden. Dabei sind 3 Fälle zu unterscheiden:

- 1. Mehr als ein OMNISMD will eine bestimmte Startsequenz bearbeiten. Nachdem ein Programm OMNISMD die Startsequenz bearbeitet, erhalten weitere Programmen die Fehlermeldung OMM0666.
- 2. OMNIS arbeitet gerade die Startsequenz ab. Während OMNIS die Startsequenz abarbeitet, ist sie gegen Veränderung gesperrt. Im EDT kann die Startsequenz bearbeitet werden. Beim Zurückschreiben in die Textdatei wartet OMNISMD maximal 10 Sekunden auf deren Freigabe. Ist die Freigabe bis dahin nicht erfolgt, kehrt die Eingabe mit der Fehlermeldung OMM0666 zum EDT zurück. Auch beim Löschen der Startsequenz wird maximal 10 Sekunden auf deren Freigabe gewartet bis der Vorgang mit Fehlermeldung OMM0666 beendet wird.
- 3. OMNISMD schreibt die Startsequenz in die Textdatei zurück. In dieser mehr oder weniger kurzen Phase ist die Startsequenz für OMNIS gesperrt. Kommt es tatsächlich zu einer Kollision, dann verzichtet OMNIS auf die Abarbeitung der Startsequenz und meldet den Fehler OMS0276.

Probleme beim Zurückschreiben der Startsequenz in die Textdatei.

● Die Länge der Sätze darf maximal 255 Zeichen betragen. Sind einzelne Sätze länger, dann fragt OMNISMD beim Zurückschreiben mit der Meldung OMM0664, wie zu verfahren ist.

Der Anwender hat die Wahl zwischen:

- Übernehmen: die zu langen Sätze werden abgeschnitten, OMNISMD quittiert mit der Meldung OMM0661
- Verwerfen: die Startsequenz wird nicht zurückgeschrieben, OMNISMD quittiert mit der Meldung OMM0660
- Rueckkehr in den EDT
- Die Anzahl der Sätze hängt von der Schlüssellänge der Startsequenz-Nummer ab. Besteht die Startsequenz aus zu vielen Sätzen, dann fragt OMNISMD beim Zurückschreiben mit der Meldung OMM0665, wie zu verfahren ist. Der Anwender hat die Wahl zwischen:
	- Übernehmen: die überzähligen Sätze werden nicht übernommen, OMNISMD quittiert mit der Meldung OMM0662
	- Verwerfen: die Startsequenz wird nicht zurückgeschrieben, OMNISMD quittiert mit der Meldung OMM0660
	- Rückkehr in den EDT
- Der EDT wurde nicht mit RETURN verlassen sondern mit HALT oder K1. OMNISMD fragt beim Zurückschreiben mit der Meldung OMM0663, wie zu verfahren ist. Der Anwender hat die Wahl zwischen:
	- Übernehmen: die Startsequenz wird zurückgeschrieben, OMNISMD quittiert mit der Meldung OMM0611
	- Verwerfen: die Startsequenz wird nicht zurückgeschrieben, OMNISMD quittiert mit der Meldung OMM0660
	- Rueckkehr in den EDT
## **9.3 Masken**

Die einzelnen BS2000-Masken von OMNISMD weisen die im folgenden beschriebenen Gemeinsamkeiten auf.

#### **Bildschirmaufbau**

Am linken oberen Rand des Bildschirmes wird hinter *Funktion:* der jeweilige Name des angezeigten Formates angegeben. In der Mitte der Zeile darunter steht eine Kurzbeschreibung der Funktion der jeweiligen Maske.

Im Bereich für die Dateneingabe befinden sich entweder eine Eingabeaufforderung für die nächste Funktion und die zu den einzelnen Funktionen benötigten Informationen oder die Informations- und Schreibfelder für die Eingabe der Daten in die spezifische Tabelle.

Der dritte Abschnitt enthält einen Verweis auf die Funktionstasten für "Ende" und "Hilfe" von OMNISMD. In diesem Abschnitt erfolgt auch die Auswahl der aktuellen Funktion (Ausnahme: Maske *Funktionsauswahl*). In den einzelnen Masken besteht auch die Möglichkeit, den nächsten zu bearbeitenden Datensatz unmittelbar nach der Ausführung der zuvor eingetragenen Aktion einzulesen (Feld *Naechster Eintrag*, die Datensätze sind alphabetisch sortiert).

Anschließend an den dritten Bildschirmabschnitt sind zwei Zeilen für die Ausgabe von OMNISMD-Meldungen vorgesehen.

#### **Dateneingabe**

Nur im Feld *Text im Menue* in der Maske *Definition eines Menue-Eintrags* wird zwischen Großund Kleinbuchstaben unterschieden, sonst nicht.

Die Schreibmarke können Sie mit den Tabulatortasten zwischen den Eingabefeldern bewegen.

Sie füllen alle für den spezifischen Datensatz notwendigen Felder der betreffenden Maske aus und schicken danach die Werte mit der Taste DUE ab. Bei einer fehlerhaften Eingabe bleibt das Eingabefeld hell (die restlichen Felder werden halbdunkel), bis Sie die Werte korrigiert und mit der Taste DUE abgeschickt haben.

#### **Hilfefunktion**

Mit der Taste F1 können Sie die für die jeweilige Maske spezifische Hilfe-Maske abrufen. Mit der Taste DUE kehren Sie zur aktuellen Maske zurück.

## **Funktionsauswahl**

<span id="page-181-1"></span><span id="page-181-0"></span>Nach dem erfolgreichen Start von OMNISMD wird die Maske *Funktionsauswahl* ausgegeben:

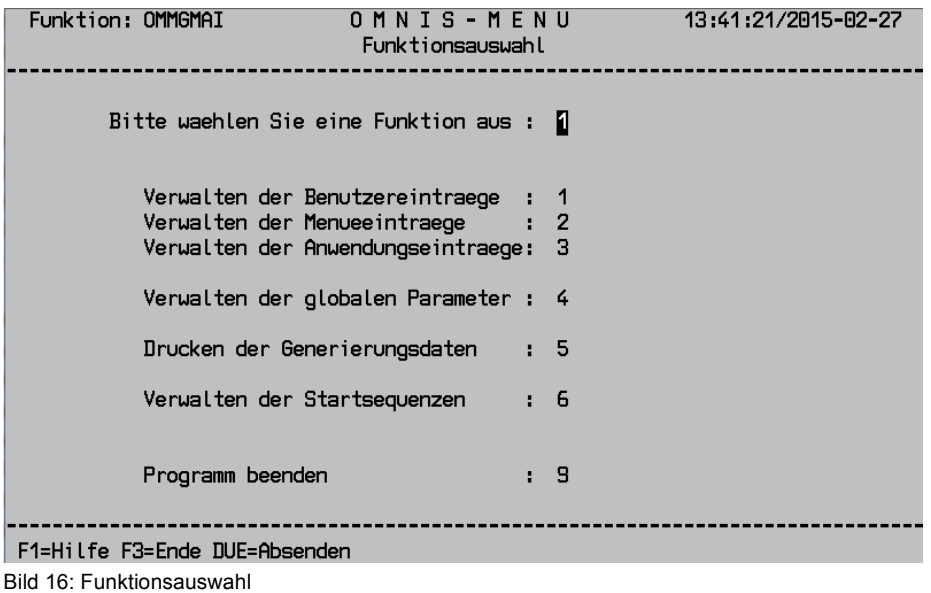

Hinter der Aufforderung *Bitte wählen Sie eine Funktion aus* ist die Nummer, die der gewünschten Funktion entspricht, einzutragen und mit der Taste DUE abzusenden. Voreinstellung=*1*.

#### **Bedeutung der Felder**

- 1 Anwahl der Maske zur **Definition eines Benutzers** (siehe [Seite 183\)](#page-182-0)
- 2 Anwahl der Maske zur **Definition eines Benutzermenüs** (siehe [Seite 188](#page-187-0))
- 3 Anwahl der Maske zur **Definition einer Anwendung** (siehe [Seite 194\)](#page-193-0)
- 4 Anwahl der Maske zur **Definition der Parameter** (siehe [Seite 202](#page-201-0))
- 5 Anwahl der Maske zum **Ausdrucken der Tabellen** (siehe [Seite 205\)](#page-204-0)
- 6 Anwahl der Maske zum **Bearbeiten einer Startsequenz** (siehe [Seite 207](#page-206-0))
- 9 führt zum **Ende der Generierung** und Schließen der eröffneten Dateien

## **Definition eines Benutzers**

<span id="page-182-0"></span>Die Maske *Definition eines Benutzers* erhalten Sie durch die Eingabe von *1* in der Maske *Funktionsauswahl* (siehe [Seite 182\)](#page-181-0).

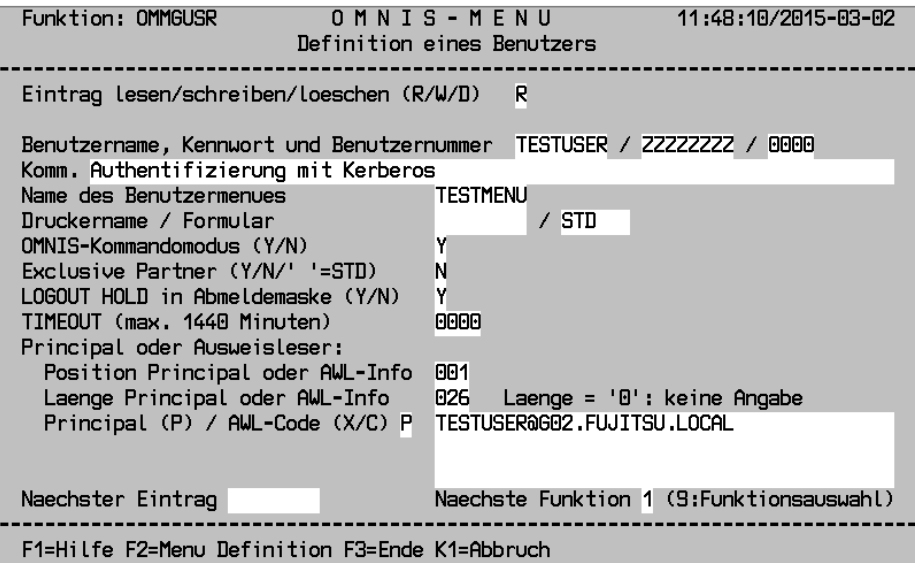

Bild 17: Definition eines Benutzers

In dieser Maske werden alle für die Identifikation des Benutzers benötigten Daten eingetragen. Zusätzlich wird noch der Name des Menüs angegeben, das dem Benutzer zugeordnet ist.

#### **Bedeutung der Felder**

Eintrag lesen/schreiben/löschen (R/W/D)

Hier erfolgt die Angabe, ob die eingetragenen Daten gelesen (*R*), geschrieben (*W*) oder gelöscht (*D*) werden sollen. Voreinstellung=*R*.

Nur bei Vorliegen eines entsprechenden Eintrages des Menüs in der Menütabelle kann ein Eintrag in die Benutzertabelle geschrieben werden.

#### <span id="page-183-0"></span>Benutzername, Kennwort und Benutzernummer

Hier wird zuerst der Name des Benutzers für den Eintrag in der Datei *omm.usertab* eingetragen. Mit diesem Namen muss sich der Benutzer beim Anmelden an OMNIS-MENU identifizieren (Länge max. 8 Zeichen).

Falls im Feld *Eintrag lesen/schreiben/löschen* als Wert *R* eingetragen ist, wird durch Eingabe von:

- eine Maske mit einer Liste aller Benutzer ausgegeben. Sie sehen die Abbildung auf [Seite 187](#page-186-0). Innerhalb der Liste können Sie seitenweise Blättern, durch Eingabe von +, bzw. ++,--. Weiter können Sie durch Markieren mit *x* einen Eintrag aus der Liste übernehmen und in die Definitionsmaske zurückwechseln.
- + der nächste Datensatz eingelesen.
- der vorhergehende Datensatz eingelesen.
- ++ der letzte Datensatz eingelesen.
- der erste Datensatz eingelesen.

Die Datensätze sind alphabetisch aufsteigend nach Namen sortiert.

Nach dem Benutzernamen geben Sie das Kennwort an (Länge max. 8 Zeichen). Beim Vorgang des Lesens wird das Kennwort mit *Z* 's überschrieben.

Sie müssen das Feld *Kennwort* neu ausfüllen, wenn Sie das Kennwort ändern wollen. Das vom Administrator vergebene Kennwort muss der global generierten Kennwortkomplexität genügen.

Die Benutzernummer ist eine frei wählbare vierstellige Nummer. Sie dient zusammen mit der Anwendungsnummer zur Definition der Startsequenzen. Voreinstellung=*0000*, d. h. "keine Benutzernummer".

Es kann auch dem Benutzer explizit kein Kennwort zugeordnet werden (siehe [Seite 169\)](#page-168-0)

Komm.

Hier tragen Sie einen Kommentar zum Benutzer mit maximal 70 Zeichen ein.

Name des Benutzermenüs

Hier wird der Name des Menüs eingetragen, das dem Benutzer angeboten wird (Länge max. 8 Zeichen). OMNISMD prüft, ob ein entsprechender Eintrag in der Menütabelle bereits vorliegt.

Wenn hier kein Name angegeben ist, so erhält der Benutzer nach dem Anmelden ein leeres Menü, d. h. er kann nur im OMNIS-Kommandomodus arbeiten und auch das nur, wenn er die erforderliche Berechtigung besitzt.

#### Druckername

Hier können Sie einen benutzerspezifischen Druckernamen für die Hardcopy-Funktion angeben.

Wenn hier ein Name angegeben ist, so wird dieser Name dem Druckernamen im Menü vorgezogen.

OMNIS-Kommandomodus (Y/N)

Bei Angabe von *Y* hat der Benutzer die Möglichkeit, durch die Eingabe von *\*O[MNIS]* in der Maske *Anwendungsauswahl* bzw. durch das Betätigen der entsprechenden K-/P-Taste in den OMNIS-Kommandomodus zu gelangen. Voreinstellung=*N*.

Exclusive Partner (Y/N/' '=STD)

Hier steuern Sie den Nachrichtenfluss.

Bei Angabe von *Y* werden ausschließlich die Nachrichten der Anwendung ausgegeben, mit der Sie im Dialog stehen. Alle Nachrichten von allen anderen Anwendungen werden zwischengespeichert und nicht an der Datenstation ausgegeben.

Die erste Ausgabenachricht wird in der 25. Bildschirmzeile durch die OMNIS-Meldung OMS0214 angekündigt.

Eine Eingaben fordernde Nachricht wird mit der Meldung OMS0215 angekündigt.

Bei Angabe von *N* werden alle Nachrichten aller Anwendungen an der Datenstation ausgegeben (keine Nachrichtenflusssteuerung).

Keine Eingabe bei *Exclusive Partner* bewirkt, dass die *SET*-Einstellung von OMNIS gilt.

LOGOUT HOLD in Abmeldemaske (Y/N)

Steuert die Verfügbarkeit der K2-Option für den Benutzer beim Abmelden von OMNIS-**MENU** 

TIMEOUT (max. 1440 Minuten)

Legt die Zeitdauer (in Minuten) fest, nach der bei Inaktivität die Verbindung zu einer Datenstation abgebaut wird. Bei *TIMEOUT=0* (=Voreinstellung) gilt kein Zeitlimit.

Principal oder Ausweisleser

Zur Bescheibung der Angaben für den Principal siehe auch [Seite 172.](#page-171-0)

Position Principal oder AWL-Info

Position des Principals oder Position auf dem Ausweis, ab der die relevante Information steht (Länge max. 120). Voreinstellung=*001*.

Länge Principal oder AWL-Info

Länge des Principals oder der relevanten Ausweisinformation. Die maximale Länge der Information beträgt 120 Zeichen. Wird hier *000* belassen, so bedeutet das, dass kein Ausweis zur Identifikation benötigt wird. Bei Eingabe der Ausweisinformation in Hexadezimal-Code muss die Anzahl der eingetragenen Zeichen gerade sein. Voreinstellung=*000*.

#### Principal (P) / AWL-Code (X/C)

Bei *P* wird für diesen Benutzer die Kerberos-Authentisierung durchgeführt. Dahinter wird der Principal eingegeben.

Bei *Code (X/C)* wird angegeben, ob die Ausweisinformation als Character-String (*C*) oder im Hexadezimal-Code (*X*) eingetragen wird. Dahinter wird die Ausweisinformation eingegeben. Die Information wird von OMNIS-MENU bei der Berechtigungsprüfung nur soweit ausgewertet, wie in *Länge der Ausweisinformation* angegeben ist. Die maximale Länge des Eingabefeldes beträgt dementsprechend 120 Zeichen. Voreinstellung=*C*.

Nächster Eintrag

Hier kann der Benutzername des nächsten zur Bearbeitung anstehenden Datensatzes eingetragen werden (Länge max. 8 Zeichen). Falls die vorhergehende Aktion "Schreiben" (*W*) bzw. "Löschen" (*D*) war, wird dieser Datensatz unmittelbar nach Ausführung der angegebenen Aktion eingelesen.

Durch Eingabe von:

- wird eine Maske mit einer Liste aller Benutzer ausgegeben. Sie sehen die Abbildung auf [Seite 187](#page-186-0). Innerhalb der Liste können Sie seitenweise Blättern, durch Eingabe von +, bzw. ++,--. Weiter können Sie durch Markieren mit *x* einen Eintrag aus der Liste übernehmen und in die Definitionsmaske zurückwechseln.
- + wird der nächste Datensatz eingelesen.
- wird der vorhergehende Datensatz eingelesen.
- ++ wird der letzte Datensatz eingelesen.
- wird der erste Datensatz eingelesen.

Die Datensätze sind alphabetisch aufsteigend nach Namen sortiert.

#### Nächste Funktion

Sie können durch Eingabe der entsprechenden Nummer eine andere Maske anwählen. Mit der Funktion *9* kommen Sie in die *Funktionsauswahl* zurück. Eine im Feld *Eintrag lesen/schreiben/löschen* eingetragene Aktion wird nicht mehr ausgeführt. Voreinstellung=*1*.

#### <span id="page-186-1"></span><span id="page-186-0"></span>**Listenausgabe aller definierten Benutzer**

Sie kommen zur folgenden Maske aus der Maske *Definition eines Benutzers* (siehe [Seite 184\)](#page-183-0) auf zwei Arten:

- Eingabe von *\** im Feld *Benutzername*, falls gleichzeitig im Feld *Eintrag lesen/schreiben/ löschen* als Wert *R* eingetragen ist
- Eingabe von *\** im Feld *Nächster Eintrag*

| Funktion: OMMGLST                                                                                                    |                                                                      | O M N I S - M E N U<br>Liste der USERTAB | 10:46:44/2002-01-22 |
|----------------------------------------------------------------------------------------------------|----------------------------------------------------------------------|------------------------------------------|---------------------|
| <b>IDEFIX</b><br>IDEFIXA<br><b>IDEFIXAP</b><br><b>IDEFIXC</b><br>IDEFIXFO<br>IDEFIXII<br>IDEFIXIN<br>IDEFIXNN<br><b>IDEFIXNO</b><br><b>IDEFIXP</b><br><b>IDEFIXTI</b><br><b>IDEFIXU</b><br><b>IDEFIXZ</b><br>IDEFIX00<br>IDEFIX1<br>IDEFIX2<br>Kommando: | $(++, --, +, -)$                                                     |                                          |                     |
|                                                                                                    | K1=Abbruch E3=Ende DLE=BLaettern/mit 'x' markierten Satz webernehmen |                                          |                     |

Bild 18: Liste der USERTAB

## <span id="page-187-0"></span>**Definition eines Benutzermenüs**

Sie erhalten die Maske *Definition eines Benutzermenüs* auf zwei Arten:

- Eingabe von *2* in der Maske *Funktionsauswahl* (siehe [Seite 182\)](#page-181-1)
- Drücken von F2 in der Maske *Definition eines Benutzers* (siehe [Seite 183\)](#page-182-0)

| Funktion: OMMGMEN<br>10:56:32/2002-01-22<br>OMNIS-MENU<br>Definition eines Benutzermenues                                                                                                    |       |      |                 |                      |      |    |  |  |  |
|----------------------------------------------------------------------------------------------------|-------|------|-----------------|----------------------|------|----|--|--|--|
| Eintrag lesen/schreiben/loeschen (R/W/D)<br>Seite 01/01<br>Menuename und Benutzernummer - IDEFIX<br>0000 Timeout (max. 1440) 0000<br>$\overline{\phantom{a}}$<br>K10 P10 -<br>Drucker (Name, K und P Taste) DRPC9200<br>Formular RS12ST<br>Komm. IDEFIX mit hoch komma |       |      |                 |                      |      |    |  |  |  |
| PAC.<br>Text                                                                                                    | K/F   | P.   | PAC.            | Text                 | K/F. | P  |  |  |  |
| 0E                                                                                                    | K05   | 05   | OME.            | IOMSME - 7/133       | K06  | 00 |  |  |  |
| <b>OW</b>                                                                                                    | K07.  | 100  | <b>OMW</b>      | IOMSMW - 7/133       | K08. | 00 |  |  |  |
| <b>OE28</b>                                                                                                    | K00.  | 00   | VM4             | IOMSW - 14/214 - VM4 | K00  | 00 |  |  |  |
| OW <sub>28</sub>                                                                                                    | K00.  | 00   | VM <sub>5</sub> | IOMSW - 29/214 - VM5 | K00  | 00 |  |  |  |
| SKV -<br>ISKV - 7/133                                                                                                    | K00.  | 100  | $12 -$          | IOMNIS111 - 4/16     | K00. | 00 |  |  |  |
| DOC.<br>$DOC - 5/16$                                                                                                    | K00.  | 00   |                 | PULS PULSV3 - 5/16   | K00. | 00 |  |  |  |
| OMUTM11 - 7/133<br>OM11                                                                                                    | F06   | 06   | OQ .            | IOQ - 7/133          | K00  | 00 |  |  |  |
| RZOMNIS - 7/133<br>RZ0                                                                                                    | K00.  | 00   |                 | DSIM DSSIM - 7/133   | K00  | 00 |  |  |  |
| <b>MAIL</b>                                                                                                    | K00.  | 100. | $14 -$          | IOMSEKT2 - 7/133     | K00  | 00 |  |  |  |
| ADM1 *UPDATE                                                                                                    | K00 - | -90  |                 | ADM2 <b>*UNLOCK</b>  | K00. | 00 |  |  |  |
| Blaetterkommando<br>$(+,-,++),--,+n,-n)$                                                                                                    |       |      |                 |                      |      |    |  |  |  |
| Naechste Funktion 2 (9:Funktionsauswahl)<br>Naechster Eintrag                                                                                                    |       |      |                 |                      |      |    |  |  |  |
| F1=Hilfe F3=Ende K1=Zurueck/Abbruch                                                                                                    |       |      |                 |                      |      |    |  |  |  |

Bild 19: Definition eines Benutzermenüs

In dieser Maske wird der Name des Menüs eingetragen, das dem Benutzer zugeordnet ist. Außerdem werden alle Anwendungen eingetragen, die dem Benutzer über dieses Menü zur Verfügung stehen sollen. Diese Namen (PACs) müssen eindeutig sein.

Sie können die Menü-Einträge beliebig umordnen, auch seitenübergreifend. Markieren Sie die Anwendung(en), die Sie verschieben möchten, mit *M* in der Markierungsspalte. Dann tragen Sie *B* (before) oder *A* (after) in der Markierungsspalte des Menü-Eintrags ein, vor oder nach der die markierte(n) Anwendung(en) stehen soll(en) .

#### **Bedeutung der Felder**

Eintrag lesen/schreiben/löschen (R/W/D/ ...)

Hier erfolgt die Angabe, ob die eingetragenen Daten gelesen (*R*), geschrieben (*W*) oder gelöscht (D) werden sollen. Sie geben ein  $\Box$  an, wenn Sie Einträge umordnen, blättern oder markieren wollen. Voreinstellung=*R*.

Ein Eintrag in die Menütabelle erfolgt nur dann, wenn alle zugewiesenen Anwendungen bereits in der Anwendungstabelle vorhanden sind.

Seite n/N

Sie sehen die *n*-te Seite von insgesamt *N* Seiten dieses Menüs.

#### Menuename und Benutzernummer

*Menuename* gibt den Namen des in der Datei *omm.menutab* definierten Menüs an (Länge max. 8 Zeichen).

Falls im Feld *Eintrag lesen/schreiben/löschen* der Wert *R* eingetragen ist, wird durch Eingabe von:

eine Maske mit einer Liste aller Benutzermenüs ausgegeben. Sie sehen die Abbildung einer vergleichbaren Liste, nämlich der aller definierten Benutzer auf [Seite 187](#page-186-1). Innerhalb der Liste können Sie seitenweise Blättern, durch Eingabe von +, bzw. ++,--. Weiter können Sie durch Markieren mit *x* einen Eintrag aus der Liste übernehmen und in die Definitionsmaske zurückwechseln.

- + der nächste Datensatz eingelesen.
- der vorhergehende Datensatz eingelesen.
- ++ der letzte Datensatz eingelesen.
- der erste Datensatz eingelesen.

Die Benutzernummer ist eine frei wählbare vierstellige Nummer. Sie dient zusammen mit der Anwendungsnummer zur Definition der Startsequenzen. Voreinstellung=*0000*, d. h. es ist keine Startsequenz definiert.

#### Drucker (Name, K- und P-Taste)

Hier geben Sie den Namen des Druckers für die Hardcopy-Ausgabe an. Dieser Name wird nur verwendet, wenn dem Benutzer kein Druckername zugewiesen ist.

Sie geben die K-Taste an, nach deren Eingabe der aktuelle Bildschirm ausgedruckt wird.

Sie geben die P-Taste an, nach deren Eingabe der aktuelle Bildschirm ausgedruckt wird.

Komm.

Hier tragen Sie einen Kommentar zum Menü mit maximal 70 Zeichen ein.

Operationen in der Markierungsspalte (links des PAC's):

Eingabe von *x* (change) bewirkt die Ausgabe der Maske *Definition eines Menue-Eintrags*. In dieser Maske können Sie dann den Typ des Menü-Eintrags genauer definieren, bzw. ändern.

Durch Eingabe von *d* (delete) löschen Sie den Menüeintrag in der Tabelle, das heißt Sie löschen den Verweis auf den eigentlichen Menü-Eintrag. Der Menüeintrag in der Menütabelle wird durch eine Leerzeile ersetzt.

Mit Eingabe von *m* (move) und *b* (before) bzw. *a* (after) können Sie Menü-Einträge umordnen, auch bildschirm-übergreifend.

PAC

Hier geben Sie den PAC der Anwendung an. Der PAC muss für globale Anwendungen global eindeutig sein, für lokale Anwendungen muss er innerhalb des Menüs eindeutig sein. Die Länge von *pac* beträgt max. vier (alphanumerische) Zeichen.

#### **Text**

*Text* beschreibt den Menü-Eintrag (max. 20 Zeichen).

K/F

K- bzw. F-Taste, mit der zu dieser Anwendung gewechselt werden kann. Voreinstellung=*K00*, d.h. es soll keine K- bzw. F-Taste zugewiesen werden.

P

P-Taste, in welche die angegebene K-/F-Taste automatisch geladen wird. Voreinstellung=*00*, d.h. es soll keine P-Taste zugewiesen werden.

K- bzw. F-Tasten können ohne zugehörige P-Tasten vergeben werden, P-Tasten nur gleichzeitig mit K- bzw. F-Tasten.

#### Blätterkommando (+, -, ++, --, +n, -n)

Durch Eingabe der ensprechenden Kommandos können Sie im Benutzermenü seitenweise blättern. Mit *++* kommen Sie auf die letzte definierte Seite des Benutzermenüs.

#### Nächster Eintrag

Hier kann der Menüname des nächsten zur Bearbeitung anstehenden Datensatzes eingetragen werden (Länge max. 8 Zeichen). Falls die vorhergehende Aktion "Schreiben" (*W*) bzw. "Löschen" (*D*) war, wird dieser Datensatz unmittelbar nach Ausführung der angegebenen Aktion eingelesen.

Durch Eingabe von:

- wird eine Maske mit einer Liste aller Benutzermenüs ausgegeben. Sie sehen die Abbildung einer vergleichbaren Liste, nämlich der aller definierten Benutzer auf [Seite 187.](#page-186-1) Innerhalb der Liste können Sie seitenweise Blättern, durch Eingabe von +, bzw. ++,--. Weiter können Sie durch Markieren mit *x* einen Eintrag aus der Liste übernehmen und in die Definitionsmaske zurückwechseln.
- + wird der nächste Datensatz eingelesen.
- wird der vorhergehende Datensatz eingelesen.
- ++ wird der letzte Datensatz eingelesen.
- wird der erste Datensatz eingelesen.

Nächste Funktion

Sie können durch Eingabe der entsprechenden Nummer eine andere Maske anwählen. Mit der Funktion *9* kommen Sie in die *Funktionsauswahl* zurück. Eine im Feld *Eintrag lesen/schreiben/löschen* eingetragene Aktion wird nicht mehr ausgeführt. Voreinstellung=*2*.

## **Definition eines Menü-Eintrags**

<span id="page-191-0"></span>Die Maske *Definition eines Menue-Eintrags* erhalten Sie durch Markieren eines Eintrags mit *X* in der Maske *Definition eines Benutzermenüs* (siehe [Seite 188](#page-187-0))*.*

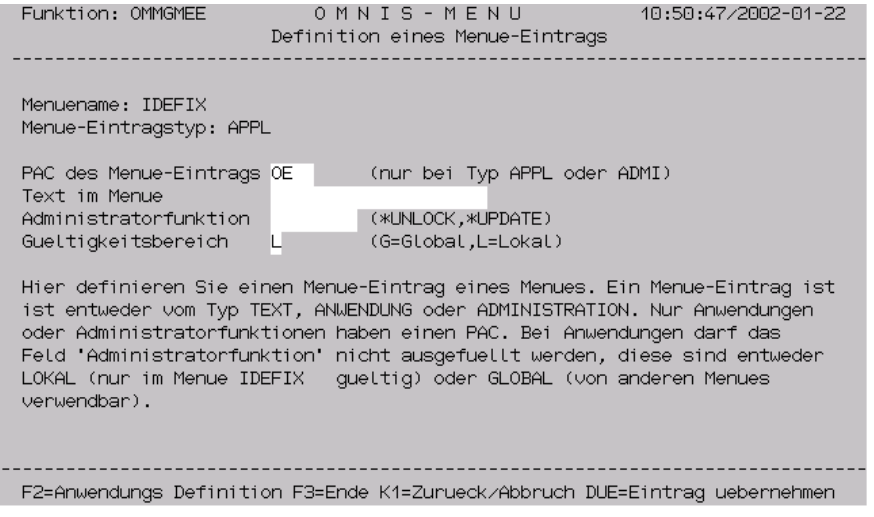

Bild 20: Definition eines Menue-Eintrags

In der Maske *Definition eines Menue-Eintrags* definieren Sie entweder eine Anwendung oder eine OMNIS-MENU Administratorfunktion.

Mit F2 erhalten Sie die erste der beiden Masken *Definition einer Anwendung*.

Mit K1 können Sie aus der Maske aussteigen.

Mit Eingabe von DUE wird eine Plausibilitätsprüfung durchgeführt, der Eintrag wird im fehlerfreien Fall übernommen.

#### **Bedeutung der Felder**

#### Menuename

Sie sehen den Namen des aktuellen Benutzermenüs.

#### Menue-Eintragstyp

Sie sehen den Typ des Menue-Eintrags:

- *APPL* für eine Anwendung
- *ADMI* für eine OMNIS-MENU-Administratorfunktion
- *TEXT* für einen Texteintrag

#### PAC des Menue-Eintrags

Sie geben den PAC der Anwendung an. Der PAC muss für globale Anwendungen global eindeutig sein, für lokale Anwendungen muss er innerhalb des Menüs eindeutig sein. Die Länge von *PAC* beträgt max. vier (alphanumerische) Zeichen.

#### Text im Menue

Hier können Sie den Text des Menü-Eintrags nochmals modifizieren.

#### Administratorfunktion

Nur für Einträge vom Typ *ADMI*. Sie geben an, welche OMNIS-MENU-Administratorfunktion (*\*UNLOCK, \*UPDATE*) Sie mit *PAC* verbinden wollen.

#### Gueltigkeitsbereich

Nur für Einträge vom Typ *APPL*. Sie geben an, ob die Anwendung lokal (*L*) oder global (*G*) gültig ist.

## **Definition einer Anwendung**

<span id="page-193-1"></span><span id="page-193-0"></span>Sie erhalten die Maske *Definition einer Anwendung* (Funktion: *OMMGAP1*) auf zwei Arten:

- Eingabe von *3* in der Maske *Funktionsauswahl* (siehe [Seite 182\)](#page-181-1)
- Drücken von F2 in der Maske *Definition eines Menue-Eintrags* (siehe [Seite 192](#page-191-0))

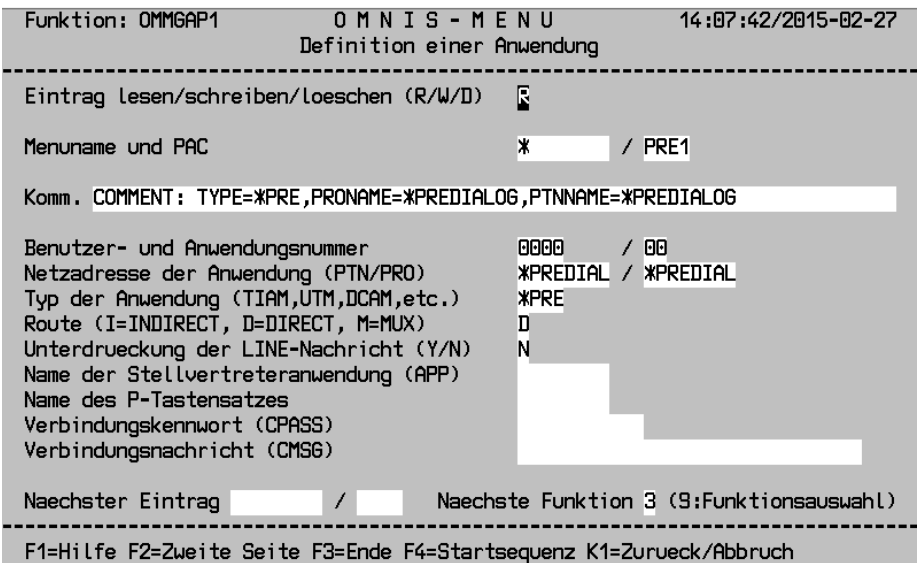

Bild 21: Definition einer Anwendung

Durch Betätigen der Taste F2 erhalten Sie die Folgemaske:

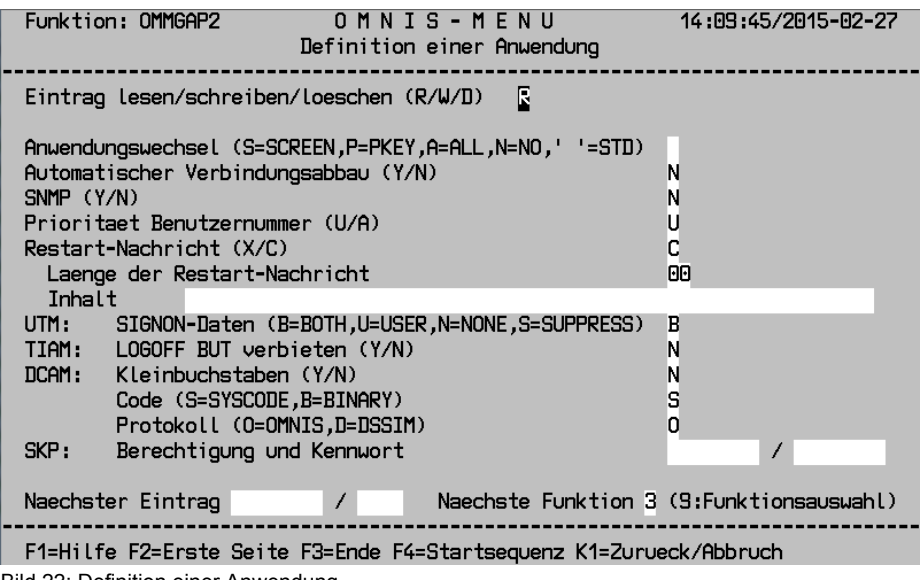

Bild 22: Definition einer Anwendung

Durch Betätigen der Taste F2 wechseln Sie zur Ausgangsmaske.

Ein Anwendungseintrag enthält alle Informationen, um ein OMNIS *OPNCON*-Kommando abzusetzen.

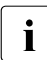

i Für die Operanden *PAC*, *TYP*, *ROUTE*, *PTN*, *PRO*, *APP*, *CMSG*, *CPASS*, *LCASE* und *CODE* gelten die allgemeinen Konventionen von OMNIS (siehe Handbuch "Funktionen und Kommandos [\[1](#page-330-0)]").

Je nach Partnertyp sind gewisse Angaben obligatorisch, siehe auch [Seite 201.](#page-200-0) OMNISMD prüft die Vollständigkeit der Angaben. Ein Eintrag in die Anwendungstabelle kann nur dann erfolgen, wenn alle nötigen Parameter korrekt angegeben wurden.

#### **Bedeutung der Felder**

Eintrag lesen/schreiben/löschen (R/W/D)

Hier erfolgt die Angabe, ob die eingetragenen Daten gelesen (*R*), geschrieben (*W*) oder gelöscht (*D*) werden sollen. Voreinstellung=*R*.

#### Menuename und PAC

Hier geben Sie den Menünamen der Anwendung an, für lokale Anwendungen ist das der Name des Benutzermenüs und für globale Anwendungen ist das '\*'.

Globale Anwendungen werden bei der Aktion *W* (Schreiben) nicht in ein Menü eingetragen.

Für lokale Anwendungen wird, falls noch nicht vorhanden, automatisch ein Menü-Eintrag am Ende des entsprechenden Menüs angehängt. Dabei werden die ersten 20 Zeichen des Kommentarfeldes in das Feld *Text im Menue* des Menü-Eintrags übernommen.

Falls im Feld *Eintrag lesen/schreiben/löschen* der Wert *R* eingetragen ist, wird durch Eingabe von:

eine Maske mit einer Liste aller Anwendungen ausgegeben. Sie sehen die Abbildung einer vergleichbaren Liste, nämlich der aller definierten Benutzer auf [Seite 187](#page-186-0). Innerhalb der Liste können Sie seitenweise Blättern, durch Eingabe von +, bzw. ++,--. Weiter können Sie durch Markieren mit *x* einen Eintrag aus der Liste übernehmen und in die Definitionsmaske zurückwechseln.

- + der nächste Datensatz eingelesen.
- der vorhergehende Datensatz eingelesen.
- ++ der letzte Datensatz eingelesen.
- der erste Datensatz eingelesen.

Der PAC der Anwendung muss für globale Anwendungen global eindeutig sein, für lokale Anwendungen muss er innerhalb des Menüs eindeutig sein. Die Länge von *PAC* beträgt max. vier (alphanumerische) Zeichen.

#### Komm.

Hier tragen Sie einen Kommentar zur Anwendung mit maximal 70 Zeichen ein.

Benutzernummer und Anwendungsnummer

Die Benutzernummer ist eine frei wählbare vierstellige Nummer. Sie dient zusammen mit der zweistelligen Anwendungsnummer der Definition des Indexschlüssels der Startsequenz. Voreinstellung=*0000 / 00*, d. h. es ist keine Startsequenz definiert.

#### Netzadresse der Anwendung

Die Netzadresse setzt sich aus dem Namen der Anwendung (*PTNNAME*), zu der die Verbindung aufgebaut werden soll (Länge max. 8 Zeichen), und dem Namen des Rechners (*PRONAME*), auf dem die Anwendung läuft (Länge max. 8 Zeichen), zusammen.

Bei Partnertyp UCON ist der Standardwert \$CONSOLE, bei TIAM \$DIALOG. Bei Angabe von *\*PREDIALOG* wird die Netzadresse durch den Benutzer in einem Dialog (Maske OMMFPRE) vor dem Öffnen der Verbindung bestimmt.

Typ der Anwendung (TIAM, UTM, DCAM, etc.)

Hier wird der Typ der Anwendung eingetragen. Voreinstellung=*TIAM*. Es sind alle Typen zugelassen, die OMNIS bekannt sind: TIAM, DCAM, UTM, UCON. Bei Angabe von *\*PREDIALOG* wird der Typ durch den Benutzer in einem Dialog (Maske OMMFPRE) vor dem Öffnen der Verbindung bestimmt.

Route (I=INDIRECT, D=DIRECT, M=MUX)

Die Wahlmöglichkeiten sind "indirekt" (*I*), "direkt" (*D*) und "multiplex" (*M*). *ROUTE=M* ist nur bei UTM-Anwendungen möglich. Voreinstellung=*D*.

Unterdrückung der LINE-Nachricht (Y/N)

Bei der Eingabe von *Y* werden alle von den Anwendungen kommenden Zeilennachrichten unterdrückt, d. h. Sie erhalten auch keine Rückmeldungen über eingegebene Kommandos.

Bei der Eingabe von *N* werden alle von den Anwendungen kommenden Zeilennachrichten an der Datenstation ausgegeben. Voreinstellung=*N*.

Name der Stellvertreteranwendung (APP)

definiert den Namen der "simulierten Datenstation", mit dem OMNIS die Verbindung zur Anwendung aufbaut. Unter diesem Namen ist OMNIS bei der Anwendung bekannt.

*appname* darf auch teilqualifiziert angegeben werden, in der Form eines dreistelligen Präfix gefolgt von \*. OMNIS baut dann unter Verwendung des Präfix selbst einen eindeutigen Namen auf. Anwendungen können so mehrfach eröffnet werden.

Bei der Einstellung *ONE-USER-ONE-CONNECTION=NO* kann auch eine lokale Anwendung mehrfach eröffnet werden.

Ist kein *appname* angegeben, so generiert OMNIS einen eindeutigen Namen.

Name des P-Tastensatzes

Hier kann der Name des mit PLUS erstellten P-Tastensatzes für die Anwendung ein-getragen werden (Länge max. 8 Zeichen), vgl. [Seite 223](#page-222-0) und das Handbuch "TIAM" [\[14](#page-331-0)].

Verbindungskennwort (CPASS)

Hier wird das Kennwort eingetragen, das von der Anwendung beim Verbindungsaufbau verlangt wird (Länge max. 4 Zeichen, siehe auch *CPASS*-Operand im *OPNCON*-Kommando).

Beispiel: *C'xxxx'* bzw. *X'yyyyyyyy'*

Wegen der Eingabekonventionen für ein Kennwort beträgt die Länge des Eingabefeldes 11 Zeichen.

#### Verbindungsnachricht (CMSG)

Nachricht, die beim Verbindungsaufbau an die Anwendung gesendet wird (Länge max. 30 Zeichen, siehe auch *CMSG*-Parameter im *OPNCON*-Kommando).

#### Nächster Eintrag

Hier kann der Menüname und der PAC des nächsten zur Bearbeitung anstehenden Datensatzes eingetragen werden (Länge max. 8 Zeichen). Falls die vorhergehende Aktion "Schreiben" (*W*) bzw. "Löschen" (*D*) war, wird dieser Datensatz unmittelbar nach Ausführung der angegebenen Aktion eingelesen.

#### Durch Eingabe von:

- wird eine Maske mit einer Liste aller Anwendungen ausgegeben. Sie sehen die Abbildung einer vergleichbaren Liste, nämlich der aller definierten Benutzer auf [Seite 187](#page-186-0). Innerhalb der Liste können Sie seitenweise Blättern, durch Eingabe von +, bzw. ++,--. Weiter können Sie durch Markieren mit *x* einen Eintrag aus der Liste übernehmen und in die Definitionsmaske zurückwechseln.
- + wird der nächste Datensatz eingelesen.
- wird der vorhergehende Datensatz eingelesen.
- ++ wird der letzte Datensatz eingelesen.
- wird der erste Datensatz eingelesen.

#### Nächste Funktion

Sie können durch Eingabe der entsprechenden Nummer eine andere Maske anwählen. Mit der Funktion *9* kommen Sie in die *Funktionsauswahl* zurück. Eine im Feld *Eintrag lesen/schreiben/löschen* eingetragene Aktion wird nicht mehr ausgeführt. Voreinstellung=*3*.

#### **Bedeutung der Felder der Folgemaske**

Eintrag lesen/schreiben/löschen

Hier erfolgt die Angabe, ob die eingetragenen Daten gelesen (*R*), geschrieben (*W*) oder gelöscht (*D*) werden sollen. Voreinstellung=*R*.

#### Anwendungswechsel (S=SCREEN, P=PKEY, A=ALL, N=NO, ' '=STD)

Hier bestimmen Sie, ob beim Verlassen der Anwendung Bildschirminhalt und/oder P-Tasten gesichert werden.

Bei Angabe von *SCREEN* (*S*) wird der Bildschirminhalt gesichert und bei neuerlichem Anwählen der Anwendung an der Datenstation ausgegeben.

Da das Senden des gesicherten Bildschirminhalts physikalisch erfolgt, wird im Zeilenmodus nach der nächsten Eingabe der Bildschirm gelöscht.

Konnte ein Bildschirm nicht gesichert werden, wird nach erneutem Anwählen der Anwendung die Funktion "Restart-Nachricht" angewendet (siehe unten).

Bei Angabe von *PKEY* (*P*) werden die P-Tasten datenstationsspezifisch gesichert.

Bei Angabe von *ALL* (*A*) werden sowohl Bildschirminhalt als auch P-Tasten gesichert.

Bei Angabe von *NO* (*N*) werden weder Bildschirminhalt noch P-Tasten gesichert.

*STD*: Es gilt die *OPTION*- bzw. *SET*-Einstellung von OMNIS.

Automatischer Verbindungsabbau (Y/N)

Bei Verlassen der Anwendung wird die Verbindung zur Anwendung abgebaut (*Y*). Der Verbindungsabbau wird nicht angezeigt. Bei Eingabe von *N* (=Voreinstellung) bleibt die Verbindung erhalten. Die Funktion *Bildschirm sichern* wird dieser Funktion vorgezogen.

Restart-Nachricht (X/C)

Hier erfolgt die Angabe, ob die Restart-Nachricht im Hexadezimalcode (*X*) oder als Character-String (*C*=Voreinstellung) erfolgen soll.

Die Funktion *Bildschirminhalt sichern* wird der Funktion *Restart-Nachricht* vorgezogen.

#### Länge der Restart-Nachricht

Im Format- bzw. Phys-Modus wird bei Länge *0* (=Voreinstellung) die Standardnachricht gesendet, bei Länge >0 wird die unter *Inhalt* angegebene Restart-Nachricht an die Anwendung gesendet.

Die maximale Länge der Restart-Nachricht beträgt als Character-String 60 Zeichen, im Hexadezimalcode 30 Zeichen.

Inhalt

Die hier angegebene Nachricht wird an die Anwendung gesendet. Im Character-String können am Ende auch Leerzeichen angegeben sein.

UTM: SIGNON-Daten (B=BOTH, U=USER, N=NONE, S=SUPPRESS)

Voreinstellung=*B*. Dieses Feld wird nur bei Multiplex-Verbindungen (*ROUTE=M*) ausgewertet. Mit der Eingabe von *B* (BOTH) wird bewirkt, dass Benutzername (USER) und Kennwort an UTM weitergegeben werden. Benutzername und Kennwort müssen in UTM generiert sein.

Mit der Eingabe von *U* (USER) wird bewirkt, dass nur der Benutzername (USER) an UTM übergeben wird. Dieser Fall ist sinnvoll, falls der Benutzer in UTM ohne Kennwort generiert ist (d.h. das Kennwort besteht aus Leerzeichen).

Die Eingabe von *N* (NONE) bewirkt, dass keine BIND-Daten an UTM gesendet werden. In diesem Fall funktioniert die automatische Anmeldung nur, wenn die UTM-Anwendung ohne Benutzer (USER) generiert wurde.

Die Eingabe von *S* (SUPPRESS) bewirkt, dass auch dann keine SIGNON-Daten an UTM weitergegeben werden, wenn sie in der *Anwendungsauswahl* angegeben sind.

Im Handbuch "Funktionen und Kommandos" [[1](#page-330-0)] ist beschrieben, welche Daten von OMNIS-MENU bei verschiedenen Eingaben in den Masken *Anmeldung* und *Anwendungsauswahl* je nach Generierung mit OMNISMD (*B/U/N/S*) an UTM bei OPEN SESSION übergeben werden und wie UTM bei unterschiedlichen Generierungen darauf reagiert.

#### TIAM: LOGOFF BUT verbieten (Y/N)

Dieser Parameter gilt nur bei TIAM-Anwendungen. Bei Angabe von *Y* wird nach dem TIAM-Kommando *LOGOFF BUT* die Verbindung zum Partner abgebaut, d.h. es wird das Kommando *CLSCON pac* an OMNIS gesendet.

Bei Angabe von *N* bleibt *LOGOFF BUT* wirksam, das anschließende *LOGON* kann durchgeführt werden. Voreinstellung=*N*.

DCAM: Kleinbuchstaben (Y/N)

Dieser Parameter gilt nur bei DCAM-Anwendungen. Kleinbuchstaben werden an DCAM-Anwendungen entweder weitergegeben (*Y*) oder nicht weitergegeben (*N*=Voreinstellung).

#### Code (S=SYSCODE/B=BINARY)

Die Daten werden in EBCDIC (*S*) bzw. transparent (*B*) an DCAM-Anwendungen gesendet.

#### Protokoll (O=OMNIS, D=DSSIM)

Bei Eintrag von *D* (DSSIM) verhält sich OMNIS gegenüber einer DCAM-Anwendung wie eine reale Datenstation. Bei Eintrag von *O* (OMNIS) verhält sich OMNIS gegenüber einer DCAM-Anwendung wie ein Programm. Eine genaue Beschreibung dieses Verhaltens finden Sie im Abschnitt "Voraussetzungen bei der DCAM-Programmierung" auf [Seite 99](#page-98-0)".

#### Nächster Eintrag

Hier kann der Menüname und der PAC des nächsten zur Bearbeitung anstehenden Datensatzes eingetragen werden (Länge max. 8 Zeichen). Falls die vorhergehende Aktion "Schreiben" (*W*) bzw. "Löschen" (*D*) war, wird dieser Datensatz unmittelbar nach Ausführung der angegebenen Aktion eingelesen.

Durch Eingabe von:

- wird eine Maske mit einer Liste aller Anwendungen ausgegeben. Sie sehen die Abbildung einer vergleichbaren Liste, nämlich der aller definierten Benutzer auf [Seite 187](#page-186-0). Innerhalb der Liste können Sie seitenweise Blättern, durch Eingabe von +, bzw. ++,--. Weiter können Sie durch Markieren mit *x* einen Eintrag aus der Liste übernehmen und in die Definitionsmaske zurückwechseln.
- + wird der nächste Datensatz eingelesen.
- wird der vorhergehende Datensatz eingelesen.
- ++ wird der letzte Datensatz eingelesen.
- wird der erste Datensatz eingelesen.

#### Nächste Funktion

Sie können durch Eingabe der entsprechenden Nummer eine andere Maske anwählen. Mit der Funktion *9* kommen Sie in die *Funktionsauswahl* zurück. Eine im Feld *Eintrag lesen/schreiben/löschen* eingetragene Aktion wird nicht mehr ausgeführt. Voreinstellung=*3*.

<span id="page-200-0"></span>Folgende Tabelle gibt einen Überblick über die Felder, die Sie besonders beachten sollten:

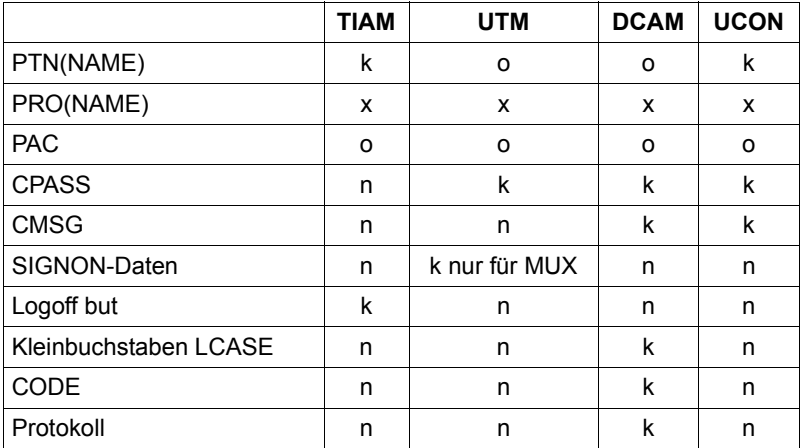

Dabei bedeutet:

- o dieses Feld muss angegeben werden
- k dieses Feld kann angegeben werden
- n dieses Feld wird nicht ausgewertet
- x bei indirekten Verbindungen muss dieses Feld angegeben werden, bei direkten Verbindungen kann dieses Feld angegeben werden.

## **Definition der Parameter**

<span id="page-201-0"></span>Die Maske *Definition der Parameter* erhalten Sie durch die Eingabe von *4* in der Maske *Funktionsauswahl* (siehe [Seite 182\)](#page-181-1). Die Daten werden in *omm.gentab* abgelegt.

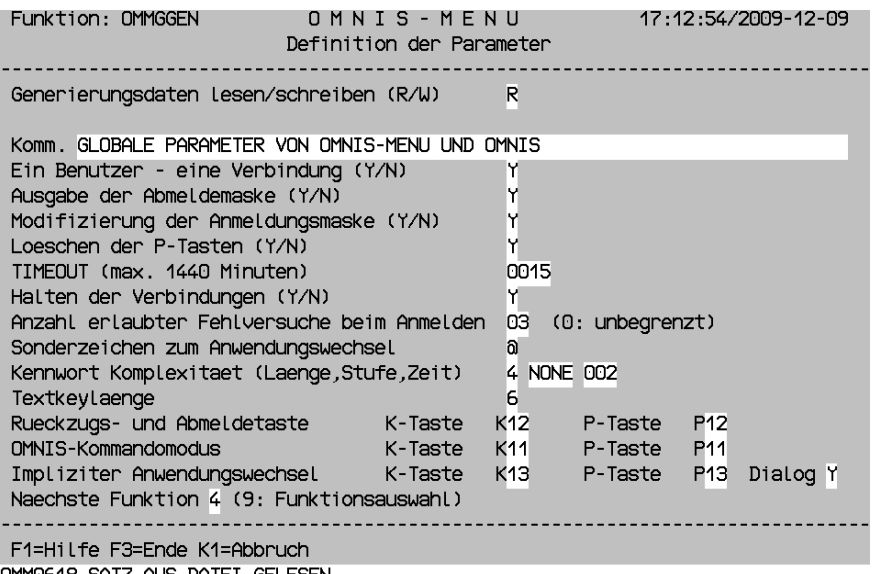

OMMO618 SATZ AUS DATEI GELESEN Bild 23: Definition der Parameter

In dieser Maske müssen Sie alle nicht vorbelegten Felder ausfüllen.

#### **Bedeutung der Felder**

Generierungsdaten lesen/schreiben (R/W)

Hier erfolgt die Angabe, ob die eingetragenen Daten gelesen (*R*) oder geschrieben (*W*) werden sollen. Voreinstellung=*R*.

Ein Benutzer - eine Verbindung (Y/N)

Bei der Eingabe von *Y* kann sich ein Benutzer nur einmal zur gleichen Zeit bei OMNIS-MENU anmelden.

Bei der Eingabe von *N* können mehrere Benutzer unter gleichem Benutzernamen gleichzeitig mit OMNIS-MENU arbeiten. Bei *N* ist deshalb das Abmelden von OMNIS-MENU mit Halten der Verbindungen nicht möglich.

Ausgabe der Abmeldemaske (Y/N)

Bei der Eingabe von *Y* wird beim Abmeldevorgang die Abmeldemaske ausgegeben.

Modifizierung der Anmeldungsmaske (Y/N)

Bei Eingabe von *Y* kann die Maske *Anmeldung* in OMNIS-MENU modifiziert werden. Die Informationen werden aus der mit *LINK-NAME=OMMAUTH* in der Startprozedur zugewiesenen Datei gelesen. Die Datei kann im laufenden Betrieb geändert werden und ist sofort beim nächsten Anmelden eines Benutzers wirksam. Bei Eingabe von *N* wird die Standardmaske ausgegeben.

#### Loeschen der P-Tasten (Y/N)

Hier wird festgelegt, ob beim An-/ bzw. Abmelden von OMNIS-MENU der Inhalt der P-Tasten gelöscht werden (*Y*) oder erhalten bleiben soll (*N*).

#### TIMEOUT

Erfolgt im hier angegebenen Zeitraum keine Aktivität an der Datenstation, wird die Verbindung zur Datenstation abgebaut. Bei Angabe von *0000* (=Voreinstellung) gibt es keine Zeitbeschränkung.

#### Halten der Verbindungen (Y/N)

Die Verbindungen einer durch TIMEOUT abgemeldeten Datenstation bleiben erhalten (*Y*) oder werden abgebaut (*N*=Voreinstellung). Die Weiterarbeit mit den offenen Verbindungen ist nur an derselben Datenstation möglich.

Anzahl erlaubter Fehlversuche beim Anmelden

Nach Überschreiten der hier angegebenen Anzahl erfolgloser Anmeldeversuche bei OMNIS-MENU (*0*=unbegrenzt) wird die Datenstation gesperrt. Alle aktiven Verbindungen werden abgebaut, entsprechend *HALT=NO*.

Die Sperre kann vom OMNIS-MENU-Administrator wieder aufgehoben werden. Bei Beendigung von OMNIS-MENU werden alle Datenstationssperren aufgehoben.

#### Sonderzeichen zum Anwendungswechsel

Sie geben an, welches abdruckbare Zeichen vor dem PAC zum Anwendungswechsel verwendet werden muss.

 $\Box$ : es gilt kein Sonderzeichen.

#### Kennwort Komplexitaet (Laenge, Stufe, Zeit)

Sie geben an, welche Bedingungen das Kennwort eines Benutzers erfüllen muss.

- Laenge Sie geben die minimale Länge des Kennwortes an; Sie können einen Wert zwischen *0* (kein Kennwort notwendig) und *8* angeben.
- Stufe Hier können Sie folgende Werte angeben:
	- *NONE* jede beliebige Zeichenfolge der Länge von *Laenge* ist ein gültiges Kennwort.
	- *MIN* im Kennwort dürfen maximal zwei aufeinanderfolgende Zeichen gleich sein. Das Kennwort besteht aus mindestens einem Zeichen.
	- *MED* im Kennwort dürfen maximal zwei aufeinanderfolgende Zeichen gleich sein und es muss mindestens einen Buchstaben und eine Ziffer enthalten. Das Kennwort besteht aus mindestens 2 Zeichen.
- *MAX* im Kennwort dürfen maximal zwei aufeinanderfolgende Zeichen gleich sein und es muss mindestens einen Buchstaben, eine Ziffer und ein Sonderzeichen enthalten. Sonderzeichen sind alle Zeichen, die von a-z, A-Z und 0-9 verschieden sind. Das Kennwort besteht aus mindestens 3 Zeichen.
- Zeit Ein Wert zwischen *0* und *180* gibt an, nach wie vielen Tagen ein Kennwort geändert werden muss. 2 Wochen vor Ablauf der Frist wird der Benutzer beim Anmelden aufgefordert, sein Kennwort zu ändern. Nach Ablauf der Frist kann sich der Benutzer nicht mehr anmelden. Der Administrator muss dem Benutzer mit OMNISMD ein neues Kennwort zuweisen.

#### Rueckzugs- und Abmeldetaste

Eine der Tasten K1-K13 muss als Rückzugs- und Abmeldetaste definiert werden. Ebenso können die Tasten P1-P20 als Rückzugs- und Abmeldetaste definiert werden. Die K-Taste muss definiert werden. Die Vorbelegung *P:00* bedeutet, dass die K-Taste als Rückzugstaste nicht in eine P-Taste geladen wird.

#### OMNIS-Kommandomodus

Die hier vergebene K-/P-Taste ermöglicht berechtigten Benutzern den Wechsel in den OMNIS-Kommandomodus, sowohl aus der Maske *Anwendungsauswahl* als auch aus einer Anwendung.

Die K-/P-Taste wird in einem Menu nur verwendet, falls die Taste nicht schon einer Anwendung zugeordnet ist. Ohne K-Taste kann auch keine P-Taste vergeben werden.

#### Impliziter Anwendungswechsel

Die hier vergebene K-/P-Taste ermöglicht berechtigten Benutzern den "impliziten Anwendungswechsel, sowohl aus der Maske *Anwendungsauswahl* als auch aus einer Anwendung.

Die Eindeutigkeit der P-Taste muss gewährleistet sein. Die gleiche P-Taste darf nicht in den Operanden OMNIS-PKEY oder RESET-PKEY angegeben sein.

Bei Angabe von Dialog Y soll der "implizite Anwendungswechsel" auch im Dialog mit Partneranwendungen wirksam sein.

#### Nächste Funktion

Sie können durch Eingabe der entsprechenden Nummer eine andere Maske anwählen. Mit der Funktion *9* kommen Sie in die *Funktionsauswahl* zurück. Eine im Feld *Generierungsdaten lesen/schreiben* eingetragene Aktion wird nicht mehr ausgeführt. Voreinstellung=*4*.

## <span id="page-204-0"></span>**Ausdrucken der Tabellen**

Aus Wartungsgründen ist es sinnvoll, die erstellten Dateien in übersichtlicher Form auszudrucken. OMNISMD stellt Ihnen dafür die Maske *Ausdrucken der Tabellen* zur Verfügung. Sie erhalten die Maske *Ausdrucken der Tabellen* durch die Eingabe von *5* in der Maske *Funktionsauswahl* (siehe [Seite 182\)](#page-181-0).

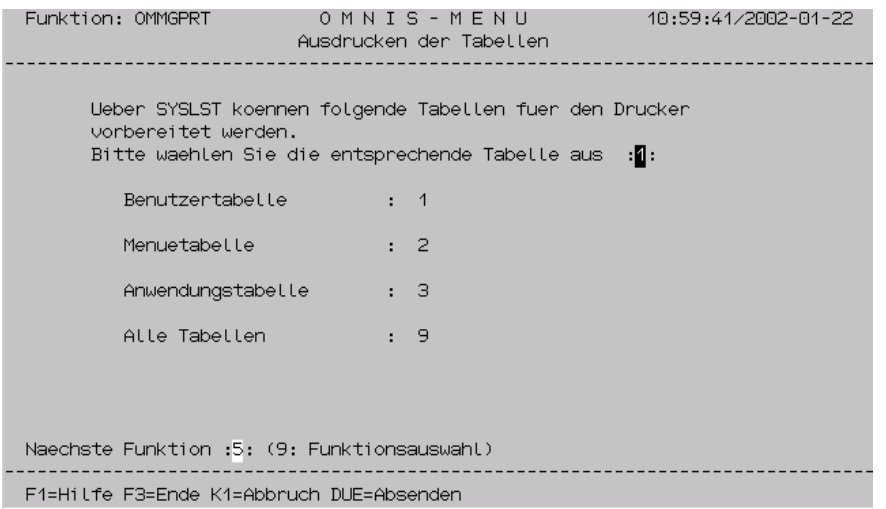

Bild 24: Ausdrucken der Tabellen

Hinter der Aufforderung: *Bitte wählen Sie die entsprechende Tabelle aus* ist die Nummer, die der gewünschten Funktion entspricht, einzutragen und mit der Taste DUE abzuschicken. Voreinstellung=*1*.

Es besteht die Möglichkeit, jede Tabelle einzeln bzw. alle Tabellen auf SYSLST auszugeben. Die Ausgabe auf einen Drucker erfolgt mit dem Kommando: /PRINT-FILE datei,LAYOUT-CONTR=PAR(CONTR-CHAR=EBCDIC)

Zusätzlich kann mit dem Konvertierungsprogramm OMNISFC die aktuelle Konfiguration auf einfache Art dargestellt werden, in lesbarer Form für OMNISKD (siehe [Seite 229\)](#page-228-0).

#### **Bedeutung der Felder**

Bitte wählen Sie die entsprechende Tabelle aus

- 1 Benutzertabelle ausgeben Es werden alle Einträge der Datei *omm.usertab* druckaufbereitet auf SYSLST ausgegeben.
- 2 Menütabelle ausgeben Es werden alle Einträge der Datei *omm.menutab* druckaufbereitet auf SYSLST ausgegeben.
- 3 Anwendungstabelle ausgeben Es werden alle Einträge der Datei *omm.appltab* druckaufbereitet auf SYSLST ausgegeben.
- 9 Alle Tabellen ausgeben Alle Dateien werden druckaufbereitet auf SYSLST ausgegeben.

Naechste Funktion

Es besteht die Möglichkeit, durch Eingabe der entsprechenden Nummer eine andere Maske anzuwählen. Mit der Funktion *9* kommt man in die Funktionsauswahl zurück. Voreinstellung=*5*.

## <span id="page-206-0"></span>**Bearbeiten einer Startsequenz**

OMNISMD unterstützt die Bearbeitung einzelner Startsequenzen in der Textdatei mit Hilfe des Softwareprodukts EDT. Die Startsequenz-Nummer und die Schlüssellänge können für reine OMNIS-Anwendungen frei gewählt oder für OMNIS-MENU anhand der bearbeiteten Benutzer-, Menü- und Anwendungsstruktur bestimmt werden.

OMNISMD stellt Ihnen dafür die Maske *Bearbeiten einer Startsequenz* zur Verfügung. Sie erhalten diese Maske (Funktion: *OMMGTXT*) auf zwei Arten:

- Eingabe von *6* in der Maske *Funktionsauswahl* (siehe [Seite 182\)](#page-181-0)
- Drücken von F4 in der Maske *Definition einer Anwendung* (siehe [Seite 194\)](#page-193-1)

OMNIS-MENU Funktion: OMMGTXT 10:32:18/2015-03-02 Bearbeiten einer Startsequenz . . . . . . . . . . . . . . . Editieren/Loeschen (E/L) E TEXT-FILE = OMNIS.TEXT<br>TEXTKEY-LENGTH = 6 START-SEQUENCE-NUMBER = 000308 USER-NUMBER-PRIORITY = USER-MENU-APPLICATION **USER MENU**  $PATH = *$ ,  $R416$  USER-NUMBER = 0000 APPLICATION APPL-NUMBER = **OF** F1=Hilfe DUE=Absenden F3=Ende K1=Zurueck/Abbruch

Bild 25: Bearbeiten einer Startsequenz

#### **Bedeutung der Felder**

```
Editieren/Loeschen = E/L
```
Bestimmt, ob die angegebene Startsequenz bearbeitet oder gelöscht werden soll.

TEXT-FILE = <filename 1..54>

Name der Textdatei, in der die Startsequenz enthalten ist.

Der Name kann vor dem Aufruf von OMNISMD mit folgendem Kommando festgelegt werden: /ADD-FILE-LINK LINK-NAME=SOMSTEXT.

In diesem Fall ist das Feld TEXT-FILE geschützt.

TEXTKEY-LENGTH = <integer 4..7>

Angabe der Schluessellaenge.

Beim Einstieg über die Maske OMMGMAI kann die Schlüssellänge frei gewählt werden, bei OMMGAP1/2 ist sie auf 6 festgelegt und geschützt.

START-SEQUENCE-NUMBER = <char-integer 4..7>

Angabe der Startsequenz-Nummer. Für OMNIS-MENU schlägt OMNISMD aufgrund folgender durchlaufener Masken eine

Startsequenz-Nummer vor:

- OMMGUSR (Definition eines Benutzers)
- OMMGMEN (Definition eines Benutzermenüs)
- OMMGMEE (Definition eines Menue-Eintrags)
- OMMGAP1/2 (Definition einer Anwendung)

Die Angabe USER-NUMBER-PRIORITY der Anwendung bestimmt das Objekt, dessen Benutzernummer zusammen mit der Anwendungnummer die Startsequenz-Nummer bildet.

# **9.4 Beenden von OMNISMD**

OMNISMD kann mit der Taste F3 beendet werden. In der Maske *Funktionsauswahl* kann OMNISMD zusätzlich durch Wahl der Funktion *9* beendet werden.

Es empfiehlt sich nach jedem OMNISMD-Lauf einen OMNISFC-Lauf durchzuführen, damit ein einheitlicher, aktueller Stand der Eingabedateien (z. B. für OMNISKD) vorliegt.

# **10 Beispiele für eine Konfiguration**

# **10.1 Beispiel 1: OMNIS-Konfiguration**

Die Abbildung zum vorgestellten Beispiel (ein Netz mit drei Rechnern) finden Sie auf der nächsten Seite.

#### **Enter-Datei für OMNIS im Rechner VAR1:**

```
/LOGON
/SET-DCAM-APPLICATION-LINK LINK-NAME=OMNIS,APPLICATION-NAME=OMNISADM -
     ,PROTECTION=PARAMETERS(CONNECTION-PASSWORD=C'QUIX'
/START-OMNIS
FILE CONFIG=OMNIS.KONF.VAR1
END
/LOGOFF
```
#### **Enter-Datei für OMNIS im Rechner VAR2**

```
/LOGON
/SET-DCAM-APPLICATION-LINK LINK-NAME=OMNIS,APPLICATION-NAME=OMNISADM -
     ,PROTECTION=PARAMETERS(CONNECTION-PASSWORD=C'QUAX'
/START-OMNIS
FILE CONFIG=OMNIS.KONF.VAR2
END
/LOGOFF
```
#### **Enter-Datei für OMNIS im Rechner VAR3**

```
/LOGON
/SET-DCAM-APPLICATION-LINK LINK-NAME=OMNIS,APPLICATION-NAME=OMNISADM -
     ,PROTECTION=PARAMETERS(CONNECTION-PASSWORD=C'QUEX'
/START-OMNIS
FILE CONFIG=OMNIS.KONF.VAR3
END
/LOGOFF
```
## **Konfiguration des Netzes**

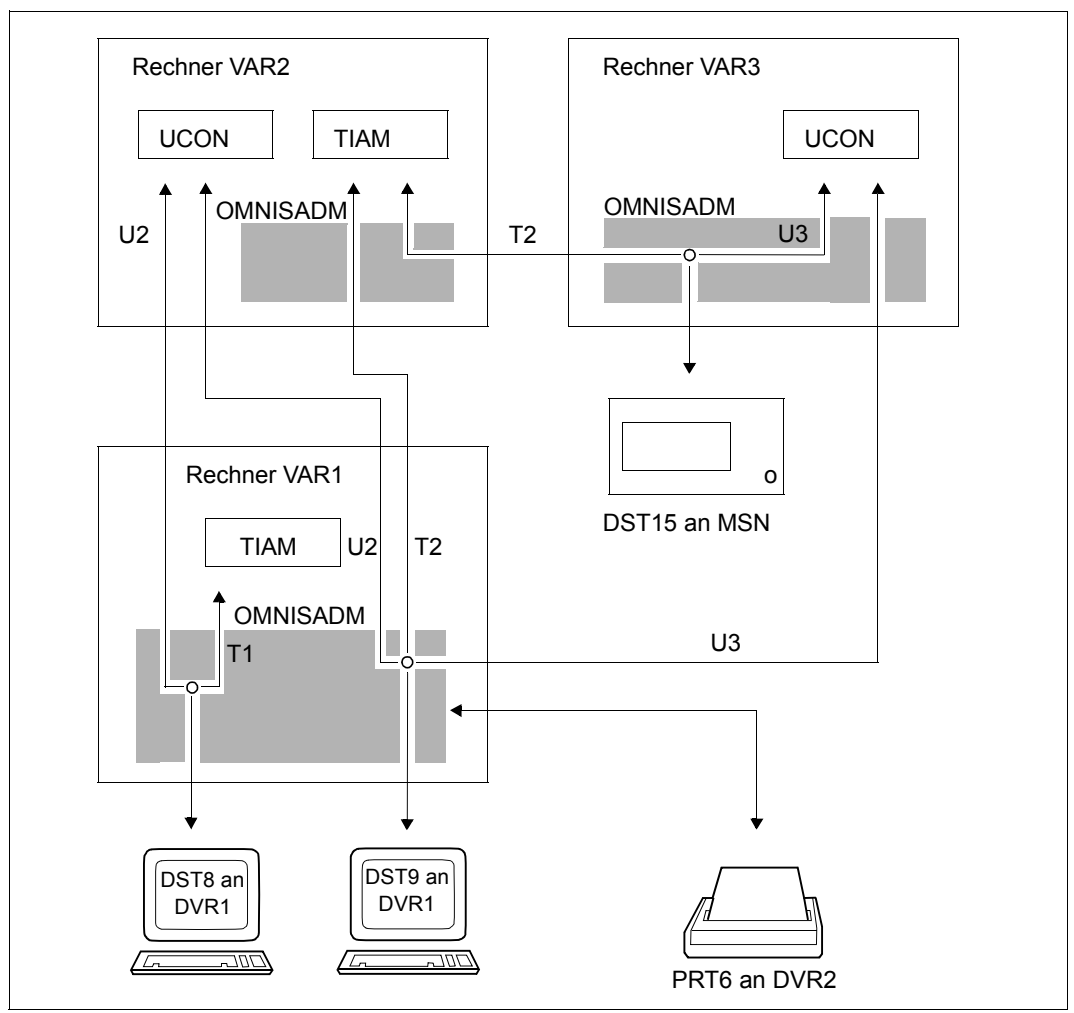

Bild 26: Konfiguration eines Netzes aus drei Rechnern

#### **Konfigurations-Eingabedatei OMNIS.KONF.VAR1.EIN**

DECLARE-OMNIS @2,PRONAME=VAR2,CPASS=C'QUAX',PTNNAME=OMNIS DECLARE-OMNIS @3,PRONAME=VAR3,CPASS=C'QUEX',PTNNAME=OMNIS DECLARE-HARDCOPY PRT6,PTNNAME=PRT6,PRONAME=DVR2 DECLARE-TERMINAL PTNNAME=DST8,PRONAME=DVR1,TERMTYP=9750 DECLARE-PARTNER U2,TYP=UCON,PRONAME=VAR2,CMSG=UID2,C'PASS2' DECLARE-PARTNER T1 DECLARE-TERMINAL PTNNAME=DST9,PRONAME=DVR1,TERMTYP=8160 D-P U2,TYP=UCON,PRONAME=VAR2,CMSG=UID1,C'PASS1' D-P U3,TYP=UCON,PRONAME=VAR3,ROUTE=INDIRECT,CMSG=UID3,C'PASS3' D-P T2,TYP=TIAM,PRONAME=VAR2,ROUTE=INDIRECT,HCOPY=PRT6  $D-G$  U,  $ADD = (U2, U3)$ 

#### **Konfigurations-Eingabedatei OMNIS.KONF.VAR2.EIN**

DECLARE-OMNIS @1,PRONAME=VAR1,PTNNAME=OMNISADM,CPASS=C'QUIX' DECLARE-OMNIS @3,PRONAME=VAR3,CPASS=C'QUEX',PTNNAME=OMNIS

#### **Konfigurations-Eingabedatei OMNIS.KONF.VAR3.EIN**

DECLARE-OMNIS @1,PRONAME=VAR1,PTNNAME=OMNISADM,CPASS=C'QUIX' DECLARE-OMNIS @2,PRONAME=VAR2,CPASS=C'QUAX',PTNNAME=OMNIS DECLARE-TERMINAL PTNNAME=DST15,PRONAME=VAR3,TERMTYP=8161 DECLARE-PARTNER T2,TYP=TIAM,PRONAME=VAR2,ROUTE=INDIRECT DECLARE-PARTNER U3,TYP=UCON,CMSG=UID6,C'PASS6'

#### **Generierung der Konfigurationsdatei im VAR1**

/ASSIGN-SYSDTA TO-FILE=OMNIS.KONF.VAR1.EIN /SET-FILE-LINK LINK-NAME=OMNIS.KONF.VAR1,FILE-NAME=SOMSKD /START-OMNISKD

#### **Generierung der Konfigurationsdatei im VAR2**

```
/ASSIGN-SYSDTA TO-FILE=OMNIS.KONF.VAR2.EIN
/SET-FILE-LINK LINK-NAME=OMNIS.KONF.VAR2,FILE-NAME=SOMSKD
/START-OMNISKD
```
#### **Generierung der Konfigurationsdatei im VAR3**

```
/ASSIGN-SYSDTA TO-FILE=OMNIS.KONF.VAR3.EIN
/SET-FILE-LINK LINK-NAME=OMNIS.KONF.VAR3,FILE-NAME=SOMSKD
/START-OMNISKD
```
# **10.2 Beispiel 2: OMNISKD / OMNIS-MENU**

Die erforderlichen Vorbereitungen für den Einsatz von **OMNISKD** und **OMNIS-MENU** werden für eine vorgegebene Konfiguration (siehe [Bild 27 auf Seite 213\)](#page-212-0) beschrieben:

- Erstellen von Einträgen in den OMNIS- und OMNIS-MENU-Dateien
- Prozeduren zum Start von OMNIS-MENU und OMNISKD (siehe [Seite 214](#page-213-0))

Es werden dann mit OMNISKD Anwendungen vom Typ TIAM, DCAM, UTM, UCON und ADMI und die für die gegebene Konfiguration erforderlichen Angaben für die entsprechenden *OPNCON*-Kommandos eingetragen und vier Benutzermenüs zugeordnet.

Diese vier Menüs werden sechs Benutzern zugewiesen.

Ein Beispiel der für die Konfiguration erforderlichen Generierung von UTM ist angeführt (siehe [Seite 223\)](#page-222-1), gefolgt vom Spezialfall paralleler Multiplex-Verbindungen zwischen OMNIS und einer UTM-Anwendung (siehe [Seite 227](#page-226-0)).

**Konfiguration für die Kommunikation von acht Datenstationen mit sieben Partnern in drei verschiedenen Rechnern über OMNIS** 

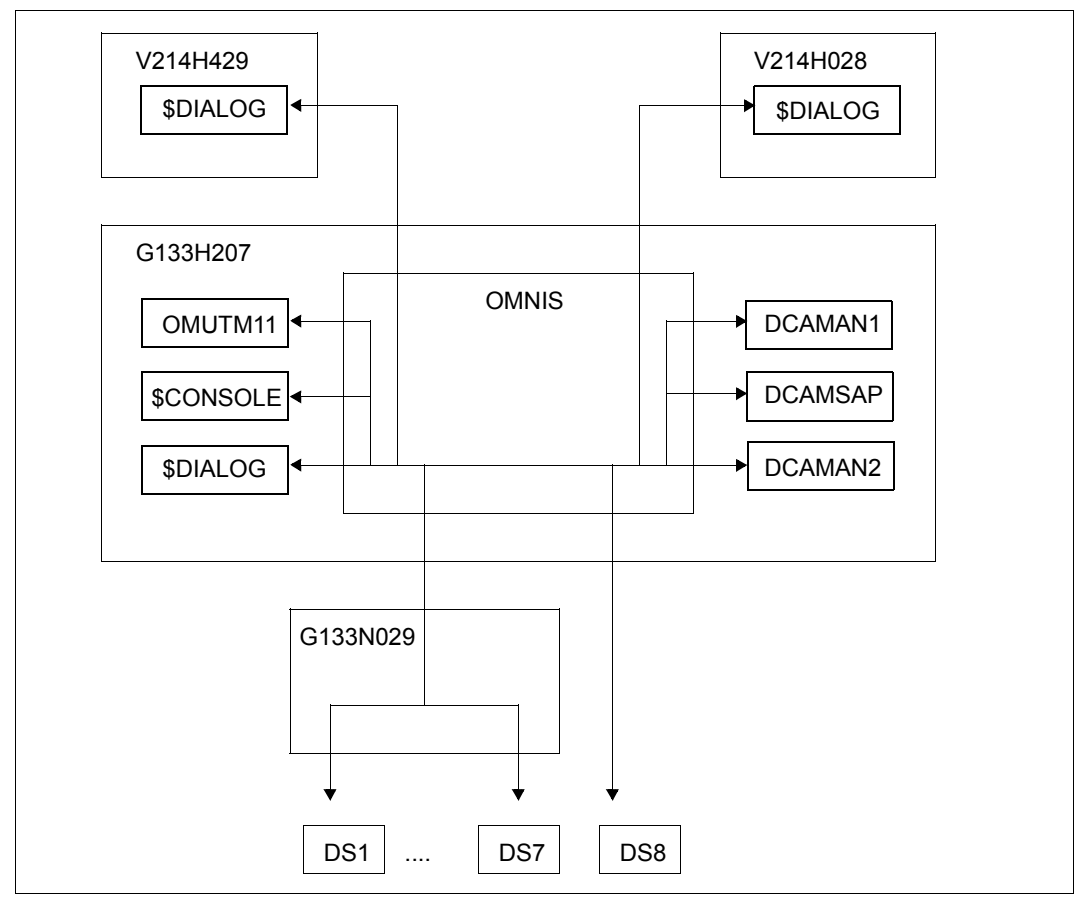

<span id="page-212-0"></span>Bild 27: Kommunikation von Datenstationen über OMNIS

#### **Einträge in der Startup-Datei startup zur Deklaration und zum Aufruf der Exit-Routine OMNIS-MENU**

EXIT OMM,ACTION=CREATE,MODULES=OMM SET EXIT=OMM,ACK=NO SET CALL-K=3,CALL-I=YES SET OPNSTART=YES SET NPASS='OMM'

#### <span id="page-213-0"></span>**Prozedur zum Start von OMNIS-MENU**

```
/BEGIN-PROCEDURE PARAMETERS=YES(PROCEDURE-PARAMETERS=( -
/ &VRS=035, -
/ &LANG=D, -
/ &OMSUID=OMSE, -
/ &OMMUID=OMSME, -
          \text{APRF=MAN.OMM}), -/ ESCAPE-CHARACTER='&'),LOGGING=ALL
/ASSIGN-SYSDTA TO-FILE=*SYSCMD
/MODIFY-SDF-OPTIONS SYNTAX-FILE=$&OMSUID..SYSSDF.OMNIS.085.USER
/MODIFY-MSG-FILE-ASSIGN ADD=$&OMSUID..SYSMSA.OMNIS.085
/MODIFY-MSG-FILE-ASSIGN ADD=$&OMMUID..SYSMSA.OMNIS-MENU.035
/SET-FILE-LINK FILE-NAME=&PRE..&VRS..GEN,LINK-NAME=OMMGEN
/SET-FILE-LINK FILE-NAME=&PRE..&VRS..USER,LINK-NAME=OMMUSER
/SET-FILE-LINK FILE-NAME=&PRE..&VRS..MENU,LINK-NAME=OMMMENU, -
/ BUFFER-LENGTH=STD(SIZE=16)
/SET-FILE-LINK FILE-NAME=&PRE..&VRS..APPL,LINK-NAME=OMMAPPL
/SET-FILE-LINK FILE-NAME=&PRE..&VRS..PKEY,LINK-NAME=OMMPKEY
/SET-FILE-LINK FILE-NAME=&PRE..&VRS..TAC,LINK-NAME=OMMTAC
/SET-FILE-LINK FILE-NAME=$&OMMUID..&VRS..SYSFHS.&LANG,LINK-NAME=MAPLIB
/SET-FILE-LINK FILE-NAME=&PRE..BULLETIN,LINK-NAME=OMMAUTH
/SET-TASKLIB LIBRARY=$&OMMUID..MFHSROUT
/SET-DCAM-APPLICATION-LINK APPL-NAME=MAN,LINK-NAME=OMNIS
/DELETE-FILE FILE-NAME=&PRE..LOGGING.001
/SKIP-COMMANDS ERASERR
/.ERASERR SET-JOB-STEP
/START-OMNIS
 APPL PREFIX=MAN
  FILE CONFIG=&PRE..KON.AUS
  FILE LOGGING=&PRE..LOGGING
  FILE MODLIB=$&OMMUID..SYSLNK.OMNIS-MENU.035
  LENGTH TWORK=250
  LENGTH TEXTKEY=6
  FILE STARTUP=&PRE(STARTUP)
  FILE TEXT=&PRE..TEXT
/SET-JOB-STEP
/MODIFY-MSG-FILE-ASSIGN REM=$&OMMUID..SYSMSA.OMNIS-MENU.035
/MODIFY-MSG-FILE-ASSIGN REM=$&OMSUID..SYSMSA.OMNIS.085
/MODIFY-SDF-OPTIONS SYNTAX-FILE=*NONE
         / END-PROCEDURE
```
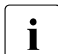

**i** Für den OMNIS-DST-Arbeitsbereich (*LENGTH TWORK*) ist als minimale Länge 250<br>**i** enzugeben anzugeben.

Die Länge des Nachrichten-Empfangspuffers (*LENGTH IOAREA*) darf nicht kleiner als der Standardwert (4096) gewählt werden.

#### **OMNISKD-Eingabedatei KON.EIN**

Die Reihenfolge ist nicht bindend, hier sind die menübezogenen Anwendungen direkt nach dem zugehörigen Menü definiert. Für Vorschriften bezüglich der Reihenfolge der Deklarationen siehe [Seite 106](#page-105-0).

```
*********************************************************
* GLOBALE PARAMETER
*********************************************************
  DECLARE-PARAMETER ONE-USER-ONE-CONNECTION=YES -
                      ,MODIFY-AUTHORIZATION-MASK=YES -
                      ,DISCONNECTION-MASK=YES -
                      ,RESET-KKEY=12,RESET-PKEY=12 -
                     , OMNIS-KKEY=11, OMNIS-PKEY=11 - ,DELETE-PKEYS=YES -
                      ,TIMEOUT=0020 -
                      ,CALL-HOLD=AUTO -
                      ,CONNECTION-ATTEMPTS=03 -
                      ,SWITCH-CHARACTER='@' -
                     TFXTKFY-LENGTH=6 -
                      ,PROTECT-PW=(0,NONE,000)
*********************************************************
* START-SEQUENZEN *
*********************************************************
  DECLARE-START-SEQUENCE START-SEQUENCE-NUMBER=101 -
     ,COMMENT='START-SEQUENCE 101 FUER JIMBEAM' -
     ,RECORDS=('.JIMBEAM LOGON OMSE,1' -
              ,'SHOW-JOB-STATUS')
 DECLARE-START-SEQUENCE START-SEQUENCE-NUMBER=102 -
     ,COMMENT='START-SEQUENCE 102 FUER JIMBEAM' -
     ,RECORDS=('.JIMBEAM LOGON OMSW,1' -
               ,'SHOW-USER-STATUS')
 DECLARE-START-SEQUENCE START-SEQUENCE-NUMBER=201 -
     ,COMMENT='START-SEQUENCE 201 FUER JEAMBEAM' -
     ,RECORDS=('.MINERAL LOGON OMSE,1')
 DECLARE-START-SEQUENCE START-SEQUENCE-NUMBER=202 -
     ,COMMENT='START-SEQUENCE 202 FUER MINERAL' -
     ,RECORDS=('.MINERAL LOGON OMSW,1')
DECLARE-START-SEQUENCE START-SEQUENCE-NUMBER=301 -
     ,COMMENT='START-SEQUENCE 301 FUER IDEFIX' -
     ,RECORDS=('.IDEFIX LOGON OMSE,1')
DECLARE-START-SEQUENCE START-SEQUENCE-NUMBER=302 -
     ,COMMENT='START-SEQUENCE 302 FUER IDEFIX' -
     ,RECORDS=('.IDEFIX LOGON OMSW,1')
```

```
*********************************************************
* MUX-VERBINDUNGEN *
*********************************************************
 DECLARE-MUX PTNNAME=OMUTM11,PRONAME=G133H207 -
     ,CONNECT=START,AVAILABILITY=NO
*********************************************************
* P-TASTENSAETZE *
*********************************************************
 DECLARE-PKEYSET COMMENT='' -
    MSG='''PTAST1''' -
     ,P1='''START-PROGRAMM FROM-FILE=$EDT'',EM,DUE' -
    .P2=''''STA L'', EM, DUE' -
     ,PTAST=PTAST1 -
     ,PKEYLIB=MAN.OMM.035.PKEY
 DECLARE-PKEYSET COMMENT='' -
    MSG="'''PTAST2''' -
     ,P1='''START-PROGRAMM FROM-FILE=$LMS'',EM,DUE' -
    PTAST=PTAST2 - ,PKEYLIB=MAN.OMM.035.PKEY
*********************************************************
* GLOBALE ANWENDUNGEN *
*********************************************************
DECLARE-APPLICATION PATH=(* .CON1) -
   ,COM='CONSOLE-G133H207 '-
  . USFR-NUMBFR=0000, APPLICATION-NUMBER=00 - ,PRONAME=G133H207 -
   ,AUTOMATIC-CLSCON=Y,SAVE=NO -
   ,TYPE=UCON,ROUTE=D,LINE=N -
   ,CMSG=@CONSOLE
DECLARE-APPLICATION PATH=(* .D31) -
   ,COM='DCAM31-D31-DCAMAN1 '-
   ,USER-NUMBER=0000,APPLICATION-NUMBER=00 -
   ,PTNNAME=DCAMAN1 ,PRONAME=G133H207 -
   ,LCASE=Y,CODE=S,PROTOCOL=O,AUTOMATIC-CLSCON=N,SAVE=NO -
   ,TYPE=DCAM,ROUTE=D,LINE=N 
DECLARE-APPLICATION PATH=(* .D32) -
   ,COM='DCAM32-D32-DCAMAN2 '-
   ,USER-NUMBER=0000,APPLICATION-NUMBER=00 -
   ,PTNNAME=DCAMAN2 ,PRONAME=G133H207 -
   ,LCASE=N,CODE=S,PROTOCOL=D,AUTOMATIC-CLSCON=N,SAVE=NO -
   ,TYPE=DCAM,ROUTE=D,LINE=N 
DECLARE-APPLICATION PATH=(*,M31) -
   ,COM='MUX31-M31-OMUTM11 '-
   ,USER-NUMBER=0000,APPLICATION-NUMBER=00 -
   ,PTNNAME=OMUTM11 ,PRONAME=G133H207,APPNAME=DS521028 -
   ,SIGNON=B,AUTOMATIC-CLSCON=N,SAVE=SCREEN -
   ,TYPE=UTM ,ROUTE=M,LINE=N
```
```
DECLARE-APPLICATION PATH=(* M32) -
   ,COM='MUX32-M32-OMUTM11 '-
  . USER-NUMBER=0000, APPLICATION-NUMBER=00 - ,PTNNAME=OMUTM11 ,PRONAME=G133H207,APPNAME=DS531028 -
   ,SIGNON=N,AUTOMATIC-CLSCON=N,SAVE=NO -
   ,TYPE=UTM ,ROUTE=M,LINE=N 
DECLARE-APPLICATION PATH=(* T11) -
   ,COM='TIAM11-T11-V214H429 '-
   ,USER-NUMBER=0000,APPLICATION-NUMBER=01 -
  PRONAME=V214H429 -
   ,AUTOLOGOFF-BUT=N,AUTOMATIC-CLSCON=N,SAVE=SCREEN -
   ,TYPE=TIAM,ROUTE=D,LINE=N 
DECLARE-APPLICATION PATH=(* .721) -
   ,COM='TIAM21-T21-V214H028 '-
   ,USER-NUMBER=0000,APPLICATION-NUMBER=01 -
  PRONAME=V214H028 -
   ,AUTOLOGOFF-BUT=N,AUTOMATIC-CLSCON=N,SAVE=SCREEN -
   ,TYPE=TIAM,ROUTE=D,LINE=N 
 DECLARE-APPLICATION PATH=(* ,T31 ) -
   ,COM='TIAM31-T31-G133H207 '-
  USER-NUMBER=0000.APPLICATION-NUMBER=01 -
   ,PRONAME=G133H207,PTAST=PTAST1 -
   ,AUTOLOGOFF-BUT=N,AUTOMATIC-CLSCON=N,SAVE=SCREEN -
   ,TYPE=TIAM,ROUTE=D,LINE=N 
DECLARE-APPLICATION PATH=(* T32) -
   ,COM='TIAM32-T32-G133H207 '-
   ,USER-NUMBER=0000,APPLICATION-NUMBER=01 -
   ,PRONAME=G133H207,PTAST=PTAST2 -
   ,AUTOLOGOFF-BUT=N,AUTOMATIC-CLSCON=N,SAVE=SCREEN -
   ,TYPE=TIAM,ROUTE=D,LINE=N 
DECLARE-APPLICATION PATH=(*, U31) -
   ,COM='UTM31-U31-OMUTM11 '-
   ,USER-NUMBER=0000,APPLICATION-NUMBER=02 -
   ,PTNNAME=OMUTM11 ,PRONAME=G133H207,APPNAME=OX511013 -
   ,SIGNON=B,AUTOMATIC-CLSCON=N,SAVE=SCREEN -
   ,TYPE=UTM ,ROUTE=D,LINE=Y 
DECLARE-APPLICATION PATH=(* .U32 ) -
   ,COM='UTM32-U32-OMUTM11 '-
   ,USER-NUMBER=0000,APPLICATION-NUMBER=02 -
   ,PTNNAME=OMUTM11 ,PRONAME=G133H207,APPNAME=OX521013 -
   ,SIGNON=B,AUTOMATIC-CLSCON=N,SAVE=NO -
   ,TYPE=UTM ,ROUTE=D,LINE=N
```

```
*********************************************************
* DEKLARATION ALLER MENUES *
*********************************************************
 DECLARE-MENU NAME=MENUADMI,USER-NUMBER=0000 -
 ,COM=' '-
 -FNTRY-1IST=- ((TYPE=ADMI,PATH=(*UNLOCK ,XXXX),TEXT='*** UNLOCK ***',FKEY=03,PKEY=03)-
  ,(TYPE=APPL,PATH=(* ,CON1),TEXT='CONSOLE-G133H207',KKEY=05,PKEY=05)-
  ,(TYPE=ADMI,PATH=(*UPDATE ,YYYY),TEXT='*** UPDATE ***',KKEY=07,PKEY=07)-
  ,(TYPE=TEXT ,TEXT=' ' )-
  ,(TYPE=TEXT ,TEXT=' ' )-
  ,(TYPE=TEXT ,TEXT=' ' )-
  ,(TYPE=TEXT ,TEXT=' ' )-
  ,(TYPE=TEXT ,TEXT=' ' )-
  ,(TYPE=TEXT ,TEXT=' ' )-
  ,(TYPE=TEXT ,TEXT=' ' )-
   ,(TYPE=APPL,PATH=(MENUADMI,T11 ),TEXT='TIAM11-T11-
G133H207',KKEY=04,PKEY=04)-
   ,(TYPE=APPL,PATH=(MENUADMI,SAP ),TEXT='DCAMSAP-SAP-
SAPAPPL',KKEY=06,PKEY=06)-
 , (TYPF=TFXT , T=Y , TFXT=Y , T=Y , T=Y , T=Y , T=Y , T=Y , T=Y , T=Y , T=Y , T=Y , T=Y , T=Y , T=Y , T=Y , T=Y , T=Y , T=Y , T=Y , T=Y , T=Y , T=Y , T=Y , T=Y , T=Y , T=Y 
  ,(TYPE=TEXT ,TEXT=' ' )-
  ,(TYPE=TEXT ,TEXT=' ' )-
  ,(TYPE=TEXT ,TEXT=' ' )-
  ,(TYPE=TEXT ,TEXT=' ' )-
  ,(TYPE=TEXT ,TEXT=' ' )-
   ,(TYPE=TEXT ,TEXT=' ' ))
*********************************************************
* DEKLARATION ALLER LOKALER ANWENDUNGEN DES MENUES *
*********************************************************
 DECLARE-APPLICATION PATH=(MENUADMI,SAP ) -
  ,COM='DCAMSAP-SAP-SAPAPPL '-
  ,USER-NUMBER=0000,APPLICATION-NUMBER=00 -
  ,PTNNAME=SAPAPPL ,PRONAME=G133H207 -
  ,LCASE=N,CODE=S,PROTOCOL=O,AUTOMATIC-CLSCON=N,SAVE=NO -
  ,RESTART-MESSAGE=X'F2CF50414030204041660000' -
  ,TYPE=DCAM,ROUTE=D,LINE=N 
 DECLARE-APPLICATION PATH=(MENUADMI,T11 ) -
  ,COM='TIAM11-T11-G133H207 '-
  ,USER-NUMBER=0000,APPLICATION-NUMBER=01 -
  ,PRONAME=G133H207 -
  ,AUTOLOGOFF-BUT=N,AUTOMATIC-CLSCON=N,SAVE=SCREEN -
  ,TYPE=TIAM,ROUTE=D,LINE=N
```
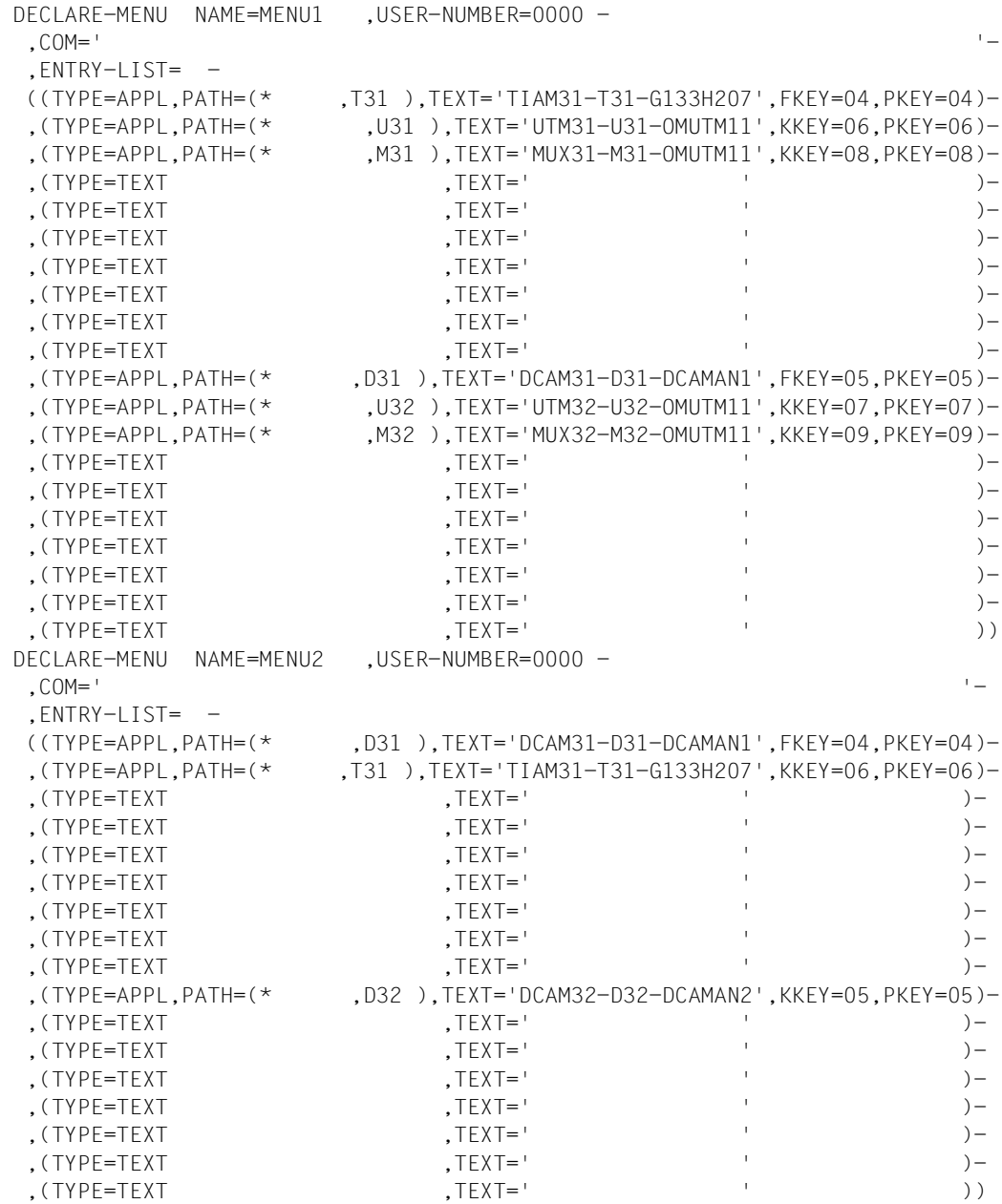

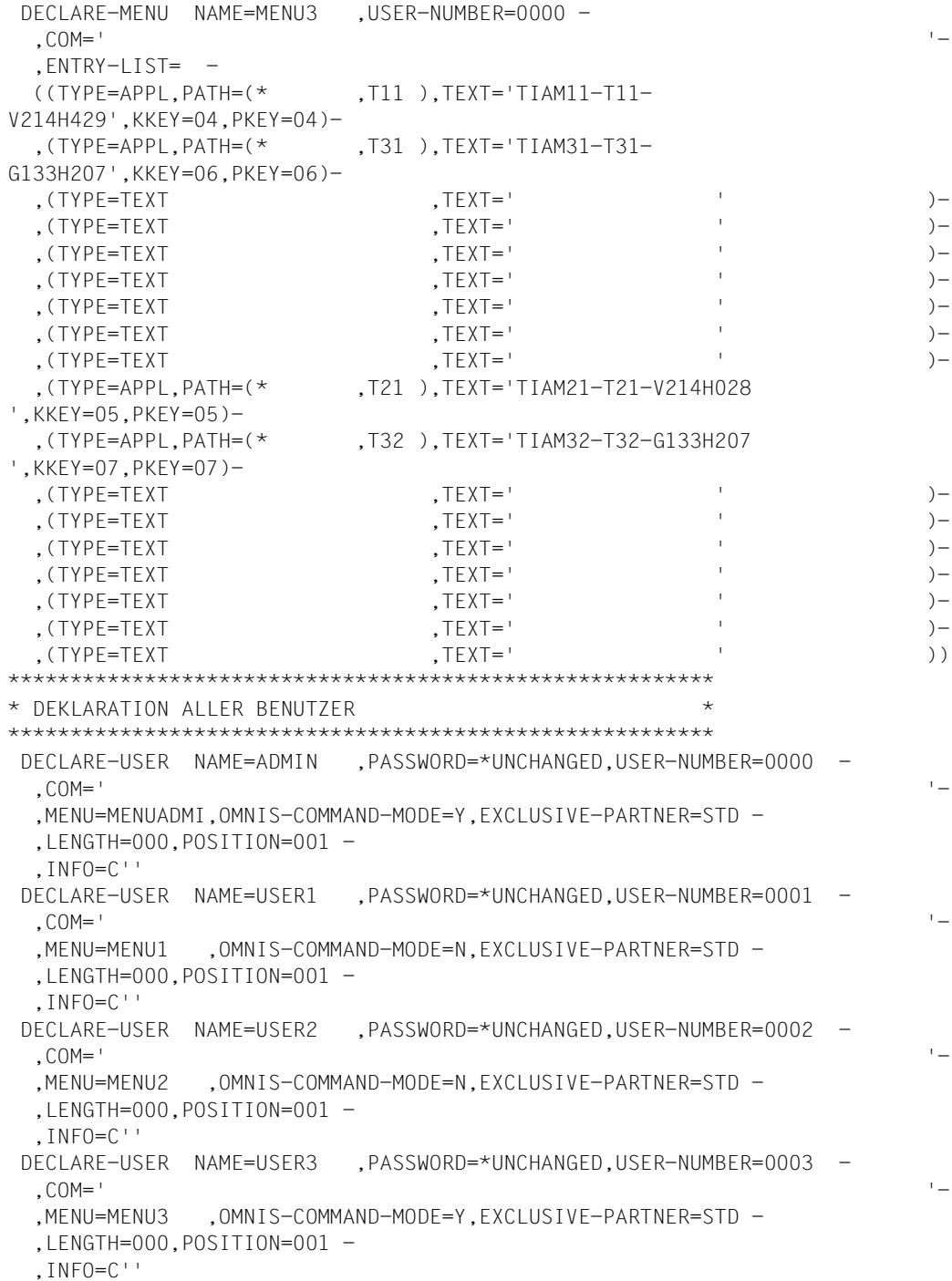

 DECLARE-USER NAME=USER4 ,PASSWORD=\*UNCHANGED,USER-NUMBER=0004 - ,COM=' '- ,MENU=MENU2 ,OMNIS-COMMAND-MODE=N,EXCLUSIVE-PARTNER=STD - ,LENGTH=017,POSITION=001 - ,INFO=C'PSE4WAGE901234567' DECLARE-USER NAME=USER5 ,PASSWORD=\*UNCHANGED,USER-NUMBER=0005 - ,COM=' '- ,MENU=MENU1 ,OMNIS-COMMAND-MODE=N,EXCLUSIVE-PARTNER=STD - ,LENGTH=000,POSITION=001 - ,INFO=C''

### **Prozedur zum Start von OMNISKD**

```
/BEGIN-PROCEDURE PARAMETERS=YES(PROCEDURE-PARAMETERS=( - 
/ &VRS=035, - 
/ &LANG=D, - 
/ &OMSUID=OMSE, - 
/ &OMMUID=OMSME, - 
           \text{APRF=MAN.OMM}), -/ ESCAPE-CHARACTER='&'),LOGGING=ALL 
/MODIFY-SDF-OPTIONS $&OMSUID..SYSSDF.OMNIS.085.USER 
/MODIFY-MSG-FILE-ASSIGNMENT ADD=$&OMSUID..SYSMSA.OMNIS.085 
/MODIFY-MSG-ATTRIBUTES TASK-LANGUAGE='&LANG' 
/SET-JOB-STEP 
/ASSIGN-SYSLST TO-FILE=&PRE..KON.LST 
/ASSIGN-SYSDTA TO-FILE=&PRE(KON.EIN) 
/SET-FILE-LINK FILE-NAME=&PRE..KON.AUS,LINK-NAME=SOMSKD 
/SET-FILE-LINK FILE-NAME=&PRE..TEXT,LINK-NAME=SOMSTEXT 
/SET-FILE-LINK FILE-NAME=&PRE..&VRS..PKEY.IN,LINK-NAME=OMMPLUS 
/SET-FILE-LINK FILE-NAME=&PRE..&VRS..TAC,LINK-NAME=OMMTAC 
/SET-FILE-LINK FILE-NAME=&PRE..&VRS..GEN,LINK-NAME=OMMGEN 
/SET-FILE-LINK FILE-NAME=&PRE..&VRS..USER,LINK-NAME=OMMUSER 
/SET-FILE-LINK FILE-NAME=&PRE..&VRS..APPL,LINK-NAME=OMMAPPL 
/CREATE-FILE FILE-NAME=&PRE..&VRS..MENU,- 
/ SUPPORT=PUBLIC-DISK(- 
/ SPACE=RELATIVE(PRIMARY-ALLOCATION=48,-
                              SECONDARY-ALLOCATION=16))
/SET-JOB-STEP 
/SET-FILE-LINK FILE-NAME=&PRE..&VRS..MENU,LINK-NAME=OMMMENU, - / 
BUFFER-LENGTH=STD(SIZE=16) 
/START-OMNISKD 
/SET-JOB-STEP 
/MODIFY-FILE-ATTRIBUTES FILE-NAME=&PRE..&VRS..MENU,- 
                / SUPPORT=PUBLIC-DISK(SPACE=RELEASE(- / 
NUMBER-OF-PAGES=ALL-RELEASABLE)) 
/REMOVE-FILE-LINK LINK-NAME=OMMMENU 
/REMOVE-FILE-LINK LINK-NAME=OMMAPPL 
/REMOVE-FILE-LINK LINK-NAME=OMMUSER 
/REMOVE-FILE-LINK LINK-NAME=OMMGEN 
/REMOVE-FILE-LINK LINK-NAME=OMMTAC 
/REMOVE-FILE-LINK LINK-NAME=OMMPLUS 
/REMOVE-FILE-LINK LINK-NAME=SOMSTEXT 
/REMOVE-FILE-LINK LINK-NAME=SOMSKD 
/ASSIGN-SYSLST TO-FILE=*PRIMARY 
/ASSIGN-SYSDTA TO-FILE=*PRIMARY 
/MODIFY-MSG-ATTRIBUTES TASK-LANGUAGE=*STD 
/MODIFY-MSG-FILE-ASSIGNMENT REM-FILE=$&OMSUID..SYSMSA.OMNIS.085 
/MODIFY-SDF-OPTIONS SYNTAX-FILE=*NONE 
/END-PROCEDURE
```
### **Prozedur zum Erstellen des P-Tastensatzes PTAST1**

```
/BEGIN-PROCEDURE PARAMETERS=YES(PROCEDURE-PARAMETERS=(- 
/ &VRS=035, - 
/ &PRE=MAN.OMM), - 
/ ESCAPE-CHARACTER='&'),LOGGING=ALL 
/MODIFY-JOB-SWITCHES OFF=(4,5) 
/ASSIGN-SYSDTA TO-FILE=&PRE..&VRS..PKEY.IN 
/START-PROG FROM-FILE=$PLUS 
/SET-JOB-STEP 
/ASSIGN-SYSDTA TO-FILE=*PRIMARY 
/END-PROCEDURE
```
Für das angeführte Beispiel ist auch auf der UTM-Seite eine spezielle Generierung erforderlich.

#### **Generierung in UTM**

```
/BEGIN-PROCEDURE PAR=YES(PROC-PAR=(&GEN=),ESC-CHAR='&'),LOG=N
/ REMARK **
/ REMARK * KDCFILE FUER UTM-ANWENDUNG ERZEUGEN *
/ REMARK **
/ ASSIGN-SYSLST TO-FILE=UTM.LIST.KDCDEF
/ ASSIGN-SYSDTA TO-FILE=*SYSCMD
/ START-KDCDEF
OPTION GEN=&GEN
**********************************************************************
* ANWENDUNGSSPEZIFISCHE ANGABEN *
**********************************************************************
MAX APPLINAME=OMUTM11
MAX KB=32767,SPAB=8192,TRMSGLTH=32764,NB=32760
MAX KDCFILE=(OMUTM11,S)
MAX TASKS=5
MAX ASYNTASKS=4
MAX TERMWAIT=120
MAX LOGACKWAIT=120
**********************************************************************
* II S F R'S
**********************************************************************
USER ADMIN,PASS=ADMIN,PERMIT=ADMIN
USER USER1,PASS=USER1
USER USER2,PASS=USER2
USER USER3,PASS=USER3
USER USER4,PASS=USER3
USER USER5,PASS=USER5
```

```
**********************************************************************
* ADMINISTRATIONS-TAC'S *
**********************************************************************
DEFAULT TAC PROGRAM=KDCADM
DEFAULT TAC ADMIN=YES
DEFAULT TAC TIME=300000
TAC KDCAPPL
TAC KDCDIAG
TAC KDCHELP
TAC KDCINF
TAC KDCLOG
TAC KDCLTFRM
TAC KDCMUX
TAC KDCPTERM
TAC KDCSEND
TAC KDCSHUT
TAC KDCSWTCH
TAC KDCTAC
TAC KDCTCL
TAC KDCUSER
**********************************************************************
* TAC'S FUER TEILPROGRAMME *
**********************************************************************
DEFAULT TAC TYPE=D,CALL=BOTH,ADMIN=N
*
TAC TAC1A,PROGRAM=TAC1A
TAC TAC1B,PROGRAM=TAC1B
TAC TAC1C,PROGRAM=TAC1C,CALL=NEXT
TAC TAC1D,PROGRAM=TAC1D
TAC TAC2A,PROGRAM=TAC2A
TAC TAC2B,PROGRAM=TAC2B
TAC TAC2C,PROGRAM=TAC2C,CALL=NEXT
TAC TAC2D,PROGRAM=TAC2D
**********************************************************************
* FUNKTIONSTASTEN *
**********************************************************************
*
SFUNC K1,TAC=TAC1A
SFUNC K3,TAC=TAC1B
**********************************************************************
* MUX-ANSCHLUSS *
**********************************************************************
*
MUX MAN,PRONAM=G133H207,CONNECT=Y,STATUS=ON,MAXSES=10
```

```
**********************************************************************
* PTERM'S / LTERM'S OHNE MUX OHNE OMNIS *
**********************************************************************
DEFAULT LTERM OAMSG=N
DEFAULT LTERM ANNOAMSG=Y
*
PTERM DS510025,PTYPE=T9750,LTERM=MX510025,PRONAM=G133N029
LTERM MX510025
*
PTERM DS510073,PTYPE=T9750,LTERM=MX510073,PRONAM=G133N029
LTERM MX510073
*
**********************************************************************
* PTERM'S / LTERM'S MIT MUX *
**********************************************************************
*
PTERM DS521028,PTYPE=T9750,LTERM=MX521028,PRONAM=G133N029,CONNECT=N
LTERM MX521028
*
PTERM DS531028,PTYPE=T9750,LTERM=MX531028,PRONAM=G133N029,CONNECT=N
LTERM MX531028
*
**********************************************************************
* PTERM'S / LTERM'S OHNE MUX FUER OMNIS *
**********************************************************************
*
PTERM 
OX511013,PTYPE=T9750,LTERM=OX511013,PRONAM=G133H207,PROTOCOL=NO,CONNECT=N
LTERM OX511013
*
PTERM 
OX521013,PTYPE=T9750,LTERM=OX521013,PRONAM=G133H207,PROTOCOL=NO,CONNECT=N
LTERM OX521013
*
PTERM 
OX511029,PTYPE=T9750,LTERM=OM511029,PRONAM=G133H207,PROTOCOL=NO,CONNECT=N
LTERM OM511029
*
**********************************************************************
* BESCHREIBUNG DER MUXROOT *
**********************************************************************
ROOT MUXROOT
**********************************************************************
* BESCHREIBUNG DES FORMATIERUNGSSYSTEMS *
**********************************************************************
FORMSYS TYPE=FHS
```

```
**********************************************************************
* PROGRAMM FUER ADMINISTRATION *
**********************************************************************
PROGRAM KDCADM,COMP=ILCS
**********************************************************************
* PROGRAMM FUER TEILPROGRAMME *
**********************************************************************
PROGRAM TAC1A,COMP=ILCS
PROGRAM TAC1B,COMP=ILCS
PROGRAM TAC1C,COMP=ILCS
PROGRAM TAC1D,COMP=ILCS
PROGRAM TAC2A,COMP=ILCS
PROGRAM TAC2B,COMP=ILCS
PROGRAM TAC2C,COMP=ILCS
PROGRAM TAC2D,COMP=ILCS
END
/END-PROCEDURE
```
### **Spezialfall: Parallele Multiplex-Verbindungen zwischen OMNIS und einer UTM-Anwendung**

Bei der Generierung in UTM sind einer UTM-Anwendung mehrere Anwendungsnamen (entsprechend der Anzahl der Verbindungen) zuzuordnen und die entsprechenden MUX-Anweisungen abzusetzen. Bei der OMNIS-Generierung müssen für alle diese Anwendungsnamen *DECLARE-MUX*-Anweisungen in der OMNIS-Konfigurationsdatei eingetragen werden.

Im angeführten Beispiel sollen zwischen OMNIS und dem Partner *OMUTM11* zwei Verbindungen parallel geführt werden, wie die folgende Skizze zeigt:

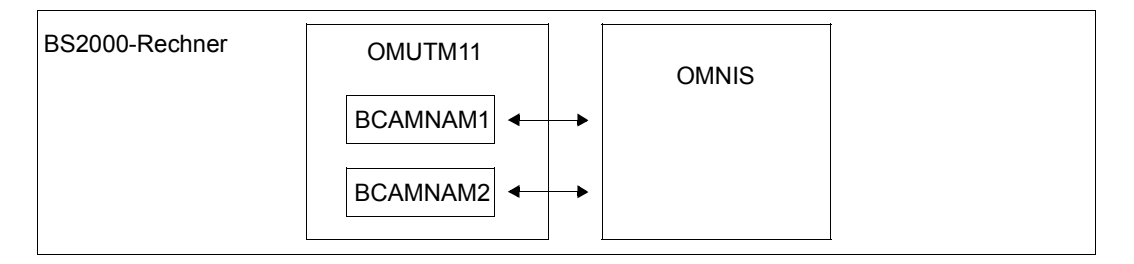

### **Generierung in UTM**

In der Datei *KDCFILE* müssen folgende Anweisungen eingefügt werden: BCAMAPPL BCAMNAM1 BCAMAPPL BCAMNAM2

Dadurch kann die UTM-Anwendung *OMUTM11* über drei Namen erreicht werden:

- *OMUTM11* (entsprechend der MAX-Anweisung)
- *BCAMNAM1* (entsprechend der BCAMAPPL-Anweisung)
- *BCAMNAM2* (entsprechend der BCAMAPPL-Anweisung)

### Die MUX-Anweisungen des Beispiels sind um folgende zu ergänzen:

```
MUX MAN,PRONAM=G133H207,CONNECT=Y,STATUS=ON,MAXSES=10,BCAMAPPL=BCAMNAM1
MUX MAN,PRONAM=G133H207,CONNECT=Y,STATUS=ON,MAXSES=10,BCAMAPPL=BCAMNAM2
```
### **Generierung in OMNIS**

### In der Konfigurationsdatei sind die Anwendungsnamen *BCAMNAM1* und *BCAMNAM2* als eigene Multiplex-Partner zu deklarieren:

DECLARE-MUX PTNNAME=BCAMNAM1,PRO=G133H207 DECLARE-MUX PTNNAME=BCAMNAM2,PRO=G133H207

Im OMNIS-Kommando *OPNCON* bzw. beim Eintragen der Anwendung in die Anwendungstabelle kann als Partnername *OMUTM11*, *BCAMNAM1* oder *BCAMNAM2* angegeben werden. Es wird dann entsprechend dem verwendetem Namen eine Verbindung aufgebaut.

# **11 OMNISFC: Konfigurations-Daten konvertieren**

OMNISFC (OMNIS/OMNIS-MENU-File-Converter) ist ein Dienstprogramm, mit dem der Administrator OMNIS/OMNIS-MENU-Konfigurationsdateien in lesbare OMNISKD-Eingabedateien umwandeln kann.

Es erlaubt auch die Konvertierung von Konfigurationsdateien älterer OMNIS und OMNIS-MENU-Versionen, siehe [Abschnitt "Versionswechsel" auf Seite 233](#page-232-0).

OMNISFC kann OMNIS-Konfigurationsdateien ab der Version V6.0 und OMNIS-MENU-Konfigurationsdateien ab der Version V2.0 verarbeiten.

# **11.1 Arbeiten mit OMNISFC**

Das folgende Bild zeigt das Zusammenspiel der Dienstprogramme und Dateien für die Konfiguration von OMNIS.

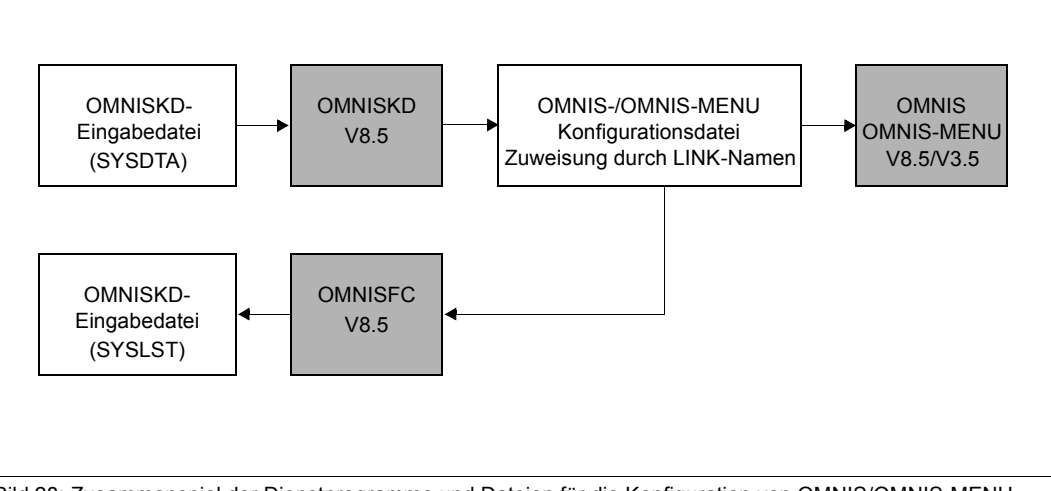

Bild 28: Zusammenspiel der Dienstprogramme und Dateien für die Konfiguration von OMNIS/OMNIS-MENU

OMNISKD liest die Eingabedatei von SYSDTA.

Die Zuweisung der Dateinamen für die Konfigurationsdateien erfolgt über Kettungsnamen (=LINK-Namen, mit dem Kommando *SET-FILE-LINK* in der OMNISKD- bzw. OMNISFC-Startprozedur).

OMNISFC schreibt die erzeugte OMNISKD-Eingabedatei nach SYSLST.

Sie können OMNISFC über das *START-PROGRAM* -Kommando oder über *START-OMNISFC* aufrufen. Dabei muss die SDF-Syntaxdatei *SYSSDF.OMNIS.085* bzw. *SYSSDF.OMNIS.085.USER* aktiviert sein.

### **Beispiel einer OMNISFC Startprozedur**

```
/BEGIN-PROCEDURE PARAMETERS=NO,LOGGING=NO 
/WRITE-TEXT '**** OMNISFC ***** : 035' 
/REMARK OMNISFC LIEST DIE VIER MENUEDATEIEN OMMGEN,OMMUSER 
/REMARK OMMAPPL,OMMMENU (ALTES + NEUES FORMAT) EIN UND BAUT DARAUS 
/REMARK EINE OMNISKD-DEFINITIONSDATEI AUF 
/SET-FILE-LINK FILE-NAM=KR.TAB.TACTAB,LINK-NAME=OMMTAC 
/SET-FILE-LINK FILE-NAM=KR.TAB.GEN,BUFFER-LENGTH=STD(SIZE=2),-
                LINK-NAME=OMMGEN
/SET-FILE-LINK FILE-NAM=KR.TAB.USER,BUFFER-LENGTH=STD(SIZE=2),-
                LINK-NAME=OMMUSER 
/SET-FILE-LINK FILE-NAM=KR.TAB.MENU,BUFFER-LENGTH=STD(SIZE=16),-
                LINK-NAME=OMMMENU 
/SET-FILE-LINK FILE-NAM=KR.TAB.APPL,BUFFER-LENGTH=STD(SIZE=2),-
                LINK-NAME=OMMAPPL 
/SET-FILE-LINK LINK-NAME=SOMSKD, - 
/ FILE-NAME=KR.KON.AUS 
/SET-FILE-LINK LINK-NAME=SOMSTEXT,ACCESS-METHOD=ISAM(KEY-LEN=8), - / 
FILE-NAME=KR.TEXT 
/SET-FILE-LINK LINK-NAME=OMMPLUS,FILE-NAME=KR.PKEY.IN,- 
/ ACCESS-METHOD=SAM 
/ MODIFY-MSG-FILE-ASSIGNMENT ADD-FILE=SYSMSA.OMNIS.085 
          / SET-JOB-STEP 
        / ASSIGN-SYSLST TO=*LIBRARY-ELEMENT(LIBRARY=KR.B,- / 
ELEMENT=GEN.TXT,TYPE=S) 
         / ASSIGN-SYSDTA TO=*SYSCMD 
/REMARK MODIFY-SDF-OPTIONS SYNTAX-FILE=$OMNIS.SYSSDF.OMNIS.085.USER 
/START-PROGRAM *M($OMNIS.SYSLNK.OMNIS.085,OMNISFC,RUN-MOD=ADV) 
       / ASSIGN-SYSLST TO=*PRIMARY 
          / SET-JOB-STEP 
          / REMOVE-FILE-LINK LINK-NAME=OMMGEN 
/ REMOVE-FILE-LINK LINK-NAME=OMMUSER 
/ REMOVE-FILE-LINK LINK-NAME=OMMMENU 
          / REMOVE-FILE-LINK LINK-NAME=OMMAPPL 
          REMOVE-FILE-LINK LINK-NAME=OMMPLUS
          / REMOVE-FILE-LINK LINK-NAME=OMMTAC 
          REMOVE-FILE-LINK LINK-NAME=SOMSKD
```
/ REMOVE-FILE-LINK LINK-NAME=SOMSTEXT / REMOVE-FILE-LINK LINK-NAME=BLSLIB01 /SET-JOB-STEP /EXIT-PROCEDURE

Wenn Kennwörter zu übernehmen sind, dienen OMNIS-MENU Dateien (USERTAB) auch direkt als Eingabe für OMNISKD.

OMNISFC erzeugt aus dem Inhalt der OMNIS-MENU-Tabellen eine OMNISKD-Eingabedatei (Ausgabe auf SYSLST). OMNISFC generiert mindestens 20 Menü-Einträge (1 Seite), auch wenn weniger als 20 Einträge definiert sind. Die ergänzten Menü-Einträge sind vom Typ *TEXT* mit *TEXT=' '*.

TAC-Tabelle und Textdatei können Sie auch wie bisher mit EDT erstellen (bzw. die P-Tastenbibliothek mit PLUS) und über die entsprechenden Link-Namen zuweisen.

### **Textdatei umsetzen**

Falls eine *GENTAB* ab der Version von OMNIS-MENU V3.1A vorhanden ist, werden die Schlüssel der Textdatei gemäß dem Operanden *TEXTKEY-LENGTH* (siehe [Seite 133](#page-132-0)) umgesetzt. Bei einer älteren *GENTAB*- Version werden die 8 Byte Schlüssel der Textdatei auf 6 Bytes umgesetzt. In allen anderen Fällen fordert OMNISFC zur Eingabe der gewünschten Schlüssellänge auf, der Standardwert für die Schlüssellänge ist *4*.

OMNISFC schreibt immer eine *DECLARE-PARAMETER*-Anweisung in die OMNISKD-Eingabedatei, wobei der Operand *TEXTKEY-LENGTH* entsprechend der Angabe bei OMNISFC versorgt wird. Der Operand *RESET-KKEY* wird in der *DECLARE-PARAMETER*-Anweisung nur angegeben, wenn er in der GENTAB-Tabelle definiert ist.

Sie sehen hier mehrere Möglichkeiten, die 8 Bytes langen Schlüssel einer Textdatei mit OMNISFC umzusetzen.

### Textdatei:

```
00100101Text1
00100102Text2
00200101Text3
00200102Text4
00200201Text5
03000101Text6
03000102Text7
```
### Schlüssellänge *7* ergibt:

```
Startsequenz 10010 mit Text1 und Text2
Startsequenz 20010 mit Text3 und Text4
Startsequenz 20020 mit Text5
Startsequenz 300010 mit Text6 und Text7
```
#### Schlüssellänge *6* ergibt:

Startsequenz 1001 mit Text1 und Text2 Startsequenz 2001 mit Text3 und Text4 Startsequenz 2002 mit Text5 Startsequenz 30001 mit Text6 und Text7

### Schlüssellänge *4* ergibt:

Startsequenz 10 mit Text1 und Text2 Startsequenz 20 mit Text3, Text4 und Text5 Startsequenz 300 mit Text6 und Text7

### **P-Tastensätze umsetzen**

OMNISFC kann von PLUS generierte P-Tastensätze (R-Module) aus der P-Tastenbibliothek nicht umsetzen, sondern nur eine PLUS-Eingabedatei.

Vor dem Aufruf von OMNISFC weisen Sie die PLUS-Eingabedatei (SAM-Datei) zu: /SET-FILE-LINK LINK-NAME=OMMPLUS,FILE-NAME=<full-filename1 .. 54>

OMNISFC verarbeitet folgende Anweisungen einer PLUS-Eingabedatei:

- Pi (P-Taste definieren)
- MSG (Nachricht ausgeben)
- SAV (P-Tastensatz sichern)
- DEL (P-Tastensatz löschen)

Alle anderen Anweisungen in einer PLUS-Eingabedatei überliest OMNISFC.

OMNISFC liest alle Statements, beginnend mit *DEL*- bis zur *SAV*-Anweisung und generiert eine *DECLARE-PKEYSET*- Definition auf SYSLST. Die beiden Anweisungen *DEL* und *SAV* werden nicht in die *DECLARE-PKEYSET*- Anweisung übernommen. OMNISFC übernimmt alle *Pi*- Anweisungen und macht aus einer *MSG*-Anweisung den *MSG*-Operanden. Eine *SAV*-Anweisung wird in den *PTAST-* bzw. *PKEYLIB*-Operanden der *DECLARE-PKEYSET-* Anweisung umgesetzt. Eine *DEL*-Anweisung startet eine *DECLARE-PKEYSET-* Anweisung.

Wird die PLUS-Eingabedatei nicht mit OMNISKD erstellt oder nachträglich modifiziert, so können die *DEL*-Anweisungen fehlen. Diese *DEL*-Anweisungen werden jetzt von OMNISFC nicht mehr vorausgesetzt. Fehlen sie, so werden sie implizit am Beginn der Datei und nach jeder *SAV*-Anweisung angenommen. Die *DEL*-Anweisungen können jedoch auch wie bisher explizit in der Eingabedatei stehen, sie werden von OMNISFC überlesen, wie auch alle weiteren Anweisungen, mit Ausnahme von *Pi*, *SAV* und *MSG*.

Ferner muss der Name des P-Tastensatzes nicht mehr in der *SAV*-Anweisung angegeben werden. Fehlt dieser, so wird der von PLUS vorgesehene Defaultname *PLUS.MAPLIB* angenommen. Dies entspricht ebenfalls der allgemeinen PLUS-Syntax für die *SAV*-Anweisung.

Fehlt am Ende der Datei die *SAV*-Anweisung, so wird die Zeile ' ,PKEYLIB=PLUS.MAPLIB' generiert. Dies liefert zwar beim OMNISKD-Lauf einen Fehler, da die Angabe des P-Tasten-Modulnamens fehlt. Die *DECLARE-PKEYSET*-Anweisung wird jedoch damit abgeschlossen, nachfolgende Einträge werden richtig generiert.

# <span id="page-232-0"></span>**11.2 Versionswechsel**

# **11.2.1 OMNIS-Versionswechsel**

Da OMNIS V8.5 und OMNISFC V8.5 OMNIS-Konfigurationsdateien ab OMNIS V6.0 verarbeiten können, müsste man daher beim Versionsumstieg von OMNIS die OMNIS-Konfigurationsdateien (OMNISKD-Ausgabedateien) nicht unbedingt neu erstellen.

Beim Starten von OMNIS wird die Konfigurationsdatei eingelesen, umgesetzt und für den aktuellen Lauf verarbeitet. Eine entsprechende Meldung wird ausgegeben.

Bei geplantem mehrmaligem Einsatz sollten Sie die Konfigurationsdatei aber für die neue Version umsetzen, damit nicht bei jedem OMNIS-Start eine neue Umsetzung notwendig wird.

Die einzelnen Schritte des Umstiegs soll die folgende Abbildung verdeutlichen.

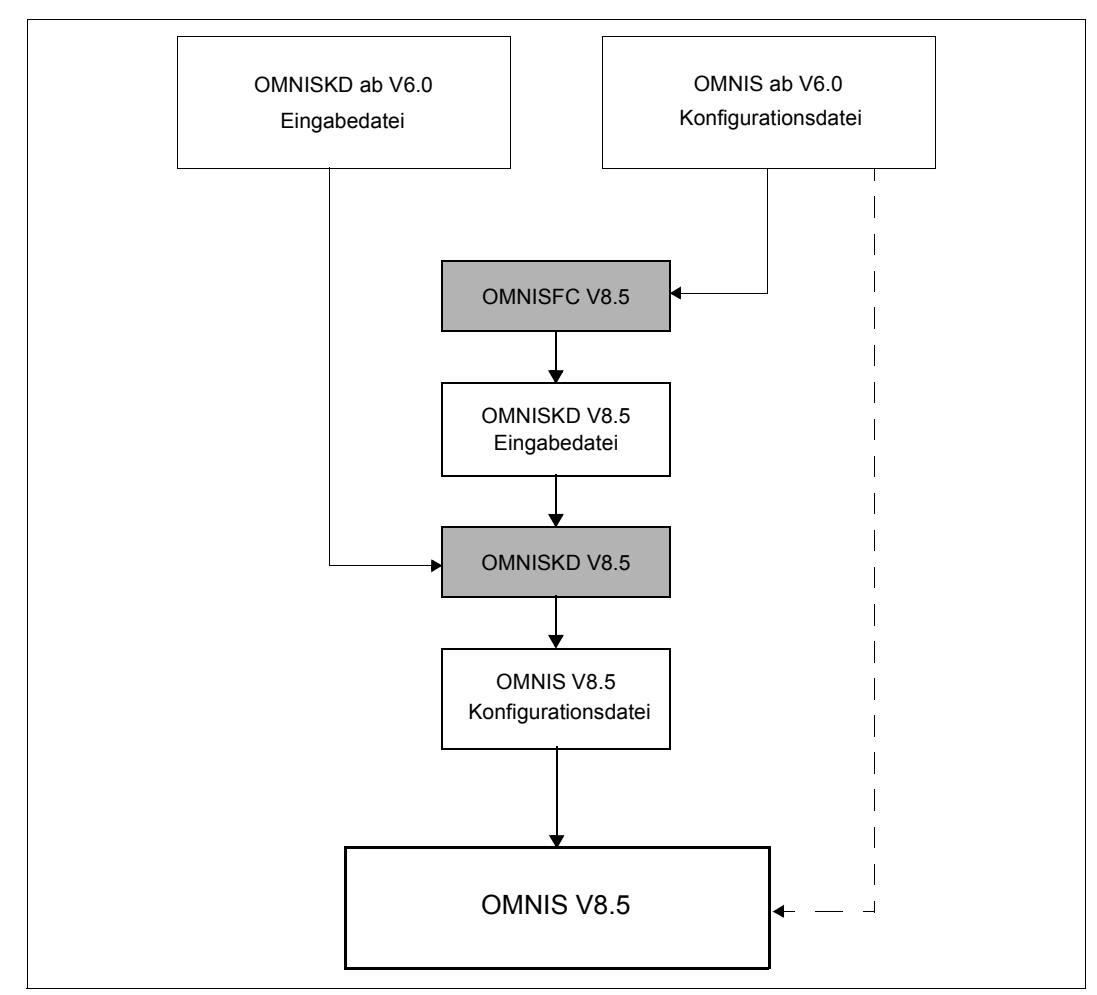

Bild 29: Wechsel von OMNIS ab V6.0 auf OMNIS V8.5

# **11.2.2 OMNIS-MENU-Versionswechsel**

### **Wechsel von OMNIS-MENU ab V3.0 auf V3.5**

Die OMNIS-MENU Konfigurationsdateien ab V3.0A müssen durch einen Lauf von OMNISFC V8.5 und einen Lauf von OMNISKD V8.5 übernommen werden. Die alten Konfigurationsdateien können von OMNIS-MENU V3.5 nicht automatisch übernommen werden, da auf die Benutzertabelle auch schreibend zugegriffen wird.

Die OMNIS-Konfigurationsdatei soll hier gleich mit umgesetzt werden.

Die einzelnen Schritte des Umstiegs von OMNIS-MENU ab V3.0 auf OMNIS-MENU V3.5 soll die folgende Abbildung verdeutlichen.

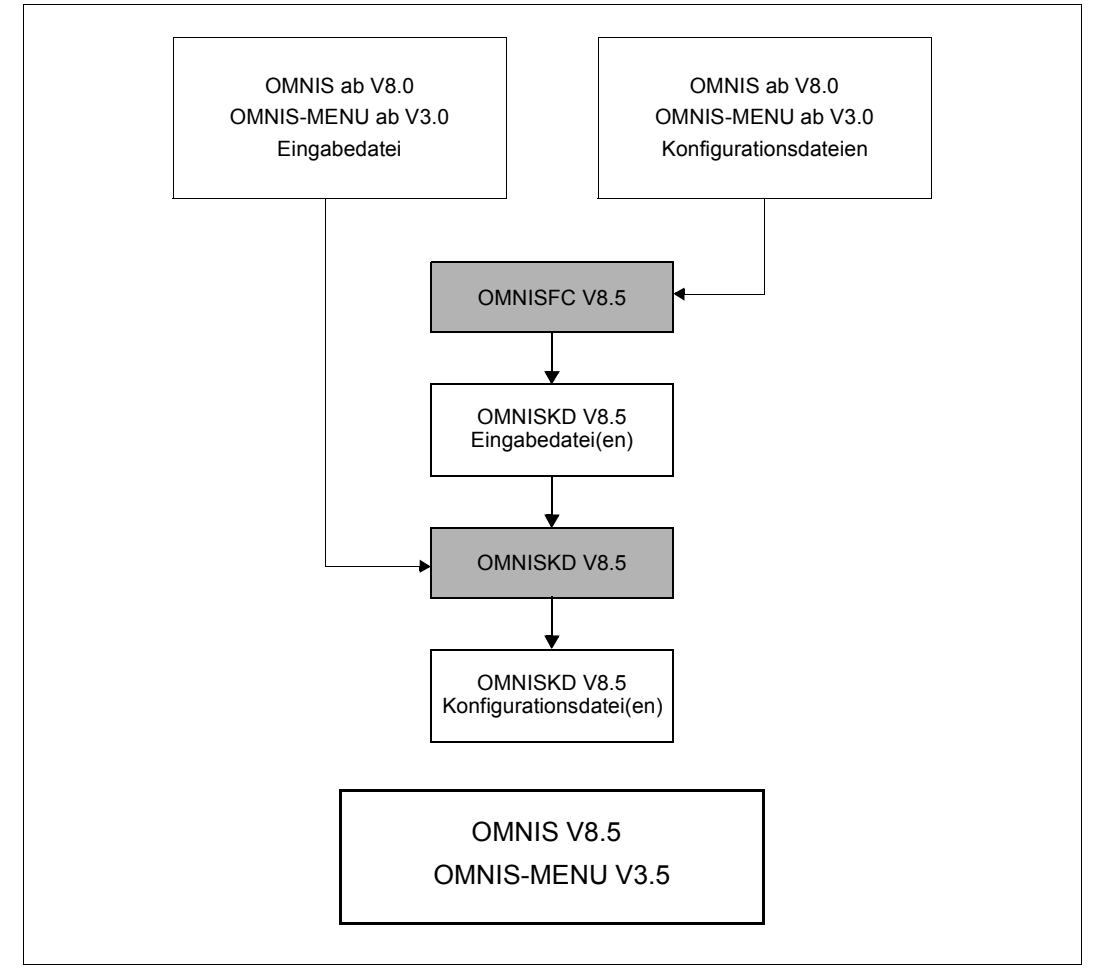

Bild 30: Wechsel von OMNIS-MENU ab V3.0A auf OMNIS-MENU V 3.5

### **Wechsel von OMNIS-MENU V2.0A auf V3.5 bzw. von OMNIS-MENU V2.1A auf V3.5**

Die OMNIS-MENU Konfigurationsdateien von V2.0A oder V2.1A müssen durch einen OMNISFC V8.5 Lauf und einen OMNISKD V8.5 Lauf übernommen werden. Die alten Konfigurationsdateien können von OMNIS-MENU V3.5 nicht automatisch übernommen werden, da auf die Benutzertabelle auch schreibend zugegriffen wird. Vorhandene OMNIS-Konfigurationsdateien müssen ebenfalls umgesetzt werden.

Die einzelnen Schritte des Umstiegs von OMNIS-MENU V2.0A oder V2.1A auf OMNIS-MENU V3.5 soll die folgende Abbildung verdeutlichen.

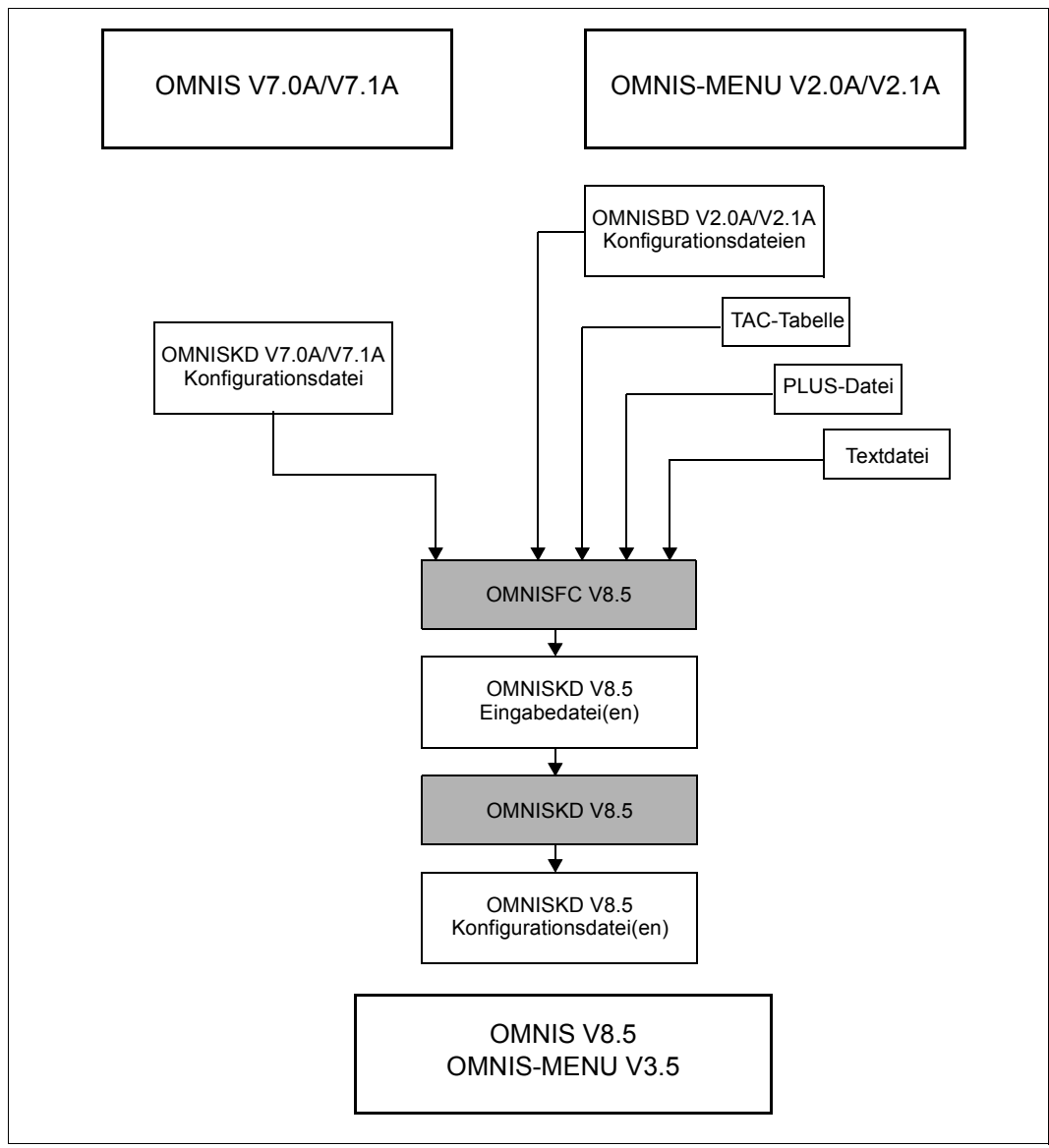

Bild 31: Schema des Versionswechsels von (ab) V7.0A / V2.0A auf V8.5/ V3.5

### **Versionswechsel von OMNIS-MENU** Î **V1.3A auf V 3.5**

Da OMNISFC V8.5 nur OMNIS-MENU-Konfigurationsdateien ab der Version V2.0A bearbeiten kann, müssen die Konfigurationsdateien der Version ≤ V1.3A in einem Zwischenschritt in Konfigurationsdateien der Version V2.1A umgewandelt werden.

Für die Umsetzung der OMNIS-MENU-Konfigurationsdateien von der Version  $\leq 1.3$  auf die-Version 2.1 stehen in der Bibliothek *SYSLNK.OMNIS.085* noch *OMNISBD.021* und *OMNISFC.021* zur Verfügung. Sie starten die Tools wie folgt:

/START-PROGRAM FROM FILE=\*M(SYSLNK.OMNIS.085,OMNISFC.021,RUN-MOD=ADV) /START-PROGRAM FROM FILE=\*M(SYSLNK.OMNIS.085,OMNISBD.021,RUN-MOD=ADV)

Die weitere Vorgangsweise entspricht genau dem Verfahren wie beim Versionswechsel von V2.1A auf V3.3A, siehe oben.

#### **Prozedur MIGRATE**

Als Hilfe zum Versionsumstieg befindet sich in der Bibliothek *SYSPRC.OMNIS-MENU.035* die Prozedur *MIGRATE*.

# **12 OMNISLC: Logging-Datei aufbereiten**

Sie können mit dem Dienstprogramm OMNISLC eine Logging-Datei offline aufbereiten.

OMNISLC wird über das *START-PROGRAM* -Kommando oder über *START-OMNISLC* aufrufen. Dabei muss die SDF-Syntaxdatei *SYSSDF.OMNIS.085* bzw. *SYSSDF.OMNIS.085.USER* aktiviert sein.

# **12.1 Arbeiten mit OMNISLC**

Die Logging-Datei, in die OMNIS bei eingeschaltetem Logging alle Ein- und Ausgaben an der Datenstation protokolliert, ist eine PAM-Datei mit relativ komplizierter innerer Datenstruktur.

Das Programm OMNISLC (**OMNIS L**ogging **C**onverter) hat zwei Funktionen:

- 1. OMNISLC wandelt die Logging-Datei (bzw. Teile davon) in eine leicht lesbare Form um.
- 2. OMNISLC konvertiert die PAM-Datei in eine ISAM-Datei, die von privaten Auswertprogrammen wesentlich leichter zu bearbeiten ist als die Original-PAM-Datei.

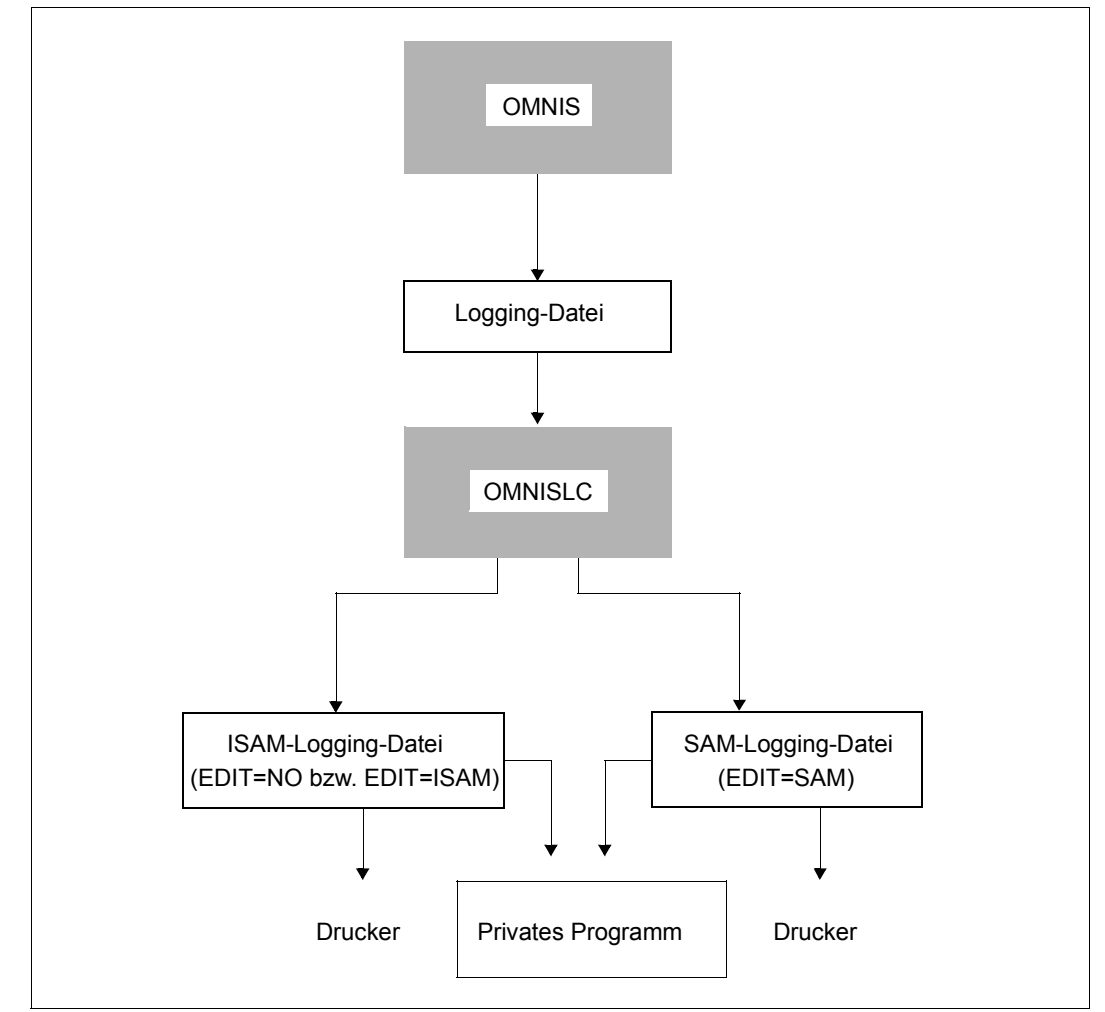

Das folgende Bild gibt einen Überblick über die Zusammenhänge:

Bild 32: Aufbereitung der Logging-Datei mit Hilfe von OMNISLC

Für OMNIS und OMNISLC sind kompatible Versionen einzusetzen.

## **Überblick über die Anweisungen**

- INPUT definiert die Eingabedatei
- OUTPUT definiert die Ausgabedatei
- SELECT wählt die Datenstationen, Partner oder Benutzer aus, deren Sätze aus der Eingabedatei in die Ausgabedatei übernommen werden sollen, und wählt aus, welche Loggingparamter (*INPUT-LOGGING*, *OUTPUT-LOGGING*) für die ausgewählten Sätze gelten sollen.
- RUN startet eine Umsetzung der Eingabedatei in die Ausgabedatei, ohne OMNISLC zu beenden.
- HELP gibt die Syntax der OMNISLC-Kommandos an der Datenstation aus.
- END beendet das Programm OMNISLC.

### **Reihenfolge der Anweisungen**

Die Anweisungen *INPUT*, *OUTPUT* und *SELECT* müssen vor der Anweisung *RUN* eingegeben werden. *HELP* kann immer eingegeben werden.

In einem Programmlauf können mehrere Umsetzungen (gestartet mit *RUN*) durchgeführt werden.

# **12.2 OMNISLC-Steueranweisungen**

### **Allgemeine Syntax, Kommandoformat**

Zur Beschreibung der Syntax der Steueranweisungen wird die gleiche Notation wie zur Beschreibung der OMNISKD-Anweisungen verwendet. Das Anweisungsformat ist ebenfalls identisch mit dem der OMNISKD-Anweisungen (siehe [Seite 109](#page-108-0)).

Die Anweisungen können beliebig eingerückt werden. Dadurch kann die Eingabedatei übersichtlich gestaltet werden.

### **END - OMNISLC beenden**

Mit der Anweisung *END* wird das Programm OMNISLC beendet.

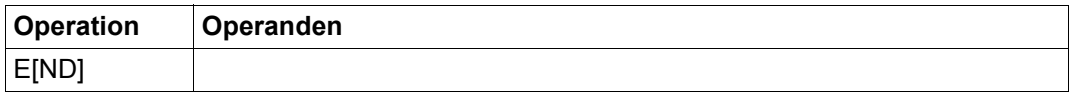

### **HELP - Kommandosyntax ausgeben**

Die Anweisung *HELP* gibt eine kurze Information über die Syntax der OMNISLC-Kommandos an der Datenstation aus.

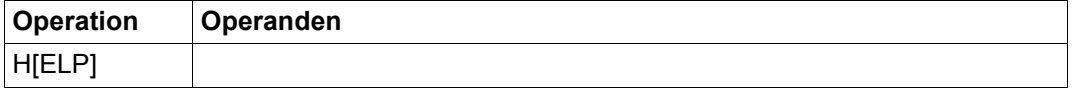

# **INPUT - Eingabedatei definieren**

Die Anweisung *INPUT* definiert den Namen der Logging-Datei, die mit OMNISLC aufbereitet werden soll.

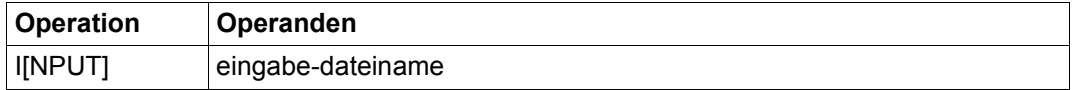

eingabe-dateiname ist der Name der von OMNIS erstellten Logging-Datei, die aufbereitet werden soll.

Wird mit *INPUT* keine Eingabedatei festgelegt, verwendet OMNISLC die Datei *OMNIS.LOGGING.001* als Eingabedatei.

*Beispiel*

INPUT OMNIS.LOGGING.2014-03-18.001

# **OUTPUT - Ausgabedatei definieren**

Die Anweisung *OUTPUT* definiert die Ausgabedatei.

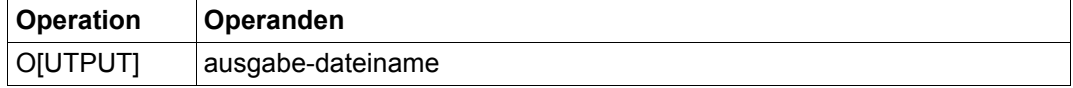

ausgabe-dateiname gibt den Namen einer Datei an, in die die Ausgabe von OMNISLC erfolgen soll.

Wird mit *OUTPUT* keine Ausgabedatei festgelegt, verwendet OMNISLC die Datei *eingabe-dateiname.edit* als Ausgabedatei. Dabei bezieht sich *eingabe-dateiname* auf die Angabe bei der Anweisung *INPUT* und *edit* ersetzen Sie durch *NO*, *SAM* oder *ISAM* entsprechend der Einstellung bei der Anweisung *RUN*.

### *Beispiel*

OUTPUT OMNIS.LOGGING.2014-03-18.001.SAM

# **RUN - Umsetzung starten**

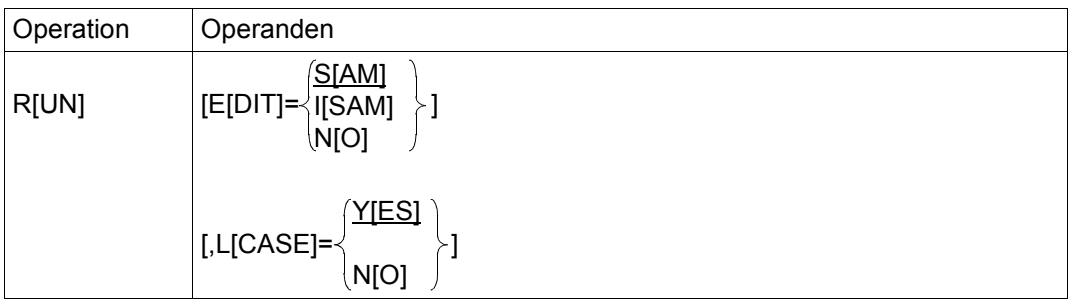

Die Anweisung *RUN* startet die Aufbereitung der Logging-Datei.

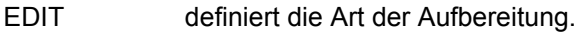

- SAM Die Eingabedatei soll druckaufbereitet in eine SAM-Datei umgesetzt werden. Das Format der Ausgabe ist ab [Seite 249](#page-248-0) beschrieben.
- ISAM Die Eingabedatei soll druckaufbereitet in eine ISAM-Datei umgesetzt werden. Das Format der Ausgabe ist ab [Seite 250](#page-249-0) beschrieben.
- NO Die Eingabedatei soll in eine ISAM-Datei umgewandelt und dabei entblockt werden. Das Format der Ausgabe ist ab [Seite 248](#page-247-0) beschrieben.
- LCASE definiert die Umsetzung von Kleinbuchstaben in Großbuchstaben. *LCASE* wird nur bei *EDIT=SAM* und *EDIT=ISAM* ausgewertet.
- YES Kleinbuchstaben sollen nicht in Großbuchstaben umgewandelt werden.
- NO Kleinbuchstaben sollen in Großbuchstaben umgewandelt werden.

Eingabedatei, Ausgabedatei und die Satzauswahl sind vor Eingabe der *RUN*-Anweisungen mit den Kommandos *INPUT*, *OUTPUT* bzw. *SELECT* zu definieren. Bei fehlender Definition gelten folgende Standardannahmen:

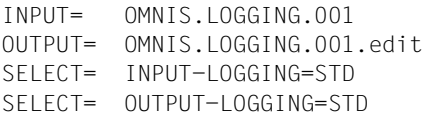

Es werden alle Sätze der betreffenden Logging-Datei ausgegeben.

#### *Beispiele*

RUN RUN EDIT=ISAM,LCASE=NO RUN EDIT=NO

# **SELECT - Partner/Datenstationen auswählen**

Die Anweisung *SELECT* legt fest, welche Teile der Eingabedatei in die Ausgabedatei übernommen werden sollen.

Alle Ausgaben der Anweisung *SELECT* werden als ODER-Verknüpfung realisiert.

Soll das gesamte Protokoll ausgegeben werden, ist keine *SELECT*-Anweisung einzugeben (Standardwert).

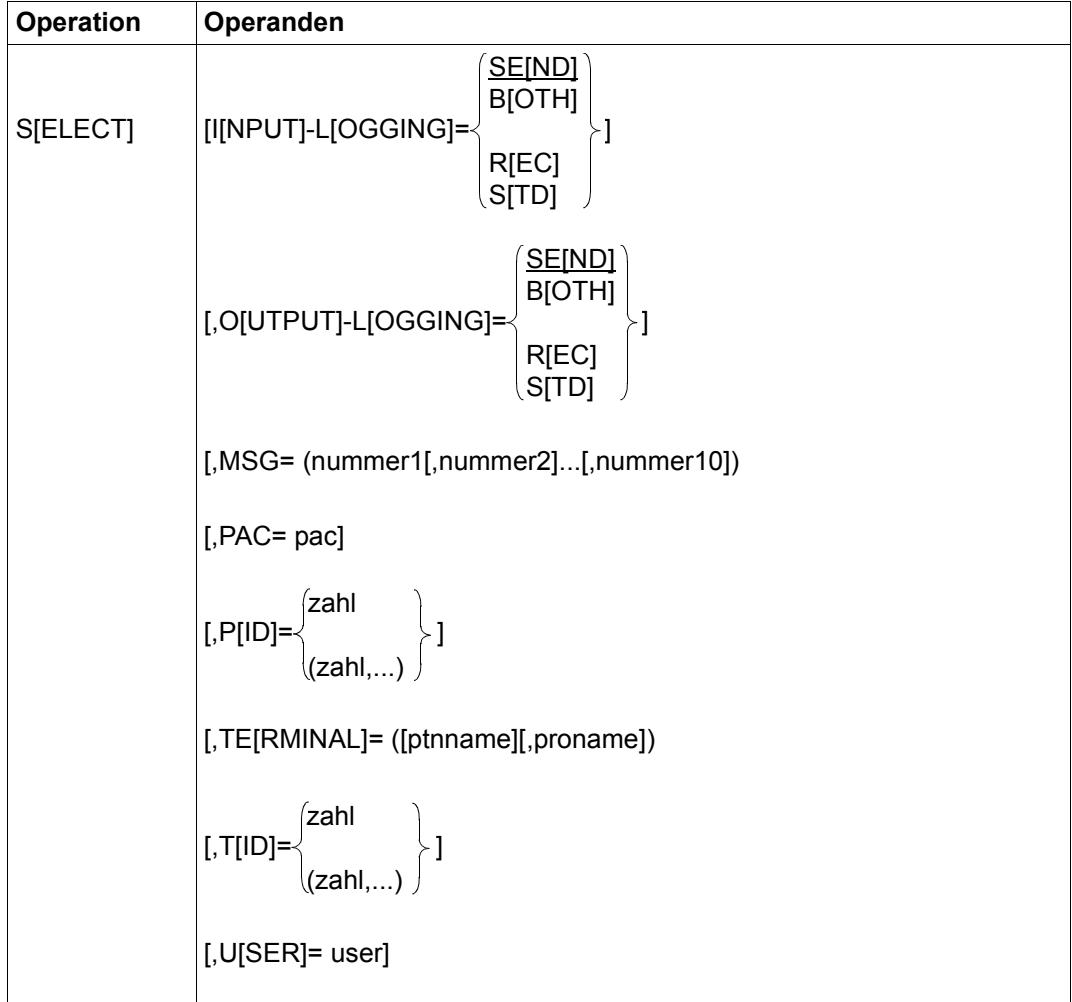

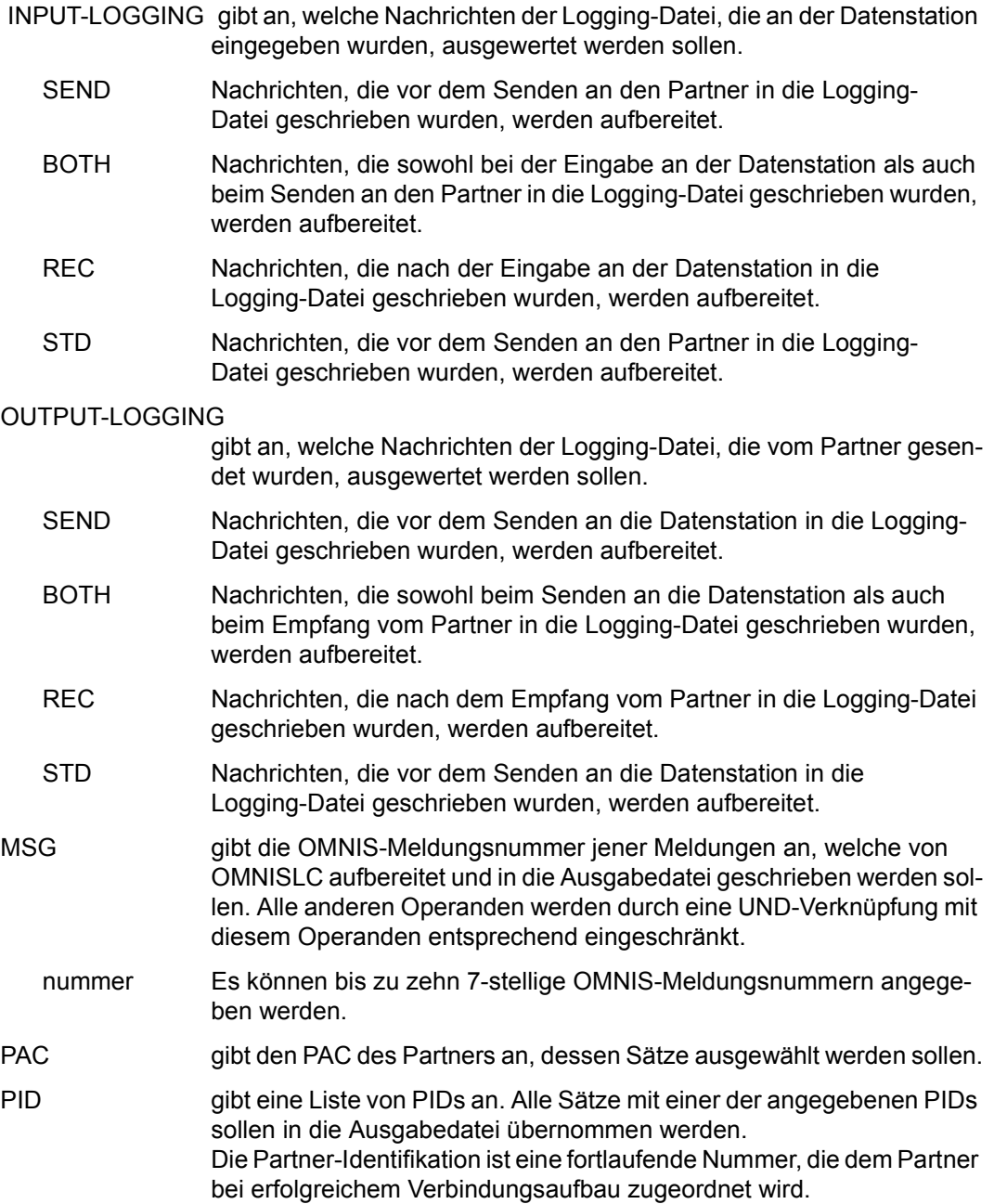

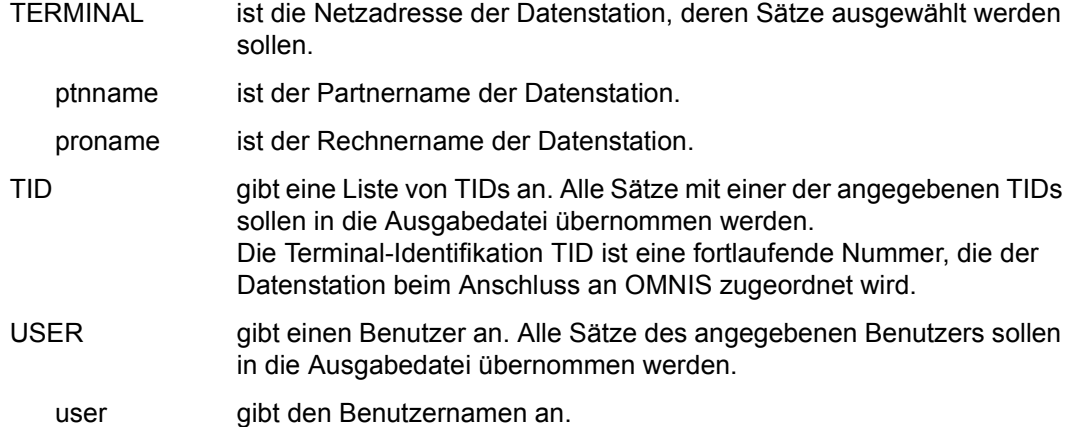

Sollen nur die OMNIS-Kommandos und/oder die OMNIS-Meldungen ausgewählt werden, ist eine der folgenden *SELECT*-Anweisungen anzugeben:

```
SELECT PID=1 "Nur Meldungen"
SELECT PID=7 "Nur Kommandos"
SELECT PID=(1,7) "Kommandos und Meldungen"
SELECT PID=(1,2,3,4,5,6) "Alle OMNIS-Ausgaben mit @:"
```
### *Beispiele*

SELECT PID=8 SELECT TID=(7,8) SELECT PID=(8,13,57,67),TID=(17,33)

# **12.3 Format der Ausgabe**

Entsprechend der in der *RUN*-Anweisung angegebenen Aufbereitungsart erfolgt die Ausgabe in drei verschiedenen Formaten:

## <span id="page-247-0"></span>**12.3.1 Ausgabe bei EDIT=NO**

Bei *EDIT=NO* wird die Logging-Datei 1:1 in eine ISAM-Datei umgesetzt; d.h. jeder logische Logging-Satz (nicht jeder PAM-Block) wird zu einem ISAM-Satz.

Die ISAM-Datei ist eine Standard-Datei (*RECFORM=V*, *KEYPOS=5*, *KEYLEN=8*).

Der ISAM-Key enthält die logische Satzadresse aus der Logging-Datei:

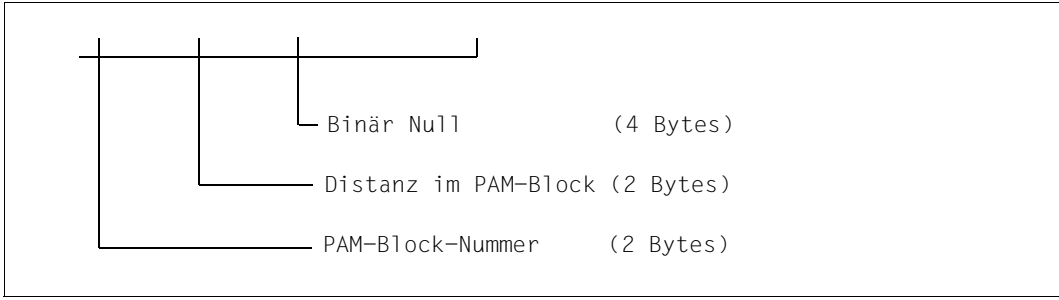

Bild 33: Aufbau des ISAM-Key einer Logging-Datei für EDIT=NO

Das Datenfeld enthält den Logging-Satz (siehe [Seite 30\)](#page-29-0) inklusive der Verwaltungsdaten. Die Verwaltungsdaten enthalten u.a. Kettungsadressen, mit denen innerhalb der ISAM-Datei direkt positioniert werden kann (da die logischen PAM-Satz-Adressen mit dem ISAM-Key übereinstimmen).

Die ISAM-Datei kann i.a. nicht mit einem Editor bearbeitet werden, da sie nichtnumerische Schlüssel und Sätze länger als 256 Bytes enthält. Sie kann jedoch von privaten Programmen ausgewertet werden (um die komplizierten PAM-Zugriffe auf die Original-Logging-Datei zu vermeiden).

## <span id="page-248-0"></span>**12.3.2 Ausgabe bei EDIT=SAM**

Bei *EDIT=SAM* werden die Logging-Sätze druckaufbereitet in eine SAM-Datei geschrieben. Jede Zeile enthält einen Vorspann und einen Textteil.

Der Vorspann hat folgenden Aufbau:

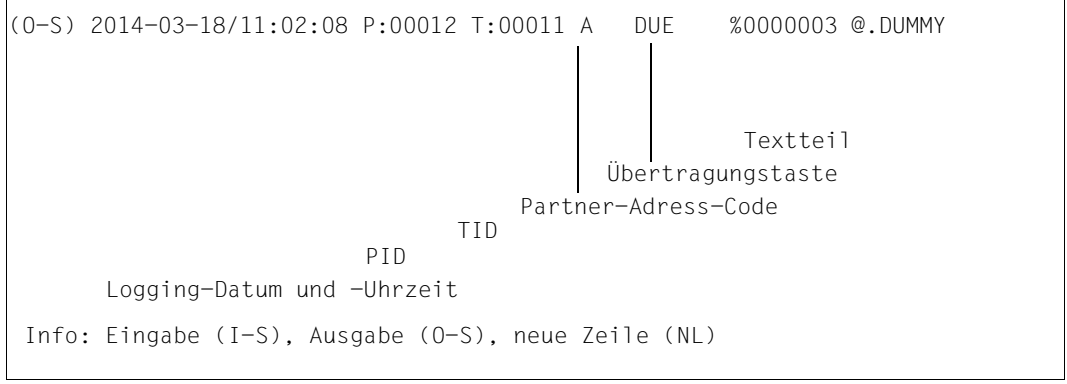

Bild 34: Vorspann einer Zeile der Logging-Datei für EDIT=SAM

Der Textteil enthält die eigentlichen Daten. Diese Daten werden genauso aufbereitet, wie sie normalerweise an der Datenstation ausgegeben werden.

**Zeilen-Nachrichten** werden bei den Steuerzeichen "New Line" und "New Page" umgebrochen bzw. nach 80 Zeichen, wenn keines dieser Steuerzeichen gefunden wurde. Alle anderen Steuerzeichen werden ignoriert.

Bei **Format-Nachrichten** werden die physikalischen Terminalsteuerzeichen interpretiert (Positionierfolgen, ESC-Sequenzen). Alle nicht positionierenden Steuerzeichen werden ignoriert. Das Resultat ist eine 24x80-Matrix ("virtuelle Bildschirmoberfläche"), die ausgegeben wird.

#### **Beispiel für eine Ausgabe**

```
(O-S) 2014-03-18/11:09:01 P:00001 T:00011 @ DUE OMS0001 ANWENDER IST MIT OMNIS VERBUNDEN (TERMINAL=MN303028/V214H303,
TID=0014)
(NL) * *
(NL) * O M N I S V 8.5A00 Testversion (Von Kennung $OMNIS) *
(NL) * *
(NL) \star Sie arbeiten mit der neuesten OMNIS-Version; das regulaere<br>
\star OMNIS ist unter dem Namen NUILIS geladen.
                             OMNIS ist unter dem Namen NULLIS geladen.
(NL) * *
\star ... \star\star ... \star(NL) * *
(NL) ****************************************************************************
                              OMS0002 OMNIS VERSION 8.5A00 BETRIEBSBEREIT.
(0-5) 2014-03-18/11:09:01 P:00001 T:00011 @<br>(0-S) 2014-03-18/11:09:01 P:00001 T:00011 @
(I-S) 2014-03-18/11:12:05 P:00012 T:00011 A DUE SHOW-FILE-ATTRIBUTES
(0-5) 2014-03-18/11:12:08 P:00012 T:00011 A<br>(NL)
                           (NL) %0000003 @.EDOC.DUMMY.71
...
```
# <span id="page-249-0"></span>**12.3.3 Ausgabe bei EDIT=ISAM**

Bei *EDIT=ISAM* wird die Logging-Datei druckaufbereitet in eine ISAM-Datei umgesetzt; d.h. die Logging-Daten werden wie bei *EDIT=SAM* umgebrochen.

Diese ISAM-Datei kann mit einem Editor bearbeitet werden. Die Schlüsselfelder haben Standard-Editoren-Format (*RECFORM=V*, *KEYPOS=5*, *KEYLEN=8*, dezimal gezont). Das ISAM-Format ist vor allem bei großen Logging-Dateien vorteilhaft, da direkt auf der Platte gearbeitet werden kann (kein Überlauf des virtuellen Speichers).

Der ISAM-Key hat folgenden Aufbau:

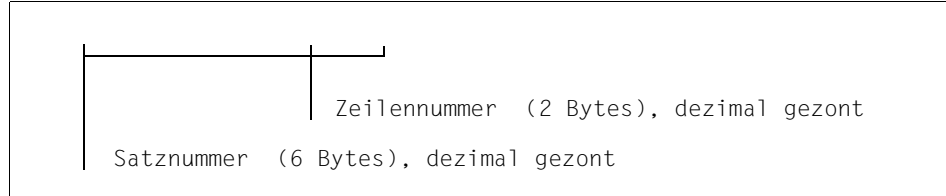

Bild 35: Aufbau des ISAM-Key einer Logging-Datei für EDIT=ISAM

Die Zeilennummer enthält die logische Logging-Satznummer. Wird ein Logging-Satz in mehrere ISAM-Sätze umgebrochen, wird die Zeilennummer hochgezählt.

Der Vorspann wird in einen eigenen ISAM-Satz geschrieben (Zeilennummer 00); die Daten werden in die darauf folgenden Zeilen (Zeilennummern 01 bis 99) geschrieben.

### **Beispiel für eine Ausgabe**

Der ISAM-Key ist zum besseren Verständnis durch ein Leerzeichen vom Datenteil getrennt.

```
00000100 (O-S) 2014-03-18/11:09:01 P:00001 T:00011 @ DUE
00000101 OMS0001 ANWENDER IST MIT OMNIS VERBUNDEN (TERMINAL=MN303028/V214H313, TID=0014)
00000200 (O-S) 2014-03-18/11:09:01 P:00001 T:00011 @
00000201 *****************************************************************************
00000202 * \qquad *
00000203 * 0 M N I S V 8.5A Testversion (von Kennung $OMNIS) * * * * *
00000204 * *
00000205 * Sie arbeiten mit der neuesten OMNIS-Version; das regulaere *
00000206 * OMNIS ist unter dem Namen NULLIS geladen.
00000207 *<br>00000210 *
00000210 * *
00000211 *****************************************************************************
00000300 (O-S) 2014-03-18/11:09:01 P:00001 T:00011 @
00000301 OMS0002 OMNIS VERSION 8.5A00.00 BETRIEBSBEREIT.
00000400 (O-S) 2014-03-18/11:09:01 P:00001 T:00011 @
00000401 /
00005600 (I-S) 2014-03-18/11:12:35 P:00012 T:00011 A DUE
00005601 START-PROGRAM FROM-FILE=$IFG.IFG
...
```
# **13 OMNISTC: Textdateien umsetzen**

Die Anzahl der relevanten Bytes für den Schlüssel der Textdatei kann angegeben werden (Startparameter *LENGTH*). Das Programm OMNISTC ermöglicht die Umsetzung von Textdateien auf verschiedene Schlüssellängen.

Das Programm OMNISTC liest als Eingabedatei eine ISAM-Datei mit Schlüssellänge 8 und erstellt eine umgesetzte ISAM-Datei mit Schlüssellänge 8.

Sie können OMNISTC über das *START-PROGRAM* -Kommando oder über *START-OMNISTC* aufrufen. Dabei muss die SDF-Syntaxdatei *SYSSDF.OMNIS.085* bzw. *SYSSDF.OMNIS.085.USER* aktiviert sein.

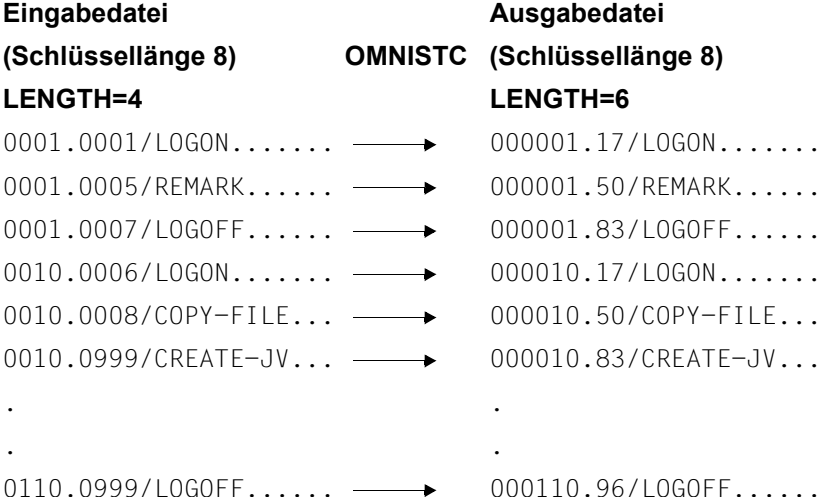

Mit *INPUT ..., LENGTH=* wird der relevante Schlüssel der Eingabedatei bezeichnet, mit *OUTPUT ..., LENGTH=* der relevante Schlüssel der Ausgabedatei. Falls für die relevante Länge des Schlüssels der Eingabedatei ein größerer Wert als für die relevante Länge des Schlüssels der Ausgabedatei angegeben wird, beendet sich OMNISTC mit einer entsprechenden Fehlermeldung.

Das Programm OMNISTC kann nur Textdateien mit maximal 10(8 - LENGTH der Ausgabedatei) Anweisungen pro Sequenz verarbeiten.

### **Arbeiten mit OMNISTC**

Das Programm wird mit der Anweisung *START-OMNISTC* aufgerufen.

```
OMNISTC meldet sich mit folgender Ausgabe: 
PLEASE ENTER COMMAND OR <HFIP>
\mathbf{r}
```
Die folgenden Anweisungen werden über SYSDTA eingelesen. Da keine Standardwerte vergeben sind, müssen alle Operanden angegeben werden. Bei Eingabe eines falschen Operanden wird eine Fehlermeldung ausgegeben und die Eingabe noch einmal verlangt.

*OMNISTC-Kommandos*

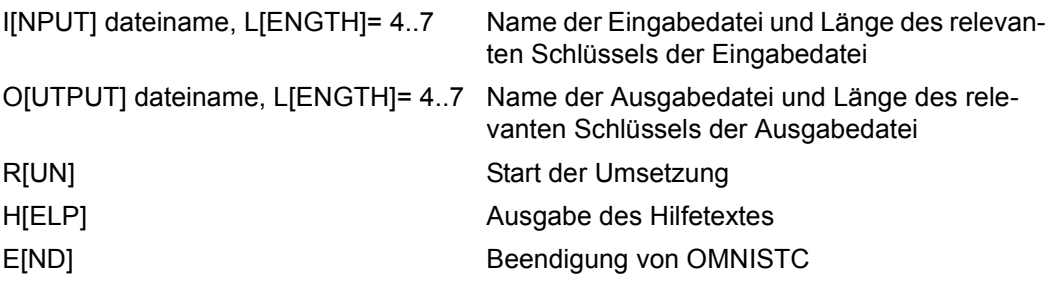
# **14 Programmierung mit OMNIS**

Zur Erweiterung des Funktionsumfanges von OMNIS dient die im folgenden Abschnitt beschriebene Anwenderschnittstelle (Exit-Schnittstelle).

Die Exit-Schnittstelle

- entkoppelt Exit-Routinen weitgehend von OMNIS
- unterstützt neben Assembler auch Cobol
- ermöglicht die Ausgabe sowie die Unterdrückung der Ausgabe von Nachrichten auf Hardcopy-Druckern
- bietet erweiterte Bedienungsmöglichkeiten von UTM-Partnern, zu denen eine Multiplex-Verbindung besteht

# **14.1 Beschreibung**

In der Grundstruktur (ohne Exit-Routine) empfängt OMNIS zentral alle Nachrichten und stellt anhand seiner Tabelleneinträge Absender und Adressaten der Nachricht fest.

Von einem Partner kommende Nachrichten werden an die mit dem Partner kommunizierende Datenstation weitergeleitet und ggf. zusätzlich auf einem Hardcopy-Drucker ausgegeben. Datenstationseingaben werden an den mit dem Partner-Adress-Code adressierten Partner weitergesendet. Optional erfolgt auch eine Protokollierung von Nachrichten in einer Logging-Datei. Protokolliert werden wahlweise

- alle über OMNIS laufenden Nachrichten
- die von einem Partner ankommenden Nachrichten
- die an einer Datenstation eingegebenen Nachrichten

Wird eine Exit-Routine geladen und zugewiesen, werden Nachrichten, Kommandos und Meldungen von OMNIS nicht weiterbehandelt und stattdessen an die Exit-Routine in speziellen Parameterbereichen übergeben, wobei ein ereignisspezifischer Operationscode mitgegeben wird. Dies gilt auch für Nachrichten und Meldungen, die in die Logging-Datei geschrieben oder auf einem Hardcopy-Drucker ausgegeben werden sollen. Die Parameterbereiche enthalten alle Detailinformationen über die jeweiligen Datenstationen und Partner (Typen, Partnernamen etc.).

Die Exit-Routine kann

- das Ereignis (die Nachricht, Meldung, das OMNIS-Kommando) ignorieren oder
- OMNIS zu weiteren Aktionen veranlassen:

Dazu muss von der Exit-Routine an OMNIS ein aktionsspezifischer Operationscode übergeben werden; die jeweiligen Parameterbereiche sind zu versorgen.

Folgende Aktionen sind möglich:

- ein OMNIS-Kommando ausführen,
- eine OMNIS-Meldung an einer Datenstation ausgeben,
- eine Nachricht an einen Partner bzw. an eine Datenstation senden,
- aus einer Nachricht eine weitere generieren,
- eine Nachricht modifizieren oder blockieren (dies gilt auch für Nachrichten, die in die Logging-Datei geschrieben oder auf einem Hardcopy-Drucker ausgegeben werden sollen),
- ein Timer-Intervall für den zyklischen Aufruf der Exit-Routine festlegen,
- die Verbindung zu einer Datenstation aufbauen,
- eine Datenstation/Partner einstellen.

Alle Exit-Routinen müssen XS-fähig sein. Soll eine nur für den unteren Adressraum programmierte Exit-Routine eingesetzt werden, so muss die nicht XS-fähige Phase von OMNIS (OMNIS.NXS) verwendet werden.

Kurzform des Kommandos zum Start des nicht XS-fähigen OMNIS: /START-PROGRAM \*M(SYSLNK.OMNIS.085,OMNIS,RU=A),PROG-MODE=24

Soll die XHCS-Funktionalität in den Exit-Routinen genützt werden, müssen die Exit-Routinen von den EDIT-Optionen auf den VTSUCB umgestellt werden.

#### **Beispiel**

Von zwei Datenstationen bestehen Verbindungen zu vier Anwendungen (\$DIALOG, UTMAPP1, UTMAPP2, DCAMAPP).

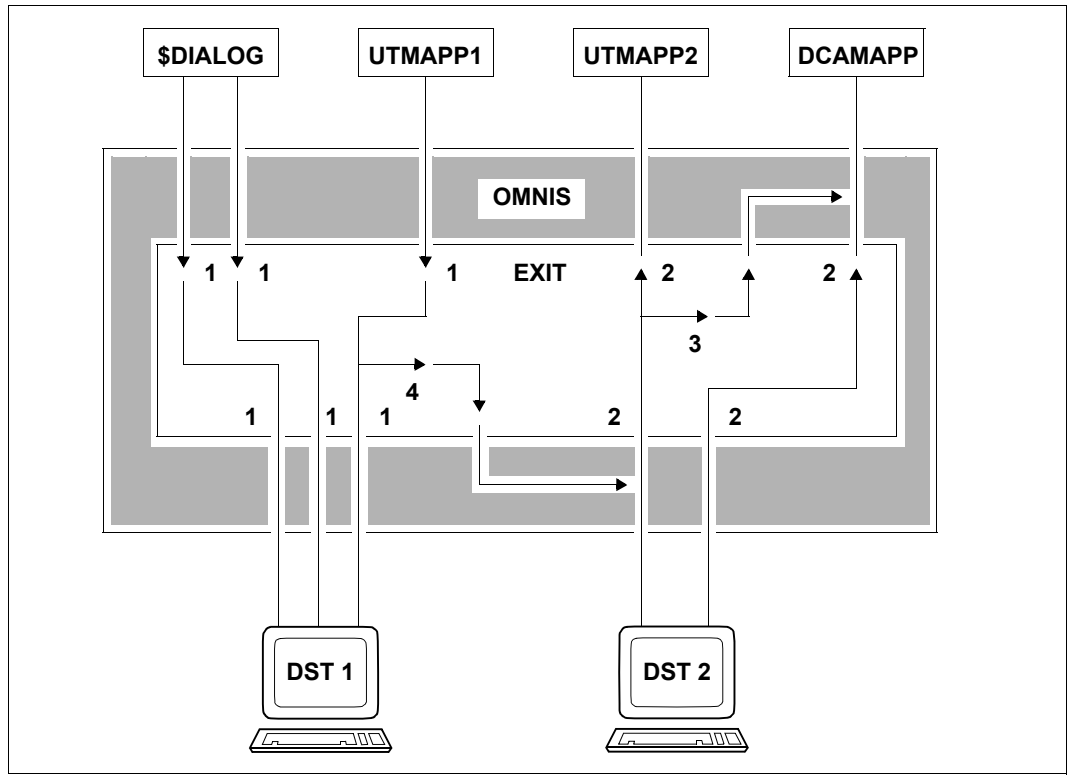

Bild 36: Wirkungsweise der Operationscodes in einer Exit-Routine

Die Operationscodes in diesem Beispiel haben folgende Bedeutung:

- 1 OMEMPT Nachricht von Partner an Datenstation
- 2 OMEMTP Nachricht von Datenstation an Partner
- 3 OMESLPA Partner einstellen
- 4 OMESLTA Datenstation einstellen

Wird die Exit-Routine z.B. mit dem Ereignis "Nachricht von einer Datenstation an einen Partner" aufgerufen, wobei als Partner eine UTM-Anwendung eingetragen ist, muss die Exit-Routine OMNIS explizit mit dem Operationscode "Nachricht von einer Datenstation an einen Partner" aufrufen, um die Nachricht an die UTM-Anwendung weiterzuleiten. Unterläßt sie dies, wird die Nachricht unterdrückt.

Die Exit-Routine kann somit den Nachrichtenverkehr zwischen Datenstation und Partnern (bzw. zwischen Datenstation und OMNIS bei Kommandos und Meldungen) vollständig kontrollieren.

Ist die Exit-Routine einmal aktiviert, kann sie OMNIS beliebig oft aufrufen. Sie kann Nachrichten vervielfältigen, unterdrücken und umlenken; sie kann ganze Dialoge mit Partnern führen, ohne dass diese an der Datenstation sichtbar sind; sie kann mit der Datenstation über Nachrichten im Zeilen- oder Formatmodus oder über physikalische Nachrichten kommunizieren.

In Cobol wird die Exit-Routine mit *EXIT*, in Assembler durch Rücksprung auf die in Register 14 übergebene Adresse beendet.

Es können auch mehrere Exit-Routinen gleichzeitig aktiv sein. In diesem Fall werden die Nachrichten den betroffenen Exit-Routinen in einer vom Anwender bestimmten Reihenfolge zugestellt.

Im folgenden Bild ist eine Konfiguration mit drei Exit-Routinen und ein möglicher Ablauf der Ausgabe einer Nachricht eines Partners an einer Datenstation dargestellt:

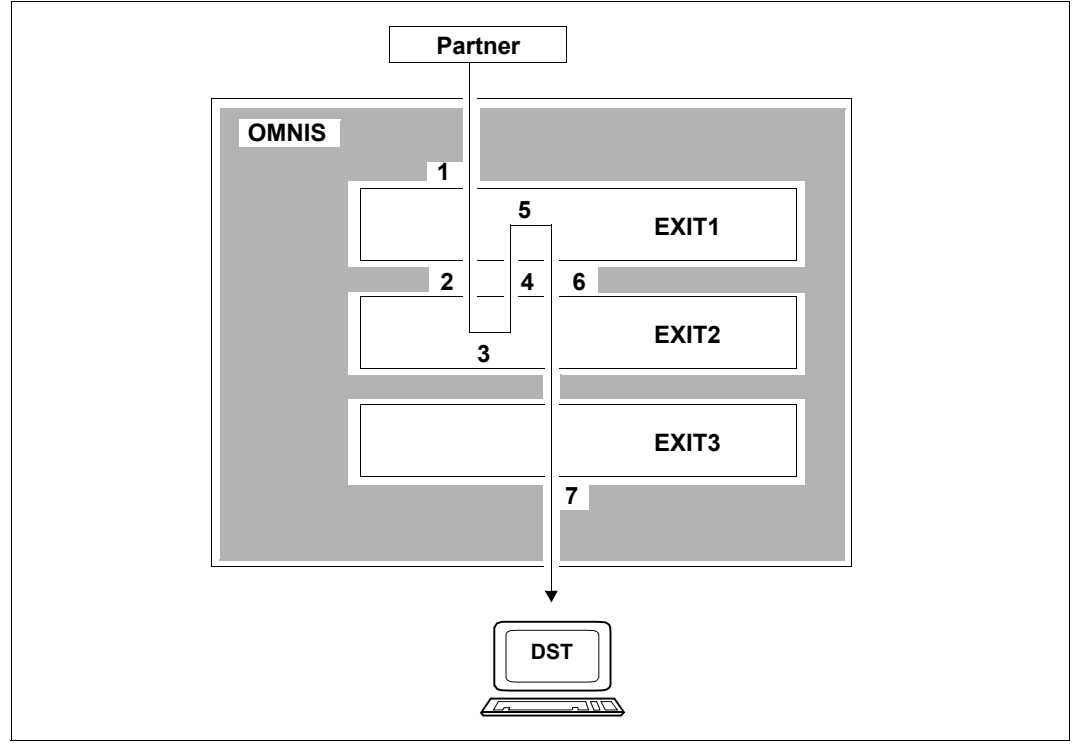

Bild 37: Konfiguration mit drei Exit-Routinen

#### Definition der Exit-Routine:

EXIT EX01,ACTION=CREATE,MODULES=(EXIT1,EXIT2,EXIT3)

Exit1 wird "partnernah", Exit3 "datenstationsnah" genannt. Nachrichten des Partners werden zuerst der partnernahen und zuletzt der datenstationsnahen Exit-Routine zugestellt, Nachrichten der Datenstation zuerst der datenstationsnahen und zuletzt der partnernahen Exit-Routine.

Es ist zu beachten, dass die Zustellung einer Nachricht an eine weitere Exit-Routine nur auf Grund einer Aktion der vorgeschalteten Exit-Routine erfolgt.

Im obigen Beispiel hat sich folgendes abgespielt:

- 1. Eine Nachricht wurde von einem Partner empfangen und der partnernahen Exit-Routine Exit1 zugestellt.
- 2. Die Exit-Routine Exit1 hat die Nachricht (modifiziert oder auch nicht) an die Datenstation weitergesendet.
- 3. Die nächste Exit-Routine auf dem Weg zur Datenstation ist Exit2. Dieser wurde daher die Nachricht übergeben.
- 4. Exit2 hat nun eine Nachricht an den Partner zurückgeschickt. Die ursprüngliche Nachricht wurde nicht an die Datenstation weitergegeben und daher weder Exit3 zugestellt, noch an der Datenstation ausgegeben.
- 5. Die nächste Exit-Routine auf dem Weg von Exit2 zum Partner ist Exit1. Die von Exit2 erzeugte Antwort wird daher an Exit1 übergeben.
- 6. Exit1 gibt die von Exit2 empfangene Nachricht nicht an den Partner weiter, sondern gibt selbst eine Nachricht an der Datenstation aus.
- 7. Diese Nachricht wird sowohl von Exit2 als auch von Exit3 weitergesendet und daher an die Datenstation ausgegeben.

Eine mögliche Interpretation des Vorgangs:

Exit1 prüft die Berechtigung, Exit2 ist ein programmierter Operator und Exit3 eine Terminal-Ansteuerung, die den Bildschirm speziell verwaltet.

Es ist durch serielle Exit-Routinen möglich, die Gesamtfunktionen von Exit auf bis zu 14 logisch unabhänginge Routinen zu verteilen (Exit-Bündel).

#### **Einbettung von Exit-Routinen in OMNIS**

Im folgenden wird ein Überblick über die Wirkungsweise und das Zusammenspiel von OM-NIS und Exit-Routinen gegeben, das von der programmtechnischen Realisierung herrührt.

Insbesondere werden die Bearbeitungsabläufe für Nachrichtenverkehr, Logging und Nachrichtenausgabe auf einem Hardcopy-Drucker über Exit-Routinen beschrieben.

Für den Nachrichtenverkehr über Exit-Routinen gilt allgemein:

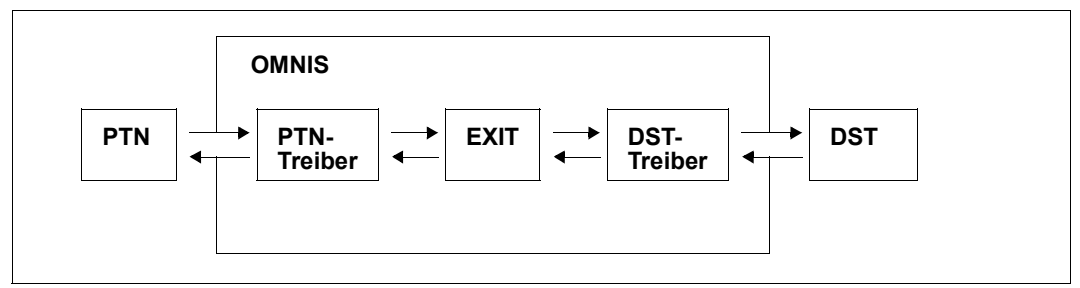

Bild 38: Realisierung des Nachrichtenverkehrs über Exit-Routinen

Die Nachricht eines Partners wird zunächst vom "Partnertreiber" analysiert und dann an die Exit-Routine weitergegeben. Als "Partnertreiber" werden im folgenden OMNIS-interne Routinen bezeichnet, die die unterschiedlichen Kommunikationseigenschaften der Partner berücksichtigen und die Nachrichten so an die Exit-Routine weiterreichen, dass sie unabhängig vom Partnertyp behandelt werden können. Soll eine Nachricht an einen Partner gesendet werden, erfolgt das Verteilen ebenfalls über den Partnertreiber.

Analog werden die Eingaben an eine/von einer Datenstation über einen "Datenstationstreiber" realisiert. Dabei handelt es sich um OMNIS-interne Routinen, die die unterschiedlichen Typen von Datenstationen berücksichtigen.

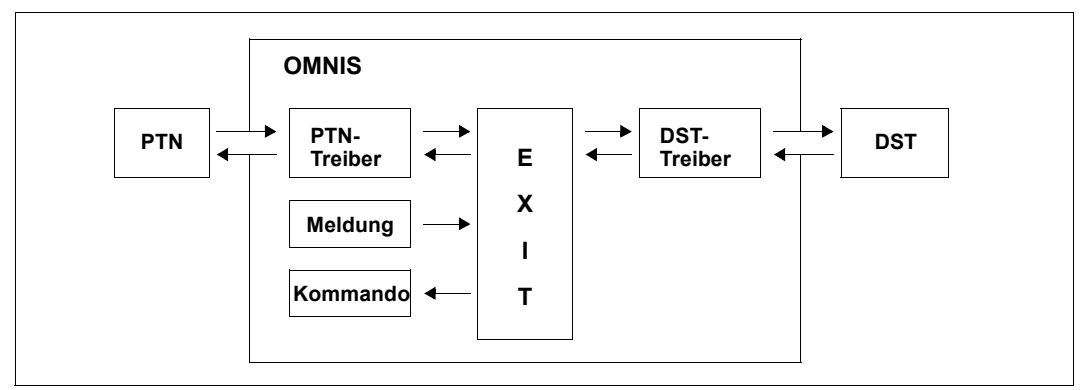

Unter Berücksichtigung von Kommandos und Meldungen gilt:

Bild 39: Bearbeitung von Nachrichten/Meldungen/Kommandos über Exit-Routinen

Eine Nachricht gelangt von einem Partner an den Partnertreiber (bzw. von einer Datenstation an den Datenstationstreiber) zur Vorbearbeitung und wird von dort an die Exit-Routine weitergegeben. Meldungen werden direkt von OMNIS an die Exit-Routine übergeben. Ein Kommando von einer Datenstation geht über den Datenstationstreiber an die Exit-Routine. Diese kann ihrerseits das OMNIS-Kommando anstoßen.

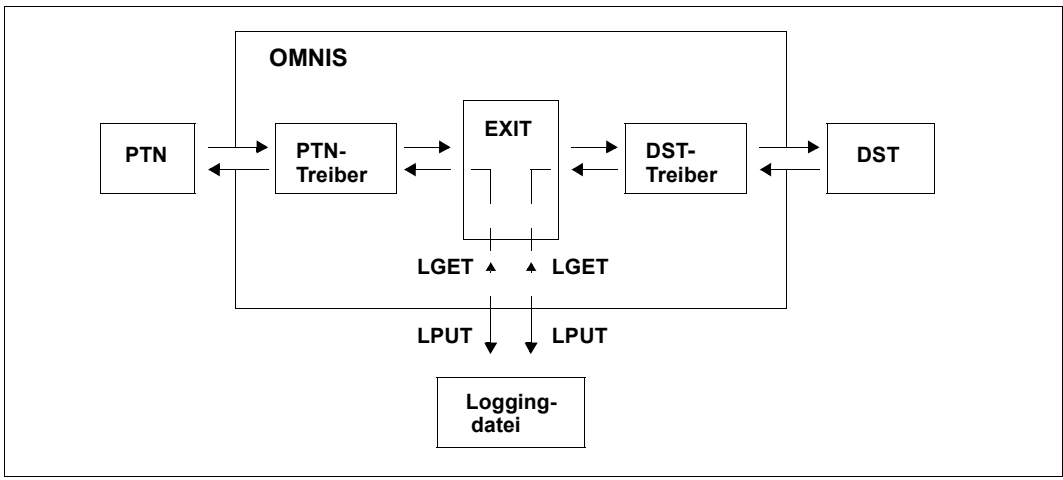

Das Logging über Exit-Routinen ist folgendermaßen realisiert:

Bild 40: Realisierung des Logging über Exit-Routinen (LOGGING=YES)

Wird die Protokollierung der über OMNIS laufenden Nachrichten in eine Logging-Datei gewünscht (*LOGGING=Y*), werden die Nachrichten eines Partners über den Partnertreiber und die Exit-Routine an den Datenstationstreiber weitergereicht. Von dort erfolgt der Zugriff zur Logging-Datei *OMELPUT* für Schreiben und *OMELGET* für Lesen (siehe [Seite 265](#page-264-0)). Nachrichten von einer Datenstation werden über den Datenstationstreiber und die Exit-Routine an den Partnertreiber weitergegeben, der den Zugriff zur Logging-Datei *OMELPUT/ OMELGET* einleitet.

Die verschiedenen Fälle von *INPUT-LOGGING* und *OUTPUT-LOGGING* (*RECEIVE/SEND/BOTH*) können analog dargestellt werden.

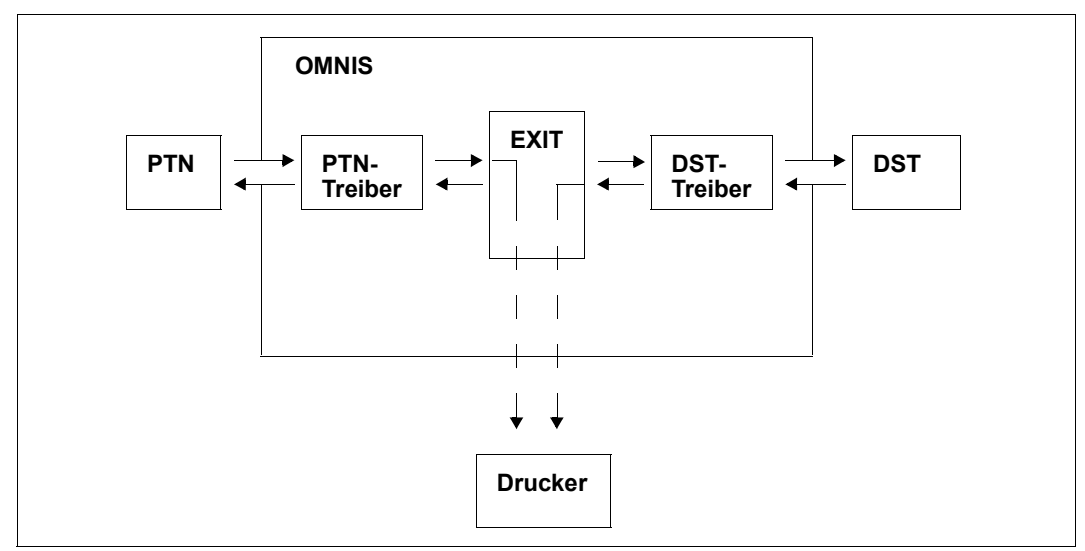

Die Ausgabe von Nachrichten auf einem Hardcopy-Drucker ist folgendermaßen realisiert:

Bild 41: Ausgabe von Nachrichten auf Hardcopy-Drucker über Exit-Routinen

Die Nachricht wird vom Partner über den Partnertreiber und die Exit-Routine bzw. von der Datenstation an den Datenstationstreiber übergeben, der die zugehörige Harcopy-Ausgabe veranlasst.

# **14.2 Datenbereiche**

OMNIS übergibt der Exit-Routine eine Liste von fünf Adressen, über die der fünfteilige Parameterbereich *OMEPAR*, der Nachrichtenbereich, der Datenstations-Arbeitsbereich, der Partner-Arbeitsbereich und der VTSUCB-Bereich adressiert werden:

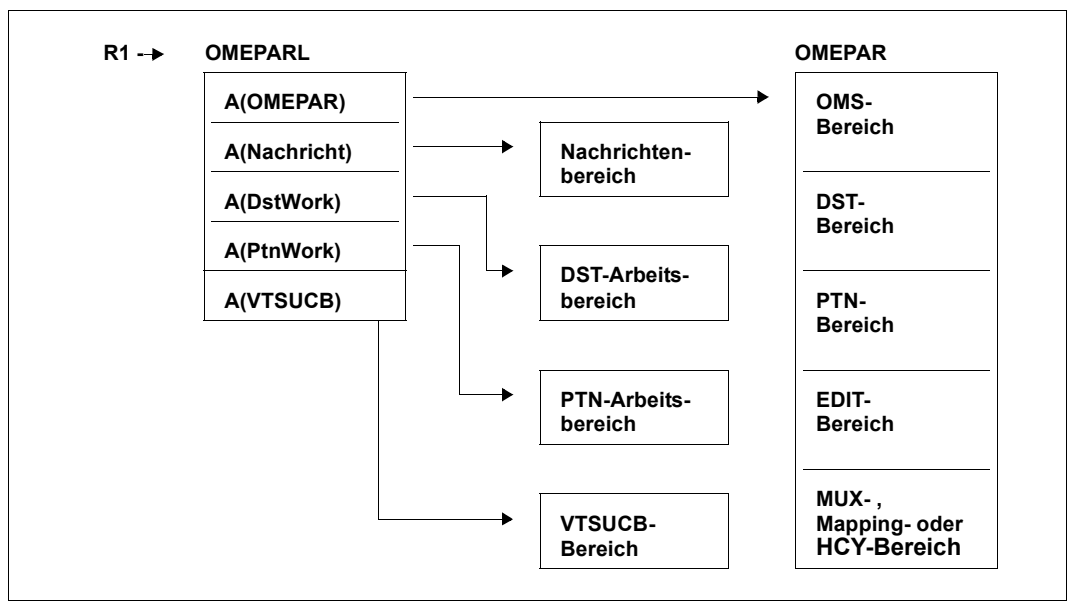

Bild 42: Parameterbereiche und Adressverweise beim Aufruf von Exit-Routinen

Beim Aufruf von OMNIS aus einer Exit-Routine muss diese die fünf Parameterbereiche (verändert oder auch nicht) nach den gleichen Konventionen übergeben.

#### **Parameterbereiche**

Der über *OMEPAR* adressierte Parameterbereich ist in fünf Unterbereiche unterteilt: den OMS-Bereich, den DST-Bereich, den PTN-Bereich, den EDIT-Bereich und den MUX- bzw. Mapping- bzw. HCY-Bereich (alternativ).

- **OMS-Bereich** Der OMNIS-Bereich enthält Daten zur Kommunikation zwischen der Exit-Routine und OMNIS, z.B. Operationscodes und Returncodes.
- **DST-Bereich** Der DST-Bereich enthält DST-spezifische Informationen, die von OMNIS verwaltet werden, z.B. Daten aus *DECLARE-TERMINAL* und Zusatzinformationen.
- **PTN-Bereich** Der PTN-Bereich enthält PTN-spezifische Informationen, die von OMNIS verwaltet werden, z.B. Daten aus *DECLARE-PARTNER* bzw. *OPNCON* und Zusatzinformationen.
- **EDIT-Bereich** Der EDIT-Bereich enthält die EDIT-Optionen, die das Format der Nachricht beschreiben.
- **MUX-Bereich** Der MUX-Bereich enthält Informationen, die zwischen UTM und OMNIS ausgetauscht werden. Dieser Bereich ist nur bei UTM-Partnern mit *ROUTE=MUX* und entsprechender Generierung von UTM und OMNIS relevant.

Alternativ zum MUX-Bereich kann (von OMNIS gesteuert) der HCY-Bereich eingegeben werden:

**HCY-Bereich** Der HCY-Bereich enthält Informationen, die den Hardcopy-Drucker betreffen.

Beim Operationscode für Hardcopy ist nicht der UTM-Bereich, sondern der HCY-Bereich gültig.

Daneben kann alternativ zum MUX-Bereich auch der Mapping-Bereich eingegeben werden:

#### **Mapping-Bereich**

Der Mapping-Bereich enthält OMNIS-Meldungen im Mapping-Format, wie sie vom MSG7- Makro geliefert werden.

Beim Operationscode für OMNIS-Meldungen ist nicht der UTM-Bereich, sondern der Mapping-Bereich gültig.

#### **Nachrichtenbereich**

Der Nachrichtenbereich enthält die Nachricht, wie sie vom Partner bzw. der Datenstation empfangen wurde bzw. an den Partner oder die Datenstation gesendet werden soll. Die Exit-Routine darf diesen Bereich beliebig ändern.

Die Länge der Nachricht ist im Feld *OMEOMLEN* vermerkt. Die maximale Länge des Nachrichtenbereiches wird mit dem Operanden *IOAREA* des Startparameters *LENGTH* festgelegt.

#### **DST-Arbeitsbereich**

Der DST-Arbeitsbereich wird von OMNIS beim Verbindungsaufbau von bzw. zu einer Datenstation angelegt und steht der Exit-Routine als DST-spezifischer Speicherbereich zur Verfügung. Der DST-Arbeitsbereich bleibt bis zum Verbindungsabbau mit *HOLD=NO* erhalten. Der Bereich wird mit binärer Null initialisiert.

OMNIS verwaltet für jede Datenstation einen Arbeitsbereich. Die Länge dieses Arbeitsbereiches wird mit dem Operanden *TWORK* des Startparameters *LENGTH* festgelegt. Die Exit-Routine darf diesen Bereich beliebig verwenden.

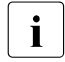

i Der DST-Arbeitsbereich ist einer Datenstation nur solange fest zugeordnet, solan-<br>In de eine Verbindung zu dieser Datenstation besteht. Bei einem Verbindungsaufbau ge eine Verbindung zu dieser Datenstation besteht. Bei einem Verbindungsaufbau (auch wenn dieser negativ verläuft) wird immer ein neuer, frischinitialisierter Arbeitsbereich eingerichtet.

Beim Einsatz von OMNIS-MENU sind die ersten 250 Bytes des DST-Arbeitsbereichs für OMNIS-MENU reserviert.

#### **PTN-Arbeitsbereich**

Der PTN-Arbeitsbereich wird von OMNIS beim Verbindungsaufbau zum Partner angelegt und steht der Exit-Routine als PTN-spezifischer Speicherbereich zur Verfügung. Der Bereich bleibt bis zum Verbindungsabbau erhalten und wird mit binärer Null initialisiert.

OMNIS verwaltet für jeden Partner einen Arbeitsbereich. Die Länge dieses Arbeitsbereiches wird mit dem Operanden *PWORK* des Startparameters *LENGTH* festgelegt. Die Exit-Routine darf diesen Bereich beliebig verwenden.

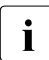

i Der PTN-Arbeitsbereich ist einem Partner nur solange fest zugeordnet, solange<br>Leine Verbindung zu diesem Partner besteht. Bei einem Verbindungsaufbau (auc eine Verbindung zu diesem Partner besteht. Bei einem Verbindungsaufbau (auch wenn dieser negativ verläuft) wird immer ein neuer, frischinitialisierter Arbeitsbereich eingerichtet.

#### **VTSUCB-Bereich**

Der VTSUCB-Bereich wird von OMNIS angelegt. Seine Struktur entspricht der von TIAM angebotenen VTSUCB-Struktur. Der Assembler-Makro bzw. das Cobol-Copy-Element für den VTSUCB werden mit VTSU-B ausgeliefert.

Falls ein VTSUCB vorhanden ist, wird er in den VTSUCB-Bereich übertragen und steht der Exit-Routine zur Verfügung. Gleichzeitig wird er auf den EDIT-Bereich im OMNIS-Parameterbereich abgebildet. Da OMNIS in Richtung Datenstation immer mit VTSUCB arbeitet, können Informationen aus den EDIT-Optionen verloren gehen.

Da neue Funktionen nur mehr mit VTSUCB unterstützt werden, sollte bei neuen Exit-Routinen immer der VTSUCB verwendet werden.

OMNIS unterstützt VTSUCB-spezifische Funktionen nur dann, wenn das Feld OMEEVTCB auf *Y* gesetzt ist.

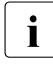

i Nachrichtenbereich, DST-Arbeitsbereich und PTN-Arbeitsbereich sind unstruktu-<br>In die riert und können vom Anwender verwendet werden. Die Länge dieser drei Arbeits riert und können vom Anwender verwendet werden. Die Länge dieser drei Arbeitsbereiche wird mit dem Startparameter *LENGTH* festgelegt.

# **14.3 Operationscodes**

Im OMS-Bereich stehen die Operationscodes im Feld *OMEOOPC*, die verschiedene Funktionen bieten. Grundsätzlich unterscheidet man dabei zwei Einsatzmöglichkeiten:

- **OMNIS ruft Exit**
- **Exit ruft OMNIS**

Nicht ausgewertete Operationscodes bei OMNIS ruft Exit müssen weitergeleitet werden.

### <span id="page-264-0"></span>**14.3.1 OMNIS ruft Exit**

Die Exit-Routine wird von OMNIS mit einem ereignisspezifischen Operationscode aufgerufen. Dabei werden ihr in den einzelnen Parameterbereichen Informationen übergeben.

#### **Datenübergabe in den Parameterbereichen**

Wird die Exit-Routine von OMNIS aufgerufen, sind (je nach Operationscode) verschiedene Felder in den Parameterbereichen versorgt.

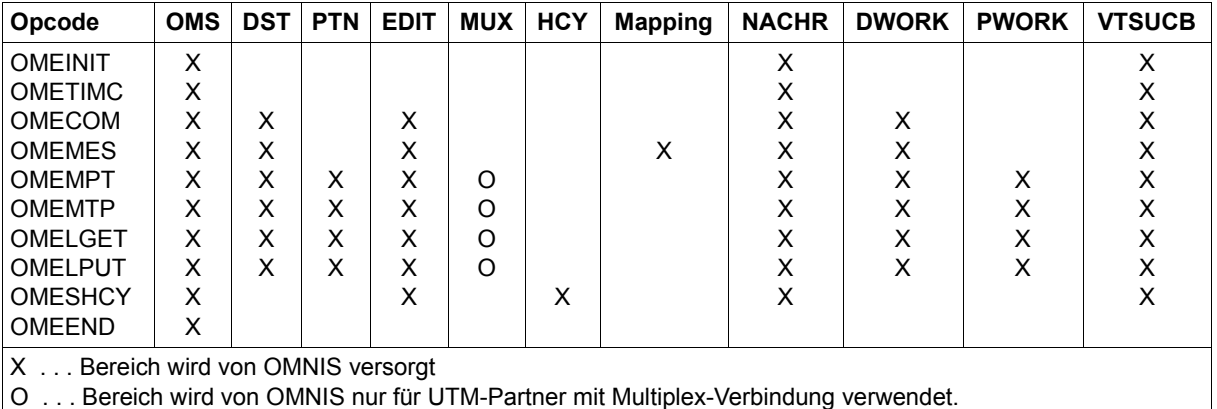

<span id="page-264-2"></span><span id="page-264-1"></span>Tabelle 1: Versorgung der Parameterbereiche nach OMNIS-ruft-Exit-Aufrufen

Die gekennzeichneten Bereiche werden von OMNIS vollständig versorgt.

#### **Überblick über die Ereignisse**

OMNIS ruft die Exit-Routine bei verschiedenen Ereignissen auf. Welches Ereignis zum aktuellen Aufruf führt, ist im Feld *OMEOOPC* vermerkt:

- OMEINIT Die Exit-Routine wurde (sofort nach dem Laden) zur Durchführung eigener Initialisierungen aufgerufen. Außer dem OMS-Bereich sind keine weiteren Parameterbereiche versorgt. Der Nachrichtenbereich ist vorhanden und kann für weitere Exit-ruft-OMNIS-Aufrufe verwendet werden. Der Anwender muss gegebenenfalls Datenstation und Partner selbst einstellen.
- OMETIMC Die Exit-Routine wurde nach Ablauf des Timer-Intervalls *OMEOTIME* aufgerufen. Außer dem OMS-Bereich sind keine weiteren Parameterbereiche versorgt. Der Nachrichtenbereich ist vorhanden und kann für weitere Exitruft-OMNIS-Aufrufe verwendet werden. Der Anwender muss gegebenenfalls Datenstation und Partner selbst einstellen.
- OMECOM Es wurde ein Kommando an OMNIS eingegeben. Im Nachrichtenbereich steht das OMNIS-Kommando und im DST-Bereich die Datenstation, an der das Kommando eingegeben wurde.
- OMEMES Es wird eine OMNIS-Meldung an einer Datenstation ausgegeben. Die Optionen *MODE* und *REPLY* können durch die EDIT-Optionen selektiv angegeben werden. Bei jedem weiteren Aufruf werden die zuletzt angegebenen EDIT-Optionen verwendet, außer sie werden explizit geändert. Bei *OMEMAPPL>0* liegt die OMNIS-Meldung im Mapping-Format vor. Im Nachrichtenbereich steht die OMNIS-Meldung und im DST-Bereich die Datenstation, an die die Meldung ausgegeben werden soll.
- OMEMPT Es wird eine Nachricht von einem Partner an eine Datenstation gesendet. Die Daten des MUX-Bereiches stehen zur Verfügung, wenn der Partner ein MUX-Partner ist, der das PUTMUX-Protokoll unterstützt. Im Nachrichtenbereich steht die Nachricht, die an die Datenstation gesendet werden soll.
- OMEMTP Es wird eine Nachricht von einer Datenstation an einen Partner gesendet. Die Daten des MUX-Bereiches stehen zur Verfügung, wenn der Partner ein MUX-Partner ist, der das PUTMUX-Protokoll unterstützt. Im Nachrichtenbereich steht die Nachricht, die an den Partner gesendet werden soll.
- OMELGET Es wurde eine Nachricht aus der Logging-Datei gelesen. Die Nachricht steht im Nachrichtenbereich.
- OMELPUT Es wird eine Nachricht in die Logging-Datei geschrieben. Die Nachricht steht im Nachrichtenbereich.
- OMESHCY Es wird eine Nachricht auf einem Hardcopy-Drucker ausgegeben. Die Nachricht steht im Nachrichtenbereich.

OMEEND OMNIS wird gerade beendet. Die Exit-Routine kann noch diverse Aufgaben (z. B. Dateien sichern und schließen) durchführen. OMNIS-Aufrufe sind jedoch nicht mehr zugelassen. Außer dem OMS-Bereich sind keine weiteren Parameterbereiche versorgt.

OMELGET und OMELPUT werden auch bei ausgeschaltetem Logging aufgerufen.

### **14.3.2 Exit ruft OMNIS**

Soll OMNIS von einer Exit-Routine zu weiteren Aktionen veranlasst werden, muss an OMNIS ein aktionsspezifischer Operationscode übergeben werden. Zusätzlich müssen einzelne Parameterbereiche versorgt sein. Im folgenden sind die Aufrufmöglichkeiten, Versorgungsvorschriften und Rückmeldungen auf die Aufrufe von OMNIS beschrieben.

#### **Versorgung der Parameterbereiche**

Wird OMNIS von Exit aufgerufen, müssen bestimmte, im folgenden beschriebene Felder versorgt sein. Die Arbeitsbereiche werden von OMNIS nicht verändert.

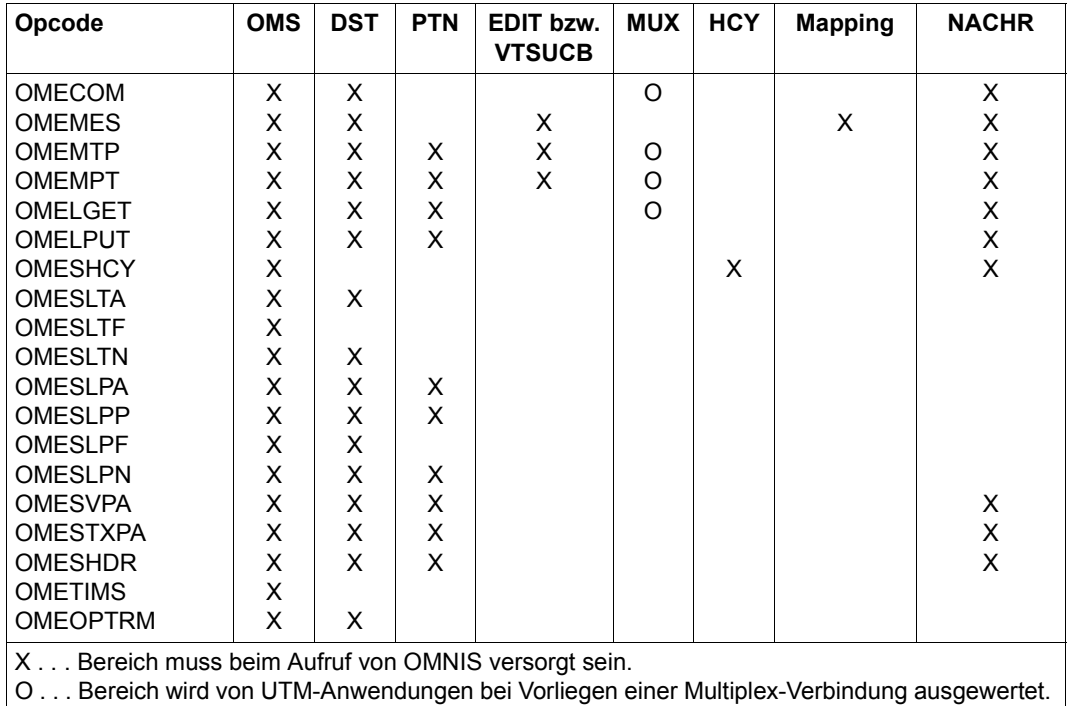

<span id="page-266-0"></span>Tabelle 2: Versorgung der Parameterbereiche für Exit-ruft-OMNIS-Aufrufen

#### **Überblick über die Aktionen**

Beim Aufruf von OMNIS muss das Feld *OMEOOPC* mit einem Operationscode versorgt sein, der angibt, welche Aktion durchgeführt werden soll:

- OMECOM Es soll ein Kommando an OMNIS gesendet werden. Im Nachrichtenbereich steht das OMNIS-Kommando.Im OMS-Bereich muss das Feld *OMEOMLEN* mit der Länge des OMNIS-Kommandos, das im Nachrichtenbereich steht, versorgt werden.
- OMEMES Eine OMNIS-Meldung im LINE-Modus soll an einer Datenstation ausgegeben werden. Im OMS-Bereich muss das Feld *OMEOMLEN* mit der Länge der OMNIS-Meldung, die im Nachrichtenbereich steht, versorgt werden. Die Meldung wird an die Datenstation (entsprechend den Eintragungen im DST-Bereich) gesendet.
- OMEMTP Eine Nachricht soll an den aktuellen Partner gesendet werden. Im OMS-Bereich muss das Feld *OMEOMLEN* mit der Länge der Nachricht, die im Nachrichtenbereich steht, versorgt werden. Die Nachricht wird an den Partner (entsprechend den Eintragungen im PTN-Bereich) gesendet.
- OMEMPT Eine Nachricht soll an die aktuelle Datenstation gesendet werden. Im OMS-Bereich muss das Feld *OMEOMLEN* mit der Länge der Nachricht, die im Nachrichtenbereich steht, versorgt werden. Die Nachricht wird an die Datenstation (entsprechend den Eintragungen im DST-Bereich) gesendet.
- OMELGET Eine Nachricht aus der Logging-Datei soll an eine Datenstation oder einen Partner gesendet werden.
- OMELPUT Eine Nachricht soll in die Logging-Datei geschrieben werden.
- OMESHCY Es soll eine Nachricht auf einem Hardcopy-Drucker ausgeben werden.
- OMESLTA Eine bestimmte Datenstation soll eingestellt werden. Dazu müssen die Felder im DST-Bereich *OMETNAME* und *OMETPROC* mit Partnername und Rechnername versorgt werden.
- OMESLTF Die erste Datenstation in der OMNIS-internen Datenstationsliste soll eingestellt werden. Im OMS-Bereich ist nur Operationscode zu versorgen.
- OMESLTN Die nächstfolgende Datenstation in der OMNIS-internen Datenstationsliste soll eingestellt werden, und zwar die nachfolgende der im DST-Bereich übergebenen Datenstationen.
	- **i** Bei den Aufrufen OMESLTx werden nur aktive Datenstationen (dazu zählen auch  $\mathbf{i}$ die Zustände *OPNCON* und *HOLD*) geliefert. Deklarierte Datenstationen werden nicht geliefert. Welche Parameterbereiche nach erfolgreichem OMESLTx-Aufrufen versorgt werden, können Sie der [Tabelle 3 auf Seite 270](#page-269-0) entnehmen.
- OMESLPA Ein bestimmter über PAC ausgewählter Partner der aktuellen Datenstation soll eingestellt werden. Im PTN-Bereich sind die Felder *OMEPPAC* und *OMEPPACL* zu versorgen.
- OMESLPP Ein bestimmter über Partner- und Prozessorname ausgewählter Partner der aktuellen Datenstation soll eingestellt werden. Im PTN-Bereich sind die Felder *OMEPNAME* und *OMEPPROC* zu versorgen.
- OMESLPF Der erste Partner der Partnerliste der aktuellen Datenstation soll eingestellt werden. Im OMS-Bereich ist nur Operationscode zu versorgen.
- OMESLPN Der nächstfolgende Partner der aktuellen Datenstation soll eingestellt werden, und zwar der nachfolgende der im PTN-Bereich übergebenen Partner.

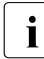

i Welche Parameterbereiche nach erfolgreichem OMESLPx-Aufrufen versorgt wer-<br>1 den können Sie der Tabelle 3 auf Seite 270 entnehmen den, können Sie der [Tabelle 3 auf Seite 270](#page-269-1) entnehmen. Es werden nur Partner der aktuellen Datenstation gesucht.

- OMESVPA Für einen Partner soll der Bildschirm gesichert werden. Im PTN-Bereich sind die Felder *OMEPPAC* und *OMEPPACL* zu versorgen. Im Feld *OMETREST* erfolgt die Angabe, ob bei erneuter Anwahl des Partners der Bildschirminhalt gesendet wird, oder ob die Nachricht an den Partner gesendet wird.
- OMESTXPA Ein bestimmter über PAC ausgewählter Partner der aktuellen Datenstation soll **exklusiv** eingestellt werden. Dafür muss zuvor ein Select Partner ausgeführt werden. Im PTN-Bereich sind die Felder *OMEPPAC* und *OMEPPACL* zu versorgen.
- OMESHDR Es sollen die ersten 16 Netto-Bytes einer Nachricht angefordert werden.
- OMETIMS Das Timer-Intervall für den zyklischen Aufruf der Exit-Routine soll festgelegt werden. Die Exit-Routine soll alle *OMEOTIME* Sekunden aufgerufen werden. Die Anzahl der Sekunden zwischen den Aufrufen wird im Feld *OMEOTIME* angegeben. Die Genauigkeit beträgt 10 Sekunden. Maximalwert ist 32767. Bei *OMEOTIME=0* wird der zyklische Aufruf gelöscht.
- OMEOPTRM Es soll eine Verbindung zu einer Datenstation aufgebaut werden. Im DST-Bereich sind die Felder *OMETNAME* und *OMETPROC* zu versorgen.

Für die Versorgung der Parameterbereiche für Exit-ruft-OMNIS-Aufrufe ist folgendes zu berücksichtigen:

Exit wurde zuvor von OMNIS aufgerufen. Somit sind je nach Operationscode bereits bestimmte Parameterbereiche versorgt, wie aus [Tabelle 1 auf Seite 265](#page-264-1) hervorgeht. In jedem Fall ist der OMS-Bereich versorgt.

Wenn die Exit-Routine einen eigenen OMS-Bereich anbietet, muss dieser Bereich mit dem von OMNIS angebotenen OMS-Bereich initialisiert werden.

Zur Versorgung des DST-Bereiches dienen die Aufrufe *OMESLTx*. Der PTN-Bereich und ggf. MUX-Bereich kann mit den Aufrufen *OMESLPx* eingestellt werden (siehe [Tabelle 3 auf](#page-269-0)  [Seite 270\)](#page-269-0).

In den EDIT-/VTSUCB-Bereich und den Nachrichtenbereich sind die jeweils gewünschten Optionen bzw. Nachrichten (die gewünschten Kommandos) einzutragen. Wenn die Exit-Routine den VTSUCB zur Verfügung stellt, dann hat sie *OMEEVTCB* auf '*Y*' zu setzen. Dasselbe gilt, wenn die Exit-Routine nach einem Select-Aufruf den VTSUCB bekommen will.

Welche Parameterbereiche tatsächlich zu versorgen sind, hängt von der Aufrufkombination ab. Die Versorgung eines Parameterbereichs ist dann erforderlich, wenn diese laut [Tabelle 2 auf Seite 267](#page-266-0) für den gewünschten Operationscode erforderlich ist und noch keine Einstellung erfolgt ist (siehe [Tabelle 1 auf Seite 265\)](#page-264-2) oder eine neue (andere) Einstellung gewünscht wird.

#### <span id="page-269-2"></span>**Rückmeldungen auf Exit-ruft-OMNIS-Aufrufe**

Über den Erfolg eines Aufrufes von OMNIS wird Exit durch Returncodes oder Fehlermeldungen informiert.

#### **Synchrone Returncodes**

Im Feld *OMEORTC* des OMS-Bereichs werden die Returncodes übermittelt (siehe [Seite 286](#page-285-0) und [Seite 298\)](#page-297-0). Nimmt dieses Feld den Wert *OMERTCOK* an, so konnte der jeweilige Aufruf erfolgreich durchgeführt werden.

Nach erfolgreicher Ausführung der Aufrufe *OMESLTx* und *OMESLPx* sind folgende Parameterbereiche versorgt:

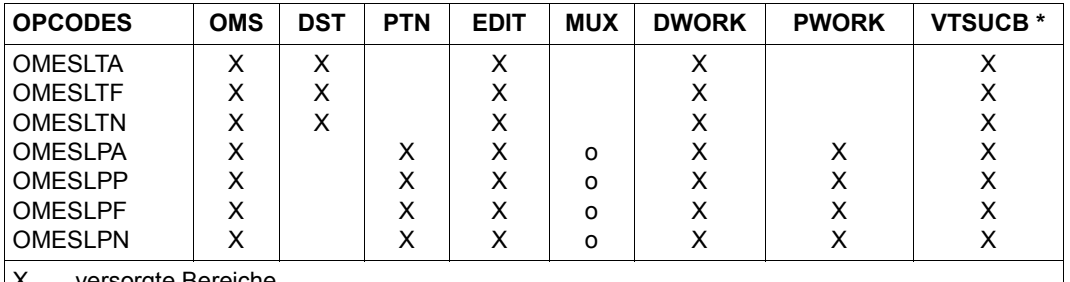

. versorgte Bereiche

O . . . bei UTM-Partnern mit Multiplex-Verbindung versorgte Bereich

\* . . . Der VTSUCB-Bereich ist nur versorgt, wenn *OMEEVTCB* auf '*Y'* gesetzt wurde.

<span id="page-269-1"></span><span id="page-269-0"></span>Tabelle 3: Versorgte Parameterbereiche nach OMESLTx- und OMESLPx-Aufrufen

Wurde im Aufruf von OMNIS ein ungültiger Operationscode übergeben, nimmt das Feld *OMEORTC* den Wert *OMERIOPC* an.

Wurde im Aufruf von OMNIS ein nicht erlaubter Operationscode übergeben, nimmt das Feld *OMEORTC* den Wert *OMERNOPC* an.

In diesem und in anderen Fehlerfällen wird die Exit-Routine wieder aufgerufen, ohne dass von OMNIS inzwischen weitere Aktionen gesetzt wurden.

#### **Asynchrone Rückmeldungen**

werden hauptsächlich durch von OMNIS-Kommandos ausgelöste DCAM-Aufrufe verursacht. Die Rückmeldungen werden in Form von OMNIS-Meldungen an die Exit-Routine übermittelt

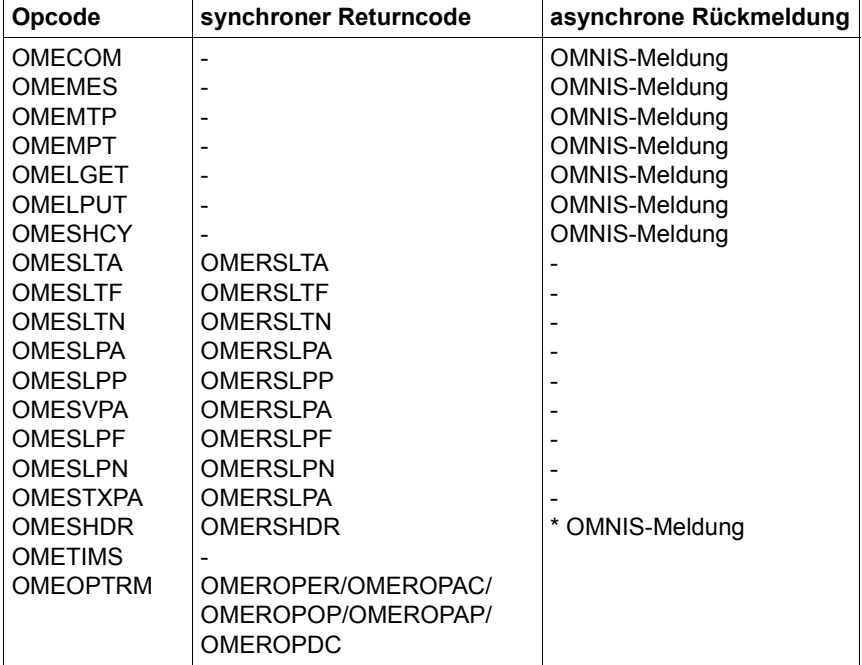

#### **Zusammenfassung der möglichen Rückmeldungen**

Tabelle 4: Rückmeldungen auf Exit-ruft-OMNIS-Aufrufe

\* Wenn keiner der angeführten synchronen Returncodes eintrifft, kann asynchron eine OMNIS-Meldung kommen.

#### **Kombinationsmöglichkeiten**

Für jeden Operationscode, mit dem die Exit-Routine aufgerufen wurde, sind nur bestimmte Exit-ruft-OMNIS-Aufrufe zulässig. Die Aufrufmöglichkeiten sind in der folgenden Tabelle zusammengestellt, wobei die Operationcodes in abgekürzter Form angegeben sind (*INIT* für *OMEINIT* etc.):

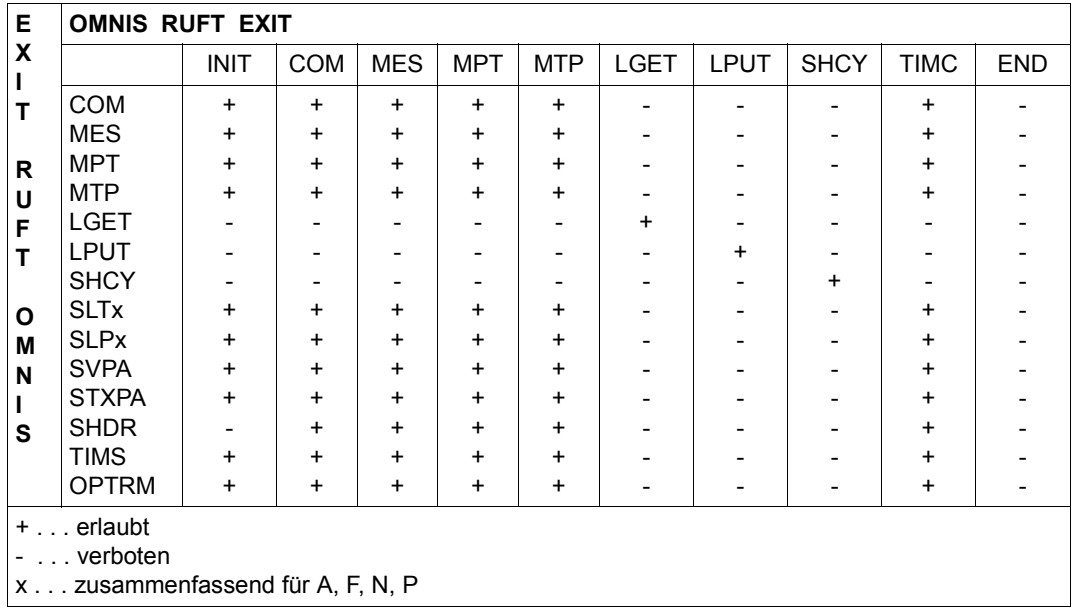

Tabelle 5: Aufrufmöglichkeiten von OMNIS in Exit-Routinen

#### *Beispiel*

Wird eine Exit-Routine mit *OMECOM* aufgerufen, dann kann die Exit-Routine OMNIS nur mit *OMECOM*, *OMEMES*, *OMEMPT*, *OMEMTP*, *OMESLTx*, *OMESLPx*, *OMESHDR* und *OME-TIMS* rufen, während *OMELGET*, *OMELPUT* und *OMESHCY* verboten sind.

## **14.4 Parameterbereiche**

Im folgenden Abschnitt werden die einzelnen Parameterbereiche sowie die dazugehörigen Felder beschrieben.

#### **OMS-Bereich**

Die einzelnen Felder des OMS-Bereiches haben folgende Bedeutung:

- OMEOVER Version der Exit-Schnittstelle.
- OMEOOPC Operationscode, der angibt, auf Grund welchen Ereignisses OMNIS die Exit-Routine aufgerufen hat, bzw. welche Aktion die Exit-Routine von OM-NIS anfordert. Die einzelnen Operationscodes sind ab [Seite 265](#page-264-0) beschrieben.
- OMEORTC Returncode, den OMNIS nach Aufrufen aus der Exit-Routine zurückgibt (siehe [Seite 270\)](#page-269-2).
- OMEOMLEN Länge der Nachricht, die von OMNIS an die Exit-Routine bzw. von der Exit-Routine an OMNIS übergeben wird. Ist keine Nachricht vorhanden, enthält dieses Feld 0.
- OMEOTIME gibt an, in welchen Zeitintervallen OMNIS die Exit-Routine mit dem Operationscode *OMETIMC* aufrufen soll. Die Zeit ist in Sekunden angegeben, die Genauigkeit beträgt 10 Sekunden. Das Feld ist beim *OMETIMS*-Aufruf (Setzen des Timer-Intervalls) zu versorgen. Bei *0* wird ein zyklischer Aufruf gelöscht.
- OMEOPROC Name des eigenen Rechners, d.h. des Rechners, in dem das OMNIS geladen ist, in dem die Exit-Routine abläuft.
- OMEONAME Anwendungsname, unter dem OMNIS läuft.
- OMETWRKL Länge des DST-Arbeitsbereichs.
- OMEPWRKL Länge der PTN-Arbeitsbereichs.
- OMEOKEYL Länge des Schlüssels bei Startsequenzen.
- OMEMAXML Maximale Nachrichtenlänge.

#### **DST-Bereich**

Die einzelnen Felder des DST-Bereiches haben folgende Bedeutung:

- OMETROU gibt an, ob die Datenstation direkt oder indirekt mit OMNIS verbunden ist (siehe [Seite 286](#page-285-0) und [Seite 298\)](#page-297-0).
- OMETTYP gibt den OMNIS-internen Typ der Datenstation an (siehe [Seite 286](#page-285-0) und [Seite 298\)](#page-297-0).
- OMETNAME gibt zusammen mit *OMETPROC* die Netzadresse der Datenstation an (Stationsname). Das Feld ist bei den Aufrufen *OMESLTA* (Select Terminal nach Namen) und *OMEOPTRM* (Verbindungsaufbau zu Terminal) zu versorgen.
- OMETPROC gibt zusammen mit *OMETNAME* die Netzadresse der Datenstation an (Rechnername). Das Feld ist bei den Aufrufen *OMESLTA* (Select Terminal nach Namen) und *OMEOPTRM* (Verbindungsaufbau zu Terminal) zu versorgen.
- OMETPAC PAC des Partners, an den die letzte Eingabe von der Datenstation gerichtet war, bzw. PAC des Partners, an den die nächste Nachricht gesendet wird, die ohne PAC eingegeben wird. Dieses Feld kann (nach Bedarf) bei den Aufrufen *OMECOM* (Kommando an OMNIS), *OMEMES* (OMNIS-Meldung an Terminal), *OMEMTP* (Nachricht an den Partner) und *OMEMPT* (Nachricht an Terminal) versorgt werden.
- OMETPACL Länge des Partner-Adress-Codes des aktuellen Partners. Dieses Feld kann (nach Bedarf) bei den Aufrufen *OMECOM* (Kommando an OMNIS), *OMEMES* (OMNIS-Meldung an Terminal), *OMEMTP* (Nachricht an den Partner) und *OMEMPT* (Nachricht an Terminal) versorgt werden.
- OMETOKEY Code der K-Taste, mit der die Datenstation in den OMNIS-Kommandomodus wechseln kann. Dieses Feld kann (nach Bedarf) bei den Aufrufen *OMECOM* (Kommando an OMNIS), *OMEMES* (OMNIS-Meldung an Terminal), *OMEMTP* (Nachricht an den Partner) und *OMEMPT* (Nachricht an Terminal) versorgt werden.
- OMETCKEY Code der K-Taste, die der Datenstation als CALL-KEY dient. Dieses Feld kann (nach Bedarf) bei den Aufrufen *OMECOM* (Kommando an OMNIS), *OMEMES* (OMNIS-Meldung an Terminal), *OMEMTP* (Nachricht an den Partner) und *OMEMPT* (Nachricht an Terminal) versorgt werden.
- OMETBKEY Code der K-Taste, die der Datenstation als BREAK-KEY dient. Dieses Feld kann (nach Bedarf) bei den Aufrufen *OMECOM* (Kommando an OMNIS), *OMEMES* (OMNIS-Meldung an Terminal), *OMEMTP* (Nachricht an den Partner) und *OMEMPT* (Nachricht an Terminal) versorgt werden.

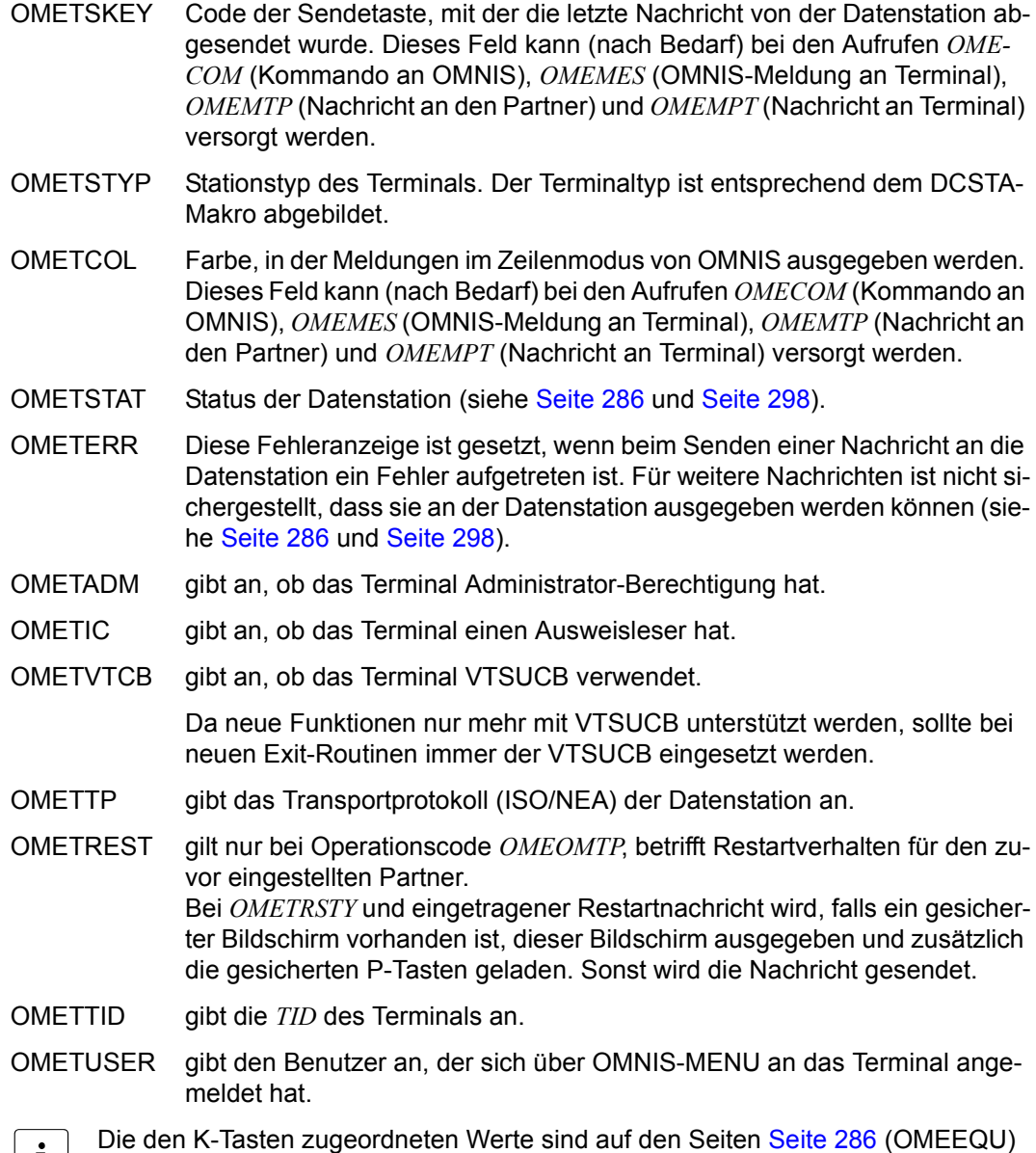

bzw. [Seite 298](#page-297-1) (OMECEQU) zu finden. Spezielle Werte sind *255* für *STD* und *0* für *NO*. Diese beiden Werte sind nur für von OMNIS vergebene Codes zugelassen, als Tastencodes beim Nachrichtenempfang können sie nicht auftreten.

#### **PTN-Bereich**

Die einzelnen Felder des PTN-Bereiches haben folgende Bedeutung:

- OMEPROU gibt an, ob eine direkte, eine indirekte oder eine Multiplex-Verbindung vorliegt.
- OMEPTYP Typ des Partners (TIAM, UTM, etc.).
- OMEPNAME gibt zusammen mit *OMEPPROC* die Netzadresse des Partners an (Partnername). Dieses Feld ist beim Aufruf *OMESLPP* (Select Partner nach Namen) zu versorgen.
- OMEPPROC gibt zusammen mit *OMEPNAME* die Netzadresse des Partners an (Rechnername). Dieses Feld ist beim Aufruf *OMESLPP* (Select Partner nach Namen) zu versorgen.
- OMEPAPPL Name der Stellvertreteranwendung, unter dem OMNIS beim Partner bekannt ist (d.h. der Partner scheint mit einem Programm mit der Netzadresse *OMEPAPPL/OMEOPROC* zu kommunizieren).
- OMEPPAC PAC, mit dem der Partner adressiert wird. Dieses Feld ist beim Aufruf *OMESLPA* (Select Partner anhand des PAC) zu versorgen.
- OMEPPACL Länge des Partner-Adress-Codes. Dieses Feld ist beim Aufruf *OMESLPA* (Select Partner anhand des PAC) zu versorgen.
- OMEPKEY Code der Partnertaste. Dieses Feld kann (nach Bedarf) bei den Aufrufen *OMECOM* (Kommando an OMNIS), *OMEMES* (OMNIS-Meldung an Terminal), *OMEMTP* (Nachricht an den Partner) und *OMEMPT* (Nachricht an Terminal) versorgt werden.

Spezielle Werte sind *255* für *STD* und *0* für *NO*. Diese beiden Werte sind nur für von OMNIS vergebene Codes zugelassen, als Tastencodes beim Nachrichtenempfang können sie nicht auftreten.

- OMEPSSH Nachrichtentyp der Nachricht, die zuletzt vom Partner empfangen oder an ihn gesendet wurde. Dieses Feld ist nur für den Partner TIAM relevant.
- OMEPCOL Farbe, in der Partner-Meldungen an der Datenstation ausgegeben werden (nur im Zeilenmodus gültig). Dieses Feld kann (nach Bedarf) bei den Aufrufen *OMECOM* (Kommando an OMNIS), *OMEMES* (OMNIS-Meldung an Terminal), *OMEMTP* (Nachricht an den Partner) und *OMEMPT* (Nachricht an Terminal) versorgt werden.
- OMEPSTAT gibt den Status des Partners an (HOLD, AKTIV, ...).

OMEPERR Diese Fehleranzeige ist gesetzt, wenn beim Senden einer Nachricht an den Partner ein Fehler aufgetreten ist. Für weitere Nachrichten ist nicht sichergestellt, dass sie der Partner empfangen hat.

OMEPVTCB gibt an, ob der Partner VTSUCB verwendet.

Da in Zukunft neue Funktionen nur mehr mit VTSUCB unterstützt werden, sollte bei neuen Exit-Routinen immer der VTSUCB eingesetzt werden.

OMEPPID gibt die PID des Partners an.

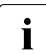

Mögliche Werte für die einzelnen Felder sind auf den Seiten [Seite 286](#page-285-1) (OMEEQU) bzw. [Seite 298](#page-297-1) (OMECEQU) zu finden.

#### **EDIT-Bereich**

Die einzelnen Felder des EDIT-Bereiches haben folgende Bedeutung:

- OMEEOMO Output-Mode: gibt an, ob die Ausgabe im Zeilen-, Format- oder im physikalischen Modus erfolgen soll.
- OMEEIMO Input-Mode: gibt an, ob die Eingabe im Zeilen-, Format- oder im physikalischen Modus erfolgen soll.
- OMEEOHC Hardcopy-Operand: gibt an, ob die Ausgabe auf einem Hardcopy-Drucker mitprotokolliert werden soll.
- OMEEOHO Ist dieser Operand gesetzt, wird die gesamte Nachricht als eine Ausgabeeinheit betrachtet.
- OMEEOEX gibt an, ob die Ausgabe im Extended-Line Mode erfolgen soll.
- OMEEOLG Ist diese Option gesetzt, werden logische Steuerzeichen (NL, NP) nicht ausgewertet.
- OMEEOBL Ist diese Option gesetzt, wird die Ausgabe an der Datenstation von einem akustischen Signal begleitet.
- OMEEOHD Die Ausgabenachricht enthält einen Nachrichtenkopf.
- OMEEIHD Die Eingabenachricht wird mit einem Nachrichtenkopf an den Partner gesendet.
- OMEEIBS Die Zeichen Underline werden dem Benutzer übergeben.
- OMEEIFC Der Code der Sendetaste wird mit der Nachricht an den Partner übergeben.
- OMEEICD Die Eingabenachricht wird dunkelgesteuert angefordert.
- OMEEILC Ist diese Option gesetzt, werden auch Kleinbuchstaben bei der nächsten Eingabe an den Partner gesendet.
- OMEEDIA Die Nachricht ist eine strenge Dialognachricht, d.h. es werden keine weiteren Ausgaben an der Datenstation zugelassen. Die Eingabe wird an den Partner gesendet, der diese Nachricht an die Datenstation sandte.
- OMEEVTCB gibt an, ob die Exit-Routine die EDIT-Optionen im VTSUCB übergibt oder nicht bzw. beim Select-Aufruf den VTSUCB bekommen will oder nicht. *OMEEVTCB* muss auf *Y* gesetzt werden, wenn die Exit-Routine bei *OME-COM*, *OMEMES*, *OMEMTP* und *OMEMPT* die EDIT-Optionen im VTSUCB gesetzt hat. Dies gilt auch für den Fall, dass Sie bei den Aufrufen OMESLxx die gerade gültigen EDIT-Optionen des ausgewählten Terminals bzw. Partners in den VTSUCB bekommen wollen. Da neue Funktionen nur mehr mit VTSUCB unterstützt werden, sollte bei

neuen Exit-Routinen immer der VTSUCB eingesetzt werden.

 $\overline{I}$  Die EDIT-Optionen werden vor jedem OMNIS-Aufruf mit dem Operationscode<br>Die OMEMES aus dem Parameterbereich übernommen. Sie müssen aber nur dann *OMEMES* aus dem Parameterbereich übernommen. Sie müssen aber nur dann neu versorgt werden, wenn sie geändert werden sollen. Von OMNIS-Meldungen werden sie nicht verändert.

Falls die Exit-Routine die EDIT-Optionen nicht mit VTSUCB beschreibt, können diese Felder bei den Aufrufen *OMECOM* (Kommando an OMNIS), *OMEMES* (OMNIS-Meldung an Terminal), *OMEMTP* (Nachricht an den Partner) und *OMEMPT* (Nachricht an Terminal) versorgt werden. *OMEEVTCB* ist also auf *N* gesetzt. Mögliche Werte für die einzelnen Felder sind auf den Seiten [Seite 286](#page-285-0) (OMEEQU) bzw. [Seite 298](#page-297-0) (OMECEQU) zu finden. Weitere Informationen über die Bedeutung der EDIT-Optionen sind dem Handbuch "TIAM" [\[14](#page-331-0)] zu entnehmen.

#### **MUX-Bereich**

Die einzelnen Felder des MUX-Bereiches haben folgende Bedeutung:

- OMEUUSER Name des Benutzers; falls nur Leerzeichen, kein Benutzer angegeben. Wenn beim Verbindungsaufbau zu einem UTM-MUX-Partner die KDC-SIGN-Parameter von der Exit-Routine gestellt werden, ist dieses Feld zu versorgen.
- OMEUPASS Kennwort des Benutzers; falls nur Leerzeichen, kein Kennwort angegeben. Wenn beim Verbindungsaufbau zu einem UTM-MUX-Partner die KDC-SIGN-Parameter von der Exit-Routine gestellt werden, ist dieses Feld zu versorgen.
- OMEUNPAS Neues Kennwort; falls nur Leerzeichen, kein neues Kennwort angegeben. Wenn beim Verbindungsaufbau zu einem UTM-MUX-Partner die KDC-SIGN-Parameter von der Exit-Routine gestellt werden, ist dieses Feld zu versorgen.
- OMEUFORM Name das Formats, das UTM zuletzt gesendet hat. Befinden sich mehrere Teilformate am Bildschirm, ist dies der Name des letzten Teilformats.
- OMEUTACV Transaktionscode des aktuellen Vorgangs. Dieses Feld wird nur am Vorgangsstart von UTM ausgewertet.
- OMEUTACT Transaktionscode des aktuellen Teilprogramms.
- OMEUPROC Rechnername, unter dem die Session zu UTM aufgebaut wird. Dieses Feld ist beim Verbindungsaufbau zu einem UTM-MUX-Partner zu versorgen. Geben Sie den PTERM-Namen an, von dem die Anmeldung an UTM erfolgen soll. Falls dieses Feld nicht versorgt wird (Default: Leerzeichen), wird der Rechnername der Datenstation verwendet.
- OMEUNAME Partnername, unter dem die Session zu UTM aufgebaut wird. Dieses Feld ist beim Verbindungsaufbau zu einem UTM-MUX-Partner zu versorgen. Geben Sie den PTERM-Namen an, von dem die Anmeldung an UTM erfolgen soll.

Falls dieses Feld nicht versorgt wird (Default: Leerzeichen), wird der im *OPNCON*-Kommando angegebene *APPNAME* verwendet. Fehlt auch dieser, wird der im PDN generierte Stationsname verwendet.

Die Kombination *OMEUPROC/OMEUPTN* muss in UTM generiert sein.

- OMEUSEQ Sequenznummer (Werte zwischen x'00' und x'FF'). Sie wird zur Nachrichtenfluss-Kontrolle an UTM gesendet. Beim Nachrichtenempfang kann überprüft werden, ob eine Nachricht verlorengegangen ist. OMNIS selbst führt keine Nachrichtenfluss-Kontrolle über Sequenznummern durch. Dieses Feld kann nach Bedarf bei den Aufrufen *OMEMTP* und *OMEMPT* für UTM-MUX-Partner versorgt werden.
- OMEUVER Versionsnummer des UTM-MUX-Protokolls.
- OMEUOPC Operationscode für die von UTM durchzuführende Aktion. Dieses Feld kann nach Bedarf bei den Aufrufen *OMEMTP* und *OMEMPT* für UTM-MUX-Partner versorgt werden.
- OMEUSTAT Status der Verarbeitung aus der Sicht von UTM.
- OMEUSEND gibt an, ob OMNIS oder UTM das Senderecht hat.
- OMEURTC Returncode von UTM.
- OMEUCRDL Länge der Ausweisleser-Information. Das Feld ist beim Verbindungsaufbau zu einem UTM-MUX-Partner zu versorgen, wenn die Exit-Routine Ausweisleserdaten zur Verfügung stellt. Stehen im Feld binäre Nullen, so bedeutet das, dass keine Ausweisleser-Information vorhanden ist.
- OMEUCRDD Ausweisleser-Information (in der Länge *OMEUCRDL*). Das Feld ist beim Verbindungsaufbau zu einem UTM-MUX-Partner zu versorgen, wenn die Exit-Routine Ausweisleserdaten zur Verfügung stellt
- OMEUSTCH gibt die Stationscharakteristik an. Das Feld und seine Teilfelder sind beim Verbindungsaufbau zu einem UTM-MUX-Partner zu versorgen, wenn gegenüber UTM andere Datenstationseigenschaften gelten sollen, als die Datenstation besitzt. Dies gilt auch, wenn der Nachrichtenverkehr ohne reale Datenstation abgewickelt werden soll. Die möglichen Einstellungen finden Sie im Handbuch "DCAM-Makroaufrufe" [[8](#page-330-0)] (*YINQUIRE*-Aufruf). Binäre Nullen bedeuten, dass die tatsächlichen *YINQUIRE*-Daten an UTM weitergeleitet werden sollen. Die Stationscharakteristika werden daher von OMNIS mit binären Nullen initialisiert.
- OMEUPTYP gibt den Partnertyp an.
- OMEUDVTY gibt den Device-Typ an.
- OMEUCHR2 gibt die Terminalcharakteristik an.
- OMEUCHR3 gibt die Terminalcharakteristik an.
- OMEUCHLL gibt die maximale Zeilenlänge an.
- OMEUCHLN gibt die maximale Zahl der Zeilen an.
- OMEUCHCA enthält die Hardcopy-Adresse.
- OMEUCODE gibt an, ob die Nachricht im 7- oder 8-Bit-Code vorliegt.
- OMEUCCS ist der **C**oded-**C**haracter**s**et-Name der Nachricht. OMNIS ist für den Inhalt von Nachrichten, die einer Exit-Routine zugestellt werden, nicht verantwortlich. Es übergibt aber in den Feldern *OMEUCODE* und *OMEUCCS* Informationen über den Aufbau der Nachricht an die Exit-Routine.

i Die Felder zur Identifizierung des Benutzers (*OMEUUSER*, *OMEUPASS*, *OMEUNPAS*, *OMEUCRDL*, *OMEUCRDD*, *OMEUSTCH*) werden beim *OPNCON*-Kommando ausgewertet und an UTM zum *KDCSIGN*-Handling weitergereicht. Mögliche Werte für die einzelnen Felder sind auf den Seiten [Seite 286](#page-285-0) (OMEEQU) bzw. [Seite 298](#page-297-0) (OMECEQU) zu finden.

#### **Mapping-Bereich**

Die einzelnen Felder des Mapping-Bereiches haben folgende Bedeutung:

OMEMAPPL gibt die Länge der Mapping-Nachricht (inklusive *OMEMAPPL*) an. Bei *OMEMAPPL=0* handelt es sich um kein Mapping-Format.

OMEMAP Mapping-Teil der OMNIS-Meldung, wie sie vom MSG7-Makro geliefert wird. Siehe Handbuch "Makroaufrufe an den Ablaufteil" [\[4\]](#page-330-1).

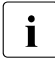

Wenn eine Exit-Routine die Meldung verändert, muss der Mapping-Teil ebenfalls<br>Intersectiverden (z.B. durch zurücksetzen von *OMEMAPPL*). Dadurch ist gewähr versorgt werden (z.B. durch zurücksetzen von *OMEMAPPL*). Dadurch ist gewährleistet, dass die danach aufgerufenen Exit-Routinen konsistente Daten bekommen.

#### **HCY-Bereich**

Die einzelnen Felder des HCY-Bereiches haben folgende Bedeutung:

- OMEHNAME gibt zusammen mit *OMEHPROC* die Netzadresse des Druckers an (Partnername).
- OMEHPROC gibt zusammen mit *OMEHNAME* die Netzadresse des Druckers an (Rechnername).
- OMEHHAC Hardcopy-Adress-Code, mit dem der Drucker adressiert wird.
- OMEHHACL Länge des Hardcopy-Adress-Codes.
- OMEHSTAT Gibt den Status des Druckers an (siehe [Seite 286](#page-285-1) und [Seite 298\)](#page-297-1).
- OMEHSEQ1,OMEHSEQ2

Diese Felder werden beim Aufruf *OMESHCY* (Nachricht auf einem Hardcopy-Drucker ausgeben) übernommen und an den Hardcopy-Drucker geschickt. Sie beinhalten eine Zahl zwischen 32 und 127 zur Durchführung einer Nachrichtenflusskontrolle. Bei jeder Ausgabe auf dem Drucker wird diese Zahl mitgegeben und beim Empfang der Quittung von OMNIS überprüft.

Dadurch kann OMNIS feststellen, bei welcher Nachricht (erkennbar an der Sequenznummer) ein Fehler aufgetreten ist.

OMEHHID gibt die HID des Hardcopy-Druckers an.

# **14.5 Assembler-Schnittstelle**

Für Assembler werden drei Makros angeboten, die die Schnittstelle zu OMNIS definieren:

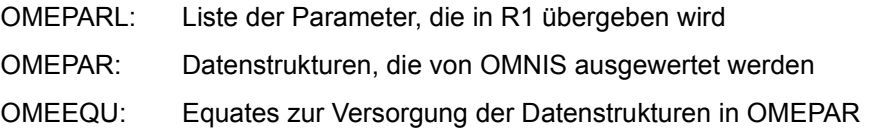

### **14.5.1 Aufruf einer Exit-Routine in Assembler (OMEPARL)**

Über das Register R1 werden der Exit-Routine fünf Adressen von Datenfeldern übergeben. Die Parameterliste wird mit dem Makro *OMEPARL* beschrieben:

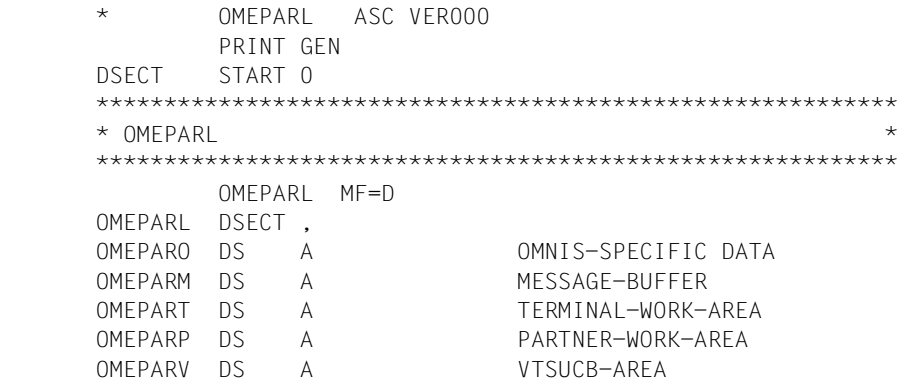

Die Adressen der Liste haben folgende Bedeutung:

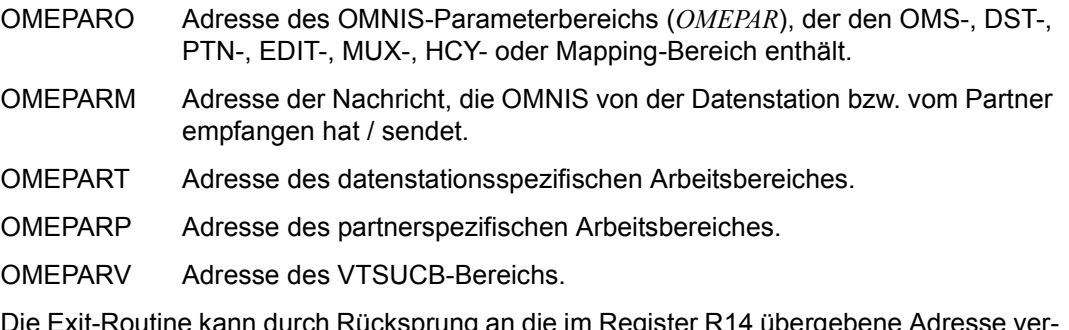

Die Exit-Routine kann durch Rücksprung an die im Register R14 übergebene Adresse verlassen werden, wenn keine Aktionen durchgeführt werden sollen.

Soll der Aufruf weiterbearbeitet werden, so muss OMNIS aufgerufen werden.

#### **Exit ruft OMNIS**

- In Register R1 ist die Adresse der Parameterliste (OMEPARL) anzugeben.
- In Register R13 ist die Adresse eines Sicherstellungsbereiches anzugeben. Da die Exit-Routinen rekursiv aufgerufen werden können, sollten nur ASSEMBH-XT-strukturierte Exit-Routinen eingesetzt werden.
- Register R15 ist mit der Adresse von OMSCALL zu laden (L R15,=V(OMSCALL))
- Der Rücksprung erfolgt mit BASR R14, R15.

### **14.5.2 Datenstrukturen (OMEPAR)**

```
***************************************************************
  OMEPAR DEFINIERT DIE PARAMETERLISTE FUER DIE NEUE *
  * EXIT-SCHNITTSTELLE *
***************************************************************
   OMEPAR MF=D
***************************************************************
* OMEPAR DEFINES THE OMNIS-DATA FOR EXIT-INTERFACE *
***************************************************************
    OMEPAR DSECT , 
***************************************************************
*GENERAL PARAMETERS *
***************************************************************
***************************************************************
  OMNIS-PARAMETERS
***************************************************************
OMEOVER DC H'4' R VERSION OF EXIT-INTERFACE
OMEOOPC DC H'0' R/W CODE OF OPERATION
OMEORTC DC H'0' R RETURNCODE OF OMNIS CALL
OMEOMLEN DC H'0' R/W LENGTH OF MESSAGE
OMEOTIME DC H'0' R/W INTERRUPT TIME
OMEOPROC DC CL8' 'R NAME OF OWN PROCESSOR
OMEONAME DC CL8' 'R APPLICATION-NAME OF OMNIS
OMETWRKL DC H'0' R LENGTH OF TERMINAL WORKAREA
OMEPWRKL DC H'0' R LENGTH OF PARTNER WORKAREA
OMEOKEYL DC H'0' R LENGTH START-SEQUENCE KE
OMEMAXML DC H'0' R MAX. MESSAGELENGTH
         SPACE
         DS 4A RESERVED
***************************************************************
* TERMINAL-AREA * 
***************************************************************
OMETROU DS CL1 R TERMINAL IS DIRECT/INDIRECT
OMETTYP DS CL1 R OMNIS-TYPE OF TERM-ENTRY
```
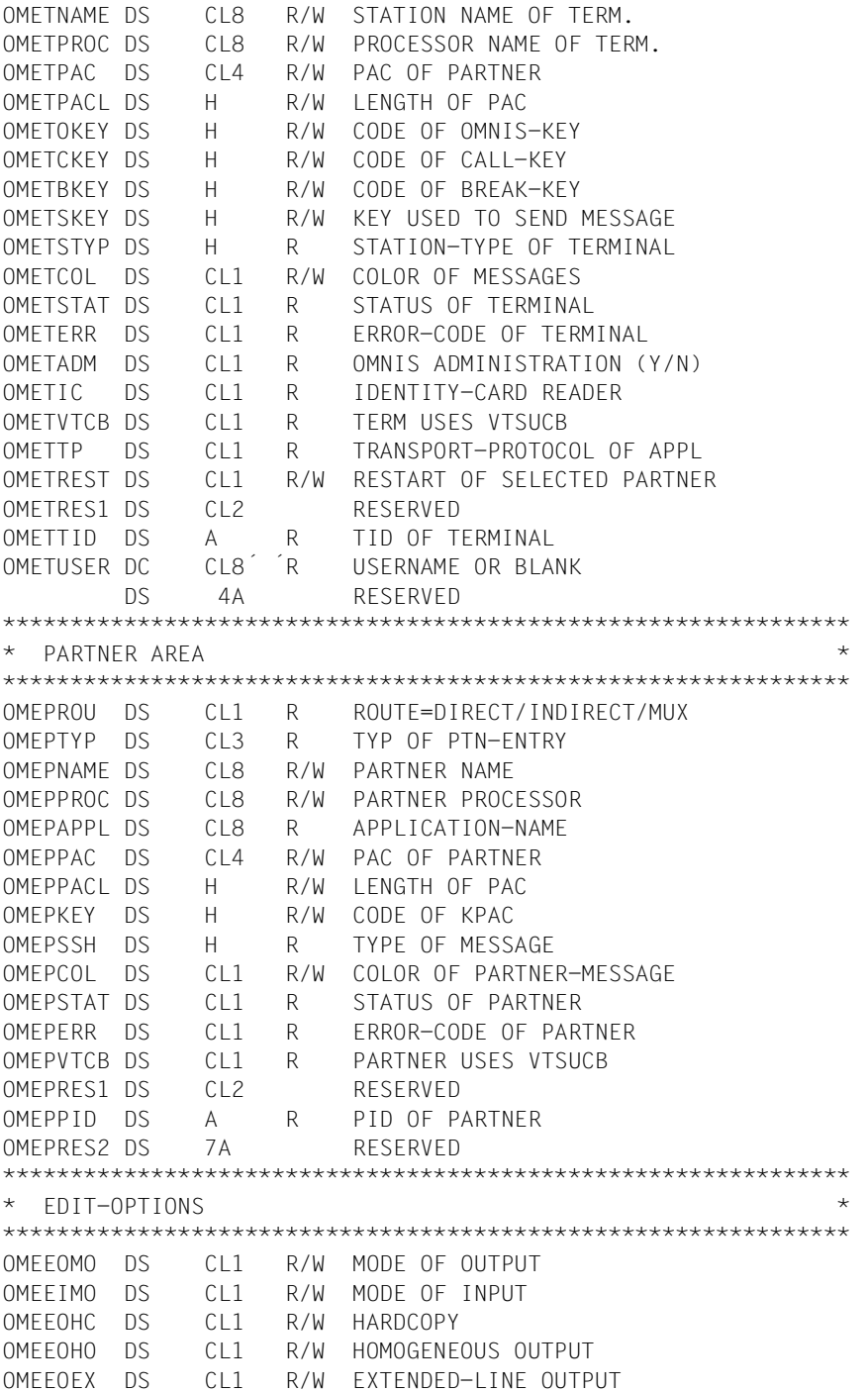

OMEEOLG DS CL1 R/W LOG.CHARS INTERPRET. OMEEOBL DS CL1 R/W BELL OMEEOHD DS CL1 R/W HEADER PRESENT OMEEIHD DS CL1 R/W HEADER REQUIRED OMEEIBS DS CL1 R/W BACKSPACE OMEEIFC DS CL1 R/W FUNCTION-CODE OMEEICD DS CL1 R/W CONFIDENTIAL INPUT OMEEILC DS CL1 R/W LOWER CASE TRANSLAT. \*\*\*\*\*\*\*\*\*\*\*\*\*\*\*\*\*\*\*\*\*\*\*\*\*\*\*\*\*\*\*\*\*\*\*\*\*\*\*\*\*\*\*\*\*\*\*\*\*\*\*\*\*\*\*\*\*\*\*\*\*\*\* \* OMNIS CONTROL FIELDS \* \*\*\*\*\*\*\*\*\*\*\*\*\*\*\*\*\*\*\*\*\*\*\*\*\*\*\*\*\*\*\*\*\*\*\*\*\*\*\*\*\*\*\*\*\*\*\*\*\*\*\*\*\*\*\*\*\*\*\*\*\*\*\* OMEEDIA DS CL1 R/W STRICT DIALOG OMEEVTCB DS CL1 R/W VTSUCB PROVIDED BY EXIT DS CL1 RESERVED OMEERES1 DS 4A RESERVED OMEHEADL EQU \* \*\*\*\*\*\*\*\*\*\*\*\*\*\*\*\*\*\*\*\*\*\*\*\*\*\*\*\*\*\*\*\*\*\*\*\*\*\*\*\*\*\*\*\*\*\*\*\*\*\*\*\*\*\*\*\*\*\*\*\*\*\*\*\*\*\* \* MAPPING FORMAT FOR OMNIS MESSAGES CORRESPONDING TO MSG7 MACRO \* \*\*\*\*\*\*\*\*\*\*\*\*\*\*\*\*\*\*\*\*\*\*\*\*\*\*\*\*\*\*\*\*\*\*\*\*\*\*\*\*\*\*\*\*\*\*\*\*\*\*\*\*\*\*\*\*\*\*\*\*\*\*\*\*\*\* OMEMAPPL DS H R/W LENGTH OF MAPPING FORMAT OMEMAPP DS CL254 R/W MAPPING FORMAT ORG OMEHEADL \*\*\*\*\*\*\*\*\*\*\*\*\*\*\*\*\*\*\*\*\*\*\*\*\*\*\*\*\*\*\*\*\*\*\*\*\*\*\*\*\*\*\*\*\*\*\*\*\*\*\*\*\*\*\*\*\*\*\*\*\*\*\* \* MUX-AREA \* \*\*\*\*\*\*\*\*\*\*\*\*\*\*\*\*\*\*\*\*\*\*\*\*\*\*\*\*\*\*\*\*\*\*\*\*\*\*\*\*\*\*\*\*\*\*\*\*\*\*\*\*\*\*\*\*\*\*\*\*\*\*\* ORG OMEHEADL OMEUUSER DS CL8 R/W KDCSIGN NAME OMEUPASS DS CL8 R/W KDCSIGN PASSWORD OMEUNPAS DS CL8 R/W NEW PASSWORD TO UTM OMEUFORM DS CL8 R FORMAT NAME OMEUTACV DS CL8 R TAC, STARTING CONVERSATION OMEUTACT DS CL8 R TAC OF ACTIVE TRANSACTION OMEUPROC DS CL8 R/W PROCESSOR NAME OMEUNAME DS CL8 R/W PARTNER NAME OMEUSEQ DS H R/W SEQUENCE NUMBER OMEUVER DS CL4 R VERSION OF PROTOCOL OMEUOPC DS CL1 R/W OPERATION CODE OF UTM OMEUSTAT DS CL1 R PEND-CODE OF UTM OMEUSEND DS CL1 R PERMISSION TO SEND DS CL1 R RESERVED OMEURTC DS H R RETURN CODE OF UTM OMEUCRDL DS H R/W ID-CARD LENGTH OMEUCRDD DS CL256 R/W ID-CARD DATA OMEUSTCH DS 0CL8 STATCHARS FOR BIND-REQUEST OMEUPTYP DS CL1 R/W PARTNER TYPE OMEUDVTY DS CL1 R/W DEVICE-TYPE OMEUCHR2 DS CL1 R/W TERMINAL CHARACTERISTIC OMEUCHR3 DS CL1 R/W TERMINAL CHARACTERISTIC

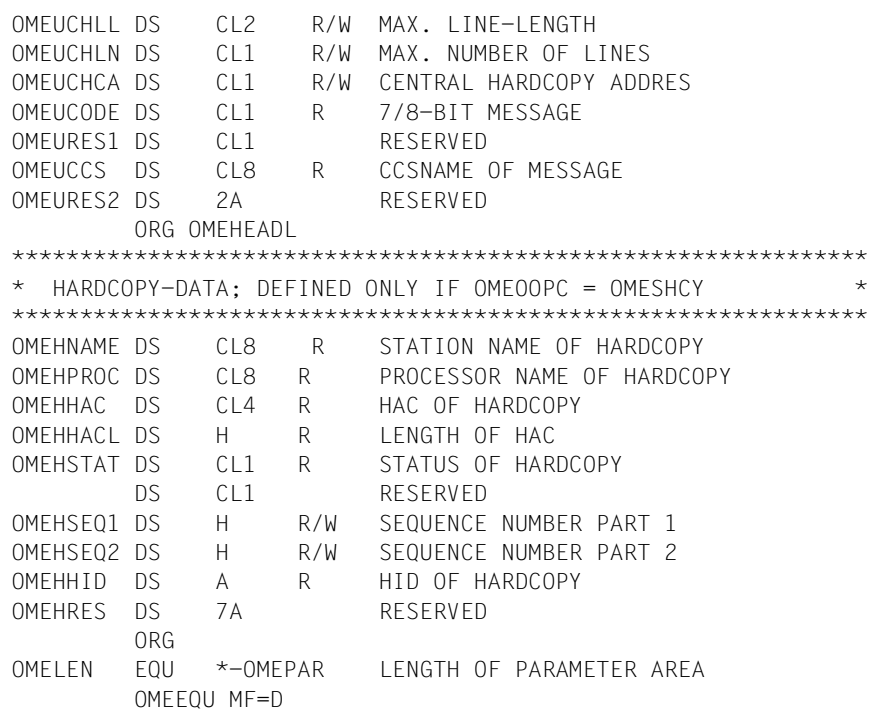

### <span id="page-285-1"></span><span id="page-285-0"></span>**14.5.3 Definitionen zur Versorgung der Datenstrukturen (OMEEQU)**

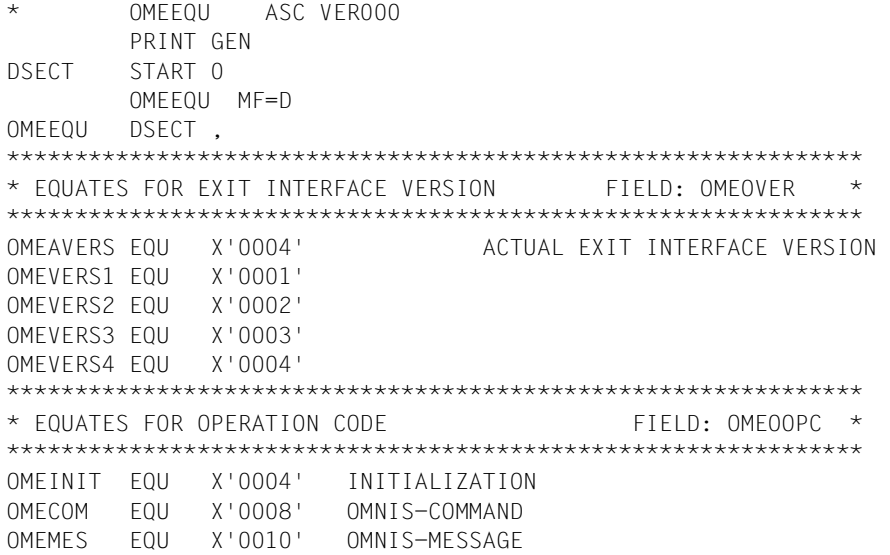

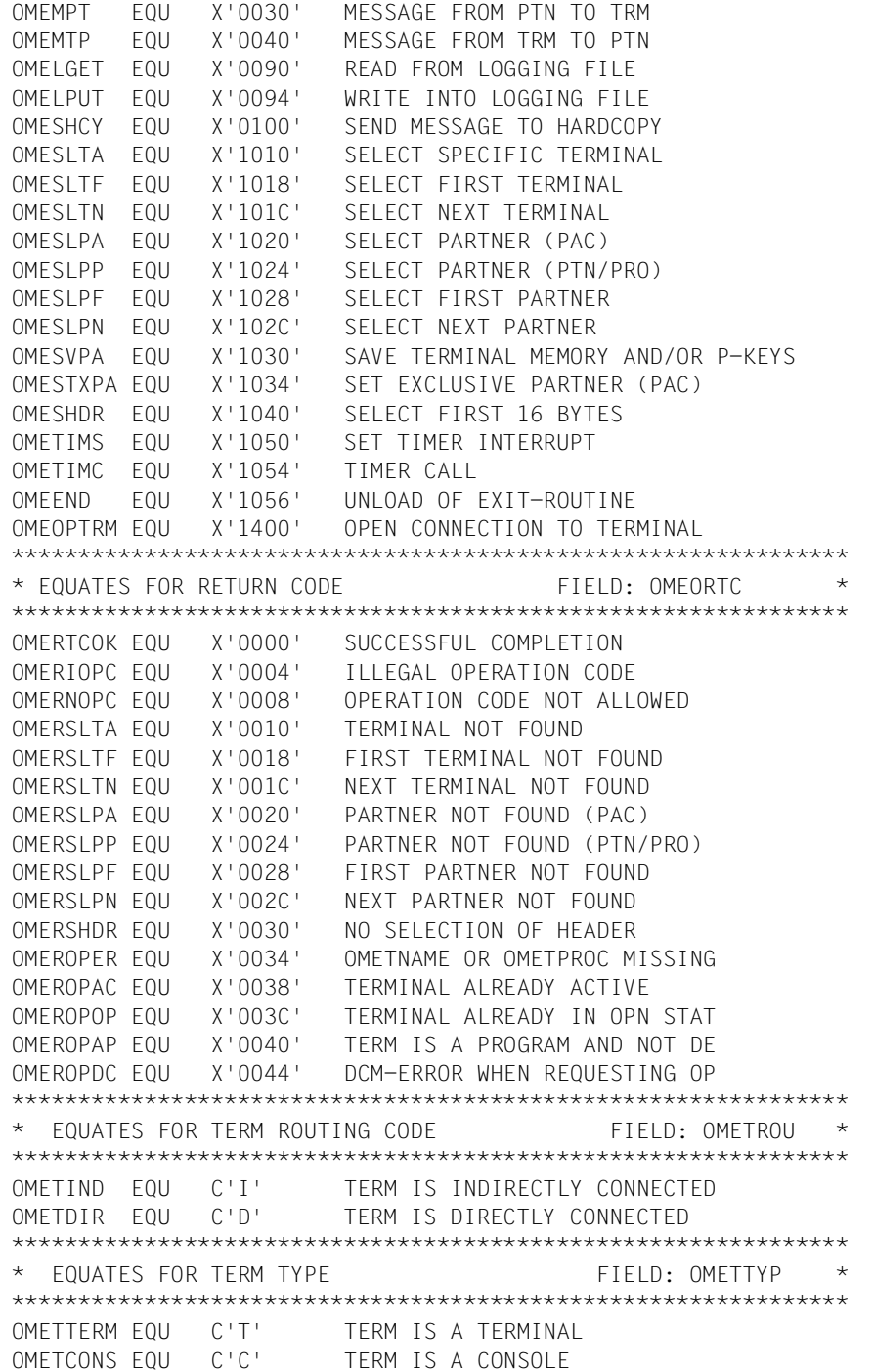

```
OMETAPPL EQU C'A' TERM IS A PROGRAM
OMETSKP EQU C'S' TERM IS AN SKP
***************************************************************
* fouates for term status field: ometstat ****************************************************************
OMETACT EQU C'A' TERM IS ACTIVE
OMETHOLD EQU C'H' TERM IS IN HOLD
OMETINA EQU C'I' TERM IS INACTIVE
OMETOPN EQU C'O' OPNCON PROCESSING
***************************************************************
* EQUATES FOR TERM ERROR-CODE FIELD: OMETERR * 
***************************************************************
OMETERRY EQU C'Y' ERROR HAS OCCURED
OMETERRN EQU C'N' NO ERROR OCCURED
***************************************************************
* FOUATES FOR TERM ADM-CODE FIELD: OMETADM
***************************************************************
OMETADMY EQU C'Y' OMNIS-ADMINISTRATOR=Y
OMETADMN EQU C'N' OMNIS-ADMINISTRATOR=N
***************************************************************
* EQUATES FOR TERM IDENTITY-CARD READER FIELD: OMETIC *
***************************************************************
OMETICY EQU C'Y' CARD READER AT TERMINAL
OMETICN EQU C'N' NO CARD READER
***************************************************************
* FOUATES FOR TERM VISUCB FIELD: OMETVICB *
***************************************************************
OMETVTCY EQU C'Y' TERM USES VTSUCB
OMETVTCN EQU C'N' NO VTSUCB
***************************************************************
* EQUATES FOR APPL TRANSPORT-PROTOCOL FIELD: OMETTP *
***************************************************************
OMETTPN EQU C'N' APPL USES NEA-TRANSPORT-PROTOCOL
OMETTPI EQU C'I' APPL USES ISO-TRANSPORT-PROTOCOL
***************************************************************
* EQUATES FOR PARTNER RESTART FIELD: OMETREST *
***************************************************************
OMETRSTY EQU C'Y' PARTNER RESTART FROM TERMINAL
OMETRSTN EQU C'N' NO PARTNER RESTART FROM TERMINAL
***************************************************************
* EQUATES FOR PTN-ROUTING-CODE FIELD: OMEPROU *
***************************************************************
OMEPIND EQU C'I' PTN IS INDIRECT
OMEPDIR EQU C'D' PTN IS DIRECT
OMEPMUX EQU C'M' PTN IS MUX-PARTNER
***************************************************************
* EQUATES FOR PARTNER TYPE FIELD: OMEPTYP *
```
\*\*\*\*\*\*\*\*\*\*\*\*\*\*\*\*\*\*\*\*\*\*\*\*\*\*\*\*\*\*\*\*\*\*\*\*\*\*\*\*\*\*\*\*\*\*\*\*\*\*\*\*\*\*\*\*\*\*\*\*\*\*\* OMEPTIAM EQU C'TIA' TIAM-PARTNER OMEPDCAM EQU C'DCA' DCAM-PARTNER OMEPUTM EQU C'UTM' UTM-PARTNER OMEPUCON EQU C'UCN' UCON-PARTNER OMEPSVP EQU C'SVP' SVP-PARTNER OMEPSKP EQU C'SKP' SKP-PARTNER \*\*\*\*\*\*\*\*\*\*\*\*\*\*\*\*\*\*\*\*\*\*\*\*\*\*\*\*\*\*\*\*\*\*\*\*\*\*\*\*\*\*\*\*\*\*\*\*\*\*\*\*\*\*\*\*\*\*\*\*\*\*\* \* FOUATES FOR MESSAGE-TYPE FIELD: OME.SSH \* \*\*\*\*\*\*\*\*\*\*\*\*\*\*\*\*\*\*\*\*\*\*\*\*\*\*\*\*\*\*\*\*\*\*\*\*\*\*\*\*\*\*\*\*\*\*\*\*\*\*\*\*\*\*\*\*\*\*\*\*\*\*\* OMESUW EQU 54 USER WRITE OMESUR EQU 53 USER READ OMESURA EQU 21 USER READ ANSWER OMESUWR EQU 55 USER WRITE-READ OMESUWRA EQU 23 USER WRITE-READ ANSWER OMESSW EQU 50 SYSTEM WRITE OMESSR EQU 49 SYSTEM READ OMESSRA EQU 17 SYSTEM READ ANSWER OMESSWR EQU 51 SYSTEM WRITE-READ OMESSWRA EQU 19 SYSTEM WRITE-READ ANSWER OMESESC EQU 1 ESCAPE-INTERRUPT OMESBRK EQU 2 BREAK-INTERRUPT OMESILL EQU 4 ILLEGAL CHARACTER OMESASY EQU 65 ASYNCHRONOUS MESSAGE \*\*\*\*\*\*\*\*\*\*\*\*\*\*\*\*\*\*\*\*\*\*\*\*\*\*\*\*\*\*\*\*\*\*\*\*\*\*\*\*\*\*\*\*\*\*\*\*\*\*\*\*\*\*\*\*\*\*\*\*\*\*\* \* EQUATES FOR COLORS OF TERMTYP 9752 FIELD: OME.COL \* \*\*\*\*\*\*\*\*\*\*\*\*\*\*\*\*\*\*\*\*\*\*\*\*\*\*\*\*\*\*\*\*\*\*\*\*\*\*\*\*\*\*\*\*\*\*\*\*\*\*\*\*\*\*\*\*\*\*\*\*\*\*\* OMECSTD EQU C'S' STANDARD COLOR IS YELLOW OMECBLU EQU C'B' BLAU OMECCYA EQU C'C' CYAN OMECGRE EQU C'G' GREEN OMECYEL EOU C'Y' YELLOW OMECMAG EQU C'M' MAGNETA OMECRED EQU C'R' RED OMECWHI EQU C'W' WHITE \*\*\*\*\*\*\*\*\*\*\*\*\*\*\*\*\*\*\*\*\*\*\*\*\*\*\*\*\*\*\*\*\*\*\*\*\*\*\*\*\*\*\*\*\*\*\*\*\*\*\*\*\*\*\*\*\*\*\*\*\*\*\* \* EQUATES FOR PTN-STATUS FIELD: OMEPSTAT \* \*\*\*\*\*\*\*\*\*\*\*\*\*\*\*\*\*\*\*\*\*\*\*\*\*\*\*\*\*\*\*\*\*\*\*\*\*\*\*\*\*\*\*\*\*\*\*\*\*\*\*\*\*\*\*\*\*\*\*\*\*\*\* OMEPACT EQU C'A' PTN IS ACTIVE OMEPHOLD EQU C'H' PTN IS IN HOLD OMEPINA EQU C'I' PTN IS INACTIVE OMEPOPN EQU C'O' OPNCON-PROCESSING \*\*\*\*\*\*\*\*\*\*\*\*\*\*\*\*\*\*\*\*\*\*\*\*\*\*\*\*\*\*\*\*\*\*\*\*\*\*\*\*\*\*\*\*\*\*\*\*\*\*\*\*\*\*\*\*\*\*\*\*\*\*\* \* EQUATES FOR PTN-ERROR-CODE FIELD: OMEPERR \* \*\*\*\*\*\*\*\*\*\*\*\*\*\*\*\*\*\*\*\*\*\*\*\*\*\*\*\*\*\*\*\*\*\*\*\*\*\*\*\*\*\*\*\*\*\*\*\*\*\*\*\*\*\*\*\*\*\*\*\*\*\*\* OMEPERRY EQU C'Y' NO ERROR OMEPERRN EQU C'N' ERROR HAS OCCURED

\*\*\*\*\*\*\*\*\*\*\*\*\*\*\*\*\*\*\*\*\*\*\*\*\*\*\*\*\*\*\*\*\*\*\*\*\*\*\*\*\*\*\*\*\*\*\*\*\*\*\*\*\*\*\*\*\*\*\*\*\*\*\* \* EQUATES FOR PTN VTSUCB FIELD: OMEPVTCB \* \*\*\*\*\*\*\*\*\*\*\*\*\*\*\*\*\*\*\*\*\*\*\*\*\*\*\*\*\*\*\*\*\*\*\*\*\*\*\*\*\*\*\*\*\*\*\*\*\*\*\*\*\*\*\*\*\*\*\*\*\*\*\* OMEPVTCY EQU C'Y' PTN USES VTSUCB OMEPVTCN EQU C'N' NO VTSUCB \*\*\*\*\*\*\*\*\*\*\*\*\*\*\*\*\*\*\*\*\*\*\*\*\*\*\*\*\*\*\*\*\*\*\*\*\*\*\*\*\*\*\*\*\*\*\*\*\*\*\*\*\*\*\*\*\*\*\*\*\*\*\* \* EQUATES FOR EDIT-OPTIONS FIELD: OMEE.. \* \*\*\*\*\*\*\*\*\*\*\*\*\*\*\*\*\*\*\*\*\*\*\*\*\*\*\*\*\*\*\*\*\*\*\*\*\*\*\*\*\*\*\*\*\*\*\*\*\*\*\*\*\*\*\*\*\*\*\*\*\*\*\*  $*$  MODE= OMEELIN EQU C'L' LINE-MODE OMEEPHY EQU C'P' PHYS-MODE OMEEFOR EQU C'F' FORM-MODE \* HARDCOPY= OMEEHCYY EQU C'Y' HCOPY=YES OMEEHCYN EQU C'N' HCOPY=NO  $*$  HOMOG. = OMEEHOMY EQU C'Y' HOM=YES OMEEHOMN EQU C'N' HOM=NO \* EXTENDED-LINE= OMEEEXTY EQU C'Y' EXT=YES OMEEEXTN EQU C'N' EXT=NO  $*$  LOG. CHARS= OMEELOGY EQU C'Y' LOG=YES OMEELOGN EQU C'N' LOG=NO  $*$  BFLI = OMEEBELY EQU C'Y' BELL=YES OMEEBELN EQU C'N' BELL=NO \* HEADER= OMEEHDRY EQU C'Y' HDR=YES OMEEHDRN EQU C'N' HDR=NO \* BACKSPACE= OMEEBSY EQU C'Y' BACKSPACE=YES OMEEBSN EQU C'N' BACKSPACE=NO \* FUNCTION-CODE= OMEEFCDY EQU C'Y' FUNCT=YES OMEEFCDN EQU C'N' FUNCT=NO \* CONFIDENTIAL DATA INPUT = OMEEICDY EQU C'Y' CONFIDENTIAL DATA=YES OMEEICDN EQU C'N' CONFIDENTIAL DATA=NO  $*$  LCASE= OMEELCAY EQU C'Y' LCASE=YES OMEELCAN EQU C'N' LCASE=NO  $\star$  DIALOG= OMEEDIAY EQU C'Y' STRICT DIALOG OMEEDIAN EQU C'N' NO STRICT DIALOG \* VTSUCB= OMEEVTCY EQU C'Y' OMNIS HAS PROVIDED VTSUCB OMEEVTCN EQU C'N' NO VTSUCB

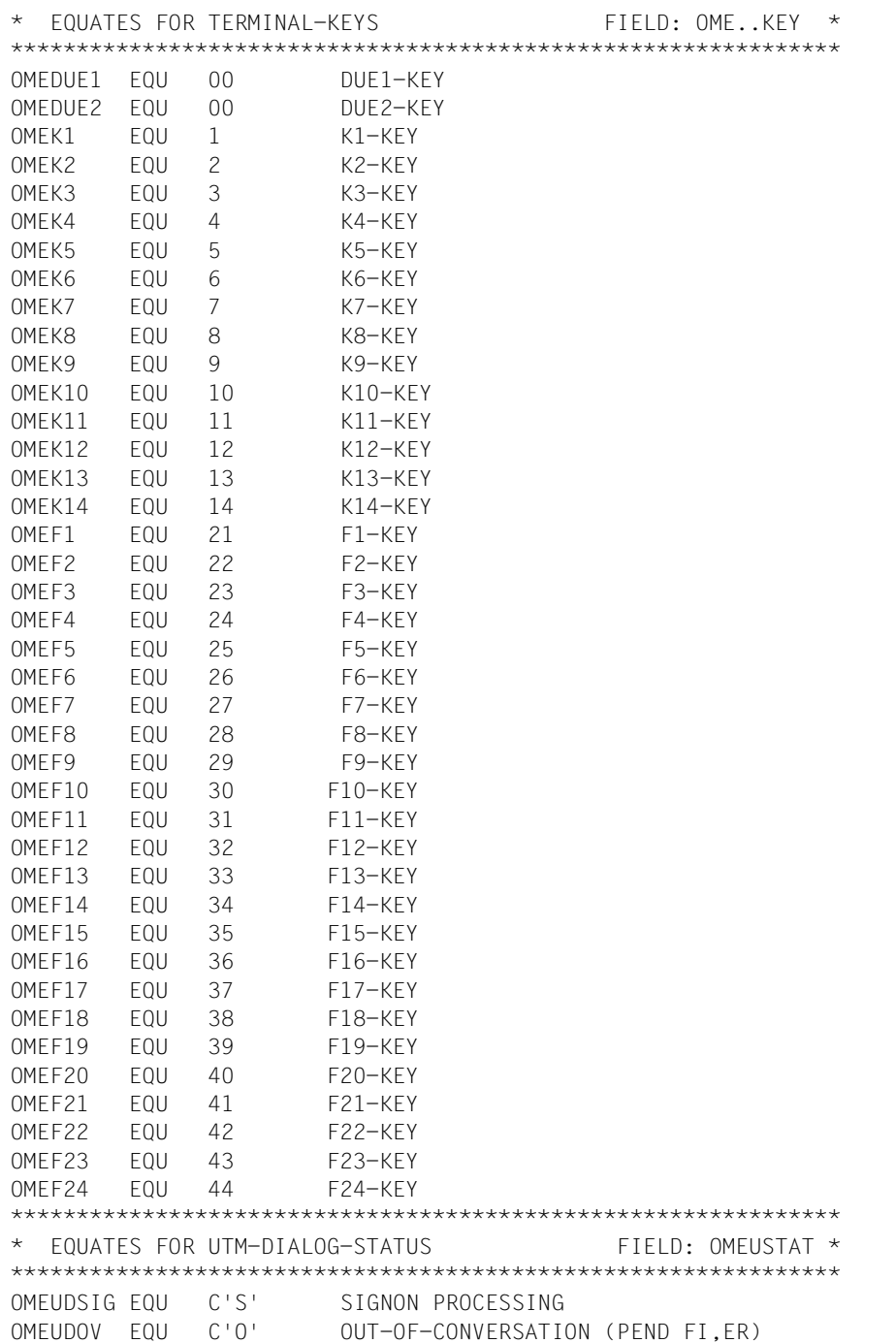

\*\*\*\*\*\*\*\*\*\*\*\*\*\*\*\*\*\*\*\*\*\*\*\*\*\*\*\*\*\*\*\*\*\*\*\*\*\*\*\*\*\*\*\*\*\*\*\*\*\*\*\*\*\*\*\*\*\*\*\*\*\*\*

```
OMEUDIV EQU C'V' WAIT-IN-CONVERSATION (PEND RE)
OMEUDWT EQU C'T' WAIT-IN-TRANSACTION (PEND KP)
OMEUDINV EQU C'X' INVALID STATUS
***************************************************************
* EQUATES FOR UTM-SEND-PERMISSION FIELD: OMEUSEND *
***************************************************************
OMEUSUTM EQU C'U' AT UTM-APPLICATION
OMEUSTRM EQU C'D' AT TERMINAL
***************************************************************
* FOUATES FOR UTM-MESSAGE-TYPE FIELD: OMEUOPC
***************************************************************
OMEUMUSR EQU C'M' USER MESSAGE
OMEUMBCT EQU C'B' BROADCAST
OMEUMRES EQU C'R' RESTART (KDCDISP)
OMEUMUBD EQU C'U' UNBIND
OMEUMINV EQU C'X' INVALID OPCODE
***************************************************************
* EQUATES FOR EXTENDED CODE OF MESSAGE FIELD: OMEUCODE *
***************************************************************
OMEUCOD7 EQU C'7' 7-BIT ENCODED MESSAGE
OMEUCOD8 EQU C'8' 8-BIT ENCODED MESSAGE
***************************************************************
* EQUATES FOR HCY-STATUS (OF OMNIS) FIELD: OMEHSTAT *
***************************************************************
OMEHACT EQU C'A' HCY IS ACTIVE
OMEHHOLD EQU C'H' HCY IS IN HOLD
OMEHINA EQU C'I' HCY IS INACTIVE
OMEHOPN EQU C'O' OPNCON-PROCESSING
         END ,
```
## **14.5.4 H-Assembler**

Durch die Umstellung der OMNIS-Programmierung auf H-Assembler können auch in H-Assembler programmierte Exit-Routinen eingesetzt werden. Das H-Assembler Laufzeitsystem ist fest zu OMNIS gebunden. Es kann direkt aus einer Exit-Routine aufgerufen werden und ist nicht explizit als EXTERNAL im Prozedurkopf zu definieren.

## **14.5.5 Columbus-Assembler**

Durch die Verwendung von Columbus-Assembler entfällt für den Anwender die Verwaltung der Register-Sicherstellung, da sie vom Laufzeitsystem durchgeführt wird. Da die Columbus-Assembler Entries auch im H-Assembler Laufzeitsystem definiert sind, muss Columbus-Assembler nicht als EXTERNAL im Prozedurkopf definiert werden.

# **14.6 Cobol-Schnittstelle**

Zur Unterstützung der Schnittstelle werden zwei Cobol-Aufrufe angeboten:

OMECPAR: Parameterliste der Schnittstelle (Datenstrukturen)

OMECEQU: Vordefinierte Konstanten zur Versorgung der Datenstrukturen

## **14.6.1 Aufbau einer Exit-Routine in Cobol**

Eine Exit-Routine in Cobol hat folgenden Aufbau:

IDENTIFICATION DIVISION.

 PROGRAM-I OMSEXIT. AUTHOR. OMNIS ENTWICKLER. ENVIRONMENT DIVISION. DATA DIVISION WORKING-STORAGE SECTION. \* Diverse Felder mit Konstanten, die den Assembler-Equates \* entsprechen:

- - COPY OMECEQU.

LINKAGE SECTION.

- \* Definition des Parameter-Bereichs: COPY OMECPAR.
- \* MESSAGE, DSTWORK und PTNWORK können beliebig lang und
- \* beliebig strukturiert sein:

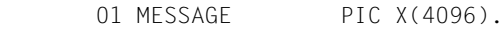

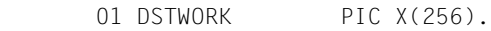

- 01 PTNWORK PIC X(256).
- \* Definition des VTSUCB

COPY VTSUCBC.

- PROCEDURE DIVISION.
- \* Einsprungstelle, an der die Exit-Routine von OMNIS
- aufgerufen wird:
	- ENTRY USING OMEPAR MESSAGE DSTWORK PTNWORK VTSUCB
- \* Aufruf von OMNIS: CALL OMSCALL USING OMEPAR MESSAGE DSTWORK PTNWORK VTSUCB

## **14.6.2 Datenstrukturen (OMECPAR)**

Die Bedeutung der einzelnen Felder ist auf [Seite 273](#page-272-0) beschrieben. Assembler- und Cobol-Namen stimmen überein.

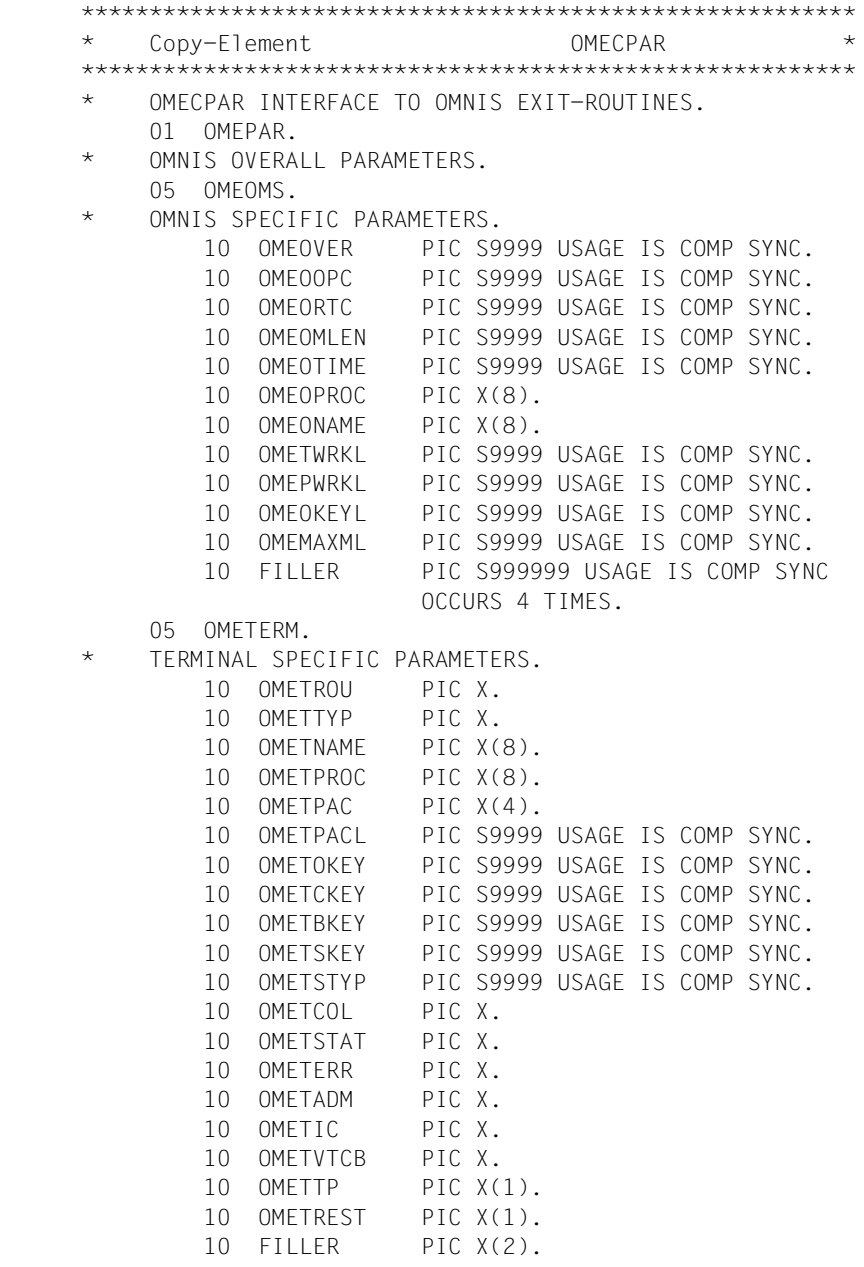

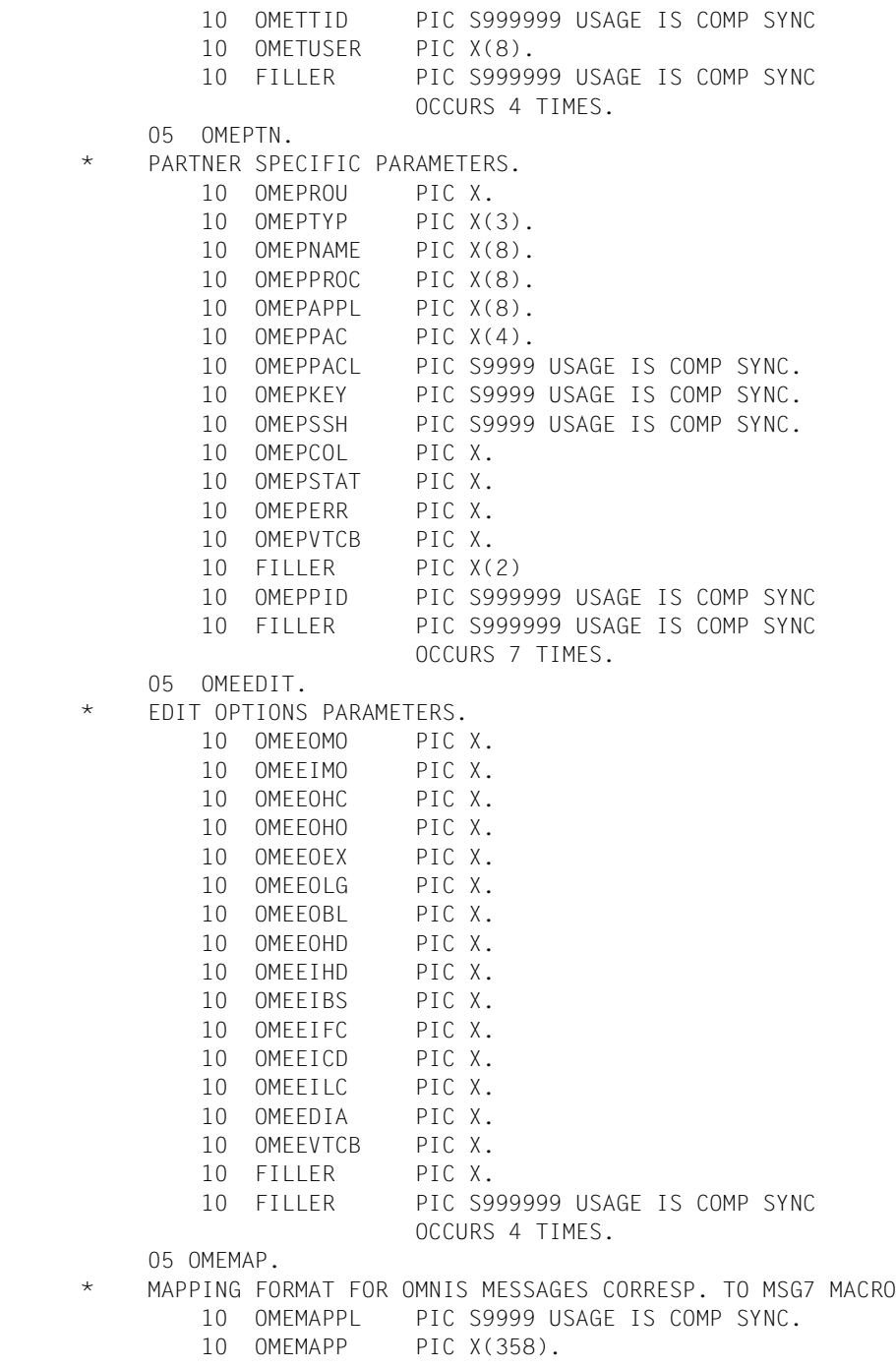

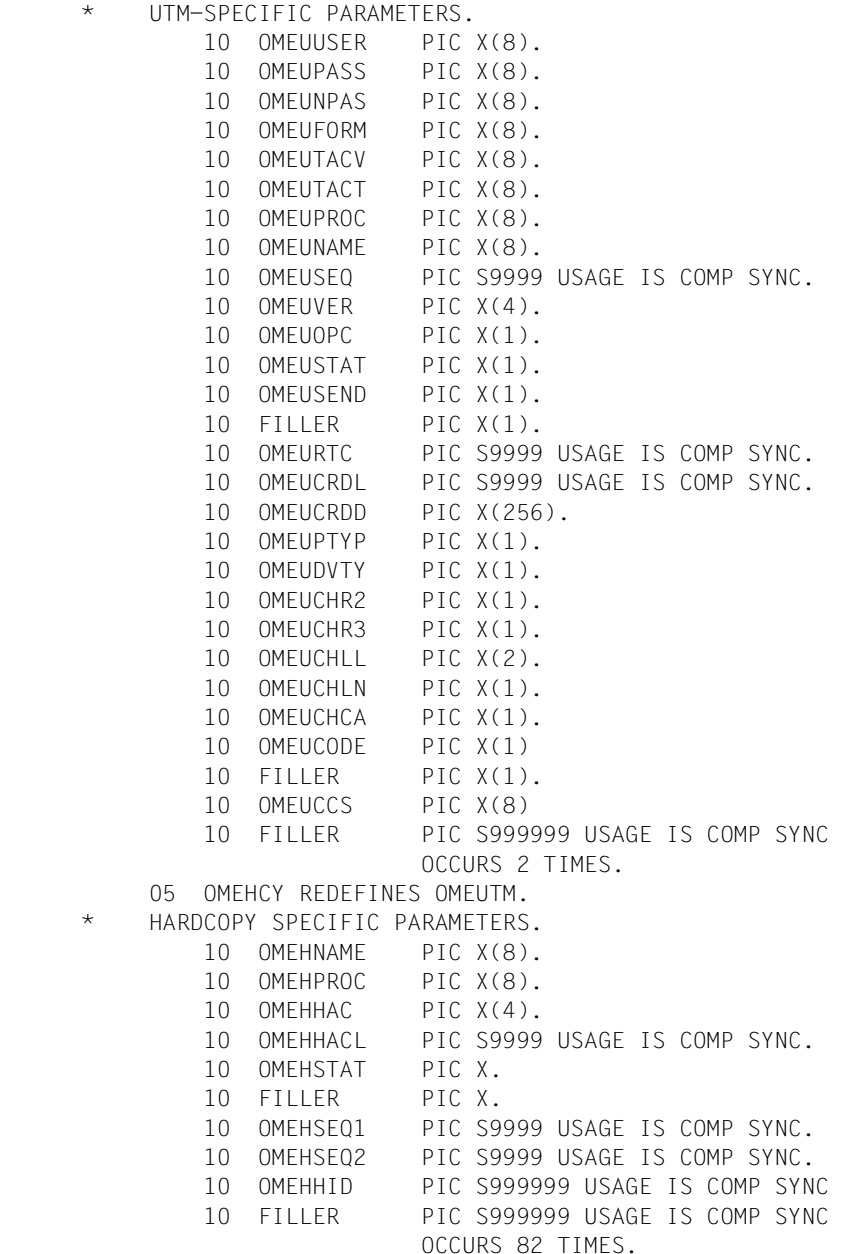

## **14.6.3 Definitionen zur Versorgung der Datenstrukturen (OMECEQU)**

\* OMECEQU CONSTANTS FOR EXIT INTERFACE.

Die Bedeutung der einzelnen Felder ist auf [Seite 273](#page-272-1) beschrieben. Assembler- und Cobol-Namen stimmen überein.

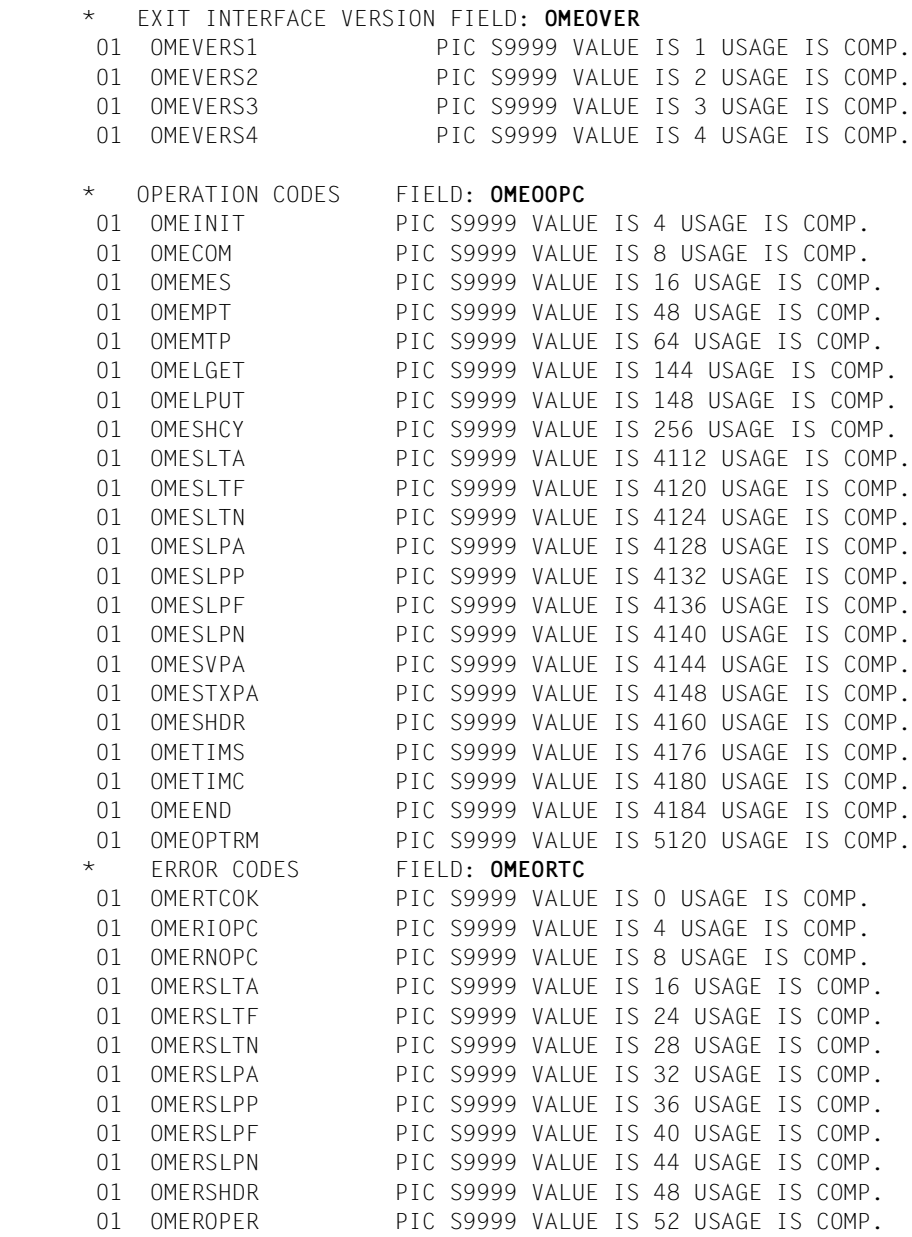

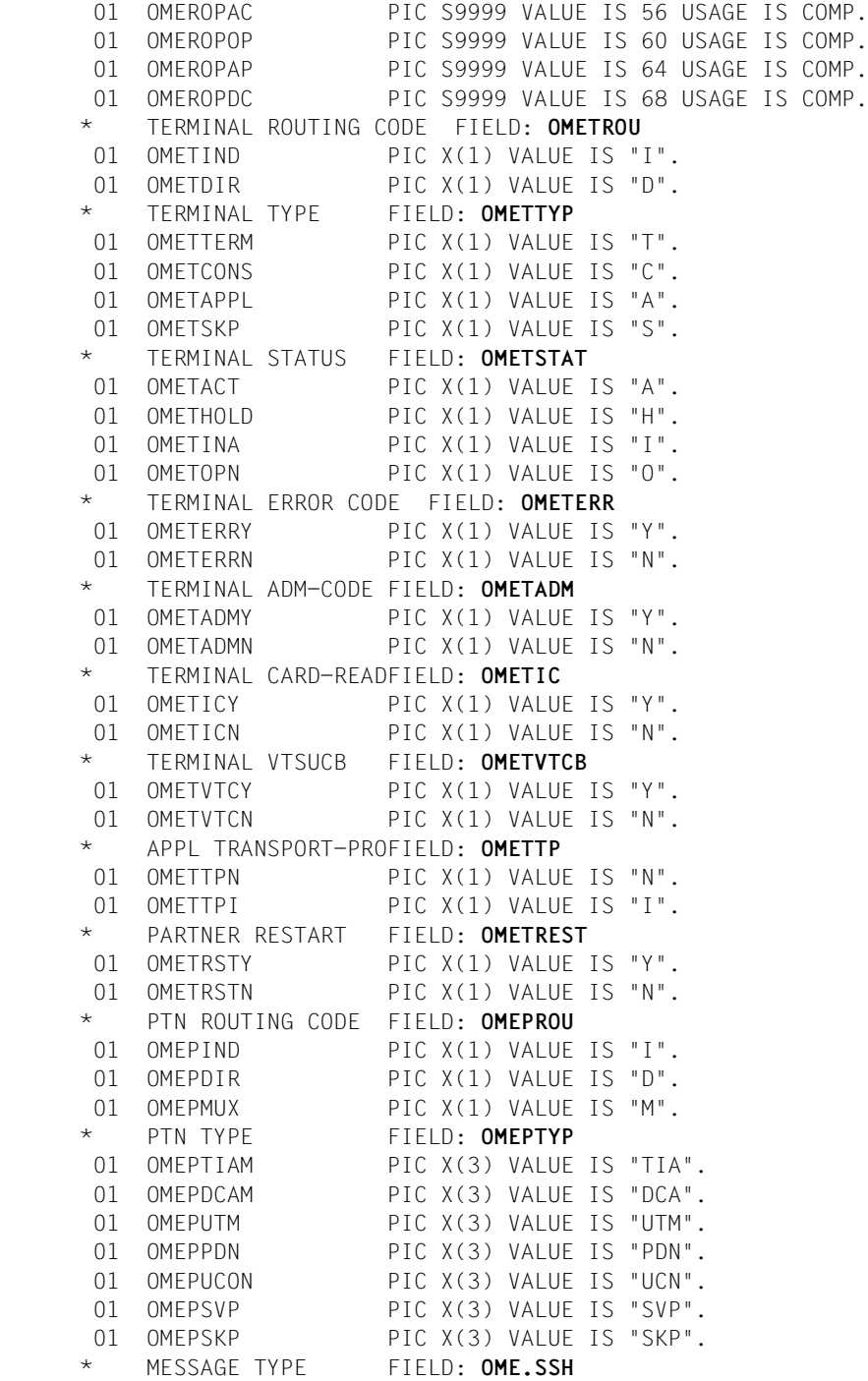

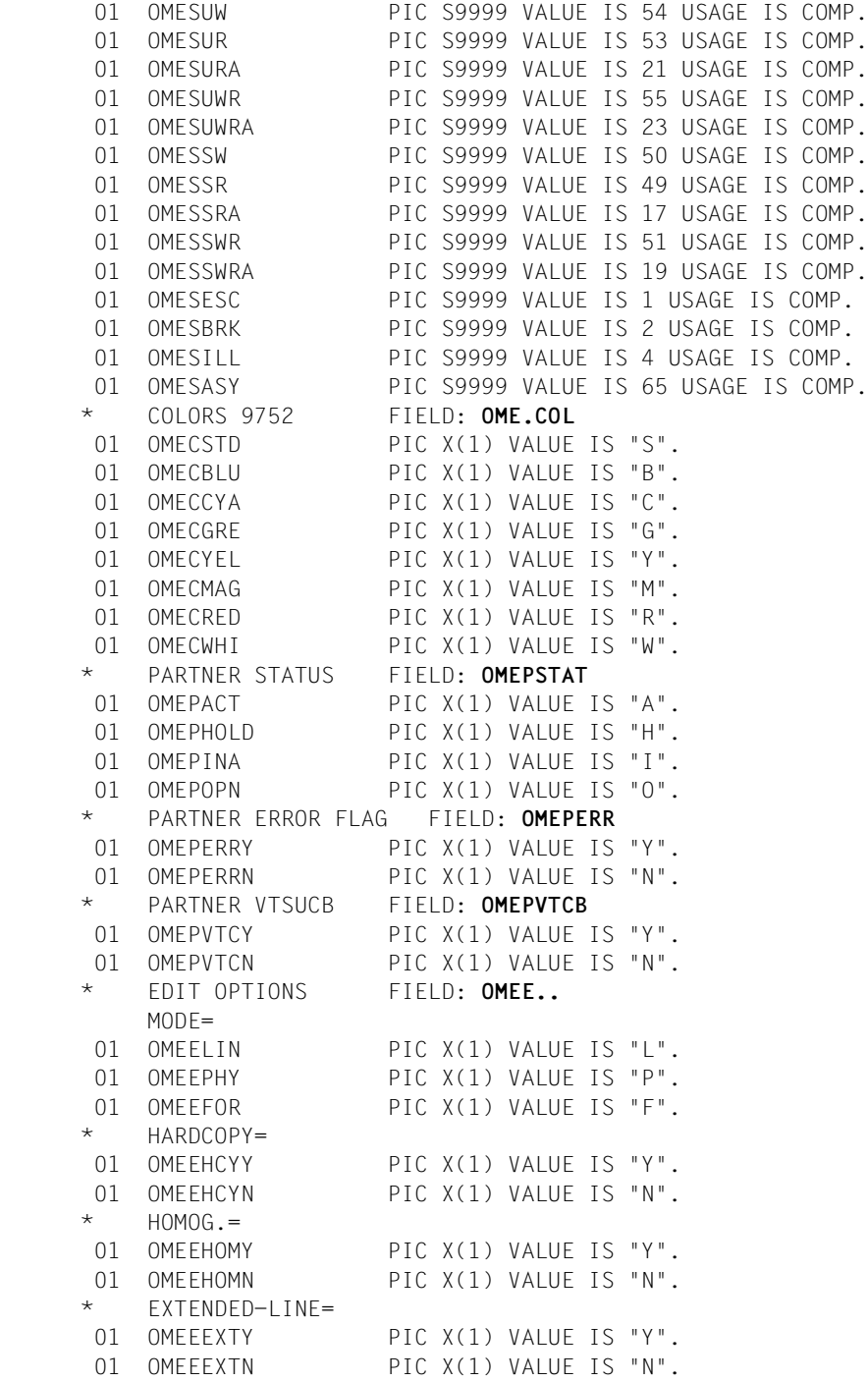

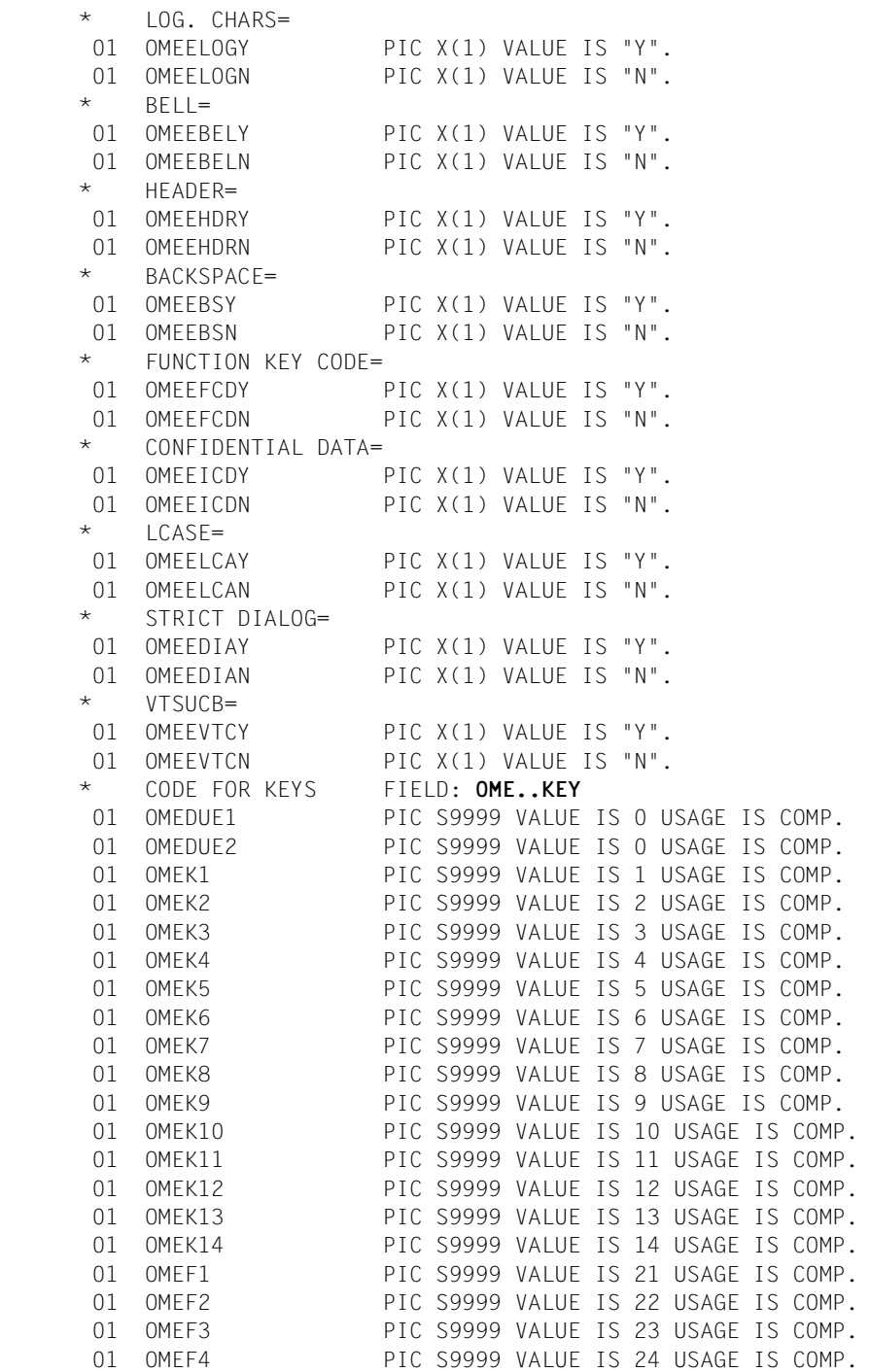

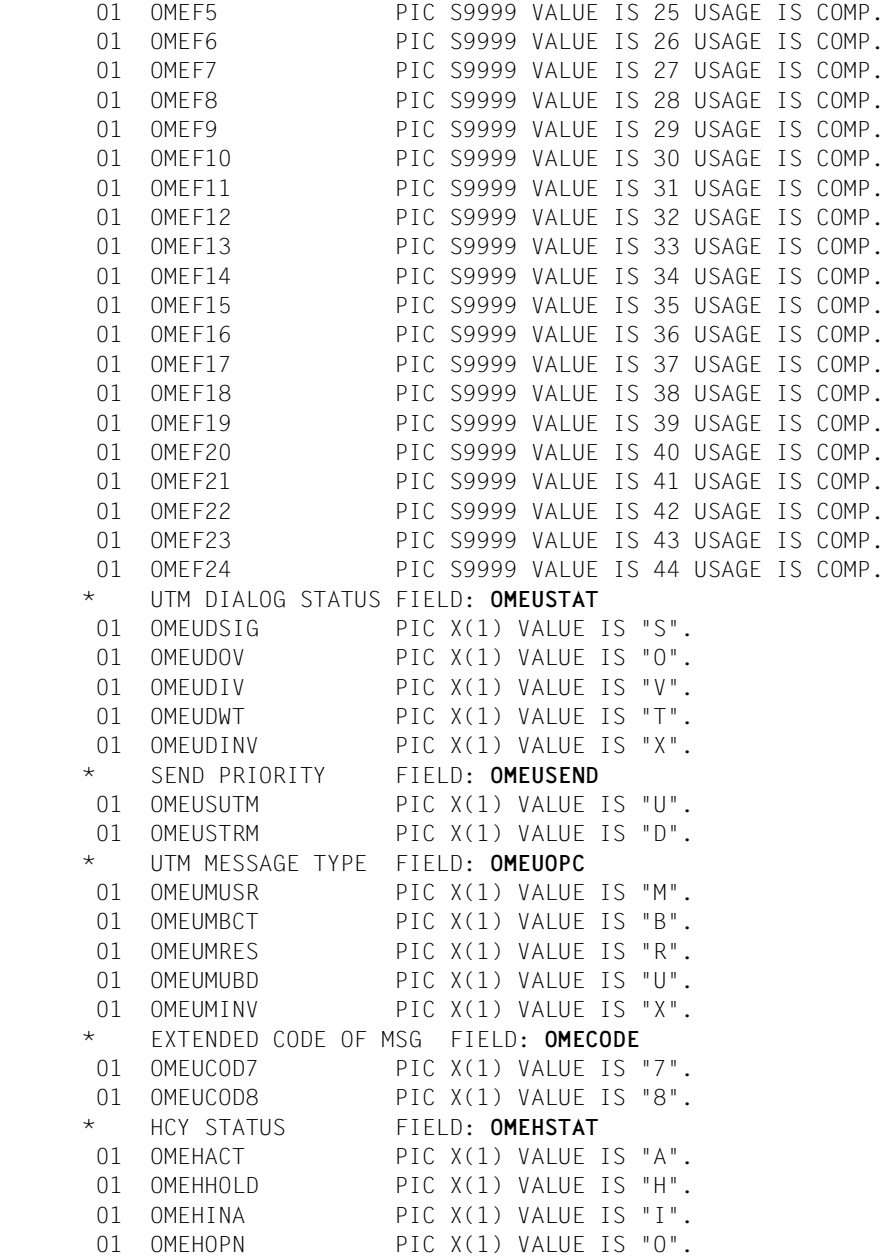

# <span id="page-302-0"></span>**14.6.4 Auflösung von rekursiven Aufrufen**

Während Assembler rekursive Aufrufe zuläßt, zerstört Cobol die Registerinhalte bei rekursiven Aufrufen. Insbesondere müssen die bei OMNIS-Rückmeldungen bei Partneraufrufen (Operationscodes *OMEMTP*, *OMEMPT* und *OMECOM*) auftretenden Rekursionen vermieden werden.

Das folgende Bild zeigt am Beispiel eines *OMECOM*-Aufrufes (Kommando *OPNCON*), wie eine solche Rekursion zustandekommt:

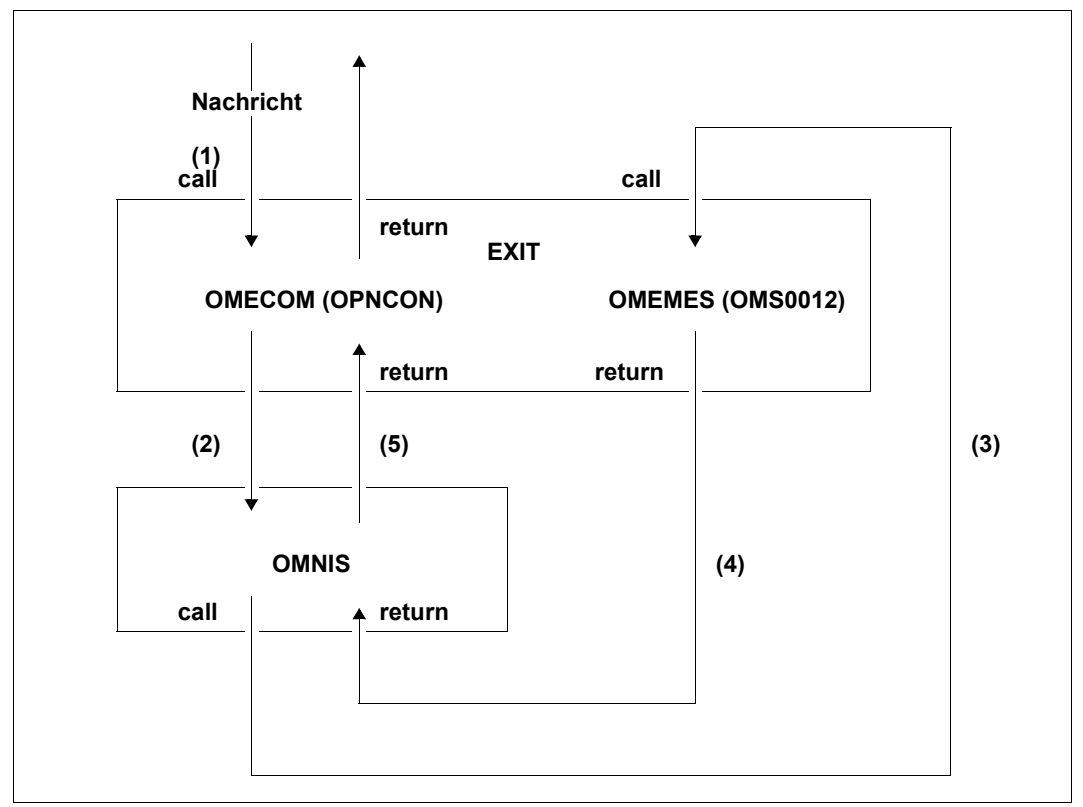

Bild 43: Rekursive Aufrufe in Exit-Routinen

Die Zahlen stellen die einzelnen Bearbeitungsschritte dar. Exit wird mit einer Nachricht aufgerufen (1) und ruft seinerseits OMNIS mit *OMECOM* auf (2). Mit der OMNIS-Meldung OMS0012 (3) wird Exit von OMNIS erneut mit *OMEMES* aufgerufen. Nach dem Return (4) wird über OMNIS zurück nach Exit (5) verzweigt. Durch den zweiten Ansprung der Exit-Routine (Call (3)) können in der Exit-Routine Daten überschrieben werden, auf die nach dem Return (5) zugegriffen wird.

Mit Hilfe einer Assembler-Routine ist es möglich, die Rückmeldungen der kritischen Aufrufe zwischenzuspeichern und erst nach Bearbeitungsende der jeweiligen Aufrufe auszugeben. Dazu kann anhand der im folgenden skizzierten Methode vorgegangen werden:

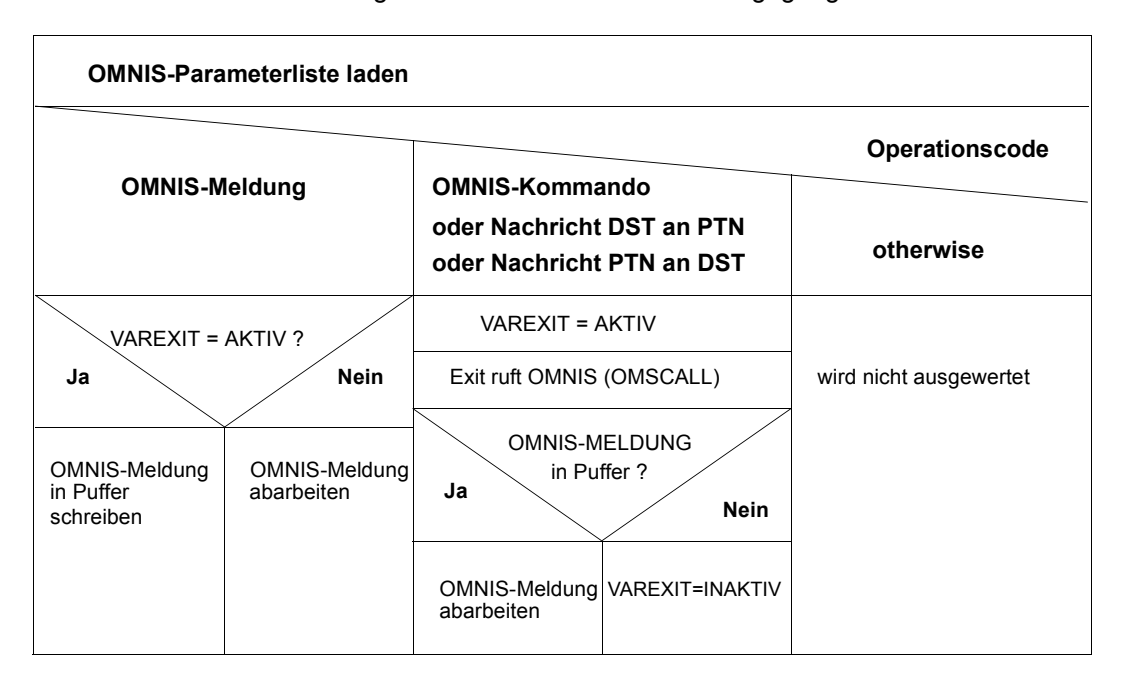

# **14.7 Meldungen aus Exit-Routinen**

Es wird empfohlen, eigene Meldungen im gleichen Format wie Standard-Meldungen auszugeben (d.h. OMSnnnn text). Die Meldungsnummern OMS7000 bis OMS7999 sind für diesen Zweck reserviert (d.h. der Anwender kann für seine Meldungen Nummern aus diesem Bereich wählen).

# **14.8 Einsatzvorbereitungen**

Über die Einsatzvorbereitungen Übersetzen, Binden, Laden, Aktivieren und Testen informiert der folgende Abschnitt.

Durch die Umstellung von OMNIS auf H-Assembler sind die CRTE-Module (*IT0*...) fest eingebunden und müssen aus dem Bindevorgang für Exit-Routinen, die ebenfalls auf CRTE aufsetzen, ausgeschlossen werden.

### **Übersetzen und Binden (Assembler)**

Zum Übersetzen von Exit-Routinen sind für Assembler die Makrobibliotheken *SYSLIB*.*OMNIS.085* und *\$TSOS.MACROLIB* erforderlich. Der jeweils erzeugte Modul muss nach der fehlerfreien Übersetzung in die durch die Startparameter festgelegte Modulbibliothek eingetragen werden.

Liegt eine Exit-Routine in Columbus-Assembler-Notation vor, müssen die Binderanweisungen *EXCLUDE \$NUCENTR* und *EXCLUDE \$NUCEXIT* gegeben werden.

### **Übersetzen und Binden (Cobol)**

Liegt eine Exit-Routine in Cobol vor, ist diese mit dem Cobol-Laufzeitsystem zu einem Großmodul zu binden. Die Cobol-Copy-Elemente *OMECPAR* und *OMECEQU* befinden sich in der Bibliothek *SYSLIB*.*OMNIS.085* Der jeweils erzeugte Modul muss nach der fehlerfreien Übersetzung in die durch die Startparameter festgelegte Modulbibliothek eingetragen werden.

#### **Binden mehrerer Module einer Exit-Routine zu einem Großmodul**

Das folgenden Beispiel zeigt anhand einer Prozedur die Vorgangsweise beim Binden mehrerer Module einer Exit-Routine zu einem Großmodul.

Liegt eine Exit-Routine in Columbus-Assembler-Notation vor, muß folgende BINDER-Anweisung gegeben werden:

```
//RESOLVE-BY-AUTOLINK LIB=lib,SYMBOL-NAME=(-OMSCALL,-$NUCENTR,-$NUCEXIT)
/BEGIN-PROCEDURE LOGGING=A
/ASSIGN-SYSDTA TO-FILE=*SYSCMD
/START-PROGRAM FROM-FILE=$BINDER
//START-LLM-CREATION INTERNAL-NAME=modulname
//INCLUDE-MODULES LIB=lib,ELEM=modulname1
//INCLUDE-MODULES LIB=lib,ELEM=modulname2
[ ... ]
//MODIFY-SYMBOL-ATTRIBUTES SYMBOL-NAME=modulnme1,ALIGNMENT=*PAGE
//MODIFY-SYMBOL-ATTRIBUTES SYMBOL-NAME=modulnme2,ALIGNMENT=*PAGE
[ ... ]
```

```
//RESOLVE-BY-AUTOLINK LIB=(lib2,lib1)
//MODIFY-MAP-DEFAULTS LOG-STRUC=*NO,PHYS-STRUC=*NO, -
// PROG-MAP=*PAR(INV-XREF-LIST=*ALL),UNRESOLVED=*NO
//SAVE-LLM LIB=lib,elem=modulname
//END
/ASSIGN-SYSDTA TO-FILE=*PRIMARY
/END-PROCEDURE
```
#### Dabei bedeuten:

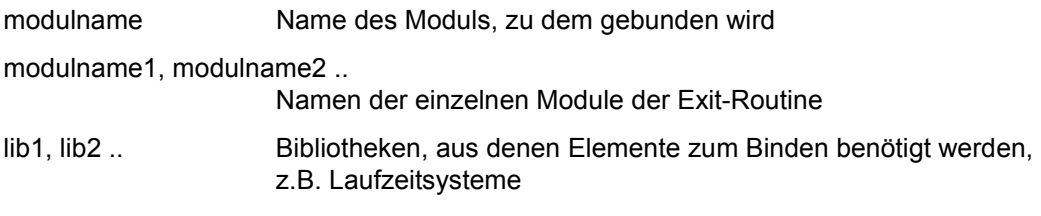

#### **Laden und Aktivieren**

Exit-Module werden bei der Definition eines Exit-Bündels geladen:

Ein mit *DECLARE-EXIT* definieres Exit-Bündel wird beim nächsten Hochlauf von OMNIS geladen. Erfolgt die Definition mit dem Kommando *EXIT*, kann mit dem Operanden *LOAD* festgelegt werden, ob bei der Kommandoausführung alle Module des Bündels neu geladen oder nur die zum Zeitpunkt des Aufrufes noch nicht geladenen Module geladen werden.

Aktiviert werden die Module eines Exit-Bündels dadurch, dass das Bündel mit einem der Kommandos *SET*, *OPTION* oder *PARAM* global, datenstations- oder partnerspezifisch zugewiesen wird (Operand *EXIT=eac*).

Eine Exit-Routine bleibt geladen, auch wenn sie wieder deaktiviert wird (*SET*, *OPTION* oder *PARAM* mit *EXIT=NO*). Eine weitere Aktivierung bewirkt nur eine Neuzuordnung des Exit-Bündels.

## **14.8.1 Testen**

Zum Testen von Exit-Routinen mittels AID kann OMNIS im Dialog mit *SYMTEST=ALL* geladen werden:

```
/START-PROGRAM FROM-FILE=*M(SYSLNK.OMNIS.085,OMNIS,RUN-MODE=ADVANCED),
TEST-OPTIONS=AID
% BLS0523 ELEMENT 'OMNIS', VERSION '085' FROM LIBRARY ':Z:$OMSE.
SYSLNK.OMNIS.085' IN PROCESSING
% BLS0524 LLM 'OMNIS', VERSION '085' OF '<date>' LOADED
*
startparameter
*
END
```
OMNIS selbst ist ohne AID gebunden (Meldung BLS0600); der Operand *TEST-OPTIONS=AID* bewirkt, dass die ESD-Sätze der Exit-Routine beim Nachladen mit *LINK* übernommen werden.

Die Exit-Routine kann von einer Teilhaber-Datenstation oder aus der Startup-Datei geladen werden. Nach dem Laden sind alle Adressen der Exit-Routine symbolisch ansprechbar.

Zum Setzen von Haltepunkten kann OMNIS jederzeit mit [K2] unterbrochen werden.

Zum Testen kann mit dem OMNIS-Kommando *SET RTIMER=OFF* der Intervallzeitgeber (Real Timer) ausgeschaltet werden.

### **Assembler**

Das ASSEMBH-RTS verwendet die Standard-Stackverwaltung, wobei R13 auf den ersten Stack-Eintrag zeigt; R13 darf daher nicht zerstört werden. R14 muss zum Rücksprung zu OMNIS ebenfalls gesichert werden. R1 muss auf die Parameterliste *OMEPARL* (siehe [Seite 261\)](#page-260-0) zeigen, die übrigen Register können in Exit-Routinen frei verwendet werden.

### **Cobol**

Das Testen von Cobol-Exit-Routinen unterscheidet sich vom Test der Assembler-Exit-Routinen nur dadurch, dass es keine Stack-Verwaltung gibt und alle Daten im Cobol-Programm selbst liegen.

Auf das Problem der Rekursionen wurde bereits ab [Seite 303](#page-302-0) eingegangen. Dort wurde auch ein Lösungsweg zur Umgehung der Rekursionen skizziert.

### **Fehleranalyse**

Tritt in einer Exit-Routine ein schwerer Fehler auf, so stürzt OMNIS im allgemeinen ab. Es kann nicht unterschieden werden, ob die Fehlerursache in OMNIS oder in der Exit-Routine liegt. Mit Hilfe einer ERROR-STXIT-Routine von OMNIS kann ein Dump erzeugt werden sowie Fehlerursache und die Adresse, an der der Fehler aufgetreten ist, auf SYSLST ausgegeben werden.

Man muss nun feststellen, ob der Fehler in OMNIS oder in der Exit-Routine aufgetreten ist. OMNIS ist am Anfang des Benutzer-Adressraums geladen.

Als Zusatzinformation zu einem Dump wird in der Meldung IDA0N51 als Insert die OMNIS-Meldungsnummer und die Adresse, an der der Dump verlangt wurde, ausgegeben.

# **14.9 Beispiele**

Im folgenden wird anhand eines konkreten Beispiels sowohl der Entwurf [\(Seite 309\)](#page-308-0) als auch die Implementierung von Exit-Routinen im Detail beschrieben. Ab [Seite 318](#page-317-0) wird ein Lösungsvorschlag für die gestellte Aufgabe in Cobol-Notation gezeigt. Als Implementierungshilfe wird zusätzlich ein "Leerbeispiel" angeführt.

## <span id="page-308-0"></span>**14.9.1 Entwurf einer Exit-Routine**

Zunächst die Aufgabenstellung: Es ist eine Exit-Routine (*LOGONEX*) zu erstellen, die folgende Funktionen erfüllt:

- 1. Nach dem Verbindungsaufbau zu einer Datenstation soll automatisch die Verbindung zur Anwendung \$DIALOG mit dem Partner-Adresscode *PTN1* eröffnet werden.
- 2. Das erforderliche Kennwort soll von der Exit-Routine explizit dunkelgesteuert nachgefordert werden.
- 3. Nach geglücktem Verbindungsaufbau soll auf der Kennung OMNIS ein *LOGON* gemacht werden.
- 4. Nach erfolgreichem *LOGON* soll der EDT aufgerufen werden.
- 5. Es soll ein Dialog mit EDT geführt werden.

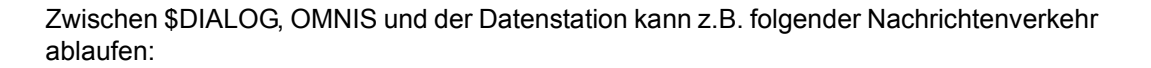

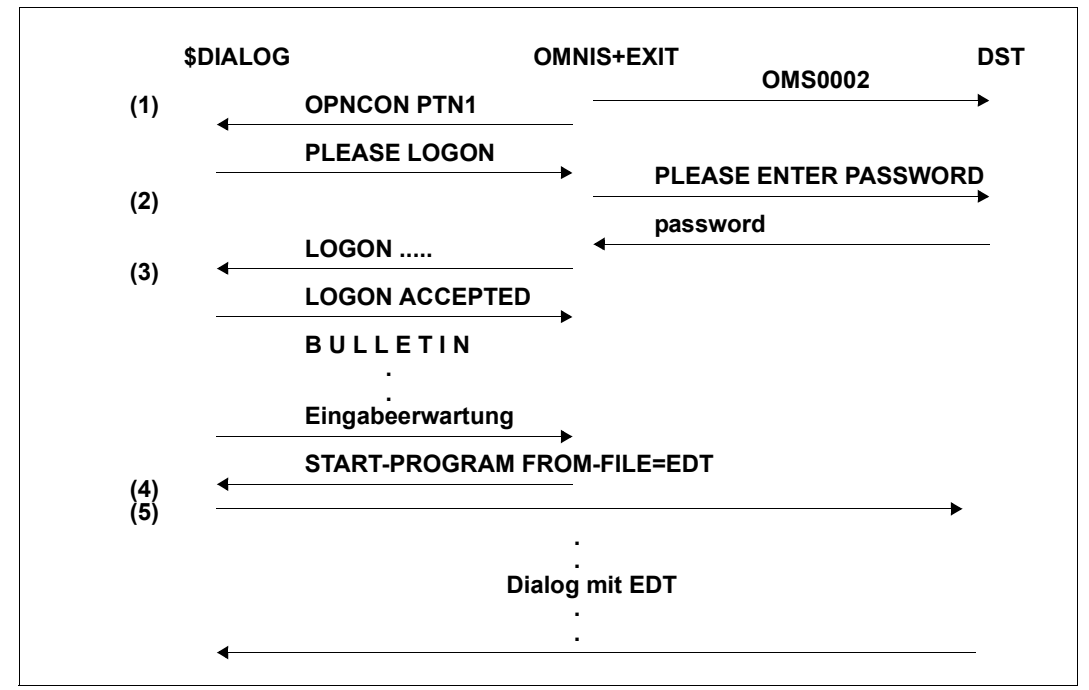

Bild 44: Nachrichtenverkehr zwischen \$DIALOG, OMNIS und einer Datenstation über eine Exit-Routine

Folgendes Struktogramm zeigt einen Lösungsweg für die gestellte Aufgabe:

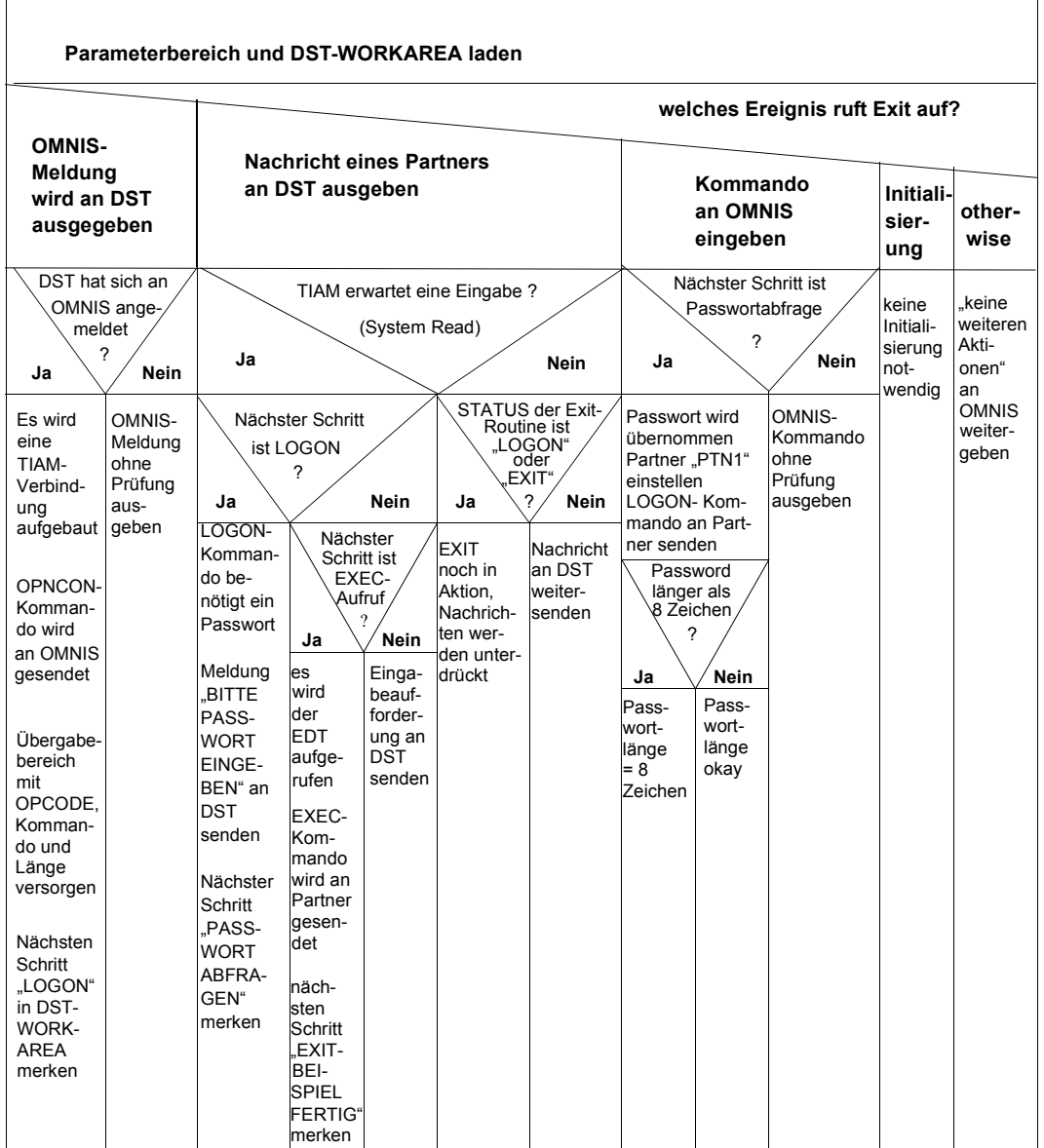

#### **Leerbeispiel in Columbus-Assembler:**

```
******************************************************
* LEERBEISPIEL FUER COLUMBUS-ASSEMBLER *
******************************************************
         PRINT NOGEN.NOREF
LEERCASS START 0
          TITLE '* TEST-BENUTZERROUTINE LEERCASS *'
          SPACE ,
+LEERCASS+
  | @ENTR 
  | TYP=E
  | SPACE ,
  | @DATA CLASS=B,BASE=R1,DSECT=OMEPARL
  | @DATA CLASS=B,BASE=R2,DSECT=OMEPAR
   | SPACE ,
   | L R2,OMEPARO
    +-@IF| | NE
        * FREQLGT KEINE INITIALISIERUNG ?
        CLC OMEOOPC, = AL2(OMEINIT)
       -QTHEN
         * ALLE NACHRICHTEN UNVERAENDERT WEITERLEITEN
     | | @PASS EXTNAME=OMSCALL
    +-@BEND| @EXIT
+-@END
           SPACE ,
******************************************************
* DSECTS UND EQUATES *
******************************************************
          SPACE ,
          SPACE ,
          OMEPARL MF=D
          OMEPAR MF=D
          OMEEQU MF=D
          END ,
```
Die **Exit-Routine LOGONEX** kann **in Columbus-Assembler** z.B. folgendermaßen realisiert werden:

```
LOGONEX START 0
        PRINT NOGEN.NOREF
         TITLE '* LOGONEX *'
         SPACE ,
*********************************************************
\star* EXIT-ROUTINE LOGONEX *
\star*********************************************************
        SPACE ,
+LOGONEX+
  -@FNTRITYP=F| SPACE ,
     | @DATA CLASS=B,BASE=R1,DSECT=OMEPARL
     | @DATA CLASS=B,BASE=R2,DSECT=OMEPAR
     | @DATA CLASS=B,BASE=R8,DSECT=DSTWORK
     | SPACE ,
     | +-@BEGIN
          | | * PARAMETERBEREICH UND DST-WORKAREA LADEN
          L R2, OMEPARO
     | | L R8,OMEPART
     +-@BEND| 
     +-@CAS2| | OMEOOPC
          * WELCHES EREIGNIS RUFT EXIT AUF?
       -QOF=AL2(OMFMFS)* OMNIS-MELDUNG WIRD AN DATENSTATION AUSGEGEBEN
          +-@IF
| | | EQ
                | | | * DATENSTATION HAT SICH AN OMNIS ANGEMELDET (OMS0002)
                L R7, OMEPARM
                CLC = 1(7, R7) = C'0MS0002'| | | -@THEN
               * ES WIRD EINE TIAM-VERBINDUNG AUFGEBAUT
                * OPNCON-KOMMANDO WIRD AN OMNIS GESENDET
               * UEBERGABEBEREICH MIT OPCODE, KOMMANDO UND LAENGE
               | | | * VERSORGEN
               * NAECHSTEN SCHRITT "LOGON" IN DST-WORKAREA MERKEN
               MVC OMEOOPC, = AL2(OMECOM)
               L R7, OMEPARM
               MVC 0(OPNCONL, R7), OPNCON
               LA R3.OPNCONL
                STH R3, OMEOMLEN
```

```
| | | @PASS EXTNAME=OMSCALL
                MVI DSTFLAG.DSTFLAGL
             -@F SF
                * OMNIS-MELDUNG UNGESCHAUT AUSGEBEN
                @PASS EXTNAME=OMSCALL
           +-@BEND-QOF=AL2(OMFMPT)* NACHRICHT EINES PARTNERS AN DATENSTATION AUSGEBEN
           | -@IF| | | EQ
                * TIAM ERWARTET EINE EINGABE (SYSTEM READ)
               CLI OMEPSSH+1,OMESSR
              -QTHFN+-@TF
| | | | EQ
                      * NAECHSTER SCHRITT IST LOGON?
                      CLI DSTFLAG.DSTFLAGL
                   -@THFN| | | | * LOGON-KOMMANDO BENOETIGT EIN PASSWORT
                      * MELDUNG "BITTE PASSWORT EINGEBEN" AN DST SENDEN
                      * NAECHSTER SCHRITT "PASSWORT ABERAGEN" MERKEN
                      MVC OMEOOPC, =AL2(OMEMES)
                      L R7, OMEPARM
                      MVC 0(MESSAGEL, R7), MESSAGE
                      | | | | LA R3,MESSAGEL
                      STH R3.OMEOMLEN
                      MVI OMEEICD, OMEEICDY
                      MVI OMEEDIA, OMEEDIAY
                      @PASS EXTNAME=OMSCALL
                      MVI DSTFLAG,DSTFLAGP
                   -@FISF
                      +-@IF
| | | | | EQ
                            * NAECHSTER SCHRITT IST EXEC-AUFRUF?
                            CLI DSTFLAG.DSTFLAGE
                         -@THFN* ES WIRD DER EDT AUFGERUFEN
                            * EXEC-KOMMANDO WIRD AN PARTNER GESENDET
                            * NAECHSTER SCHRITT "EXIT-BEISPIEL FERTIG"
                           * MFRKFN
                           MVC OMEOOPC,=AL2(OMEMTP)
                            L R7, OMEPARM
                            MVC 0(EXECL, R7), EXEC
                            LA R3.EXECL
                            STH R3.OMEOMLEN
                            @PASS FXTNAMF=OMSCALL
                            MVI DSTFLAG.DSTFLAGF
                         -@F| SF
```
| | | | | \* EINGABEAUFFORDERUNG AN DST WEITERSENDEN | | | | | @PASS EXTNAME=OMSCALL  $|- + -@BFND$ | | | +-@BEND | | | -@ELSE | | | \* PARTNER-AUSGABENACHRICHT  $+$  $-$ @TF | | | | EQ | | | | \* STATUS DER EXIT-ROUTINE IST "LOGON" ODER  $*$  "FXFC"? | | | | CLI DSTFLAG,DSTFLAGL | | | | @OR EQ CLI DSTFLAG,DSTFLAGE | | | | -@THEN \* EXIT NOCH IN AKTION, NACHRICHTEN WERDEN \* UNTERDRUFCKT  $-QF$  | SF \* NACHRICHT AN DST WEITERSENDEN @PASS FXTNAMF=OMSCALL | | | +-@BEND  $+$ -@BFND  $-QOF=AL2(OMFCOM)$ \* KOMMANDO AN OMNIS EINGEGEBEN  $+$ -@IF | | | EQ \* NAECHSTER SCHRITT IST PASSWORTABFRAGE? CLI DSTFLAG,DSTFLAGP  $-QTHFN$ \* PASSWORT WIRD UEBERNOMMEN | | | \* PARTNER "PTN1" EINSTELLEN \* LOGON-KOMMANDO AN PARTNER SENDEN \* NAECHSTER SCHRITT "EXEC" MERKEN  $+$  $-$ @TF | | | | GT \* PASSWORT LAENGER ALS 8 ZEICHEN ? LH R3.OMEOMLEN | | | | CH R3,=H'8' | | | | -@THEN | | | | \* PASSWORTLAENGE = 8 ZEICHEN | | | | LA R3,8 | | | +-@BEND BCTR R3,R0 EX R3, MVCEX MVC OMEOOPC.=AL2(OMESLPA) MVC OMEPPAC, = C'PTN1' | | | MVC OMEPPACL,=H'4' @PASS EXTNAME=OMSCALL MVC OMEOOPC, = AL2(OMEMTP)

LA R3,LOGON ST R3.OMEPARM LA R3,LOGONL STH R3, OMEOMLEN @PASS EXTNAME=OMSCALL MVC LOGONP, = CL8' ' MVI DSTFLAG,DSTFLAGE | | | -@ELSE \* OMNIS-KOMMANDO UNGESCHAUT AUSGEBEN @PASS FXTNAME=OMSCALL | | +-@BEND  $-QOF=AL2(OMEINIT)$  $\star$  INITIALISIERUNG \* KEINE INITIALSISIERUNG NOTWENDIG  $-@OFERF$  $*$  NICHTS TUN - AN OMNIS WEITERGEHEN @PASS EXTNAME=OMSCALL  $+$ -@BFND | @EXIT | MVCEX MVC LOGONP(0),0(R7)  $+-@FND$  SPACE , \*\*\*\*\*\*\*\*\*\*\*\*\*\*\*\*\*\*\*\*\*\*\*\*\*\*\*\*\*\*\*\*\*\*\*\*\*\*\*\*\*\*\*\*\*\*\*\*\*\*\*\*\*\*\*\*\*\*\*\*\*\*\*\*\*  $\star$   $\star$ \* DEKLARATIONEN, DSECTS UND EQUATES \*  $\star$   $\star$ \*\*\*\*\*\*\*\*\*\*\*\*\*\*\*\*\*\*\*\*\*\*\*\*\*\*\*\*\*\*\*\*\*\*\*\*\*\*\*\*\*\*\*\*\*\*\*\*\*\*\*\*\*\*\*\*\*\*\*\*\*\*\*\*\* SPACE , PRINT NOGEN OPNCON DC C'OPNCON PTN1' OPNCONL EQU \*-OPNCON MESSAGE DC C'BITTE LOGON-PASSWORT EINGEBEN: ' MESSAGEL EQU \*-MESSAGE LOGON DC C'LOGON OMNIS, 1, C''' LOGONP DC CL8' ' DC C'''' LOGONL EQU \*-LOGON EXEC DC C'EXEC \$EDT' EXECL EQU \*-EXEC SPACE SPACE DSTWORK DSECT DSTFLAG DS CL1 DSTFLAGL EQU C'L' DSTFLAGP EQU C'P' DSTFLAGE EQU C'E' DSTFLAGF EQU C'F' SPACE

 SPACE OMEPARL MF=D OMEPAR MF=D OMEEQU MF=D END ,

## <span id="page-317-0"></span>**14.9.2 Cobol-Beispiele**

Für die Einbettung von Exit-Routinen in OMNIS kann folgendes "Leerbeispiel" herangezogen werden.

Zunächst das **Leerbeispiel in Cobol-Notation:**

```
********************************************************************
     LEERBEISPIEL FUER COBOL-EXIT
********************************************************************
     IDENTIFICATION DIVISION.
    ************************************
     PROGRAM-ID. LEERCOB.
     AUTHOR. OMNISQS.
     ENVIRONMENT DIVISION.
     ************************************
     DATA DIVISION.
     ****************************
     WORKING-STORAGE SECTION.
     COPY OMECEQU.
     LINKAGE SECTION.
     COPY OMECPAR.
    01 OMEMESSAGE PIC X(4096).
    01 OMEDSTWORK PIC X(256).
    01 OMEPTNWORK PIC X(256).
     COPY VTSUCB
     PROCEDURE DIVISION USING OMEPAR, OMEMESSAGE,
                              OMEDSTWORK, OMEPTNWORK, VTSUCB.
     MAIN SECTION.
     MAIN.
         IF OMEOOPC NOT EQUAL OMEINIT
    * ERFOLGT KEINE INITIALISIERUNG ?
         THEN
```
ALLE NACHRICHTEN UNVERAENDERT WEITERLEITEN

 CALL "OMSCALL" USING OMEPAR, OMEMESSAGE, OMEDSTWORK, OMEPTNWORK, VTSUCB.

EXIT PROGRAM.

#### Das **Leerbeispiel in Columbus-Cobol:**

```
************************************************************** 
  * LEERBEISPIEL FUER COLUMBUS-COBOL *
**************************************************************
        IDENTIFICATION DIVISION.
      ****************************
        PROGRAM-ID. LEERCOC.
       AUTHOR. OMNISQS.
*
       ENVIRONMENT DIVISION.
      ****************************
*
       DATA DIVISION.
      ****************************
*
        WORKING-STORAGE SECTION.
*
       COPY OMECEQU.
*
        LINKAGE SECTION.
*
        COPY OMECPAR.
       01 OMEMESSAGE PIC X(4096).
       01 OMEDSTWORK PIC X(256).
       01 OMEPTNWORK PIC X(256).
        COPY VTSUCB
*
*
\overline{a}+LEERCOC+
    -@ENTRY :TYP=E:
      USING OMEPAR OMEMESSAGE OMEDSTWORK OMEPTNWORK VTSUCB.
\star+-@IFOMEOOPC NOT EQUAL OMEINIT
                      ERFOLGT KEINE INITIALISIERUNG ?
         -@THEN
                      ALLE NACHRICHTEN WERDEN UNVERAENDERT WEITERGELEITET
            @PASS OMSCALL :TYP=E: USING OMEPAR OMEMESSAGE
                                        OMEDSTWORK OMEPTNWORK VTSUCB.
     +-@RFMD @EXIT
+-@FND
```
Die ab [Seite 309](#page-308-0) vorgestellte **Exit-Routine LOGONEX** kann **in Cobol** z.B. folgendermaßen realisiert werden:

```
**************************************************************
* EXIT-ROUTINE LOGONEX IN COBOL *
**************************************************************
     IDENTIFICATION DIVISION.
    **************************************
     PROGRAM-ID. LOGONEX.
     AUTHOR. OMNISQS.
     ENVIRONMENT DIVISION.
    **************************************
     DATA DIVISION.
    **************************************
     WORKING-STORAGE SECTION.
     COPY OMECEQU.
     01 PASSWORT.
         05 PASSWORT-E OCCURS 8 TIMES INDEXED BY INDEX-P PIC X.
     LINKAGE SECTION.
     COPY OMECPAR.
     01 OMEMESSAGE.
        05 MELDUNG PIC X(4096).
         05 MELD-OMS2-RED REDEFINES MELDUNG.
             10 FILLER PIC X(1).
             10 MELD-OMS2 PIC X(7).
             10 FILLER PIC X(4088).
         05 OPNCON-RED REDEFINES MELDUNG.
             10 OPNCON PIC X(11).
             10 FILLER PIC X(4085).
         05 LOG-PAS-RED REDEFINES MELDUNG.
             10 LOG-PAS PIC X(30).
             10 FILLER PIC X(4066).
         05 LOGON-RED REDEFINES MELDUNG.
             10 LOGON PIC X(13).
             10 LOGONP PIC X(8).
             10 LOGONE PIC X(1).
             10 FILLER PIC X(4074).
         05 MELD-PASS REDEFINES MELDUNG.
             10 MELD-PASS-E OCCURS 8 TIMES INDEXED BY INDEX-M PIC X.
             10 FILLER PIC X(4088).
```
 05 EXEC-RED REDEFINES MELDUNG. 10 EXEC PIC X(9). 10 FILLER PIC X(4087). 01 OMEDSTWORK. 05 DSTWORK PIC X(256). 05 DSTWORK-RED REDEFINES DSTWORK. 10 DSTFLAG PIC X. 88 DSTFLAGL VALUE "L". 88 DSTFLAGP VALUE "P". 88 DSTFLAGE VALUE "E". 88 DSTFLAGF VALUE "F". 10 FILLER PIC X(255). 01 OMEPTNWORK PIC X(256). PROCEDURE DIVISION USING OMEPAR, OMEMESSAGE OMEDSTWORK, OMEPTNWORK, VTSUCB. HAUPT SECTION. VERARBEITUNG-BESTIMMEN. \* WELCHES EREIGNIS RUFT EXIT AUF? IF OMEOOPC = OMEMES \* OMNIS-MELDUNG WIRD AN DATENSTATION AUSGEGEBEN THEN  $IF$  MFID-OMS2 = "OMS0002" \* DATENSTATION HAT SICH AN OMNIS ANGEMELDET (OMS0002) THEN \* ES WIRD EINE TIAM-VERBINDUNG AUFGEBAUT \* OPNCON-KOMMANDO WIRD AN OMNIS GESENDET \* UEBERGABEBEREICH MIT OPCODE, KOMMANDO UND LAENGE VERSORGE \* NAECHSTEN SCHRITT "LOGON" IN DST-WORKAREA MERKEN MOVE OMECOM TO OMEOOPC, MOVE "OPNCON PTN1" TO OPNCON, MOVE 11 TO OMEOMLEN, CALL "OMSCALL" USING OMEPAR, OMEMESSAGE, OMEDSTWORK, OMEPTNWORK, VTSUCB. SET DSTFLAGL TO TRUE, ELSE OMNIS-MELDUNG UNGESCHAUT AUSGEBEN CALL "OMSCALL" USING OMEPAR, OMEMESSAGE OMEDSTWORK, OMEPTNWORK, VTSUCB. ELSE IF OMEOOPC = OMEMPT \* NACHRICHT EINES PARTNERS AN DATENSTATION AUSGEBEN

 THEN IF OMEPSSH = OMESSR TIAM ERWARTET EINE EINGABE (SYSTEM READ) **THEN**  IF DSTFLAGL \* NAECHSTER SCHRITT IST LOGON? THEN \* LOGON-KOMMANDO BENOETIGT EIN PASSWORT \* MELDUNG "BITTE PASSWORT EINGEBEN" AN DST SENDEN NAECHSTER SCHRITT "PASSWORT ABFRAGEN" MERKEN MOVE OMEMES TO OMEOOPC, MOVE "BITTE LOGON-PASSWORT EINGEBEN:" TO LOG-PAS, MOVE 30 TO OMEOMLEN, MOVE OMEEICDY TO OMEEICD, MOVE OMEEDIAY TO OMEEDIA, CALL "OMSCALL" USING OMEPAR, OMEMESSAGE, OMEDSTWORK, OMEPTNWORK, VTSUCB. SET DSTFLAGP TO TRUE, ELSE IF DSTFLAGE \* NAECHSTER SCHRITT IST EXEC-AUFRUF? THEN ES WIRD DER EDT AUFGERUFEN \* EXEC-KOMMANDO WIRD AN PARTNER GESENDET NAECHSTER SCHRITT "EXIT-BEISPIEL FERTIG" MERKEN MOVE OMEMTP TO OMEOOPC, MOVE "EXEC \$EDT" TO EXEC, MOVE 9 TO OMEOMLEN, CALL "OMSCALL" USING OMEPAR, OMEMESSAGE, OMEDSTWORK, OMEPTNWORK, VTSUCB. SET DSTFLAGF TO TRUE, ELSE \* EINGABEAUFFORDERUNG AN DST WEITERSENDEN CALL "OMSCALL" USING OMEPAR, OMEMESSAGE, OMEDSTWORK, OMEPTNWORK, VTSUCB. ELSE PARTNER-AUSGABENACHRICHT IF DSTFLAGL OR DSTFLAGE NAECHSTER SCHRITT LOGON ODER EXEC ? THEN \* EXIT NOCH IN AKTION NACHRICHT UNTERDRUECKEN NEXT SENTENCE, ELSE \* NACHRICHT AN DST WEITERSENDEN CALL "OMSCALL" USING OMEPAR, OMEMESSAGE OMEDSTWORK, OMEPTNWORK, VTSUCB.

 ELSE IF OMEOOPC = OMECOM \* KOMMANDO AN OMNIS EINGEGEBEN THEN IF DSTFLAGP \* NAECHSTER SCHRITT IST PASSWORTABFRAGE? THEN \* PASSWORT WIRD UEBERNOMMEN \* PARTNER "PTN1" EINSTELLEN \* LOGON-KOMMANDO AN PARTNER SENDEN \* NAECHSTER SCHRITT "EXEC" MERKEN MOVE OMESLPA TO OMEOOPC MOVE "PTN1" TO OMEPPAC MOVE 4 TO OMEPPACL CALL "OMSCALL" USING OMEPAR, OMEMESSAGE OMEDSTWORK, OMEPTNWORK, VTSUCB. MOVE OMEMTP TO OMEOOPC MOVE SPACES TO PASSWORT SET INDEX-M TO 1 SET INDEX-P TO 1 PERFORM WORT-VERSORGEN UNTIL INDEX-M > OMEOMLEN MOVE "LOGON OMNIS,1,C'" TO LOGON MOVE PASSWORT TO LOGONP MOVE "'" TO LOGONE MOVE 22 TO OMEOMLEN CALL "OMSCALL" USING OMEPAR, OMEMESSAGE OMEDSTWORK, OMEPTNWORK, VTSUCB. MOVE SPACES TO PASSWORT SET DSTFLAGE TO TRUE ELSE \* OMNIS-KOMMANDO UNGESCHAUT AUSGEBEN CALL "OMSCALL" USING OMEPAR, OMEMESSAGE OMEDSTWORK, OMEPTNWORK, VTSUCB. ELSE \* NICHTS ZU TUN - AN OMNIS WEITERGEBEN CALL "OMSCALL" USING OMEPAR, OMEMESSAGE. OMEDSTWORK, OMEPTNWORK, VTSUCB. EXIT PROGRAM. WORT-VERSORGEN. MOVE MELD-PASS-E(INDEX-M) TO PASSWORT-E(INDEX-P) SET INDEX-M UP BY 1 SET INDEX-P UP BY 1.
Die **Exit-Routine LOGONEX** kann **in Columbus-Cobol** z.B. folgendermaßen realisiert werden:

```
**************************************************************
* EXIT-ROUTINE LOGONEX *
**************************************************************
        IDENTIFICATION DIVISION.
       ********************************
        PROGRAM-ID. LOGONEX.
       AUTHOR. OMNISENTWICKLER.
  *
        ENVIRONMENT DIVISION.
       ********************************
  *
        DATA DIVISION.
       ********************************
  *
        WORKING-STORAGE SECTION.
  *
        COPY OMECEQU.
  *
        01 PASSWORT.
            05 PASSWORT-E OCCURS 8 TIMES INDEXED BY INDEX-P PIC X.
  *
        LINKAGE SECTION.
  *
        COPY OMECPAR.
  *
  *
  *
        01 OMEMESSAGE.
           05 MELDUNG PIC X(4096).
            05 MELD-OMS2-RED REDEFINES MELDUNG.
                10 FILLER PIC X(1).
                10 MELD-OMS2 PIC X(7).
                10 FILLER PIC X(4088).
            05 OPNCON-RED REDEFINES MELDUNG.
                10 OPNCON PIC X(11).
                10 FILLER PIC X(4085).
            05 LOG-PAS-RED REDEFINES MELDUNG.
                10 LOG-PAS PIC X(30).
                10 FILLER PIC X(4066).
            05 LOGON-RED REDEFINES MELDUNG.
                10 LOGON PIC X(13).
                10 LOGONP PIC X(8).
                10 LOGONE PIC X(1).
                10 FILLER PIC X(4074).
            05 MELD-PASS REDEFINES MELDUNG.
```
 10 MELD-PASS-E OCCURS 8 TIMES INDEXED BY INDEX-M PIC X. 10 FILLER PIC X(4088). 05 EXEC-RED REDEFINES MELDUNG. 10 EXEC PIC X(9). 10 FILLER PIC X(4087). \* 01 OMEDSTWORK. 05 DSTWORK PIC X(256). 05 DSTWORK-RED REDEFINES DSTWORK. 10 DSTFLAG PIC X. 88 DSTFLAGL VALUE "L". 88 DSTFLAGP VALUE "P". 88 DSTFLAGE VALUE "E". 88 DSTFLAGF VALUE "F". 10 FILLER PIC X(255). \* 01 OMEPTNWORK PIC X(256). \*  $+$ LOGONEX $+$  -@ENTRY :TYP=E: USING OMEPAR OMEMESSAGE OMEDSTWORK OMEPTNWORK VTSUCB.  $\star$  +CASE+  $-@CASF$  \* WELCHES EREIGNIS RUFT EXIT AUF? OFMES<br>FOOE-OME -@OF-OMEOOPC = OMEMES \* OMNIS-MELDUNG WIRD AN DATENSTATION AUSGEGEBEN  $+-@IF$  $MFI$  D-OMS2 = "OMS0002" \* DATENSTATION HAT SICH AN OMNIS ANGEMELDET (OMS0002) -@THEN \* ES WIRD EINE TIAM-VERBINDUNG AUFGEBAUT \* OPNCON-KOMMANDO WIRD AN OMNIS GESENDET \* UEBERGABEBEREICH MIT OPCODE, KOMMANDO / LAENGE VERSORGEN \* NAECHSTEN SCHRITT "LOGON" IN DST-WORKAREA MERKEN MOVE OMECOM TO OMEOOPC. MOVE "OPNCON PTN1" TO OPNCON. MOVE 11 TO OMEOMLEN. @PASS OMSCALL :TYP=E: USING OMEPAR OMEMESSAGE OMEDSTWORK OMEPTNWORK VTSUCB. SET DSTFLAGL TO TRUE.  $-@F$ <sub>SF</sub> \* OMNIS-MELDUNG UNGESCHAUT AUSGEBEN @PASS OMSCALL :TYP=E: USING OMEPAR OMEMESSAGE. OMEDSTWORK OMEPTNWORK VTSUCB. +-@BEND OFMPT

```
-@OF-OMEOOPC = OMEMPT
             * NACHRICHT EINES PARTNERS AN DATENSTATION AUSGEBEN
            +-@ T F
                   OMEPSSH = OMESSR
                   * TIAM ERWARTET EINE EINGABE (SYSTEM READ)
               -\textcircled{a}THEN<br>+-\textcircled{a}TE
+-@IF
                         DSTFLAGL IN DSTFLAG
                         * NAECHSTER SCHRITT IST LOGON?
                      -@THEN
                         * LOGON-KOMMANDO BENOETIGT EIN PASSWORT
                         * MELDUNG "BITTE PASSWORT EINGEBEN" AN DST SENDEN
                         * NAECHSTER SCHRITT "PASSWORT ABFRAGEN" MERKEN
                         MOVE OMEMES TO OMEOOPC.
                         MOVE "BITTE LOGON-PASSWORT EINGEBEN:" TO LOG-PAS.
                         MOVE 30 TO OMEOMLEN.
                         MOVE OMEEICDY TO OMEEICD.
                         MOVE OMEEDIAY TO OMEEDIA.
                         @PASS OMSCALL :TYP=E: USING OMEPAR OMEMESSAGE
                                                  OMEDSTWORK OMEPTNWORK VTSUCB.
                     SET DSTFLAGP TO TRUE.<br>-@FLSF
-\@E \text{LSE}<br>+-@+-@ \Gamma DSTFLAGE IN DSTFLAG
                            * NAECHSTER SCHRITT IST EXEC-AUFRUF?
-\textcircled{a}THEN<br>\star F
                               * ES WIRD DER EDT AUFGERUFEN
                                * EXEC-KOMMANDO WIRD AN PARTNER GESENDET
                                * NAECHSTER SCHRITT "EXIT-BEISPIEL FERTIG" MERK
                               MOVE OMEMTP TO OMEOOPC,
                               MOVE "EXEC $EDT" TO EXEC.
                               MOVE 9 TO OMEOMLEN.
                               @PASS OMSCALL :TYP=E: USING OMEPAR OMEMESSAGE
                                                  OMEDSTWORK OMEPTNWORK VTSUCB.
                           SET DSTFLAGF TO TRUE.<br>-@FLSF
-\textcircled{e} e l S E \star F
                               * EINGABEAUFFORDERUNG AN DST WEITERSENDEN
                               @PASS OMSCALL :TYP=E: USING OMEPAR OMEMESSAGE
                                                  OMEDSTWORK OMEPTNWORK VTSUCB.
                        +-@BEND +-@BEND
               -@F SF
                   * PARTNER-AUSGABENACHRICHT
+ - \odot I F
                         (DSTFLAGL IN DSTFLAG) OR (DSTFLAGE IN DSTFLAG)
                         * NAECHSTER SCHRITT LOGON ODER EXEC ?
                      -@THEN
```

```
* NACHRICHT UNTERDRUECKEN<br>
-\textcircled{F}ISF
—@ELSE<br>→ N
                        * NACHRICHT AN DST WEITERSENDEN
                        @PASS OMSCALL :TYP=E: USING OMEPAR OMEMESSAGE
                 OMEDSTWORK OMEPTNWORK VTSUCB.<br>+-@RFND
 +-@BEND
 +-@BEND
\vec{r}OFCOM<br>OOE-OME
 -@OF-OMEOOPC = OMECOM
            * KOMMANDO AN OMNIS EINGEGEBEN
           +-@IF
                  DSTFLAGP IN DSTFLAG
                  * NAECHSTER SCHRITT IST PASSWORTABFRAGE?
              -@THFM * PASSWORT WIRD UEBERNOMMEN
                  * PARTNER "PTN1" EINSTELLEN
                  * LOGON-KOMMANDO AN PARTNER SENDEN
                  * NAECHSTER SCHRITT "EXEC" MERKEN
                  MOVE OMESLPA TO OMEOOPC.
                  MOVE "PTN1" TO OMEPPAC.
                  MOVE 4 TO OMEPPACL.
                  @PASS OMSCALL :TYP=E: USING OMEPAR OMEMESSAGE
                                              OMEDSTWORK OMEPTNWORK VTSUCB.
                  MOVE OMEMTP TO OMEOOPC.
                  MOVE SPACES TO PASSWORT.
                  SET INDEX-M TO 1.
                  SET INDEX-P TO 1.
                  +WHILE+
                    -QWHTIFINDEX-M NOT > OMEOMLEN<br>-@DO
 -@DO
                        MOVE MELD-PASS-E(INDEX-M) TO PASSWORT-E(INDEX-P).
                        SET INDEX-M UP BY 1.
                 SET INDEX-P UP BY 1.<br>+-@RFND
 +-@BEND
MOVE "LOGON OMNIS,1,C'" TO LOGON.<br>Move passwort to logonp
                  MOVE PASSWORT TO LOGONP .
                  MOVE "'" TO LOGONE .
                  MOVE 22 TO OMEOMLEN.
                  @PASS OMSCALL :TYP=E: USING OMEPAR OMEMESSAGE
                                              OMEDSTWORK OMEPTNWORK VTSUCB.
                  MOVE SPACES TO PASSWORT.
                  SET DSTFLAGE TO TRUE.
              -@FLSE
                  * OMNIS-KOMMANDO UNGESCHAUT AUSGEBEN
                  @PASS OMSCALL :TYP=E: USING OMEPAR OMEMESSAGE
                                              OMEDSTWORK OMEPTNWORK VTSUCB.
```
 +-@BEND  $\vec{r}$ OFREST<br>Friedrich —@OFREST<br>↑ NIC \* NICHTS ZU TUN - AN OMNIS WEITERGEBEN @PASS OMSCALL :TYP=E: USING OMEPAR OMEMESSAGE OMEDSTWORK OMEPTNWORK VTSUCB. +-@BEND @EXIT +-@END

# **Literatur**

Die Handbücher finden Sie im Internet unter *<http://manuals.ts.fujitsu.com>*. Handbücher, die mit einer Bestellnummer angezeigt werden, können Sie auch in gedruckter Form bestellen.

- [1] **OMNIS/OMNIS-MENU** (BS2000) **Funktionen und Kommandos** Benutzerhandbuch
- [2] **OMNIS-PROP** (BS2000) Benutzerhandbuch
- [3] **BS2000 OSD/BC Kommandos Benutzerhandbuch**
- [4] **BS2000 OSD/BC Makroaufrufe an den Ablaufteil** Benutzerhandbuch
- [5] **ASSEMBH** (BS2000) Benutzerhandbuch
- [6] **Assemblerbefehle** (BS2000) Sprachbeschreibung
- [7] **BCAM** (BS2000) Benutzerhandbuch
- [8] **DCAM** (BS2000) **Makroaufrufe** Benutzerhandbuch
- [9] **HIPLEX AF** (BS2000) **Hochverfügbarkeit von Anwendungen in BS2000** Produkthandbuch
- [10] **JV** (BS2000) **Jobvariablen** Benutzerhandbuch
- [11] **openUTM** (BS2000) **Anwendungen generieren** Benutzerhandbuch
- [12] **openUTM** (BS2000) **Konzepte und Funktionen** Benutzerhandbuch
- [13] **SDF-P** (BS2000) **Programmieren in der Kommandosprache** Benutzerhandbuch
- [14] **TIAM** (BS2000) Benutzerhandbuch

# **Stichwörter**

\*UNCHANGED bei DECLARE-USER [171](#page-170-0) \*UNLOCK [69](#page-68-0) \*UPDATE [70](#page-69-0)

#### **A**

Abmeldemaske ausgeben [202](#page-201-0) Abmeldetaste [204](#page-203-0) Abschottung [79](#page-78-0) ACK bei Kommando DECLARE-TERMINAL [158](#page-157-0) ADD bei Kommando DECLARE-GROUP [122](#page-121-0) ADM bei Kommando DECLARE-TERMINAL [159](#page-158-0) ADMI bei DECLARE-MENU [127](#page-126-0) Administrationskennwort [63](#page-62-0) Administrationskommandos [66](#page-65-0) Administrationskonzept [63](#page-62-1) Administrator-Datenstation [63](#page-62-2) Administratorfunktion \*UNLOCK [69](#page-68-1) \*UPDATE [70](#page-69-1) Administratorfunktionen [63](#page-62-3) Anmeldemaske,OMNIS-MENU Layout ändern [60](#page-59-0) Anmeldemasken-Datei [45](#page-44-0) Antwortunterdrückung [167](#page-166-0) Anweisungen OMNISKD [109](#page-108-0) Anwendung global [44](#page-43-0), [196](#page-195-0) lokal [44](#page-43-1), [196](#page-195-1) Anwendung definieren, OMNISMD [194](#page-193-0)

Anwendung deklarieren OMNISKD [112](#page-111-0) Anwendungsliste [196](#page-195-2), [198,](#page-197-0) [200](#page-199-0) Anwendungsnummer [41](#page-40-0) Anwendungstabelle [44](#page-43-2) Anwendungswechsel, Verhalten bei [198](#page-197-1) APPL bei DECLARE-MENU [127](#page-126-1) APPLICATION Startparameter [51](#page-50-0) APPLICATION-NUMBER bei DECLARE-APPLICATION [115](#page-114-0) appltab [44](#page-43-3) APPNAME bei DECLARE-APPLICATION [115](#page-114-1) bei Kommando DECLARE-PARTNER [141](#page-140-0) Ausgabeformat bei EDIT=ISAM [250](#page-249-0) bei EDIT=NO [248](#page-247-0) bei EDIT=SAM [249](#page-248-0) authtab [45](#page-44-1) AUTO-LOGOFF bei Kommando DECLARE-PARTNER [141](#page-140-1) bei Kommando DECLARE-TERMINAL [159](#page-158-1) AUTOLOGOFF-BUT bei DECLARE-APPLICATION [115](#page-114-2) AUTOMATIC-CLSCON bei DECLARE-APPLICATION [115](#page-114-3) automatische Systembedienung [61](#page-60-0) AVAILABILITY bei Kommando DECLARE-MUX [129](#page-128-0)

## **B**

Beispiele Exit-Routinen, (Cobol) [318](#page-317-0) für eine Konfiguration [209](#page-208-0) Benutzer deklarieren [169](#page-168-0) eindeutiger [136,](#page-135-0) [202](#page-201-1) Benutzer eintragen [183](#page-182-0) Benutzerliste [184](#page-183-0), [186](#page-185-0) Benutzermenü definieren [188](#page-187-0) Benutzermenüliste [189](#page-188-0), [191](#page-190-0) Benutzermenüname [184](#page-183-1) Benutzername [184](#page-183-2) Benutzernummer [41](#page-40-1) Benutzertabelle [44](#page-43-4) BERID bei Kommando DECLARE-PARTNER [116,](#page-115-0) [141](#page-140-2) Betriebssicherheit [84](#page-83-0) Grad der, festlegen [55](#page-54-0) Bibliotheken [42](#page-41-0) Bildschirmaufbau OMNISMD [181](#page-180-0) Bildschirminhalt sichern [198](#page-197-2) BREAK-KEY bei Kommando DECLARE-TERMINAL [159](#page-158-2) BS2000-Konsole deklarieren [120](#page-119-0) BULLETIN bei Kommando FILE [53](#page-52-0) Bulletin-Datei [26](#page-25-0)

## **C**

CALL-HOLD bei DECLARE-PARAMETER [134](#page-133-0) CALL-INF bei Kommando DECLARE-TERMINAL [159](#page-158-3) CALL-KEY [59](#page-58-0) bei Kommando DECLARE-TERMINAL [160](#page-159-0) CANCEL [66](#page-65-1) **CHANGE** bei Kommando DECLARE-PARTNER [142](#page-141-0) bei Kommando DECLARE-TERMINAL [160](#page-159-1) CHANGELOG [66](#page-65-2) CLASS bei Kommando DECLARE-PARTNER [142](#page-141-1) CMD [66](#page-65-3)

**CMSG** bei DECLARE-APPLICATION [119](#page-118-0) bei Kommando DECLARE-CONSOLE [120](#page-119-1) bei Kommando DECLARE-PARTNER [148](#page-147-0) CODE bei DECLARE-APPLICATION [116](#page-115-1) bei Kommando DECLARE-PARTNER [142](#page-141-2) COLOR bei Kommando DECI ARE-PARTNER [142](#page-141-3) bei Kommando DECLARE-TERMINAL [160](#page-159-2) Columbus-Assembler Exit-Routinen [293](#page-292-0) **COMMENT** bei DECLARE-APPLICATION [116](#page-115-2) bei DECLARE-MENU [126](#page-125-0) bei DECLARE-PARAMETER [134](#page-133-1) bei DECLARE-USER [170](#page-169-0) bei Kommando DECLARE-EXIT [121](#page-120-0) bei Kommando DECLARE-GROUP [122](#page-121-1) bei Kommando DECLARE-HARDCOPY [123](#page-122-0) bei Kommando DECLARE-MUX [129](#page-128-1) bei Kommando DECLARE-OMNIS [131](#page-130-0) bei Kommando DECI ARE-PARTNER [143](#page-142-0) bei Kommando DECLARE-PKEYSET [149](#page-148-0) bei Kommando DECLARE-START-SEQUENCE [151](#page-150-0) bei Kommando DECLARE-TAC [153](#page-152-0) bei Kommando DECI ARE-TERMINAL [160](#page-159-3) CONFIG bei Kommando FILE [53](#page-52-1) CONFUPDATE [66](#page-65-4) **CONNECT** bei Kommando DECLARE-HARDCOPY [124](#page-123-0) bei Kommando DECLARE-MUX [130](#page-129-0) bei Kommando DECLARE-OMNIS [132](#page-131-0) bei Kommando DECLARE-PARTNER [143](#page-142-1) bei Kommando DECLARE-TERMINAL [160](#page-159-4) CONNECTION-ATTEMPTS bei DECLARE-PARAMETER [134](#page-133-2) CPASS bei DECLARE-APPLICATION [116](#page-115-3) bei Kommando DECLARE-MUX [130](#page-129-1) bei Kommando DECLARE-OMNIS [132](#page-131-1) bei Kommando DECLARE-PARTNER [143](#page-142-2)

# **D**

Dateien bearbeiten /darstellen [229](#page-228-0) umsetzen für ältere Versionen [229](#page-228-1) Dateneingabe, OMNISMD [181](#page-180-1) Datenschutz [79](#page-78-1) **Datenstation** deklarieren [154](#page-153-0) entsperren [69](#page-68-2) Datenstation als Konsole BS2000-Generierung [89](#page-88-0) DCAM-Betriebsmittel festlegen [51](#page-50-1) DCAM-Programmierung Voraussetzungen für OMNIS [99](#page-98-0) DECLARE-APPLICATION [112](#page-111-0) DECLARE-CONSOLE [120](#page-119-2) DECLARE-EXIT [121](#page-120-1) DECLARE-GROUP [122](#page-121-2) DECLARE-HARDCOPY [123](#page-122-1) DECLARE-MENU [125](#page-124-0) DECLARE-MUX [129](#page-128-2) DECLARE-OMNIS [131](#page-130-1) DECLARE-PARAMETER [133](#page-132-0) DECLARE-PARTNER [138](#page-137-0) DECLARE-PKEYSET [149](#page-148-1) DECLARE-START-SEQUENCE [151](#page-150-1) DECLARE-TAC [152](#page-151-0) DECLARE-TERMINAL [154](#page-153-0) DECLARE-USER [169](#page-168-1) Definition eines Benutzers [183](#page-182-1) Definition eines Menue-Eintrags [192](#page-191-0) Deklaration einer Konfiguration [101](#page-100-0) Reihenfolge [106](#page-105-0) DELETE-PKEYS bei DECLARE-PARAMETER [134](#page-133-3) DEVICE bei DECLARE-MENU [127](#page-126-2) Diagnoseunterlagen [85](#page-84-0) DISCONNECTION-MASK bei DECLARE-PARAMETER [135](#page-134-0) DISPLAY-MODE bei Kommando DECLARE-TERMINAL [161](#page-160-0) **Drucker** deklarieren [123](#page-122-1)

Druckername für Hardcopy [185,](#page-184-0) [189](#page-188-1) DST-Arbeitsbereich Exit-Routinen [263](#page-262-0) DST-Bereich Exit-Routinen [274](#page-273-0) DUMP [66](#page-65-5)

#### **E**

eac bei Kommando DECLARE-EXIT [121](#page-120-2) EDIT bei Kommando RUN [244](#page-243-0) EDIT-Bereich Exit-Routinen [277](#page-276-0) Einträge in der Startup-Datei Beispiel [213](#page-212-0) END [66](#page-65-6) OMNISLC [242](#page-241-0) Startparameter [52](#page-51-0) Enter-Datei [27](#page-26-0) ENTRY-LIST bei DECLARE-MENU [126](#page-125-1) Entsperren einer Datenstation [69](#page-68-3) Entwurf einer Exit-Routine [309](#page-308-0) Exclusive Partner [185](#page-184-1) **EXCLUSIVE-PARTNER** bei DECLARE-USER [170](#page-169-1) bei Kommando DECLARE-TERMINAL [161](#page-160-1) EXIT bei Kommando DECLARE-PARTNER [143](#page-142-3) bei Kommando DECLARE-TERMINAL [161](#page-160-2) Exit ruft OMNIS [268](#page-267-0) Exit-Bündel [257](#page-256-0) deklarieren [121](#page-120-1) Exit-Routinen [253](#page-252-0) Assembler-Schnittstelle [282](#page-281-0) Cobol-Schnittstelle [294](#page-293-0) Columbus-Assembler [293](#page-292-1) Datenübergabe [265](#page-264-0) Einbettung in OMNIS [258](#page-257-0) Entwurf [309](#page-308-0) H-Assembler [293](#page-292-2) Laden und Aktivieren [306](#page-305-0) Parameterbereiche [262](#page-261-0)

Exit-Routinen Schnittstelle zu OMNIS [261](#page-260-0) Testen [307](#page-306-0) übersetzen [305](#page-304-0) Versorgung der Parameterbereiche [267](#page-266-0)

## **F**

FAILURE bei Kommando DECLARE-HARDCOPY [124](#page-123-1) Fehlerfall Verhalten im [85](#page-84-1)  $FII F 66$  $FII F 66$ Startparameter [53](#page-52-2) **FKFY** bei DECLARE-MENU [126](#page-125-2) Funktionsauswahl bei OMNISMD [182](#page-181-0) Funktionsübersicht bei OMNISMD [177](#page-176-0)

### **G**

gac bei Kommando DECLARE-GROUP [122](#page-121-3) Geltungsbereiche Hierarchie [64](#page-63-0) Generierung in UTM Beispiel [223](#page-222-0) Generierungsdatei [44](#page-43-5) Generierungsdaten [202](#page-201-2) gentab [44](#page-43-6) globale Anwendungen [44,](#page-43-7) [196](#page-195-3) Grad der Betriebssicherheit [84](#page-83-1)

#### **H**

H-Assembler Exit-Routinen [293](#page-292-3) hac bei Kommando DECLARE-HARDCOPY [123](#page-122-2) HARDCOPY-DEVICE bei DECLARE-USER [170](#page-169-2) Hardcopy-Taste [189](#page-188-2) HCOPY bei DECLARE-MENU [127](#page-126-3) bei Kommando DECI ARE-PARTNER [143](#page-142-4) bei Kommando DECI ARE-TERMINAL [162](#page-161-0)

HCY-Bereich Exit-Routinen [281](#page-280-0) HELP OMNISLC [242](#page-241-1) Hilfefunktion, OMNISMD [181](#page-180-2) HIPLEX AF-Unterstützung bei Kommando DECLARE-MUX [129](#page-128-3) HOLD bei Kommando DECI ARE-PARTNER [143](#page-142-5) HSMS [25](#page-24-0) **I** IMPLICIT-APPLICATION-SWITCH-DIALOG bei DECLARE-PARAMETER [135](#page-134-1) IMPLICIT-APPLICATION-SWITCH-KKEY bei DECLARE-PARAMETER [135](#page-134-2) IMPLICIT-APPLICATION-SWITCH-PKEY bei DECLARE-PARAMETER [135](#page-134-3) Indexschlüssel der Startsequenz [41](#page-40-1) INF [66](#page-65-8) INFO

bei DECLARE-USER [170](#page-169-3) **INPLIT** OMNISLC [243](#page-242-0) INPUT-LOGGING bei Kommando DECLARE-TERMINAL [163](#page-162-0) bei Kommando SELECT [246](#page-245-0) INPUT-SAVE bei Kommando DECLARE-TERMINAL [163](#page-162-1) **Installation** OMNIS-MENU [59](#page-58-1) IOAREA bei Kommando I FNGTH [54](#page-53-0) ISO bei Kommando APPLICATION [51](#page-50-2)

#### **J**

Jobvariablen [72](#page-71-0)

## **K**

Kennwort Komplexität [136](#page-135-1), [203](#page-202-0) Kennwörter übernehmen [105](#page-104-0), [231](#page-230-0) **KKFY** bei DECLARE-MENU [126](#page-125-3) Kommandodatei [28](#page-27-0) Kommandos für den Administrator, Überblick [66](#page-65-9) OMNISLC [242](#page-241-2) OMNISTC [252](#page-251-0) Konfiguration Deklaration [101](#page-100-0) Konfigurations-Daten konvertieren OMNISFC [229](#page-228-2) Konfigurations-Eingabedatei Beispiel [211](#page-210-0) Konfigurationsänderung OMNIS-MENU [70](#page-69-2) Konfigurationsbeispiel [209](#page-208-1), [212](#page-211-0) Konfigurationsdatei generieren, Beispiel für [211](#page-210-1) konsole bei Kommando DECLARE-CONSOLE [120](#page-119-3) Konsole als Datenstation BS2000-Generierung [87](#page-86-0) Konsolkommandos [89](#page-88-1) KPAC bei Kommando DECI ARE-PARTNER [144](#page-143-0) bei Kommando DECLARE-TERMINAL [164](#page-163-0)

### **L**

Lastaufteilung durch parallele Multiplex-Verbindungen [97](#page-96-0) LCASE bei DECLARE-APPLICATION [116](#page-115-4) bei Kommando DECI ARE-PARTNER [144](#page-143-1) bei Kommando RUN [244](#page-243-1) LENGTH bei DECLARE-USER [171](#page-170-1) Startparmeter [54](#page-53-1) LENGTH IOAREA Minimallänge [214](#page-213-0)

LENGTH TWORK Minimallänge [214](#page-213-1) LEVEL bei Kommando SECURITY [55](#page-54-1) LINE bei DECLARE-APPLICATION [116](#page-115-5) LINE-Nachricht unterdrücken [197](#page-196-0) LINE25 bei Kommando DECI ARE-PARTNER [144](#page-143-2) bei Kommando DECLARE-TERMINAL [164](#page-163-1) LISTENING bei Kommando DECLARE-TERMINAL [165](#page-164-0) LMSG bei DECLARE-APPLICATION [119](#page-118-1) bei Kommando DECLARE-CONSOLE [120](#page-119-4) bei Kommando DECLARE-PARTNER [145](#page-144-0), [148](#page-147-1) LOGGING bei Kommando DECLARE-PARTNER [145](#page-144-1) bei Kommando DECLARE-TERMINAL [165](#page-164-1) bei Kommando FILE [53](#page-52-3) Logging-Datei [30](#page-29-0) Aufbau [31](#page-30-0) Aufbereitung [239](#page-238-0) bearbeiten [34](#page-33-0) drucken [34](#page-33-1) LOGOUT-HOLD-AVAILABILITY bei DECLARE-USER [171](#page-170-2) lokale Anwendungen [44](#page-43-8), [196](#page-195-4) LPASS bei Kommando DECLARE-MUX [130](#page-129-2) bei Kommando DECLARE-OMNIS [132](#page-131-2) bei Kommando DECLARE-PARTNER [145](#page-144-2)

### **M**

Mapping-Bereich Exit-Routinen [281](#page-280-1) Masteragent (SNMP) [15](#page-14-0) Mehrfachstart von OMNIS [58](#page-57-0) Meldungen Exit-Routinen [304](#page-303-0) Meldungsdatei [38](#page-37-0) Meldungstabellen [61](#page-60-1) MENU bei DECLARE-USER [171](#page-170-3)

Menü deklarieren OMNISKD [125](#page-124-1) Menü-Eintrag definieren [192](#page-191-1) Menue-Eintragstyp [193](#page-192-0) **MENUNAME** bei Kommando DECLARE-TAC [153](#page-152-1) Menüname [189](#page-188-3) menutab [44](#page-43-9) Menütabelle [44](#page-43-10) MESSAGE [67](#page-66-0) **Metasyntax** OMNISKD [109](#page-108-1) **MIGRATE** Prozedur [238](#page-237-0) MODIFY-AUTHORIZATION-MASK bei DECLARE-PARAMETER [135](#page-134-4) MODLIB bei Kommando FILE [53](#page-52-4) Modulbibliothek [42](#page-41-1) MODULES bei Kommando DECLARE-EXIT [121](#page-120-3) MSG bei Kommando DECI ARE-PKEYSET [149](#page-148-2) **MTAR** bei Kommando DECLARE-PARTNER [145](#page-144-3) bei Kommando DECLARE-TERMINAL [165](#page-164-2) Multiplex-Verbindung [94](#page-93-0) deklarieren [129](#page-128-4) Generierung in OMNIS [94](#page-93-1) Generierung in UTM [94](#page-93-2) OMNIS-UTM, Beispiel [227](#page-226-0) MUX-Bereich Exit-Routinen [278](#page-277-0)

#### **N**

Nachrichten-Empfangspuffer Minimallänge [214](#page-213-2) Nachrichtenbereich Exit-Routinen [263](#page-262-1) Nachrichtenfluss-Steuerung [161](#page-160-3) Nachrichtenflusssteuerung [185](#page-184-2) NAME bei DECLARE-MENU [126](#page-125-4) bei DECLARE-USER [170](#page-169-4)

## **O**

oac bei Kommando DECLARE-OMNIS [131](#page-130-2) OCCUPY [67](#page-66-1) Offline-Diagnose [65](#page-64-0) **OMECEQU** Exit Copy-Element/Cobol [298](#page-297-0) **OMECPAR** Exit Copy-Element/Cobol [295](#page-294-0) **OMFFOU** Exit EQUATES/Assembler [286](#page-285-0) **OMFPAR** Exit Datenstrukturen/Assembler [283](#page-282-0) **OMFPARL** Exit Parameterliste/Assembler [282](#page-281-1) omm.appltab [44](#page-43-11) omm.authtab [45](#page-44-2) omm.gentab [44,](#page-43-12) [202](#page-201-3) omm.menutab [44,](#page-43-13) [189](#page-188-4) omm.pkeylib [45](#page-44-3) omm.plus.in [149](#page-148-3) omm.tactab [45](#page-44-4) omm.usertab [44](#page-43-14), [184](#page-183-3) OMMFADM [69](#page-68-4), [70](#page-69-3) OMMGAP1 [194](#page-193-1) OMMGAP2 [195](#page-194-0) OMMGGEN [202](#page-201-4) OMMGMAI [182](#page-181-1) OMMGMEE [192](#page-191-2) OMMGMEN [188](#page-187-1) OMMGPRT [205](#page-204-0) OMMGTXT [207](#page-206-0) OMMGUSR [183](#page-182-0) **OMNIS** Beispiel für Enter-Datei [209](#page-208-2) Konfigurationsdatei [59](#page-58-2) Mehrfachstart [58](#page-57-1) OMNIS-OMNIS-Verbindung deklarieren [131](#page-130-3) starten von [48](#page-47-0) Startprozedur [59](#page-58-3) Zugang zu [79](#page-78-2) OMNIS ruft Exit [265](#page-264-1) OMNIS-Administrator Aufgaben [61](#page-60-2)

OMNIS-COMMAND-MODE bei DECLARE-USER [171](#page-170-4) OMNIS-Copy-Elemente [42](#page-41-2) OMNIS-Dateien einrichten [47](#page-46-0) OMNIS-Dateien und Bibliotheken Überblick [23](#page-22-0) OMNIS-DST-Arbeitsbereich Minimallänge [214](#page-213-3) OMNIS-interne Schalter [57](#page-56-0) OMNIS-KKEY bei DECLARE-PARAMETER [135](#page-134-5) OMNIS-Konfiguration Beispiel [209](#page-208-3) OMNIS-Makros [42](#page-41-3) OMNIS-Meldungsdatei für OMNIS-MENU [60](#page-59-1) OMNIS-MENU Dateien [43](#page-42-0) OMNIS-MENU-Administration [68](#page-67-0) OMNIS-MENU-Definitionen [175](#page-174-0) OMNIS-MENU-File-Converter [229](#page-228-3) OMNIS-PKEY bei DECLARE-PARAMETER [135](#page-134-6) OMNIS-Startup-Datei [59](#page-58-4) OMNISFC [229](#page-228-4) Startprozedur [230](#page-229-0) OMNISKD [101](#page-100-0) Beispiel für eine Konfiguration [210](#page-209-0) OMNISKD-Eingabedatei [104](#page-103-0) Beispiel [215](#page-214-0) OMNISKD-Eingabedateien erzeugen, OMNISFC [229](#page-228-5) OMNISLC [34](#page-33-2), [239](#page-238-0) OMNISMD [175](#page-174-1) OMNISMD, Anwendung definieren [194](#page-193-0) OMNISMD, beenden [208](#page-207-0) OMNISMD, Benutzer eintragen [183](#page-182-2) OMNISMD, Benutzermenü definieren [188](#page-187-2) OMNISMD, Bildschirmaufbau [181](#page-180-3) OMNISMD, Funktionsauswahl [182](#page-181-2) OMNISMD, Funktionsübersicht [177](#page-176-1) OMNISMD, globale Parameter definieren [202](#page-201-5) OMNISMD, Hilfefunktion [181](#page-180-4) OMNISMD, Menü-Eintrag definieren [192](#page-191-3)

OMNISMD, Start [175](#page-174-2) OMNISMD, Startsequenz bearbeiten [207](#page-206-1) OMNISMD, Tabellen ausdrucken [205](#page-204-1) OMNISTC [251](#page-250-0) Kommandos [252](#page-251-1) OMS-Bereich Exit-Routinen [273](#page-272-0) ONE-USER-ONE-CONNECTION bei DECLARE-PARAMETER [136](#page-135-2) Online-Diagnose [64](#page-63-1) **OPASS** bei Kommando DECLARE-PARTNER [145](#page-144-4) bei Kommando DECLARE-TERMINAL [166](#page-165-0) Operationscodes [266](#page-265-0) **OPNCON** bei Kommando DECLARE-OMNIS [132](#page-131-3) bei Kommando DECLARE-TERMINAL [166](#page-165-1) OPTION [67](#page-66-2) **OUTPUT** OMNISLC [243](#page-242-1) OUTPUT-LOGGING bei Kommando DECLARE-TERMINAL [166](#page-165-2) bei Kommando SELECT [246](#page-245-1)

#### **P**

P-Tasten sichern [199](#page-198-0) P-Tastenbibliothek [45](#page-44-5) P-Tastensatz deklarieren [149](#page-148-4) erstellen, Beispiel [223](#page-222-1) P-Tastensätze umsetzen [232](#page-231-0) PAC bei DECLARE-APPLICATION [114](#page-113-0) bei Kommando DECLARE-PARTNER [145](#page-144-5) bei Kommando DECLARE-TERMINAL [166](#page-165-3) bei Kommando SELECT [246](#page-245-2) pac bei Kommando DECLARE-PARTNER [141](#page-140-3) PAGGING [53](#page-52-5) Paging-Datei [24](#page-23-0) Parameter deklarieren, OMNISKD [133](#page-132-0) Parameter definieren, OMNISMD [202](#page-201-5)

Partner deklarieren [138](#page-137-1) Partnergruppen deklarieren [122](#page-121-4) **PASSWORD** bei DECLARE-USER [171](#page-170-5) PATH bei DECLARE-APPLICATION [114](#page-113-1) bei DECLARE-MENU [126](#page-125-5) PID bei Kommando SELECT [246](#page-245-3) **PKFY** bei DECLARE-APPLICATION [118,](#page-117-0) [147,](#page-146-0) [167](#page-166-1) bei DECLARE-MENU [126](#page-125-6) PKEYLIB bei Kommando DECLARE-PKEYSET [149](#page-148-5) pkeylib [45](#page-44-6) PLUS-Eingabedatei [149](#page-148-6) umsetzen [232](#page-231-1) POSITION bei DECLARE-USER [172](#page-171-0) PREFIX bei Kommando APPLICATION [51](#page-50-3) **PRINCIPAL** bei DECLARE-USER [172](#page-171-1) Priorität Geltungsbereiche [64](#page-63-2) PRIORITY [67](#page-66-3) priviligierte Funktionen [63](#page-62-4) Programmierung mit OMNIS [253](#page-252-1) PRONAME bei DECLARE-APPLICATION [114](#page-113-2) bei Kommando DECLARE-HARDCOPY [123](#page-122-3) bei Kommando DECLARE-MUX [129](#page-128-5) bei Kommando DECLARE-OMNIS [131](#page-130-4) bei Kommando DECLARE-PARTNER [146](#page-145-0) bei Kommando DECLARE-TAC [152](#page-151-1) bei Kommando DECLARE-TERMINAL [158](#page-157-1) PROTECT-PW bei DECLARE-PARAMETER [136](#page-135-3) **PROTOCOL** bei DECLARE-APPLICATION [117](#page-116-0) bei Kommando DECLARE-PARTNER [146](#page-145-1) Prozedur MIGRATE [238](#page-237-0)

PTAST bei DECLARE-APPLICATION [117](#page-116-1) bei Kommando DECLARE-PKEYSET [149](#page-148-7) PTN-Arbeitsbereich Exit-Routinen [263](#page-262-2) PTN-Bereich Exit-Routinen [276](#page-275-0) PTNNAME bei DECLARE-APPLICATION [117](#page-116-2) bei Kommando DECLARE-HARDCOPY [123](#page-122-4) bei Kommando DECLARE-MUX [129](#page-128-6) bei Kommando DECLARE-OMNIS [132](#page-131-4) bei Kommando DECI ARE-PARTNER [146](#page-145-2) bei Kommando DECLARE-TAC [152](#page-151-2) bei Kommando DECLARE-TERMINAL [158](#page-157-2) PWORK bei Kommando LENGTH [54](#page-53-2)

## **R**

Readme-Datei [10](#page-9-0) RECORDS bei Kommando DECLARE-START-SEQUENCE [151](#page-150-2) rekursive Aufrufe Exit-Routinen (Cobol-Schnittstelle) [303](#page-302-0) REPLY bei Kommando DECLARE-TERMINAL [167](#page-166-2) RESET-KKEY bei DECLARE-PARAMETER [137](#page-136-0) RESET-PKEY bei DECLARE-PARAMETER [137](#page-136-1) RESTART-MESSAGE bei DECLARE-APPLICATION [117](#page-116-3) Restart-Nachricht [199](#page-198-1) Returncodes Exit-Routinen [270](#page-269-0) **ROUTE** bei DECLARE-APPLICATION [117](#page-116-4) bei Kommando DECLARE-PARTNER [146](#page-145-3) Rückzugstaste bei DECLARE-PARAMETER [137](#page-136-2) Rückzugstaste, bei OMNISMD [204](#page-203-1) RUN OMNISLC [244](#page-243-2)

### **S**

S-Variablen [71](#page-70-0) **SAV<sub>F</sub>** bei DECLARE-APPLICATION [117](#page-116-5) bei Kommando DECI ARE-PARTNER [146](#page-145-4) bei Kommando DECLARE-TERMINAL [167](#page-166-3) **Schalter** OMNIS-interne [57](#page-56-1) Schlüssellänge OMNISFC [231](#page-230-1) Schnittstellen-Bibliothek [42](#page-41-4) **SCREEN** bei DECLARE-APPLICATION [118,](#page-117-1) [147,](#page-146-1) [167](#page-166-4) SECURITY [84](#page-83-2) Startparameter [55](#page-54-2) SELECT OMNISLC [245](#page-244-0) SET [67](#page-66-4) **SFTSW** Startparameter [57](#page-56-2) sicherer Betrieb [79](#page-78-3) **SIGNON** bei DECLARE-APPLICATION [118](#page-117-2) SNMP [13](#page-12-0) SNMP-Management [13](#page-12-1) Architektur [13](#page-12-2) SoftBooks [11](#page-10-0) Sonderzeichen für Anwendungswechsel bei DECLARE-PARAMETER [137](#page-136-3) Sonderzeichen zum Anwendungswechsel definieren, OMNISMD [203](#page-202-1) Speicherbereiche interne, festlegen [54](#page-53-3) Start von OMNIS-MENU Beispiel [214](#page-213-4) Start von OMNISKD Beispiel [222](#page-221-0) Start von OMNISMD [175](#page-174-2) START-OMNISFC [230](#page-229-1) START-SEQUENCE bei Kommando DECLARE-PARTNER [147](#page-146-2) START-SEQUENCE-NUMBER bei Kommando DECLARE-START-SEQUENCE [151](#page-150-3)

**Startparameter** Überblick [49](#page-48-0) Startprozedur [59](#page-58-5) Startsequenz [41](#page-40-0), [59](#page-58-6) deklarieren [151](#page-150-4) Startsequenz bearbeiten, OMNISMD [207](#page-206-1) **STARTUP** bei Kommando FILE [53](#page-52-6) Startup-Datei [39](#page-38-0), [59](#page-58-7) Subagent (SNMP) [16](#page-15-0) **SWITCH** bei Kommando DECLARE-TAC [153](#page-152-2) SWITCH-CHARACTER bei DECLARE-PARAMETER [137](#page-136-4) **Syntax** OMNISLC-Kommandos [242](#page-241-2) Syntax-Beschreibung OMNISKD [109](#page-108-0) SYSLIB [42](#page-41-5) Systembedienung automatische [61](#page-60-3)

### **T**

Tabellen ausdrucken [205](#page-204-1) TAC-Tabelle deklarieren, Eintrag [152](#page-151-3) TAC-Zuordnungstabelle [45](#page-44-7), [152](#page-151-4) **TACNAME** bei Kommando DECLARE-TAC [152](#page-151-5) tactab [45](#page-44-8) **TFRMINAL** bei Kommando SELECT [247](#page-246-0) TERMTYP bei Kommando DECLARE-TERMINAL 167. [168](#page-167-0) Testmodus [64](#page-63-1) **TFXT** bei DECLARE-MENU [126](#page-125-7) bei Kommando FILE [53](#page-52-7) Textdatei [40](#page-39-0) umsetzen [231](#page-230-2), [251](#page-250-1) **TEXTKEY** bei Kommando LENGTH [54](#page-53-4)

TEXTKEY- LENGTH bei DECLARE-PARAMETER [137](#page-136-5) TID bei Kommando SELECT [247](#page-246-1) TIME bei Kommando DECI ARE-OMNIS [132](#page-131-5) TIMEOUT bei DECLARE-PARAMETER [127](#page-126-4), [137,](#page-136-6) [173](#page-172-0) TRACE [68](#page-67-1) Trace-Datei [24](#page-23-1) TWORK bei Kommando LENGTH [55](#page-54-3) TYP bei Kommando DECI ARE-PARTNER [147](#page-146-3) TYPE bei DECLARE-APPLICATION [118](#page-117-3) bei DECLARE-MENU [127](#page-126-5)

#### **U**

Unterdrückung der LINE-Nachricht [197](#page-196-1) Update Konfiguration [70](#page-69-4) USE bei Kommando DECLARE-HARDCOPY [124](#page-123-2) USER bei Kommando SELECT [247](#page-246-2) USER-ID einrichten [47](#page-46-1) USER-NUMBER bei DECLARE-APPLICATION [118,](#page-117-4) [119](#page-118-2) bei DECLARE-MENU [127](#page-126-6) bei DECLARE-USER [173](#page-172-1) USER-PROTOCOL bei Kommando DECLARE-TERMINAL [168](#page-167-1) usertab [44](#page-43-15) UTM-Administration [93](#page-92-0) UTM-Generierung [91](#page-90-0) ohne Multiplex-Verbindung [91](#page-90-1)

#### **V**

Variablenkonzept [71](#page-70-1) Verbindungsabbau bei Inaktivität [127](#page-126-7), [137](#page-136-7), [173,](#page-172-2) [185](#page-184-3) Verbindungsabbau, automatischer [199](#page-198-2) Versionswechsel [233](#page-232-0) Hilfsprozedur [238](#page-237-1) OMNIS [233](#page-232-1) OMNIS-MENU [235](#page-234-0) Versorgung der Parameterbereiche Exit-Routinen [267](#page-266-0) vordefinierte Variablen [71](#page-70-2) VTSUCB-Bereich [264](#page-263-0)

# **Z**

Zeitstempel für Kennwort [204](#page-203-2) Zugang zu den Partnern [80](#page-79-0) Zugang zu OMNIS [79](#page-78-4)